agoncal fascicle

# Understanding Quarkus

compliments or

INPORTATION

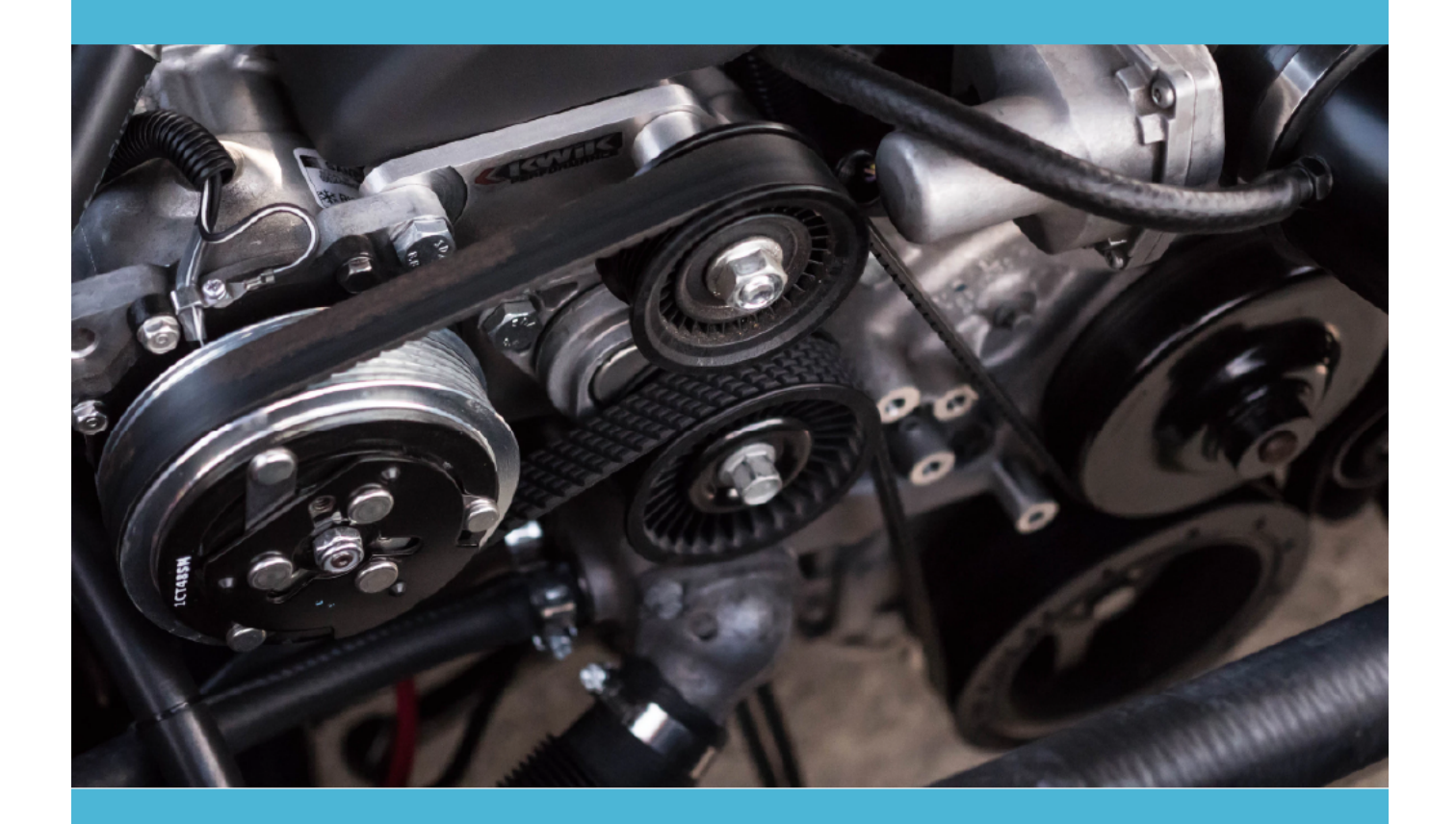

**Antonio Goncalves Foreword by Emmanuel Bernard** 

# Understanding Quarkus *Quarkus*

Antonio Goncalves

2020-10-27

# **Table of Contents**

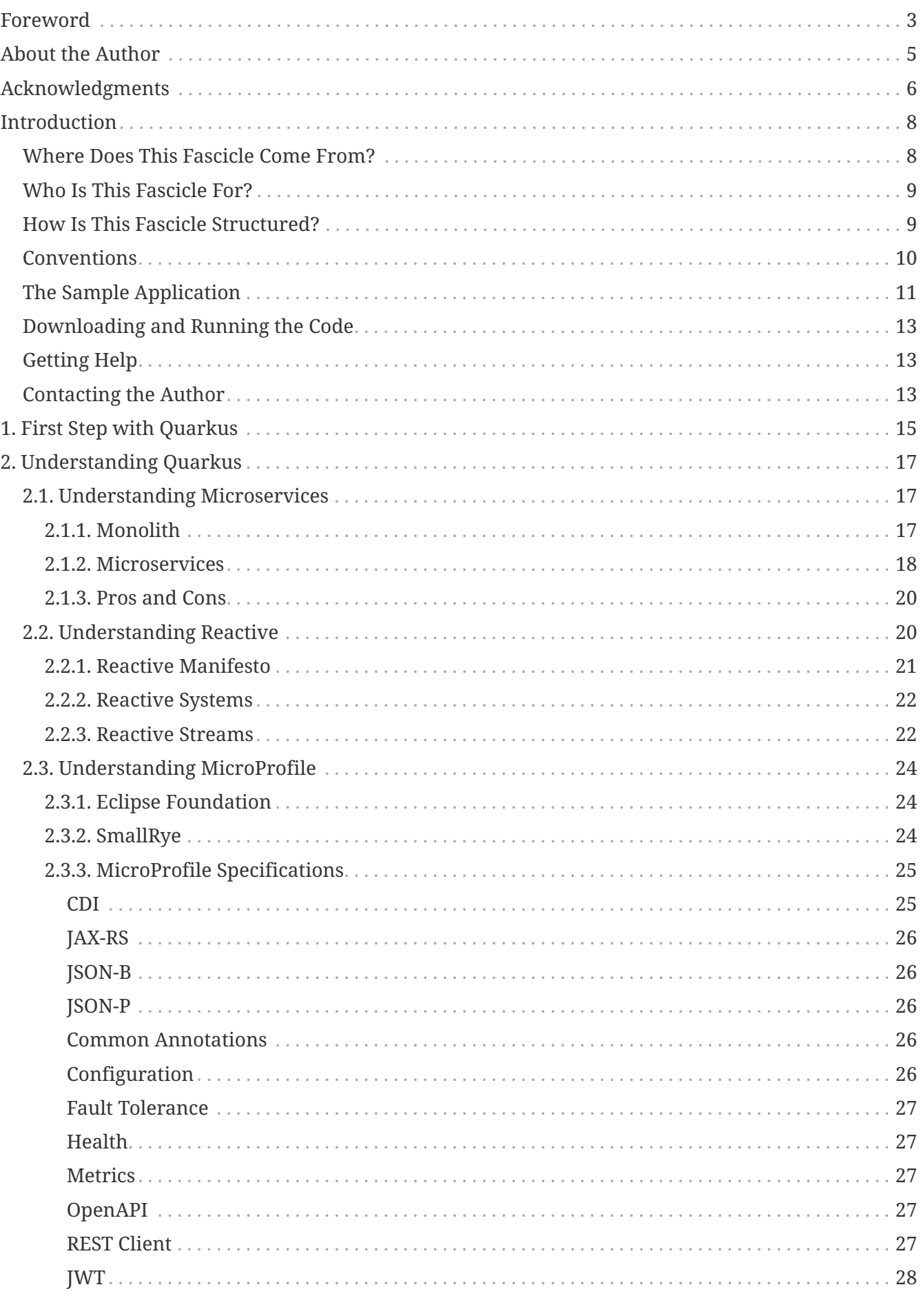

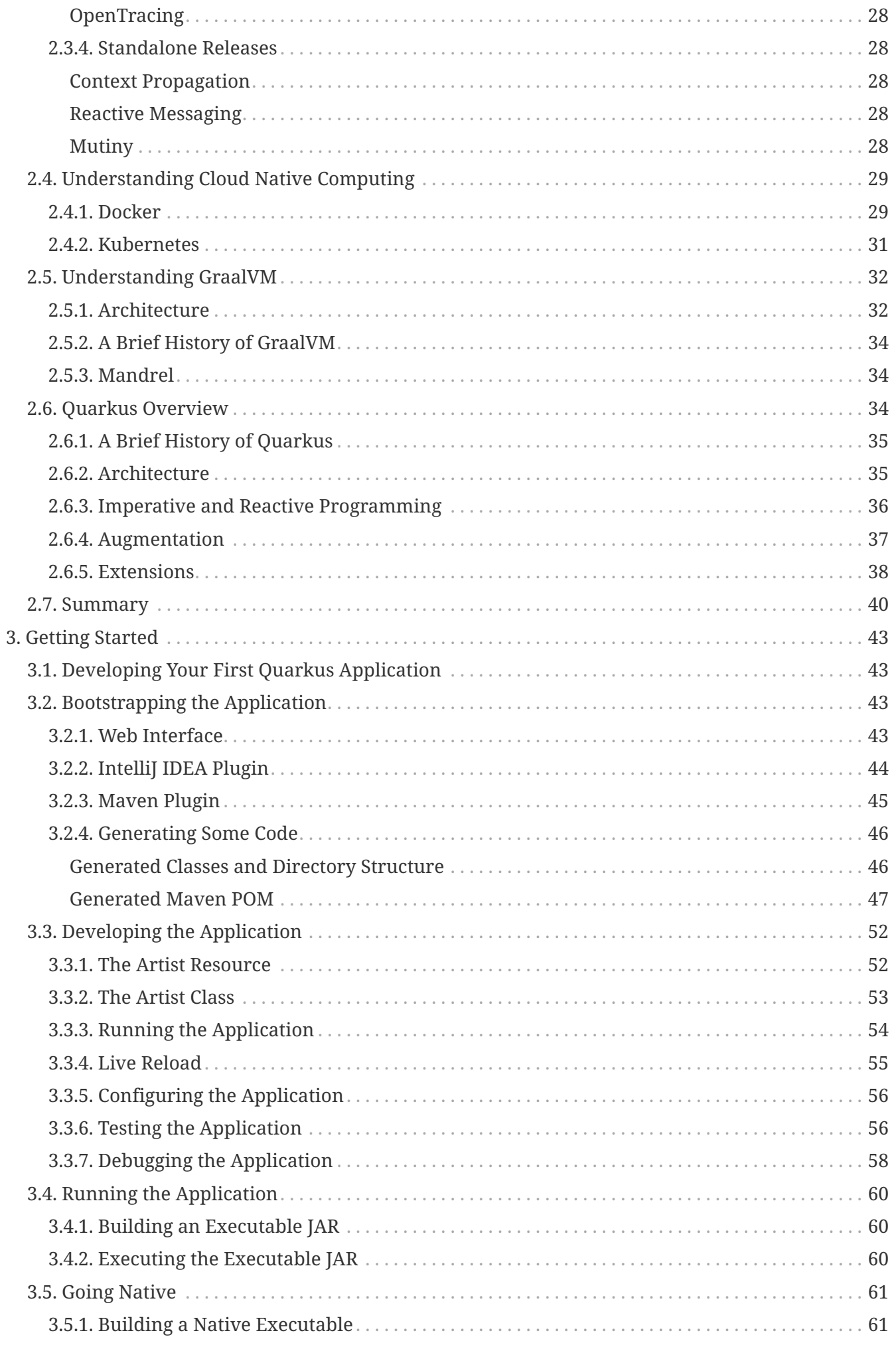

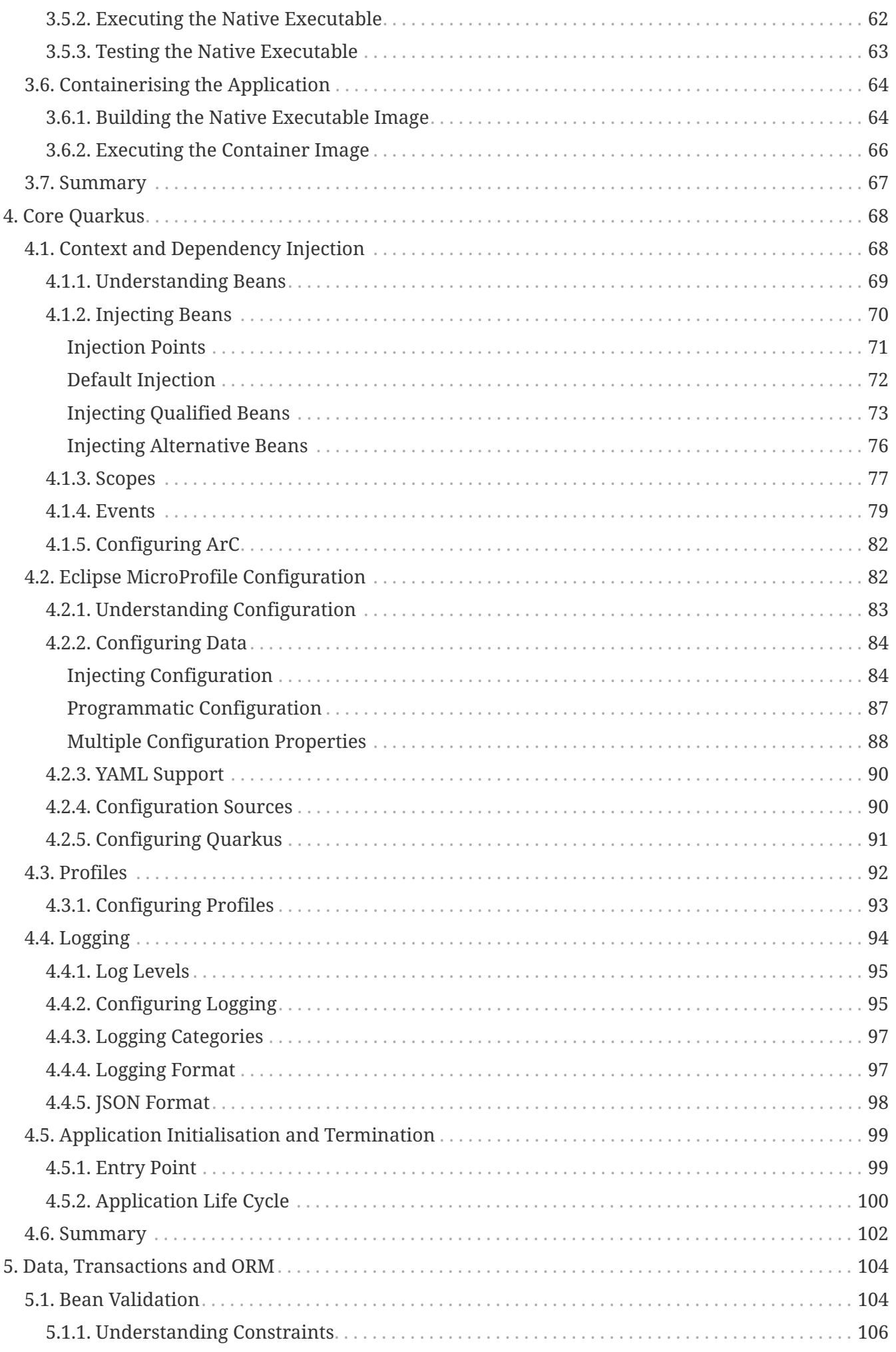

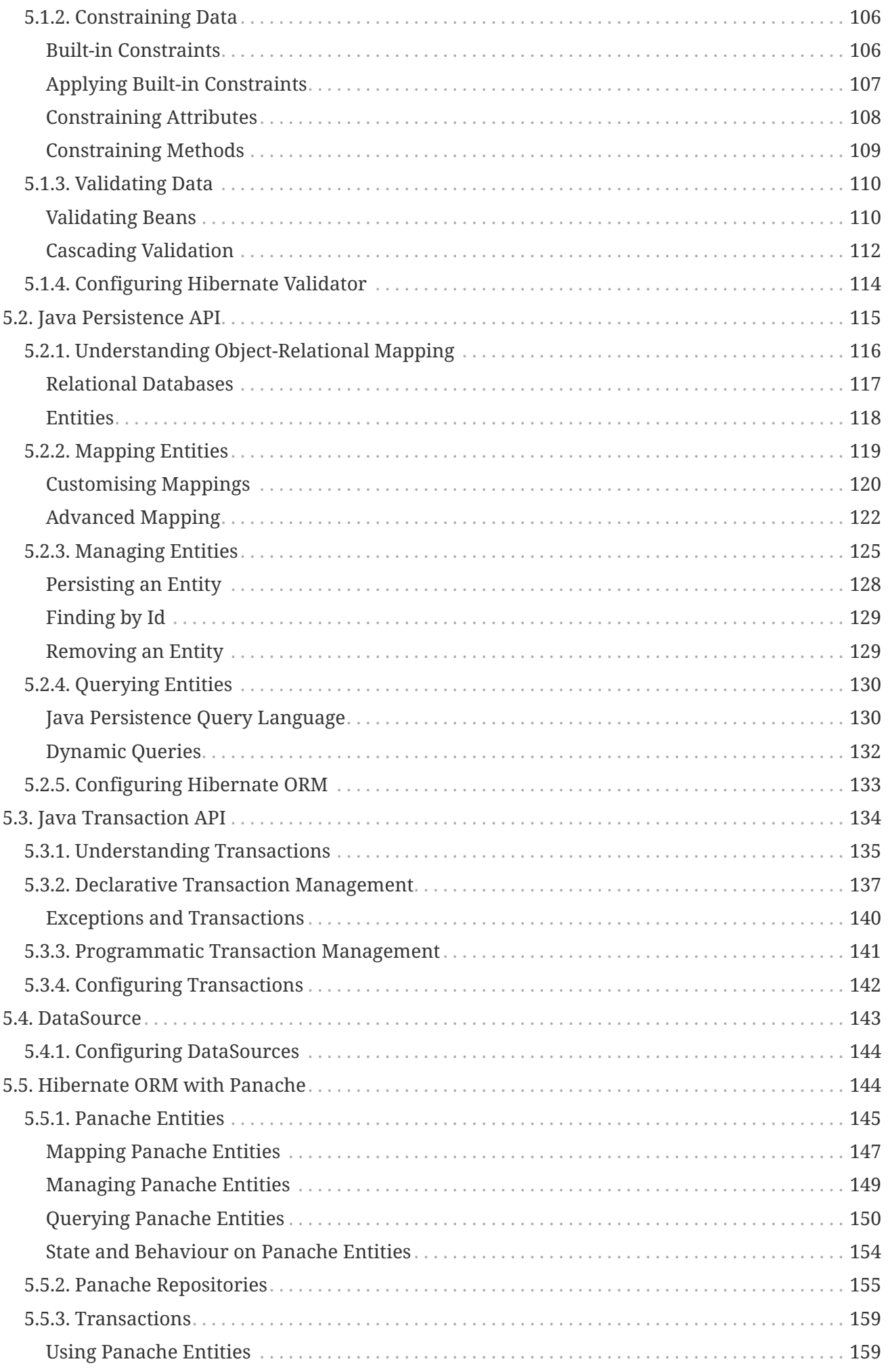

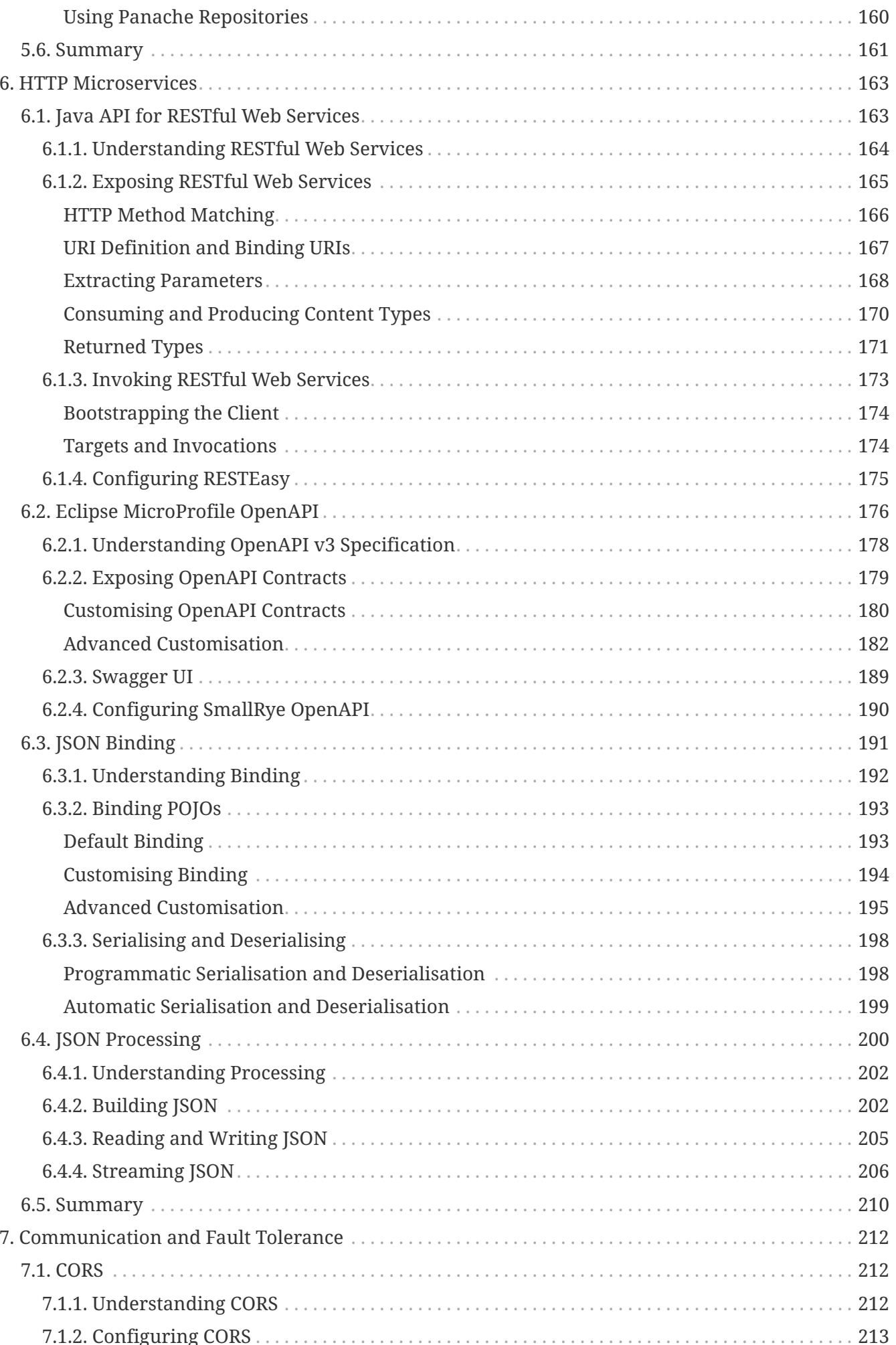

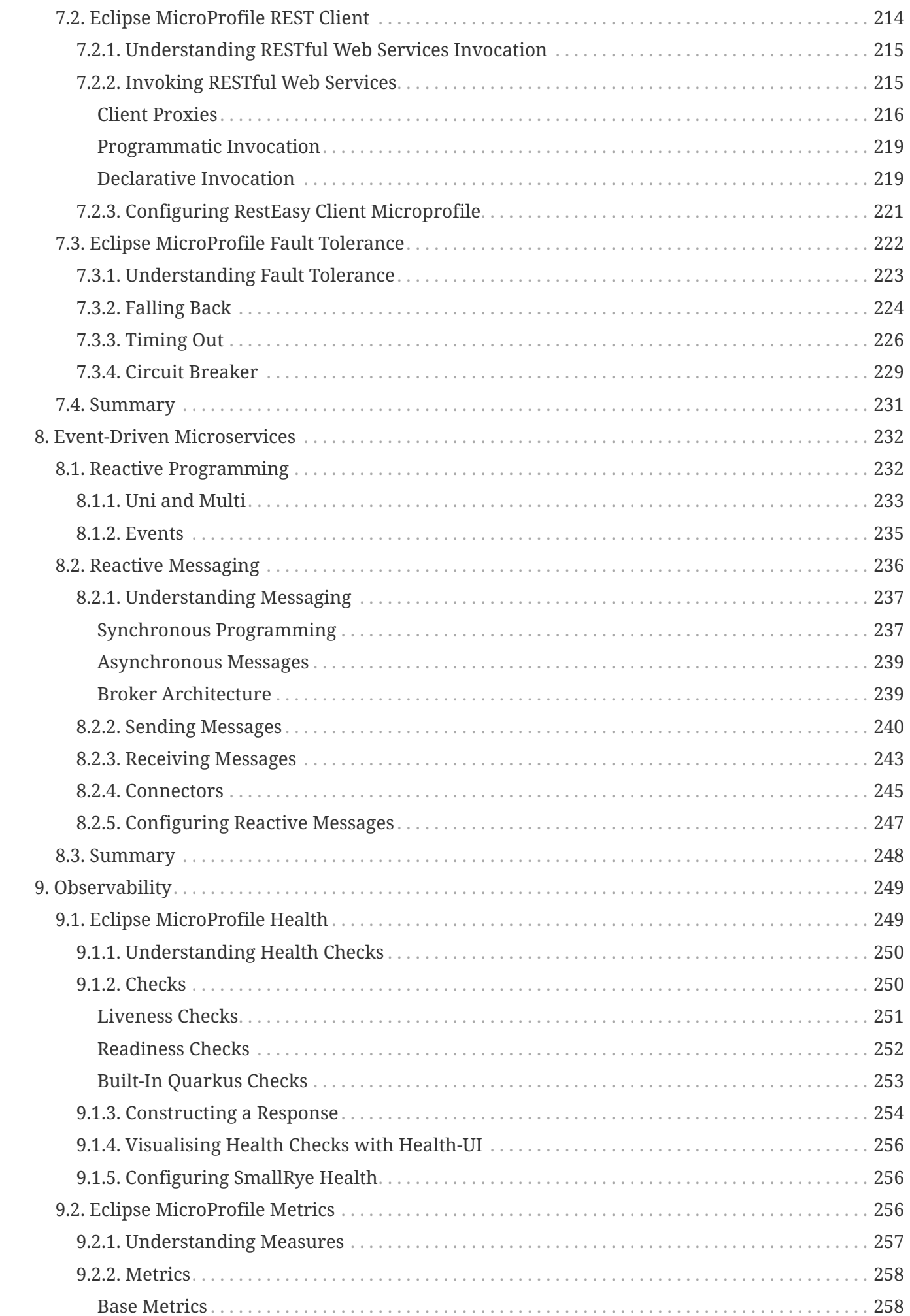

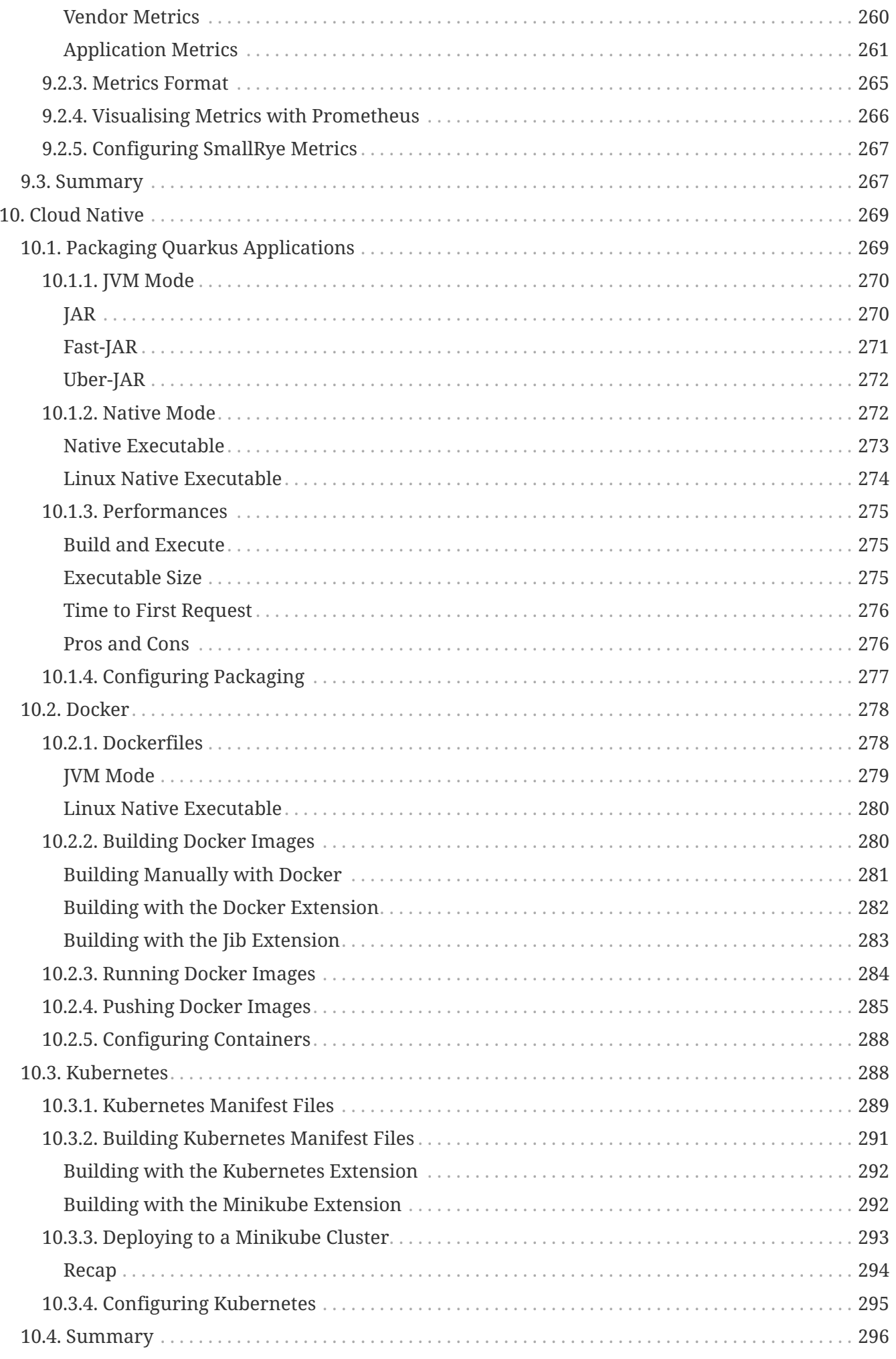

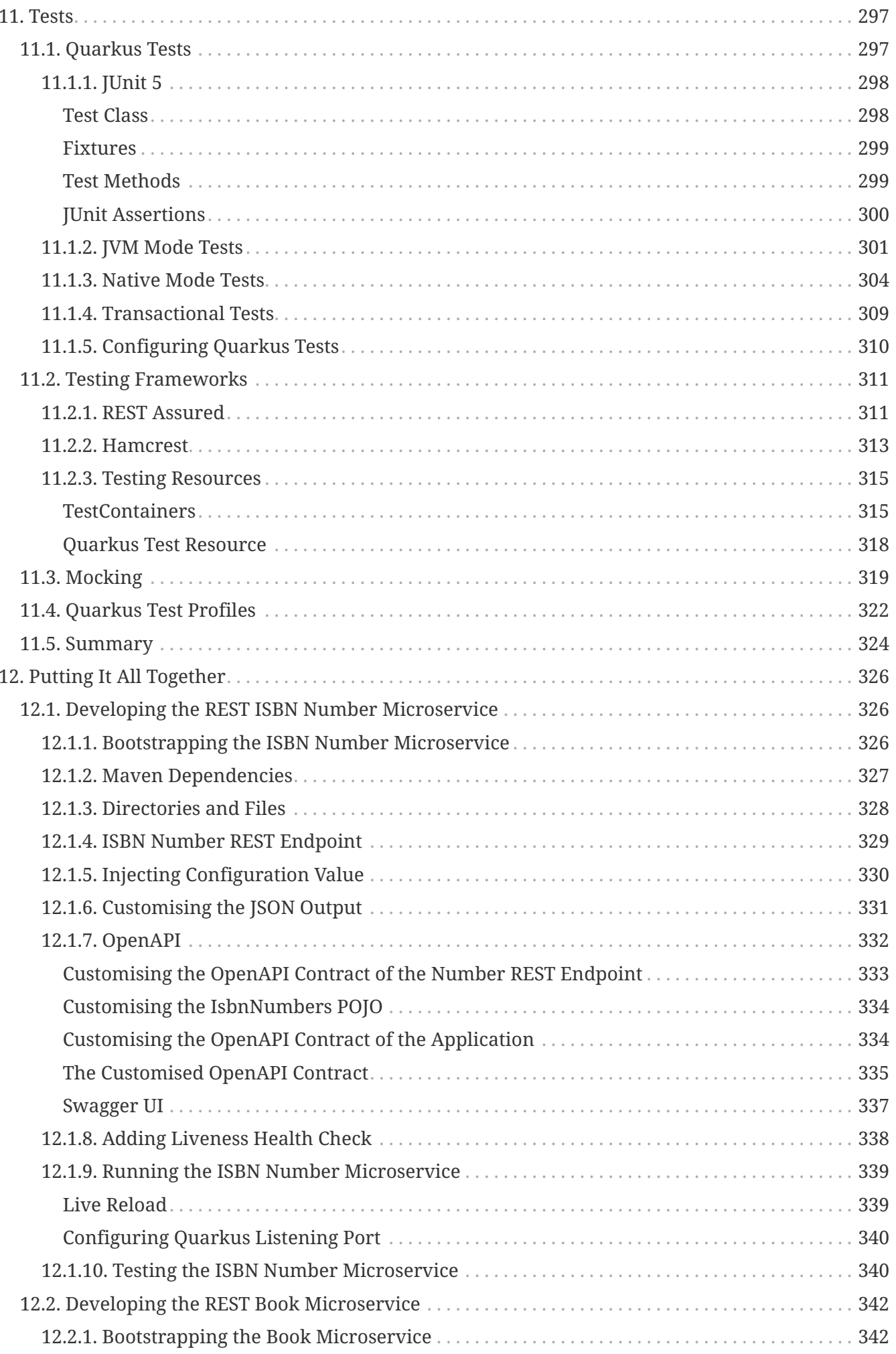

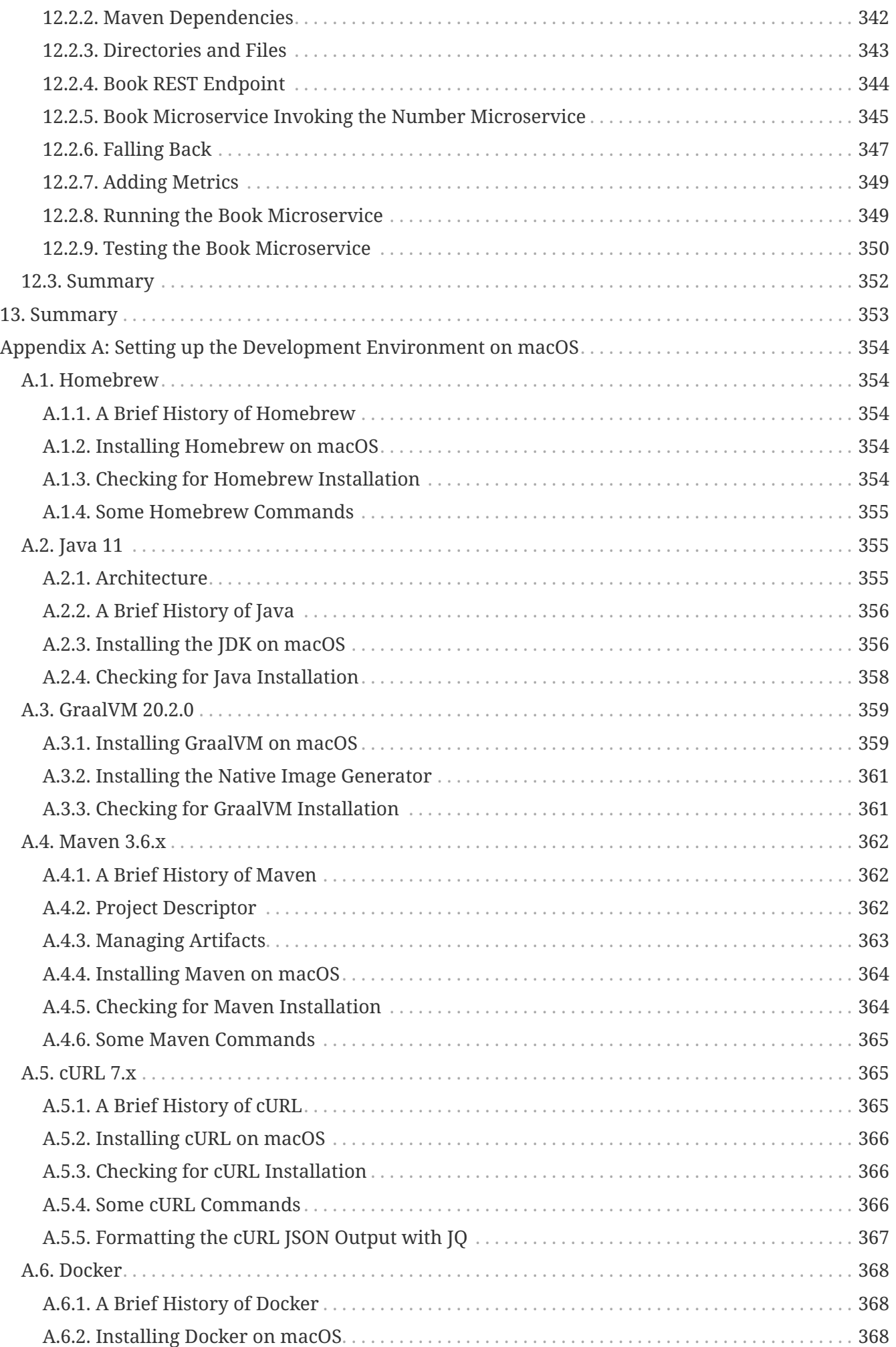

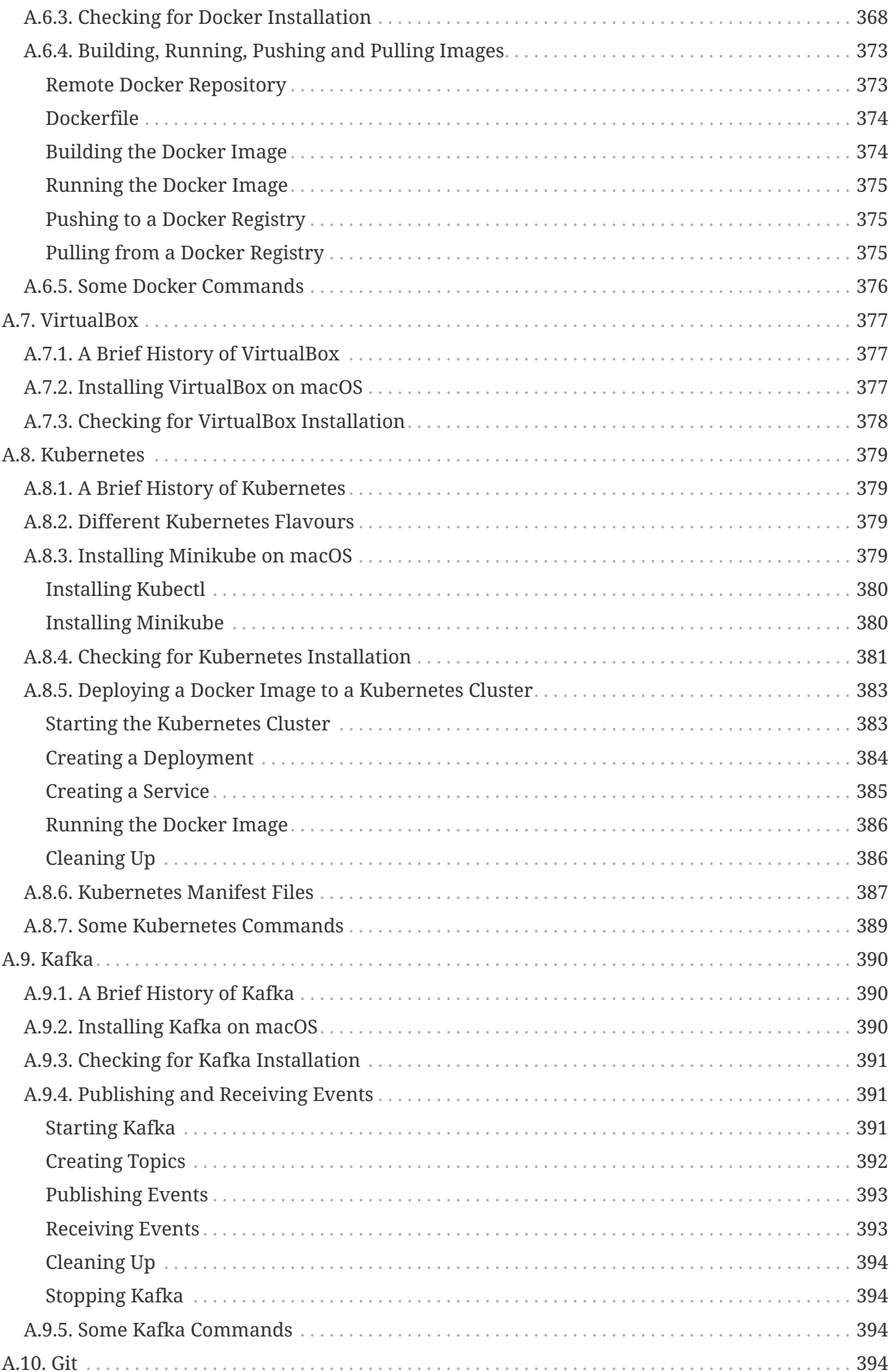

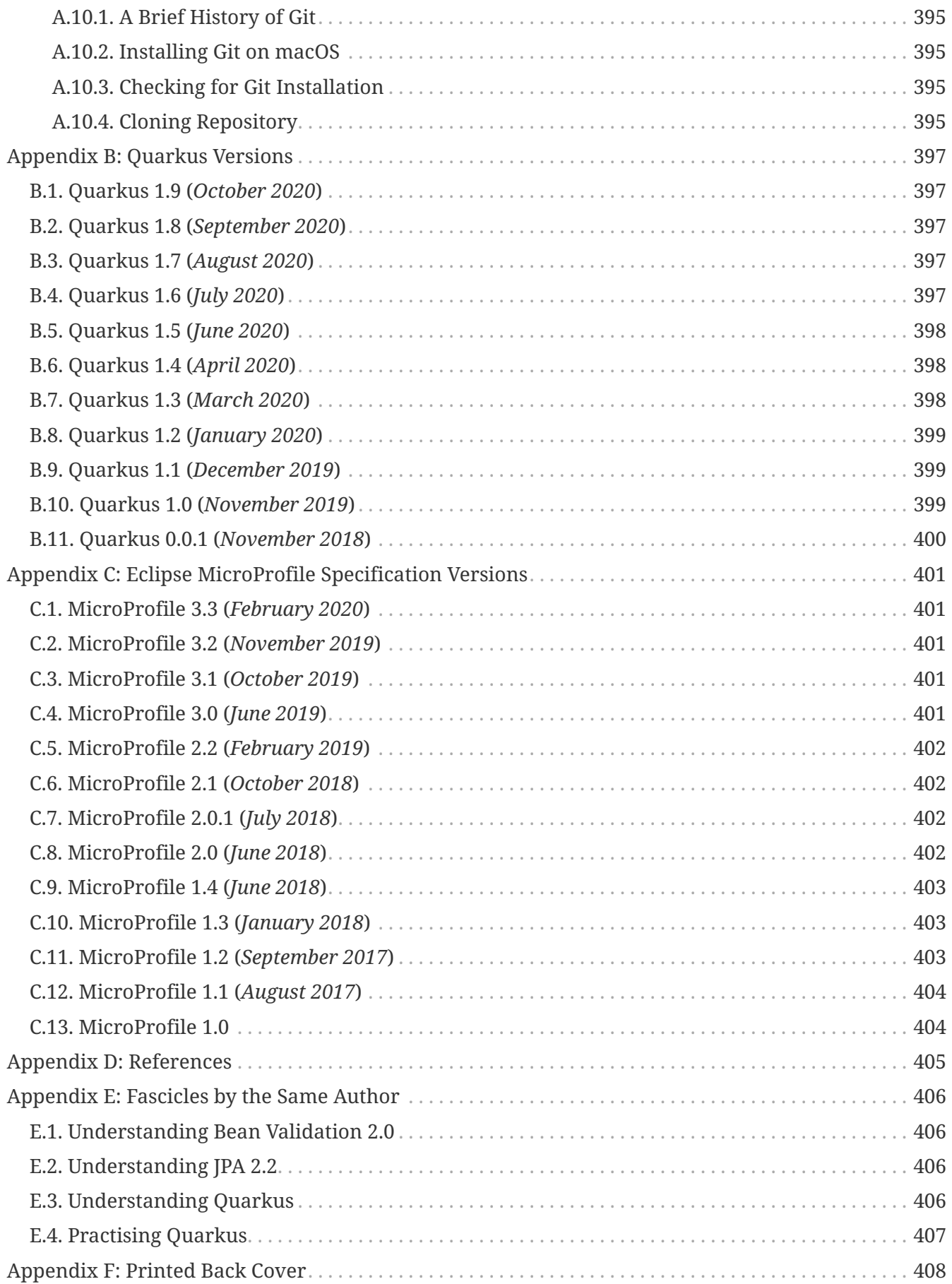

### **Understanding Quarkus**

#### Copyright © 2018-2020 by Antonio Goncalves

All rights reserved. No part of this publication may be reproduced, distributed, or transmitted in any form or by any means, including photocopying, recording, or other electronic or mechanical methods, without the prior written permission of the publisher, except in the case of brief quotations embodied in critical reviews and certain other non-commercial uses permitted by copyright law. For permission requests, write to the publisher, addressed "*Attention: Permissions Coordinator*," at the email address below:

#### [agoncal.fascicle@gmail.com](mailto:agoncal.fascicle@gmail.com)

Trademarked names, logos, and images may appear in this fascicle. Rather than use a trademark symbol with every occurrence of a trademarked name, logo, or image, we use the names, logos, and images only in an editorial fashion and to the benefit of the trademark owner, with no intention of infringement of the trademark.

<span id="page-13-0"></span>The distribution of the book is made through Amazon KDP (Kindle Direct Publishing).<sup>[\[1\]](#page-15-1)</sup>

Any source code referenced by the author in this text is available to readers at [https://github.com/](https://github.com/agoncal/agoncal-fascicle-quarkus/tree/1.0) [agoncal/agoncal-fascicle-quarkus/tree/1.0.](https://github.com/agoncal/agoncal-fascicle-quarkus/tree/1.0) This source code is available for reproduction and distribution as it uses an MIT licence.<sup>[\[2](#page-16-0)]</sup>

- <span id="page-13-1"></span>• [www.antoniogoncalves.org](https://antoniogoncalves.org/)
- [www.antoniogoncalves.org/category/books](https://antoniogoncalves.org/category/books/)
- [www.amazon.com/author/agoncal](https://www.amazon.com/author/agoncal)

Version Date: 2020-10-27

To my wonderful kids, Eloise, Ligia and Ennio, who are the best thing life has given me.

## <span id="page-15-0"></span>**Foreword**

Hi there, I'm Emmanuel Bernard, co-founder of Quarkus. I am Chief Architect at Red Hat overseeing part of the Middleware portfolio. But, at heart, I'm an Open Source developer (of projects and communities). I contributed to, and led, the Hibernate projects as well as many others. Recently, I was lucky enough to be in the right place at the right time with the right people in order to co-found Quarkus. Since then, I have been leading it since then on its mission to deliver Java for the cloud era.

I've known Antonio for a long time now. We have watched the various evolutions of the Java ecosystem together over the years. I trust his expertise in figuring out where technology is going and avoiding the latest shiny object distraction. So when a seasoned developer like him jumps on Quarkus, loves it and wants to invest his time in it, that, to me is a ringing endorsement that the project is doing something right and addressing key problems.

I'm really pleased Antonio embarked on this Quarkus book adventure. He has a deep understanding of the developer community: from customers to community members, from freelancers to big enterprise development teams. I trust his ability to explain technology in a practical way and he offers readers the knowledge and building blocks to solve their problems.

Fun fact about Quarkus: we knew we needed to strike a balance between "*new + revolutionary*" and "*familiar + boring*". One key aspect of Quarkus is how it offers very familiar APIs and programming concepts but it's packaged with boosted usefulness. Antonio is one of the most expert people I know on the APIs and technologies Quarkus exposes: CDI, RESTEasy, Hibernate, Eclipse MicroProfile and many more.

One of Quarkus' philosophies is "*Developer Joy*". This is realised, in part, by making developers deliver their applications faster, by being more practical. But it is also built on a very solid technological foundation. This book is written with the same philosophy, it gets you to solve the concrete problems you have while distilling the fundamental knowledge you need to go to the next level.

When we released Quarkus to the community, we thought we were onto something. But what you think and what the world thinks are often distinctly different. It's amazing how Quarkus caught fire. More importantly, I am really happy when I hear users telling me how Quarkus has addressed their key Cloud Native needs and concerns: short development cycles, the need for high density deployments (less RAM per instance), and the need for fast startup times - for microservices or functions. Even better, they love the experience of using it.

The future of Java as a solution for writing Cloud Native applications deployed in Kubernetes had been questioned. This is no longer the case and I think Quarkus is the answer. I hope this book will spread the word far and wide and help more developers and more teams be productive with Java and our new way of writing modern applications.

**Emmanuel Bernard** *Co-founder of Quarkus at Red Hat* [@emmanuelbernard](https://twitter.com/emmanuelbernard)

<span id="page-15-1"></span>[\[1\]](#page-13-0) KDP <https://kdp.amazon.com>

<span id="page-16-0"></span>[\[2\]](#page-13-1) MIT licence <https://opensource.org/licenses/MIT>

# <span id="page-17-0"></span>**About the Author**

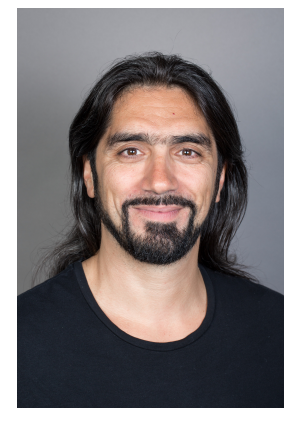

Antonio Goncalves is a senior software architect living in Paris. Having been focused on Java development since the late 1990s, his career has taken him to many different countries and companies where he now works as a recognised consultant. As a former employee of BEA Systems (acquired by Oracle), he developed a very early expertise on distributed systems. He is particularly fond of open source and is a member of the OSSGTP (Open Source Solution Get Together Paris). Antonio loves to create bonds with the community. So, he created the Paris Java User Group in 2008 and co-created Devoxx France in 2012 and Voxxed Microservices in 2018.[[3](#page-17-1)]

<span id="page-17-6"></span><span id="page-17-5"></span>Antonio wrote his first book on Java EE 5, in French, in 2007. He then joined the JCP to become an Expert Member of various JSRs (Java EE 8, Java EE 7, Java EE 6, CDI 2.0, JPA 2.0, and EJB 3.1) and wrote *Beginning Java EE 7* and *Beginning Java EE 8* with Apress.[[4](#page-17-2)] Still hooked on sharing his knowledge, Antonio Goncalves decided to then self-publish his later fascicles.

For the last few years, Antonio has given talks at international conferences, mainly on Java, distributed systems and microservices, including JavaOne, Devoxx, GeeCon, The Server Side Symposium, Jazoon, and many Java User Groups. He has also written numerous technical papers and articles for IT websites (DevX) and IT magazines (Java Magazine, Programmez, Linux Magazine). Since 2009, he has been part of the French Java podcast called Les Cast Codeurs.<sup>[[5](#page-17-3)]</sup>

<span id="page-17-8"></span><span id="page-17-7"></span>In recognition of his expertise and all of his work for the Java community, Antonio has been elected **Java Champion**. [\[6\]](#page-17-4)

Antonio is a graduate of the Conservatoire National des Arts et Métiers in Paris (with an engineering degree in IT), Brighton University (with an MSc in object-oriented design), Universidad del Pais Vasco in Spain, and UFSCar University in Brazil (MPhil in Distributed Systems). He also taught for more than 10 years at the Conservatoire National des Arts et Métiers where he previously studied.

Follow Antonio on Twitter ([@agoncal](https://twitter.com/agoncal)) and on his blog [\(www.antoniogoncalves.org](https://antoniogoncalves.org/)).

<span id="page-17-1"></span>[\[3\]](#page-17-5) Devoxx France<https://devoxx.fr>

- <span id="page-17-2"></span>[\[4\]](#page-17-6) Amazon<https://www.amazon.com/author/agoncal>
- <span id="page-17-3"></span>[\[5\]](#page-17-7) Les Cast Codeurs <https://lescastcodeurs.com>
- <span id="page-17-4"></span>[\[6\]](#page-17-8) Java Champions<https://community.oracle.com/community/groundbreakers/java/java-champions>

# <span id="page-18-0"></span>**Acknowledgments**

In your hands, you have a technical fascicle that comes from my history of writing, learning and sharing. When writing, you need a dose of curiosity, a glimpse of discipline, an inch of concentration, and a huge amount of craziness. And of course, you need to be surrounded by people who help you in any possible way (so you don't get totally crazy). And this is the space to thank them.

First of all, I really want to thank my reviewer team. Most of them are part of the Quarkus team, and I have to say, it was a real honour to have these knowledgeable developers reading through this fascicle. And thanks for Youness for still being around (this is the 6th book he has reviewed) and Nicolas who jumped in because he loved the topic.

<span id="page-18-1"></span>**Georgios Andrianakis** is a Senior Software Engineer at Red Hat where he works on Quarkus and Spring-related technologies. $^{[7]}$  $^{[7]}$  $^{[7]}$  As one of the most active Quarkus contributors, Georgios has spoken at various conferences, such as Devoxx, spreading his enthusiasm for Quarkus. Moreover, he is also a co-organiser of the Athens Kubernetes Meetup. He lives in Athens, Greece.

<span id="page-18-2"></span>**Roberto Cortez** is a professional Java Developer working in the software development industry for more than 10 years.<sup>[\[8](#page-19-1)]</sup> He is involved within the Open Source Community in helping other individuals spread the knowledge about Java technologies. He is a regular speaker at conferences suc as JavaOne, Devoxx, Devnexus, JFokus and others. He leads the Coimbra JUG and founded the JNation Conference in Portugal. When he is not working, he hangs out with friends, plays computer games and spends time with his family. Currently, he leads the SmallRye initiative at Red Hat.

<span id="page-18-3"></span>From deep in the Nice mountains, **Stéphane Épardaud** works for Red Hat on the Vert.x, RESTEasy, MicroProfile Context Propagation and Quarkus projects.[\[9\]](#page-19-2) He is a passionate hacker in Java, C, Perl or Scheme. He likes web standards, languages and databases. Eager to share, he is a frequent speaker at various conferences, co-leads the Riviera Java User Group and co-created the Riviera DEV conference.

<span id="page-18-4"></span>George Gastaldi is a Principal Software Engineer working remotely for Red Hat from Brazil.<sup>[\[10\]](#page-19-3)</sup> George has been an experienced Java developer and architect since 2000 and was introduced to the Open Source world in 2006. Since 2019, he has enjoyed spending his time as a core developer in Quarkus.

<span id="page-18-5"></span>**Youness Teimouri** is currently a Senior Software Developer in Silicon Valley with over 15 years of development experience, particularly in Java, across various countries.<sup>[\[11](#page-19-4)]</sup> He has utilised Java stack to help numerous companies scale in a variety of industries such as Telecoms, ERP systems, Mobile Banking, and Payment systems, etc. He has co-authored and contributed to some papers on Cloud-Computing and some of my previous books. Youness is fascinated by the endless possibilities of Java in different industries and enjoys mentoring junior developers, inspiring them to develop their own Java skill-set.

<span id="page-18-6"></span>**Nicolas Martignole** is currently the CEO at Lunatech France in Paris.<sup>[\[12\]](#page-19-5)</sup> He is also a Senior Java/Scala developer. He co-created Devoxx France with Antonio after a few years as one of the core members of the Paris JUG. He discovered Quarkus and with his strong background as a Play Framework developer, he was really impressed by the ideas and the developer experience. With his team at Lunatech, he authored TimeKeeper, an open-source project based on Quarkus, Keycloak

<span id="page-19-11"></span>and React.<sup>[\[13\]](#page-19-6)</sup>

Thanks to my proofreader, **Gary Branigan**, who added a Shakespearean touch to the fascicle.

I could not have written this fascicle without the help and support of the Java community: blogs, articles, mailing lists, forums, tweets etc.

<span id="page-19-12"></span>The fascicle you have in your hands uses a rich Asciidoctor 2.0.10 toolchain, making it possible to create PDF, EPUB and MOBI files. I am really grateful to the entire Asciidoctor community, and to Dan Allen and Marat Radchenko in particular, who helped me in sorting out a few things so that the end result looks so great.  $[14]$  $[14]$  PlantUML is an amazing tool with a very rich syntax for drawing diagrams... and sometimes, you need a bit of help. So, thanks to the PlantUML community.<sup>[[15\]](#page-19-8)</sup> As for the text editor used to write this fascicle, you might have guessed: it's an IDE! Thank you JetBrains for providing me with a free licence for your excellent IntelliJ IDEA.<sup>[[16](#page-19-9)]</sup>

<span id="page-19-14"></span><span id="page-19-13"></span>Living in Paris, I also have to thank all the bars who have given me shelter so that I could write while drinking coffee and talking to people: La Fontaine, Le Chat Bossu, La Grille, La Liberté and Bottle Shop.

<span id="page-19-15"></span>As you might have guessed, I have a passion for IT. But I have other passions such as science, art, philosophy, cooking… and music (I even play jazz guitar). I cannot work without listening to music, so while I was writing this fascicle, I spent most of my time listing to the best radio ever:  $FIP$ <sup>[\[17\]](#page-19-10)</sup> Thank you FIP.

And a big kiss to my wonderful kids, Eloise, Ligia and Ennio. They are the best present life has given me.

Thank you all!

- <span id="page-19-0"></span>[\[7\]](#page-18-1) Georgios Andrianakis<https://twitter.com/geoand86>
- <span id="page-19-1"></span>[\[8\]](#page-18-2) Roberto Cortez<https://twitter.com/radcortez>
- <span id="page-19-2"></span>[\[9\]](#page-18-3) Stéphane Épardaud <https://twitter.com/unfromage>
- <span id="page-19-3"></span>[\[10](#page-18-4)] George Gastaldi<https://twitter.com/gegastaldi>
- <span id="page-19-4"></span>[\[11](#page-18-5)] Youness Teimouri <http://www.youness-teimouri.com>
- <span id="page-19-5"></span>[\[12](#page-18-6)] Nicolas Martignole <https://twitter.com/nmartignole>
- <span id="page-19-6"></span>[\[13](#page-19-11)] TimeKeeper<https://github.com/lunatech-labs/lunatech-timekeeper>
- <span id="page-19-7"></span>[\[14](#page-19-12)] Asciidoctor<http://asciidoctor.org>
- <span id="page-19-8"></span>[\[15](#page-19-13)] PlantUML<http://plantuml.com>
- <span id="page-19-9"></span>[\[16](#page-19-14)] IntelliJ IDEA<https://www.jetbrains.com/idea>
- <span id="page-19-10"></span>[\[17](#page-19-15)] FIP <https://www.fip.fr>

# <span id="page-20-0"></span>**Introduction**

In the late 90s, I was working on J2EE 1.2: the very first release of the *Java Enterprise Edition*. It was also the time where companies started to realise the potential of the Internet for their business. For a few months, I worked for a famous English airline company setting up their e-commerce website. Yes, it was a time where you would usually buy a flight or train ticket at a travel agency. This revolutionary move (buying flights online) came at a technical cost: a cluster for static content (HTML, CSS, images), a cluster for the web tier (Servlets and JSPs), a cluster for Stateless EJBs, a cluster for Entity Beans, and a cluster for the database. And as you can imagine, load balancing, failover and sticky sessions for every tier were loaded with application servers. This e-commerce website went live… and it worked!

Then came Struts, Spring and Hibernate. Full J2EE application servers shrank down to servlet containers such as Tomcat or Jetty. We could see things moving, such as architectures becoming stateless, failover being abandoned, migrations from SOAP to REST and mobile devices taking over web crawling. Then came the *Internet of Things* (IoT), the cloud, microservices, *Function as a Service* (FaaS), and it never stops moving. Other things didn't change, like the good old *Gang of Four* design patterns, architecture design patterns, unit testing frameworks and building tools. We reinvented some wheels and gave them different names, but we also learnt dozens of new promising programming languages (running on top of the JVM or not) and agile techniques. Thanks to these evolutions that I have witnessed, today you can sit down, read this fascicle and write some code.

## <span id="page-20-1"></span>**Where Does This Fascicle Come From?**

<span id="page-20-2"></span>Involved in J2EE since 1998, I followed its evolution and joined the Java EE expert group from version 6 to version 8. During that time, I wrote a book in French called "*Java EE 5*".<sup>[[18\]](#page-26-0)</sup> The book was published by a French editor and got noticed. I was then contacted by Apress, an American editor, to work on an English version. I liked the challenge. So, I changed the structure of the book, updated it, translated it, and I ended up with a "*Beginning Java EE 6*" book. A few years later, Java EE 7 was released, so I updated my book, added a few extra chapters, and ended up with a "*Beginning Java EE 7*" that was 500 pages long.<sup>[\[19](#page-26-1)]</sup>. This process of writing got a bit painful (some text editors shouldn't be used to write books), inflexible (it's hard to update a paper book frequently) and I also had some arguments with my editor. $[20]$  $[20]$  $[20]$ 

<span id="page-20-5"></span><span id="page-20-4"></span><span id="page-20-3"></span>Parallel to that, the history of Java EE 8 was also somewhat painful and long. $^{\rm [21]}$  $^{\rm [21]}$  $^{\rm [21]}$  I was still part of the Expert Group, but nobody really knew why the experts' mailing list was so quiet. No real exchange, no real vision, no real challenges. That's when I decided not to work on a Java EE 8 book. But the community said otherwise. I started receiving emails about updating my book. I used to always meet someone at a conference going "*Hey, Antonio, when is your next book coming out?*" My answer was "*No way!*"

I decided to take stock. What was holding me back from writing? Clearly it was my editor and Java EE 8. So, I decided to get rid of both. I extracted the chapters I wanted from my Java EE 7 book and updated them. That's where the idea of writing "*fascicles*", instead of an entire book, came from. Then, I looked at self-publishing, and here I am at Amazon Kindle Publishing.<sup>[[22\]](#page-26-4)</sup>

<span id="page-20-6"></span>After self-publishing a few fascicles, I saw that Red Hat was working on a game changer: Quarkus. I started to look at it at a very early stage, and got the idea of creating a workshop. I contacted the

<span id="page-21-2"></span>Quarkus team to submit my idea: Emmanuel Bernard and Clement Escoffier liked it, and we put together a workshop and gave it at a few conferences.<sup>[\[23\]](#page-26-5)</sup> This workshop inspired a first fascicle: Practising Quarkus. I liked Quarkus so much that I started using it at customers for proof of concepts and then bringing it to production. I started to write a few blogs, a few articles and then I decided to write a fascicle on Quarkus. The fascicle you have in your hands is for you to have an understanding of what Quarkus is and how you can use it for your microservice architecture.

I hope you'll find this fascicle useful.

## <span id="page-21-0"></span>**Who Is This Fascicle For?**

Quarkus has its genesis in the JBoss community. JBoss has a long expertise on running applications on application servers (JBoss EAP, WildFly) or building reactive applications on the JVM (with Eclipse Vert.x for example). Due to its extension mechanism, Quarkus supports several Java frameworks (e.g. Hibernate, Camel, etc.) as well as specifications (e.g. a subset of Jakarta EE, or MicroProfile which is a set of specifications to develop microservices in Java).

So, this fascicle is for the Java community as a whole and for those of you interested in microservice architectures. The only requirement to follow and understand this fascicle is to know Java and have some knowledge of relational databases and Docker.

## <span id="page-21-1"></span>**How Is This Fascicle Structured?**

This fascicle concentrates on Quarkus 1.9.0.Final. Its structure will help you to discover this technology as well as helping you to further dive into it if you already have some experience of it.

This fascicle starts with [Chapter 1,](#page-27-0) *[First Step with Quarkus](#page-27-0)* by showing a few lines of Quarkus code. That's because, as developers, we like to read code first when learning a new technology.

[Chapter 2,](#page-29-0) *[Understanding Quarkus](#page-29-0)* sets up some terminology (Microservices, Reactive Systems, MicroProfile, Cloud Native, GraalVM) and briefly presents Quarkus, the problems it addresses and explains the common concerns discussed throughout the fascicle.

[Chapter 3,](#page-55-0) *[Getting Started](#page-55-0)* is all about showing some basic code running on Quarkus and explaining how to run and test such application before building and packaging a native executable version of it.

Quarkus has a powerful extension mechanism for integration with many technologies. [Chapter 4,](#page-80-0) *[Core Quarkus](#page-80-0)* focuses on the core technologies of Quarkus such as injection, configuration and profiles.

Microservices are trendy and use all sorts of design patterns. But all in all, most microservices need to interact with data. [Chapter 5,](#page-116-0) *[Data, Transactions and ORM](#page-116-0)* covers data validation, objectrelational mapping and transactions. In this chapter, you will also see ORM with Panache which is an easy way to manipulate persistent data.

When it comes to microservices, the first thing that comes to our minds is: HTTP microservices. [Chapter 6,](#page-175-0) *[HTTP Microservices](#page-175-0)* presents most of the HTTP-related technologies such as RESTful web services, OpenAPI v3 and JSON manipulation.

One microservice does not make a microservice architecture. You need several of them talking to each other. [Chapter 7,](#page-224-0) *[Communication and Fault Tolerance](#page-224-0)* is all about microservices invoking each other through HTTP and making sure they can fallback if communication does not work.

Reactive programming and reactive messaging are covered in [Chapter 8,](#page-244-0) *[Event-Driven](#page-244-0) [Microservices](#page-244-0)*.

When you have several microservices, observability becomes a real challenge. So you need to know which microservices are alive and ready, and expose some metrics so you know they are performing as expected. [Chapter 9,](#page-261-0) *[Observability](#page-261-0)* covers the MicroProfile specifications dealing with observability: Health and Metrics.

When there are many microservices, you need to package them into containers and orchestrate them with an orchestrator. In [Chapter 10,](#page-281-0) *[Cloud Native](#page-281-0)* you'll see the different formats used by Quarkus to package your code, and then how Quarkus extensions make it easy to interact with Docker and Kubernetes.

One thing that Quarkus is really good at, is testing. [Chapter 11,](#page-309-0) *[Tests](#page-309-0)* digs into JVM and Native Mode testing in Quarkus, as well as all the testing and mocking frameworks it supports.

In [Chapter 12,](#page-338-0) *[Putting It All Together](#page-338-0)*, you'll build a more complex application with several concepts that have been introduced throughout this fascicle.

[Chapter 13,](#page-365-0) *[Summary](#page-365-0)* wraps up with a summary of what you've learnt in this fascicle.

[Appendix A,](#page-366-0) *[Setting up the Development Environment on macOS](#page-366-0)* highlights the tools used throughout the fascicle and how to install them.

[Appendix B,](#page-409-0) *[Quarkus Versions](#page-409-0)* lists all the Quarkus releases.

[Appendix C,](#page-413-0) *[Eclipse MicroProfile Specification Versions](#page-413-0)* lists all the revisions of the MicroProfile specification.

[Appendix D](#page-417-0) points to some external references which are worth reading if you want to know more about Quarkus.

This is not the only fascicle I have written. You'll find a description of the other fascicles in [Appendix E](#page-418-0):

- *Understanding Bean Validation 2.0*
- *Understanding JPA 2.2*
- *Understanding Quarkus*
- *Practising Quarkus*

## <span id="page-22-0"></span>**Conventions**

This fascicle uses a diverse range of languages, mostly Java, but also JSON, XML, YAML or shell scripts. Each code example is displayed appropriately and appears in fixed-width font. All the included code comes from a public Git repository and is continuously tested. Therefore, you shouldn't have any problem with code that is not syntactically correct. In some cases, the original source code has been specially formatted to fit within the available page space, with additional line breaks or modified indentation. To increase readability, some examples omit code where it is seen as unnecessary. But always remember that you can find the entire code online at [https://github.com/agoncal/agoncal-fascicle-quarkus/tree/1.0.](https://github.com/agoncal/agoncal-fascicle-quarkus/tree/1.0)

Italics are used to *highlight an important word for the first time*, or to give the definition of an abbreviation or *acronym*. Bold is **rarely used**.

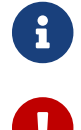

**Some useful information.** 

Something you really should do if you want the code to work properly.

Warns you of a possible technical problem.

## <span id="page-23-0"></span>**The Sample Application**

Throughout the book, you will see snippets of code all belonging to the Vintage Store application. I created this application for my very first book, and I still use it as an example. This application is an e-commerce website allowing users to browse a catalogue of vintage stuff (vinyl, tapes, books and CDs). Using a shopping cart, they can add or remove items as they browse the catalogue and then check out so that they can pay and obtain a purchase order. The application has external interactions with a bank system to validate credit card numbers.

The actors interacting with the system are:

- *Employees* of the company who need to manage both the catalogue of items and the customers' details. They can also browse the purchase orders.
- *Users* who are anonymous persons visiting the website and who are consulting the catalogue of books and CDs. If they want to buy an item, they need to create an account to become customers.
- *Customers* who can login to the system, browse the catalogue, update their account details, and buy items online.
- The external *Bank* to which the system delegates credit card validations.

[Figure 1](#page-24-0) depicts the use case diagram which describes the system's actors and functionalities.

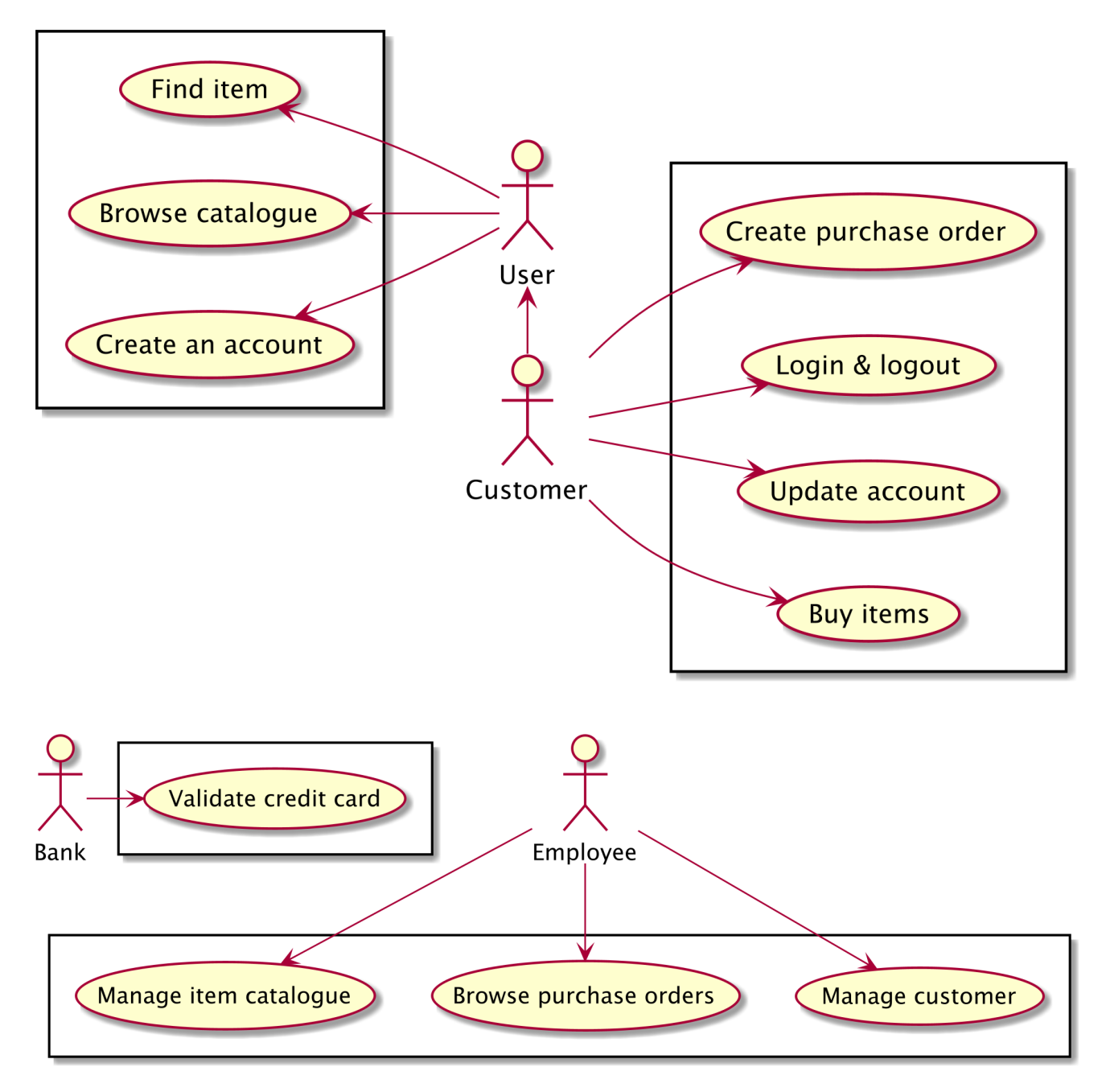

<span id="page-24-0"></span>*Figure 1. Use case diagram of the Vintage Store application*

The Vintage Store application manipulates a few domain objects that are described in [Figure 2](#page-25-3). Vinyl, tapes, books and CDs, of course, but also chapters, authors, purchase orders, invoices and shopping carts. Don't spend too much time on this diagram for now as you will come across most of these objects throughout this fascicle.

<span id="page-25-3"></span>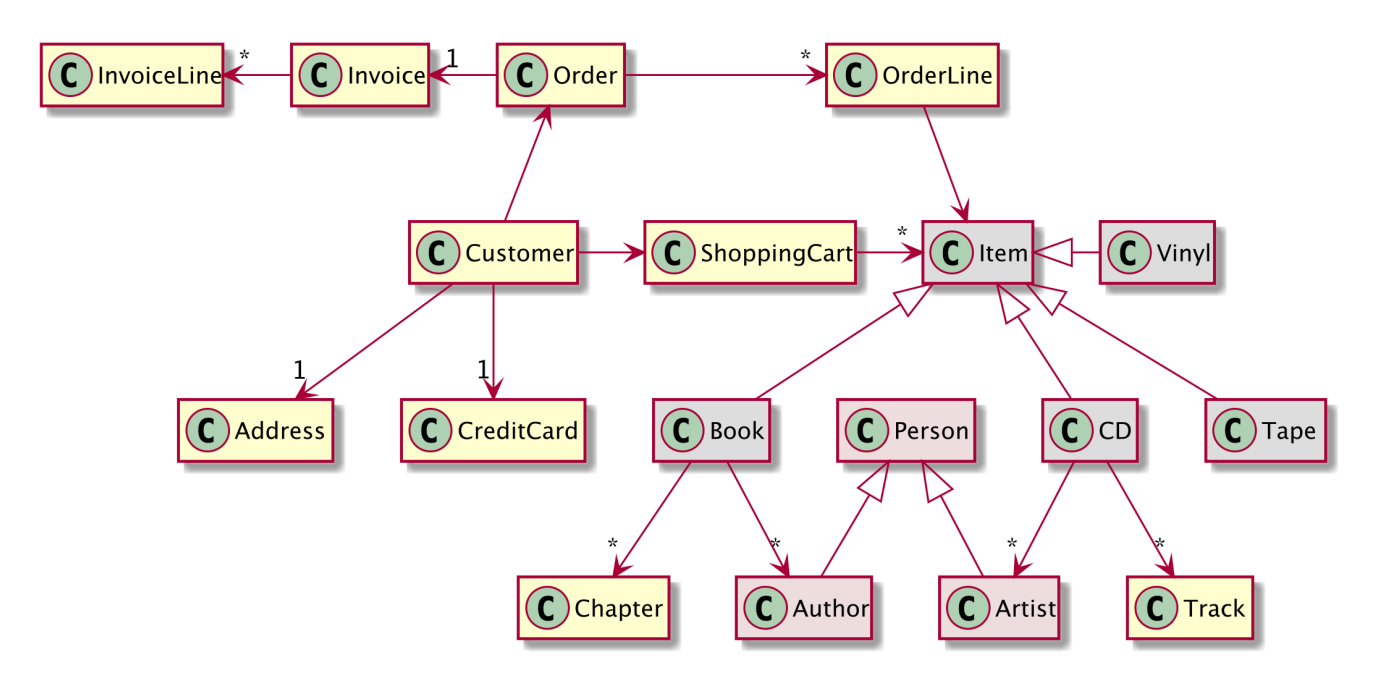

*Figure 2. Class diagram of the Vintage Store application*

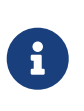

<span id="page-25-4"></span>The code you'll see in this fascicle gets its inspiration from the Vintage Store application, but it's not the original application per-se. You can download the code of the original application if you want, but it's not necessary in order to follow the code of this fascicle. $^{[24]}$  $^{[24]}$  $^{[24]}$ 

## <span id="page-25-0"></span>**Downloading and Running the Code**

The source code of the examples in the fascicle is available from a public Git repository and can be cloned, downloaded or browsed online at [https://github.com/agoncal/agoncal-fascicle-quarkus/tree/](https://github.com/agoncal/agoncal-fascicle-quarkus/tree/1.0) [1.0.](https://github.com/agoncal/agoncal-fascicle-quarkus/tree/1.0) The code has been developed and tested on the macOS platform but should also work on Windows or Linux. The examples used in this fascicle are designed to be compiled with Java 11, to be built with Maven 3.6.x and to be tested with JUnit 5.x and to store data in an H2 database. GraalVM 20.2.0 is used to build native images. [Appendix A](#page-366-0) shows you how to install all of these software packages which will be used in most of the chapters to build, run and test the code.

## <span id="page-25-1"></span>**Getting Help**

Having trouble with the code, the content or the structure of the fascicle? Didn't understand something? Not clear enough? I am here to help! Do not hesitate to report issues or any questions at <https://github.com/agoncal/agoncal-fascicle-quarkus/issues>. I'll do my best to answer them. This will also allow me to improve the content of this fascicle, and upload a new version through Amazon Kindle Publishing.

## <span id="page-25-2"></span>**Contacting the Author**

If you have any questions about the content of this fascicle, please use the instructions above and use the GitHub issue tracker. But if you feel like contacting me, drop me an email at [agoncal.fascicle@gmail.com](mailto:agoncal.fascicle@gmail.com) or a tweet at [@agoncal](https://twitter.com/agoncal). You can also visit my blog at:

- [www.antoniogoncalves.org](https://antoniogoncalves.org/)
- [www.antoniogoncalves.org/category/books](https://antoniogoncalves.org/category/books/)
- <span id="page-26-0"></span>[\[18](#page-20-2)] Autonio's books<http://amazon.com/author/agoncal>
- <span id="page-26-1"></span>[\[19](#page-20-3)] My Java EE Books<https://antoniogoncalves.org/category/books>
- <span id="page-26-2"></span>[\[20](#page-20-4)] The Uncensored Java EE 7 Book<https://antoniogoncalves.org/2014/09/16/the-uncensored-java-ee-7-book>
- <span id="page-26-3"></span>[\[21](#page-20-5)] Opening Up Java EE <https://blogs.oracle.com/theaquarium/opening-up-ee-update>
- <span id="page-26-4"></span>[\[22](#page-20-6)] Amazon Kindle Publishing<https://kdp.amazon.com>
- <span id="page-26-5"></span>[\[23](#page-21-2)] Quarkus workshop <https://quarkus.io/quarkus-workshops/super-heroes>
- <span id="page-26-6"></span>[\[24](#page-25-4)] Code of the Vintage Store application <https://github.com/agoncal/agoncal-application-cdbookstore>

# <span id="page-27-0"></span>**Chapter 1. First Step with Quarkus**

If you are reading this fascicle, it's because you are a developer. And like most developers, when you learn a new technology or framework, you like to see some code first. So here is the very first step with Quarkus.

[Listing 1](#page-27-1) shows a Java class representing an *Author* REST resource. This resource "*listens*" to HTTP requests on the /authors URL and has two methods: one returning the entire list of sci-fi authors, and another one returning a single author giving the index of the array.

<span id="page-27-1"></span>*Listing 1. Java Class with JAX-RS Annotations*

```
@Path("/authors")
@Produces(MediaType.TEXT_PLAIN)
public class AuthorResource {
 String[] scifiAuthors = {"Isaac Asimov", "Nora Jemisin", "Douglas Adams"};
 @GET
 public String getAllScifiAuthors() {
     return String.join(", ", scifiAuthors);
 }
 @GET
 @Path("/{index}")
 public String getScifiAuthor(@PathParam("index") int index) {
     return scifiAuthors[index];
 }
}
```
If you look carefully at [Listing 1,](#page-27-1) you can see a few JAX-RS annotations (@Path, @Produces, @GET, and @PathParam) but no specific Quarkus code (don't worry if you don't know JAX-RS, [Chapter 6](#page-175-0) covers it). So where is Quarkus?

<span id="page-27-2"></span>Actually, you can find a little bit of Quarkus in [Listing 2](#page-27-2) (because most of the code is from REST Assured, which you will see in [Chapter 11](#page-309-0)). Here, we use the @QuarkusTest annotation to let Quarkus test the *Author* REST resource. We target the URL /authors with an HTTP GET method (with and without an index parameter), and we make sure the HTTP status code is 200-OK and that the content of the HTTP body is correct.

*Listing 2. Test Class with a Quarkus Annotation*

```
@QuarkusTest
public class AuthorResourceTest {
 @Test
 public void shouldGetAllAuthors() {
     given()
       .header(ACCEPT, TEXT_PLAIN).
     when()
       .get("/authors").
     then()
       .assertThat()
         .statusCode(is(200))
      . and() .body(is("Isaac Asimov, Nora Jemisin, Douglas Adams"));
 }
 @Test
 public void shouldGetAnAuthor() {
     given()
       .header(ACCEPT, TEXT_PLAIN)
       .pathParam("index", 0).
     when()
       .get("/authors/{index}").
     then()
       .assertThat()
         .statusCode(is(200))
      .and() .body(is("Isaac Asimov"));
 }
}
```
You didn't understand all the code? You did understand it but you feel there is more to it than that? The fascicle you have in your hands is all about Quarkus. Thanks to the chapters that follow, you will understand the basics of this technology and will have plenty of examples so that you can dive into more complex topics.

# <span id="page-29-0"></span>**Chapter 2. Understanding Quarkus**

In the previous *First Step with Quarkus* chapter, you've already seen some code. But before going further into more code, we need to step back and define some concepts. This *Understanding* chapter gives you some terminology that will be used in the rest of the fascicle so you don't get lost.

Quarkus is *A Kubernetes Native Java stack tailored for OpenJDK HotSpot & GraalVM, crafted from the best of breed Java libraries and standards*. [[25\]](#page-52-1) In practice, Quarkus is an Open Source stack for writing Java applications, specifically back end applications. So Quarkus is not limited to microservices, even though it is highly suited for it.

Just by reading the definition of Quarkus, you can see that there are many technologies involved: Java, of course, but also GraalVM, Reactive Systems and Kubernetes. For the standards, Quarkus supports some Jakarta EE and MicroProfile specifications. Let's have a look at all these pieces.

## <span id="page-29-1"></span>**2.1. Understanding Microservices**

*Microservices* is *the* most popular architecture style when creating cloud native applications. It significantly shortens the time to market of new application features by changing, testing and deploying each service, individually, without affecting other services. A well-designed and rightsized microservice architecture can help engineer an application that is stable, scalable and fault tolerant.

### <span id="page-29-2"></span>**2.1.1. Monolith**

When talking about microservices, we need to understand its counterpart: the monolith. A few decades ago, it was common to develop an application that could fulfil all your business needs while running isolated on a single machine. Such applications had a graphical interface, processed business operations, stored data in a local database, accessed custom files, but also took advantage of various remote code operations (e.g. accessing remote data stores, remote services, etc.). These *Monoliths*, as shown in [Figure 3,](#page-30-1) are built as a single unit and deployed as a single logical executable.

<span id="page-30-1"></span>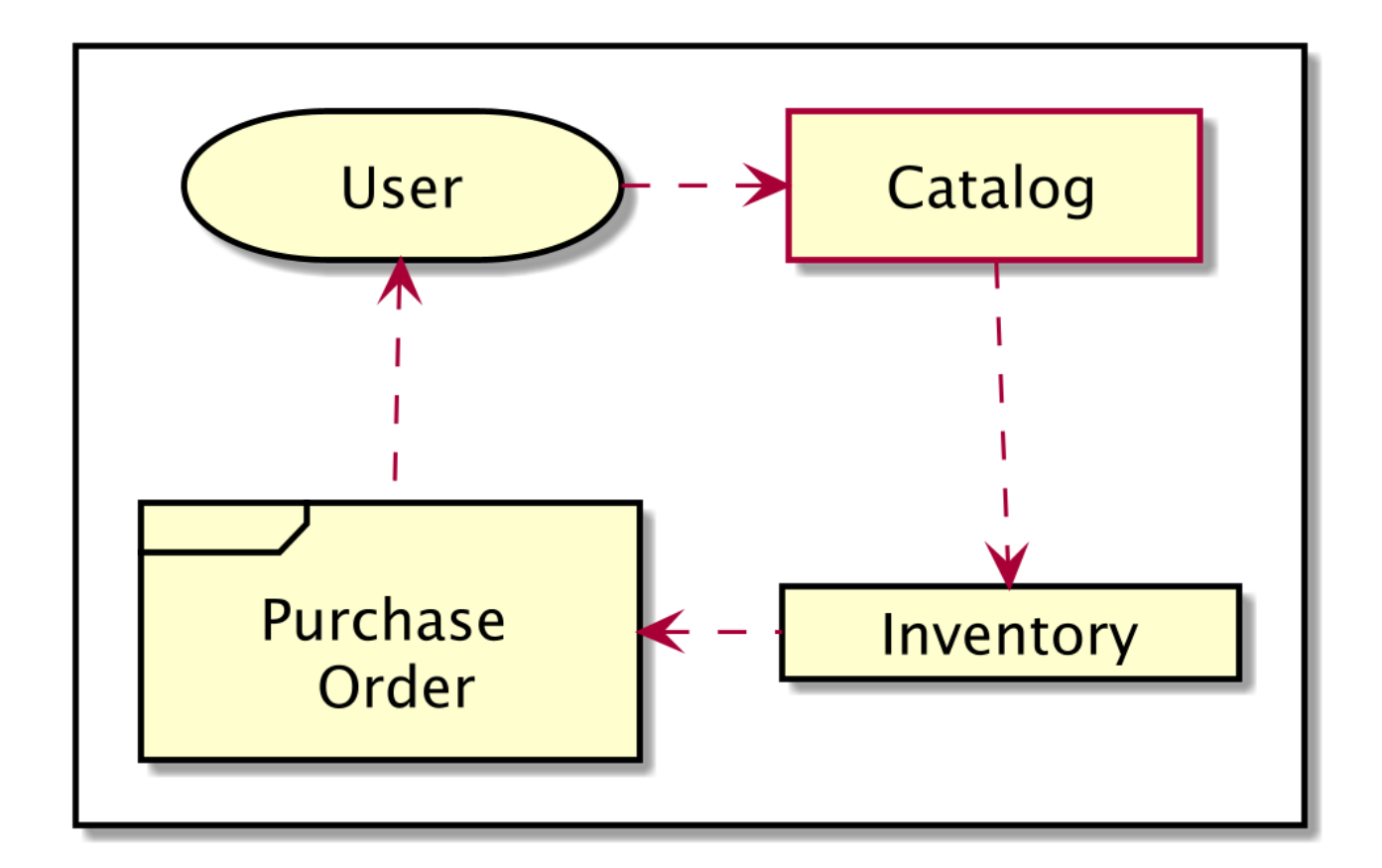

*Figure 3. Monolith*

#### <span id="page-30-0"></span>**2.1.2. Microservices**

The difficulties associated with developing, testing, fixing, and updating applications have relegated big monolithic applications to the past. Today, application architecture must support agile and continuous development by decomposing systems into smaller services focused on specific business domains. These domain-specific services can then be developed and modified independently according to evolving business needs, without impacting the system as a whole.

Decomposing a monolith into independent microservices (see [Figure 4](#page-31-0)), on the whole or only partially while leaving the remaining functionality unchanged, has many advantages. For example, each microservice is easy to understand, develop and maintain. A microservice can be deployed, scaled and run independently. Changes to one microservice can be done without the risk of side effects on other microservices. Such advantages help shorten the time to market by facilitating advanced agility.

<span id="page-31-0"></span>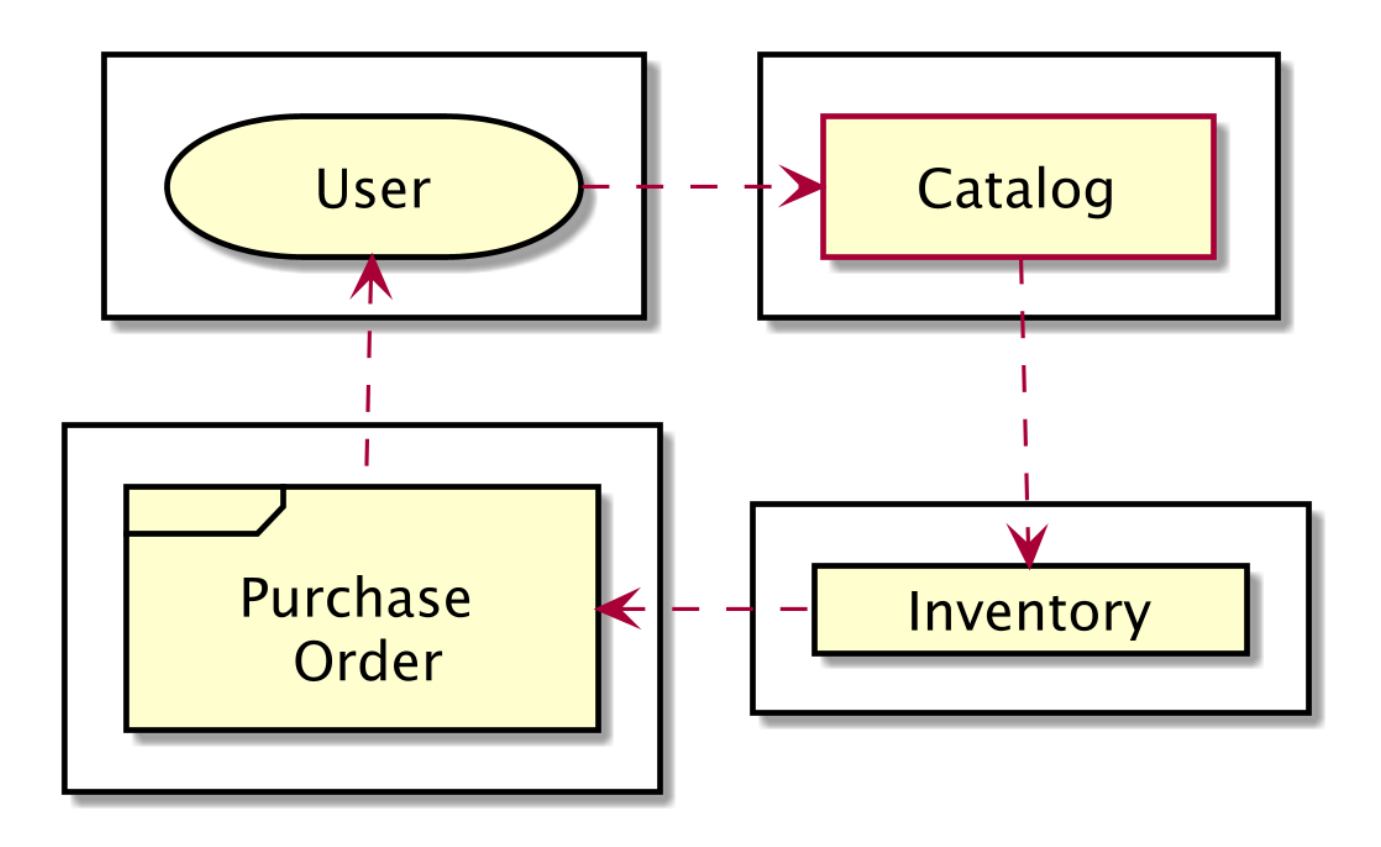

#### *Figure 4. Microservices*

As shown in [Figure 5,](#page-31-1) microservice architectures tend to use external services, possibly controlled by a third-party provider. Examples would be delegating authentication to popular account providers like Google, Facebook or Twitter, email processing to MailChimp or MailJet, payments to Paypal or Strip, invoices to and.co, etc.

<span id="page-31-1"></span>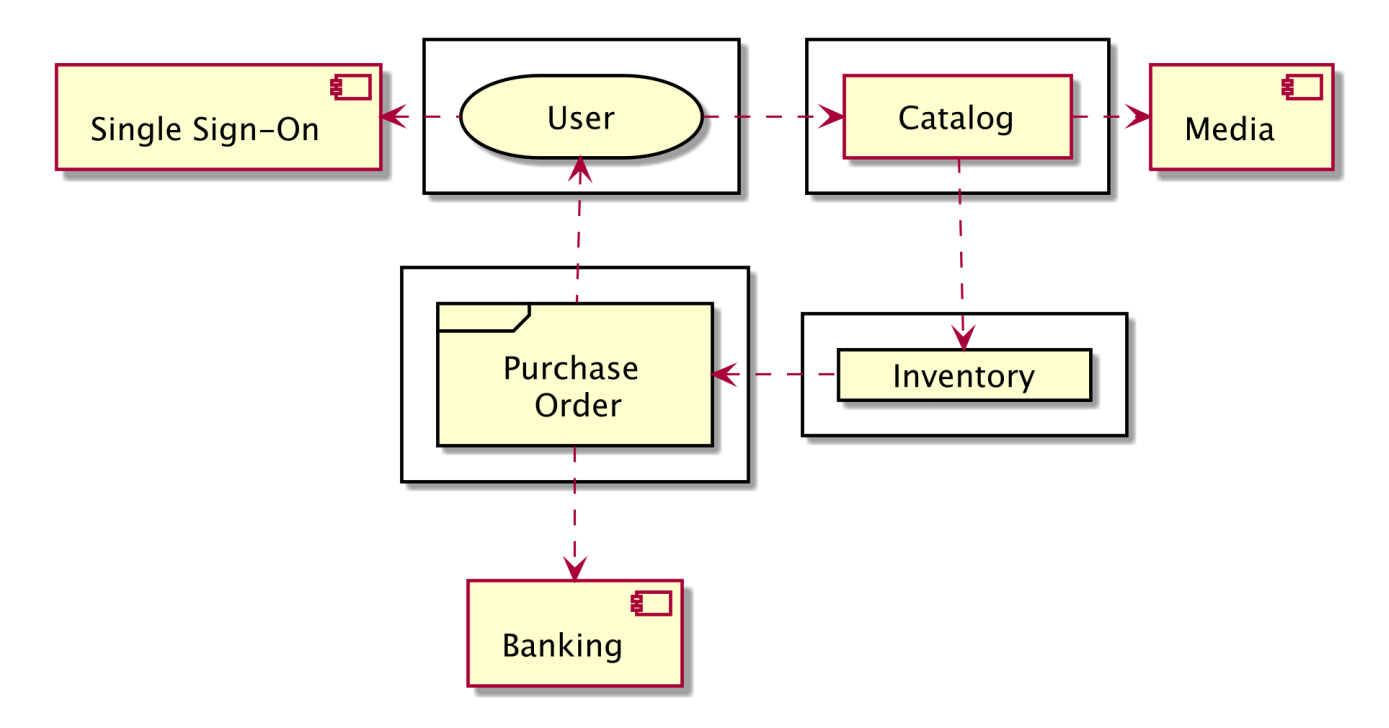

*Figure 5. Microservices invoking external services*

#### <span id="page-32-0"></span>**2.1.3. Pros and Cons**

Like any architectural style, microservices bring costs and benefits.<sup>[\[26\]](#page-52-2)</sup> So before diving into microservices, you have to understand these and apply them to your specific context. Microservices provide the following benefits:

- *Strong Module Boundaries*: Microservices reinforce modular structure, which is particularly important for larger teams.
- *Independent Deployment*: Simple services are easier to deploy, and since they are autonomous, are less likely to cause system failures when they go wrong.
- *Technology Diversity*: You can mix multiple languages, development frameworks and datastorage technologies (i.e. each team working on a microservice has more flexibility to employ different technologies without affecting other teams).

But microservices also come with costs:

- *Distribution*: Distributed systems are harder to program since remote calls are slow and are always at risk of failure.
- *Eventual Consistency*: Maintaining strong consistency is extremely difficult for a distributed system, which means everyone has to manage eventual consistency.
- *Operational Complexity*: You need a mature operations team to manage lots of services which are being redeployed regularly.

That's when Quarkus comes into play. Quarkus brings a set of functionalities to reduce these costs and lets you focus on the benefits of a microservice architecture. When reading about microservices, you might come across the word *Reactive Systems* which embeds a few other techniques. That's because microservices and reactive systems go hand in hand. To help you in building reactive microservices, Quarkus integrates reactive messaging and reactive programming.

## <span id="page-32-1"></span>**2.2. Understanding Reactive**

The term *Reactive* has been around for a few decades, but it has gained momentum lately with cloud native microservices. *Reactive* means that you *show a response to a stimulus*. With this definition, you can think of a keyboard that responds to a pressed key, a spreadsheet cell that recalculates itself when another cell changes, etc. Reactive is everywhere. But *Reactive* often comes associated with other words such as "*Manifesto*", "*Systems*", "*Streams*", "*Programming*", or "*Messaging*":

- *Reactive systems*: Systems that are modelled to *react to a stimulus*, such as a message, a request, a metric, etc.
- *Reactive streams*: Stream processing with non-blocking backpressure.
- *Reactive programming*: Programming model (based on *Reactive streams*) on which reactive systems depend on.

Before defining these concepts, let's first introduce the *Reactive Manifesto*.

#### <span id="page-33-0"></span>**2.2.1. Reactive Manifesto**

The *Reactive Manifesto* is a document that defines the core principles of reactive systems.<sup>[[27\]](#page-52-3)</sup> It was first released in 2013 by a group of developers explaining the reasons behind the manifesto. $^{\left[ 28\right] }$  The four properties of reactive systems are: responsive, resilient, elastic and message-driven as shown in [Figure 6](#page-33-1).

<span id="page-33-1"></span>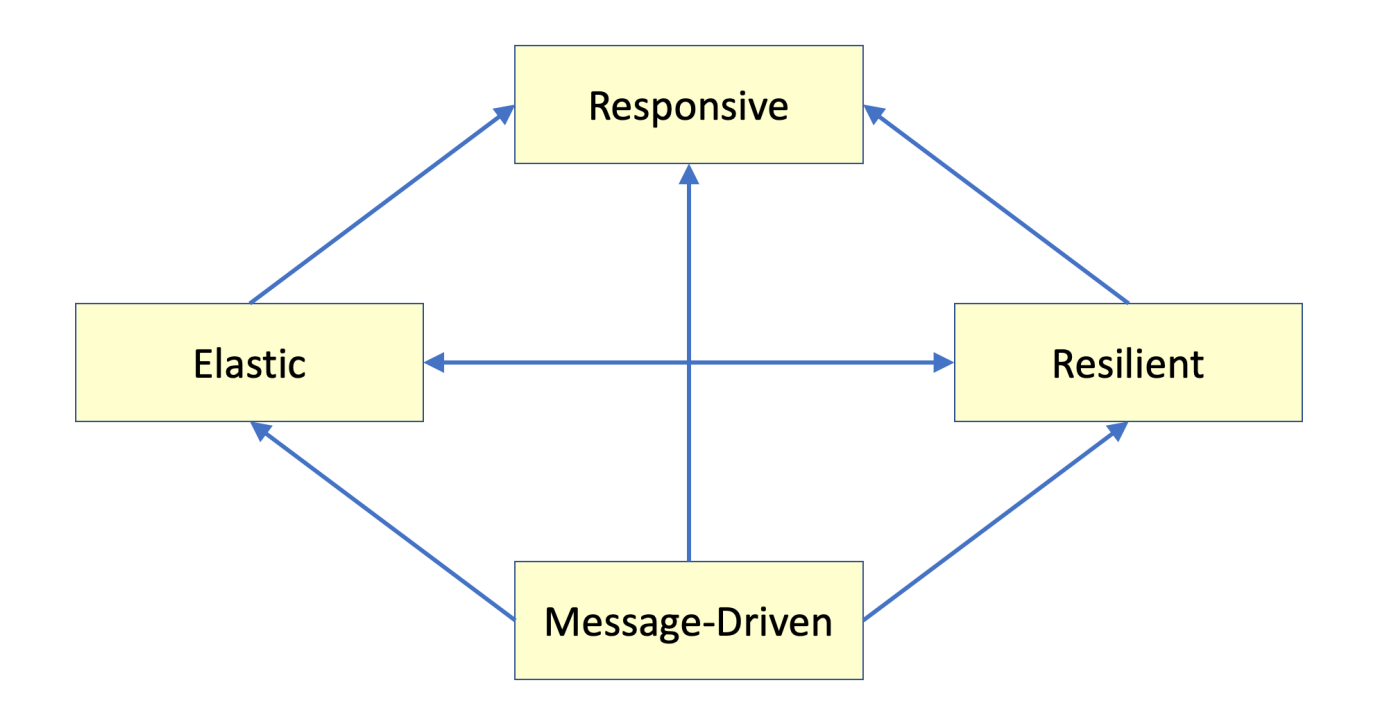

*Figure 6. Reactive Manifesto*

The manifesto defines each property as:

- *Elastic*: Is the ability of an application to work with a variable number of instances. This is useful as elasticity allows responding to traffic spikes by starting new instances, and loadbalancing traffic across instances.
- *Resilient*: When one instance in a group of elastic instances crashes, then traffic is redirected to other instances (and a new instance can be started).
- *Responsive*: Is the result of combining elasticity and resiliency to respond in a timely manner.
- *Message-Driven*: Using asynchronous messages is the key enabler for elasticity and resiliency, and this leads to responsivity.

#### **Reactive Principles**

The *Reactive Principles* is also an important source of inspiration for designing distributed applications.<sup>[\[29\]](#page-52-5)</sup> This document is a companion to the Reactive Manifesto as it incorporates the ideas, paradigms, methods and patterns from both Reactive Programming and Reactive Systems into a set of practical principles.

With these definitions in mind, let's see why and how we can apply them to an entire system.

#### <span id="page-34-0"></span>**2.2.2. Reactive Systems**

Our world is changing! In 2005, an application would use a dozen servers hosted internally, the response time would be counted in seconds, we would use a few hours a year for offline maintenance, and we would handle a few gigabytes of data. Today we handle thousands of multicore processors somewhere in a datacentre, response time is in milliseconds, we need 100% uptime, and we have changed our metrics to petabytes for data. This all demands that applications a written in a fundamentally different way than what most programmers were used to. Today, systems are designed with multicore and cloud computing architectures, as well as user requirements, low latency and higher throughput in mind. That's when reactive systems can help.

<span id="page-34-2"></span>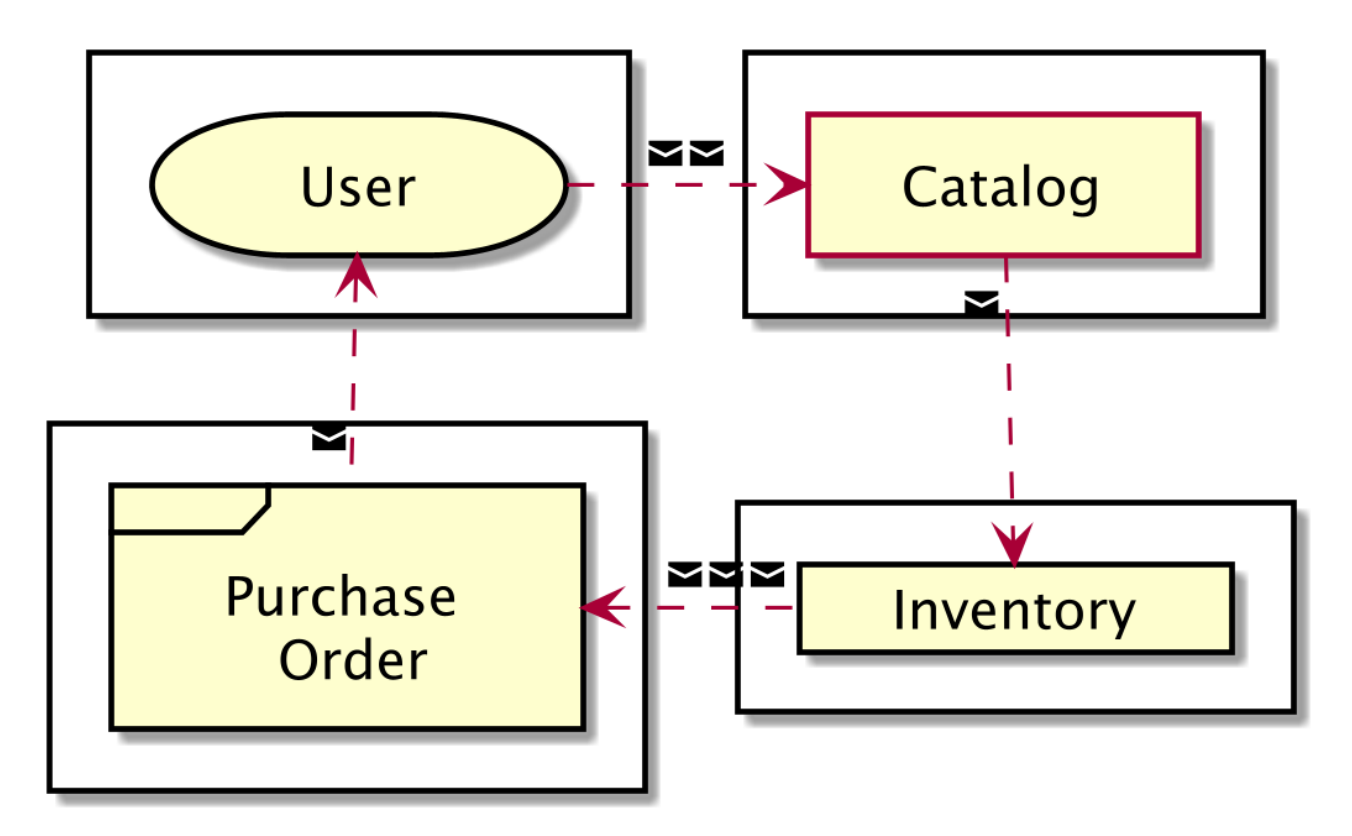

*Figure 7. Reactive microservices*

As shown in [Figure 7](#page-34-2), reactive systems rely on asynchronous messages (a.k.a. events) to communicate between microservices. This ensures loose coupling between microservices, but also isolation and location transparency. Employing messages enables load management, elasticity, and flow control by monitoring the message queues in the system and applying backpressure when necessary. Messages can be dispatched to more instances (making the system elastic), and we can control the flow between message producers and message consumers (this is *backpressure*).<sup>[\[30\]](#page-52-6)</sup> Location transparency makes it possible for the management of failure to work either across a cluster or within a single host. Non-blocking communication allows recipients to only consume resources while active, leading to less system overhead. This has an interesting impact on the code where reactive streams and reactive programming are needed.

#### <span id="page-34-1"></span>**2.2.3. Reactive Streams**

Everything in the reactive world is accomplished with the help of *Reactive Streams.*<sup>[[31\]](#page-52-7)</sup> Reactive streams is a standard specification created in 2013 as the reactive programming model was beginning to spread, and more frameworks for reactive programming were starting to emerge in various languages. It is now implemented across various frameworks and platforms. The core goal is to standardise the exchange of asynchronous data between software components with nonblocking backpressure.

*Reactive streams* is a very low-level contract, expressed as a handful of concepts applicable in many languages, including Java:

- *Publisher*: Publishes an unlimited number of sequenced messages according to the demand received from its subscriber(s).
- *Subscriber*: Subscribes to a given publisher and then receives messages.
- *Subscription*: Represents a one-to-one lifecycle of a subscriber subscribing to a publisher.
- *Processor*: If an entity is both a publisher and a subscriber, it is called a processor. A processor commonly acts as an intermediary between another publisher and subscriber.

[Figure 8](#page-35-0) shows the sequence of interactions between a subscriber and a publisher. A subscriber informs a publisher that it is willing to accept a given number of messages (a.k.a. events, items, records). Then, the publisher notifies the subscriber of the subscription that was created. Once this notification process is completed, the subscriber can inform the publisher that it is ready to receive *n* number of messages. The publisher pushes the maximum receivable number of messages to the subscriber. The process of restricting the number of messages that a subscriber is willing to accept is called backpressure: it is essential in prohibiting overloading the subscriber.

<span id="page-35-0"></span>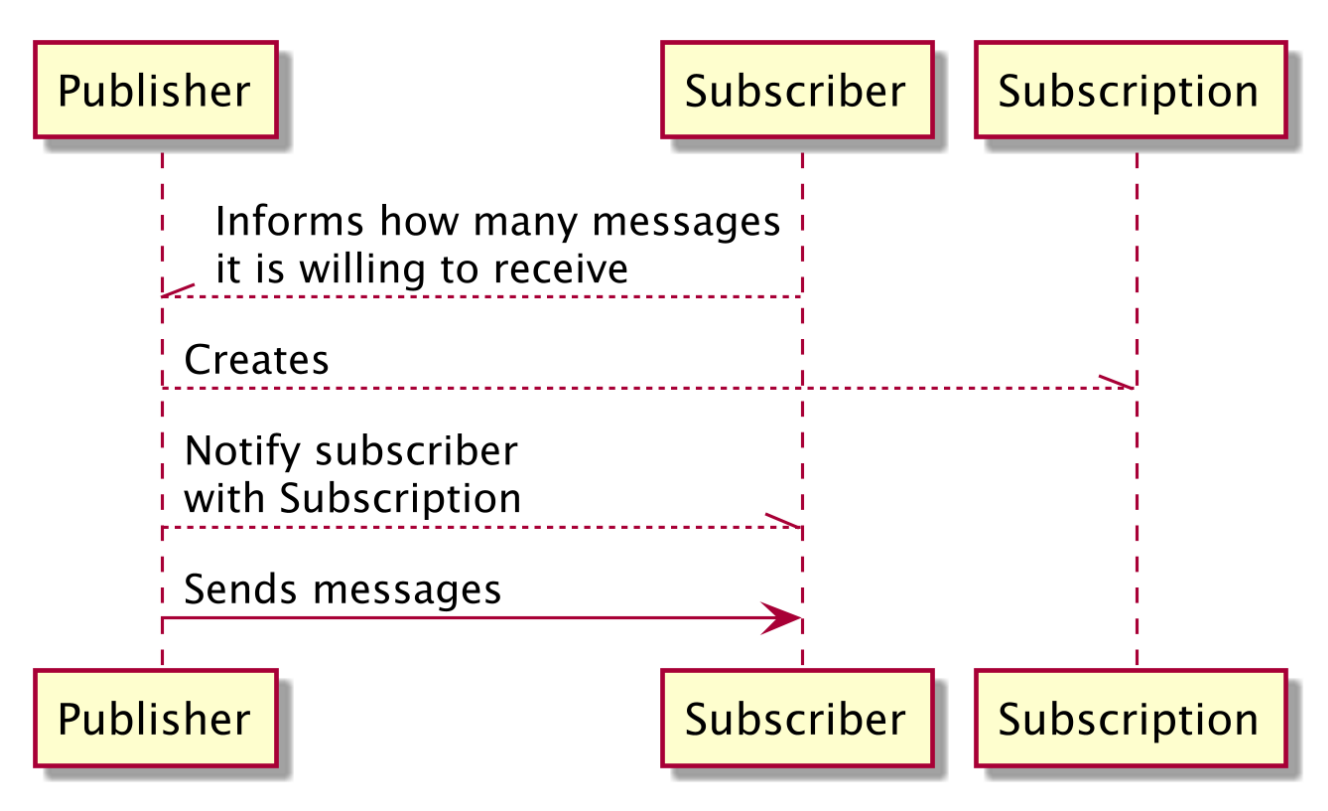

*Figure 8. Subscriber and publisher interacting*

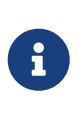

Reactive Streams interfaces have been added to the Java platform since version 9. They include basic interfaces for each of the fundamental Reactive Stream concepts in the Flow concurrency library. $^{[32]}$  $^{[32]}$  $^{[32]}$  This allows all Java applications to depend on these interfaces rather than using a specific implementation.
In [Chapter 8,](#page-244-0) you will see how Quarkus makes reactive programming easy with Mutiny and how it handles reactive messages.

# **2.3. Understanding MicroProfile**

Having an extension mechanism (described below), Quarkus implements many features and integrates with many external frameworks. Furthermore, being microservices-oriented, Quarkus integrates the entire set of specifications of Eclipse MicroProfile through SmallRye.

*Eclipse MicroProfile* addresses the need for enterprise Java microservices.[\[33](#page-52-0)] It is a set of specifications for handling microservices design patterns. MicroProfile enables Jakarta EE developers to leverage their existing skill set while shifting their focus from traditional monolithic applications to microservices. MicroProfile APIs establish an optimal foundation for developing microservices-based applications by adopting a subset of the Jakarta EE standards and extending them to address common microservices patterns. *Eclipse MicroProfile* is specified under the *Eclipse Foundation* and is implemented by *SmallRye*.

### <span id="page-36-2"></span><span id="page-36-1"></span><span id="page-36-0"></span>**Jakarta EE**

Even if Quarkus does not rely on Jakarta EE, it supports some of its specifications, and so does Eclipse MicroProfile. So it's worth mentioning it.

Created in 1998, Java EE (*Java Enterprise Edition*) can be seen as an extension of the *Java Standard Edition* (Java SE).<sup>[\[34](#page-52-1)]</sup> It is a set of specifications intended for enterprise applications in order to facilitate the development of distributed, transactional, and secure applications. It is developed using the *Java Community Process*, with contributions from industry experts and commercial and open source organisations.[\[35](#page-52-2)]

<span id="page-36-4"></span><span id="page-36-3"></span>In 2017, with version 8 of the platform, Java EE was donated to the Eclipse Foundation and renamed *Jakarta EE.<sup>[[36](#page-52-3)]</sup> Jakarta EE is the name of the platform governed by the Jakarta EE* Working Group. $^{[37]}$  $^{[37]}$  $^{[37]}$  The first version is Jakarta EE 8, which is based on the Java EE 8 technologies. Future versions will not be driven by the JCP but through the open *Eclipse Foundation*.

### **2.3.1. Eclipse Foundation**

<span id="page-36-5"></span>The *Eclipse Foundation* is an independent, non-profit entity that acts as a steward for the Eclipse open source software development community.<sup>[[38](#page-52-5)]</sup> The Foundation focuses on key services such as: intellectual property management, ecosystem development, development process, and IT infrastructure. It was created by IBM in 2001 and is now supported by a consortium of several software vendors (Red Hat, Huawei, Bosch, Fujitsu, SAP, Oracle, etc.).

### **2.3.2. SmallRye**

<span id="page-36-6"></span>*SmallRye* is an open source project that implements the Eclipse MicroProfile specifications.[[39\]](#page-52-6) It is community-driven and everyone is welcome to contribute to it. SmallRye implementations are tested against the Eclipse MicroProfile TCKs (*Technology Compatibility Kits*). Several open source

projects integrate SmallRye such as Thorntail, WildFly, WebSphere Liberty and Quarkus.

# **2.3.3. MicroProfile Specifications**

Quarkus integrates version 3.3 of MicroProfile (see [Appendix C](#page-413-0) if you want to see all the previous revisions of the specification). MicroProfile 3.3 specifications are described in [Table 1](#page-37-0). You'll find specifications that come from Jakarta EE (e.g. CDI, JAX-RS, etc.) as well as brand new specifications that were created with microservices in mind.

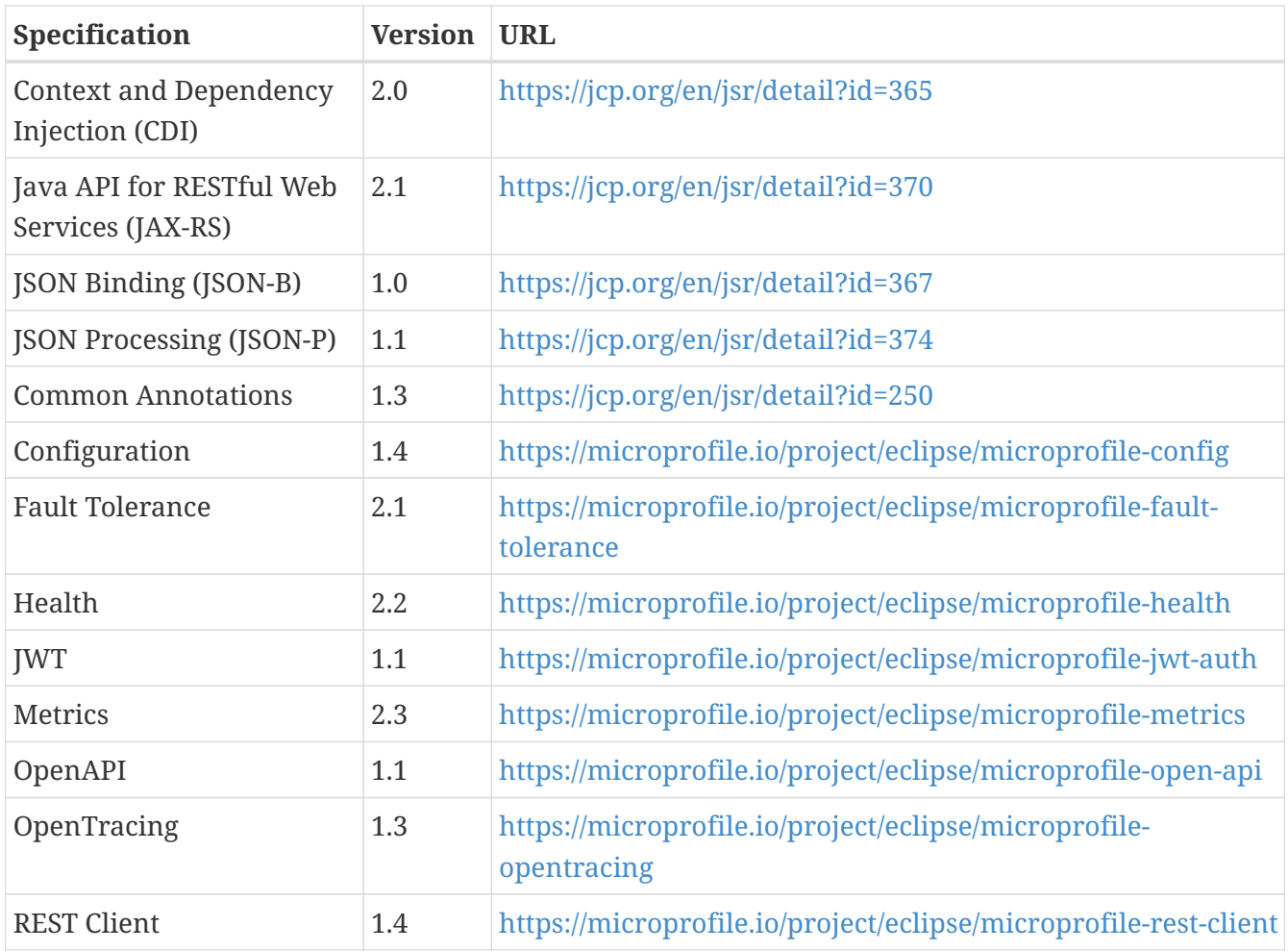

<span id="page-37-0"></span>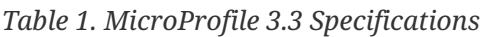

#### **CDI**

<span id="page-37-1"></span>*Context and Dependency Injection* (CDI) is a central technology in Jakarta EE or in MicroProfile.<sup>[[40\]](#page-52-7)</sup> Its programming model turns nearly every component into an injectable, interceptable and manageable bean. CDI is built on the concept of "*loose coupling, strong typing*", meaning that beans are loosely coupled, but in a strongly-typed way. Decoupling goes further by bringing interceptors, decorators and events to the entire platform. CDI homogenises scopes among beans, as well as context and life cycle management. Quarkus uses CDI extensively. However, it is not a full CDI implementation verified by the TCK. CDI being runtime based and not compile time based, Quarkus decided to only implement the most useful CDI features that could be generated at compile time. [Chapter 4](#page-80-0) covers how to use CDI injection within Quarkus.

### **JAX-RS**

<span id="page-38-1"></span>*Java API for RESTful Web Services* (JAX-RS) is a specification that provides support for creating web services according to the Representational State Transfer (REST) architectural style.<sup>[[41\]](#page-52-8)</sup> JAX-RS provides a set of annotations and classes/interfaces to simplify the development and deployment of REST endpoints. It also brings a client API to programmatically invoke REST endpoints. [Chapter 6](#page-175-0) covers how to use JAX-RS to expose RESTful web services. In [Chapter 7,](#page-224-0) you will see how HTTP microservices can invoke each other using REST Client (which is based on JAX-RS).

#### **JSON-B**

<span id="page-38-2"></span>*JSON Binding* (JSON-B) is a standard binding layer for converting Java objects to/from JSON documents.<sup>[\[42\]](#page-52-9)</sup> It defines a default mapping algorithm for converting existing Java classes to JSON while enabling developers to customise the mapping process through the use of Java annotations. JSON-B is used in [Chapter 6](#page-175-0) to customise the JSON output of RESTful web services.

#### **JSON-P**

<span id="page-38-3"></span>*JSON Processing* (JSON-P), is a specification that allows JSON processing in Java.<sup>[\[43\]](#page-53-0)</sup> The processing includes mechanisms to parse, generate, transform, and query JSON data. JSON-P provides a standard to build a Java object in JSON using an API similar to DOM for XML. At the same time, it provides a mechanism to produce and consume JSON by streaming in a manner similar to StAX (Streaming API for XML) for XML.<sup>[\[44](#page-53-1)]</sup> JSON-P is also used in [Chapter 6](#page-175-0) to produce JSON output for RESTful web services.

#### <span id="page-38-4"></span>**Common Annotations**

*Common Annotations* provides annotations for common semantic concepts across a variety of individual technologies in the Java SE, Jakarta EE and MicroProfile platforms. [Table 2](#page-38-0) lists a subset of the most commonly used annotations.

| <b>Annotation</b>                                     | <b>Description</b>                                                                                         |
|-------------------------------------------------------|----------------------------------------------------------------------------------------------------|
| @DenyAll, @PermitAll, @RolesAllowed,<br><b>@RunAs</b> | Standard annotations based on a simple role-based<br>security model                                        |
| @Priority                                             | Can be applied to classes or parameters to indicate in what<br>order they should be used                   |
| @PostConstruct, @PreDestroy                           | Used on a method that needs to be executed after being<br>created or before being removed by the container |
| @Generated                                            | Marks the source code that has been generated by some<br>other API                                         |

<span id="page-38-0"></span>*Table 2. Main Common Annotations*

### **Configuration**

In a microservice architecture, the fact that there is no central runtime implies that there is no single point of configuration, but several points. Each microservice has its own configuration. But sometimes two microservices might want to share a common configuration. In that case, it can be

helpful that they access configurations from multiple sources homogeneously and transparently. *Eclipse MicroProfile Configuration* provides applications and microservices with the means to obtain configuration properties through several sources (internal and external to the application), through dependency injection or lookup.<sup>[[45](#page-53-2)]</sup> [Chapter 4](#page-80-0) covers configuration in depth.

### <span id="page-39-0"></span>**Fault Tolerance**

As the number of services grows, the odds of any service failing also grows. If one of the involved services does not respond as expected, e.g. because of fragile network communication, we have to compensate for this exceptional situation. *Eclipse MicroProfile Fault Tolerance* allows us to build up our microservice architecture to be resilient and fault tolerant by design. This means we must not only be able to detect any issue but also to handle it automatically. [Chapter 7](#page-224-0) covers different fault tolerance patterns.

### **Health**

<span id="page-39-1"></span>*Eclipse MicroProfile Health* provides the ability to probe the state of a computing node from another machine.<sup>[\[46](#page-53-3)]</sup> The Eclipse MicroProfile Health APIs allow applications to provide information about their state to external viewers which is typically useful in cloud environments where automated processes must be able to determine whether the application should be discarded or restarted. [Chapter 9](#page-261-0) is all about observability, so that's where you will find Eclipse MicroProfile Health.

### **Metrics**

<span id="page-39-2"></span>*Eclipse MicroProfile Metrics* provides a unified way for MicroProfile servers to export monitoring data to management agents.<sup>[\[47](#page-53-4)]</sup> Metrics will also provide a common Java API for exposing their telemetry data. MicroProfile Metrics allows applications to gather various metrics and statistics that provide insights into what is happening inside the application. The metrics can be read remotely using a JSON or OpenMetrics format so that they can be processed by additional tools such as Prometheus, and stored for analysis and visualisation. MicroProfile Metrics is covered in [Chapter 9](#page-261-0) as it is related to observing the performance of your microservices.

### **OpenAPI**

Exposing RESTful APIs has become an essential part of all modern applications. From the microservices developer's point of view, it is important to understand how to interact with these APIs and how to test that they are still valid and backward compatible. For that, there needs to be a clear and complete contract. Therefore a standard API documentation mechanism is required and can also be used for API testing. That's when OpenAPI comes along.<sup>[\[48](#page-53-5)]</sup>

<span id="page-39-4"></span><span id="page-39-3"></span>*Eclipse MicroProfile OpenAPI* provides a Java API for the OpenAPI v3 specification that all application developers can use to expose their API documentation.<sup>[[49\]](#page-53-6)</sup> It aims to provide a set of Java interfaces and programming models which allow Java developers to natively produce OpenAPI v3 documents from their JAX-RS endpoints. [Chapter 6](#page-175-0) covers OpenAPI as well as Swagger UI.

### **REST Client**

<span id="page-39-5"></span>*Eclipse MicroProfile REST Client* provides a type safe approach using proxies and annotations for invoking RESTful services over HTTP.<sup>[\[50\]](#page-53-7)</sup> The Eclipse MicroProfile REST Client builds upon the JAX-RS 2.1 APIs for consistency and ease-of-use. REST Client will be covered in [Chapter 7.](#page-224-0) Meanwhile,

### **JWT**

<span id="page-40-0"></span>In a microservice architecture, we need a mechanism to handle distributed authentication and authorisation. *Eclipse MicroProfile JWT Auth* provides *Role-Based Access Control* (RBAC) using *OpenID Connect* (OIDC) and *JSON Web Tokens* (JWT).[[51](#page-53-8)] Due to the stateless character of microservices, the solution must offer security context propagation in an easy way. This is done by passing tokens around microservices invocations.

### **OpenTracing**

<span id="page-40-1"></span>In a microservice architecture, requests often span multiple services (e.g. database queries, publishing messages, etc.). *Eclipse MicroProfile OpenTracing* defines an API that allows services to easily participate in a distributed tracing environment.  $521$  But this API has been deprecated in MicroProfile 3.3 and will be replaced by OpenTelemetry in a future release.

### **2.3.4. Standalone Releases**

The previous specifications are part of MicroProfile. But under the MicroProfile umbrella, other specifications are either being incubated or still in progress. Some might get into the future releases of MicroProfile, while others might disappear. But some have made some notable progress and made their way to Quarkus.

#### **Context Propagation**

<span id="page-40-2"></span>When using a reactive model which executes upon completion of prior stages, the context under which dependent stages execute is unpredictable. Dependent stages might run with the context of a thread that awaits completion. *Eclipse Context Propagation* allows transferring thread context.[\[53\]](#page-53-10)

### **Reactive Messaging**

<span id="page-40-3"></span>*Eclipse Reactive Messaging* is made for building event-driven, data streaming, and event-sourcing applications.<sup>[\[54\]](#page-53-11)</sup> It lets your application interact with various messaging technologies such as Apache Kafka, AMQP or MQTT. The framework provides a flexible programming model bridging CDI and event-driven APIs.

#### **Mutiny**

<span id="page-40-4"></span>*Eclipse Mutiny* is a reactive programming library.<sup>[\[55\]](#page-53-12)</sup> Mutiny provides a guided API, making reactive programming easy. It avoids having classes with hundreds of methods that are not always very explicit (e.g. map() or flatmap() on other reactive frameworks). But Mutiny has several converters from and to other reactive programming libraries, so you can always pivot and use the map() method if you really wish.

Mutiny was designed years after existing reactive programming libraries. It is based on the experience of many developers, lost in an endless sequence of map and flatMap operators. Mutiny does not provide as many operators as the other reactive libraries, focusing instead on the most used operators. Furthermore, it helps developers by providing a more guided API, which avoids having classes with hundreds of methods to choose from. [Chapter 8](#page-244-0) covers both Mutiny and

# **2.4. Understanding Cloud Native Computing**

The old way to deploy applications was to use physical hardware. Once this physical hardware was purchased, it wouldn't matter if we used all the machine resources or just a small amount. In most cases, we wouldn't care that much, as long as we could run the application. If we needed to scale, we could either buy more physical hardware or install several copies of the same application in the same box.

However, in the Cloud, we pay exactly for what we use. So we have become pickier with our hardware usage. If the application takes 10 seconds to start, or consumes a lot of memory or CPU, we have to pay for these resources. And if we need to scale, then we will pay for these 10 seconds, memory and CPU again.

*Cloud Native Computing* is an approach that utilises cloud computing to build and run scalable applications in modern, dynamic environments such as public, private, and hybrid clouds.<sup>[\[56\]](#page-53-13)</sup> Technologies such as containers, microservices, serverless functions, service meshes and immutable infrastructure are common elements of this architectural style. These techniques enable loosely coupled systems that are resilient, manageable, and observable. The *Cloud Native Computing Foundation* (CNCF) seeks to drive adoption of this paradigm by fostering and sustaining an ecosystem of open source, vendor-neutral projects.<sup>[[57\]](#page-53-14)</sup>

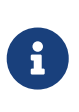

<span id="page-41-2"></span><span id="page-41-1"></span><span id="page-41-0"></span>I would recommend having a look at the *Cloud Native Interactive Landscape* map. [\[58](#page-53-15)] It is a very well designed and interactive map with all the cloud native, serverless and member landscapes that make the CNCF. You will see how huge and diverse this ecosystem is.

In Cloud Native Computing each (micro)service is packaged into its own container, and those containers are then dynamically orchestrated in order to optimise resource utilisation. So let's focus on these last two technologies that we will be using in this fascicle: containers and orchestrators. Or, if we want to name the implementations, *Docker* and *Kubernetes*.

# **2.4.1. Docker**

<span id="page-41-3"></span>*Docker* is a set of platform-as-a-service (PaaS) products that use OS-level virtualisation to deliver software.<sup>[[59\]](#page-53-16)</sup> It makes it easier to create, deploy and run applications by using containers. Containers are isolated from one another and bundle their own software, libraries and configuration files; they can communicate with each other through well-defined channels. Containers allow developers to package an application with all its dependencies and ship it all out as one package.

To understand why we created containers, we need to go back in history and see how running applications has evolved. [Figure 9](#page-42-0) shows how we used to run applications on bare metal, then on VMs, and today, containers. By 2000, we were mostly deploying one application per server. So when a company needed a new application, you needed a new server, make sure the server was up and running, administer it, etc. Because this was a new application, we didn't really know how big the server needed to be, how fast, how much memory, how many CPUs. So we usually ended up with an expensive big server with this new application using 5% of the resources.

<span id="page-42-0"></span>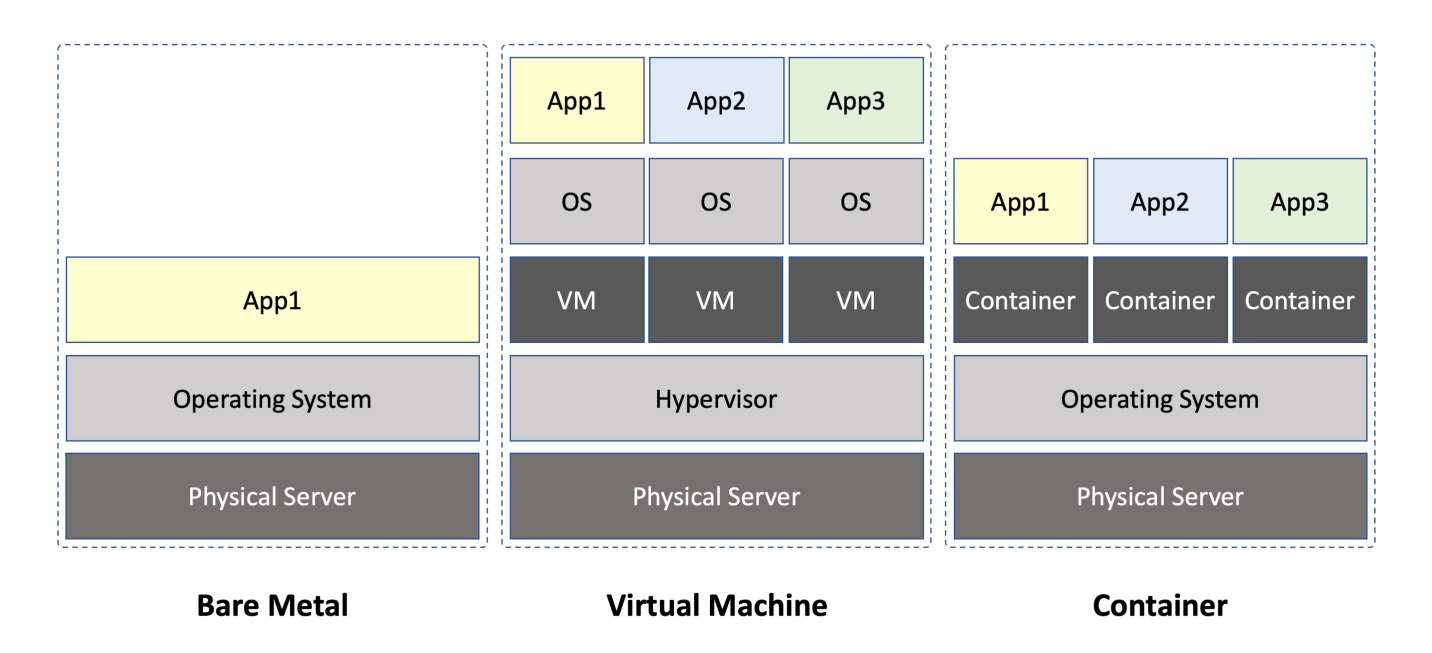

*Figure 9. From bare metal to VMs to containers*

Then came virtualisation. With virtualisation, we could have multiple applications deployed on a single server, totally isolated one from another. If a new application was coming along, we didn't need to buy a new server, we could just reuse an existing one. Servers were now more used (80% instead of 5%) On a virtual machine, each application gets a percentage of the real server's resources and each virtual machine needs an operating system with a licence. So when you have several virtual machines, you end up with several operating systems that need to be administered, patched, etc.

A container runs on a physical server, it doesn't need virtualisation (even if it can technically run on a virtual machine, but doesn't need to). Instead of installing several operating systems per application, we install only one operating system per server, and then a container per application. Therefore, each application starts quickly because there is no need to start the operating system, it's already started.

Docker has its own terminology when talking about packaging and running an application. A *Docker Image* is a read-only template with instructions for creating a Docker container. It is a combination of file system and parameters. Often, an image is based on another image with some additional customisation. We can use existing images or create our own images. A *Docker Container* is a runnable instance of an image. We can create as many containers as we want from an image. A container is isolated from the host by default. We can modify its behaviour using network, volume, etc. When a container is created, we can stop, restart or remove it.

Executing a container on a single machine is one thing, but having to execute dozens, hundreds of containers, manage them, restart them if they fail, scale them if needed, that is another story. That's why you need an orchestrator such as Kubernetes.

# **2.4.2. Kubernetes**

<span id="page-43-1"></span>*Kubernetes* (a.k.a. K8s) is an orchestrator for containerised applications.<sup>[\[60](#page-53-17)]</sup> It takes its name from a Greek word meaning *helmsman*, or *captain*: if Docker packages applications inside containers, Kubernetes is the captain sailing those containers. Kubernetes can schedule, scale, heal, update, start or stop several containers.

Kubernetes is platform agnostic (bare metal, VM, cloud, etc.): as long as you can install an agent, it works! Package your application in a container, declare the desired state of your application on a manifest file, give the all lot to Kubernetes and it will manage it. It will decide on which node to run the container (depending if the container needs a lot of CPU or ram) and also how many instances of the container. That's because Kubernetes is watching the state of the cluster, and instantiates more containers (without a human getting involved) if the instances are under heavy load. If the load gets lower, Kubernetes can get rid of containers, and if a node fails, it instantiates another one.

For this reason, as shown in [Figure 10](#page-43-0), a Kubernetes cluster is made up of a *master*, one or several *nodes* where one or several *pods* are deployed. Kubernetes runs your application by placing containers into *Pods* to run on *Nodes*. A pod is a sandbox to run multiple containers and contains a network, kernel namespaces, volumes, etc. All containers in a single pod share the same pod environment.

A *node* may be a virtual or physical machine, depending on the cluster.

<span id="page-43-0"></span>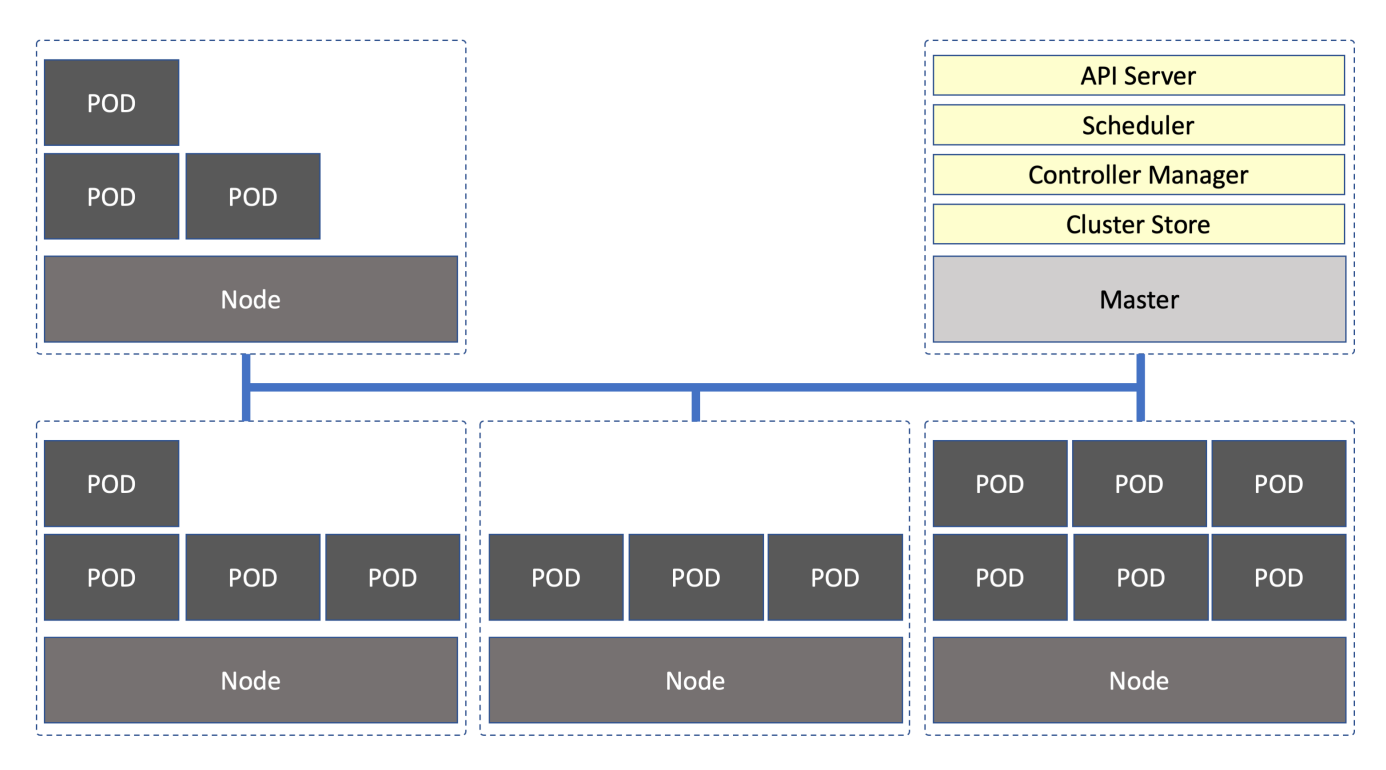

*Figure 10. Kubernetes cluster*

A Kubernetes cluster has a minimum of one *Master*. A master (a.k.a. *master node*) is not supposed to run workload but, instead, it controls and manages a set of nodes (a.k.a. *worker nodes*). A master is made of:

• *API Server*: Front controller to which we talk to (through a rest API, or command-line interface) when managing the entire cluster.

- *Scheduler*: Watches the API Server for new pods, assigns work to nodes, etc.
- *Controller Manager*: Manages all the controllers (node controller, endpoint controller, namespace controller, etc.).
- *Cluster Store*: Cluster storage, state and configuration (uses etcd, the open source key/value store). $[61]$  $[61]$

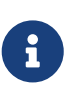

<span id="page-44-0"></span>You will see in [Chapter 10](#page-281-0) how Quarkus helps you in packaging a microservice into a Docker image and deploying it to a Kubernetes cluster. Go to [Appendix A](#page-366-0) if you want to setup Docker and Kubernetes and learn how to manage a cluster using Minikube.

It's good to have orchestrators managing containers so our applications can scale and heal. But one reason for them is also related to startup time: how fast can an orchestrator instantiate a container and start a new instance of a Java application? The answer is usually that, no matter how fast the orchestrator works, the JVM will always take long to startup. GraalVM is a technology that can shorten this startup time by building native images out of Java code.

# **2.5. Understanding GraalVM**

<span id="page-44-1"></span>Quarkus targets the HotSpot VM, of course, but it was built with GraalVM in mind. *GraalVM* is an extension of the *Java Virtual Machine* (JVM) to support more languages and several execution modes.[[62\]](#page-53-19) It is itself implemented in Java. GraalVM supports a large set of languages: Java, of course, other JVM-based languages (such as Groovy, Kotlin etc.) but also JavaScript, Ruby, Python, R and  $C/C++$ .

But it also includes a new high performance Java compiler, itself called *Graal*. Running your application inside a JVM comes with startup and footprint costs. GraalVM has a feature to create *native images* for existing JVM-based applications. The image generation process employs static analysis to find any code reachable from the main Java method and then performs full *Ahead-Of-*Time (AOT) compilation on the Substrate VM.<sup>[\[63](#page-53-20)]</sup> The resulting native binary contains the whole program in machine code form for its immediate execution. This improves the performance of Java to match the performance of native languages for fast startup and low memory footprint.

<span id="page-44-2"></span>HotSpot's execution engine has a *Just-in-Time* (JIT) compiler. HotSpot starts interpreting the code, the methods are compiled at the client compilation level and then finally move to the server compilation level. Even with the improvements in the compilation levels, HotSpot still starts interpreting its bytecode and then moves on to JIT-ing it.

<span id="page-44-3"></span>On the other hand, the *Ahead-of-Time* (AOT) compilation improves the startup time by loading pre-compiled classes.<sup>[[64\]](#page-53-21)</sup> This helps avoid running those classes in the interpreted mode or at a suboptimised compilation level.

# **2.5.1. Architecture**

The major differentiators of GraalVM compared to the base JDK are:

• *Sulong*: Guarantees memory safety for C/C++ and other LLVM-based languages (e.g. Fortran).

- *Truffle* Framework: A language implementation framework for creating languages and instrumentations for GraalVM (e.g. R, Ruby, Python, NodeJS, etc.).
- *Graal Compiler*: Written in Java and supports both dynamic and static compilation.
- *JVM Compiler Interface* (JVMCI): Is part of the regular JDK and allows us to plug-in additional Java compilers (such as Graal) to the JVM.
- *Java HotSpot VM*: Runtime with the GraalVM compiler enabled as the top tier JIT compiler for JVM-based languages.
- <span id="page-45-1"></span>• *Substrate VM*: Allows AOT compilation for applications written in various languages.

[Figure 11](#page-45-0) depicts a high-level view of the GraalVM stack. The *Graal Compiler* is a high performance JIT compiler written in Java. It accepts the JVM bytecode and produces the machine code. It uses the new *JVM Compiler Interface* (JVMCI) to communicate with the *Java HotSpot VM*. [\[65\]](#page-53-22) On top of all that, you will find the *Truffle* framework that enables you to build interpreters and implementations for other languages except JVM-based languages (such as Java, Groovy or Scala). If you want to run a new programming language, you will just have to integrate it with Truffle and the framework will produce the optimised machine code for you. As you can see, there are already language implementations for R, Ruby, or JavaScript. For LLVM-based languages (e.g. C/C++, Fortran), *Sulong* guarantees memory safety.

<span id="page-45-0"></span>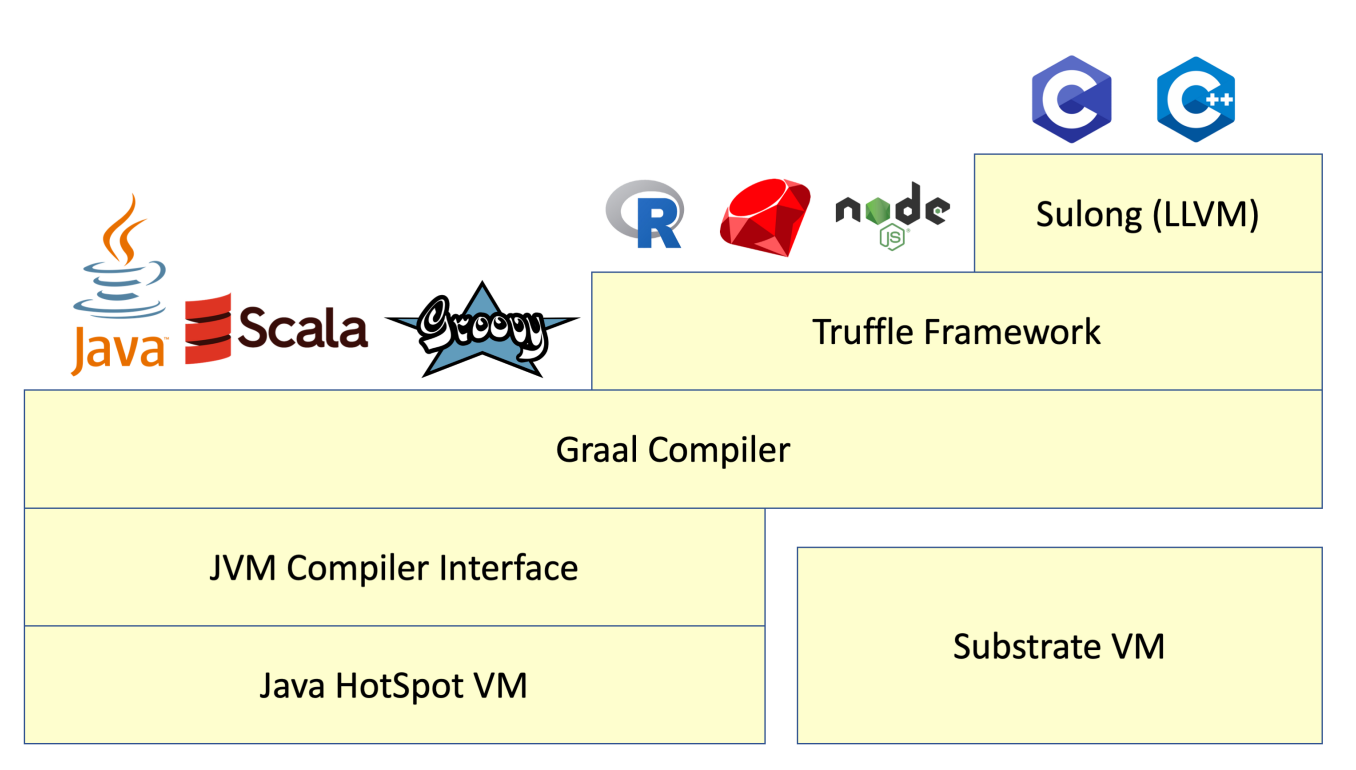

*Figure 11. GraalVM architecture*

GraalVM allows you to ahead-of-time compile Java code to a standalone executable, called a *native image*. This executable includes the application classes, classes from its dependencies, runtime library classes from the JDK and statically linked native code from the JDK. It does not run on the Java VM, but includes necessary components like memory management and thread scheduling from a different virtual machine, called *Substrate VM*. Substrate VM is the name for the runtime components. [Chapter 10](#page-281-0) will cover native compilation. You will also see a glimpse of native compilation in action in [Chapter 3](#page-55-0) and in more depth in [Chapter 12.](#page-338-0)

### **2.5.2. A Brief History of GraalVM**

<span id="page-46-0"></span>The history of Graal dates back to the research works on *MaxineVM* in 2013, also known as a *metacircular virtual machine* because this JVM is actually written in Java itself.<sup>[[66\]](#page-53-23)</sup> Oracle invested in this research project and then released it under the name of GraalVM. GraalVM is a production-ready software and is available as a *Community Edition* (open source license) and as an *Enterprise Edition* (OTN License). Oracle Corporation announced the release of Oracle GraalVM Enterprise Edition in May 2019. GraalVM has become an important part of the Quarkus story, and Red Hat is committed to its success. Therefore, Red Hat sits on the *GraalVM Project Advisory Board* and regularly contributes features and fixes to GraalVM.<sup>[[67](#page-53-24)]</sup>

# <span id="page-46-1"></span>**2.5.3. Mandrel**

<span id="page-46-3"></span><span id="page-46-2"></span>The history of GraalVM does not stop here. In June 2020 Red Hat announced the project *Mandrel*. [\[68\]](#page-53-25) Mandrel is a distribution of a regular OpenJDK with a specially-packaged GraalVM native image. On the technical side, Mandrel's GitHub repository represents a fork of GraalVM.<sup>[[69\]](#page-53-26)</sup> It is a downstream distribution of GraalVM where Red Hat can continue to innovate in the open with an "*upstreamfirst*" mentality, preferring not to deviate from the upstream GraalVM. The primary driver behind Red Hat's introduction of Mandrel is to drive the speed and efficiency of the Quarkus framework, especially on the native-image feature.

# **2.6. Quarkus Overview**

Java was born in 1995 and, at the time, was mostly used to write GUI applications and Applets. The language was based on the available hardware using single cores and multi-threads. Quickly, the language moved to the servers, and we started developing monolithic applications, designed to run on huge machines 24/7 for months (even years), with lots of CPU and memory. The JVM startup time was not an issue, the memory used by the JVM was huge, but we just let the JIT optimise the execution over time and left the GC manage the memory efficiently. Slow startup time and resource consumption don't fit well in our new environment where we need to deploy hundreds of microservices into the cloud, move them around and stop and start them quickly. Instead of scaling an application by adding more CPU and memory, we now scale microservices dynamically by adding more instances. That's where Quarkus, GraalVM, Kubernetes and other projects come into play.

Quarkus tailors applications for GraalVM and HotSpot. The result is that your application will have amazingly fast boot time and incredibly low RSS memory offering high density memory utilisation in container orchestration platforms like Kubernetes.

From a developer's point of view, Quarkus proposes a nice developer experience: it gives you fast live reload, unified configuration and hides the complexity of GraalVM, allowing you to easily generate native executables. All this without reinventing the wheel by proposing a new programming model, Quarkus leverages your experience in standard libraries that you already know (e.g. CDI, JPA, Bean Validation, JAX-RS, etc.) as well as many popular frameworks (e.g. Eclipse Vert.x, Apache Camel, etc.).

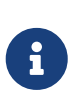

<span id="page-47-1"></span>If you like the format of this fascicle and are interested in Quarkus, check out the references for my *Practising Quarkus* fascicle in [Appendix E](#page-418-0). In the *Practising* fascicle, you will develop, test, build, package and monitor an entire microservice application.

### **2.6.1. A Brief History of Quarkus**

Quarkus made its debut in 2019 and is driven by Red Hat. But to tell the history of Quarkus, we first need to quickly go through the history of Red Hat; or I should say JBoss.

<span id="page-47-0"></span>JBoss was created in 1999 and started developing the JBoss Application Server (later known as JBoss EAP, or *Enterprise Application Platform*).<sup>[\[70](#page-53-27)]</sup> JBoss EAP is a runtime environment, implemented in Java, supporting all the Jakarta EE (a.k.a. Java EE or *Java Enterprise Edition*) specifications.[\[71](#page-53-28)] The company acquired expertise in the middleware industry by supporting JBoss EAP and developing other middleware-related services. Thanks to this expertise, JBoss was acquired by Red Hat in 2006.

<span id="page-47-2"></span>Red Hat, known for its enterprise operating system *Red Hat Enterprise Linux* (RHEL), built on JBoss expertise by developing a lighter application server (WildFly Swarm, renamed as Thorntail  $^{[72]}$  $^{[72]}$  $^{[72]}$ ), getting involved in the MicroProfile consortium, and being a committer on the Java HotSpot project. Red Hat continued developing and contributing to the monolithic world of application servers, but also knew how to reinvent itself by creating a family of containerisation software called *OpenShift Container Platform*. [\[73](#page-53-30)]

<span id="page-47-3"></span>Moving to the cloud made sense for Red Hat. They had a Linux operating system, a JVM they contributed to, and a container platform. But the cloud environment has some costs and constraints that typical application servers do not handle well (slow startup time, heavy memory consumption, mutable environments, etc.). So the company decided to create a runtime environment that would fit well in this cloud environment: *Quarkus*.

Even if Quarkus was created in 2019, it came from a company that had a long history with open source, the Java ecosystem, distributed environments (Jakarta EE), ORM mapping (Hibernate), reactive programming (Vert.x), microservices (MicroProfile), and so on. If you come from this history, you can say that you have a few decades of expertise in Quarkus.

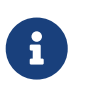

The code in this fascicle relies on Quarkus 1.9.0.Final. [Appendix B](#page-409-0) lists all the previous and major shares of Quarkus since its very first release. revisions and major changes of Quarkus since its very first release.

# **2.6.2. Architecture**

Let's have a look at the internal architecture of Quarkus. As you will see in this fascicle, Quarkus does a lot of things! From persistence, to transactions, to fault-tolerance, to reactive messaging, etc., you might think of it as a huge application server that implements hundreds of features. Well, this is not the case. As shown in [Figure 12,](#page-48-0) Quarkus is made of a small *core* that orchestrates the other pieces. And that's all. The power of Quarkus is its extension mechanism. Persistence, transactions, fault-tolerance, etc. are all external extensions that can be added to your application only if needed. This extension mechanism is heavily based on ArC, a lightweight dependency injection framework.

<span id="page-48-0"></span>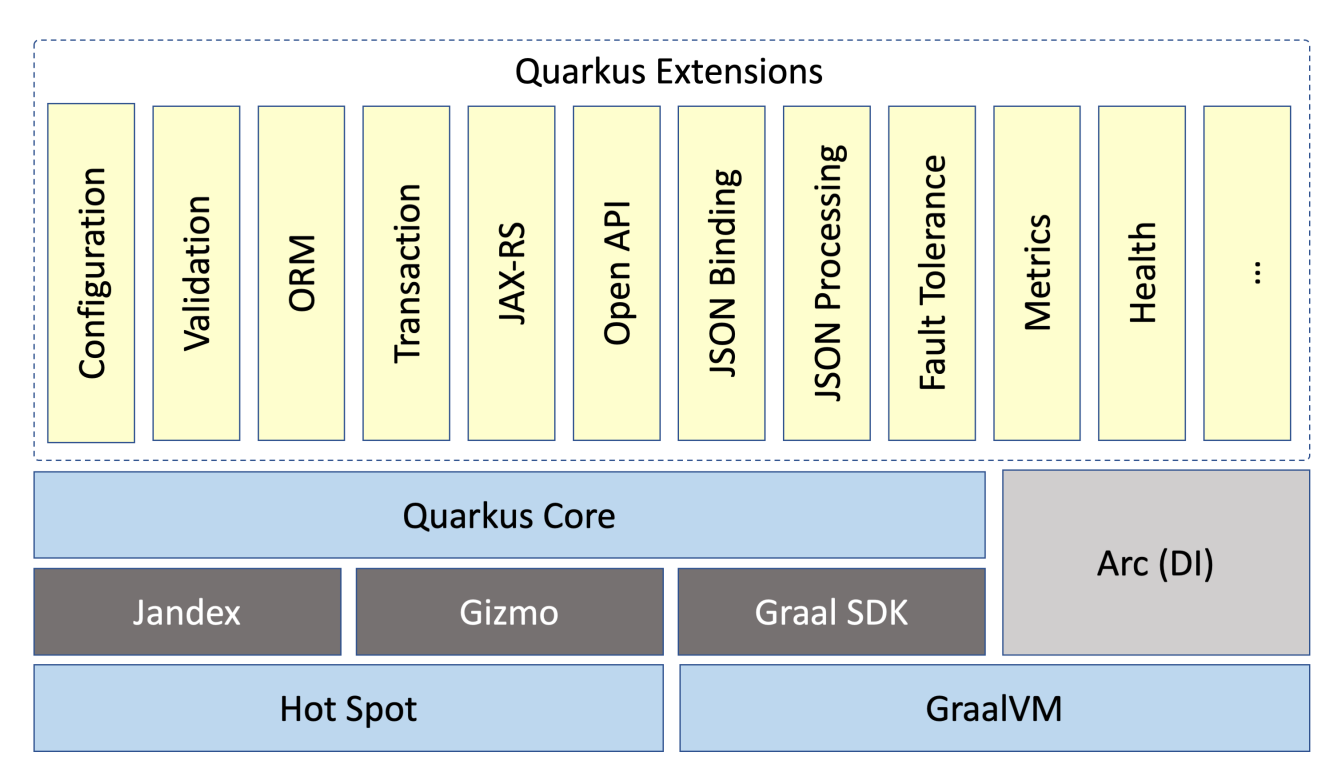

*Figure 12. Quarkus internal architecture*

<span id="page-48-2"></span><span id="page-48-1"></span>The core component of Quarkus also does the hard work of rewriting applications in the build phase so that native executable and Java-runnable applications can be generated. For that it uses a set of tools such as *Jandex*, a Java annotation indexer and reflection library, to optimise annotation processing.<sup>[[74](#page-53-31)]</sup> *Gizmo* is a library used to produce Java bytecode.<sup>[\[75\]](#page-53-32)</sup> Also, to overcome other limitations of GraalVM, thanks to the Graal SDK API, Quarkus uses a single-pass, single class loader and dead-code elimination mechanism (substantially cutting down the size of the executable file).

# **2.6.3. Imperative and Reactive Programming**

One of the goals of Quarkus is to unify both imperative and reactive programming models seamlessly. Thanks to its reactive core based on Netty and Eclipse Vert.x, everything in Quarkus is non-blocking. That means that the same thread can handle multiple concurrent requests: while a process is waiting for some IO, the thread is released and so can be used to handle another request. With non-blocking IO, the number of cores becomes the essential setting as it defines the number of IO threads you can run in parallel. Used properly, it efficiently dispatches the load on the different cores, handling more with fewer resources.

But that requires the application code to be non-blocking and avoid blocking the IO thread. This is a very different development model and you would have to use reactive programming in your code, not imperative. That would mean that you would not be able to use any of your legacy imperative code such as REST endpoints, database access or file systems. So having the ability to mix both reactive and imperative code is essential for Quarkus.

The secret behind this is to use a single reactive engine for both imperative and reactive code as shown in [Figure 13.](#page-49-0) Quarkus uses Eclipse Vert.x and Netty at its core. Netty is an asynchronous event-driven framework. That means that every request is handled by an event loop (the IO thread) and then, depending on the destination, it can invoke the imperative code on a worker thread (e.g. servlet, Jax-RS) or the reactive code on an IO thread (reactive route). Thus, Quarkus is also a

solution that lets you write imperative code and/or non-blocking code in the same application. Specific solutions such as non-blocking database drivers can be used, but they're not mandatory.

<span id="page-49-0"></span>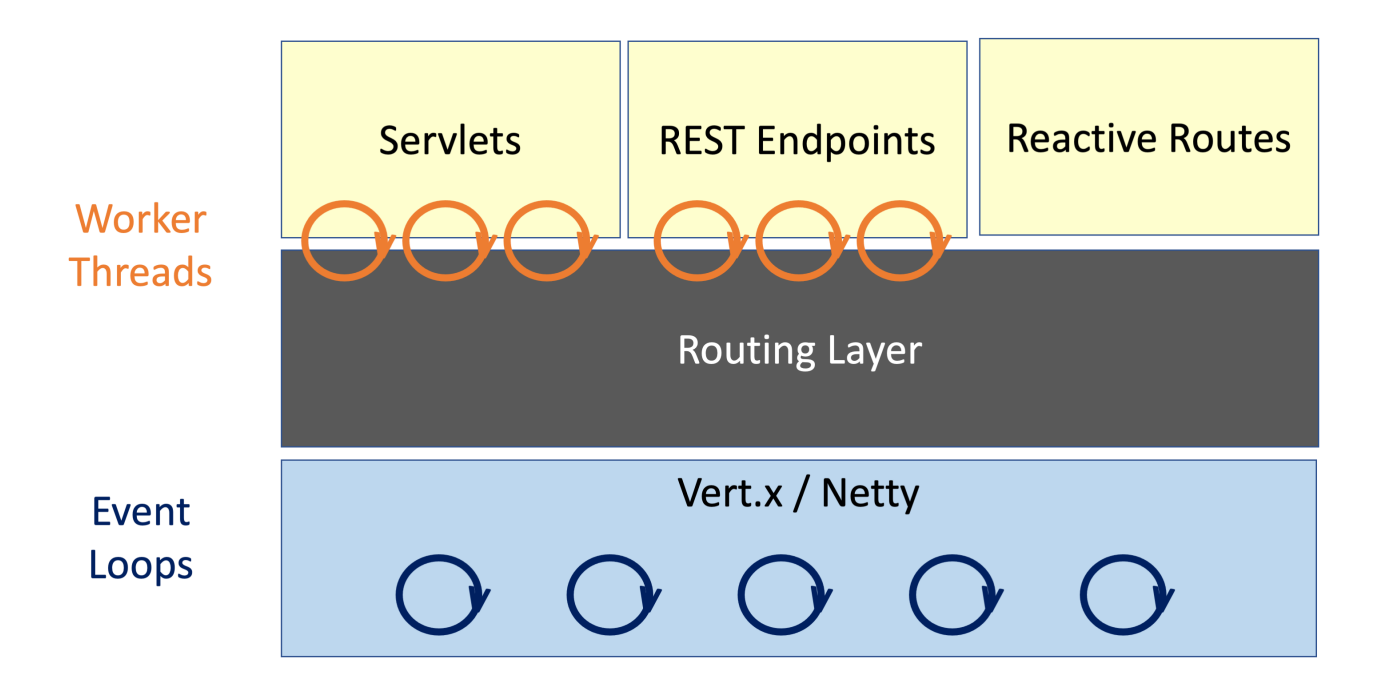

*Figure 13. Quarkus reactive core*

Reactive programming and reactive messaging are covered in [Chapter 8](#page-244-0).

### **2.6.4. Augmentation**

If you come from the Jakarta EE or Spring world, you know that most of the work of an application server is performed at runtime. You compile and package an application into a JAR file, deploy it, and then wait for the application server to do all the XML parsing, annotation discovery, classpath scanning, and so on. Then, finally, the application is ready.

<span id="page-49-1"></span>Quarkus goes the other way round and proposes to generalise ahead-of-time techniques. $^{[76]}$  $^{[76]}$  $^{[76]}$  When a Quarkus application is built, some work that usually happens at runtime is moved to the build time. Thus, when the application runs, most of it has been pre-computed, and all the annotation scanning, XML parsing, and so on won't be executed anymore. This is called "*augmentation*" as shown in [Figure 14](#page-50-0). This means that Quarkus brings an infrastructure for other frameworks to embrace build time metadata discovery (like annotations), declares which classes need reflection at runtime and generates static proxies to avoid reflection (not to be confused with dynamic proxies that are created by traditional servers at runtime). This has two direct benefits: faster startup time and lower memory consumption.

<span id="page-50-0"></span>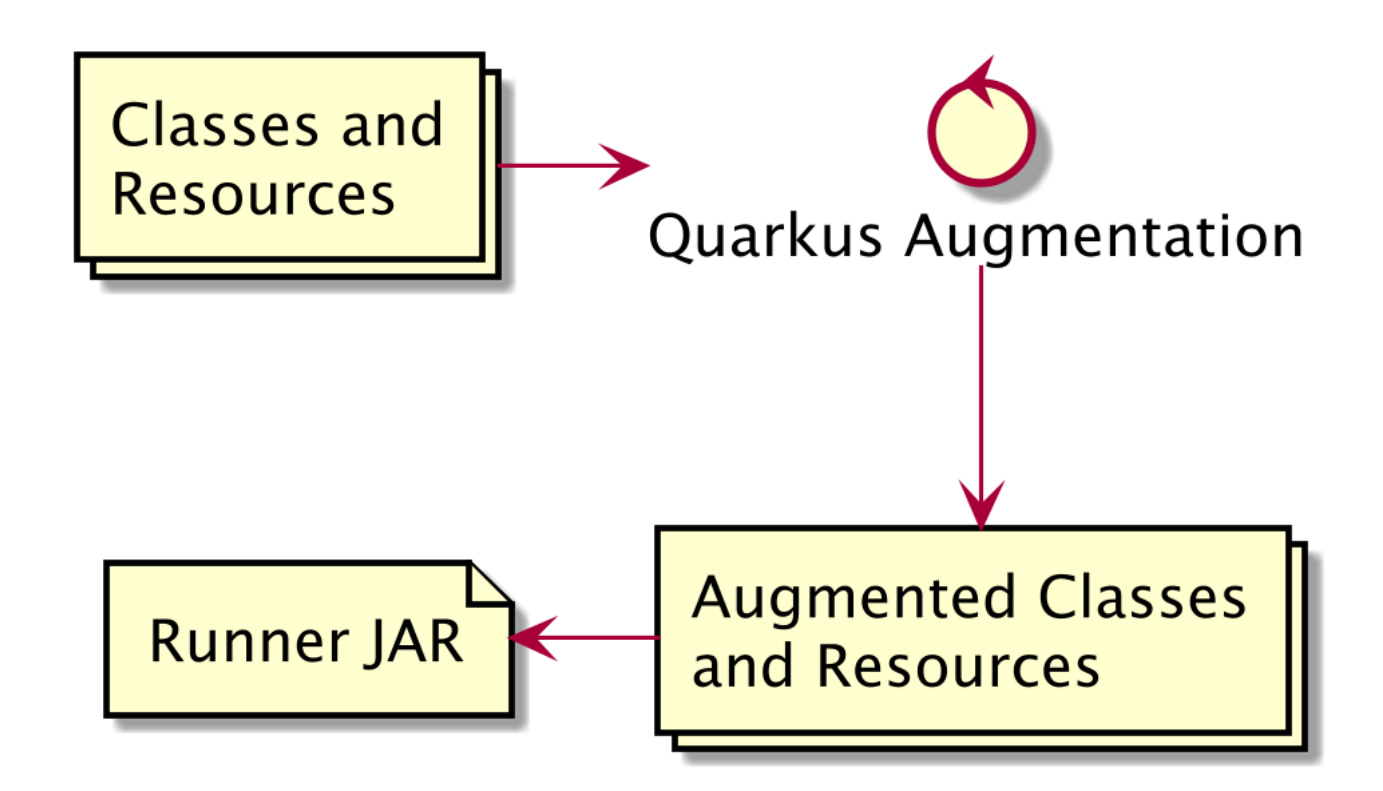

*Figure 14. Quarkus augmentation*

But Quarkus can also use GraalVM to generate native executables. Thanks to an aggressive deadcode elimination process (see [Figure 15\)](#page-50-1), the final executable is smaller, faster to start and uses a smaller amount of memory. This makes Quarkus a great runtime for containers, as well as cloud native and serverless deployments.

<span id="page-50-1"></span>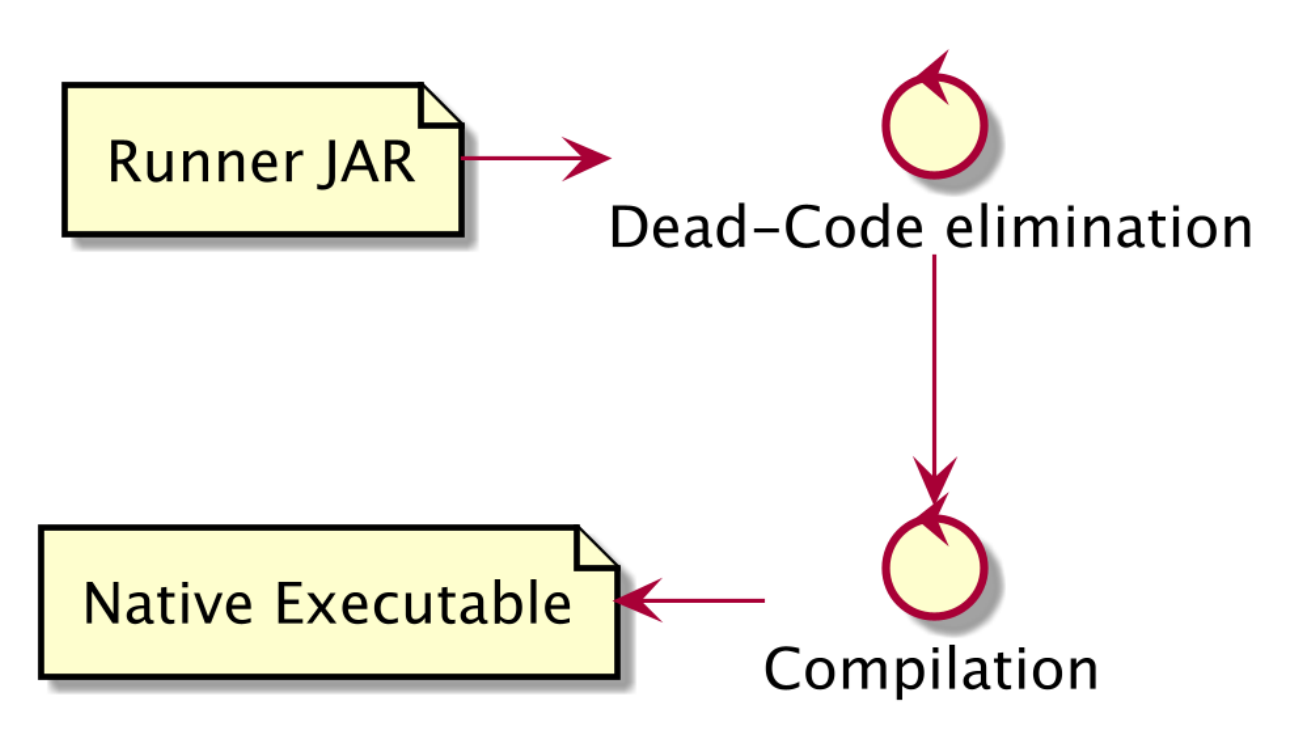

*Figure 15. Native compilation*

### **2.6.5. Extensions**

As you've seen, Quarkus uses an extension mechanism. But not every external framework or

library is an extension. In fact, Quarkus works with any external library in JVM mode, so you are not restricted to Quarkus extensions. An extension integrates seamlessly into the Quarkus architecture as it can be processed at build time and be built in native mode. Then, you only pick the extensions you need on your application and Quarkus will make sure it works.

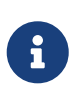

<span id="page-51-2"></span>Quarkus has hundreds of extensions, and every release brings new ones. One way to keep up to date is to go to <https://code.quarkus.io> and check if the technology/framework that you are looking for has been integrated as a Quarkus extension. You can also use the Maven command mvn quarkus:list-extensions

I won't go through all the Quarkus extensions, just the ones used directly or indirectly in this fascicle:

- <span id="page-51-0"></span>• *Agroal* is the datasource connection pool implementation that integrates with transactions, security and other systems.<sup>[[77\]](#page-53-34)</sup>
- <span id="page-51-1"></span>• *Hibernate ORM* is the open source Object/Relational Mapping (ORM) framework implementing Java Persistence API.<sup>[\[78](#page-53-35)]</sup>
- *Hibernate Validator* is the open source reference implementation of Bean Validation.<sup>[[79\]](#page-53-36)</sup>
- <span id="page-51-3"></span>• *Narayana* is the premier open source transaction manager with over 30 years of expertise in the area of transaction processing.<sup>[[80\]](#page-53-37)</sup>
- <span id="page-51-4"></span>• *SmallRye Mutiny* is the reactive programming library.<sup>[[81](#page-53-38)]</sup>
- <span id="page-51-5"></span>• *Vert.x* is an event-driven and non-blocking tool-kit for building reactive applications on the JVM. [\[82](#page-53-39)]

When it comes to implementing MicroProfile, Quarkus uses several implementations that come either from Jakarta EE or SmallRye. The MicroProfile implementations used by Quarkus are the following ones:

- *ArC* is the Context and Dependency Injection implementation.<sup>[\[83](#page-53-40)]</sup>
- <span id="page-51-7"></span><span id="page-51-6"></span>• *RESTEasy* is the Java API for RESTful Web Services implementation.<sup>[\[84](#page-53-41)]</sup>
- <span id="page-51-8"></span>• *Yasson* is the JSON Binding implementation.<sup>[[85](#page-53-42)]</sup>
- <span id="page-51-9"></span>• *Glassfish JSON-P* is the JSON Processing implementation.<sup>[[86](#page-53-43)]</sup>
- <span id="page-51-10"></span>• *RestEasy Client Microprofile* is the implementation of Eclipse MicroProfile REST Client.<sup>[\[87\]](#page-53-44)</sup>
- <span id="page-51-11"></span>• *SmallRye Config* is the implementation of Eclipse MicroProfile Configuration.<sup>[[88](#page-53-45)]</sup>
- <span id="page-51-12"></span>• *SmallRye Fault Tolerance* is the implementation of Eclipse MicroProfile Fault Tolerance.<sup>[\[89\]](#page-53-46)</sup>
- <span id="page-51-13"></span>• *SmallRye Health* is the implementation of Eclipse MicroProfile Health.<sup>[\[90](#page-53-47)]</sup>
- <span id="page-51-14"></span>• *SmallRye JWT* is the implementation of Eclipse MicroProfile JWT Auth.<sup>[\[91](#page-53-48)]</sup>
- <span id="page-51-15"></span>• *SmallRye Metrics* is the implementation of Eclipse MicroProfile Metrics.<sup>[\[92](#page-54-0)]</sup>
- <span id="page-51-16"></span>• *SmallRye OpenAPI* is the implementation of Eclipse MicroProfile OpenAPI.<sup>[\[93](#page-54-1)]</sup>

# **2.7. Summary**

This *Understanding* chapter gave you most of the required terminology around Quarkus. There is less code in this chapter than in the following ones, but we needed to make sure you understand all the concepts around Quarkus before going any further.

Quarkus is not just about microservices but it was built with microservices in mind. So this chapter started introducing this architectural style, its pros and cons, and put it in perspective with the monolithic approach. Microservices are not just HTTP based (more in [Chapter 6,](#page-175-0) *[HTTP](#page-175-0) [Microservices](#page-175-0)*), so this chapter also had to introduce reactive systems that you will be developing in [Chapter 8,](#page-244-0) *[Event-Driven Microservices](#page-244-0)*.

When it comes to microservices, Quarkus tends to integrate with the MicroProfile set of specifications. Supported by the independent Eclipse Foundation, MicroProfile adopts a small subset of Jakarta EE standards (CDI, JAX-RS, JSON-B and JSON-P), and adds new ones to address common microservices patterns (Configuration, Fault Tolerance, Health, Metrics, etc.).

Microservices are perfect for cloud native applications. So this chapter also had to explain what containers and orchestrators are, so you will have all the knowledge to follow [Chapter 10,](#page-281-0) *[Cloud](#page-281-0) [Native](#page-281-0)*. But using Docker and Kubernetes might not be enough for certain application constraints. By using GraalVM, you can take your Quarkus microservice, build a native image out of it so you can get fast startup time and lower resource consumption.

This chapter finishes with an overview of what Quarkus is, what it brings you as a developer, and how its internal structure is based on a powerful and rich extension mechanism.

The next chapter *[Getting Started](#page-55-0)* is about setting up your development environment to make sure you can follow the samples of all the following chapters. You will develop a very simple example, but you will use most of the technology presented here: bootstrapping a Quarkus application, testing it, building a native image with GraalVM and packaging it in a Docker container.

- [\[25](#page-29-0)] Quarkus <https://quarkus.io>
- [\[26](#page-32-0)] Microservice Trade-offs<https://martinfowler.com/articles/microservice-trade-offs.html>
- [\[27](#page-33-0)] Reactive Manifesto<https://www.reactivemanifesto.org>
- [\[28](#page-33-1)] Why Do We Need a Reactive Manifesto?<https://www.lightbend.com/blog/why-do-we-need-a-reactive-manifesto>
- [\[29](#page-33-2)] Reactive Principles<https://principles.reactive.foundation>
- [\[30](#page-34-0)] Backpressure explained [https://medium.com/@jayphelps/backpressure-explained-the-flow-of-data-through-software-](https://medium.com/@jayphelps/backpressure-explained-the-flow-of-data-through-software-2350b3e77ce7)[2350b3e77ce7](https://medium.com/@jayphelps/backpressure-explained-the-flow-of-data-through-software-2350b3e77ce7)
- [\[31](#page-34-1)] Reactive Streams<http://www.reactive-streams.org>
- [\[32](#page-35-0)] Flow Concurrency library<https://docs.oracle.com/javase/9/docs/api/java/util/concurrent/Flow.html>
- <span id="page-52-0"></span>[\[33](#page-36-0)] MicroProfile <https://microprofile.io>
- <span id="page-52-1"></span>[\[34](#page-36-1)] Jakarta EE [https://en.wikipedia.org/wiki/Jakarta\\_EE](https://en.wikipedia.org/wiki/Jakarta_EE)
- <span id="page-52-2"></span>[\[35](#page-36-2)] JCP <https://jcp.org>
- <span id="page-52-3"></span>[\[36](#page-36-3)] Eclipse Foundation <https://www.eclipse.org/org/foundation/>
- <span id="page-52-4"></span>[\[37](#page-36-4)] Jakarta EE <https://jakarta.ee>
- <span id="page-52-5"></span>[\[38](#page-36-5)] Eclipse Foundation <https://www.eclipse.org/org/foundation>
- <span id="page-52-6"></span>[\[39](#page-36-6)] SmallRye<https://github.com/smallrye>
- <span id="page-52-7"></span>[\[40](#page-37-1)] CDI <https://jcp.org/en/jsr/detail?id=365>
- <span id="page-52-8"></span>[\[41](#page-38-1)] JAX-RS <https://jcp.org/en/jsr/detail?id=370>
- <span id="page-52-9"></span>[\[42](#page-38-2)] JSON-B<https://jcp.org/en/jsr/detail?id=367>
- <span id="page-53-0"></span>[\[43](#page-38-3)] JSON-P <https://jcp.org/en/jsr/detail?id=374>
- <span id="page-53-1"></span>[\[44](#page-38-4)] StAX<https://en.wikipedia.org/wiki/StAX>
- <span id="page-53-2"></span>[\[45](#page-39-0)] Configuration <https://microprofile.io/project/eclipse/microprofile-config>
- <span id="page-53-3"></span>[\[46](#page-39-1)] Health <https://microprofile.io/project/eclipse/microprofile-health>
- <span id="page-53-4"></span>[\[47](#page-39-2)] Metrics <https://microprofile.io/project/eclipse/microprofile-metrics>
- <span id="page-53-5"></span>[\[48](#page-39-3)] OpenAPI Specification <https://github.com/OAI/OpenAPI-Specification>
- <span id="page-53-6"></span>[\[49](#page-39-4)] OpenAPI <https://microprofile.io/project/eclipse/microprofile-open-api>
- <span id="page-53-7"></span>[\[50](#page-39-5)] REST Client <https://microprofile.io/project/eclipse/microprofile-rest-client>
- <span id="page-53-8"></span>[\[51](#page-40-0)] JWT<https://microprofile.io/project/eclipse/microprofile-jwt-auth>
- <span id="page-53-9"></span>[\[52](#page-40-1)] OpenTracing<https://microprofile.io/project/eclipse/microprofile-opentracing>
- <span id="page-53-10"></span>[\[53](#page-40-2)] Context Propagation <https://microprofile.io/project/eclipse/microprofile-context-propagation>
- <span id="page-53-11"></span>[\[54](#page-40-3)] Reactive Messaging<https://github.com/eclipse/microprofile-reactive-messaging>
- <span id="page-53-12"></span>[\[55](#page-40-4)] Mutiny <https://github.com/smallrye/smallrye-mutiny>
- <span id="page-53-13"></span>[\[56](#page-41-0)] Cloud Native Computing <https://github.com/cncf/toc/blob/master/DEFINITION.md>
- <span id="page-53-14"></span>[\[57](#page-41-1)] CNCF <https://www.cncf.io>
- <span id="page-53-15"></span>[\[58](#page-41-2)] CNCF Landscape <https://landscape.cncf.io>
- <span id="page-53-16"></span>[\[59](#page-41-3)] Docker<https://www.docker.com>
- <span id="page-53-17"></span>[\[60](#page-43-1)] Kubernetes <https://kubernetes.io>
- <span id="page-53-18"></span>[\[61](#page-44-0)] etcd<https://etcd.io>
- <span id="page-53-19"></span>[\[62](#page-44-1)] GraalVM <https://www.graalvm.org>
- <span id="page-53-20"></span>[\[63](#page-44-2)] SubstrateVM <https://github.com/oracle/graal/tree/master/substratevm>
- <span id="page-53-21"></span>[\[64](#page-44-3)] AOT JEP 295<https://openjdk.java.net/jeps/295>
- <span id="page-53-22"></span>[\[65](#page-45-1)] JVM Compiler Interface <https://openjdk.java.net/jeps/243>
- <span id="page-53-23"></span>[\[66](#page-46-0)] MaxineVM <https://dl.acm.org/doi/10.1145/2400682.2400689>
- <span id="page-53-24"></span>[\[67](#page-46-1)] GraalVM Project Advisory Board <https://www.graalvm.org/community/advisory-board>
- <span id="page-53-25"></span>[\[68](#page-46-2)] Red Hat announces Mandrel [https://developers.redhat.com/blog/2020/06/05/mandrel-a-community-distribution-of-graalvm-for](https://developers.redhat.com/blog/2020/06/05/mandrel-a-community-distribution-of-graalvm-for-the-red-hat-build-of-quarkus)[the-red-hat-build-of-quarkus](https://developers.redhat.com/blog/2020/06/05/mandrel-a-community-distribution-of-graalvm-for-the-red-hat-build-of-quarkus)
- <span id="page-53-26"></span>[\[69](#page-46-3)] Mandrel repository<https://github.com/graalvm/mandrel>
- <span id="page-53-27"></span>[\[70](#page-47-0)] JBoss [https://en.wikipedia.org/wiki/JBoss\\_\(company\)](https://en.wikipedia.org/wiki/JBoss_(company)
- <span id="page-53-28"></span>[\[71](#page-47-1)] JBoss EAP [https://en.wikipedia.org/wiki/JBoss\\_Enterprise\\_Application\\_Platform](https://en.wikipedia.org/wiki/JBoss_Enterprise_Application_Platform)
- <span id="page-53-29"></span>[\[72](#page-47-2)] Thorntail <https://thorntail.io>
- <span id="page-53-30"></span>[\[73](#page-47-3)] OpenShift<https://www.openshift.com>
- <span id="page-53-31"></span>[\[74](#page-48-1)] Jandex<https://github.com/wildfly/jandex>
- <span id="page-53-32"></span>[\[75](#page-48-2)] Gizmo <https://github.com/quarkusio/gizmo>
- <span id="page-53-33"></span>[\[76](#page-49-1)] Ahead-of-Time<https://www.graalvm.org/docs/reference-manual/native-image>
- <span id="page-53-34"></span>[\[77](#page-51-0)] Agroal<https://agroal.github.io>
- <span id="page-53-35"></span>[\[78](#page-51-1)] Hibernate <https://hibernate.org/orm>
- <span id="page-53-36"></span>[\[79](#page-51-2)] Hibernate Validator <http://hibernate.org/validator>
- <span id="page-53-37"></span>[\[80](#page-51-3)] Narayana<https://github.com/jbosstm/narayana>
- <span id="page-53-38"></span>[\[81](#page-51-4)] SmallRye Mutiny <https://github.com/smallrye/smallrye-mutiny>
- <span id="page-53-39"></span>[\[82](#page-51-5)] Vert.x<https://github.com/eclipse-vertx/vert.x>
- <span id="page-53-40"></span>[\[83](#page-51-6)] ArC<https://github.com/quarkusio/quarkus/tree/master/independent-projects/arc>
- <span id="page-53-41"></span>[\[84](#page-51-7)] RESTEasy <https://github.com/resteasy/Resteasy>
- <span id="page-53-42"></span>[\[85](#page-51-8)] Yasson<https://projects.eclipse.org/projects/ee4j.yasson>
- <span id="page-53-43"></span>[\[86](#page-51-9)] Glassfish JSON-P <https://github.com/eclipse-ee4j/jsonp>
- <span id="page-53-44"></span>[\[87](#page-51-10)] RestEasy Client Microprofile <https://github.com/resteasy/Resteasy/tree/master/resteasy-client-microprofile>
- <span id="page-53-45"></span>[\[88](#page-51-11)] SmallRye Config <https://github.com/smallrye/smallrye-config>
- <span id="page-53-46"></span>[\[89](#page-51-12)] SmallRye Fault Tolerance<https://github.com/smallrye/smallrye-fault-tolerance>
- <span id="page-53-47"></span>[\[90](#page-51-13)] SmallRye Health <https://github.com/smallrye/smallrye-health>
- <span id="page-53-48"></span>[\[91](#page-51-14)] SmallRye JWT<https://github.com/smallrye/smallrye-jwt>
- <span id="page-54-0"></span>[\[92](#page-51-15)] SmallRye Metrics <https://github.com/smallrye/smallrye-metrics>
- <span id="page-54-1"></span>[\[93](#page-51-16)] SmallRye OpenAPI<https://github.com/smallrye/smallrye-open-api>

# <span id="page-55-0"></span>**Chapter 3. Getting Started**

In the previous *[Understanding Quarkus](#page-29-1)* chapter, you learnt about Quarkus, Microservices, MicroProfile, GraalVM and Cloud Native. You've also looked at what Quarkus is and where it comes from. Time to see some code.

To get started with a new technology, there is nothing better than a simple "*Hello World*" kind of example. In this *Getting Started* chapter, you will be developing your very first Quarkus sample application. It is a simple application made up of only a few classes with not much technical complexity. The idea is to develop something simple to understand and to set up so that you are sure you have the basis to follow the chapters coming up.

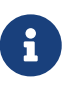

Make sure your development environment is set up to execute the code in this chapter. You can go to [Appendix A](#page-366-0) to check that you have all the required tools installed, in particular JDK 11.0.8 or higher, GraalVM 20.2.0, Maven 3.6.x and Docker. The code in this chapter can be found at [https://github.com/agoncal/](https://github.com/agoncal/agoncal-fascicle-quarkus/tree/1.0/getting-started) [agoncal-fascicle-quarkus/tree/1.0/getting-started](https://github.com/agoncal/agoncal-fascicle-quarkus/tree/1.0/getting-started)

# **3.1. Developing Your First Quarkus Application**

Let's develop a simple application that highlights some of the key features of Quarkus. In this chapter, we'll use the Quarkus Maven Plugin to generate a simple Quarkus application. We will end-up with a Maven directory structure with a set of test classes and business classes that define a RESTful web service which produces a JSON representation of an *Artist*. We'll use cURL to interact with this RESTful web service (see [Appendix A](#page-366-0) for more information on cURL). Finally, thanks to GraalVM, we will build an executable out of our code and containerise it with Docker. We use Maven to build this project because it is the most commonly used build system these days.<sup>[[94\]](#page-79-0)</sup> Plus, we can use Maven in the command line and most IDEs support it.

# **3.2. Bootstrapping the Application**

Let's first bootstrap a Quarkus application. For that, we have different ways to start a project with a minimum amount of code: a web interface, an IDE plugin, or a Maven plugin. Let's quickly see these different options before bootstrapping the application with the Maven plugin.

# **3.2.1. Web Interface**

If you want to use a web interface, go to <https://code.quarkus.io>. As shown in [Figure 16,](#page-56-0) you can choose your build tool (Maven or Gradle), set the groupId and artifactId, but most importantly, select the extensions you need. For our first application, we just need a REST endpoint and some JSON Binding, so we can tick two boxes, set all the Maven coordinates, and click on the "*Generate your application*" button. This action will download a zip file containing enough code to bootstrap an application.

<span id="page-56-0"></span>

| <b>NOUARKUS</b>                          |                                                  | « Back to quarkus.io<br>Available with Enterprise Support                |  |
|------------------------------------------|--------------------------------------------------|--------------------------------------------------------------------------|--|
| Configure your application details       |                                                  |                                                                          |  |
| org.agoncal.fascicle.quarkus<br>Group    | 1.0<br>Version                                   |                                                                          |  |
| Artifact<br>getting-started              | Package Name<br>org.agoncal.fasci                |                                                                          |  |
| <b>Build Tool</b><br>Maven               | Quarkus Version 1.4.2. Final<br><b>READ-ONLY</b> | Generate your application $(\nabla + \Leftrightarrow)$<br><b>O</b> CLOSE |  |
|                                          |                                                  |                                                                          |  |
| Pick your extensions                     | Web                                              |                                                                          |  |
|                                          | RESTEasy JAX-RS   INCLUDED<br>☑                  | REST endpoint framework implementing JAX-RS and more                     |  |
| $\mathsf Q$ RESTEasy, Hibernate ORM, Web | ☑<br><b>RESTEasy JSON-B</b>                      | JSON-B serialization support for RESTEasy                                |  |
|                                          | □<br><b>RESTEasy Jackson</b>                     | Jackson serialization support for RESTEasy                               |  |
| <b>Selected Extensions</b>               | □<br><b>Hibernate Validator</b>                  | Validate object properties (field, getter) and method parameters fo      |  |
| <b>RESTEasy JSON-B</b>                   | $\Box$<br><b>REST Client</b>                     | Call REST services                                                       |  |
|                                          | □<br><b>REST Client JAXB</b>                     | Enable XML serialization for the REST Client                             |  |
|                                          | □<br><b>REST Client JSON-B</b>                   | Enable JSON-B serialization for the REST client                          |  |
|                                          | □<br><b>REST Client Jackson</b>                  | Enable Jackson serialization for the REST Client                         |  |
|                                          | П<br><b>RESTEasy JAXB</b>                        | XML serialization support for RESTEasy                                   |  |

*Figure 16. Web application generating Quarkus code*

# **3.2.2. IntelliJ IDEA Plugin**

If you want to use your IDE, you will find that Quarkus is integrated into many of them.<sup>[[95\]](#page-79-1)</sup> Here, I am showing how to bootstrap an application in IntelliJ IDEA, but IDEs such as VSCode or Eclipse can do the same. In fact, the IntelliJ IDEA plugin is based on [https://code.quarkus.io.](https://code.quarkus.io) So if you invoke the menus *File* → *New* → *Module* → *Quarkus* you end up with a wizard shown in [Figure 17](#page-56-1).

<span id="page-56-1"></span>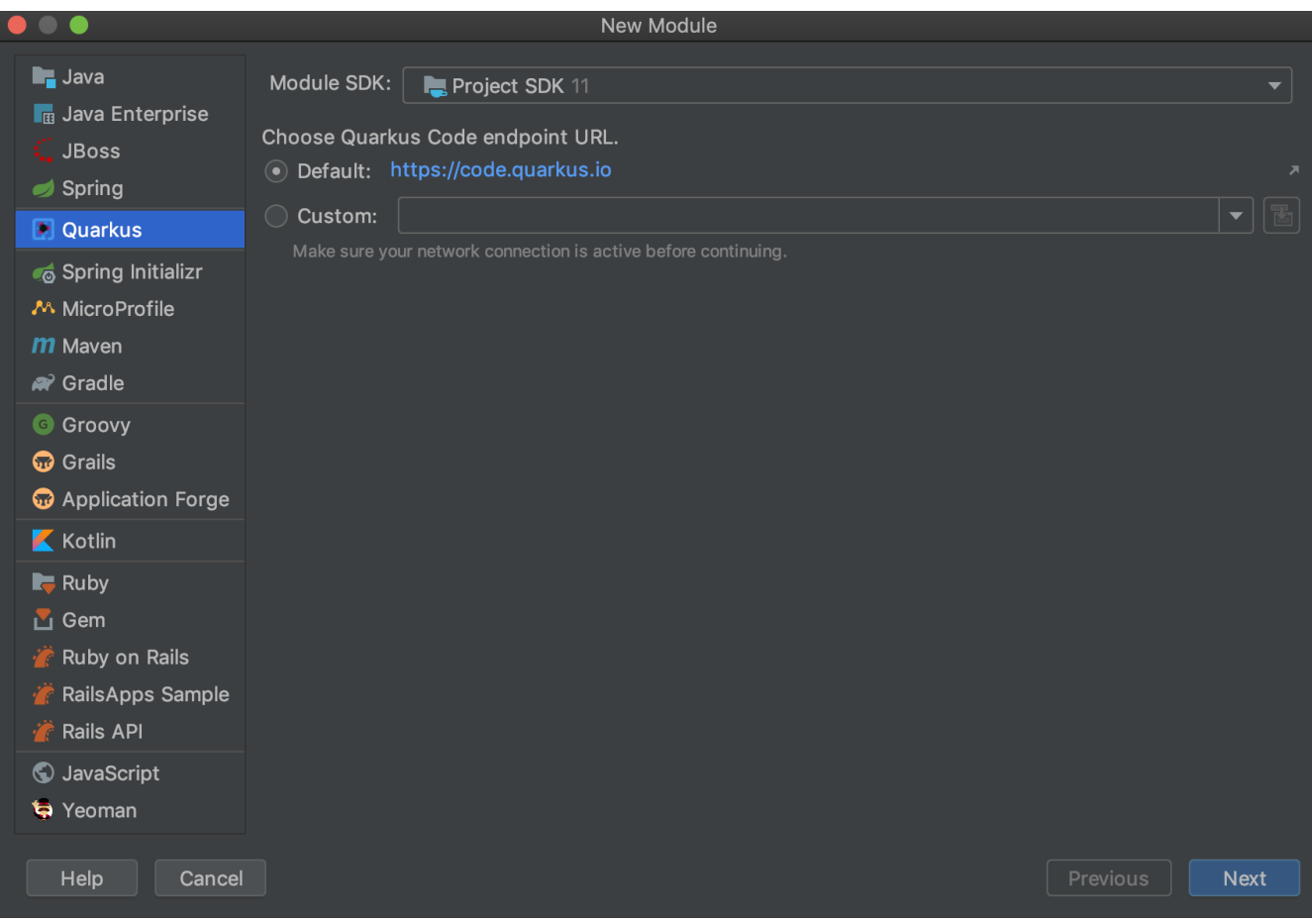

*Figure 17. Creating a new Quarkus module in IntelliJ IDEA*

The project wizard will guide you through the selection of the Maven coordinates of your project (shown in [Figure 18\)](#page-57-0) and the extensions you want to have included in it.

<span id="page-57-0"></span>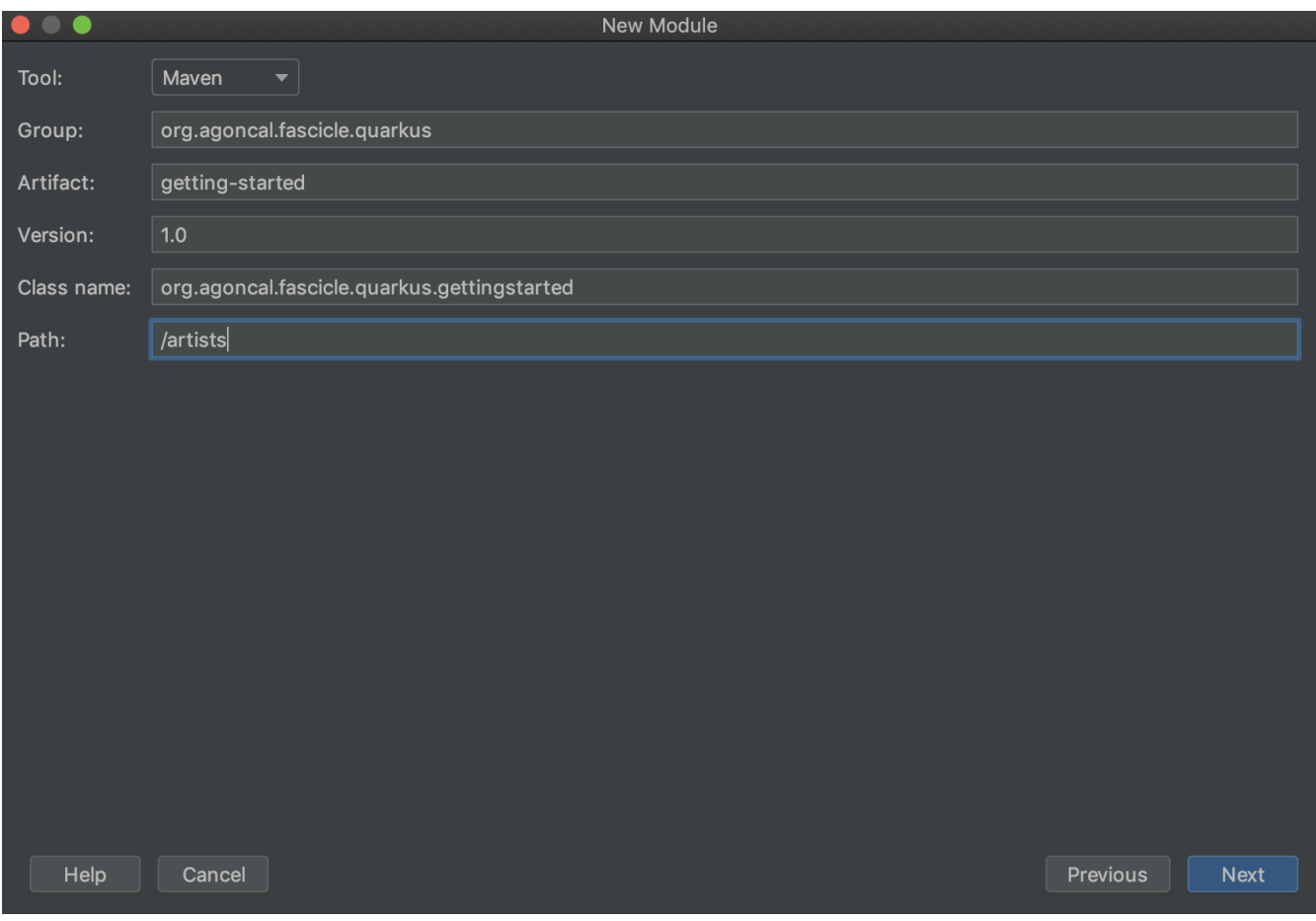

*Figure 18. Setting the Maven coordinates*

### **3.2.3. Maven Plugin**

We can also bootstrap a Quarkus application by means of its Maven plugin.<sup>[\[96](#page-79-2)]</sup> This plugin provides a set of goals that can be executed to create an application, compile, build it and even extend the project with some features. The Quarkus plugin is based on the following Maven coordinates: io.quarkus:quarkus-maven-plugin. You can check the available goals and the latest version of it with the following command:

\$ mvn -Dplugin=io.quarkus:quarkus-maven-plugin help:describe This plugin has 12 goals: quarkus:add-extension quarkus:add-extensions quarkus:analyze-call-tree quarkus:build quarkus:create quarkus:create-extension quarkus:dev quarkus:generate-config quarkus:help quarkus:list-extensions quarkus:native-image quarkus:remote-dev

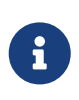

Another way to bootstrap a Quarkus application is to use the Quarkus blueprint<br>for the JHipster generator.<sup>[\[97](#page-79-3)]</sup> This is a community-driven effort to be able to generate an entire application, the JHipster way, using Quarkus.

# **3.2.4. Generating Some Code**

As you've just seen, we have several choices to bootstrap a Quarkus application, but let's use the Maven plugin from the command line. The following command uses the Quarkus Maven plugin to generate a REST endpoint called ArtistResource located at the /artists path. Because we will need some JSON Binding, we add the JSON-B extension:

```
mvn io.quarkus:quarkus-maven-plugin:1.9.0.Final:create \
     -DplatformVersion=1.9.0.Final \
     -DprojectGroupId=org.agoncal.fascicle.quarkus \
     -DprojectArtifactId=getting-started \
     -DprojectVersion=1.0-SNAPSHOT \
     -DclassName="org.agoncal.fascicle.quarkus.gettingstarted.ArtistResource" \
     -Dpath="/artists" \
     -Dextensions="resteasy-jsonb"
```
### **Generated Classes and Directory Structure**

As a result of the preceding command, the following directory structure has been generated in the getting-started folder:

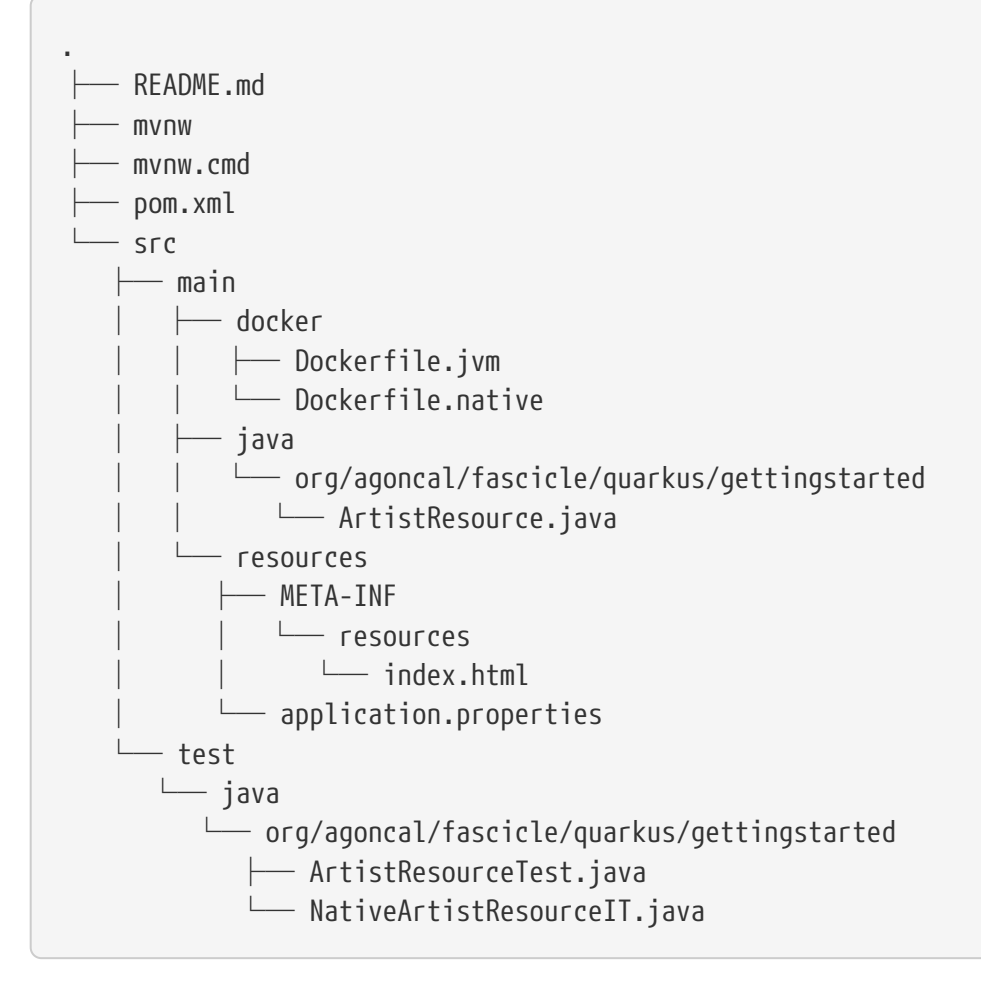

The Maven directory structure ensures we put the business code under src/main/java while the test code goes under src/test/java. But the Quarkus Maven plugin goes further as it also includes a set of files and configurations to package the application in a Docker image and to generate a native executable using GraalVM. You will find:

- A readme file,
- A Maven wrapper file (mvnw and mvnw.cmd) to allow execution of Maven goals without installing it,
- A Maven pom.xml file (*Project Object Model*) with the project configuration and dependencies,
- Docker files so that we can create a container out of our application,
- A sample REST service named ArtistResource.java and its test class named ArtistResourceTest.java, as well as a wrapper class named NativeArtistResourceIT.java for executing the test against the native executable application,
- A configuration file called application.properties,
- An index.html file to indicate where we can add static web content.

#### **Generated Maven POM**

At the root of the generated code, you will find the pom.xml file. The pom.xml is the fundamental unit of work in Maven that will be used to build our project. Next, I am going to break down the pom.xml file into several parts so you can understand it better. First, [Listing 3](#page-60-0) shows the header of the pom.xml with the groupId and artifactId. It also defines the properties used in the project. This is

where you find the version of Quarkus, for example.

<span id="page-60-0"></span>*Listing 3. Header of the pom.xml*

```
<project xmlns:xsi="http://www.w3.org/2001/XMLSchema-instance"
          xmlns="http://maven.apache.org/POM/4.0.0"
          xsi:schemaLocation="http://maven.apache.org/POM/4.0.0
http://maven.apache.org/xsd/maven-4.0.0.xsd">
 <modelVersion>4.0.0</modelVersion>
 <groupId>org.agoncal.fascicle.quarkus</groupId>
 <artifactId>getting-started</artifactId>
 <version>1.0-SNAPSHOT</version>
 <properties>
     <compiler-plugin.version>3.8.1</compiler-plugin.version>
     <maven.compiler.parameters>true</maven.compiler.parameters>
     <maven.compiler.source>11</maven.compiler.source>
     <maven.compiler.target>11</maven.compiler.target>
     <project.build.sourceEncoding>UTF-8</project.build.sourceEncoding>
     <project.reporting.outputEncoding>UTF-8</project.reporting.outputEncoding>
     <quarkus-plugin.version>1.9.0.Final</quarkus-plugin.version>
     <quarkus.platform.artifact-id>quarkus-universe-bom</quarkus.platform.artifact-id>
     <quarkus.platform.group-id>io.quarkus</quarkus.platform.group-id>
     <quarkus.platform.version>1.9.0.Final</quarkus.platform.version>
     <surefire-plugin.version>3.0.0-M5</surefire-plugin.version>
 </properties>
```
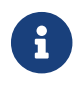

**Composite that Quarkus version 1.9.0.Final is used in this fascicle.** 

Then comes the dependencyManagement section, shown in [Listing 4,](#page-60-1) which imports Quarkus' *Bill of Materials*. This allows us to automatically link the exact version of each Quarkus extension.

<span id="page-60-1"></span>*Listing 4. Quarkus Bill of Materials*

```
<dependencyManagement>
 <dependencies>
     <dependency>
       <groupId>${quarkus.platform.group-id}</groupId>
       <artifactId>${quarkus.platform.artifact-id}</artifactId>
       <version>${quarkus.platform.version}</version>
       <type>pom</type>
       <scope>import</scope>
     </dependency>
 </dependencies>
</dependencyManagement>
```
The dependencies section in [Listing 5](#page-61-0) gives us all of the required dependencies to compile and execute the *ArtistResource* REST API. This section declares the following dependencies:

- quarkus-resteasy: REST framework implementing JAX-RS.
- quarkus-resteasy-jsonb: JSON-B serialisation support for RESTEasy.

<span id="page-61-0"></span>*Listing 5. Maven Dependencies*

```
<dependencies>
 <dependency>
     <groupId>io.quarkus</groupId>
     <artifactId>quarkus-resteasy</artifactId>
 </dependency>
 <dependency>
     <groupId>io.quarkus</groupId>
     <artifactId>quarkus-resteasy-jsonb</artifactId>
 </dependency>
```
Testing an application with Quarkus is very easy. For that, you need to add the dependencies listed in [Listing 6:](#page-61-1)

- quarkus-junit5: JUnit 5 support in Quarkus.
- rest-assured: Framework to easily test REST endpoints.

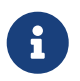

 If you want to know more about JUnit and REST Assured, you can check out [Chapter 11,](#page-309-0) *[Tests](#page-309-0)*.

<span id="page-61-1"></span>*Listing 6. Test Dependencies*

```
<dependency>
 <groupId>io.quarkus</groupId>
 <artifactId>quarkus-junit5</artifactId>
 <scope>test</scope>
</dependency>
<dependency>
 <groupId>io.rest-assured</groupId>
 <artifactId>rest-assured</artifactId>
 <scope>test</scope>
</dependency>
```
The next parts of the pom.xml in [Listing 7](#page-62-0) and [Listing 8](#page-62-1) show the plugins needed to execute and test our code:

- quarkus-maven-plugin: The Quarkus plugin is responsible for creating the final jar and for running the development mode.
- maven-compiler-plugin: The Maven compiler plugin is used to compile the sources of the project.
- maven-surefire-plugin: The Surefire plugin is used during the test phase to execute the unit tests of the application.
- maven-failsafe-plugin: The Failsafe plugin is used during the integration test phase to execute the integration tests of the application.

<span id="page-62-0"></span>*Listing 7. Building Steps*

```
\text{chui1d}<plugins>
     <plugin>
       <groupId>io.quarkus</groupId>
       <artifactId>quarkus-maven-plugin</artifactId>
       <version>${quarkus-plugin.version}</version>
       <executions>
         <execution>
           <goals>
             <goal>generate-code</goal>
             <goal>generate-code-tests</goal>
             <goal>build</goal>
           </goals>
         </execution>
       </executions>
     </plugin>
     <plugin>
       <artifactId>maven-compiler-plugin</artifactId>
       <version>${compiler-plugin.version}</version>
     </plugin>
     <plugin>
       <artifactId>maven-surefire-plugin</artifactId>
       <version>${surefire-plugin.version}</version>
       <configuration>
         <systemPropertyVariables>
           <java.util.logging.manager>
org.jboss.logmanager.LogManager</java.util.logging.manager>
           <maven.home>${maven.home}</maven.home>
         </systemPropertyVariables>
       </configuration>
     </plugin>
 </plugins>
</build>
```
Notice that we also set the java.util.logging system property to make sure that the tests will use the correct logging manager. With all these test dependencies and plugins in place, a simple mvn compile will compile the Java code, and mvn test will execute the Quarkus tests.

<span id="page-62-1"></span>The last part of the pom.xml shown in [Listing 8](#page-62-1) declares the native profile that will execute the test on the native executable. It configures the maven-failsafe-plugin so it runs the integration tests against the native executable.

*Listing 8. Maven Profile to Test Native Images*

```
<profiles>
 <profile>
     <id>native</id>
     <activation>
       <property>
         <name>native</name>
       </property>
     </activation>
    \text{chui1d} <plugins>
         <plugin>
           <artifactId>maven-failsafe-plugin</artifactId>
           <version>${surefire-plugin.version}</version>
           <executions>
             <execution>
               <goals>
                  <goal>integration-test</goal>
                  <goal>verify</goal>
               </goals>
               <configuration>
                  <systemPropertyVariables>
<native.image.path>${project.build.directory}/${project.build.finalName}-
runner</native.image.path>
                    <java.util.logging.manager>
org.jboss.logmanager.LogManager</java.util.logging.manager>
                    <maven.home>${maven.home}</maven.home>
                  </systemPropertyVariables>
               </configuration>
             </execution>
           </executions>
         </plugin>
       </plugins>
     </build>
     <properties>
       <quarkus.package.type>native</quarkus.package.type>
     </properties>
 </profile>
</profiles>
```
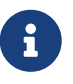

At this point, you can import the Maven project into an IDE (most modern Java IDEs include built-in support for Maven).

<span id="page-63-0"></span>If you now run mvn dependency:tree, you will see in [Listing 9](#page-63-0) that several dependencies were not explicitly defined in the pom.xml in [Listing 5](#page-61-0) and [Listing 6.](#page-61-1) That's because Maven transitively pulls all the required dependencies automatically. That's why we end up with the Eclipse Vert.x or Netty APIs, for example.

├─ io.quarkus:quarkus-resteasy-deployment:jar:1.9.0.Final  $-$  io.quarkus:quarkus-resteasy-server-common-deployment:jar:1.9.0.Final  $\leftarrow$  io.quarkus:quarkus-resteasy-common-deployment:jar:1.9.0.Final │ │ └─ io.quarkus:quarkus-resteasy-server-common:jar:1.9.0.Final │ │ └─ jakarta.validation:jakarta.validation-api:jar:2.0.2 │ ├─ io.quarkus:quarkus-undertow-spi:jar:1.9.0.Final  $\longleftarrow$  io.quarkus.http:quarkus-http-servlet:jar:3.0.15.Final │ │ │ └─ io.quarkus.http:quarkus-http-core:jar:3.0.15.Final  $-$  jakarta.servlet:jakarta.servlet-api:jar:4.0.3 │ │ └─ org.jboss.metadata:jboss-metadata-web:jar:11.0.0.Final io.quarkus:quarkus-resteasy-jsonb-deployment:jar:1.9.0.Final  $-$  io.quarkus:quarkus-resteasy-jsonb:jar:1.9.0.Final  $\longmapsto$  io.quarkus:quarkus-jsonb:jar:1.9.0.Final  $\longleftarrow$  org.eclipse:yasson:jar:1.0.8  $\Box$  io.quarkus:quarkus-jsonp:jar:1.9.0.Final │ ├─ org.jboss.resteasy:resteasy-json-binding-provider:jar:4.5.8.Final  $\Box$  jakarta.json.bind:jakarta.json.bind-api:jar:1.0.2  $-$  commons-io:commons-io:jar:2.8.0 └─ io.quarkus:quarkus-jsonb-deployment:jar:1.9.0.Final └─ io.quarkus:quarkus-jsonp-deployment:jar:1.9.0.Final

[Appendix A](#page-366-0) has an entire chapter on Maven, explaining the scopes (runtime, test etc.) and the goals you can use on a pom. xml. Please refer to it if you need more indepth information on Maven.

# **3.3. Developing the Application**

It's time to develop our simple REST endpoint that will return a JSON representation of artists. For that, we need to change the generated code of the ArtistResource class as well as its test class ArtistResourceTest.

### **3.3.1. The Artist Resource**

The ArtistResource in [Listing 10](#page-64-0) uses some JAX-RS annotations (more on Java API for RESTful Web Services in [Chapter 6\)](#page-175-0). As you can see, ArtistResource is a very simple REST endpoint, returning a JSON representation of artists on the /artists path (that we previously defined in the Quarkus Maven plugin). It first declares an ArrayList of four artists, and then defines a few methods:

- getAllArtists(): Returns the entire list of artists in a JSON format.
- <span id="page-64-0"></span>• countArtists(): Returns the number of artists in a text format.

*Listing 10. REST Endpoint Returning Artists*

```
@Path("/artists")
public class ArtistResource {
 private static List<Artist> artists = List.of(
     new Artist().id(UUID.randomUUID()).firstName("John").lastName("Lennon"),
     new Artist().id(UUID.randomUUID()).firstName("Paul").lastName("McCartney"),
     new Artist().id(UUID.randomUUID()).firstName("George").lastName("Harrison"),
     new Artist().id(UUID.randomUUID()).firstName("Ringo").lastName("Starr")
 );
 @GET
 @Produces(MediaType.APPLICATION_JSON)
 public Response getAllArtists() {
     return Response.ok(artists).build();
 }
 @GET
 @Path("/count")
 @Produces(MediaType.TEXT_PLAIN)
 public Integer countArtists() {
     return artists.size();
 }
}
```
# **3.3.2. The Artist Class**

The getAllArtists() method of the ArtistResource returns a list of Artist objects defined in [Listing](#page-65-0) [11.](#page-65-0) As you can see, Artist is just a simple POJO (*Plain Old Java Object*) with attributes, getters and setters. It holds the values of a music artist.

<span id="page-65-0"></span>*Listing 11. Java Class Holding Artists*

```
public class Artist {
 @JsonbTransient
 private UUID id;
 @JsonbProperty("first_name")
 private String firstName;
 @JsonbProperty("last_name")
 private String lastName;
 // Constructors, getters, setters
}
```
If you look carefully at [Listing 11](#page-65-0), you will see some JSON-B mapping annotations. The @JsonbProperty annotation tells the JSON-B provider to change the name firstName to first name. As for @JsonbTransient, it prevents the identifier from being present on the JSON output. Don't worry

### **3.3.3. Running the Application**

Time to run the application. For that, it's just a matter of executing the quarkus:dev goal. This builds and runs the application:

```
getting-started$ ./mvnw quarkus:dev
```
After a few seconds, the application will be compiled and executed, as shown in [Listing 12](#page-66-0).

<span id="page-66-0"></span>*Listing 12. Quarkus Starting Up*

```
Listening for transport dt_socket at address: 5005
__ ____ __ ____ ___ ___ ____ ___ ___
--/ __ \/ / / / _ | / _ \/ //_/ / / / __/
-/ /_/ / /_/ / __ |/ , _/ ,< / /_/ /\ \
--\__\_\___/_/ |_/_/|_/_/|_|\___/___/
INFO [io.quarkus] getting-started 1.0 started in 0.817s. Listening on:
http://0.0.0.0:8080
INFO [io.quarkus] Profile dev activated. Live Coding activated.
INFO [io.quarkus] Installed features: [cdi, resteasy, resteasy-jsonb]
```
You can stop the application with *Ctrl + C*, but leave it running as we will be testing the hot reload feature soon! Now, execute the following cURL commands to invoke our two methods:

```
$ curl http://localhost:8080/artists/count
4
$ curl http://localhost:8080/artists | jq
\lceil{
     "first_name": "John",
     "last_name": "Lennon"
 },
  {
     "first_name": "Paul",
     "last_name": "McCartney"
 },
  {
     "first_name": "George",
     "last_name": "Harrison"
 },
  {
     "first_name": "Ringo",
     "last_name": "Starr"
 }
]
```
If you get the same output for these commands, that means that everything is running correctly. But let's go further with hot reloading the application and testing our endpoint.

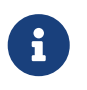

 jq is a nice tool to manipulate JSON in the shell. If you want to know more about jq and install it, see [Appendix A](#page-366-0).

### **3.3.4. Live Reload**

So far we've been using mvn quarkus:dev to execute our application. This command runs Quarkus in development mode. This enables hot reload with background compilation, which means that when you modify your Java files and/or your resource files and invoke a REST endpoint, these changes will automatically take effect. This works also for resource files like the configuration property and HTML files. Invoking a cURL command or refreshing the browser triggers a scan of the workspace, and if any changes are detected, the Java files are recompiled and the application is redeployed; your request is then serviced by the redeployed application. Let's see this live reload in action. For that, make sure mvn quarkus:dev is still running.

With Quarkus running, update the artists list in ArtistResource. Remove two or three artists from the ArrayList, and execute the cURL command again. As you can see, the output has changed without you having to stop and restart Quarkus:

```
$ curl http://localhost:8080/artists | jq
\lceil{
     "first_name": "Paul",
     "last_name": "McCartney"
 },
  {
     "first_name": "Ringo",
     "last_name": "Starr"
 }
]
```
Undo your changes, you get your four artists back, access the endpoint with cURL again, the JSON representation of the four artists is back.

### **3.3.5. Configuring the Application**

As you will see in [Chapter 4](#page-80-0), Quarkus is highly configurable. You can configure its core mechanism as well as most of its extensions in the single application.properties file located under the src/main/resources directory. To configure Quarkus logs, just add the properties listed in [Listing 13](#page-68-0) to the application.properties file. No need to stop and restart Quarkus: re-execute the cURL command and the new log format will automatically be applied.

<span id="page-68-0"></span>*Listing 13. Configuring Quarkus Logs*

```
quarkus.log.level=DEBUG
quarkus.log.console.format=%d{HH:mm:ss} %-5p [%c{2.}] %s%e%n
quarkus.log.console.level=DEBUG
```
### **3.3.6. Testing the Application**

So far so good, but wouldn't it be better with a few tests, just in case? In [Listing 14,](#page-68-1) we use the QuarkusTest runner to instruct JUnit to start the application before the tests. We then have two test methods:

- The shouldGetAllArtists() method checks the HTTP response status code (200) and the size of the JSON array.
- The shouldCountArtist() method checks that the response contains the number 4 (because we have four artists).

<span id="page-68-1"></span>Notice that these tests use REST Assured.<sup>[[98\]](#page-79-4)</sup> More on REST Assured, Hamcrest and testing Quarkus applications in [Chapter 11](#page-309-0).

*Listing 14. Testing the Artist REST Endpoint*

```
@QuarkusTest
public class ArtistResourceTest {
  @Test
  public void shouldGetAllArtists() {
     given().
     when()
       .get("/artists").
     then()
       .assertThat()
         .statusCode(is(200))
      . and().body("size()", equalTo(4));
  }
  @Test
  public void shouldCountArtist() {
     given().
     when()
       .get("/artists/count").
     then()
       .assertThat()
         .statusCode(is(200))
      . and() .body(is("4"));
  }
}
```
<span id="page-69-0"></span>Now execute the test with ./mvnw test or from your IDE. The test should pass and you should see similar logs to those in [Listing 15](#page-69-0).

```
[INFO] ------------------------
[INFO] Building Getting Started
[INFO] ------------------------
[INFO]
[INFO] --- maven-compiler-plugin:3.8.1:compile (default-compile)
[INFO]
[INFO] --- maven-surefire-plugin:2.22.1:test (default-test)
[INFO]
[INFO] ------------------------
[INFO] T E S T S
[INFO] ------------------------
[INFO] Running org.agoncal.fascicle.quarkus.gettingstarted.ArtistResourceTest
[INFO] [io.quarkus] Quarkus started in 1.100s. Listening on: http://0.0.0.0:8081
[INFO] [io.quarkus] Profile test activated.
[INFO] [io.quarkus] Installed features: [cdi, resteasy, resteasy-jsonb]
[INFO] Tests run: 2, Failures: 0, Errors: 0, Skipped: 0, Time elapsed: 2.642 s - in
org.agoncal.fascicle.quarkus.gettingstarted.ArtistResourceTest
[INFO] [io.quarkus] (main) Quarkus stopped in 0.032s
[INFO]
[INFO] Results:
[INFO]
[INFO] Tests run: 2, Failures: 0, Errors: 0, Skipped: 0
[INFO]
[INFO] ------------------------
[INFO] BUILD SUCCESS
[INFO] ------------------------
[INFO] Total time: 5.945 s
[INFO] ------------------------
```
There are a few interesting pieces of information in these logs. First of all, you'll notice that Quarkus starts and runs the application. Thanks to @QuarkusTest you get real integration tests with the Quarkus runtime. And when you look at the timestamps, you can see that starting and shutting down the application is quite quick. Quarkus makes your integration tests run quickly. While Quarkus will listen on port 8080 by default, when running tests it defaults to 8081. This allows you to run tests while having the application running in parallel.

# **3.3.7. Debugging the Application**

If you look carefully at the logs in [Listing 12,](#page-66-0) you'll notice that Quarkus, by default, uses the port 5005 for debugging purposes. The port 5005 is where Quarkus, through JPDA (*Java Platform Debugger Architecture*), listens to the socket transport dt\_socket allowing communication between a debugger and the virtual machine that is being debugged.<sup>[\[99](#page-79-5)]</sup> When running in development mode (./mvnw quarkus:dev), Quarkus will configure the JVM to automatically listen on this port. You can check that the debugging is active with the following shell command:

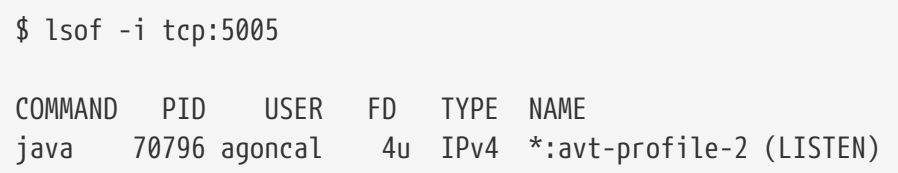

Now, it's just a matter of attaching the IDE to the debugger. The process is different for each IDE but I'll show you how to do it with IntelliJ IDEA. In order to attach IntelliJ IDEA to the debugger, add a new configuration called *Remote*, and set all the required values as shown in [Figure 19.](#page-71-0)

<span id="page-71-0"></span>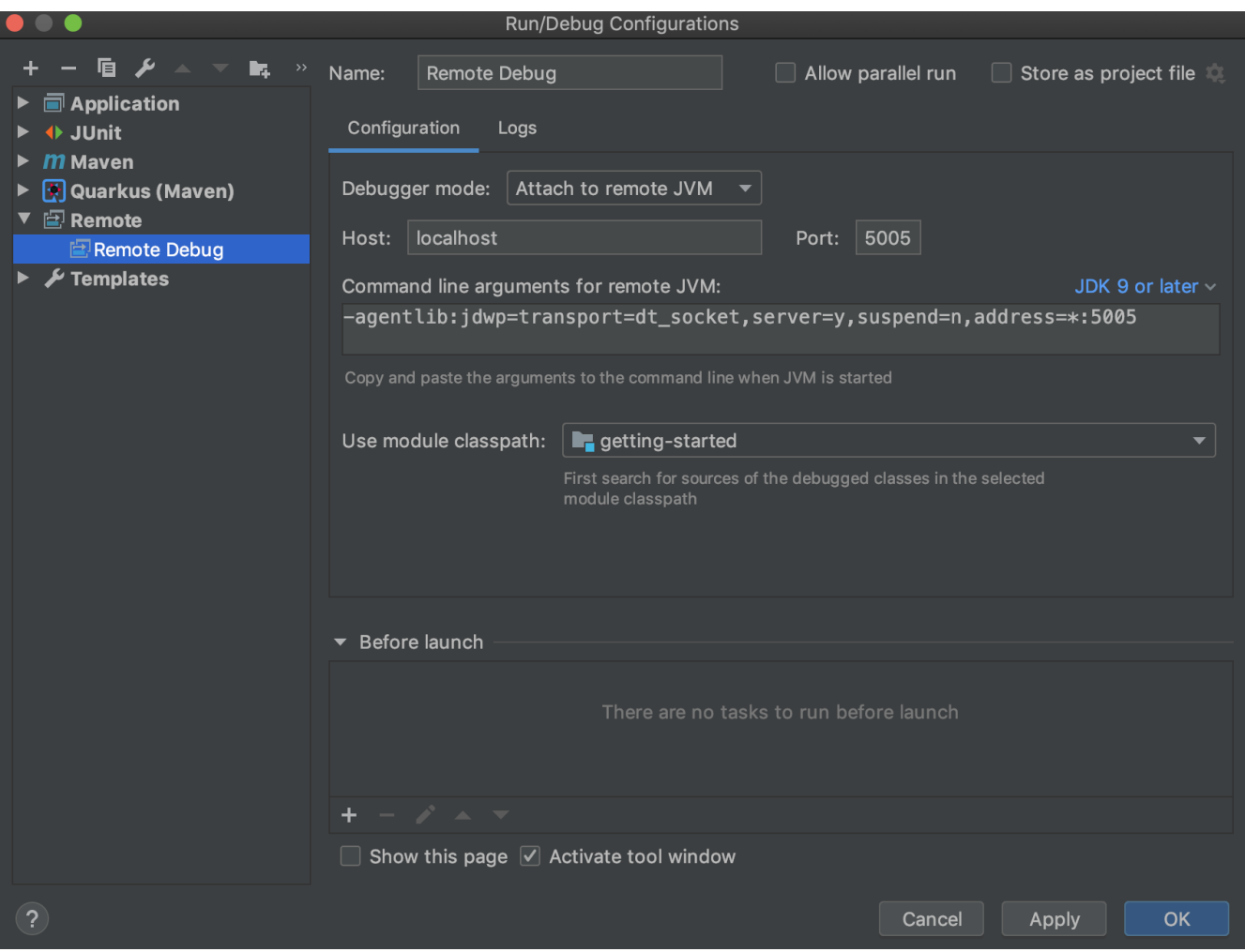

*Figure 19. Remote debugging in IntelliJ IDEA*

Select the *Remote Debug* configuration and click on *Debug* while Quarkus is still up and running. Place a breakpoint somewhere in the ArtistResource and invoke the application (using cURL). From the debugger prompt, you can inspect the class and method variables from its console. You can also control the execution path (*Step Over*, *Step Into*, etc.) by clicking on the buttons located on the *Debugger Console*.

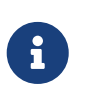

IntelliJ IDEA has a nice integration with Quarkus that eases debugging. The Quarkus plugin goes through all the configuration that we've done, with just one click. Don't hesitate to check the Quarkus plugins if you are using IntelliJ IDEA.<sup>[[100](#page-79-6)]</sup>
## **3.4. Running the Application**

So far we've been running the ArtistResource endpoint using ./mvnw quarkus:dev. This development mode is really handy as it brings us live reload: we can execute the application, change some code, and Quarkus automatically restarts taking into account our changes. But this has a cost as the startup time is slower.

## **3.4.1. Building an Executable JAR**

To execute our endpoint in production mode, first, we need to package it with the ./mvnw package command. If we do so, it produces 2 jar files in the target directory:

```
getting-started$ ls -lh target/getting-started*
-rw-r--r-- 222K getting-started-1.0-runner.jar
-rw-r--r-- 5.7K getting-started-1.0.jar
```
As you can see, these two JAR files have different sizes (more on executable JARs in [Chapter 10\)](#page-281-0), therefore their content is different:

- getting-started-1.0.jar: Contains just the classes and resources of the projects, it's the regular artifact produced by the Maven build.
- getting-started-1.0-runner.jar: Is an executable jar.

### **3.4.2. Executing the Executable JAR**

With an executable JAR, you can run the application using the following command:

<span id="page-72-1"></span>getting-started\$ java -jar target/getting-started-1.0-runner.jar

But be aware that getting-started-1.0-runner.jar is an executable JAR, not an Uber-JAR. $^{\left[ 101\right] }$  An Uber-JAR contains both the code of our application and all its dependencies in one single JAR file. This is not the case here. Quarkus copies all the dependencies into the target/lib directory and getting-started-1.0-runner.jar depends on this target/lib directory. If you remove the target/lib and re-run the application with java -jar target/getting-started-1.0-runner.jar it won't work (as you will get a ClassNotFoundException).

<span id="page-72-0"></span>By executing the executable JAR, you will get traces that look like the ones in [Listing 16.](#page-72-0)

```
getting-started$ java -jar target/getting-started-1.0-runner.jar
__ ____ __ ____ ___ ___ ____ ___ ___
--/ __ \/ / / / _ | / _ \/ //_/ / / / __/
-/ /_/ / /_/ / __ |/ , _/ ,< / /_/ /\ \
--\__\_\___/_/ |_/_/|_/_/|_|\___/__/
INFO [io.quarkus] getting-started 1.0 started in 0.612s. Listening on:
http://0.0.0.0:8080
INFO [io.quarkus] Profile prod activated.
INFO [io.quarkus] Installed features: [cdi, resteasy, resteasy-jsonb]
```
You'll notice a few things here. First of all, the application has started slightly faster than in development mode. Then, Port 5005 is not opened by default. Also notice that the logs show the message "*Profile prod activated*" and the message "*Live Coding activated*" has disappeared (more on profiles in [Chapter 4\)](#page-80-0). Invoke a cURL command on the following URL <http://localhost:8080/artists> and you will get the same JSON representation of artists as before.

## **3.5. Going Native**

Let's now produce a native executable for our REST endpoint. Thanks to GraalVM, Quarkus is able to generate native executables. Just like Go, native executables don't need a Virtual Machine (VM) to run, they contain the whole application, like an .exe file on Windows. Native executables improve the startup time of the application, memory consumption, and produce a minimal disk footprint. The executable has everything to run the application including the JVM (shrunk to be just enough to run the application), and the application itself.

### **3.5.1. Building a Native Executable**

Building an executable JAR, as we just did, is one thing. But Quarkus, with the help of GraalVM, can go further: it can build a native executable. Before building the executable, verify that you have set GRAALVM\_HOME in your environment, as described in [Appendix A](#page-366-0).

Thanks to the built-in Maven native profile, you can easily create a native executable using the following command.

```
getting-started$ ./mvnw package -Pnative
```
The plugin will start analysing the classes and packaging what's used by the application. By executing this command, you should have a similar output:

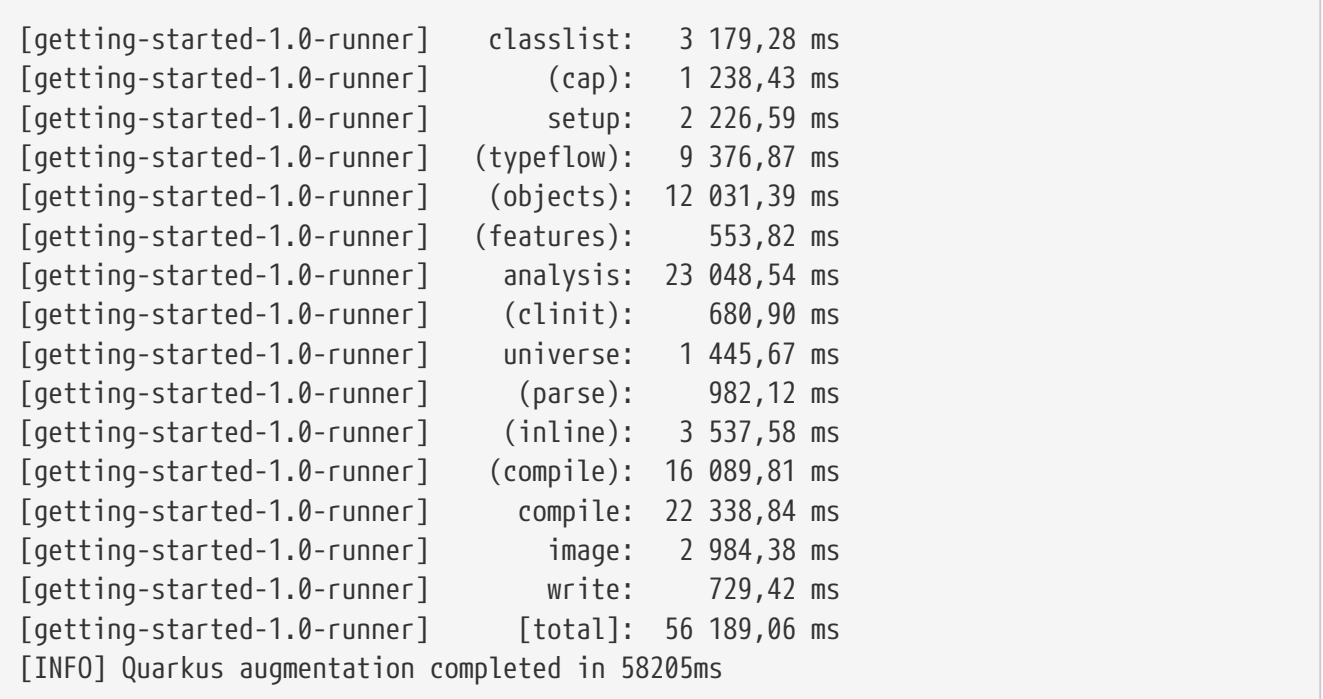

In addition to the regular files, the build also produces the getting-started-1.0-runner file (notice that there is no .jar file extension). It is an executable that contains just a thin JVM layer (slim enough to just execute the application) and the application itself. And if you check the permissions of the files, you can notice that getting-started-1.0-runner is executable (x allowing executable permissions).

```
getting-started$ ls -lh target/getting-started*
-rwxr-xr-x 29M getting-started-1.0-runner*
-rw-r--r-- 222K getting-started-1.0-runner.jar
-rw-r--r-- 5.7K getting-started-1.0.jar
```
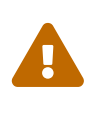

<span id="page-74-0"></span>Creating a native executable requires a lot of memory and CPU. It also takes a few minutes, even for a simple application like the *ArtistResource* REST endpoint. Most of the time is spent during the dead-code elimination, as it traverses the whole  $closed$ -world. $[102]$ 

### **3.5.2. Executing the Native Executable**

Now you can simply execute the file like any other native executable with ./target/gettingstarted-1.0-runner.

getting-started\$ ./target/getting-started-1.0-runner \_\_ \_\_\_\_ \_\_ \_\_\_\_\_ \_\_\_ \_\_ \_\_\_\_ \_\_\_\_\_\_ --/ \_\_ \/ / / / \_ | / \_ \/ //\_/ / / / \_\_/ -/ /\_/ / /\_/ / \_\_ |/ , \_/ ,< / /\_/ /\ \ --\\_\_\_\\_\\_\_\_\_/\_/ |\_/\_/|\_/\_/|\_|\\_\_\_\_/\_\_/ INFO [io.quarkus] getting-started 1.0 native started in 0.068s. Listening on: http://0.0.0.0:8080 INFO [io.quarkus] Profile prod activated. INFO [io.quarkus] Installed features: [cdi, resteasy, resteasy-jsonb]

One thing to notice when doing so is the startup time. Depending on your machine, starting the native executable is 4 to 6 times faster that executing the executable JAR. The memory footprint is also smaller. And also notice that the log displays getting-started 1.0 native: we know it's the native executable that is being executed.

#### **3.5.3. Testing the Native Executable**

<span id="page-75-1"></span>Interestingly, native executable code can be tested. Producing a native executable can lead to a few issues, and so it's also a good idea to run some tests against the application running in the native file. In the pom.xml file in [Listing 8,](#page-62-0) the native profile instructs the failsafe-maven-plugin to run integration-test and indicates the location of the produced native executable.<sup>[[103\]](#page-79-2)</sup> When we generated our project, a NativeArtistResourceIT class name was included in the test folder. As you can see in [Listing 17,](#page-75-0) this class extends our original test (ArtistResourceTest) and is annotated with the @NativeImageTest annotation.

<span id="page-75-0"></span>*Listing 17. Native Test*

```
@NativeImageTest
public class NativeArtistResourceIT extends ArtistResourceTest {
     // Execute the same tests but in native mode.
}
```
Now, you can test the native executable application by using the native profile in the following Maven command:

getting-started\$ ./mvnw integration-test -Pnative [INFO] --- maven-surefire-plugin:2.22.1:test (default-test) [INFO] [INFO] ------------------------------------------------------- [INFO] T E S T S [INFO] ------------------------------------------------------- [INFO] Running org.agoncal.fascicle.quarkus.gettingstarted.ArtistResourceTest [INFO] [INFO] Results: [INFO] Tests run: 2, Failures: 0, Errors: 0, Skipped: 0 [INFO] [INFO] --- maven-failsafe-plugin:2.22.1:integration-test (integration-test) [INFO] [INFO] ------------------------------------------------------- [INFO] T E S T S [INFO] ------------------------------------------------------- [INFO] Running org.agoncal.fascicle.quarkus.gettingstarted.NativeArtistResourceIT [INFO] Results: [INFO] Tests run: 2, Failures: 0, Errors: 0, Skipped: 0

Great! We have just managed to test our application in both scenarios: JVM and native executable.

## **3.6. Containerising the Application**

When we bootstrapped our application, the Quarkus Maven plugin generated a few Dockerfiles for us under the src/main/docker directory:

- Dockerfile.fast-jar: Containerises the application using the Fast-JAR produced by the Quarkus Maven Plugin.
- Dockerfile, ivm: Containerises the application using the generated JAR.
- Dockerfile.native: Containerises the application using the native executable.

We could containerise the application using the executable JAR (using Dockerfile.jvm), but let's focus on creating a container image using the produced native executable.

#### **3.6.1. Building the Native Executable Image**

The native executable we just built is specific to the operating system we are on (Linux, macOS, Windows etc.). Because the container may not use the same executable format as the one produced by your operating system, we first need to instruct the Maven build to produce an executable from inside a container. This is done using the following command which sets the quarkus.native.container-build attribute to true:

getting-started\$ ./mvnw package -Pnative -Dquarkus.native.container-build=true [INFO] --- quarkus-maven-plugin:1.6.0.Final:build (default) [INFO] Building native image from target/getting-started-1.0-native-image-sourcejar/getting-started-1.0-runner.jar [INFO] Pulling image quay.io/quarkus/ubi-quarkus-native-image:20.2.0-java11 [INFO] Status: Downloaded newer image for quay.io/quarkus/ubi-quarkus-nativeimage:20.2.0-java11 [INFO] [INFO] Running Quarkus native-image plugin on GraalVM [INFO] docker run -v target/getting-started-1.0-native-image-source-jar [INFO] Quarkus augmentation completed in 136499ms [INF0] ------------------------------[INFO] BUILD SUCCESS [INFO] -------------------------------

The produced executable target/getting-started-1.0-runner is a 64-bit Linux executable, so depending on your operating system it may no longer be runnable. For example, if you try to execute this file on macOS you will get the following error:

```
getting-started$ ./target/getting-started-1.0-runner
Failed to execute process './target/getting-started-1.0-runner'
Reason: exec: Exec format error
The file './target/getting-started-1.0-runner' is marked as an executable but could
not be run by the operating system
```
However, it's not an issue as we now have to build a Docker image with this 64-bit Linux executable. That's the purpose of the generated Dockerfile.native described in [Listing 18](#page-77-0). Notice the Dockerfile FROM statement. UBI, or *Red Hat Universal Base Image*, is a subset of the *Red Hat Enterprise Linux* operating system, stripped down to the bare essentials, and is perfect for containers.[\[104](#page-79-3)]

```
Listing 18. Dockerfile for the Native Image
```

```
FROM registry.access.redhat.com/ubi8/ubi-minimal:8.1
WORKDIR /work/
RUN chown 1001 /work \lambda && chmod "g+rwX" /work \
     && chown 1001:root /work
COPY --chown=1001:root target/*-runner /work/application
EXPOSE 8080
USER 1001
CMD ["./application", "-Dquarkus.http.host=0.0.0.0"]
```
To build the image, use the following docker image build command:

getting-started\$ docker image build -f src/main/docker/Dockerfile.native -t quarkus/getting-started . Step 1/6 : FROM registry.access.redhat.com/ubi8/ubi-minimal:8.1 Step 2/6 : WORKDIR /work/ Step 3/6 : COPY --chown=1001:root target/\*-runner /work/application Step 4/6 : EXPOSE 8080 Step 5/6 : USER 1001 Step 6/6 : CMD ["./application", "-Dquarkus.http.host=0.0.0.0"] Successfully built 1e28e9a16045 Successfully tagged quarkus/getting-started:latest

If you want to check that the image has been successfully created, use the docker image ls command as follows:

getting-started\$ docker image ls | grep getting-started REPOSITORY TAG IMAGE ID SIZE quarkus/getting-started latest 1e28e9a16045 136MB

#### **3.6.2. Executing the Container Image**

Now that we have built a 64-bit Linux executable of our application, and created a Docker image out of it, let's run it. For that, we use the following docker container run command to execute our image and expose the port 8080:

```
getting-started$ docker container run -i --rm -p 8080:8080 quarkus/getting-started
__ ____ __ ____ ___ ___ ____ ___ ___
--/ __ \/ / / / _ | / _ \/ //_/ / / / __/
-/ /_/ / / / _/ / __ |/ , _/ ,< / /_/ /\ \
--\__\_\___/_/ |_/_/|_/_/|_|\____/___/
INFO [io.quarkus] getting-started 1.0 native
INFO [io.quarkus] Profile prod activated.
INFO [io.quarkus] Installed features: [cdi, resteasy, resteasy-jsonb]
```
Like previously, notice the log getting-started 1.0 native: it's the native executable that is being executed. Now, execute the following cURL commands to invoke our ArtistResource endpoint:

```
$ curl http://localhost:8080/artists/count
4
```
Good! Everything is running as expected. If you want further information on packaging, native image, performances and containers, you can check out [Chapter 10.](#page-281-0)

## **3.7. Summary**

If you've managed to execute all the code in this chapter, then it means that your development environment is all setup. You are ready to follow the next chapters and execute the samples.

In this chapter, we went through our first Quarkus project, which was generated through the quarkus-maven-plugin. The default bootstrapped application is a REST endpoint with minimal functionalities, a pom.xml, a few test classes as well as Docker files. We've progressively enriched this default application to develop a REST endpoint that would return a JSON representation of artists. After developing with live reload, debugging with remote debug and testing our code, we've executed our application in several flavours (development environment and executable JAR). We turned the Java code into a thin native executable using the appropriate native profile of quarkusmaven-plugin, we ended up containerising and executing it with Docker.

Now that you know the basis of Quarkus, microservices, MicroProfile, and GraalVM, and have run a "*Hello World*" example from code to a native executable, let's use the following chapters to dig more into Quarkus. Next, *[Core Quarkus](#page-80-0)* focuses on some core technologies that most applications or extensions get out of the box. That is, injection (with Context and Dependency Injection), configuration, profiles, logs and application lifecycle.

[\[94](#page-55-0)] Maven<https://maven.apache.org>

- [\[95](#page-56-0)] Quarkus support in IDEs <https://quarkus.io/blog/march-of-ides>
- [\[96](#page-57-0)] Quarkus Maven plugin<https://github.com/quarkusio/quarkus/tree/master/devtools/maven>
- [\[97](#page-58-0)] JHipster Quarkus <https://github.com/jhipster/jhipster-quarkus>
- [\[98](#page-68-0)] REST Assured<http://rest-assured.io>
- [\[99](#page-70-0)] JPDA<https://docs.oracle.com/en/java/javase/11/docs/specs/jpda/jpda.html>
- [\[100\]](#page-71-0) Quarkus IntelliJ IDEA Plugin <https://plugins.jetbrains.com/plugin/14242-quarkus-integration>
- <span id="page-79-0"></span>[\[101\]](#page-72-1) Uber-JAR<https://stackoverflow.com/questions/11947037/what-is-an-uber-jar>
- <span id="page-79-1"></span>[\[102\]](#page-74-0) Closed-World Assumption<https://www.graalvm.org/community/opensource>
- <span id="page-79-2"></span>[\[103\]](#page-75-1) Maven Failsafe Plugin<https://maven.apache.org/surefire/maven-failsafe-plugin>
- <span id="page-79-3"></span>[\[104\]](#page-77-1) UBI<https://www.redhat.com/en/blog/introducing-red-hat-universal-base-image>

# <span id="page-80-0"></span>**Chapter 4. Core Quarkus**

In the previous *[Getting Started](#page-55-1)* chapter, you made sure you could run a Quarkus application. This means that your environment is up and running and you've already caught a glimpse of what Quarkus does. As explained in the *[Understanding Quarkus](#page-29-0)* chapter, Quarkus has a powerful extension mechanism for integrating many technologies. The chapters coming up will show you some of these extensions and how to use them.

This *Core Quarkus* chapter focuses on the core technologies that you first need to know because they will be used throughout this fascicle. First, *Context and Dependency Injection*, because Quarkus makes heavy use of injection. Injection is actually used in *Eclipse MicroProfile Configuration* which configures most parts of Quarkus, including its *profile* mechanism or *logging*. This chapter will end explaining the *lifecycle* of a Quarkus application and how it initialises and terminates.

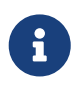

The code in this chapter can be found at [https://github.com/agoncal/agoncal](https://github.com/agoncal/agoncal-fascicle-quarkus/tree/1.0/core)[fascicle-quarkus/tree/1.0/core](https://github.com/agoncal/agoncal-fascicle-quarkus/tree/1.0/core)

## **4.1. Context and Dependency Injection**

Injection is at the core of Quarkus. From injecting a bean into another one, injecting configuration into a component, or injecting a resource to a component, injection is everywhere. CDI is the MicroProfile specification taking care of dependency injection. But CDI comes with other features that are heavily used in Quarkus: scopes or event management.

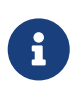

Quarkus is based on a CDI implementation called ArC.<sup>[[105](#page-114-0)]</sup> ArC does not fully implement CDI, only the most commonly used subset of the specification is implemented. Therefore, there are a few limitations that you need to take into account if you come from a full-CDI world.<sup>[[106](#page-114-1)]</sup>

*Context and Dependency Injection* (CDI) is a central technology in Jakarta EE or in MicroProfile.<sup>[[107\]](#page-114-2)</sup> Its programming model turns nearly every component into an injectable, interceptable and manageable bean. CDI is built on the concept of "*loose coupling, strong typing*", meaning that beans are loosely coupled, but in a strongly-typed way. Decoupling goes further by bringing interceptors, decorators and events to the entire platform. CDI homogenises scopes among beans, as well as context and life cycle management.

The Context and Dependency Injection APIs and annotations are defined under several root packages: javax.inject, javax.enterprise and javax.interceptor. [Table 3](#page-80-1) lists the main subpackages defined in CDI 2.0.

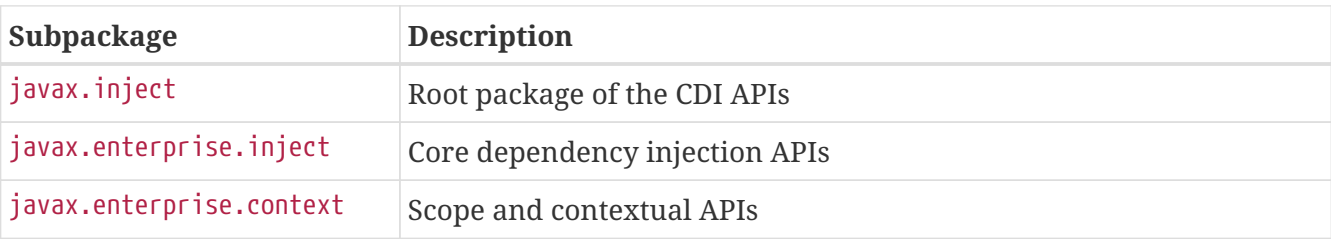

<span id="page-80-1"></span>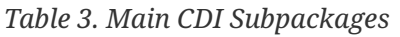

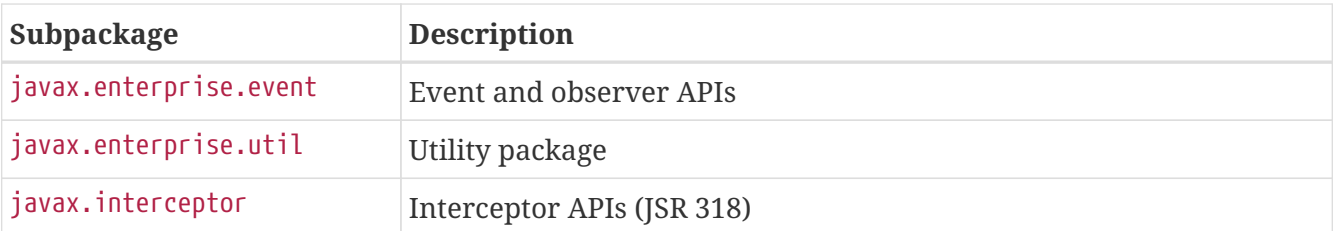

Along with APIs, CDI comes with a set of annotations. [Table 4](#page-81-0) lists a subset of the most commonly used annotations.

<span id="page-81-0"></span>*Table 4. Main CDI Annotations*

| <b>Annotation</b>                                                                   | <b>Description</b>                                      |
|-------------------------------------------------------------------------------------|---------------------------------------------------------|
| @Inject                                                                             | Identifies injectable constructors, methods, and fields |
| @Qualifier                                                                          | Identifies qualifier annotations                        |
| @ApplicationScoped,<br>@SessionScoped,<br>@RequestScoped,<br>@Singleton, @Dependent | Set of annotations defining the life cycle of a bean    |
| <b>@Observes</b>                                                                    | Identifies the event parameter of an observer method    |

CDI is part of the core of Quarkus and most extensions need it. So, most of the time, you don't have to explicitly add the CDI extension, it will be resolved recursively. But if you need it, you must add the extension defined in [Listing 19](#page-81-1) to your pom.xml

#### <span id="page-81-1"></span>*Listing 19. CDI Extension*

```
<dependency>
 <groupId>io.quarkus</groupId>
 <artifactId>quarkus-arc</artifactId>
</dependency>
```
#### **4.1.1. Understanding Beans**

Java SE has *JavaBeans*.<sup>[[108](#page-114-3)]</sup> JavaBeans are just POJOs (*Plain Old Java Object*) that follow certain patterns (e.g. a naming convention for accessors/mutators (getters/setters) for a property, a default constructor…) and are executed inside the JVM. In a managed environment such as Quarkus, we have *Managed Beans*.

*Managed Beans* are container-managed objects that support only a small set of basic services: resource injection, life cycle management, and interception. They provide a common foundation for the different kinds of components that exist in managed platforms (such as Spring, Jakarta EE or MicroProfile). For example, a RESTful web service can be seen as a Managed Bean with extra services. A transactional service can also be seen as a Managed Bean with extra services (different from the RESTful web service), and so on.

*CDI Beans* (or *Beans* for short) are objects that are built on this basic Managed Bean model. Beans have an improved life cycle for stateful objects; are bound to well-defined contexts; bring a typesafe

approach to dependency injection, interception, and decoration; are specialised with qualifier annotations; and can be used in *Expression Language* (EL).<sup>[\[109](#page-114-4)]</sup> In fact, with very few exceptions, potentially every Java class that has a default constructor and runs inside a container is a Bean.

### **4.1.2. Injecting Beans**

In a managed environment, you don't need to construct dependencies by hand but can leave the container to inject a reference for you. In a nutshell, CDI dependency injection is the ability to inject beans into others in a typesafe way, which means annotations rather than XML. With CDI, you can inject nearly anything anywhere thanks to the @Inject annotation.

[Listing 20](#page-82-0) shows how you would inject a reference of the NumberGenerator into the BookService using the CDI @Inject.

<span id="page-82-0"></span>*Listing 20. BookService Using @Inject to Get a Reference of NumberGenerator*

```
@ApplicationScoped
public class BookService {
 @Inject
 NumberGenerator numberGenerator;
 public Book createBook(String title, Float price, String description) {
     Book book = new Book(title, price, description);
     book.setIsbn(numberGenerator.generateNumber());
     return book;
 }
}
```
As you can see in [Listing 20,](#page-82-0) a simple @Inject annotation on the property will inform the container that it has to inject a reference of a NumberGenerator implementation into the numberGenerator property. This is called the injection point (the place where the @Inject annotation is). [Listing 21](#page-82-1) shows the IsbnGenerator implementation. As you can see, there are no special annotations and the class implements the NumberGenerator interface.

<span id="page-82-1"></span>*Listing 21. The IsbnGenerator Bean*

```
public class IsbnGenerator implements NumberGenerator {
 public String generateNumber() {
     return "13-84356-" + Math.abs(new Random().nextInt());
 }
}
```
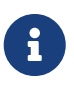

Quarkus is designed with GraalVM in mind so it can build native executables. One of the limitations of GraalVM is the use of reflection. Reflective operations are supported in Quarkus, but all relevant members must be explicitly registered for reflection (which results in a bigger native executable). And if you use injection in a private member, reflection is used. For this reason, you are encouraged to use package-private scope instead of private when using injection.

#### **Injection Points**

The @Inject annotation defines an injection point that is injected during bean instantiation. Injection can occur via three different mechanisms: property, setter, or constructor.

Property injection is when you annotate an attribute (a.k.a. property) with @Inject.

@Inject NumberGenerator numberGenerator;

Notice that it isn't necessary to create a getter and a setter method on an attribute to use injection. CDI can access an injected field directly (even if it's private), which sometimes helps eliminate some wasteful code. But instead of annotating the attributes, you can add the @Inject annotation on a constructor as follows:

```
@Inject
public LegacyBookService(NumberGenerator numberGenerator) {
 this.numberGenerator = numberGenerator;
}
```
But the rule is that you can only have one constructor injection point. The container is the one doing the injection, not you (you can't invoke a constructor in a managed environment); therefore, there is only one bean constructor allowed so that the container can do its work and inject the right references.

The other choice is to use setter injection, which looks like constructor injection. You just need to annotate the setter with @Inject.

```
@Inject
public void setNumberGenerator(NumberGenerator numberGenerator) {
 this.numberGenerator = numberGenerator;
}
```
You may ask, "*When should I use a field over a constructor or setter injection?*" There is no real technical answer to that question; it's a matter of your own personal taste. In a managed environment, the container is the one doing all the injection's work; it just needs the right injection points.

Quarkus simplifies the injection model even more. When using constructor or setter injection, you

can even skip the @Inject annotation. Quarkus will know how to inject the reference of NumberGenerator automatically.

```
public PrestigiousBookService(NumberGenerator numberGenerator) {
 this.numberGenerator = numberGenerator;
}
```
#### **Default Injection**

Assume that, as shown in [Figure 20,](#page-85-0) the NumberGenerator interface only has one implementation: IsbnGenerator. CDI will then be able to inject it simply by using @Inject on its own.

@Inject NumberGenerator numberGenerator;

This is termed *default injection*. Whenever a bean or injection point does not explicitly declare a qualifier, the container assumes the qualifier @javax.enterprise.inject.Default. In fact, the following code is identical to the previous one:

@Inject @Default NumberGenerator numberGenerator;

@Default is a built-in qualifier that informs CDI to inject the default bean implementation. If you define a bean with no qualifier, the bean automatically has the qualifier @Default. So the code in [Listing 22](#page-84-0) uses @Default but it could be omitted.

<span id="page-84-0"></span>*Listing 22. The IsbnGenerator Bean with the @Default Qualifier*

```
@Default
@ApplicationScoped
public class IsbnGenerator implements NumberGenerator {
 public String generateNumber() {
     return "13-84356-" + Math.abs(new Random().nextInt());
 }
}
```
If you only have one implementation of a bean to inject, the default behaviour applies and a straightforward @Inject will inject the implementation. The class diagram in [Figure 20](#page-85-0) shows the @Default implementation (IsbnGenerator) as well as the default injection point (@Inject @Default).

<span id="page-85-0"></span>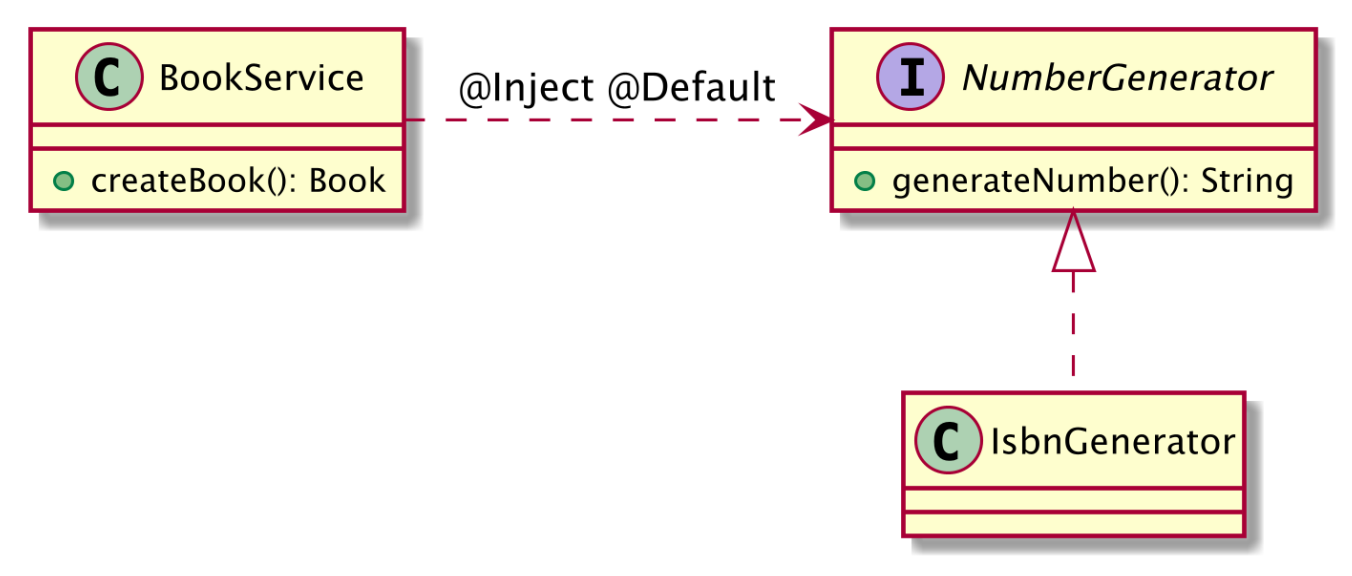

*Figure 20. Class diagram with @Default injection*

But sometimes you have to choose between several implementations. That's when you need to use qualifiers.

#### **Injecting Qualified Beans**

At system initialisation time, the container must validate that exactly one bean satisfying each injection point exists. Meaning that, if no implementation of NumberGenerator is available, the container will inform you of an unsatisfied dependency and will not deploy the application. If there is only one implementation, injection will work using the @Default qualifier. If more than one default implementation were available, the container would inform you of an *ambiguous dependency* and would not deploy the application. That's because the typesafe resolution algorithm fails when the container is unable to identify exactly one bean to inject.

So how does a component choose which implementation (IsbnGenerator or IssnGenerator) is to get injected? Most frameworks heavily rely on external XML configuration to declare and inject beans. CDI uses qualifiers, which are basically Java annotations that bring typesafe injection and disambiguate a type without having to fall back on String-based names.

There are several book number formats, the most common are:

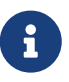

- ISBN (*International Standard Book Number*): Thirteen-digit book identifier which is intended to be unique.
- ISSN (*International Standard Serial Number*): Eight-digit serial number used to uniquely identify a serial publication.

Let's say we have an application with a BookService that creates books with a 13-digit ISBN number and a LegacyBookService that creates books with an 8-digit ISSN number. As you can see in [Figure](#page-86-0) [21,](#page-86-0) both services inject a reference of the same NumberGenerator interface. The services distinguish between the two implementations by using qualifiers.

<span id="page-86-0"></span>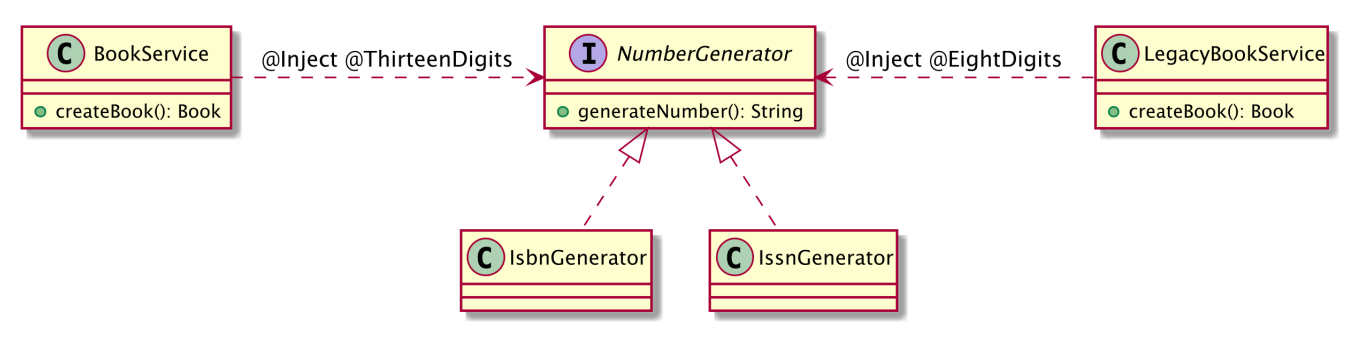

*Figure 21. Services using qualifiers for non-ambiguous injection*

A qualifier represents some semantics associated with a type that is satisfied by some implementation of that type. It is a user-defined annotation, itself annotated with @javax.inject.Qualifer. For example, we could introduce qualifiers to represent 13- and 8-digit number generators, both shown in [Listing 23](#page-86-1) and [Listing 24](#page-86-2).

<span id="page-86-1"></span>*Listing 23. The ThirteenDigits Qualifier*

```
@Qualifier
@Retention(RUNTIME)
@Target({FIELD, TYPE, METHOD})
public @interface ThirteenDigits {
}
```
<span id="page-86-2"></span>*Listing 24. The EightDigits Qualifier*

```
@Qualifier
@Retention(RUNTIME)
@Target({FIELD, TYPE, METHOD})
public @interface EightDigits {
}
```
Once you have defined the required qualifiers, they must be applied on the appropriate implementation. As you can see in both [Listing 25](#page-86-3) and [Listing 26,](#page-86-4) the @ThirteenDigits qualifier is applied to the IsbnGenerator bean and @EightDigits to IssnGenerator.

<span id="page-86-3"></span>*Listing 25. The IsbnGenerator Bean with the @ThirteenDigits Qualifier*

```
@ThirteenDigits
@ApplicationScoped
public class IsbnGenerator implements NumberGenerator {
 public String generateNumber() {
     return "13-84356-" + Math.abs(new Random().nextInt());
 }
}
```

```
@EightDigits
@ApplicationScoped
public class IssnGenerator implements NumberGenerator {
 public String generateNumber() {
     return "8-" + Math.abs(new Random().nextInt());
 }
}
```
These qualifiers are then applied to injection points to distinguish which implementation is required by the client. In [Listing 27](#page-87-0), the BookService explicitly defines the 13-digit implementation by injecting a reference of the @ThirteenDigits number generator and, in [Listing 28,](#page-87-1) the LegacyBookService injects the 8-digit implementation.

<span id="page-87-0"></span>*Listing 27. BookService Using the @ThirteenDigits NumberGenerator Implementation*

```
@ApplicationScoped
public class BookService {
 @Inject
 @ThirteenDigits
 NumberGenerator numberGenerator;
 public Book createBook(String title, Float price, String description) {
     Book book = new Book(title, price, description);
     book.setIsbn(numberGenerator.generateNumber());
     return book;
 }
}
```
<span id="page-87-1"></span>*Listing 28. LegacyBookService Using the @EightDigits NumberGenerator Implementation*

```
@ApplicationScoped
public class LegacyBookService {
 @Inject
 @EightDigits
 NumberGenerator numberGenerator;
 public Book createBook(String title, Float price, String description) {
     Book book = new Book(title, price, description);
     book.setIsbn(numberGenerator.generateNumber());
     return book;
 }
}
```
For this to work, you don't need external configuration; that's why CDI is said to use strong typing.

You can rename your implementations to whatever you want and rename your qualifier - the injection point will not change (that's loose coupling). As you can see, CDI is an elegant way to have typesafe injection.

As shown in [Listing 29,](#page-88-0) Quarkus simplifies the CDI specification by allowing you to inject qualified beans without using the @Inject annotation.

<span id="page-88-0"></span>*Listing 29. Injecting Qualified Beans without @Inject*

```
@ApplicationScoped
public class LegacyBookService {
 @EightDigits
 NumberGenerator numberGenerator;
 public Book createBook(String title, Float price, String description) {
     Book book = new Book(title, price, description);
     book.setIsbn(numberGenerator.generateNumber());
     return book;
 }
}
```
#### **Injecting Alternative Beans**

Qualifiers let you choose between multiple implementations of an interface at development time. But sometimes you want to inject an implementation depending on a particular deployment scenario. For example, you may want to use a mock number generator in a testing environment.

Alternatives are beans annotated with the special qualifier javax.enterprise.inject.Alternative. By default, alternatives are disabled and need to be enabled to make them available for instantiation and injection. [Listing 30](#page-88-1) shows a mock number generator alternative.

<span id="page-88-1"></span>*Listing 30. A Mock Generator Alternative*

```
@Alternative
@ApplicationScoped
public class MockGenerator implements NumberGenerator {
 public String generateNumber() {
     return "MOCK";
 }
}
```
<span id="page-88-2"></span>As you can see in [Listing 30,](#page-88-1) the MockGenerator implements the NumberGenerator interface as usual. It is annotated with @Alternative, meaning that CDI treats it as the default alternative of the NumberGenerator. This default alternative could have used the @Default built-in qualifier as shown in [Listing 31.](#page-88-2)

```
@Alternative
@Default
@ApplicationScoped
public class MockGenerator implements NumberGenerator {
 public String generateNumber() {
     return "MOCK";
 }
}
```
Instead of a default alternative, you can specify the alternative by using qualifiers. For example, the following code tells CDI that the alternative of a 13-digit number generator is the mock:

```
@Alternative @ThirteenDigits
public class MockGenerator implements NumberGenerator {...}
```
By default, @Alternative beans are disabled and you need to explicitly enable them using configuration. For that, declare the alternative using the property quarkus.arc.selectedalternatives in the application.properties file as shown in [Listing 32](#page-89-0).

<span id="page-89-0"></span>*Listing 32. Enabling an Alternative*

```
quarkus.arc.selected-
alternatives=org.agoncal.fascicle.quarkus.core.cdi.alternatives.MockGenerator
```
In terms of injection point, nothing changes. So your client code is not impacted. The code that follows injects the default implementation of a number generator. If the alternative is enabled, then the MockGenerator defined in [Listing 30](#page-88-1) will be injected.

@Inject private NumberGenerator numberGenerator;

You can have several alternatives enabled in the application.properties configuration file.

#### **4.1.3. Scopes**

By now you've seen a few @ApplicationScoped annotations and you might wonder what it means. CDI is about *Dependency Injection* but also *Context* (the "*C*" in CDI). Every bean has a well-defined scope and life cycle that is bound to a specific context. In Java, the scope of a POJO is pretty simple: you create an instance of a class using the new keyword and you rely on the garbage collection to get rid of it and free some memory. With CDI, a bean is bound to a context and it remains in that context until the bean is destroyed by the container. There is no way to manually remove a bean from a context. CDI defines the following scopes:

• Normal scopes:

- *Application scope* (@ApplicationScoped): Spans for the entire duration of an application. The bean is created only once for the duration of the application and is discarded when the application is shut down. This scope is useful for utility or helper classes, or objects that store data shared by the entire application (but you should be careful about concurrency issues when the data have to be accessed by several threads).
- *Session scope* (@SessionScoped): Spans across several HTTP requests or several method invocations for a single user's session. The bean is created for the duration of an HTTP session and is discarded when the session ends. This scope is for objects that are needed throughout the session such as user preferences or login credentials.
- *Request scope* (@RequestScoped): Corresponds to a single HTTP request or a method invocation. The bean is created for the duration of the method invocation and is discarded when the method ends. It is used for service classes that are only needed for the duration of an HTTP request.
- Pseudo scopes:
	- *Dependent scope* (@Dependent): The life cycle is the same as that of the client. A dependent bean is created each time it is injected and the reference is removed when the injection target is removed. This is the default scope for CDI.
	- *Singleton scope* (@Singleton): Identifies a bean that CDI only instantiates once.

As you can see, all the scopes have an annotation you can use on your beans (all these annotations are in the javax.enterprise.context package). The first three scopes are well known. For example, if you have a session scoped shopping cart bean, the bean will be automatically created when the session begins (e.g. the first time a user logs in) and automatically destroyed when the session ends.

@SessionScoped public class ShoppingCart implements Serializable {...}

An instance of the ShoppingCart bean is bound to a user session and is shared by all requests that execute in the context of that session. If you don't want the bean to sit in the session indefinitely, consider using another scope with a shorter life span, such as the request scope.

If a scope is not explicitly specified, then the bean belongs to the dependent pseudo-scope (@Dependent). Beans with this scope are never shared between different clients or different injection points. They are dependent on some other bean, which means their life cycle is bound to the life cycle of that bean. A dependent bean is instantiated when the object it belongs to is created, and destroyed when the object it belongs to is destroyed. The code that follows shows a dependent scoped ISBN generator with a qualifier:

```
@Dependent @ThirteenDigits
public class IsbnGenerator implements NumberGenerator {...}
```
Being the default scope, you can omit the @Dependent annotation and write the following:

@ThirteenDigits public class IsbnGenerator implements NumberGenerator {...}

Scopes can be mixed. A @SessionScoped bean can be injected into a @RequestScoped or @ApplicationScoped bean and vice versa.

#### **4.1.4. Events**

In a few sections, you will learn about Quarkus life cycle, which is based on CDI events. So let's first discover CDI events. CDI events allow beans to interact with no compile time dependency at all. One bean can define an event (using the javax.enterprise.event.Event interface), another bean can fire the event (by calling the fire() method), and yet another bean can handle the event (using the @Observes annotation). The beans can be in separate packages and even in separate JARs of the application. This basic schema follows the observer/observable design pattern from the *Gang of Four*. [\[110](#page-114-5)]

Event producers fire events using the javax.enterprise.event.Event interface. A producer raises events by calling the fire() method, passes the event object, and is not dependent on the observer. In [Listing 33,](#page-91-0) the BookService fires an event (bookAddedEvent) each time a book is created. The code bookAddedEvent.fire(book) fires the event and notifies any observer methods observing this particular event. The content of this event is the Book object itself that will be carried from the producer to the consumer.

<span id="page-91-0"></span>*Listing 33. The BookService Fires an Event Each Time a Book Is Created*

```
@ApplicationScoped
public class BookService {
 @Inject
 NumberGenerator numberGenerator;
 @Inject
 Event<Book> bookAddedEvent:
 public Book createBook(String title, Float price, String description) {
     Book book = new Book(title, price, description);
     book.setIsbn(numberGenerator.generateNumber());
     bookAddedEvent.fire(book);
     return book;
 }
}
```
Events are fired by the event producer and subscribed to by event observers. An observer is a bean with one or more observer methods. Each of these observer methods takes an event of a specific type as a parameter that is annotated with the @Observes annotation and optional qualifiers. The observer method is notified of an event if the event object matches the event type and all the qualifiers. [Listing 34](#page-92-0) shows the inventory service whose job is to keep the inventory of available books by increasing the book stock. It has an addBook() method that observes any event typed with

Book. The annotated parameter is called the event parameter. So once the event is fired from the BookService bean, the CDI container pauses the execution and passes the event to any registered observer. In our case, the addBook() method in [Listing 34](#page-92-0) will be invoked and the inventory updated, and the container will then continue the code execution where it paused in the BookService bean. This means that events in CDI are not treated asynchronously.

<span id="page-92-0"></span>*Listing 34. Service Observing the Book Event*

```
@Singleton
public class InventoryService {
 List<Book> inventory = new ArrayList<>();
 public void addBook(@Observes Book book) {
     inventory.add(book);
 }
}
```
<span id="page-92-1"></span>Like with most of CDI, event production and subscription are typesafe and allow qualifiers to determine which events observers will be observing. An event may be assigned one or more qualifiers, which allows observers to distinguish it from other events of the same type. [Listing 35](#page-92-1) revisits the BookService bean by adding an extra event. When a book is created, it fires a bookAddedEvent and when a book is removed it fires a bookRemovedEvent, both of type Book. To distinguish both events, each is qualified either by @Added or by @Removed. The code of these qualifiers is identical to the code in [Listing 23:](#page-86-1) an annotation with no members annotated with @Qualifier.

```
@ApplicationScoped
public class BookService {
 @Inject
 NumberGenerator numberGenerator;
 @Inject @Added
 Event<Book> bookAddedEvent;
 @Inject @Removed
 Event<Book> bookRemovedEvent;
 public Book createBook(String title, Float price, String description) {
     Book book = new Book(title, price, description);
     book.setIsbn(numberGenerator.generateNumber());
     bookAddedEvent.fire(book);
    return book;
 }
 public void deleteBook(Book book) {
     bookRemovedEvent.fire(book);
 }
}
```
<span id="page-93-0"></span>The InventoryService in [Listing 36](#page-93-0) observes both events by declaring two separate methods observing either the book added event (@Observes @Added Book) or the book removed event (@Observes @Removed Book).

```
@Singleton
public class InventoryService {
 @Inject
 Logger logger;
 List<Book> inventory = new ArrayList<>();
 public void addBook(@Observes @Added Book book) {
     logger.info("Adding book " + book.getTitle() + " to inventory");
     inventory.add(book);
 }
 public void removeBook(@Observes @Removed Book book) {
     logger.info("Removing book " + book.getTitle() + " to inventory");
     inventory.remove(book);
 }
}
```
### **4.1.5. Configuring ArC**

What you've just seen is the default behaviour of CDI in Quarkus. But being highly configurable, you can tweak the CDI behaviour a little bit by changing the properties in the application.properties file. In the application.properties file, you can use several quarkus.arc.\* properties defined in [Table 5](#page-94-0) to change the behaviour of ArC (the CDI implementation in Quarkus).

<span id="page-94-0"></span>*Table 5. Some Quarkus ArC Configuration Properties*

| <b>Property</b>                                                                                                    | <b>Default</b> |
|----------------------------------------------------------------------------------------------------|----------------|
| quarkus.arc.remove-unused-beans<br>If set to all the container will attempt to remove all unused beans                                                                 | all            |
| quarkus.arc.transform-unproxyable-classes<br>If set to true, the bytecode of unproxyable beans will be transformed                                                     | true           |
| quarkus.arc.config-properties-default-naming-strategy<br>The default property naming strategy (from-config, verbatim, kebab-case)                                      | kebab-case     |
| quarkus.arc.selected-alternatives<br>The list of selected alternatives for an application                                                                              |                |
| quarkus.arc.auto-producer-methods<br>If true then javax.enterprise.inject.Produces is automatically added to all<br>methods that are annotated with a scope annotation | true           |

## **4.2. Eclipse MicroProfile Configuration**

You've just seen that Quarkus allows some sort of configuration through the application.properties

file. But it goes way beyond that. SmallRye Config implements Eclipse MicroProfile Configuration for configuring applications (and profiles as you'll see in next section). In a microservice architecture, the fact that there is no central runtime implies that there is no single point of configuration, but several points. Each microservice has its own configuration. But sometimes two microservices might want to share a common configuration. In that case, it can be helpful that they access configurations from multiple sources homogeneously and transparently. *Eclipse MicroProfile Configuration* provides applications and microservices with the means to obtain configuration properties through several sources (internal and external to the application), through dependency injection or lookup.[\[112](#page-114-7)]

The Eclipse MicroProfile Configuration APIs and annotations are all defined under the org.eclipse.microprofile.config package. [Table 6](#page-95-0) lists the main subpackages defined in Eclipse MicroProfile Configuration version 1.4 (under the root org.eclipse.microprofile.config package).

| Subpackage Description |                                                                         |
|------------------------|-------------------------------------------------------------------------|
| root                   | Root package of the Configuration APIs                                  |
| inject                 | CDI support                                                             |
| S <sub>D</sub> 1       | Internal SPIs (Service Provider Interfaces) implemented by the provider |

<span id="page-95-0"></span>*Table 6. Main org.eclipse.microprofile.config Subpackages*

Along with APIs, Configuration comes with a set of annotations. [Table 7](#page-95-1) lists a subset of the most commonly used annotations.

<span id="page-95-1"></span>*Table 7. Main Configuration Annotations*

| <b>Annotation</b> | <b>Description</b>                                |
|-------------------|---------------------------------------------------|
| @ConfigProperty   | Binds the injection point with a configured value |

There is no Quarkus extension per-se for configuration as it is part of its core. So you have configuration for free in all Quarkus extensions and applications. But Quarkus comes with YAML support that needs the extension defined in [Listing 37](#page-95-2) to be added to your pom.xml.

<span id="page-95-2"></span>*Listing 37. Configuration Extension*

```
<dependency>
 <groupId>io.quarkus</groupId>
 <artifactId>quarkus-config-yaml</artifactId>
</dependency>
```
### **4.2.1. Understanding Configuration**

An application usually needs to change some data or behaviour depending on some technical or business requirements, or based on the running environment. You might want to change the VAT percentage depending on the country where you deploy your application; or depending on your environment (development, production, etc.) you might need to change the URL of a database or the credentials of an external service. It must be possible to modify configuration data from outside an application so that the application itself does not need to be repackaged. So, hard coding these

values is not a good idea.

As shown in [Figure 22,](#page-96-0) the configuration data can come from different locations and in different formats (e.g. system properties, system environment variables, external files, databases, .properties, .xml, .yaml). We call these configuration locations *configuration sources*.

<span id="page-96-0"></span>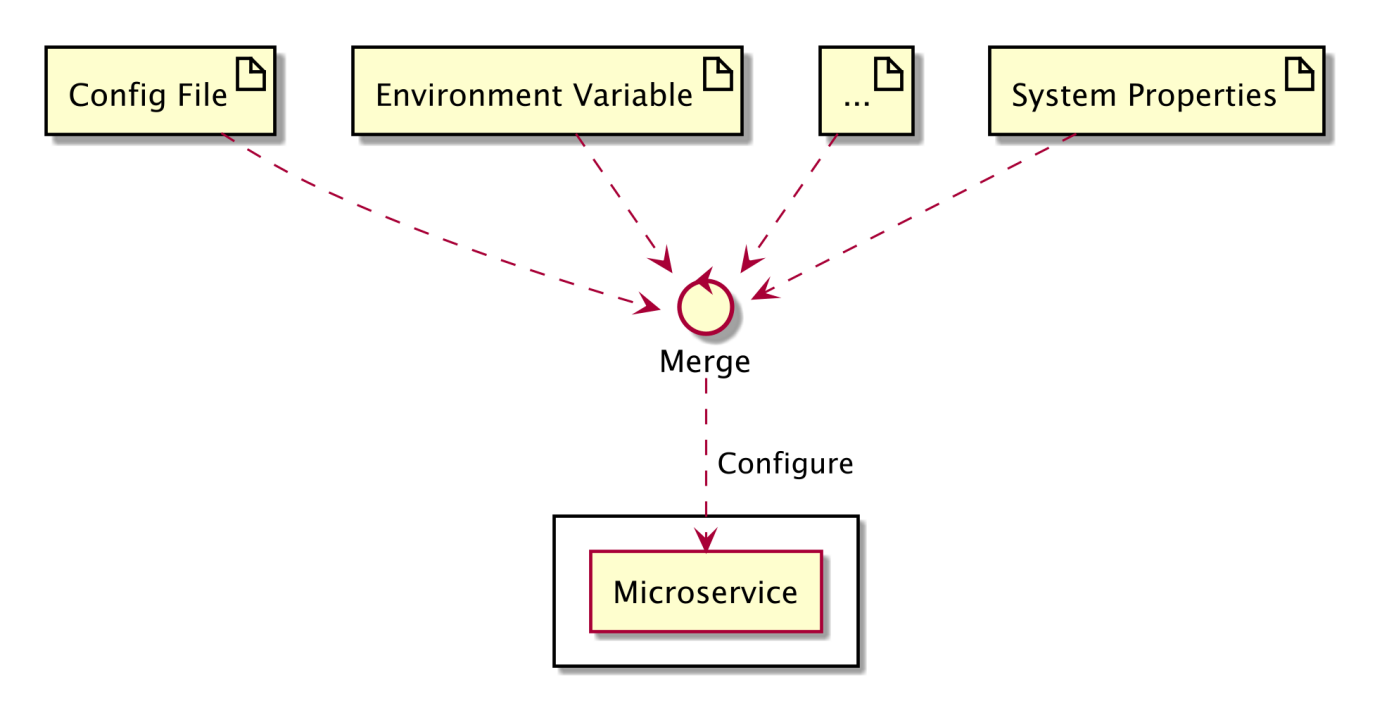

*Figure 22. Several sources configuring a microservice*

#### **4.2.2. Configuring Data**

Eclipse MicroProfile Configuration allows you to easily configure an application either programmatically or using injection. It also allows you to have several configuration sources, from environment variables to external files.

#### **Injecting Configuration**

Let's say we have an invoice. And depending on the country within which the application is deployed, the invoice has a different VAT rate, allows discounts or not, and has different terms and conditions or penalties. For that, Eclipse MicroProfile Configuration can inject an external configuration thanks to the @ConfigProperty annotation. As seen in [Listing 38](#page-96-1), Invoice is a bean containing several attributes, and some of these attributes are configurable. The semantics are:

- subtotal is not a configurable attribute,
- vatRate is configurable and its default value is 10,
- <span id="page-96-1"></span>• terms is configurable but it has no default value.

```
package org.agoncal.fascicle;
public class Invoice {
 Float subtotal;
 @Inject @ConfigProperty(defaultValue = "10")
 Float vatRate;
 Float vatAmount;
 Float total;
 @Inject @ConfigProperty(defaultValue = "true")
 Boolean allowsDiscount;
 @Inject @ConfigProperty(defaultValue = "2.5")
 Float discountRate;
 @Inject @ConfigProperty
 String terms;
 @Inject @ConfigProperty
 String penalties;
}
```
Then it's just a matter of configuring these attributes. [Listing 39](#page-97-0) shows an external property file. By default, the configuration key uses dot-separated blocks to prevent name conflicts and is similar to the Java package namespacing: <fully qualified package name>.<br/>bean name>.<attribute name>.

<span id="page-97-0"></span>*Listing 39. Configuration File*

```
org.agoncal.fascicle.Invoice.vatRate=10
org.agoncal.fascicle.Invoice.allowsDiscount=false
org.agoncal.fascicle.Invoice.terms=Payment upon receipt
org.agoncal.fascicle.Invoice.penalties=Penalty in case of late payment
```
As shown in [Listing 40](#page-97-1), the @ConfigProperty annotation actually has two optional members:

- The key of the configuration property used to look up the configuration value (e.g. invoice.vatRate or invoice.terms),
- The default value if the configured property value does not exist.

<span id="page-97-1"></span>So if you want to change the key of the configuration property, you can easily customise it as shown in [Listing 40.](#page-97-1)

*Listing 40. Injecting Configuration Using Different Keys*

```
public class Invoice {
 Float subtotal;
 @Inject
 @ConfigProperty(name = "invoice.vatRate", defaultValue = "10")
 Float vatRate;
 Float vatAmount;
 Float total;
 @Inject
 @ConfigProperty(name = "invoice.allowsDiscount", defaultValue = "true")
 Boolean allowsDiscount;
 @Inject
 @ConfigProperty(name = "invoice.discountRate", defaultValue = "2.5")
 Float discountRate;
 @Inject
 @ConfigProperty(name = "invoice.terms")
 String terms;
 @Inject
 @ConfigProperty(name = "invoice.penalties")
 String penalties;
}
```
Then you rename the properties accordingly in the configuration file (see [Listing 41\)](#page-98-0).

<span id="page-98-0"></span>*Listing 41. Configuration File*

invoice.vatRate=10 invoice.allowsDiscount=false invoice.terms=Payment upon receipt invoice.penalties=Penalty in case of late payment

If you do not provide a value for a property (as a default value or as an external property), the application startup fails with a deployment exception. That is because CDI cannot inject a value:

Failed to start application: javax.enterprise.inject.spi.DeploymentException: No config value of type [java.lang.String] exists for: invoice.terms

By default, Quarkus reads the application.properties file. In the Maven directory structure, the file is under src/main/resources.

@ConfigProperty is a CDI qualifier. As we've seen in the previous section, Quarkus simplifies injection by allowing us to inject a qualified bean without using the @Inject annotation. So, when injecting a configured value, you can use @Inject @ConfigProperty or just @ConfigProperty as seen in [Listing 40.](#page-97-1)

```
Listing 42. Injecting Configuration without @Inject
```

```
public class Invoice {
 Float subtotal;
 @ConfigProperty(name = "invoice.vatRate", defaultValue = "10")
 Float vatRate;
 Float vatAmount;
 Float total;
 @ConfigProperty(name = "invoice.allowsDiscount", defaultValue = "true")
 Boolean allowsDiscount;
 @ConfigProperty(name = "invoice.discountRate", defaultValue = "2.5")
 Float discountRate;
 @ConfigProperty(name = "invoice.terms")
 String terms;
 @ConfigProperty(name = "invoice.penalties")
 String penalties;
}
```
#### **Programmatic Configuration**

Configuration can be accessed programmatically. This can be handy when classes are not CDI beans and cannot use injection, for example. Programmatic configuration is accessed from the Config API, either by injection, or via the ConfigProvider API.

[Listing 43](#page-99-0) shows how to get an instance of Config using the ConfigProvider. Once you have an instance of Config, it's just a matter of invoking the method getValue() passing the configuration key and the datatype of the value (e.g. String, Float, etc.) as parameters.

<span id="page-99-0"></span>*Listing 43. Programmatic Configuration Using ConfigProvider*

```
Config config = ConfigProperty,
invoice.vatRate = config.getValue("invoice.vatRate", Float.class);
invoice.allowsDiscount = config.getValue("invoice.allowsDiscount", Boolean.class);
invoice.terms = config.getValue("invoice.terms", String.class);
invoice.penalties = config.getValue("invoice.penalties", String.class);
```
<span id="page-99-1"></span>In a bean, you can use injection. So a simple @Inject will give you an instance of Config as shown in [Listing 44.](#page-99-1)

```
@Inject
Config config;
public void calculateInvoice() {
  invoice.vatRate = config.getValue("invoice.vatRate", Float.class);
  invoice.allowsDiscount = config.getValue("invoice.allowsDiscount", Boolean.class);
  invoice.terms = config.getValue("invoice.terms", String.class);
  invoice.penalties = config.getValue("invoice.penalties", String.class);
}
```
If a property is optional (e.g. Optional<String> terms instead of String terms), you can instead use the getOptionalValue() method as shown in [Listing 45.](#page-100-0)

<span id="page-100-0"></span>*Listing 45. Optional Values*

invoice.terms = config.getOptionalValue("invoice.terms", String.class); invoice.penalties = config.getOptionalValue("invoice.penalties", String.class);

#### **Multiple Configuration Properties**

As an alternative to injecting configured values in a bean, you can use the @ConfigProperties annotation to group the configuration in a separate class or interface. So let's take our Invoice bean again, and get rid of all the @ConfigProperty annotations. We end up with the code shown in [Listing](#page-100-1) [46:](#page-100-1) a bean with attributes and no annotations, that's all.

<span id="page-100-1"></span>*Listing 46. Invoice with No Configuration*

```
public class Invoice {
 Float subtotal;
 Float vatRate;
 Float vatAmount;
 Float total;
 Boolean allowsDiscount;
 Float discountRate;
 String terms;
 String penalties;
}
```
<span id="page-100-2"></span>To externalise the configuration, it's just a matter of creating a new class called InvoiceConfiguration (which is the name of the class to configure, here, Invoice, suffixed with Configuration) and only having the configured attributes. [Listing 47](#page-100-2) shows the configuration class annotated with @ConfigProperties. Notice that the class doesn't necessarily have to declare getters and setters. Having simple public non-final fields is valid.

```
@ConfigProperties(prefix = "inv", namingStrategy = NamingStrategy.VERBATIM)
public class InvoiceConfiguration {
 public Float vatRate;
 public Boolean allowsDiscount;
 public Float discountRate;
 public String terms;
 public String penalties;
}
```
The prefix member of @ConfigProperties is optional. If set, the configuration keys will use this prefix (see [Listing 48](#page-101-0)), if not, then the prefix to be used will be determined by the class name (e.g. invoice.vatRate instead of inv.vatRate).

<span id="page-101-0"></span>*Listing 48. Property File*

inv.vatRate=10 inv.allowsDiscount=false inv.discountRate=2.5 inv.terms=Payment upon receipt inv.penalties=Penalty in case of late payment

Notice the namingStrategy member in [Listing 48](#page-101-0) that is set to VERBATIM. Actually there are two naming strategies you can use:

- VERBATIM: takes the attribute name as it is for the configuration key (e.g. the attribute vatRate has a configuration key called vatRate).
- KEBAB\_CASE: hyphenates the attribute name (e.g. the attribute vatRate has a configuration key called vat-rate).

If you change the naming strategy to KEBAB\_CASE as shown in [Listing 49,](#page-101-1) then all your properties will be hyphenated (see [Listing 50](#page-101-2)).

<span id="page-101-1"></span>*Listing 49. Kebab Case*

@ConfigProperties(prefix = "inv", namingStrategy = KEBAB\_CASE)

<span id="page-101-2"></span>*Listing 50. Kebab Case Property File*

```
inv.vat-rate=10
inv.allows-discount=false
inv.discount-rate=2.5
inv.terms=Payment upon receipt
inv.penalties=Penalty in case of late payment
```
#### **4.2.3. YAML Support**

You might want to use YAML over properties for configuration. In fact, Quarkus will choose an application.yaml over an application.properties (but make sure to keep just one configuration type to avoid errors). [Listing 51](#page-102-0) shows an example of YAML file to configure the application.

<span id="page-102-0"></span>*Listing 51. application.yaml File*

```
app:
 invoice:
     vatRate: 10
     allowsDiscount: false
     terms: Payment upon receipt
     penalties: Penalty in case of late payment
```
Then, as shown in [Listing 52](#page-102-1), it's just a matter of using @ConfigProperty to inject a property (or using programmatic configuration).

<span id="page-102-1"></span>*Listing 52. Injecting YAML Configuration*

```
public class Invoice {
 Float subtotal;
 @ConfigProperty(name = "app.invoice.vatRate", defaultValue = "10")
 Float vatRate;
 Float vatAmount;
 Float total;
 @ConfigProperty(name = "app.invoice.allowsDiscount", defaultValue = "true")
 Boolean allowsDiscount;
 @ConfigProperty(name = "app.invoice.discountRate", defaultValue = "2.5")
 Float discountRate;
 @ConfigProperty(name = "app.invoice.terms")
 String terms;
 @ConfigProperty(name = "app.invoice.penalties")
 String penalties;
}
```
#### **4.2.4. Configuration Sources**

By default, Quarkus reads the configuration of an application by reading the application.properties file located under the src/main/resources directory. Eclipse MicroProfile Configuration also allows you to configure the application by using several sources for configured values, a.k.a. ConfigSource. A ConfigSource provides configuration values from a specific place, from files to system properties. Each configuration source has a specified ordinal, which is used to determine the importance of the values taken from the associated source. A higher ordinal means that the values taken from this source will override values with a lower priority. Properties can be set (in decreasing ordinal priority) as:

• System properties (-Dinvoice.vatRate=50)

- Environment variables (INVOICE\_VATRATE=50)
- Environment file named .env placed in the current working directory (INVOICE\_VATRATE=50)
- External config directory under the current working directory (config/application.properties)
- Resources src/main/resources/application.properties

If the same property is defined in multiple configuration sources, a policy to specify which one of the values will effectively be used is applied. Therefore, the default values can be specified in a file packaged with the application, and the value can be overwritten later for each deployment, using system properties for example. And of course, you can create your own source. Eclipse MicroProfile Configuration has a set of APIs for that.

### **4.2.5. Configuring Quarkus**

We've just seen how to configure our application. But Quarkus itself is configured via the same mechanism. In fact, Quarkus is highly configurable with hundreds of configuration keys you can tweak. Quarkus reserves the quarkus, namespace for its own configuration. [Table 8](#page-103-0) shows a very small subset of these configuration keys, but you can easily find the ones you are looking for on the Ouarkus website.<sup>[\[111](#page-114-6)]</sup>

<span id="page-103-0"></span>*Table 8. Some Quarkus Configurations*

| Property                                                                                                    | <b>Default</b>   |
|----------------------------------------------------------------------------------------------------|------------------|
| quarkus.http.root-path<br>The HTTP root path. All web content will be served relative to this root path.             |                  |
| quarkus.http.port<br>The HTTP port                                                                                   | 8080             |
| quarkus.http.test-port<br>The HTTP port used to run tests                                                            | 8081             |
| quarkus.http.ssl.protocols<br>The list of protocols to explicitly enable.                                            | TLSv1.3, TLSv1.2 |
| quarkus.http.auth.form.login-page<br>The login page                                                                  | /login.html      |
| quarkus.http.auth.form.error-page<br>The error page                                                                  | /error.html      |
| quarkus.http.auth.form.landing-page<br>The landing page to redirect to if there is no saved page to redirect back to | /index.html      |
| quarkus.http.cors<br>Enables the CORS filter                                                                         | false            |

<span id="page-103-1"></span>To access these configuration keys, you can use injection or programmatic configuration as shown in [Listing 53.](#page-103-1)

```
Config config = ConfigPropertycovider.getConfig();
LOGGER.info(config.getValue("quarkus.banner.enabled", Boolean.class));
LOGGER.info(config.getValue("quarkus.default-locale", String.class));
LOGGER.info(config.getValue("quarkus.http.port", String.class));
LOGGER.info(config.getValue("quarkus.http.test-port", String.class));
LOGGER.info(config.getValue("quarkus.http.ssl.protocols", String.class));
LOGGER.info(config.getValue("quarkus.http.read-timeout", String.class));
LOGGER.info(config.getValue("quarkus.log.level", String.class));
LOGGER.info(config.getValue("quarkus.log.min-level", String.class));
```
## **4.3. Profiles**

Quarkus supports the notion of configuration profiles. This allows you to have multiple configurations in the same file and to select them via a profile name.

By default, Quarkus has three profiles, although it is possible to create your own and use as many as you like. The built-in profiles are:

- dev: Activated when in development mode (when running mvn quarkus:dev).
- test: Activated when running tests.
- prod: The default profile when not running in development or test mode.

The syntax is %{profile}.config.key=value. So if our application needs a variable called isbn.prefix (see [Listing 54](#page-104-0)) specific to the development mode, it needs to be defined as %dev.isbn.prefix in the application.properties file.

<span id="page-104-0"></span>*Listing 54. Injecting a Property Key*

```
@ApplicationScoped
public class IsbnGenerator implements NumberGenerator {
 @ConfigProperty(name = "isbn.prefix")
 String prefix;
 public String generateNumber() {
     return prefix + Math.abs(new Random().nextInt());
 }
}
```
As we've seen in the previous section, for this property injection to work, it's just a matter of defining the key isbn.prefix and a value in the application.properties file.

isbn.prefix=13

But if we need to have different values depending on the environment, profiles are here to help. Let's say we want a different prefix in development mode. When executing mvn quarkus: dev, the dev profile is automatically enabled, so we prefix all the configuration keys with %dev. Notice how we can use profiles to have different log levels as well.

%dev.isbn.prefix=DEV %dev.quarkus.log.category."org.agoncal".level=INFO

Accordingly, when you run your tests, the test profile is enabled, and the prod profile is enabled when building an executable JAR or a native executable.

```
%test.isbn.prefix=TST
%test.quarkus.log.category."org.agoncal".level=DEBUG
```

```
%prod.isbn.prefix=PRD
```
Quarkus comes with 3 profiles (dev, test, prod) but you might need other profiles. This is quite easy to do as Quarkus will simply use the quarkus.profile system property (or the QUARKUS\_PROFILE environment variable). Let's say you have a staging environment and want to set some specific values for this environment. It's just a matter of adding these variables with the prefix %staging in the application.properties:

```
%staging.isbn.prefix=STAG
%staging.quarkus.log.category."org.agoncal".level=INFO
```
Then, you set the system variable depending on your needs:

- Use mvn -Dquarkus.profile=staging quarkus:dev if you are developing,
- Or java -Dquarkus.profile=staging -jar profiles-1.0-runner.jar if you are running your executable JAR.

## **4.3.1. Configuring Profiles**

Quarkus being really highly configurable, you can even tweak some properties so the configuration strategy is changed accordingly. [Table 9](#page-105-0) shows some properties related to the profiles configuration.

<span id="page-105-0"></span>*Table 9. Some Quarkus Profile Configuration Properties*

| <b>Property</b>                                                                       | <b>Default</b> |
|---------------------------------------------------------------------------------------|----------------|
| quarkus.profile<br>Profile that will be active when Quarkus launches                  | prod           |
| quarkus.test.native-image-profile<br>The profile to use when testing the native image | prod           |
| quarkus.test.profile<br>The profile to use when testing using @QuarkusTest            | test           |

## **4.4. Logging**

When developing an application, we know that there are chances that it won't work as expected. In order to check what went wrong, we can use debuggers while developing, but not in production (most debuggers won't be available in production). Hence, adding logging statements in the source code to help finding potential bugs is handy.

Logging is so common, that Java provides a built-in framework in the java.util.logging package. But throughout the history of the Java platform, many more logging frameworks have appeared, making it difficult sometimes to integrate well with each other. Quarkus acknowledges this diversity and integrates the following APIs for logging:

- JDK JUL (*Java Util Logging*).<sup>[[114](#page-114-9)]</sup>
- JBoss Logging.<sup>[[115\]](#page-114-10)</sup>
- SLF4I. $^{[116]}$  $^{[116]}$  $^{[116]}$
- Apache Commons Logging. $[117]$

[Listing 55](#page-106-0) shows some code that uses all these supported logging frameworks.

<span id="page-106-0"></span>*Listing 55. Using Several Loggers*

```
org.jboss.logging.Logger JBOSS_LOGGER =
 org.jboss.logging.Logger.getLogger(LoggingResource.class);
java.util.logging.Logger JUL_LOGGER =
 java.util.logging.Logger.getLogger(LoggingResource.class.getName());
org.apache.commons.logging.Log COMMONS_LOGGING =
 org.apache.commons.logging.LogFactory.getLog(LoggingResource.class);
org.slf4j.Logger SLF4J_LOGGER =
 org.slf4j.LoggerFactory.getLogger(LoggingResource.class);
JBOSS_LOGGER.info("Trace produced by JBoss Logger");
JUL_LOGGER.info("Trace produced by JUL");
COMMONS_LOGGING.info("Trace produced by Commons Logging");
SLF4J LOGGER.info("Trace produced by SLF4J");
```
No matter which one you use, or which one a third-party framework uses, all the logs will be merged by Quarkus:

[INFO] Trace produced by JBoss Logger [INFO] Trace produced by JUL [INFO] Trace produced by Commons Logging [INFO] Trace produced by SLF4J

The fact that Quarkus supports all these loggers is very important. When you build an application, you tend to embed third-party libraries, and each one of them uses one of these logger frameworks. And if within your own application you use one of these loggers, you know your traces will be handled by Quarkus. If you start an application from scratch, you might as well use the JBoss Logger.

### **4.4.1. Log Levels**

Log levels provide a way to categorise logs by their severity, or their impact on the overall health and stability of the application. JBoss Logger provides different levels described in [Table 10.](#page-107-0)

<span id="page-107-0"></span>*Table 10. JBoss Logger Levels*

| Level        | <b>Description</b>                                                                                             |
|--------------|----------------------------------------------------------------------------------------------------|
| <b>FATAL</b> | A critical service failure/complete inability to service requests of any kind                                  |
| ERROR        | A significant disruption in a request or the inability to service a request                                    |
| WARN         | A non-critical service error or problem that may not require immediate correction                              |
| <b>INFO</b>  | Service lifecycle events or important related very-low-frequency information                                   |
| <b>DEBUG</b> | Messages that convey extra information regarding lifecycle or non-request-bound events<br>which may help debug |
| <b>TRACE</b> | Messages that convey extra per-request debugging information that may be very high<br>frequency                |

The way to use these levels is quite simple. The API has several methods (e.g. fatal(), info(), etc.), each one corresponding to one level (e.g. FATAL, INFO, etc.). As shown in [Listing 56,](#page-107-1) it's just a matter of invoking these methods and passing a message (with or without parameters).

#### <span id="page-107-1"></span>*Listing 56. Invoking Log Levels Methods*

```
Logger LOGGER = Logger.getLogger(LoggingResource.class);
LOGGER.fatal("Fatal", exception);
LOGGER.error("Error");
LOGGER.warn("Warning");
LOGGER.info("Information");
LOGGER.debug("Debug");
LOGGER.trace("Trace");
```
## **4.4.2. Configuring Logging**

You can configure how Quarkus logs. In fact, you can configure almost everything: from the format of the log entry, the format of the date of the log entry, to the appender to use. Quarkus can even integrate with external formats or systems such as GELF  $^{\rm [118]}$  $^{\rm [118]}$  $^{\rm [118]}$ , Sentry  $^{\rm [119]}$  $^{\rm [119]}$  $^{\rm [119]}$  or Syslog. $^{\rm [120]}$  $^{\rm [120]}$  $^{\rm [120]}$  The logging configuration is under the quarkus.log. namespace.<sup>[[111](#page-114-6)]</sup> [Table 11](#page-107-2) shows only a subset of the properties you can use to customise logging.

<span id="page-107-2"></span>*Table 11. Some Quarkus Logging Configuration Properties*

| <b>Property</b>                                                                          | Default |
|------------------------------------------------------------------------------------------|---------|
| quarkus.log.handler.gelf.enabled<br>Determine whether to enable the GELF logging handler | false   |
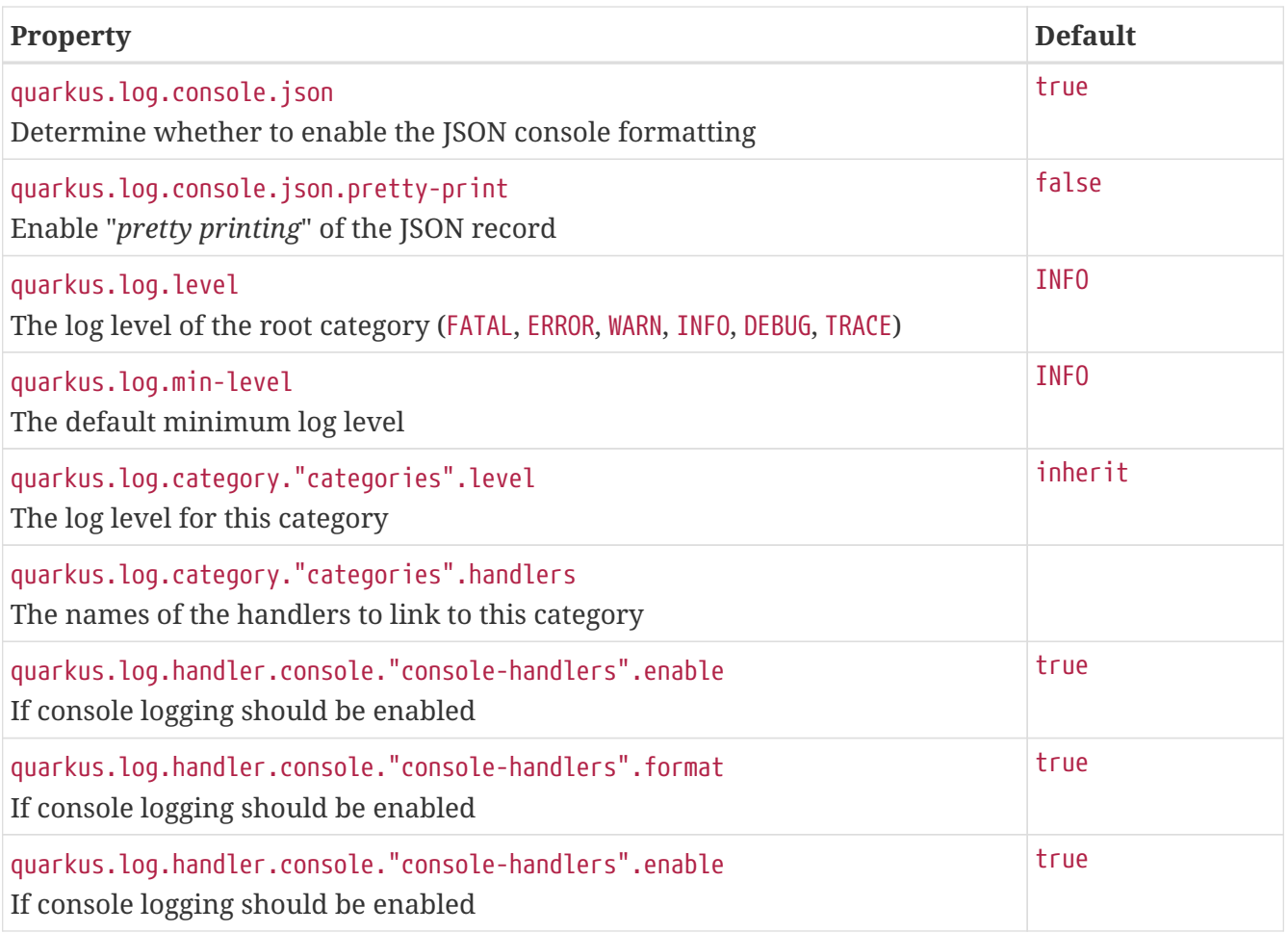

Logging configuration uses the same configuration mechanism we just saw in the previous section. So [Listing 57](#page-108-0) shows some code where we programmatically get the value of these property keys.

<span id="page-108-0"></span>*Listing 57. Getting Logging Configuration*

```
Config config = ConfigProperty,
LOGGER.info(config.getValue("quarkus.log.level", String.class));
LOGGER.info(config.getValue("quarkus.log.min-level", String.class));
LOGGER.info(config.getValue("quarkus.log.console.json", Boolean.class));
LOGGER.info(config.getValue("quarkus.log.console.json.pretty-print", Boolean.class));
```
The logging configuration goes in the application.properties file. The configuration below displays log entries up to DEBUG to the console, in a specific format using colours:

```
quarkus.log.console.enable=true
quarkus.log.console.level=DEBUG
quarkus.log.console.format=%d{HH:mm:ss} %-5p [%c{2.}] %s%e%n
quarkus.log.console.color=true
```
The following configuration writes the log entries up to INFO to the /tmp/quarkus.log file, with a different format:

quarkus.log.file.enable=true quarkus.log.file.path=/tmp/quarkus.log quarkus.log.file.level=INFO quarkus.log.file.format=%d %-5p [%c{2.}] (%t) %s%e%n

### **4.4.3. Logging Categories**

Logging is done on a per-category basis and each category can be independently configured. The root logger category (quarkus.log) sits at the top of the logger hierarchy, and then you can have zero or several categories, depending on your needs. For example, the configuration below sets a different log level to different categories (notice that the quotes shown in the property name are required, as categories normally contain '.' which must be escaped):

```
quarkus.log.level=TRACE
quarkus.log.category."org.agoncal".level=INFO
quarkus.log.category."io.quarkus.resteasy".level=DEBUG
quarkus.log.category."io.quarkus.arc".level=DEBUG
quarkus.log.category."org.jboss".level=WARN
```
A configuration which applies to a category will also apply to all sub-categories of that category, unless there is a more specific matching sub-category configuration.

# **4.4.4. Logging Format**

By default, the log entry displays the timestamp, the log level, the class name, the thread id and the message. But this logging string can be customised through a set of symbols. Only a subset of these symbols is listed in [Table 12](#page-109-0) (you can find the entire list on the Quarkus website).  $^{[121]}$  $^{[121]}$  $^{[121]}$ 

<span id="page-109-2"></span>

| Symbol            | <b>Description</b>                                                                  |
|-------------------|-------------------------------------------------------------------------------------|
| %c                | Category name                                                                       |
| %C                | Source class name                                                                   |
| $\delta d\{xxx\}$ | Date with the given date format string defined by java.text. SimpleDateFormat [122] |
| %e                | Renders the thrown exception, if any                                                |
| 8h                | System host name                                                                    |
| %i                | <b>Current process PID</b>                                                          |
| 81                | Source location (source file name, line number, class name, and method name)        |
| 8L                | Source line number                                                                  |
| $\frac{6}{10}$    | Renders the log message plus exception (if any)                                     |
| %M                | Source method name                                                                  |
| $\sqrt[6]{n}$     | Renders the platform-specific line separator string                                 |

<span id="page-109-1"></span><span id="page-109-0"></span>*Table 12. Some Logging Format Symbols*

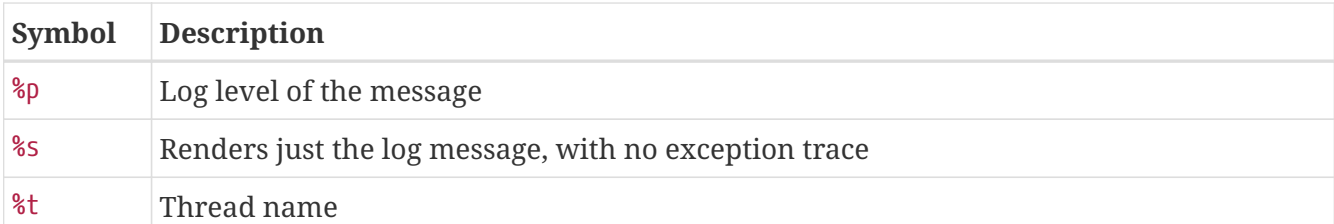

Then it's just a matter of using these symbols in the .format configuration key. Below we configure the log entry to display the timestamp, the level, the class name and the message, and we add a newline at the end of the entry:

quarkus.log.console.format=%d %p %c %s %n

2020-06-09 09:40:36,013 INFO org.agoncal.fascicle.quarkus.core.logging.LoggingResource Information

The date (%d) follows the java.text.SimpleDateFormat. So below we only display the hour, minute and second of the log entry date:

quarkus.log.console.format=%d{HH:mm:ss} %p %c %s %n

09:41:08 INFO org.agoncal.fascicle.quarkus.core.logging.LoggingResource Information

We can also add text symbols, if we want, or use a regular expression. Below we add square brackets to the log level, and we only display the first 2 characters of the package name:

quarkus.log.console.format=%d{HH:mm:ss} [%p] [%c{2.}] %s %n

09:42:38 [INFO] [or.ag.fa.qu.co.lo.LoggingResource] Information

Below we add the method name and line number of where the log is produced:

```
quarkus.log.console.format=%d{HH:mm:ss} [%p] [%c{2.}] [%M:%L] %s %n
```
09:42:58 [INFO] [or.ag.fa.qu.co.lo.LoggingResource] [displayLogs:40] Information

#### **4.4.5. JSON Format**

It is possible to change the output format to JSON. This can be useful in environments where the logs of the application are captured by a service which can, for example, process and store the log information for later analysis. With JSON, a log entry can be read by any number of JSON interpreters as parsing a JSON log is far easier than parsing a plain text log. To do that, it's just a matter of adding a specific dependency to your pom.xml

```
<dependency>
 <groupId>io.quarkus</groupId>
 <artifactId>quarkus-logging-json</artifactId>
</dependency>
```
The presence of this extension means that you will be able to activate and configure the JSON format output. The configuration below activates the JSON logging and the pretty-print:

```
quarkus.log.console.json=true
quarkus.log.console.json.pretty-print=true
```
This will produce the following log entry:

```
{
 "timestamp": "2020-06-08T16:53:13.304+02:00",
 "sequence": 8658,
 "loggerClassName": "org.jboss.logmanager.Logger",
  "loggerName": "org.agoncal.fascicle.quarkus.core.logging.LoggingResource",
  "level": "INFO",
  "message": "Trace produced by Commons Logging",
  "threadName": "executor-thread-159",
 "threadId": 279,
 "mdc": {
 },
 "ndc": "",
  "hostName": "imac-pro-de-antonio.local",
  "processName": "logging-dev.jar",
  "processId": 94651
}
```
# **4.5. Application Initialisation and Termination**

In the *[Getting Started](#page-55-0)* chapter, we developed a REST endpoint and Quarkus executed it: we didn't code an entry point per-se, the application is executed as a whole. But sometimes you need to specify such an entry point. You also often need to execute custom actions when the application starts and clean up everything when the application stops. Quarkus lets you take control of the initialisation and termination of an application.

### **4.5.1. Entry Point**

There is a way in Quarkus to develop an entry point. In fact, if no main class is specified, then one is generated automatically that will simply wait to exit after Quarkus is booted. [Listing 58](#page-112-0) shows what an entry point looks like. The Main class is annotated with @QuarkusMain and implements QuarkusApplication. This annotation indicates the default entry point of the application. By implementing the interface you need to override the run() method. This is where you can add any custom code and then launch Quarkus with the waitForExit() method, otherwise it will just exit

without starting Quarkus.

<span id="page-112-0"></span>*Listing 58. Entry Point*

```
@QuarkusMain
public class Main implements QuarkusApplication {
 @Override
 public int run(String... args) throws Exception {
     System.out.println("Running main method...");
     Quarkus.waitForExit();
     return 0;
 }
}
```
Another convenient way to start Quarkus is by having a public static void main entry point and starting Quarkus with a run() method (see [Listing 59](#page-112-1)). Notice that this method is not supposed to be used for packaging or production, it is just a convenient way to execute or debug an application from an IDE.

<span id="page-112-1"></span>*Listing 59. Convenient Main for IDEs*

```
public class ConvenientMain {
 public static void main(String... args) {
     System.out.println("Convenient to run inside an IDE");
     Quarkus.run(args);
 }
}
```
The io.quarkus.runtime.Quarkus API has several methods to start Quarkus in different ways.

- run() starts a Quarkus application, that will run until it either receives a signal (e.g. pressing CTRL+C) or one of the exit methods is called,
- waitForExit() blocks until the Quarkus shutdown process is initiated.

# **4.5.2. Application Life Cycle**

You can be notified when the application starts/stops by observing specific CDI events. Thanks to the CDI @Observes annotation, the ApplicationLifecycle in [Listing 60](#page-112-2) can observe events and react in a certain way. That's because Quarkus fires CDI events at startup and shutdown:

- On startup with the StartupEvent so it can execute code when the application is starting,
- <span id="page-112-2"></span>• On shutdown with the ShutdownEvent before the application is terminated.

```
@ApplicationScoped
public class ApplicationLifecycle {
 private static final Logger LOGGER = Logger.getLogger(ApplicationLifecycle.class);
 void onStart(@Observes StartupEvent ev) {
     LOGGER.info("The application is starting...");
 }
 void onStop(@Observes ShutdownEvent ev) {
     LOGGER.info("The application is stopping...");
 }
}
```
There is another way to execute custom code at startup: by using the @Startup annotation (see [Listing 61\)](#page-113-0). The behaviour of the @Startup annotation is similar to a declaration of a StartupEvent observer. The value of this annotation is an integer and is used to specify the priority of the observer and thus affect observer ordering.

<span id="page-113-0"></span>*Listing 61. Startup with Priority*

```
@Startup(Interceptor.Priority.LIBRARY_BEFORE)
@ApplicationScoped
public class LibraryStartupBefore {
 private static final Logger LOGGER = Logger.getLogger(LibraryStartupBefore.class);
 public LibraryStartupBefore() {
     LOGGER.info("LIBRARY_BEFORE");
 }
}
```
@javax.interceptor.Interceptor.Priority takes an integer that can take any value. The rule is that values with a lower priority are called first. The javax.interceptor.Interceptor annotation defines the following set of constants:

- PLATFORM\_BEFORE = 0: Start of range for early interceptors defined by the platform,
- LIBRARY\_BEFORE = 1000: Start of range for early interceptors defined by extension libraries,
- APPLICATION = 2000: Start of range for interceptors defined by applications,
- LIBRARY\_AFTER = 3000: Start of range for late interceptors defined by extension libraries, and
- PLATFORM\_AFTER = 4000: Start of range for late interceptors defined by the platform.

If we execute the Main class with the ApplicationLifecycle and LibraryStartupBefore classes, we get the following output. The Main class is executed first ("*Running main method*"), then comes the library priority ("*LIBRARY\_BEFORE*") and then the StartupEvent ("*The application is starting…*"):

Running main method

```
__ ____ __ ____ ___ ___ ____ ___ ___
--/ __ \/ / / / _ | / _ \/ //_/ / / / __/
-/ /_/ / /_/ / __ |/ , _/ ,< / /_/ /\ \
--\__\_\___/_/ |_/_/|_/_/|_|\____/___/
INFO [org.LibraryStartupBefore] LIBRARY_BEFORE
INFO [org.ApplicationLifecycle] The application is starting...
INFO [io.quarkus] Quarkus on JVM started in 1.384s. Listening on: http://0.0.0.0:8080
INFO [io.quarkus] Profile dev activated. Live Coding activated.
INFO [io.quarkus] Installed features: [cdi]
INFO [org.ApplicationLifecycle] The application is stopping...
INFO [io.quarkus] Quarkus stopped in 0.002s
```
# **4.6. Summary**

In this chapter, you saw some core functionalities of Quarkus. Why are they called *core*? Because you will see injection, configuration and profiles in most of the following chapters.

First, Context and Dependency Injection. CDI, with its implementation ArC, is used in Quarkus to inject beans into other beans, or configuration values into beans. CDI qualifiers and events are also heavily used in MicroProfile and in Quarkus.

As for Eclipse MicroProfile Configuration, Quarkus can be configured through several sources, but comes with a default one: the application.properties file. This is where you will be configuring logs, datasources, database creation or the URL of external microservices. And of course, you can have other configuration sources to override any property, such as passing system variables, for example. And remember that these sources can make use of the Quarkus profiles where the same property can have different values in dev, test or prod.

Quarkus also allows you to hook business code at different stages of the application lifecycle: before it starts, after, or before shutting down. You can even have a main entry point to execute your Quarkus application programmatically.

The next chapter is about *[Data, Transactions and ORM](#page-116-0)*. Yes, Quarkus is not only about microservices. As you will see, it also integrates a set of specifications and technology to easily map your object into a relational database in a transactional way.

- [\[105\]](#page-80-0) ArC <https://github.com/quarkusio/quarkus/tree/master/independent-projects/arc>
- [\[106\]](#page-80-1) CDI limitations [https://quarkus.io/guides/cdi-reference#limitations](https://quarkus.io/guides/cdi-reference%23limitations)
- [\[107\]](#page-80-2) CDI<https://jcp.org/en/jsr/detail?id=365>
- [\[108\]](#page-81-0) JavaBeans <https://en.wikipedia.org/wiki/JavaBeans>
- [\[109\]](#page-82-0) Expression Language <https://jakarta.ee/specifications/expression-language>
- [\[110\]](#page-91-0) Observer Pattern [https://en.wikipedia.org/wiki/Observer\\_pattern](https://en.wikipedia.org/wiki/Observer_pattern)
- <span id="page-114-0"></span>[\[111\]](#page-94-0) Quarkus Configuration<https://quarkus.io/guides/all-config>
- [\[112\]](#page-95-0) Configuration<https://microprofile.io/project/eclipse/microprofile-config>
- [\[113\]](#page-95-1) Configuration GitHub <https://github.com/eclipse/microprofile-config>
- [\[114\]](#page-106-0) JUL<https://docs.oracle.com/en/java/javase/11/docs/api/java.logging/java/util/logging/package-summary.html>
- [\[115\]](#page-106-1) JBoss Logging <https://github.com/jboss-logging/jboss-logging>
- [\[116\]](#page-106-2) SLF4J <http://www.slf4j.org/>
- [\[117\]](#page-106-3) Commons Logging <https://commons.apache.org/proper/commons-logging>
- [\[118\]](#page-107-0) GELF <https://www.graylog.org/features/gelf>
- [\[119\]](#page-107-1) Sentry<https://sentry.io>
- [\[120\]](#page-107-2) Syslog<https://en.wikipedia.org/wiki/Syslog>
- <span id="page-115-0"></span>[\[121\]](#page-109-1) Logging format string [https://quarkus.io/guides/logging#format-string](https://quarkus.io/guides/logging%23format-string)

<span id="page-115-1"></span>[\[122\]](#page-109-2) SimpleDateFormat <https://docs.oracle.com/en/java/javase/11/docs/api/java.base/java/text/SimpleDateFormat.html>

# <span id="page-116-0"></span>**Chapter 5. Data, Transactions and ORM**

The previous *[Core Quarkus](#page-80-3)* chapter gave you a good understanding of what makes up the basis for Quarkus. From what you've already read in the previous chapters, Quarkus is about microservices, Kubernetes, Cloud Native or GraalVM. But not only. Quarkus is built by the open source company that created transaction management in JBoss EAP, the object-relational mapping tool Hibernate ORM, and specified Bean Validation from their Hibernate Validator implementation. So Quarkus integrates well with all these tools.

Your applications usually manipulate data, validate data and store it in relational databases in a transactional way. You can use Quarkus as a runtime environment for data centric applications. This chapter starts with *Bean Validation* and shows how to constrain data so it's valid. *Java Persistence API* with *Java Transaction API* and datasources make a perfect environment to map objects into a relation database with transactions. Last but not least, this chapter will illustrate how *Hibernate ORM with Panache* makes database access easier.

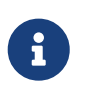

The code in this chapter can be found at https://github.com/agoncal/agoncal-<br>footble members/10/data [fascicle-quarkus/tree/1.0/data](https://github.com/agoncal/agoncal-fascicle-quarkus/tree/1.0/data)

# **5.1. Bean Validation**

As you will see in this chapter, JPA, JTA and Hibernate ORM with Panache are about accessing data from a relational database. Bean Validation has nothing to do with databases, but it does with data: valid data. You want your REST endpoints to process valid data or your databases to store valid data. So let's start this chapter with Bean Validation.

Validating data is a common task that developers have to do and it is spread throughout all layers of an application (from client to database). This common practice is time-consuming, error prone, and hard to maintain in the long run. Besides, some of these constraints are so frequently used that they could be considered standard (checking for a null value, size, range, etc.). It would be good to be able to centralise these constraints in one place and share them across layers. That's where Bean Validation comes into play.

Bean Validation allows you to write a constraint once and reuse it in different application layers.<sup>[[123\]](#page-174-0)</sup> It is layer agnostic, meaning that the same constraint can be used from the presentation to the business model layer. Bean Validation is available for server-side applications as well as rich Java client graphical interfaces (Swing, Android, JavaFX etc.).

Bean Validation allows you to apply already-defined common constraints to your application, and also to write your own validation rules in order to validate beans, attributes, constructors, method return values and parameters. The API is very easy to use and flexible as it encourages you to define your constraints using annotations or XML descriptors.

The Bean Validation APIs and annotations are all defined under the javax.validation package. [Table 13](#page-116-1) lists the main subpackages defined in Bean Validation 2.0 (under the root javax.validation package).<sup>[\[124\]](#page-174-1)</sup>

<span id="page-116-1"></span>*Table 13. Main javax.validation Subpackages*

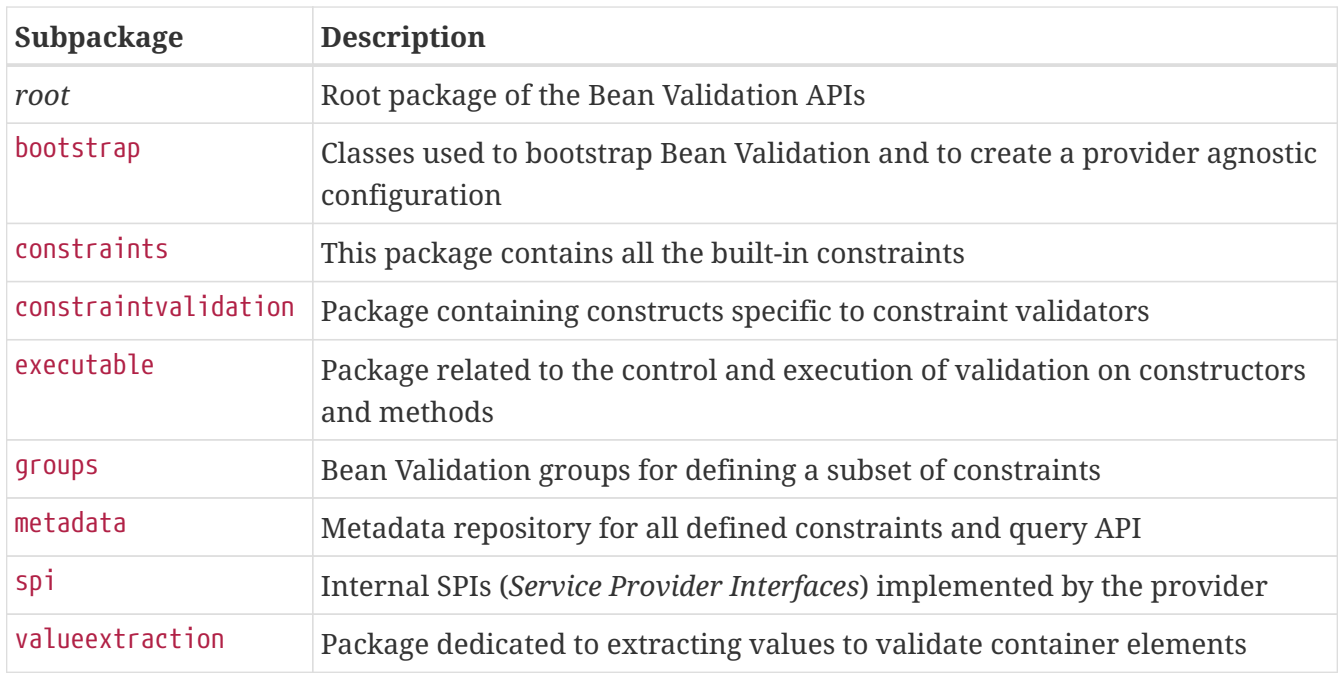

Along with APIs, Bean Validation comes with a set of annotations. [Table 14](#page-117-0) lists a subset of the most commonly used annotations.

<span id="page-117-0"></span>*Table 14. Main Bean Validation Annotations*

| <b>Annotation</b> | <b>Description</b>                                                                                                 |
|-------------------|----------------------------------------------------------------------------------------------------|
| @Constraint       | Marks an annotation as being a Bean Validation constraint                                                          |
| @Email            | The string has to be a well-formed email address                                                                   |
| @Max, @Min        | The annotated element must be a number whose value is lower or equal, or<br>higher or equal to the specified value |
| @Null, @NotNull   | The annotated element must be null or not null                                                                     |
| @Past,@Future     | The annotated element must be an instant, date or time in the past or in the<br>future                             |
| @Valid            | Marks a property, method parameter or method return type for validation                                            |

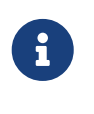

 If you like the format of this fascicle and are interested in Bean Validation, check out the references for my *Understanding Bean Validation 2.0* fascicle in [Appendix](#page-418-0) [E.](#page-418-0)

To have access to all the Bean Validation APIs and annotations, you need to add the appropriate extension to your pom.xml (see [Listing 62\)](#page-117-1).

<span id="page-117-1"></span>*Listing 62. Bean Validation Extension*

```
<dependency>
 <groupId>io.quarkus</groupId>
 <artifactId>quarkus-hibernate-validator</artifactId>
</dependency>
```
# **5.1.1. Understanding Constraints**

Application developers spend a considerable amount of time making sure the data they process and store is valid. They write data constraints, apply these constraints to their logic and model, and make sure the different layers validate these constraints in a consistent manner. This means applying these constraints in their client application (e.g. web browser, JavaFX etc.), presentation layer, business logic layer, domain model (a.k.a. business model), database schema, and, to some degree, the interoperability layer (see [Figure 23\)](#page-118-0). And, of course, for consistency, they have to keep all these rules synchronised across all layers.

<span id="page-118-0"></span>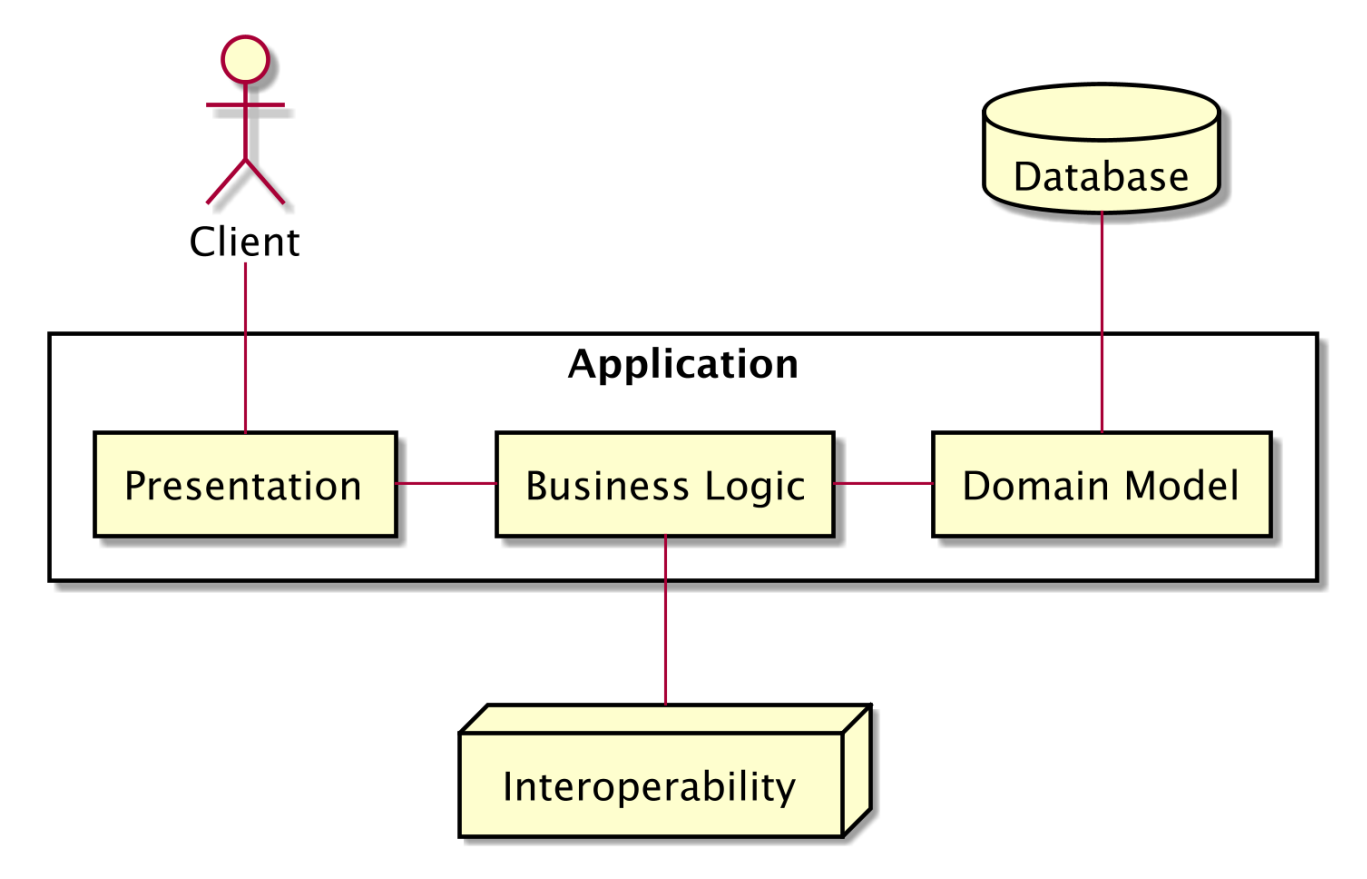

*Figure 23. Validation occurs in several layers*

In heterogeneous applications, developers have to deal with several technologies and languages. So even a simple validation rule, such as "*this piece of data is mandatory and cannot be null*," has to be expressed differently in Java, JavaScript, database schema, or XML schema.

# **5.1.2. Constraining Data**

Bean Validation solves the problem of code duplication by allowing developers to write a constraint once, use it, and validate it in any layer. Bean Validation implements a constraint in plain Java code and then defines it by an annotation (metadata). This annotation can then be used on your bean, properties, constructors, method parameters, and return value. In a very elegant yet powerful way, Bean Validation exposes a simple API to help developers write and reuse business logic constraints.

#### **Built-in Constraints**

Bean Validation is a specification that allows you to write your own constraints and validate them. But it also comes with some common built-in constraints. [Table 15](#page-119-0) gives you an exhaustive list of all the built-in constraints (i.e. all the constraints that you can use out of the box in your code without developing any annotation or implementation class). All of the built-in constraints are defined in the javax.validation.constraints package. Being part of the specification, you can use them in a portable way across all the Bean Validation implementations.

| <b>Constraint</b>                                               | <b>Accepted Types</b>                                                                                | <b>Description</b>                                                                                    |
|-----------------------------------------------------------------|----------------------------------------------------------------------------------------------------|----------------------------------------------------------------------------------------------------|
| @Null, @NotNull                                                 | Object                                                                                               | The annotated element must be null or not                                                             |
| @NotBlank                                                       | CharSequence                                                                                         | The element must not be null and must contain<br>at least one non-whitespace character                |
| <b>@NotEmpty</b>                                                | arrays                                                                                               | Char Sequence, Collection, Map, The annotated element must not be null or<br>empty                    |
| <b>@Size</b>                                                    | arrays                                                                                               | Char Sequence, Collection, Map, The element size must be between the specified<br>boundaries          |
| @Max, @Min                                                      | BigDecimal, BigInteger, byte,<br>short, int, long, and their<br>wrappers                             | The element must be greater or lower than the<br>specified value                                      |
| @DecimalMax,<br>@DecimalMin                                     | BigDecimal, BigInteger,<br>CharSequence, byte, short,<br>int, long, and their<br>respective wrappers | The element must be greater or lower than the<br>specified value                                      |
| @Negative,<br>@NegativeOrZero,<br>@Positive,<br>@PositiveOrZero | BigDecimal, BigInteger, byte,<br>short, int, long, and their<br>wrappers                             | The element must be negative or positive,<br>including zero or not                                    |
| @Digits                                                         | BigDecimal, BigInteger,<br>CharSequence, byte, short,<br>int, long, and respective<br>wrappers       | The annotated element must be a number<br>within the accepted range                                   |
| @AssertFalse,<br>@AssertTrue                                    | Boolean, boolean                                                                                     | The annotated element must be either false or<br>true                                                 |
| @Future,<br>@FutureOrPresent,<br>@Past,<br>@PastOrPresent       | Calendar, Date and types of<br>the Java 8 date and time API<br>(JSR 310)                             | The annotated element must be a date in the<br>future or in the past, including the present or<br>not |
| @Email                                                          | CharSequence                                                                                         | The string has to be a well-formed email address                                                      |
| @Pattern                                                        | CharSequence                                                                                         | The element must match the specified regular<br>expression                                            |

<span id="page-119-0"></span>*Table 15. Exhaustive List of Built-in Constraint Annotations*

#### **Applying Built-in Constraints**

These built-in constraints can be applied to different parts of our code. As an example, [Listing 63](#page-120-0) shows an Order class that uses constraint annotations on attributes, containers (List), constructors, and business methods.

```
Listing 63. A POJO Using Constraints on Several Element Types
```

```
public class Order {
 @NotNull @Pattern(regexp = "[CDM][0-9]+")
 public String orderId;
 @NotNull @Min(1)
 public BigDecimal totalAmount;
 @PastOrPresent
 public Instant creationDate;
 @Future
 public LocalDate deliveryDate;
 @NotNull
 public List<OrderLine> orderLines;
 public Order(@PastOrPresent Instant creationDate) {
    this.creationDate = creationDate;
 }
 @NotNull
 public Double calculateTotalAmount(@Positive Double changeRate) {
     return complexCalculation();
 }
}
```
As you can see, Bean Validation is flexible enough to apply the same built-in constraints on different element types.

#### **Constraining Attributes**

<span id="page-120-1"></span>Bean Validation takes its name from the Java Bean design pattern.<sup>[[125](#page-174-2)]</sup> A Java Bean has properties, getters, setters, and methods. The most common use case of Bean Validation is constraining the attributes of a class. [Listing 64](#page-120-1) shows a Book class, containing attributes annotated with Bean Validation built-in constraints.

*Listing 64. A Book Constraining Its Properties*

```
public class Book {
 @NotNull
  public String title;
 \text{QDigits}(integer = 4, fraction = 2)
  public Float price;
 @Size(max = 2000)
 public String description;
 public Integer isbn;
 @Positive
  public Integer nbOfPages;
 @Email
 public String authorEmail;
}
```
Thanks to Bean Validation, the Book class in [Listing 64](#page-120-1), adds semantic to its properties. Instead of just saying that the price attribute is a Float, it actually expresses that the price of a book can have 4 numbers and 2 fractions. This is how we can read this code:

- A book must have a title (@NotNull),
- The price of a book must have maximum 4 digits for the number and maximum 2 digits for the fraction,
- The description of the book can be null, and if not, its length cannot be greater than 2000 characters,
- The number of pages must be a positive integer, and
- The author's email must be well-formed if not null. If you need the email to be not null and well-formed, then you need to use both the @NotNull and @Email annotations.

#### **Constraining Methods**

Method-level constraints were introduced in Bean Validation 1.1. These are constraints declared on methods as well as constructors (getters are not considered constrained methods by default). These constraints can be added to the method parameters (called parameter constraints) or to the method itself (called return value constraints). In this way, Bean Validation can be used to describe and validate the contract applied to a given method or constructor. This enables utilising the wellknown *Programming by Contract* paradigm.[[126](#page-174-3)]

- *Preconditions* must be met by the caller before a method or constructor is invoked, and
- *Postconditions* are guaranteed to the caller after a method or constructor invocation returns.

[Listing 65](#page-122-0) shows how you can use method-level constraints in several ways. The CardValidator service validates a credit card through a specific validation algorithm. This algorithm is passed to the constructor and cannot be null. For that, the constructor uses the @NotNull constraint on the ValidationAlgorithm parameter. Then, the two validate() methods return a boolean (indicating the validity of the credit card) with an @AssertTrue constraint on the returned type. In our example, this

is to ensure the credit card is always valid (postcondition). The validate() methods also have some constraints like @NotNull and @Future on the method parameters to validate input parameters (preconditions).

```
Listing 65. A Service with Constructor and Method-level Constraints
```

```
public class CardValidator {
 private ValidationAlgorithm algorithm;
 public CardValidator(@NotNull ValidationAlgorithm algorithm) {
     this.algorithm = algorithm;
 }
 @AssertTrue
 public boolean validate(@NotNull CreditCard creditCard) {
     return algorithm.validate(creditCard.getNumber(), creditCard.getControlNumber());
 }
 @AssertTrue
 public boolean validate(@NotNull String number,
                           @Future Date expiryDate,
                           @NotNull Integer controlNumber) {
     return algorithm.validate(number, controlNumber);
 }
}
```
# **5.1.3. Validating Data**

So far, we've been applying constraints on attributes, constructors, method parameters and return values. But for validation to occur on all these element types, you need to use validation APIs. In fact, the validation runtime uses a small set of APIs to be able to validate constraints. The main one is the javax.validation.Validator interface. It holds the methods to validate objects and graphs of objects independently of the layer in which it is implemented (presentation layer, business layer, or business model).

Like the Config object that we saw in the previous chapter, Quarkus allows the injection via @Inject. So you can inject a Validator as follows:

```
@Inject Validator validator;
```
Quarkus looks after the life cycle of the validator, so you do not need to manually create or close it.

#### **Validating Beans**

<span id="page-122-1"></span>Once the Validator is obtained programmatically or by injection, we can use its methods to validate either an entire bean or just a single property. [Listing 66](#page-122-1) shows a CD class with constraints set on properties, on method parameters and return values.

*Listing 66. A Bean with Property and Method Constraints*

```
public class CD {
 \text{QNotNull } \text{QSize}(\text{min} = 4, \text{max} = 50)public String title;
 @NotNull @Positive
 public Float price;
 0Size(min = 10, max = 5000)
 public String description;
 @Pattern(reqexp = "[A-Z][a-z]+")public String musicCompany;
 OMax(value = 5)public Integer numberOfCDs;
 public Float totalDuration;
 @NotNull @DecimalMin("5.8")
 public Float calculatePrice(@DecimalMin("1.4") Float discountRate) {
     return price * discountRate;
 }
 @DecimalMin("9.99")
 public Float calculateVAT() {
     return price * 0.196f;
 }
}
```
To validate all the bean properties, we just need to create an instance of CD and call the Validator.validate() method (see [Listing 67](#page-123-0)). If the instance is valid, then an empty set of ConstraintViolation is returned. The following code validates a CD instance which has a valid title and price. The code then checks that the set of constraint violations is empty.

<span id="page-123-0"></span>*Listing 67. Validating a Valid Bean*

```
CD cd = new CD().title("Kind of Blue").price(12.5f);
Set<ConstraintViolation<CD>> violations = validator.validate(cd);
assertEquals(0, violations.size());
```
On the other hand, the code in [Listing 68](#page-123-1) will return two ConstraintViolation objects - one for the title and another one for the price (both violating @NotNull):

<span id="page-123-1"></span>*Listing 68. Validating an Invalid Bean*

```
CD cd = new CD();
Set<ConstraintViolation<CD>> violations = validator.validate(cd);
assertEquals(2, violations.size());
```
In [Listing 69,](#page-124-0) we create a CD with a negative price. You can see how we use the ConstraintViolation API. When testing the values of our CD, we can check that the error message is correct, the message template, the invalid value, or the property.

```
Listing 69. Checking the ConstraintViolation API
```

```
CD cd = new CD().title("Kind of Blue").price(-10f);
Set<ConstraintViolation<CD>> violations = validator.validate(cd);
assertEquals(1, violations.size());
ConstraintViolation<CD> violation = violations.iterator().next();
assertEquals("must be greater than 0", violation.getMessage());
assertEquals("{javax.validation.constraints.Positive.message}", violation
.getMessageTemplate());
assertEquals(-10f, violation.getInvalidValue());
assertEquals("price", violation.getPropertyPath().toString());
assertEquals(CD.class, violation.getRootBeanClass());
assertTrue(violation.getConstraintDescriptor().getAnnotation() instanceof javax
.validation.constraints.Positive);
assertEquals("Kind of Blue", violation.getRootBean().title);
```
#### **Cascading Validation**

If one bean (e.g. Order) has a reference to another bean (e.g. Address), or to a list of beans (e.g. List<OrderLine>), the validation is not transitive to nested beans. In addition to supporting instance validation, validation of graphs of objects is also supported. In other words, validating one bean is a good start, but often, beans are nested one into another. To validate a graph of beans in one go, we can apply cascading validation with the @Valid annotation. @Valid marks a property, method parameter or method return type to be included for cascading validation. This feature is also referred to as object graph validation.

In [Listing 70](#page-124-1), the Order bean uses a few Bean Validation annotations: order identifier must not be null, address delivery must be valid, and the list of order items must be valid too.

<span id="page-124-1"></span>*Listing 70. Order Cascading Validation to Its Order Lines*

```
public class Order {
 @NotNull
  public Long id;
  public Double totalAmount;
 @NotNull @Valid
 public Address deliveryAddress;
  public List<@Valid OrderLine> orderLines;
}
```
In [Listing 70,](#page-124-1) the @Valid constraint will instruct Bean Validator to delve into the Address and OrderLine, and validate all constraints found there. This means that each order line must have a positive unitPrice and a positive quantity (see [Listing 71](#page-125-0)).

<span id="page-125-0"></span>*Listing 71. OrderLine Has Its Own Constraints*

```
public class OrderLine {
 public String item;
 @NotNull @PositiveOrZero
 public Double unitPrice;
 @NotNull @Positive
 public Integer quantity;
}
```
To be valid, an address has a mandatory street, city and zipcode (see [Listing 72](#page-125-1)).

<span id="page-125-1"></span>*Listing 72. Address Has Its Own Constraints*

```
public class Address {
 @NotNull
 public String street;
 @NotNull
 public String city;
 @NotNull @Size(max = 5)
 public String zipcode;
}
```
[Listing 73](#page-125-2) shows how to validate an order. As you can see, there is nothing special to be done here. We just create the object graph with one purchase order containing two order lines, and use the validator.validate(order) method as usual. Bean Validation will automatically cascade the validation to the delivery address and the two order lines.

<span id="page-125-2"></span>*Listing 73. Validating an Order with Valid OrderLines*

```
Order order = new Order().id(1234L).totalAmount(40.5);
order.deliveryAddress = new Address().street("Ritherdon Rd").zipcode("SE123").city(
"London");
order.add(new OrderLine().item("Help").quantity(1).unitPrice(10.5));
order.add(new OrderLine().item("Sergeant Pepper").quantity(2).unitPrice(15d));
Set<ConstraintViolation<Order>> violations = validator.validate(order);
assertEquals(0, violations.size());
```
In [Listing 74,](#page-126-0) we are purposely supplying an invalid value to the OrderLine (quantity(null)) to see

the @Valid annotation in action. Notice how we use the getRootBean() and getLeafBean() methods. They respectively give us access to the Order bean (the root) and the OrderLine bean (the leaf). The method getPropertyPath() gives us the exact location of the constraint violation: the attribute quantity of the first order line in the array (orderLines[0].quantity).

<span id="page-126-0"></span>*Listing 74. First OrderLine Has Null Quantity Therefore Order Is Invalid*

```
Order order = new Order().id(1234L).totalAmount(40.5);
order.deliveryAddress = new Address().street("Ritherdon Rd").zipcode("SE123").city(
"London");
order.add(new OrderLine().item("Help").quantity(null).unitPrice(10.5));
order.add(new OrderLine().item("Sergeant Pepper").quantity(2).unitPrice(15d));
Set<ConstraintViolation<Order>> violations = validator.validate(order);
assertEquals(1, violations.size());
ConstraintViolation<Order> violation = violations.iterator().next();
assertEquals("orderLines[0].quantity", violation.getPropertyPath().toString());
assertEquals(Order.class, violation.getRootBean().getClass());
assertEquals(OrderLine.class, violation.getLeafBean().getClass());
```
If we remove the @Valid annotation from the orderLines attributes in [Listing 70,](#page-124-1) then the code in [Listing 74](#page-126-0) will not validate the null value on quantity; no constraint will be violated, therefore the order bean will be considered valid.

But @Valid can be used in other different ways. The example below will first cascade the validation on Order and will only invoke the sendPurchaseOrder() method if the order is valid.

public String sendPurchaseOrder(@Valid Order order)

As you will see in future chapters, Bean Validation is well integrated with other technologies such as JPA or JAX-RS. That means that, in most cases, you don't have to validate programmatically. Validation will happen automatically in JPA entities before insert, update or delete, and in JAX-RS endpoints when a request is received. You will see this automatic validation working in [Chapter 12,](#page-338-0) *[Putting It All Together](#page-338-0)*.

### **5.1.4. Configuring Hibernate Validator**

And if you need to tweak validation, you can configure Hibernate Validator using the namespace quarkus.hibernate-validator.<sup>[[111](#page-114-0)]</sup> [Table 16](#page-126-1) lists the most common configuration properties.

<span id="page-126-1"></span>*Table 16. Some Quarkus Bean Validation Configuration Properties*

| <b>Property</b>                                                                                                    | Default |
|----------------------------------------------------------------------------------------------------|---------|
| quarkus.hibernate-validator.fail-fast<br>When fail fast is enabled, the validation will stop on the first constraint<br>violation detected | false   |

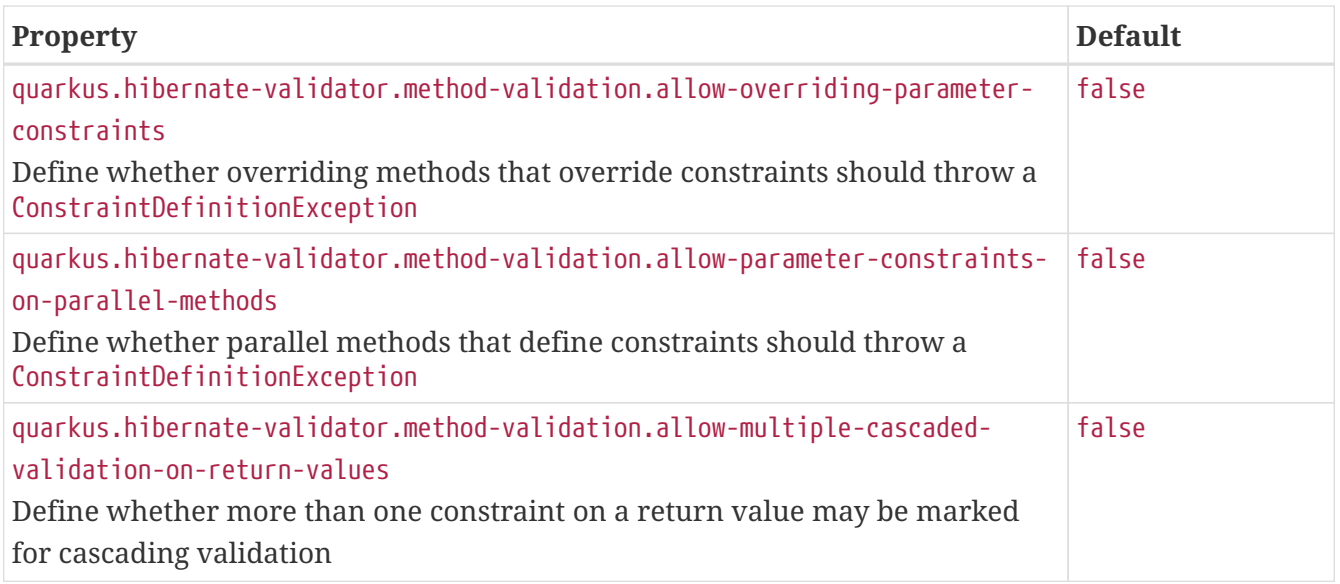

# **5.2. Java Persistence API**

The JPA implementation used by Quarkus is Hibernate ORM.[\[127](#page-174-4)] *Java Persistence API* (JPA) is a Java specification that manages objects stored in a relational database. $^{[128]}$  $^{[128]}$  $^{[128]}$  JPA gives the developer an object-oriented view in order to transparently use entities instead of tables. It also comes with a query language (*Java Persistence Query Language*, or JPQL), allowing complex queries over objects.

The Java Persistence API APIs are all defined under the javax.persistence package. [Table 17](#page-127-0) lists the main subpackages defined in JPA 2.2 (under the root javax.persistence package).

| <b>Subpackage</b> | <b>Description</b>                                                                          |
|-------------------|---------------------------------------------------------------------------------------------|
| root              | Root package of the JPA APIs                                                                |
| criteria          | Java Persistence Criteria API, allowing the writing of queries in an object-oriented<br>way |
| metamodel         | Java Persistence Metamodel API, bringing type safety to the queries                         |
| spi               | Internal SPIs (Service Provider Interfaces) implemented by the provider                     |

<span id="page-127-0"></span>*Table 17. Main javax.persistence Subpackages*

In these packages you will find many APIs and annotations. [Table 18](#page-127-1) shows the main APIs that we will be using.

<span id="page-127-1"></span>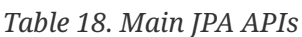

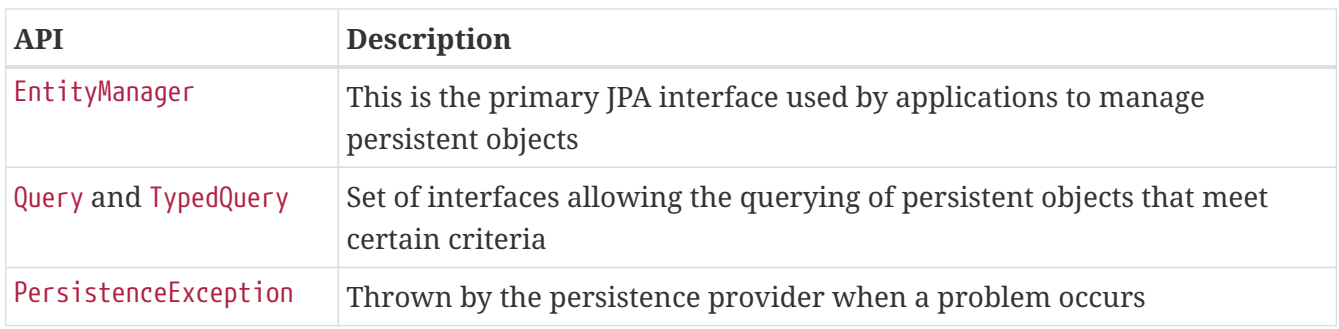

Along with APIs, JPA comes with a set of annotations. [Table 19](#page-128-0) lists a subset of the most commonly

used annotations.

| <b>Annotation</b>                                       | <b>Description</b>                                                                    |  |  |  |
|---------------------------------------------------------|---------------------------------------------------------------------------------------|--|--|--|
| <b>@Entity</b>                                          | POJOs become persistent objects when annotated with @Entity                           |  |  |  |
| @Column                                                 | Specifies the mapped column for a persistent property (name, length, unique,<br>etc.) |  |  |  |
| <b>@GeneratedValue</b>                                  | Defines the value generation policy of primary keys                                   |  |  |  |
| @Id                                                     | Specifies the primary key of an entity                                                |  |  |  |
| @Table                                                  | Specifies the primary table for the annotated entity                                  |  |  |  |
| @Transient                                              | Specifies that the property is not persistent                                         |  |  |  |
| @OneToOne,<br>@OneToMany,<br>@ManyToOne,<br>@ManyToMany | Relation multiplicity                                                                 |  |  |  |

<span id="page-128-0"></span>*Table 19. Main JPA Annotations*

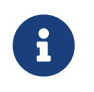

If you like the format of this fascicle and are interested in Java Persistence API, check out the references for my *Understanding JPA 2.2* fascicle in [Appendix E.](#page-418-0)

To be able to use all the Java Persistence API APIs and annotations, you need to add the Quarkus extension described in [Listing 75](#page-128-1) to your pom.xml.

```
Listing 75. JPA Extension
```

```
<dependency>
 <groupId>io.quarkus</groupId>
 <artifactId>quarkus-hibernate-orm</artifactId>
</dependency>
```
# **5.2.1. Understanding Object-Relational Mapping**

Relational databases store data in tables made of rows and columns. Data is identified by primary keys, which are special columns (or a combination of columns) designated to uniquely identify each table record. The relationships between tables use foreign keys and join tables with integrity constraints.

All this vocabulary is completely unknown in an object-oriented language such as Java. In Java, we manipulate objects that are instances of classes. Objects inherit from others, have references to collections of other objects, and sometimes recursively point to themselves. We have concrete classes, abstract classes, interfaces, enumerations, annotations, methods, attributes, and so on.

As seen in [Figure 24](#page-129-0), the principle of *Object-Relational Mapping* (ORM) is to bring the world of relational databases and objects together. ORMs are external tools that give an object-oriented view of relational data, and vice versa.

<span id="page-129-0"></span>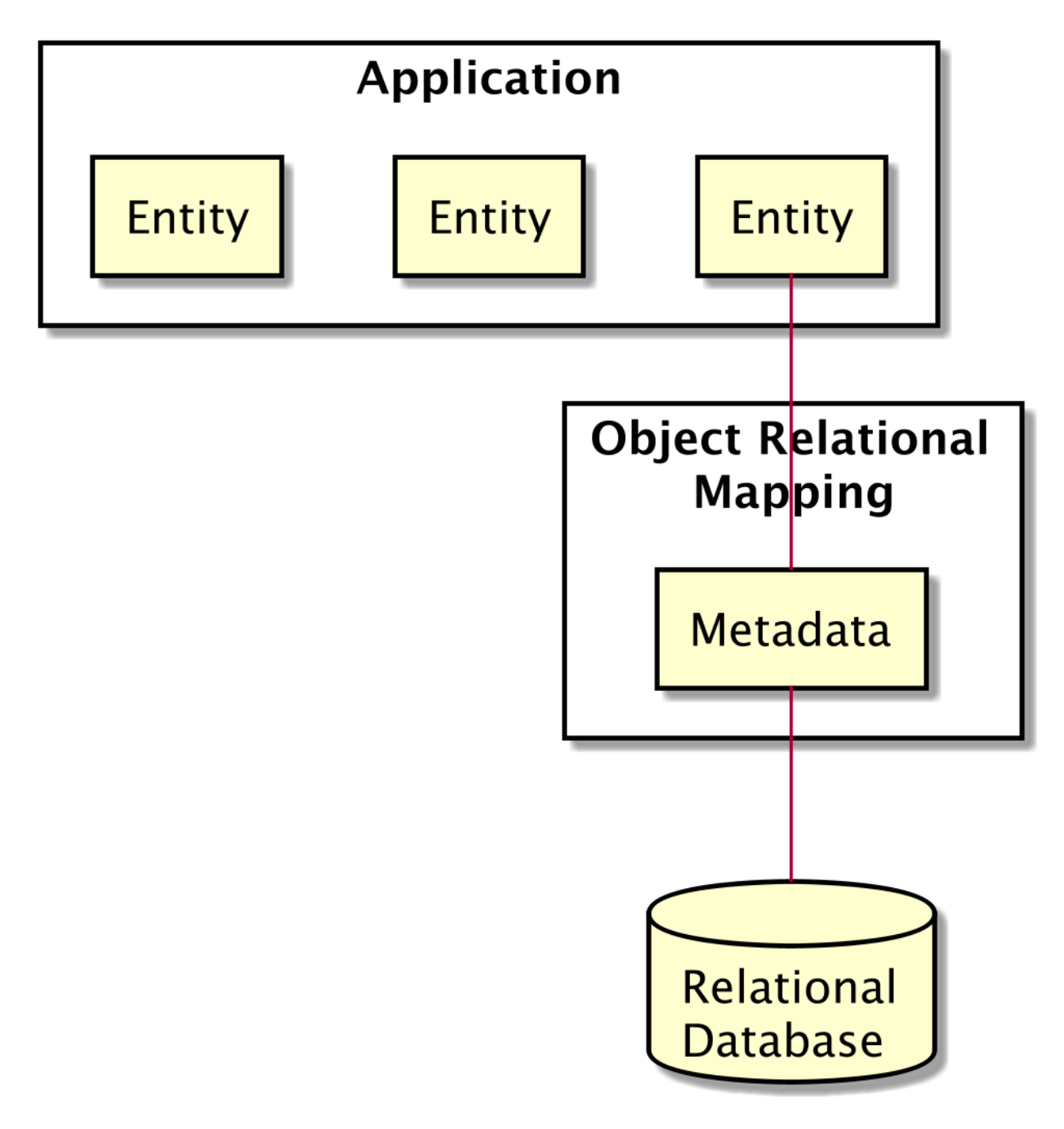

*Figure 24. Mapping objects to a relational database*

#### **Relational Databases**

The relational model organises data into one or more tables made of columns and rows, with a unique key identifying each row. Rows are also called records or tuples. Generally, each table represents one entity type (such as a book, author or purchase order). The rows represent instances of that type of entity (such as the book "*H2G2*" or "*Design Patterns*") with the columns representing values attributed to that instance (such as the title of the book or the price).

<span id="page-129-1"></span>How would you store data representing a book in a relational database? [Listing 76](#page-129-1) shows an SQL script that creates such a table.

*Listing 76. SQL Script Creating a BOOK Table Structure*

```
CREATE TABLE BOOK
(
    ID BIGINT NOT NULL,
    DESCRIPTION VARCHAR(255),
    ILLUSTRATIONS BOOLEAN,
   ISBN VARCHAR(255),
    NBOFPAGES INTEGER,
   PRICE FLOAT,
   TITLE VARCHAR(255),
    PRIMARY KEY (ID)
)
```
A *Data Definition Language* (DDL, or data description language) uses a syntax for defining database structures. The table BOOK is where we will find all the books of our application. Each book is identified by a unique primary key column (PRIMARY KEY (ID)) and each attribute is stored in a column (e.g. TITLE, PRICE, ISBN etc.). A column in a table has a type (e.g. VARCHAR, INTEGER, BOOLEAN etc.) and can accept null values or not (NOT NULL).

#### **Entities**

When talking about mapping objects to a relational database, persisting objects, or querying objects, the term *entity* should be used rather than *object*. Objects are instances that just live in memory. Entities are objects that live for a short time in memory and persistently in a relational database. They have the ability to be mapped to a database; they can be concrete or abstract; and they support inheritance, relationships, and so on.

<span id="page-130-0"></span>In the JPA persistence model, an entity is a *Plain Old Java Object* (POJO). This means an entity is declared, instantiated and used just like any other Java class. An entity usually has attributes (its state), can have business methods (its behaviour), constructors, getters and setters. [Listing 77](#page-130-0) shows a simple entity.

```
@Entity
public class Book {
 @Id
 @GeneratedValue
 private Long id;
 private String title;
 private Float price;
 private String description;
 private String isbn;
 private Integer nbOfPages;
 private Boolean illustrations;
 // Constructors, getters, setters
}
```
The example in [Listing 77](#page-130-0) represents a Book entity from which I've omitted the getters and the setters for clarity. As you can see, except for some annotations, this entity looks exactly like any Java class: it has several attributes (id, title, price etc.) of different types (Long, String, Float, Integer, and Boolean), a default constructor, and getters and setters for each attribute. So how does this map to a table? The answer is: thanks to mapping.

### **5.2.2. Mapping Entities**

The principle of *Object-Relational Mapping* (ORM) is to delegate the task of creating a correspondence between objects and tables, to external tools or frameworks (in our case, JPA). The world of classes, objects, and attributes can then be mapped to relational databases which are made up of tables containing rows and columns. Mapping gives an object-oriented view to developers who can transparently use entities instead of tables. And how does JPA map objects to a database? This is done through *metadata*.

Associated with every entity are metadata that describe the mapping. The metadata enable the persistence provider to recognise an entity and to interpret the mapping. The metadata can be written in two different formats:

- *Annotations*: The code of the entity is directly annotated with all sorts of annotations.
- *XML descriptors*: Instead of (or in addition to) annotations, we can use XML descriptors. The mapping is defined in an external XML file that will be deployed with the entities.

These entities, once mapped, can be managed by JPA. You can persist an entity in the database, remove it, and query it. An ORM lets you manipulate entities while, under the covers, the database is being accessed.

The Book entity (shown in [Listing 77](#page-130-0)) uses JPA annotations so the persistence provider can synchronise the data between the attributes of the Book entity and the columns of the BOOK table. Therefore, if the attribute isbn is updated by the application, the ISBN column will be synchronised (see [Figure 25](#page-132-0)).

<span id="page-132-0"></span>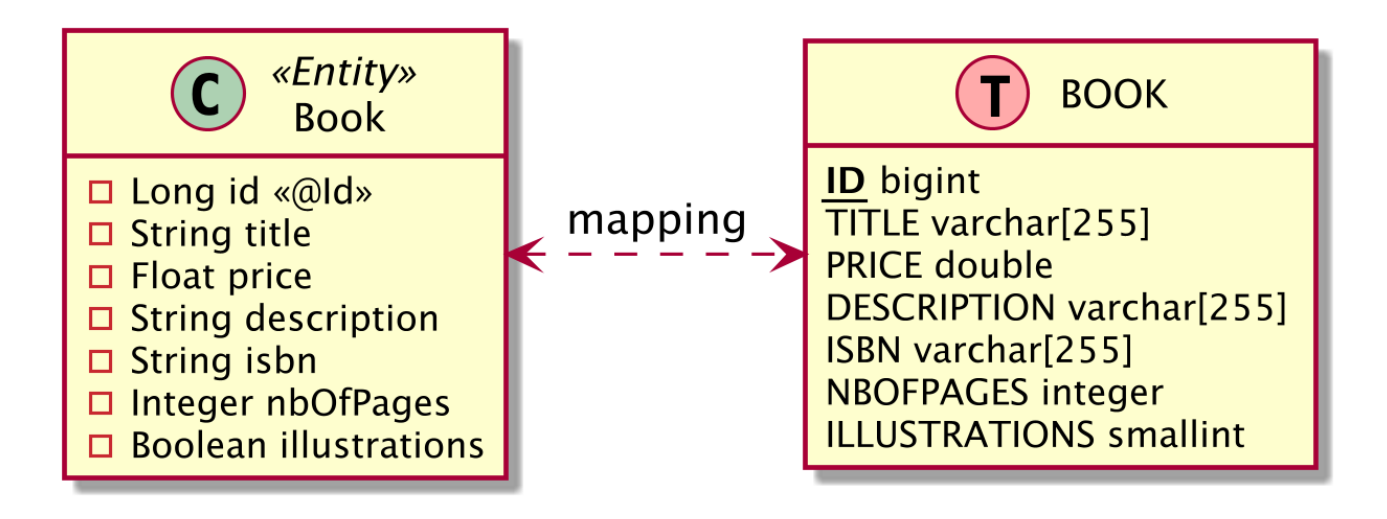

*Figure 25. Data synchronisation between the entity and the table*

As shown in the DDL in [Listing 76](#page-129-1), the Book entity is mapped in a BOOK table, and each column is named after the attribute of the class (e.g. the isbn attribute of type String is mapped to a column named ISBN of type VARCHAR).

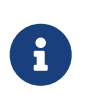

 In this fascicle, I use CamelCase for Java code (e.g. Book entity, isbn attribute) and UpperCase for SQL script (e.g. BOOK table, ISBN column). But you need to be careful when picking up a specific case as some databases are case-sensitive.

Without JPA and metadata, the Book entity in [Listing 77](#page-130-0) would be treated just like a POJO. If you manually tried to map a POJO with JPA, then it would be ignored by JPA which would throw an exception. So you need to tell JPA that it deals with an *entity*, not an object, by using the @Entity annotation. It is the same for the identifier. You need a way to tell the persistence provider that the id attribute has to be mapped to a primary key, so you annotate it with @Id. The value of this identifier is automatically generated by the persistence provider, using the optional @GeneratedValue annotation. This type of decision characterises the configuration by exception approach (a.k.a. *configuring a component is the exception*), in which annotations are not required for the more common cases and are only used as metadata to be understood by an external provider.

#### **Customising Mappings**

<span id="page-132-1"></span>@Entity and @Id are the only two required annotations to map an entity to a relational database. Then, Hibernate ORM applies the mapping rules, also known as *configuration by exception*. This allows you to write the minimum amount of code to get your application running, relying on the provider's defaults. For example, the entity name is mapped to a relational table name (e.g. the Book entity is mapped to a BOOK table). Attribute names are mapped to a column name (e.g. the id attribute, or the getId() method, is mapped to an ID column). If you don't want the provider to apply the default rules, you can customise the mapping to your own needs using metadata as shown in [Listing 78.](#page-132-1)

*Listing 78. Book Entity with Mapping Annotations*

```
@Entity
\thetaTable(name = "t_book")
public class Book {
 @Id
 @GeneratedValue
 private Long id;
 @NotNull
 @Colum(name = "book title", nullable = false, update = false)private String title;
 @Min(1)
 private Float price;
 @Column(length = 2000)
 private String description;
 private String isbn;
 @Column(name = "nb_of_pages", nullable = false)
 private Integer nbOfPages;
 private Boolean illustrations;
 @Transient
 private Instant creationDate;
 // Constructors, getters, setters
}
```
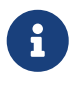

Notice in [Listing 78](#page-132-1) that the entity is also annotated with Bean Validation built-in constraints. Here we tell the Bean Validation runtime to make sure the book title is not null (@NotNull) and the minimum price is \$1 (@Min(1)). Bean Validation and JPA integrate well. When JPA entities include Bean Validation constraints, they are automatically validated. In fact, validation is performed automatically as JPA delegates entity validation to Bean Validation before insert or update.

In [Listing 78](#page-132-1) several annotations are used to declare the object-relational mapping which should be applied to the class and attributes of a Book class:

- The @javax.persistence.Table annotation changes the default mapping values related to the table. So, instead of mapping the Book entity to the default BOOK table, the @Table annotation changes the name to T\_BOOK.
- The book attribute id is mapped to the primary key column of the T\_BOOK table and its value is automatically generated by the JPA provider Hibernate.
- The book title is mapped to a column called book\_title, cannot be null and cannot be updated.
- The price property has no mapping annotation (so the default mapping will be used).
- The description can be null, but if it's not, its size must be less than 2000 characters long.
- The date of creation is not mapped to the table as it is transient.

All in all, the Book entity defined in [Listing 78](#page-132-1) will be mapped to a table structure shown in [Listing](#page-134-0)

[79.](#page-134-0)

<span id="page-134-0"></span>*Listing 79. SQL Script Creating a Customised BOOK Table Structure*

```
CREATE TABLE T_BOOK
(
   ID BIGINT NOT NULL,
   DESCRIPTION VARCHAR(2000),
    ILLUSTRATIONS BOOLEAN,
   ISBN VARCHAR(255),
    NB_OF_PAGES INTEGER NOT NULL,
   PRICE FLOAT,
    BOOK_TITLE VARCHAR(255) NOT NULL,
    PRIMARY KEY (ID)
)
```
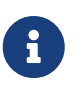

Here I just show you a very small subset of mapping annotations. IPA is a rich specification allowing you to map simple data structures as well as very complex ones. If you want to know more, I encourage you to check out Chapter 11 of the JPA 2.2 specification where every annotation is explained. $^{[129]}$  $^{[129]}$  $^{[129]}$  I have also published an entire fascicle on JPA called *Understanding JPA 2.2* (see [Appendix E](#page-418-0) for more details).

#### **Advanced Mapping**

The world of object-oriented programming abounds with classes and associations between classes. These associations are structural in that they link objects of one kind to objects of another. Several types of relations can exist between classes:

- *Associations*: An association has a *direction* and a *multiplicity* (or *cardinality*). It can be *unidirectional* (i.e. one object can navigate towards another) or *bidirectional* (i.e. one object can navigate towards another and vice versa). It can be a one-to-one or a one-to-many cardinality.
- *Inheritance*: Object-oriented languages such as Java support inheritance. This paradigm is where a child class reuses code by inheriting the attributes and behaviour of parent classes.

[Figure 26](#page-135-0) shows a class diagram with classes, an abstract class and an enumeration. These classes inherit from each other (e.g. Author extends Artist) and are associated with each other (e.g. one Musician appears on many CD or a Book is published by one Publisher).

<span id="page-135-0"></span>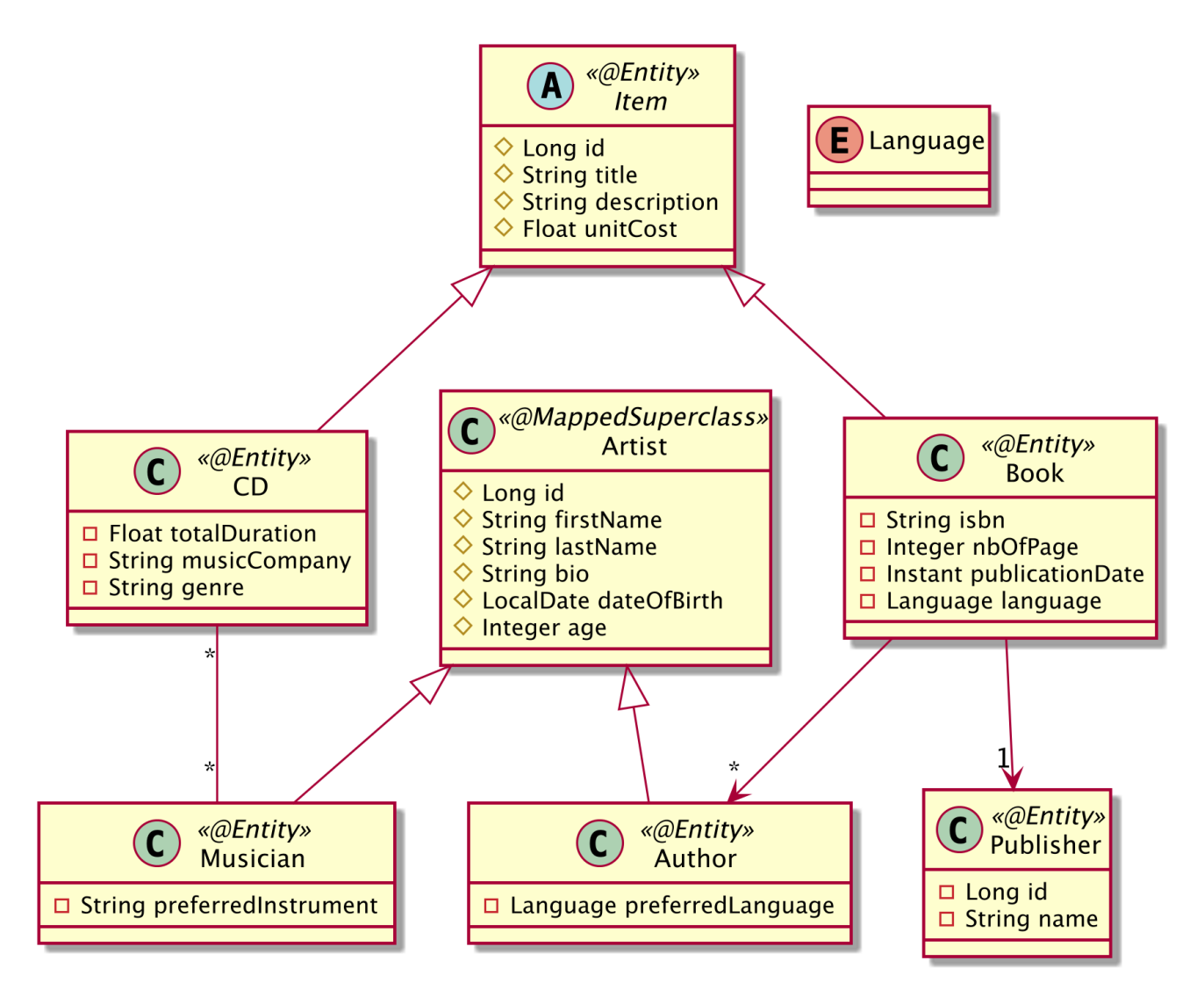

*Figure 26. Entity class diagram*

<span id="page-135-1"></span>JPA can map such a complex class diagram to several datatables thanks to default mapping, of course, but also thanks to annotations. For example, in [Listing 80,](#page-135-1) we can see that a book is written by several authors. This is represented by a one-to-many relationship (@OneToMany annotation) and mapped to a join table called book author. Thanks to the joinColumns and inverseJoinColumns members, we can even map the book and author identifiers to the book fk and author fk foreign keys. Also notice that the Book entity extends the Item entity (see [Listing 81\)](#page-137-0).

```
@Entity
public class Book extends Item {
 @Column(length = 15)
 private String isbn;
 @Column(name = "nb of pages")private Integer nbOfPage;
 @Column(name = "publication_date")
 private Instant publicationDate;
 @Enumerated(EnumType.STRING)
 private Language language;
 @OneToMany
 @JoinTable(name = "book_author",
    joinColumns = @JoinColumn(new = "book Tk"),
     inverseJoinColumns = @JoinColumn(name = "author_fk")
  )
 private Set<Author> authors = new HashSet<>();
 @ManyToOne
 \thetaJoinColumn(name = "publisher pk")
 private Publisher publisher;
 // Constructors, getters, setters
}
```
The Item entity in [Listing 81](#page-137-0) uses the @Inheritance annotation to specify the inheritance strategy. Because databases do not support table inheritance, JPA has three different inheritance mapping strategies you can choose from.

- *A single-table-per-class hierarchy strategy*: The sum of the attributes of the entire entity hierarchy is flattened down to a single table (this is the default strategy). For instance, the ITEM table will have all the attributes of Book, Item and CD in a single table and an extra discriminator column to differentiate which type each row is.
- *A joined-subclass strategy*: In this approach, each entity in the hierarchy, concrete or abstract, is mapped to its own dedicated table. So Book, Item and CD will have their own tables, each with its own attributes and will be linked together by having the same identifier.
- *A table-per-concrete-class strategy*: This strategy maps each concrete entity class to its own separate table. For instance, the BOOK table will contain all the Book and Item attributes, and the CD table will contain all the CD and Item attributes.

[Listing 81](#page-137-0) shows the parent entity Item, with Book and CD extending it. Item specifies the single-tableper-class strategy with the @Inheritance annotation. So in this case, all the sub-classes of Item, Book and CD, will get mapped into the single table ITEM.

```
@Entity
@Inheritance(strategy = InheritanceType.SINGLE_TABLE)
public abstract class Item {
 @Id
 @GeneratedValue(strategy = GenerationType.AUTO)
 protected Long id;
 @Column(length = 100)
 protected String title;
 @Column(length = 3000)
 protected String description;
 @Column(name = "unit_cost")
 protected Float unitCost;
 // Constructors, getters, setters
}
```
I will end this section on mapping entities to relational databases. JPA can map most of the edge case scenarios and requires an entire book to master it, but you don't need to master it for the most common use-cases. I just wanted to show you some basics as it will be useful in understanding how to manage and query entities with JPA. Later in this chapter, you will see how Hibernate ORM with Panache is based on JPA and how it simplifies the developer's life.

# **5.2.3. Managing Entities**

JPA allows us to map entities to a table and also to query them using different criteria. JPA's power is that it offers the ability to query entities and their relationships in an object-oriented way without the developer having to use the foreign keys or columns of the underlying database. The central piece of the API responsible for orchestrating entities is the javax.persistence.EntityManager. Its role is to manage entities, read from and write to a given database, and allow simple CRUD (create, read, update, and delete) operations on entities as well as complex queries using JPQL (*Java Persistence Query Language*). In a technical sense, the entity manager is just an interface whose implementation is done by the persistence provider. At its core, the entity manager delegates all the low-level calls to JDBC bringing the developer a higher-level of abstraction.

In [Figure 27](#page-138-0), you can see how the EntityManager interface can be used by a class (here Main) to manipulate entities (in this case, Book). With methods such as persist() and find(), the entity manager hides the JDBC calls to the database as well as the INSERT or SELECT SQL (*Structured Query Language*) statements.

<span id="page-138-0"></span>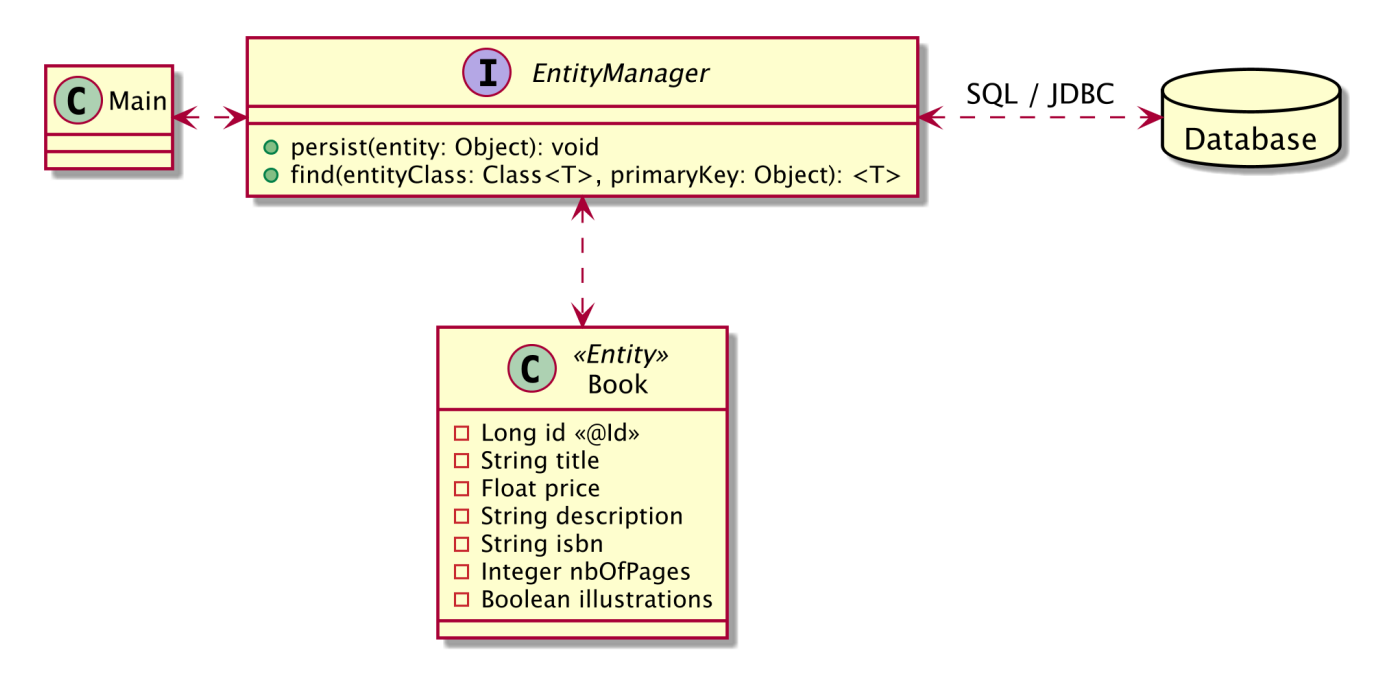

*Figure 27. The entity manager interacts with the entity and the underlying database*

The way to acquire an entity manager is through injection. With a simple @Inject, Quarkus will be responsible for managing the life cycle of the entity manager (creating and closing the entity manager) and injecting an instance of it.

@Inject EntityManager em;

Being the central piece of JPA, we use the entity manager for both simple entity manipulation and complex JPQL query execution. When manipulating single entities, the EntityManager interface can be seen as a generic *Data Access Object* (DAO), which allows CRUD operations on any entity.[[130\]](#page-174-7)

<span id="page-138-1"></span>To help you gain a better understanding of these methods, I use a simple example of a one-way, one-to-one relationship between a Customer and an Address. Both entities have automatically generated identifiers (thanks to the @GeneratedValue annotation), and Customer (see [Listing 82\)](#page-138-1) has a link to Address (see [Listing 83](#page-139-0)).

```
@Entity
public class Customer {
 @Id
 @GeneratedValue
 private Long id;
 private String firstName;
 private String lastName;
 private String email;
 @OneToOne
 @JoinColumn(name = "address_fk")
 private Address address;
 // Constructors, getters, setters
}
```
<span id="page-139-0"></span>*Listing 83. The Address Entity*

```
@Entity
public class Address {
 @Id
 @GeneratedValue
 private Long id;
 private String street1;
 private String city;
 private String zipcode;
 private String country;
 // Constructors, getters, setters
}
```
These two entities will get mapped into the database structure shown in [Figure 28.](#page-140-0) Note the ADDRESS\_FK column is the foreign key to ADDRESS.

<span id="page-140-0"></span>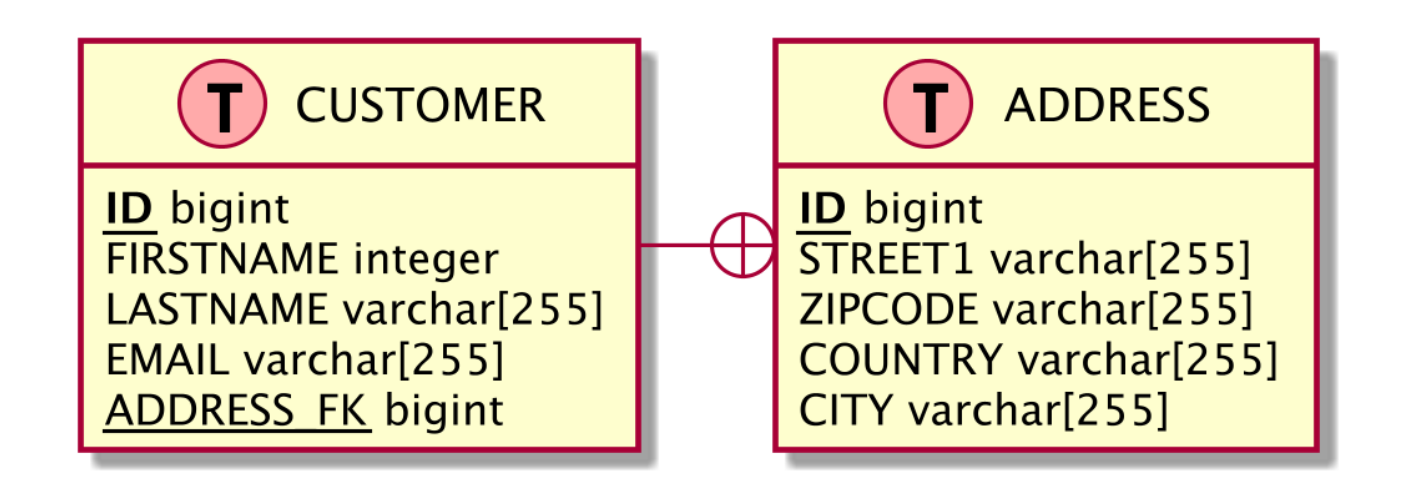

*Figure 28. CUSTOMER and ADDRESS tables*

For better readability, the fragments of code used in the upcoming sections assume that the em attribute is of type EntityManager.

#### **Persisting an Entity**

Persisting an entity means inserting data into the database when the data doesn't already exist. To do so, it's necessary to create a new entity instance using the new operator, set the values of the attributes, bind one entity to another when there are associations (customer.setAddress(address)), and finally call the EntityManager.persist() method as shown in the JUnit test case in [Listing 84](#page-140-1).

<span id="page-140-1"></span>*Listing 84. Persisting a Customer with an Address*

```
Customer customer = new Customer("Anthony", "Balla", "aballa@mail.com");
Address address = new Address("Ritherdon Rd", "London", "8QE", "UK");
customer.setAddress(address);
// Persists the object
em.persist(customer);
em.persist(address);
assertNotNull(customer.getId());
assertNotNull(address.getId());
```
In [Listing 84,](#page-140-1) customer and address are just two objects that reside in the JVM memory. Both become managed entities when the entity manager (variable em) takes them into account by persisting them (em.persist()). At this time, both objects become eligible for insertion in the database. When the transaction is committed, the data is flushed to the database, an address row is inserted into the ADDRESS table, and a customer row is inserted into the CUSTOMER table. As the Customer is the owner of the relationship, its table holds the foreign key to ADDRESS. The assertNotNull expressions check that both entities have received a generated identifier (thanks to the persistence provider and the @Id and @GeneratedValue annotations).

Note the ordering of the persist() methods: a customer is persisted and then an address. If it were the other way round, the result would be the same. Until the transaction is committed, the data stays in memory and there is no access to the database. The entity manager caches data and, when

the transaction is committed, flushes the data in the order that the underlying database is expecting (respecting integrity constraints). Because of the foreign key in the CUSTOMER table, the insert statement for ADDRESS will be executed first, followed by that for CUSTOMER.

#### **Finding by Id**

To find an entity by its identifier, you can use two different methods. The first is the EntityManager.find() method, which has two parameters: the entity class and the unique identifier (see [Listing 85](#page-141-0)). If the entity is found, it is returned; if it is not found, a null value is returned.

<span id="page-141-0"></span>*Listing 85. Finding a Customer by Id*

```
Customer customer = em.find(Customer.class, id);
if (customer != null) {
 // Process the object
}
```
The second method is getReference() (see [Listing 86\)](#page-141-1). It is very similar to the find operation, as it has the same parameters, but it retrieves a reference to an entity (via its primary key) but does not retrieve its data. Think of it as a proxy to an entity, not the entity itself. It is intended for situations where a managed entity instance is needed, but no data, other than potentially the entity's primary key, being accessed. With getReference(), the state data is fetched lazily, which means that if you don't access state before the entity is detached, the data might not be there. If the entity is not found, an EntityNotFoundException is thrown.

<span id="page-141-1"></span>*Listing 86. Finding a Customer by Reference*

```
try {
 Customer customer = em.getReference(Customer.class, id);
 // Process the object
 assertNotNull(customer);
} catch (
 EntityNotFoundException ex) {
 // Entity not found
}
```
#### **Removing an Entity**

<span id="page-141-2"></span>An entity can be removed with the EntityManager.remove() method. Once removed, the entity is deleted from the database, is detached from the entity manager, and cannot be synchronised with the database anymore. In terms of Java objects, the entity is still accessible until it goes out of scope and the garbage collector cleans it up. The code in [Listing 87](#page-141-2) shows how to remove an object after it has been created.

```
Customer customer = new Customer("Anthony", "Balla", "aballa@mail.com");
Address address = new Address("Ritherdon Rd", "London", "8QE", "UK");
customer.setAddress(address);
// Persists the object
em.persist(customer);
em.persist(address);
assertNotNull(customer.getId());
assertNotNull(address.getId());
// Removes the object from the database
em.remove(customer);
em.remove(address);
// The entities are not in the database
assertNull(em.find(Customer.class, customer.getId()));
assertNull(em.find(Address.class, address.getId()));
```
## **5.2.4. Querying Entities**

The relational database world relies on *Structured Query Language*, or SQL. This programming language is designed for managing relational data (retrieval, insertion, updating and deletion), and its syntax is table oriented. You can select columns from tables made of rows, join tables together, combine the results of two SQL queries through unions, and so on. There are no objects here, only rows, columns, and tables. In the Java world, where we manipulate objects, a language made for tables (SQL) has to be tweaked to suit a language made of objects (Java). This is where Java Persistence Query Language comes into play.

JPQL (*Java Persistence Query Language*) is the language defined in JPA to query entities stored in a relational database. JPQL syntax resembles SQL but operates against entity objects rather than directly working with database tables. JPQL does not see the underlying database structure or deal with tables or columns but rather objects and attributes. And, for that, it uses the dot (.) notation that Java developers are familiar with.

#### **Java Persistence Query Language**

You just saw how to manipulate entities individually with the EntityManager API. You know how to find an entity by Id, persist it, remove it, and so on. But finding an entity by Id is quite limiting, as you only retrieve a single entity using its unique identifier. In practice, you may need to retrieve an entity by criteria other than the Id (by name, ISBN etc.) or retrieve a set of entities based on different criteria (e.g. all customers living in the United States). This possibility is inherent to relational databases, and JPA has a language that allows this interaction: *Java Persistence Query Language* (JPQL).

JPQL is used to define searches for persistent entities independent of the underlying database. JPQL is a query language that takes its roots in the syntax of SQL, which is the standard language for

database interrogation. But the main difference is that, in SQL, the results obtained are in the form of rows and columns (tables), whereas JPQL results will yield an entity or a collection of entities. JPQL syntax is object oriented and therefore more easily understood by developers who are familiar with object-oriented languages. Developers manage their entity domain model, not a table structure, by using the dot notation (e.g. myClass.myAttribute).

Under the hood, JPQL uses the mapping mechanism in order to transform a JPQL query into language comprehensible by an SQL database. The query is executed on the underlying database with SQL and JDBC calls, and then entity instances have their attributes set and are returned to the application - all in a very simple and powerful manner, using a rich query syntax.

The simplest JPQL query selects all the instances of a single entity.

SELECT b FROM Book b

If you know SQL, this should look familiar to you. Instead of selecting from a table, JPQL selects entities, here Book. The FROM clause is also used to give an alias to the entity: b is an alias for Book. The SELECT clause of the query indicates that the result type of the query is the b entity (the Book). Executing this statement will result in a list of zero or more b (Book instances).

To restrict the result you just add a search criteria using the WHERE clause as follows:

SELECT b FROM Book b WHERE b.title = 'H2G2'

The alias is used to navigate across entity attributes through the dot operator. Since the Book entity has a persistent attribute named title of type String, b.title refers to the title attribute of the Book entity. Executing this statement will result in a list of zero or more Book instances that have a title equal to 'H2G2'.

The simplest select query consists of two mandatory parts: the SELECT and the FROM clause. SELECT defines the format of the query results. The FROM clause defines the entity or entities from which the results will be obtained, and the optional WHERE, ORDER BY, GROUP BY, and HAVING clauses can be used to restrict or order the result of a query. [Listing 88](#page-143-0) defines a simplified syntax of a JPQL statement.

<span id="page-143-0"></span>*Listing 88. Simplified JPQL Statement Syntax*

```
SELECT <select clause>
FROM <from clause>
[WHERE <where clause>]
[ORDER BY <order by clause>]
[GROUP BY <group by clause>]
[HAVING <having clause>]
```
[Listing 88](#page-143-0) defines a SELECT statement but DELETE and UPDATE statements can also be used to perform
delete and update operations across multiple instances of a specific entity class.

#### **Dynamic Queries**

You've just seen the JPQL syntax and how to describe statements using different clauses (SELECT, FROM, WHERE etc.). But how do you integrate a JPQL statement in your application? Through queries. JPA has different types of queries that can be used in code, each for a different purpose (*Named queries*, *Criteria API*, etc.). But, in this fascicle, I'll focus on *Dynamic queries*. It is the simplest form of query, consisting of nothing more than a JPQL query string, dynamically specified at runtime.

The central point for choosing from these types of queries is the EntityManager interface, which has several factory methods returning either a Query or a TypedQuery. The Query interface is used in cases when the result type is Object, and TypedQuery is used when a typed result is preferred. The methods that are mostly used in this API are ones that execute the query itself. To execute a SELECT query, you have to choose between two methods, depending on the required result.

- The getResultList() method executes the query and returns a list of results (entities, attributes, expressions etc.).
- The getResultStream() method executes the query and returns the query results as a java.util.stream.Stream.
- The getSingleResult() method executes the query and returns a single result (throws a NonUniqueResultException if more than one result is found).

Dynamic queries are defined on the fly as needed by the application. To create a dynamic query, we use the EntityManager.createQuery() method, which takes a String as a parameter that represents a JPQL query. It's called *dynamic* because the query string can be dynamically created by the application, which can then specify a complex query at runtime not known ahead-of-time. String concatenation can be used to construct the query dynamically, depending on the criteria. The following query retrieves customers named 'Mike' depending on certain criteria. That's why the query cannot be predicted: if the boolean is true, the query will have a WHERE clause, if it's false, it won't.

```
String jpqlQuery = "SELECT c FROM Customer c";
if (someCriteria)
 jpqlQuery += " WHERE c.firstName = 'Mike'";
TypedQuery<Customer> typedQuery = em.createQuery(jpqlQuery, Customer.class);
List<Customer> customers = typedQuery.getResultList();
```
When concatenating strings, you can end-up passing an unchecked value to the database. This can raise security concerns because it can be easily hacked by SQL injection. You have to avoid the above code and use parameter binding instead. For that, there are two possible choices for passing a parameter: using names or positions. In the following example, I use a named parameter called :fname (note the : symbol) in the query and bind it with the setParameter method:

```
TypedQuery<Customer> typedQuery = em.createQuery(
  "SELECT c FROM Customer c WHERE c.firstName = :fname", Customer.class);
typedQuery.setParameter("fname", "Mike");
List<Customer> customers = typedQuery.getResultList();
```
Note that the parameter name fname does not include the colon used in the query. You can also use positional parameters. It is *1-based* meaning that the first parameter is number *1*, the second parameter number *2*, and so on. The equivalent code would look like the following:

```
TypedQuery<Customer> typedQuery = em.createQuery(
  "SELECT c FROM Customer c WHERE c.firstName = ?1", Customer.class);
typedQuery.setParameter(1, "Mike");
List<Customer> customers = typedQuery.getResultList();
```
If you need to use pagination to display the list of customers in chunks of five, you can use the setMaxResults method as follows:

```
TypedQuery<Customer> typedQuery = em.createQuery(
  "SELECT c FROM Customer c ORDER BY c.age", Customer.class);
typedQuery.setMaxResults(5);
List<Customer> customers = typedQuery.getResultList();
```
And if you need to set the position of the first result to retrieve, then you can use the setFirstResult() method:

```
TypedQuery<Customer> typedQuery = em.createQuery(
  "SELECT c FROM Customer c ORDER BY c.age", Customer.class);
typedQuery.setFirstResult(3);
typedQuery.setMaxResults(10);
List<Customer> customers = typedQuery.getResultList();
```
An issue to consider with dynamic queries is the cost of translating the JPQL string into an SQL statement at runtime. Because the query is dynamically created and cannot be predicted, the persistence provider has to parse the JPQL string, get the ORM metadata, and generate the equivalent SQL. The performance cost of processing each of these dynamic queries can be an issue. If you have static queries that are unchangeable and want to avoid this overhead, then you can use named queries instead.

This was a short overview of JPQL queries as you can have much more complex ones using joins, unions, exclusions, etc. But this overview has set the basis for JPQL so you will see how it differs from the Hibernate ORM with Panache Queries you will later see in this chapter.

### **5.2.5. Configuring Hibernate ORM**

Like most extensions in Quarkus, object-relational mapping can also be configured. For that, it's just

a matter of using the quarkus.hibernate-orm. namespace.[[111\]](#page-114-0)

*Table 20. Some Quarkus Hibernate Configuration Properties*

| <b>Property</b>                                                                                                    | <b>Default</b> |
|----------------------------------------------------------------------------------------------------|----------------|
| quarkus.hibernate-orm.dialect<br>Class name of the Hibernate ORM dialect (e.g. PostgreSQL, MariaDB, Microsoft<br>SQL Server and H2)                   |                |
| quarkus.hibernate-orm.sql-load-script<br>Name of the file containing the SQL statements to execute when Hibernate<br>ORM starts.                      | import.sql     |
| quarkus.hibernate-orm.metrics.enabled<br>Whether or not metrics are published in case the smallrye-metrics extension is<br>present                    | false          |
| quarkus.hibernate-orm.database.generation<br>Select whether the database schema is generated or not (none, create, drop-<br>and-create, drop, update) | none           |
| quarkus.hibernate-orm.log.sql<br>Show SQL logs and format them nicely                                                                                 | false          |

## **5.3. Java Transaction API**

<span id="page-146-2"></span>JPA is about mapping entities to tables, managing, and querying them. And JTA is about managing entities in a transactional way. In Java, transaction management is done through the *Java Transaction API* (JTA) specified by JSR 907.<sup>[[131\]](#page-174-0)</sup> JTA defines a set of interfaces for the application or the container in order to demarcate transaction boundaries, and it also defines APIs to deal with the transaction manager.

<span id="page-146-3"></span>The Java Transaction API APIs are all defined under the javax.transaction package. [Table 21](#page-146-0) lists the main subpackages defined in JTA 1.2 (under the root javax.transaction package).<sup>[\[132\]](#page-174-1)</sup>

<span id="page-146-0"></span>*Table 21. Main javax.transaction Subpackages*

| Subpackage Description |                                                                                   |
|------------------------|-----------------------------------------------------------------------------------|
| root                   | Root package of the JTA APIs                                                      |
| xa                     | Interfaces and classes to accomplish distributed XA transactions <sup>[133]</sup> |

<span id="page-146-4"></span>In this root package, you'll find all the APIs and annotations. [Table 22](#page-146-1) shows the main JTA APIs.

| <b>API</b>                     | <b>Description</b>                                                                           |
|--------------------------------|----------------------------------------------------------------------------------------------|
| Transaction                    | Allows operations to be performed against a transaction                                      |
| $\sf U$ ser $\sf Tr$ ansaction | Defines the methods that allow an application to explicitly manage transaction<br>boundaries |
|                                | RollbackException Thrown when the transaction has been marked for rollback                   |

<span id="page-146-1"></span>*Table 22. Main JTA APIs*

Along with APIs, JTA comes with a set of annotations. [Table 23](#page-147-0) lists a subset of the most commonly used annotations.

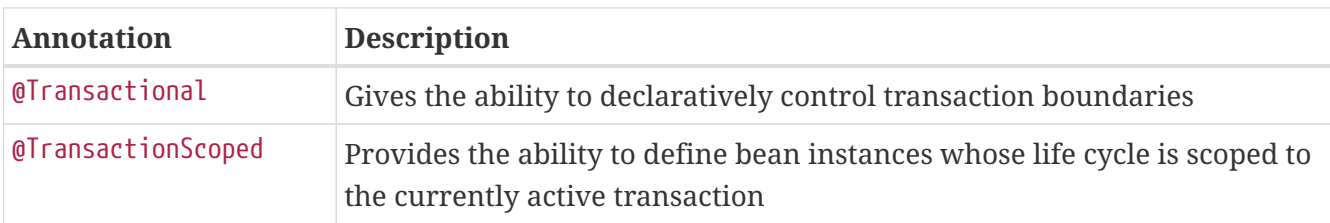

<span id="page-147-0"></span>*Table 23. Main JTA Annotations*

To use transactions, you need the Java Transaction API APIs and annotations. This is done by adding the Narayana extension to your pom.xml (see [Listing 89](#page-147-1)).

#### <span id="page-147-1"></span>*Listing 89. JTA Extension*

```
<dependency>
 <groupId>io.quarkus</groupId>
 <artifactId>quarkus-narayana-jta</artifactId>
</dependency>
```
## **5.3.1. Understanding Transactions**

Transaction management is an important matter for enterprises. It allows applications to have consistent data and to process that data in a reliable manner. Transaction management is a lowlevel concern that a business developer shouldn't have to code. That's why JTA (*Java Transaction API*) provides these services in a very simple way: either programmatically with a high level of abstraction or declaratively using metadata.

A *transaction* is used to ensure that the data is kept in a consistent state. It represents a logical group of operations that must be performed as a single unit, also known as a *unit of work*. These operations can involve persisting data in one or several databases, sending messages to a MOM (*Message-Oriented Middleware*), or invoking web services. Companies rely on transactions every day for their banking and e-commerce applications or business-to-business interactions with partners.

These indivisible business operations are performed either sequentially or in parallel over a relatively short period of time. Every operation must succeed for the transaction to succeed (we say that the transaction is *committed*). If one of the operations fails, the transaction fails as well (the transaction is rolled back).

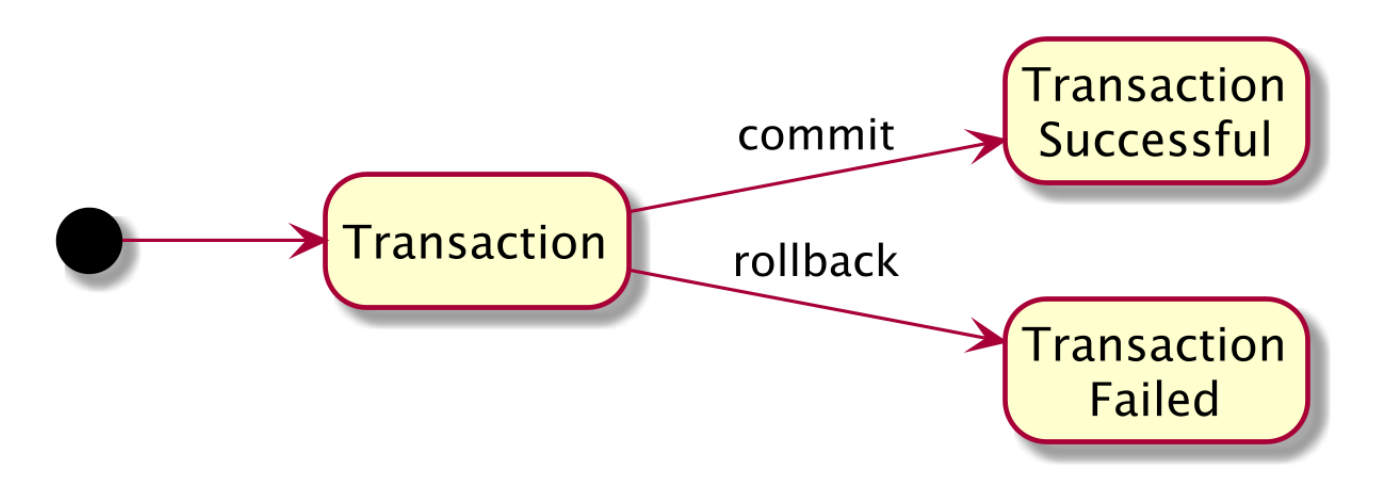

*Figure 29. Transaction Management*

Transactions must guarantee a degree of reliability and robustness and follow the ACID properties. ACID refers to the four properties that define a reliable transaction: *Atomicity*, *Consistency*, *Isolation*, and *Durability* (described in [Table 24\)](#page-148-0).

<span id="page-148-0"></span>*Table 24. ACID Properties*

| <b>Property</b> | <b>Description</b>                                                                                                    |
|-----------------|----------------------------------------------------------------------------------------------------|
| Atomicity       | A transaction is composed of one or more operations grouped in a unit of work. At<br>the conclusion of the transaction, either these operations are all performed<br>successfully (a commit) or none of them is performed at all (a rollback) if<br>something unexpected or irrecoverable happens. |
| Consistency     | At the conclusion of the transaction, the data are left in a consistent state.                                                                                                    |
| Isolation       | The intermediate state of a transaction is not visible to external applications.                                                                                                    |
| Durability      | Once the transaction is committed, the changes made to the data are visible to other<br>applications.                                                                                                    |

To explain these properties, I'll take the classic example of a bank transfer: you need to debit your savings account to credit your current account.

When you transfer money from one account to the other, you can imagine a sequence of database accesses: the savings account is debited using an SQL update statement, the current account is credited using a different update statement, and a log is created in a different table to keep track of the transfer. These operations have to be done in the same unit of work (*Atomicity*) because you don't want the debit to occur but not the credit. From the perspective of an external application querying the accounts, only when both operations have been successfully performed are they visible (*Isolation*). With isolation, the external application cannot see the interim state when one account has been debited and the other is still not credited (if it could, it would think the customer has less money than they really do). *Consistency* is when transaction operations (either with a commit or a rollback) are performed within the constraints of the database (such as primary keys, relationships, or fields). Once the transfer is completed, the data can be accessed from other applications (*Durability*).

## **5.3.2. Declarative Transaction Management**

When managing transactions declaratively, you delegate the demarcation policy to the container. You don't have to explicitly use the JTA transaction management to explicitly start or commit a transaction; you can leave the container to demarcate transaction boundaries by automatically beginning and committing transactions based on annotations.

[Listing 91](#page-151-0) shows a transactional service. You know this service is transactional thanks to the javax.transaction.Transactional annotation. This annotation will cause every method invocation to be intercepted and start a transaction if needed.

<span id="page-149-0"></span>*Listing 90. A Transactional Service*

```
@ApplicationScoped
@Transactional
public class ItemService {
 @Inject
 EntityManager em;
 @Inject
 StatisticsService statistics;
 public List<Book> findBooks() {
     return em.createQuery("SELECT b FROM Book b", Book.class).getResultList();
 }
 public Book createBook(Book book) {
     em.persist(book);
     statistics.addNew(book);
     return book;
 }
}
```
You might ask how does the code in [Listing 90](#page-149-0) work? The answer is that the container is intercepting the method invocation and managing the transaction. [Figure 30](#page-150-0) shows what happens when a client invokes the ItemService.createBook() method. The client call is intercepted by the container, which checks immediately before invoking the method whether a transaction context is associated with the call. By default, if no transaction context is available, the container begins a new transaction before entering the method and then invokes the createBook() method. Once the method exits, the container automatically commits the transaction or rolls it back (if a particular type of exception is thrown).

<span id="page-150-0"></span>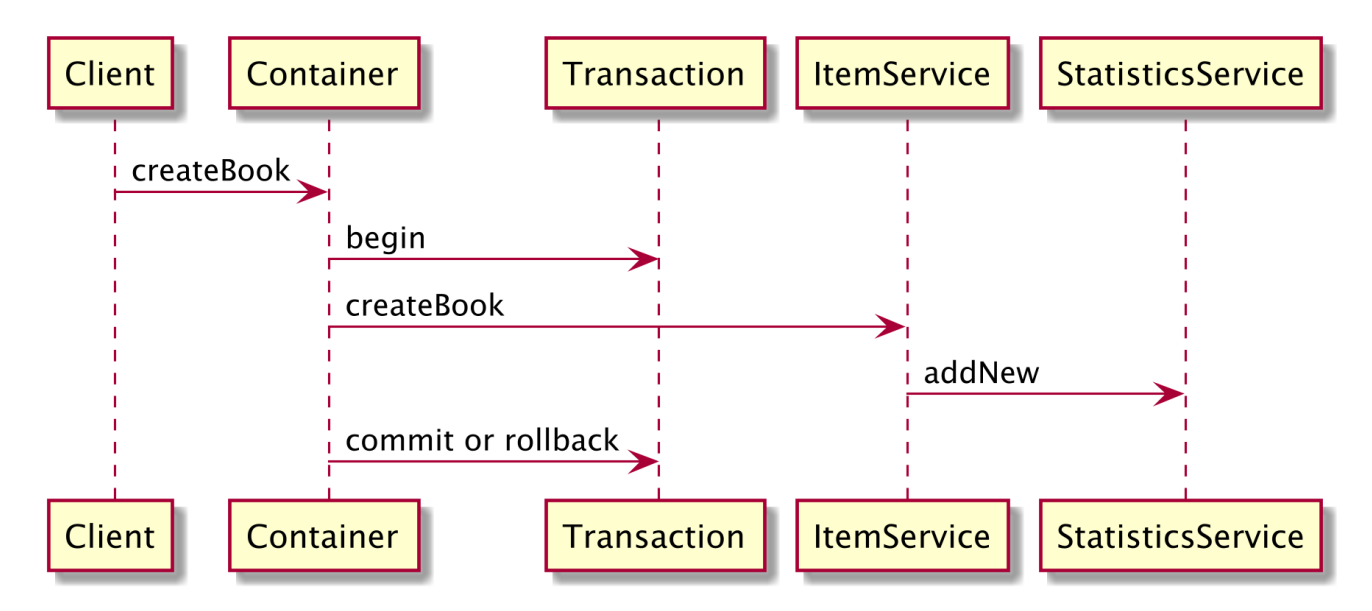

*Figure 30. The container handles the transaction*

The default transactional behaviour is that whatever transaction context is used for createBook() (from the client or created by the container), it is applied to addItem(). The final commit happens if both methods have returned successfully. This behaviour can be changed using metadata. Depending on the transaction attribute you choose (REQUIRED, REQUIRES\_NEW, SUPPORTS, MANDATORY, NOT SUPPORTED, or NEVER), you can affect the way the container demarcates transactions: on a client invocation of a transactional method, the container uses the client's transaction, runs the method in a new transaction, runs the method with no transaction, or throws an exception. [Table 25](#page-150-1) defines the transaction attributes of the @Transactional annotation.

| <b>Attribute</b> | <b>Description</b>                                                                                                    |
|------------------|----------------------------------------------------------------------------------------------------|
| REQUIRED         | This attribute (default value) means that a method must always be invoked within a<br>transaction. The container creates a new transaction if the method is invoked from<br>a non-transactional client. If the client has a transaction context, the business<br>method runs within the client's transaction. You should use REQUIRED if you are<br>making calls that should be managed in a transaction, but you can't assume that the<br>client is calling the method from a transaction context.                                                            |
| REQUIRES_NEW     | The container always creates a new transaction before executing a method,<br>regardless of whether the client is executed within a transaction. If the client is<br>running within a transaction, the container suspends that transaction temporarily,<br>creates a second one, commits or rolls it back, and then resumes the first<br>transaction. This means that the success or failure of the second transaction has no<br>effect on the existing client transaction. You should use REQUIRES_NEW when you<br>don't want a rollback to affect the client. |
| <b>SUPPORTS</b>  | The transactional method inherits the client's transaction context. If a transaction<br>context is available, it is used by the method; if not, the container invokes the<br>method with no transaction context. You should use SUPPORTS when you have read-<br>only access to the database table.                                                                                                    |

<span id="page-150-1"></span>*Table 25. Transaction Types*

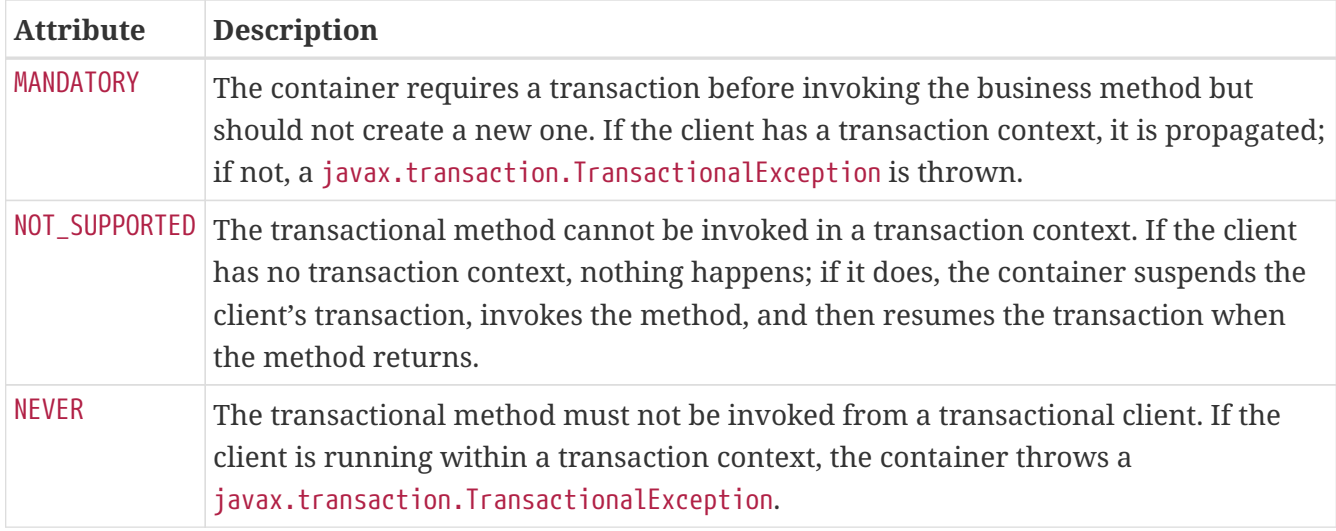

To apply one of these six demarcation attributes to your service, you have to use the @Transactional annotation. This annotation can be applied either to individual methods or to the entire bean. If applied at the bean level, all business methods will inherit the bean's transaction attribute value. [Listing 91](#page-151-0) shows how the PublisherService uses a SUPPORT transaction demarcation policy and overrides the update() method with REQUIRED.

<span id="page-151-0"></span>*Listing 91. A Custom Transactional Service*

```
@ApplicationScoped
@Transactional(SUPPORTS)
public class PublisherService {
 @Inject
 EntityManager em;
 public List<Publisher> findAll() {
     return em.createQuery("SELECT p FROM Publisher p", Publisher.class).getResultList
();
 }
 public Optional<Publisher> findByIdOptional(Long id) {
     Publisher publisher = em.find(Publisher.class, id);
     return publisher != null ? Optional.of(publisher) : Optional.empty();
 }
 @Transactional(REQUIRED)
 public Publisher update(Publisher publisher) {
     return em.merge(publisher);
 }
}
```
So if you look at the PublisherService in [Listing 91](#page-151-0), then you'll understand that the update() method is transactional. If the caller hasn't created a transaction, then the container will create one. On the other hand, when the find methods are invoked, if it hasn't been invoked in a transactional context, then the container will not create a new one.

#### **Exceptions and Transactions**

Exception handling in Java has been confusing since the creation of the language (as it involves both checked exceptions and unchecked exceptions). Associating transactions and exceptions is also quite intricate. Before going any further, I just want to say that throwing an exception in a business method will not always mark the transaction for rollback. It depends on the type of exception or the metadata defining the exception

- *Application exceptions*: Exceptions related to business logic. For example, an application exception might be raised if invalid arguments are passed to a method, the inventory level is too low, or the credit card number is invalid. Throwing an application exception does not automatically result in marking the transaction for rollback. That's because the container doesn't roll back when checked exceptions (which extend java.lang.Exception) are thrown, but it does for unchecked exceptions (which extend RuntimeException).
- *System exceptions*: Exceptions caused by system-level faults, such as JVM errors, failure to acquire a database connection, and so on. A system exception must be a subclass of a RuntimeException. Throwing a system exception results in marking the transaction for rollback.

With this definition, we know now that if the container detects a system exception, such as an ArithmeticException, ClassCastException, IllegalArgumentException, or NullPointerException, it will rollback the transaction. But this default behaviour can be overridden in the @Transactional annotation using the rollbackOn and dontRollbackOn attributes. As shown in [Listing 92](#page-152-0), the persist() method will rollback if the StatisticsService throws a StatisticsException.

<span id="page-152-0"></span>*Listing 92. Transaction Rollbacks on Exception*

```
@ApplicationScoped
public class PublisherService {
 @Inject
 EntityManager em;
 @Inject
 StatisticsService statistics;
 @Transactional(value = REQUIRED, rollbackOn = StatisticsException.class)
 public Publisher persist(Publisher publisher) throws Exception {
     em.persist(publisher);
     statistics.addNew(publisher);
     return publisher;
 }
}
```
To override the default behaviour and cause transactions to be marked for rollback for all application exceptions, you need to write the following:

@Transactional(rollbackOn = Exception.class)

On the other hand, if you want to prevent transactions from being marked for rollback by the interceptor when an IllegalStateException (unchecked exception) or any of its subclasses is caught, you can use the dontRollbackOn as follows:

```
@Transactional(dontRollbackOn = IllegalStateException.class)
```
You can use both attributes to refine the transactional behaviour. Each attribute takes an array of classes and can be used as follows:

```
@Transactional(rollbackOn = SQLException.class,
            dontRollbackOn = {SQLWarning.class, ArrayIndexOutOfBoundsException.class})
```
### **5.3.3. Programmatic Transaction Management**

With @Transactional, you leave the container to do the transaction demarcation just by specifying a transaction attribute and the exceptions to mark a transaction for rollback or not. In some cases, transaction demarcation may not provide the granularity that you require (e.g. a method cannot generate more than one transaction). To address this issue, JTA offers a programmatic way to explicitly manage transaction boundaries (begin, commit, rollback).

The main interface used to explicitly manage a transaction is javax.transaction.UserTransaction. It allows the bean to demarcate a transaction, get its status, set a timeout, and so on.

<span id="page-153-0"></span>[Listing 93](#page-153-0) shows how to manage a transaction. First of all, we get a reference to the UserTransaction using injection. The oneItemSold() method begins the transaction, does some business processing, and then, depending on some business logic, commits or rolls back the transaction. Notice also that the transaction is marked for rollback in the catch block (I've simplified exception handling for better readability).

```
@ApplicationScoped
public class InventoryService {
  @Inject
  UserTransaction tx;
  @Inject
  InventoryRepository repository;
  public void oneItemSold(Item item) throws Exception {
     try {
       tx.begin();
       repository.add(item);
       repository.decreaseAvailableStock(item);
       sendShippingMessage();
      if (inventoryLevel(item) == \theta)
         tx.rollback();
       else
         tx.commit();
     } catch (InventoryException e) {
       tx.rollback();
     }
  }
}
```
## **5.3.4. Configuring Transactions**

<span id="page-154-0"></span>In Quarkus, you can configure transaction management. But be careful as transactions are lowlevel concerns that sometimes depend on the database you are using. For example, you can configure the default transaction timeout configuration property or the isolation level.<sup>[\[134\]](#page-174-3)</sup> More on transaction configuration properties can be found on the Quarkus website.<sup>[\[111](#page-114-0)]</sup>

*Table 26. Some Quarkus Transaction Configuration Properties*

| <b>Property</b>                                                                                                    | <b>Default</b> |
|----------------------------------------------------------------------------------------------------|----------------|
| quarkus.datasource.jdbc.transactions<br>Whether we want to use regular JDBC transactions, XA, or disable all<br>transactional capabilities (enabled, xa, disabled)            | enabled        |
| quarkus.datasource.jdbc.transaction-isolation-level<br>The transaction isolation level (undefined, none, read-uncommitted, read-<br>committed, repeatable-read, serializable) |                |
| quarkus.transaction-manager.default-transaction-timeout<br>The default transaction timeout                                                                                    | 60             |

## **5.4. DataSource**

We've seen how to map and query entities, and how to access them in a transactional way. But there is still one piece of the puzzle missing: a relational database. The usual way of obtaining connections to a database is to use a datasource and configure a JDBC driver.[[135](#page-174-4)]

<span id="page-155-1"></span><span id="page-155-0"></span>In Quarkus, the datasource and connection pooling implementation is called Agroal.[\[136](#page-174-5)] *Agroal* is a modern, lightweight connection pool implementation designed for very high performance and scalability, and features first-class integration with the other components in Quarkus, such as security, transaction management components and health metrics. To configure the datasource, you just have to configure it in the application.properties, for example:

quarkus.datasource.db-kind=h2 quarkus.datasource.jdbc.driver=org.h2.Driver quarkus.datasource.jdbc.url=jdbc:h2:mem:vintageStoreDB

The database kind (property db-kind) defines which type of database you will connect to. Currently Quarkus supports these built-in database kinds:

- Derby: derby
- H2: h2
- MariaDB: mariadb
- Microsoft SQL Server: mssql
- MySQL: mysql
- PostgreSQL: postgresql, pgsql or pg

By installing a JDBC driver in your dependencies (e.g. for PostgreSQL by adding the quarkus-jdbcpostgresql dependency in the pom.xml) and setting the kind in the configuration, Quarkus resolves the JDBC driver automatically, so you don't need to configure it yourself. So the following datasource configuration is the same as the previous one, we just skip the JDDB driver:

quarkus.datasource.db-kind=h2 quarkus.datasource.jdbc.url=jdbc:h2:mem:vintageStoreDB

And because there is a good chance you will need to define some credentials to access your database, you can use the following configuration:

```
quarkus.datasource.db-kind=h2
quarkus.datasource.jdbc.url=jdbc:h2:mem:vintageStoreDB
quarkus.datasource.username=app
quarkus.datasource.password=app
```
## **5.4.1. Configuring DataSources**

Configuring a datasource can affect performance. If you have many concurrent users accessing your database, you might want to set its minimum and maximum pool size, for example. Or you might want to generate metrics so you can visualise them and take action. If you look for the quarkus.datasource. namespace on the Quarkus website, you will find all the datasource configurations.<sup>[[111](#page-114-0)]</sup> [Table 27](#page-156-0) shows a subset of these configuration properties.

<span id="page-156-0"></span>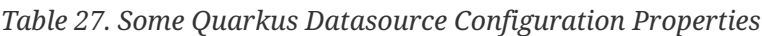

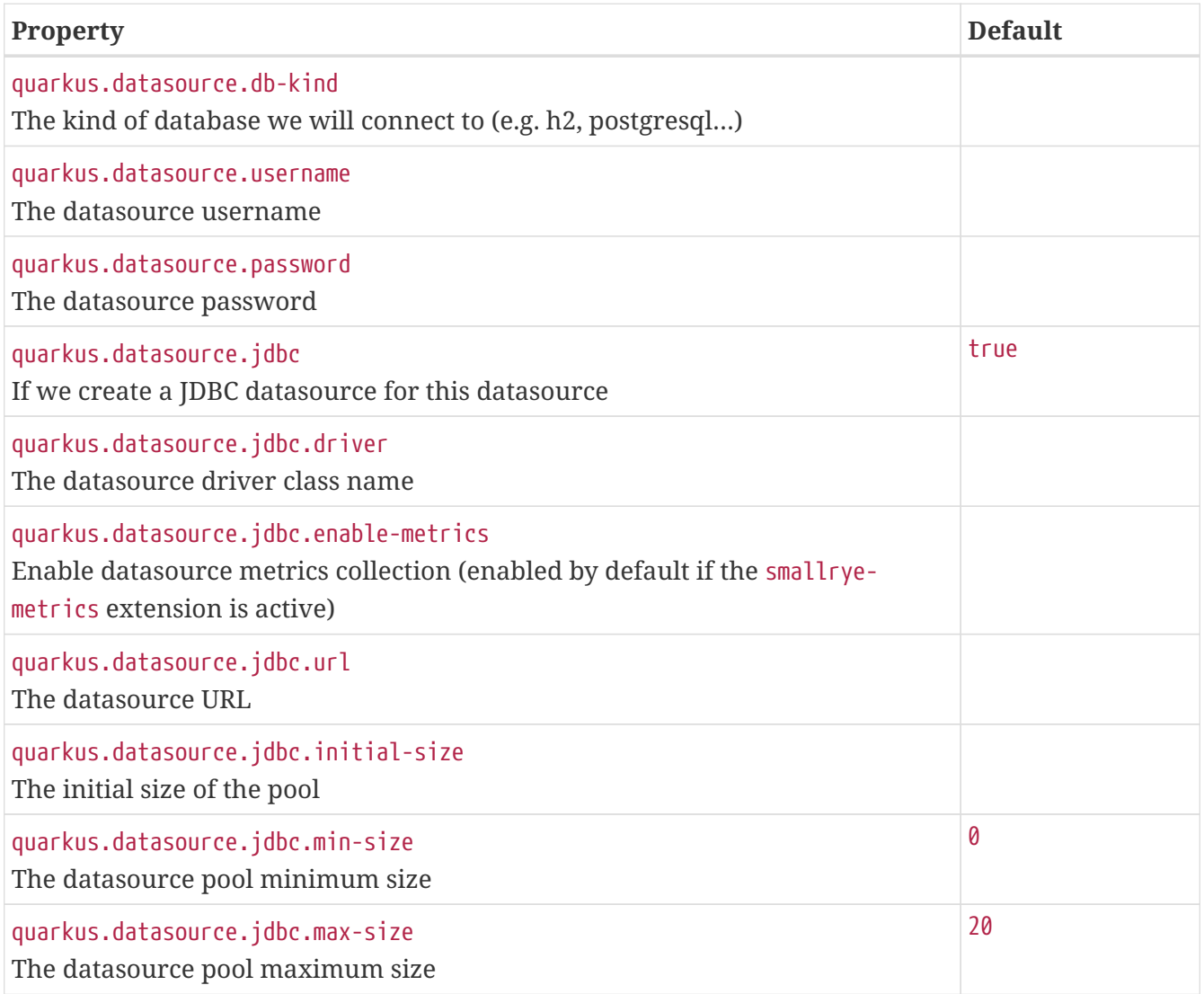

## **5.5. Hibernate ORM with Panache**

As you've just seen, Quarkus supports JPA and JTA. That means you can use these two APIs. But if you want to ease your development life, you can also use *Hibernate ORM with Panache*. Hibernate ORM is the Quarkus JPA implementation and offers you the full breadth of a JPA object-relational mapper. It makes complex mappings and queries possible, but it does not make simple and common mappings trivial. Hibernate ORM with Panache (pronounced *pa·nash*) focuses on simplifying your JPA entities as well as your repositories.

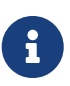

Panache is about more than just making JPA easier. In fact, there is also a MongoDB with Panache extension and an experimental RESTful web service with Panache extension. MongoDB with Panache provides active record style entities (and repositories) and focuses on making entities trivial to map to a MongoDB database. To differentiate both technologies, we use the terms *Hibernate ORM with Panache* and *MongoDB with Panache*.

Panache depends on Hibernate ORM. So to use the Panache and JPA APIs and annotations, one single extension is needed. Add the Panache extension to your pom.xml as shown in [Listing 94](#page-157-0) and you will get the Hibernate ORM provider as well.

#### <span id="page-157-0"></span>*Listing 94. Panache Extension*

```
<dependency>
 <groupId>io.quarkus</groupId>
 <artifactId>quarkus-hibernate-orm-panache</artifactId>
</dependency>
```
## **5.5.1. Panache Entities**

<span id="page-157-2"></span>Hibernate ORM with Panache provides an *active record* pattern implementation for JPA.<sup>[[137\]](#page-174-6)</sup> In the active record pattern, the entity is an object that wraps a row in a database table (or view), encapsulates the database access, but also adds domain logic on that data. So the entity carries both data and behaviour. [Listing 95](#page-157-1) shows a *Panache entity* carrying data and behaviour.

#### <span id="page-157-1"></span>*Listing 95. A Panache Entity*

```
@Entity
public class Publisher extends PanacheEntity {
 @Column(length = 30)
 public String name;
 public static Optional<Publisher> findByName(String name) {
     return find("name", name).firstResultOptional();
 }
 public static long deleteByName(String name) {
     return delete("name", name);
 }
}
```
If you compare the Panache entity in [Listing 95](#page-157-1) with its JPA counterpart, you will notice a few differences:

• Public attributes with no getters and setters (here name): Since Java lacks support for properties in the language, we have to create fields, then generate getters and setters for those fields. With Hibernate ORM with Panache you don't have to.

- Identifier logic in the parent class: Entities need a technical identifier to be able to map to a primary key column in the database. Being a technical id, it's usually not relevant to our model and can be inherited from a parent class (the id attribute is declared in the PanacheEntity class).
- State and behaviour in the same class (name attribute and findByName() method): Traditional patterns advise to split entity definition (the model) from the operations you can do on them (using DAOs or Repositories). You don't have to with Panache Entities, but if you really want to, you can also have repositories in Hibernate ORM with Panache (see below).
- Simplified queries: JPQL is a very rich and powerful query language. But it's also very verbose for common operations, requiring you to write queries even when you don't need all the statements.

Hibernate ORM with Panache takes an opinionated approach to tackle all these problems and makes your code as concise as possible. For that, you need to follow certain rules:

- Make your entities extend PanacheEntity: It has an identifier field that is auto-generated. If you require a custom ID strategy, you can extend PanacheEntityBase instead and handle the ID yourself (see class diagram in [Figure 31](#page-159-0)).
- Use public fields: Get rid of boilerplate getter and setters: under the hood, Hibernate ORM with Panache generates all getters and setters that are missing, and rewrite every access to these fields to use the accessor methods. This way you can still write useful accessors when you need them, which will be used even though you use field accesses.
- Use the active record pattern: Put all your entity logic in static methods in your entity class. The PanacheEntityBase superclass already comes with lots of useful static methods, and you can add your own in your entity class.

[Figure 31](#page-159-0) shows the class diagram of the entity hierarchy. To be a Panache entity, your entity needs to extend from the PanacheEntity mapped superclass that gives you an identifier. PanacheEntity extends from the abstract class PanacheEntityBase that gives you most of the common CRUD operations, plus a few queries.

<span id="page-159-0"></span>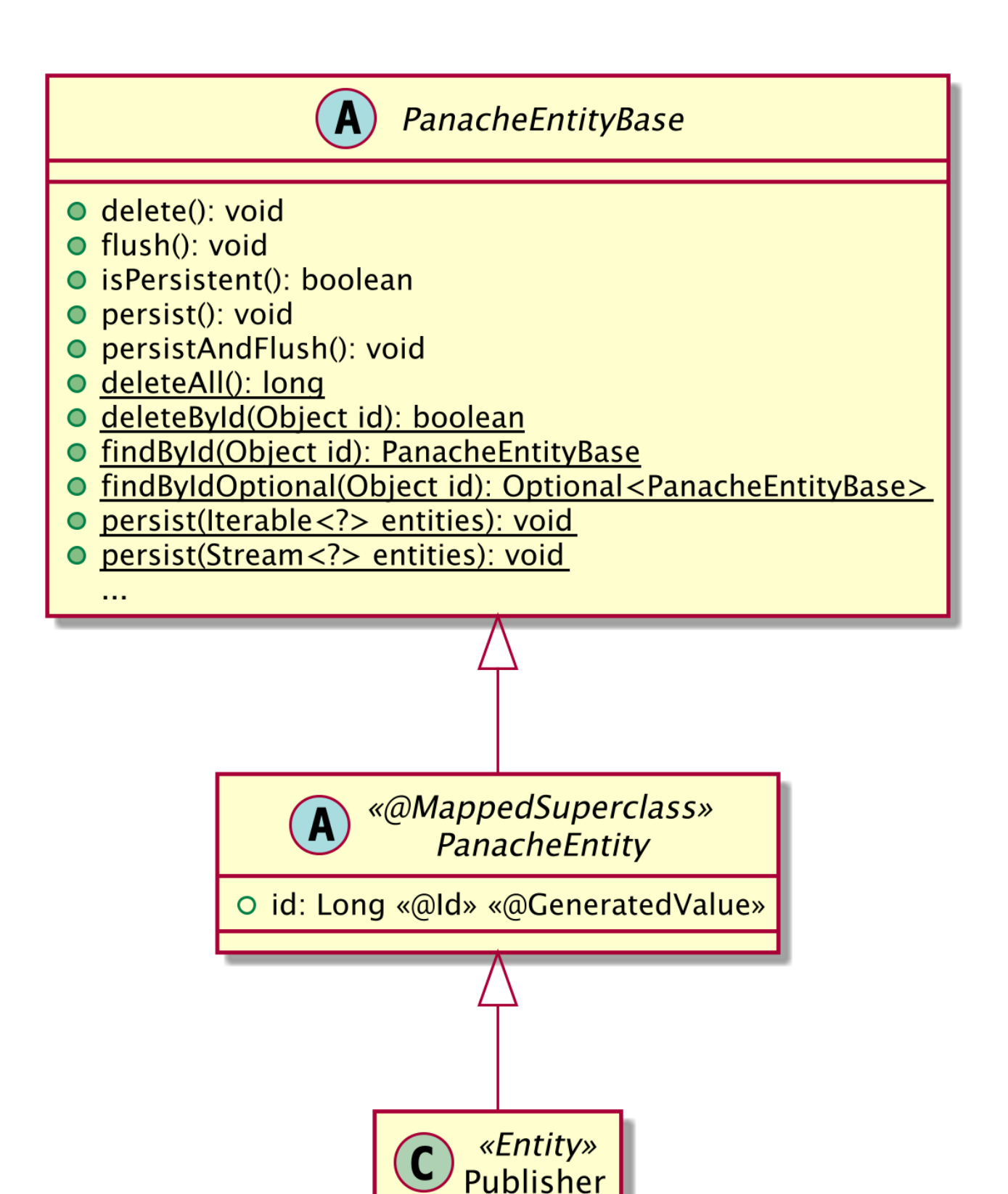

*Figure 31. Simplified Panache entity class diagram*

## **Mapping Panache Entities**

To be a JPA entity, a class needs at least to be annotated with @Entity and have an identifier annotated with @Id. If you want to use Hibernate ORM with Panache, you still need to annotate the

O name: String

class with @Entity but you also need to extend PanacheEntity (so you get an autogenerated identifier) or from PanacheEntityBase (if you want to manage your own identifier). Then, map your Panache entity as you would have done with JPA. [Listing 96](#page-160-0) shows a Publisher Panache entity with a name attribute. Thanks to the JPA @Column annotation, the column in the database would be 30 characters long.

<span id="page-160-0"></span>*Listing 96. Simple Panache Entity Mapping*

```
@Entity
public class Publisher extends PanacheEntity {
 @Column(length = 30)
 public String name;
}
```
Panache entities can benefit from the powerful object-relational mapping annotations of JPA: from simple mapping to more complex ones. For example, [Listing 97](#page-160-1) shows the Item parent entity using the @Inheritance annotation. This annotation instructs JPA to map all the fields from the parent entity, as well as the child entities, in a single table. Notice that Item is the parent entity, but it still extends PanacheEntity.

<span id="page-160-1"></span>*Listing 97. Parent Panache Entity*

```
@Entity
@Inheritance(strategy = InheritanceType.SINGLE_TABLE)
public class Item extends PanacheEntity {
 @Column(length = 100)
 public String title;
 @Column(length = 3000)
 public String description;
 @Column(name = "unit_cost")
 public Float unitCost;
}
```
<span id="page-160-2"></span>The child entity CD in [Listing 98](#page-160-2) extends Item (which extends PanacheEntity, so CD is a Panache entity). CD uses the @ManyToMany and @JoinTable JPA annotations to customise the relationship mapping with the Musician Panache entity, like any other plain JPA entity. One big difference though, is that the JPA annotations are set on the public fields of the Panache entity (not private fields as we are used to). So reading the title attribute of a CD is as simple as reading the cd.title attribute (instead of using a getter: cd.getTitle()).

*Listing 98. Child Panache Entity*

```
@Entity
public class CD extends Item {
  @Column(name = "total_duration")
  public Float totalDuration;
  @Column(name = "music_company")
  public String musicCompany;
  public String genre;
  @ManyToMany
  @JoinTable(name = "cd_musician",
    joinColumns = @JoinColumn(name = "cd_fk"),
     inverseJoinColumns = @JoinColumn(name = "musician_fk")
  \left( \right)public Set<Musician> musicians = new HashSet<>();
}
```
#### **Managing Panache Entities**

<span id="page-161-0"></span>In JPA, we use the EntityManager interface to interact with entities. We use the EntityManager to persist, delete or find an entity, as well as create and execute a query. Thanks to the PanacheEntityBase parent class (see the class diagram in [Figure 31\)](#page-159-0), we get most of the CRUD operations on the Panache entity itself. [Listing 99](#page-161-0) shows some operations you can do on a Panache entity.

*Listing 99. Operations on a Panache Entity*

```
// Creating a publisher
Publisher publisher = new Publisher();
publisher.name = "AGoncal Fascicle";
// Persist it
publisher.persist();
// Getting a list of all publisher entities
List<Publisher> allPublishers = Publisher.listAll();
// Finding a specific publisher by ID
publisher = Publisher.findById(publisherId);
// Finding a specific publisher by ID via an Optional
Optional<Publisher> optional = Publisher.findByIdOptional(publisherId);
publisher = optional.orElseThrow(() -> new EntityNotFoundException());
// Counting all publishers
long countAll = Publisher.count();
// Check if it's persistent
if (publisher.isPersistent()) {
  // Delete it
  publisher.delete();
}
// Delete by id
boolean deleted = Publisher.deleteById(publisherId);
// Delete all publishers
Publisher.deleteAll();
```
#### **Querying Panache Entities**

<span id="page-162-0"></span>One strength of JPA is its query language (*Java Persistence Query Language*). You can do all sorts of simple as well as complex queries on entities. As you can see in [Listing 100,](#page-162-0) Panache gives you the possibility to write a full JPQL query as you would write in JPA, but you can also simplify it. The list() method can take a fragment of a JPQL query and contextualise the rest. So you don't have to write the SELECT and FROM clause and just focus on the WHERE clause (even omitting the WHERE keyword). That makes for very concise yet readable code.

```
// Full JPQL query
books = Book.list("SELECT b FROM Book b WHERE b.nbOfPage > 100 ORDER BY b.title");
// Simplified JPQL query
books = Book.list("FROM Book b WHERE b.nbOfPage > 100 ORDER BY b.title");
// Very simplified JPQL query
books = Book.list("nbOfPage > 100 ORDER BY title");
```
A Panache entity extends from PanacheEntityBase. As you can see in the class diagram in [Figure 32](#page-163-0), PanacheEntityBase has several methods to handle queries (find(), list(), stream(), etc.). These methods return a PanacheQuery that takes parameters (the Parameter class) and can be grouped within a page (the Page class). Also notice the Sort class allowing you to easily sort data in ascending or descending order.

<span id="page-163-0"></span>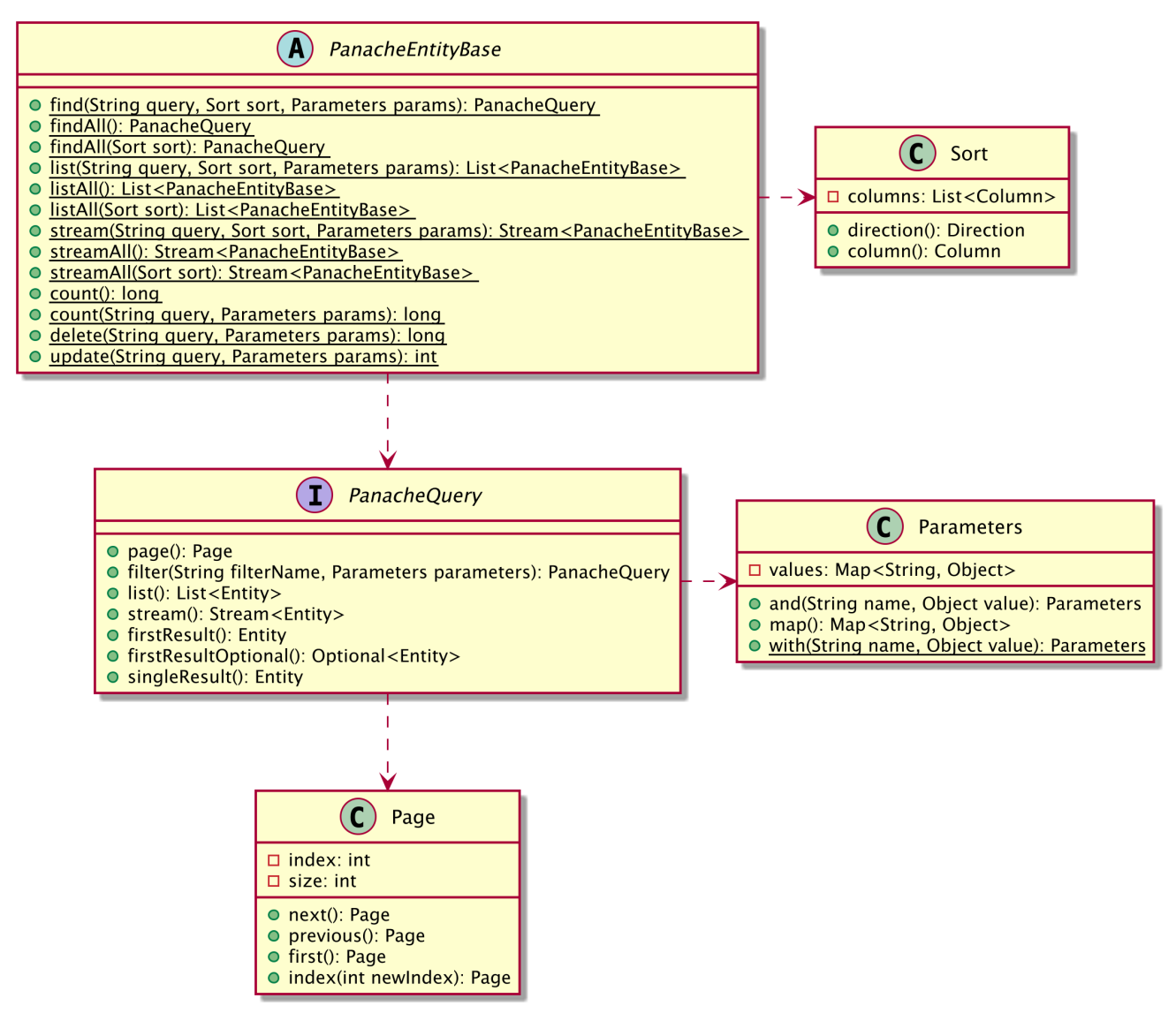

*Figure 32. Panache query class diagram*

As you can see in [Listing 101,](#page-164-0) the find() method takes a simplified JPQL query and returns a PanacheQuery. With this PanacheQuery you can execute it and get the list of books (invoking the list() method), the number of books (via the count() method) or the first result of the query. Notice that the list() method is a shortcut of  $find().list(.)$ . In fact, simple use-cases will use list(), while find() will allow you more options such as paging or locking.

<span id="page-164-0"></span>*Listing 101. Panache Queries*

```
// Find returns a PanacheQuery
PanacheQuery<Book> bookQuery = Book.find("nbOfPage > 100 ORDER BY title");
List<Book> books = bookQuery.list();
Long nbBooks = bookQuery.count();
Book firstBook = bookQuery.firstResult();
Optional<Book> oBook = bookQuery.firstResultOptional();
// list() is a shortcut to find().list()
books = Book.find("nbOfPage > 100 ORDER BY title").list();
books = Book.list("nbOfPage > 100 ORDER BY title");
```
#### **Passing Parameters**

<span id="page-164-2"></span>Hibernate ORM with Panache is based on JPA which is based on JDBC (Java DataBase Connectivity).  $^{[138]}$  $^{[138]}$  $^{[138]}$  So in Panache you can pass parameters to a query either using positional parameters (e.g. ?1, ?2, etc.), name parameters (e.g. :min, : max) or the Panache Parameters class. [Listing 102](#page-164-1) shows how to pass parameters to a query using these different techniques.

<span id="page-164-1"></span>*Listing 102. Query Parameters*

```
// Hard coded parameters
cheapBooks = Book.list("unitCost between 0 and 30");
// Positional parameters
cheapBooks = Book.list("unitCost between ?1 and ?2", min, max);
// Named parameters
Map<String, Object> params = Map.of("min", min, "max", max);
cheapBooks = Book.list("unitCost between :min and :max", params);
// Using the Parameters class
cheapBooks = Book.list("unitCost between :min and :max",
       Parameters.with("min", min).and("max", max));
// Passing an enumeration
List<Book> englishBooks = Book.list("language", Language.ENGLISH);
```
#### **Paging**

When you invoke the method list() it returns the entire list of entities that have met the query. This list can be large and difficult to display on a user interface, for example. You might want to retrieve only a portion of it, of a certain size, and maybe iterate the following or previous portion. This is called *paging*.

The PanacheQuery has several methods that deal with paging using the Page class. Page represents the paging information on which you can iterate (using next() and previous() methods) or go straight to a position (first() or index()). [Listing 103](#page-165-0) shows how to return the entire list of musicians from the database, and iterate pages of size five.

<span id="page-165-0"></span>*Listing 103. Paging Through Panache Entities*

```
// Create a query for all musicians
PanacheQuery<Musician> musicianQuery = Musician.findAll();
// Make it use pages of 5 entries at a time
musicianQuery.page(Page.ofSize(5));
// Get the first page
List<Musician> firstPage = musicianQuery.list();
// Get the second page
List<Musician> secondPage = musicianQuery.nextPage().list();
// Get the third page
List<Musician> lastPage = musicianQuery.nextPage().list();
// Get page 3 using index
List<Musician> page3 = musicianQuery.page(Page.of(2, 5)).list();
// Get the number of pages
int numberOfPages = musicianQuery.pageCount();
```
#### **Sorting**

In JPQL, you can order a query using the ORDER BY clause. Remember that Panache queries can take a full JPQL query, so you can still use ORDER BY if you want to. But Panache makes it easier by using the Sort class (see the class diagram in [Figure 32](#page-163-0)). Most Panache query methods accept an optional Sort parameter, which allows you to configure your sorting. The Sort class has a few methods for adding columns and specifying sort direction as you can see in [Listing 104.](#page-165-1)

#### <span id="page-165-1"></span>*Listing 104. Sorting Panache Entities*

```
// Sorts by first name ascending
authors = Author.listAll(Sort.by("firstName"));
// Sorts by first name descending
authors = Author.listAll(Sort.by("firstName", Descending));
// Sorts by first name ascending and last name descending
authors = Author.listAll(Sort.by("firstName").and("lastName", Descending));
```
#### **State and Behaviour on Panache Entities**

A typical JPA entity has private attributes with getters and setters, and sometimes a few business methods (e.g. a method that calculates the customer age based on his/her date of birth). But that's it. We don't encapsulate JPQL queries or CRUD operations on a JPA entity.

On the contrary, once you have written your Panache entities with public attributes with the required JPA mapping annotations, why not add some business logic to them? That's the purpose of the active record design pattern. By extending PanacheEntity you already get so many methods, why not add custom queries on your entities inside the entities themselves? That way, developers can easily find them, and queries are co-located with the object they operate on. Adding them as static methods in your entity class is the active record pattern way.

<span id="page-166-0"></span>[Listing 105](#page-166-0) shows a Book Panache entity (extending from Item which inherits from PanacheEntity). As you can see, it uses JPA annotations to customise the mapping and declares queries in the entity itself.

```
@Entity
public class Book extends Item {
 @Column(length = 15)
 public String isbn;
 @Column(name = "nb_of_pages")
 public Integer nbOfPage;
 @Column(name = "publication_date")
 public Instant publicationDate;
 @Enumerated(EnumType.STRING)
 public Language language;
 @OneToMany
 @JoinTable(name = "book_author",
    joinColumns = @JoinColumn(new = "book Tk"),
    inverseJoinColums = @JoinColum(name = "author f k"))
 public Set<Author> authors = new HashSet<>();
 @ManyToOne
 @JoinColumn(name = "publisher_pk")
 public Publisher publisher;
 public static List<Book> findEnglishBooks() {
     return list("language", Language.ENGLISH);
 }
 public static long countEnglishBooks() {
     return count("language", Language.ENGLISH);
 }
 public static List<Book> findBetweenPrices(Float min, Float max) {
     return list("unitCost between :min and :max",
                Parameters.with("min", min).and("max", max));
 }
 public static List<Book> findAllOrderByTitle() {
     return listAll(Sort.by("title").and("publicationDate"));
 }
}
```
### **5.5.2. Panache Repositories**

What was described above is essentially the active record pattern, sometimes just called the entity pattern. But Panache also allows you to use the more classical *Data Access Object* (DAO, a.k.a.

<span id="page-168-1"></span>*Repository*) pattern.<sup>[\[139](#page-174-8)]</sup> This basically means that you use the entities only to handle the state and the mapping, and the repository handles the database access. This separation of concerns can be handy in some cases.

As you can see in [Listing 106](#page-168-0), the repository does not have any attributes (they are in the entity), but only methods querying the database. Notice that Publisher can be a Panache entity as well as a JPA entity. This can be handy if you have legacy JPA entities and want to benefit from the Panache repositories.

<span id="page-168-0"></span>*Listing 106. A Panache Repository*

```
@ApplicationScoped
public class PublisherRepository implements PanacheRepository<Publisher> {
 public Optional<Publisher> findByName(String name) {
     return find("name", name).firstResultOptional();
 }
 public long deleteByName(String name) {
     return delete("name", name);
 }
}
```
As shown in [Figure 33,](#page-169-0) a Panache repository implements the PanacheRepository and PanacheRepositoryBase interfaces. When using repositories, you get the exact same convenient methods as with the active record pattern, by making them implement PanacheRepository.

<span id="page-169-0"></span>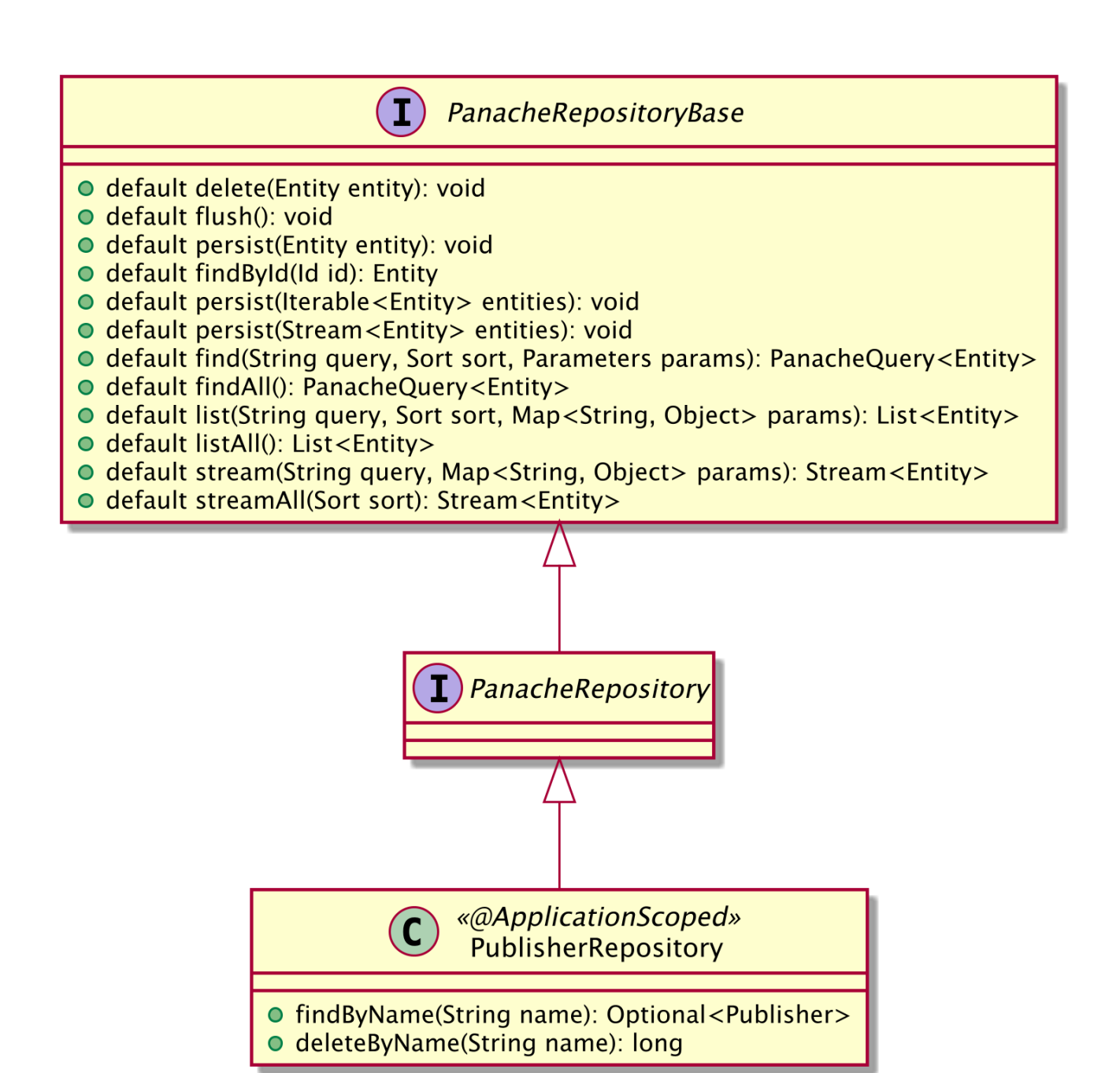

*Figure 33. Panache repository class diagram*

<span id="page-169-1"></span>[Listing 107](#page-169-1) shows some operations that are available on your repository. As you can see, you can use it in exactly the same way as with the active record pattern.

```
@Inject
PublisherRepository publisherRepository;
void shouldManagePublishers() {
 // Creating a publisher
 Publisher publisher = new Publisher();
 publisher.name = "AGoncal Fascicle";
 // Persist it
 publisherRepository.persist(publisher);
 // Getting a list of all Publisher entities
 List<Publisher> allPublishers = publisherRepository.listAll();
 // Finding a specific publisher by ID
 publisher = publisherRepository.findById(publisherId);
 // Finding a specific publisher by ID via an Optional
 Optional<Publisher> optional = publisherRepository.findByIdOptional(publisherId);
 publisher = optional.orElseThrow(() -> new EntityNotFoundException());
 // Counting all publishers
 long countAll = publisherRepository.count();
 // Check if it's persistent
 if (publisherRepository.isPersistent(publisher)) {
    // delete it
     publisherRepository.delete(publisher);
 }
 // Delete by id
 boolean deleted = publisherRepository.deleteById(publisherId);
 // Delete all publishers
 publisherRepository.deleteAll();
}
```
<span id="page-170-0"></span>And of course, as shown in [Listing 108](#page-170-0), a repository can also use simplified JPQL queries, and query parameters, sorting or paging, the same way a Panache entity would do.

*Listing 108. Queries using a Panache Repository*

```
// Simplified JPQL query
books = repository.list("nbOfPage > 100 ORDER BY title");
// Positional parameters
cheapBooks = repository.list("unitCost between ?1 and ?2", min, max);
// Using the Parameters class
cheapBooks = repository.list("unitCost between :min and :max",
             Parameters.with("min", min).and("max", max));
```
### **5.5.3. Transactions**

Panache entities and repositories allow you to easily map attributes to a relational database, and access them through queries. But what about transactions? What about persisting or removing data in a transactional way? For that, we just need to use transactional boundaries (services or REST endpoints) using JTA. These transactional boundaries can either directly use the Panache entities, or inject the repositories.

#### **Using Panache Entities**

<span id="page-171-0"></span>[Listing 109](#page-171-0) shows a transactional service that persists, deletes and retrieves publisher entities in a transactional way. For that, it marks methods with the JTA declarative transaction management annotation @Transactional. Then, it directly uses the Panache entity methods (e.g. invoking Publisher.persist() to persist a publisher).

```
@ApplicationScoped
@Transactional(SUPPORTS)
public class PublisherService {
 @Transactional(REQUIRED)
 public Publisher persist(Publisher publisher) {
     Publisher.persist(publisher);
     return publisher;
 }
 public List<Publisher> findAll() {
     return Publisher.listAll();
 }
 public Optional<Publisher> findByIdOptional(Long id) {
     return Publisher.findByIdOptional(id);
 }
 @Transactional(REQUIRED)
 public void deleteById(Long id) {
     Publisher.deleteById(id);
 }
}
```
#### **Using Panache Repositories**

<span id="page-172-0"></span>But if you have chosen to have a repository layer instead of using the active record pattern, then, you follow the same principles, but instead of using the Panache entity directly, you inject the Panache repository. [Listing 110](#page-172-0) shows the same transactional service as [Listing 109.](#page-171-0) The only difference is that it injects the repository.

```
@ApplicationScoped
@Transactional(SUPPORTS)
public class PublisherService {
 @Inject
 PublisherRepository repository;
 @Transactional(REQUIRED)
  public Publisher persist(Publisher publisher) {
     repository.persist(publisher);
     return publisher;
  }
 public List<Publisher> findAll() {
     return repository.listAll();
 }
 public Optional<Publisher> findByIdOptional(Long id) {
     return repository.findByIdOptional(id);
  }
 @Transactional(REQUIRED)
 public void deleteById(Long id) {
     repository.deleteById(id);
 }
}
```
## **5.6. Summary**

This chapter was all about how to handle data with Quarkus. Quarkus doesn't do anything special per-se, instead, it delegates data validation to Hibernate Validator, object-relational mapping to Hibernate ORM, transaction management to Narayana and uses the datasource connection pool Agroal.

First, we saw how to validate data so that we make sure the data is valid before persisting or updating it into a database. Bean Validation has a very comprehensive approach to validation problems and solves most of the use cases by validating properties or methods in any application layer. It also comes with already built-in constraints handling common use-cases (@NotNull, @Size, @Email).

In the previous chapter we saw that CDI objects were usually called *beans*. When it comes to being persistent, an object is usually called an *entity*. The Java Persistence API is all about mapping entities to relational databases. It handles common mappings (e.g. mapping an attribute to a column), but also complex ones (e.g. relationships or inheritance). Thanks to the entity manager API and the JPQL syntax, we can easily manage and query JPA entities.

In this chapter, we've seen how to handle transactions. We can define transaction management

either decoratively or programmatically. Transactions allow the business tier to keep the data in an accurate state even when accessed concurrently by several applications.

Then, we ended this chapter by having aan in-depth look at Panache. Hibernate ORM with Panache is a way to easily map and access entities based on JPA. It gives us either an active record pattern where we can add simplified queries to our entities, or repositories that follow the DAO pattern.

The next chapter is about *[HTTP Microservices](#page-175-0)*. You will learn how to expose and document a REST endpoint that consumes and produces JSON.

[\[123\]](#page-116-0) Bean Validation <https://jcp.org/en/jsr/detail?id=380>

- [\[124\]](#page-116-1) Bean Validation GitHub<https://github.com/eclipse-ee4j/beanvalidation-api>
- [\[125\]](#page-120-0) Java Beans <http://download.oracle.com/otndocs/jcp/7224-javabeans-1.01-fr-spec-oth-JSpec>
- [\[126\]](#page-121-0) Programming by Contract [https://en.wikipedia.org/wiki/Design\\_by\\_contract](https://en.wikipedia.org/wiki/Design_by_contract)
- [\[127\]](#page-127-0) Hibernate<https://hibernate.org>
- [\[128\]](#page-127-1) JPA<https://jcp.org/en/jsr/detail?id=338>
- [\[129\]](#page-134-0) JPA Specification <https://jcp.org/en/jsr/detail?id=338>
- [\[130\]](#page-138-0) DAO [https://en.wikipedia.org/wiki/Data\\_access\\_object](https://en.wikipedia.org/wiki/Data_access_object)
- <span id="page-174-0"></span>[\[131\]](#page-146-2) JTA<https://jcp.org/en/jsr/detail?id=907>
- <span id="page-174-1"></span>[\[132\]](#page-146-3) JTA GitHub <https://github.com/eclipse-ee4j/jta-api>
- <span id="page-174-2"></span>[\[133\]](#page-146-4) Open XA [https://en.wikipedia.org/wiki/X/Open\\_XA](https://en.wikipedia.org/wiki/X/Open_XA)
- <span id="page-174-3"></span>[\[134\]](#page-154-0) Isolation Levels [https://en.wikipedia.org/wiki/Isolation\\_\(database\\_systems\)](https://en.wikipedia.org/wiki/Isolation_(database_systems)
- <span id="page-174-4"></span>[\[135\]](#page-155-0) DataSource<https://docs.oracle.com/en/java/javase/11/docs/api/java.sql/javax/sql/DataSource.html>
- <span id="page-174-5"></span>[\[136\]](#page-155-1) Agroal <https://agroal.github.io>
- <span id="page-174-6"></span>[\[137\]](#page-157-2) Active Record Pattern [https://en.wikipedia.org/wiki/Active\\_record\\_pattern](https://en.wikipedia.org/wiki/Active_record_pattern)
- <span id="page-174-7"></span>[\[138\]](#page-164-2) JDBC [https://en.wikipedia.org/wiki/Java\\_Database\\_Connectivity](https://en.wikipedia.org/wiki/Java_Database_Connectivity)
- <span id="page-174-8"></span>[\[139\]](#page-168-1) DAO [https://en.wikipedia.org/wiki/Data\\_access\\_object](https://en.wikipedia.org/wiki/Data_access_object)

# <span id="page-175-0"></span>**Chapter 6. HTTP Microservices**

As we've seen in the previous *[Data, Transactions and ORM](#page-116-2)* chapter, Quarkus is not only about microservices. It has deep core functionalities such as injection or configuration, and a set of extensions to deal with validating or mapping data into relational databases. Thanks to Hibernate ORM with Panache you can easily leverage JPA and JTA to access data in a transactional manner.

But if Quarkus is *not only* about microservices, it has been strongly influenced by microservices. When it comes to microservices, we can distinguish between HTTP and reactive microservices (see [Chapter 8](#page-244-0) for reactive microservices). This chapter focuses on RESTful microservices which are based on HTTP. To expose REST endpoints, Quarkus relies on the *JAX-RS* specification which goes hand in hand with *JSON Binding* and *JSON Processing*. There is another specification when it comes to document a REST endpoint, and that's OpenAPIv3. As you will see, Quarkus transparently enables REST documentation with *Eclipse MicroProfile OpenAPI*.

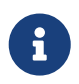

 The code in this chapter can be found at [https://github.com/agoncal/agoncal](https://github.com/agoncal/agoncal-fascicle-quarkus/tree/1.0/http)[fascicle-quarkus/tree/1.0/http](https://github.com/agoncal/agoncal-fascicle-quarkus/tree/1.0/http)

## **6.1. Java API for RESTful Web Services**

Let's start at the beginning. In Java, RESTful web services can be implemented using different frameworks or APIs. MicroProfile has chosen JAX-RS as it has a long history of exposing web services within the Jakarta EE platform. Quarkus implements JAX-RS through the RESTEasy implementation.

*Representational State Transfer* (REST) is an architectural style based on how the Web works. Applied to services, it tries to put the Web back into web services. To design a RESTful web service, you need to know *Hypertext Transfer Protocol* (HTTP) and *Uniform Resource Identifiers* (URIs), and to observe a few design principles. This basically means that each unique URI is a representation of some resource. You can interact with that resource using an HTTP GET (to get its content), DELETE (to delete it), POST (to create it), or PUT (to update the content).

RESTful architectures quickly became popular because they rely on a very robust transport protocol: *HTTP*. RESTful web services reduce the client/server coupling, making it much easier to evolve a REST interface over time without breaking existing clients. Like the protocol they are based on, RESTful web services are stateless and can make use of HTTP cache and proxy servers to help you handle high load and scale much better. Furthermore, they are easy to build as no special toolkit is required.

*Java API for RESTful Web Services* (JAX-RS) is a specification that provides support for creating web services according to the Representational State Transfer (REST) architectural style.<sup>[[140](#page-223-0)]</sup> JAX-RS provides a set of annotations and classes/interfaces to simplify the development and deployment of REST endpoints. It also brings a client API to programmatically invoke REST endpoints.

The Java API for RESTful Web Services APIs and annotations are all defined under the javax.ws.rs. [Table 28](#page-175-1) lists the main subpackages defined in JAX-RS 2.1 (under the root javax.ws.rs package).<sup>[[141\]](#page-223-1)</sup>

<span id="page-175-1"></span>*Table 28. Main javax.ws.rs Subpackages*

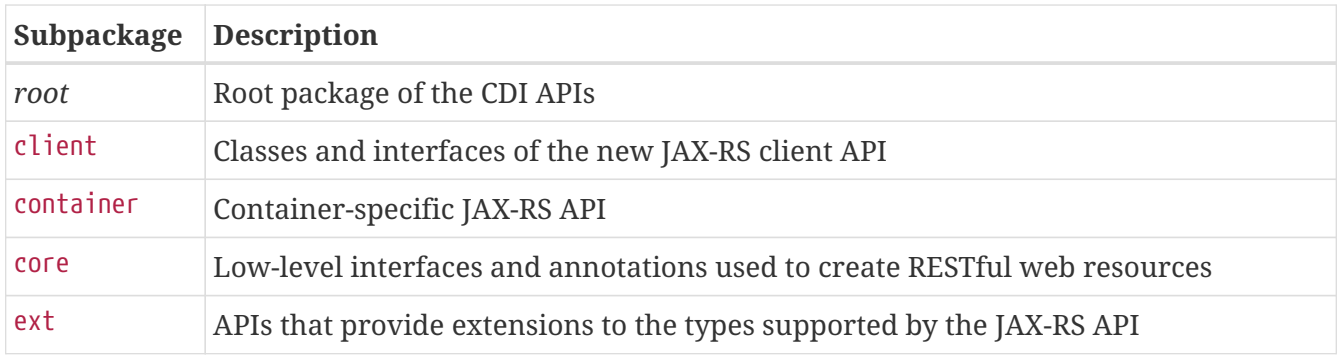

Along with APIs, JAX-RS comes with a set of annotations. [Table 29](#page-176-0) lists a subset of the most commonly used annotations.

<span id="page-176-0"></span>*Table 29. Main JAX-RS Annotations*

| <b>Annotation</b>                    | <b>Description</b>                                                                               |
|--------------------------------------|--------------------------------------------------------------------------------------------------|
| @GET, @POST, @PUT,<br><b>@DELETE</b> | Indicates that the annotated method responds to HTTP GET, POST, PUT or<br><b>DELETE</b> requests |
| @Path                                | Identifies the URI path that a resource class or class method will serve<br>requests for         |
| @PathParam                           | Binds the value of a URI template parameter or a path segment                                    |
| @QueryParam                          | Binds the value(s) of an HTTP query parameter to a resource method<br>parameter                  |
| @Produces,<br><b>@Consumes</b>       | Defines the media types that the methods of a resource can produce or accept                     |

The JAX-RS extension shown in [Listing 111](#page-176-1) is the default extension that is added to a pom.xml when generating a new Quarkus application. RESTeasy is the Java API for RESTful Web Services implementation used by Quarkus.

<span id="page-176-1"></span>*Listing 111. JAX-RS Extension*

```
<dependency>
 <groupId>io.quarkus</groupId>
 <artifactId>quarkus-resteasy</artifactId>
</dependency>
```
## **6.1.1. Understanding RESTful Web Services**

RESTful web services are HTTP-centric and make the most of this very rich protocol. In the REST architectural style, every piece of information is a resource, and these resources are addressed using *Uniform Resource Identifiers* (URIs), typically links on the Web. The resources are acted on by using a set of simple, well-defined operations. The REST client-server architectural style is designed to exchange representations of these resources using a defined interface and protocol (see [Figure](#page-177-0) [34\)](#page-177-0). These principles encourage RESTful applications to be simple and lightweight, and to have high performance.

<span id="page-177-0"></span>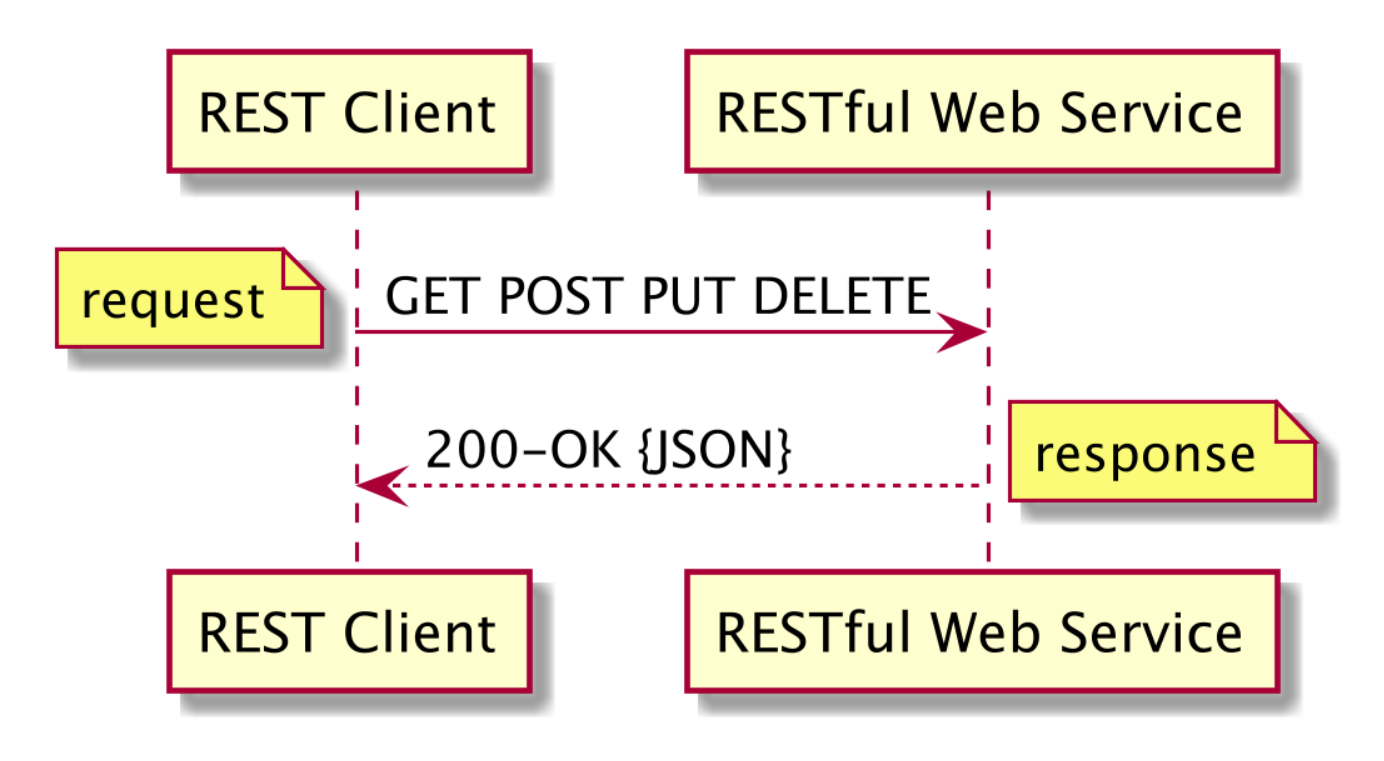

*Figure 34. RESTful web services*

## **6.1.2. Exposing RESTful Web Services**

Some of the low-level concepts (such as the HTTP protocol) might have you wondering how the code would look when developing a RESTful web service. The good news is that you don't have to write *plumbing* code to digest HTTP requests, nor create HTTP responses by hand. JAX-RS is a very elegant API allowing you to describe a RESTful web service with only a few annotations. RESTful web services are POJOs that have at least one method annotated with @javax.ws.rs.Path and an HTTP method annotation (e.g @GET, @POST, etc.). [Listing 112](#page-177-1) shows a typical resource.

```
Listing 112. A Simple Book RESTful Web Service
```

```
@Path("/book")
public class BookResource {
 @GET
 @Produces("text/plain")
 public String getBookTitle() {
     return "H2G2";
  }
}
```
The BookResource is a Java class annotated with @Path, indicating that the resource will be hosted at the URI path /book. The getBookTitle() method is marked to process HTTP GET requests (using @GET annotation) and produces text (the content is identified by the MIME Media text/plain; I could have also used the constant MediaType.TEXT\_PLAIN which is less error prone). To access this resource, you need an HTTP client such as a browser to point to the URL [http://www.vintage-shop.com/book.](http://www.vintage-shop.com/book)

JAX-RS is HTTP-centric by nature and has a set of clearly defined classes and annotations to deal with HTTP and URIs. A resource can have several representations, so the API provides support for a

variety of content types.

#### **HTTP Method Matching**

You've seen how the HTTP protocol works with its requests, responses, and action methods (GET, POST, PUT etc.). JAX-RS defines these common HTTP methods using annotations: @GET, @POST, @PUT, @DELETE, @HEAD, and @OPTIONS. Only public methods may be exposed as resource methods. [Listing 113](#page-178-0) shows a customer RESTful web service exposing CRUD methods: @GET methods to retrieve resources, @POST methods to create a new resource, @PUT methods to update an existing resource, and @DELETE methods to delete a resource.

<span id="page-178-0"></span>*Listing 113. A Customer Resource Exposing CRUD Operations and Returning Responses*

```
@Path("/customers")
public class CustomerResource {
 @GET
 public Response getCustomers() {
   // \ldots return Response.ok(customers).build();
 }
 @GET
 @Path("{customerId}")
 public Response getCustomer(@PathParam("customerId") String customerId) {
   // \dots return Response.ok(customer).build();
 }
 @POST
 public Response createCustomer(Customer customer) {
   // \dots return Response.created(createdCustomerURI).build();
 }
 @PUT
 public Response updateCustomer(Customer customer) {
   // \dots return Response.ok(customer).build();
 }
 @DELETE
 @Path("{customerId}")
 public Response deleteCustomer(@PathParam("customerId") String customerId) {
     // ...
     return Response.noContent().build();
 }
}
```
The HTTP specification defines what HTTP response codes should be on a successful request. You

can expect JAX-RS to return the same default response codes:

- GET methods retrieve whatever information (in the form of an entity) is identified by the requested URI. GET should return 200-OK.
- The PUT method refers to an already existing resource that needs to be updated. If an existing resource is modified, either the 200-OK or 204-No Content response should be sent to indicate successful completion of the request.
- The POST method is used to create a new resource identified by the request URI. The response should return 201-CREATED with the URI of this new resource (in the Location header) or 204-No Content if it does not result in a resource that can be identified by a URI.
- The DELETE method requests that the server deletes the resource identified by the requested URI. A successful response should be 200-OK if the response includes an entity, 202-Accepted if the action has not yet been enacted, or 204-No Content if the action has been enacted but the response does not include an entity.

#### **URI Definition and Binding URIs**

The @Path annotation represents a relative URI that can annotate a class or a method. When used on classes, it is referred to as the *root resource*, providing the root of the resource tree and giving access to subresources. Each class should use a different root resource so each resource can be uniquely identified. [Listing 114](#page-179-0) shows a REST service that can be accessed at [http://www.vintage](http://www.vintage-shop.com/items/toprated)[shop.com/items/toprated.](http://www.vintage-shop.com/items/toprated) All the methods of this service will have /items/toprated as root.

#### <span id="page-179-0"></span>*Listing 114. Root Path to an Item Resource*

```
@Path("/items/toprated")
public class ItemResource {
 @GET
  public List<Item> getItems() {
    // \dots}
}
```
<span id="page-179-1"></span>Once we have a root path (e.g. /items), you can then add subpaths to your methods, which can be useful to group together common functionalities for several resources as shown in [Listing 115.](#page-179-1)
```
@Path("/items")
public class ItemResource {
 @GET
 public List<Item> getItems() {
   // URI : /items
 }
 @GET
 @Path("/cds")
 public List<CD> getCDs() {
   // URI : /items/cds
 }
 @GET
 @Path("/books")
 public List<Book> getBooks() {
    // URI : /items/books
 }
 @POST
 @Path("/books")
 public Response createBook(Book book) throws URISyntaxException {
     // URI : /items/book
 }
}
```
[Listing 115](#page-179-0) represents a RESTful web service that will give you methods to get all the items (CDs and books) from the Vintage Store application. When requesting the root resource /items, the only method without sub @Path will be selected (getItems()). Then, when @Path exists on both the class and method, the relative path to the method is a concatenation of both. For example, to get all the CDs, the path will be /items/cds. When requesting /items/books, the getBooks() method will be invoked. To create a new book you need to point at /items/book.

If @Path("/items") only existed on the class, and not on any methods, the path to access each method would be the same. The only way to differentiate them would be the HTTP verb (GET, PUT etc.) and the content negotiation (text, XML etc.), as you'll later see.

### **Extracting Parameters**

Having nice URIs by concatenating paths to access your resource is very important in REST. But paths and subpaths are not enough: you also need to pass parameters to your RESTful web services and extract and process them at runtime. JAX-RS provides a rich set of annotations to extract the different parameters that a request could send (@PathParam, @QueryParam, @MatrixParam, @CookieParam, @HeaderParam, and @FormParam).

[Listing 116](#page-181-0) shows how the @PathParam annotation is used to extract the value of a URI template parameter. A parameter has a name and is represented by a variable between curly braces or by a variable that follows a regular expression. The searchCustomers method takes any String parameter while getCustomerByLogin only allows lowercase/uppercase alphabetical letters ([a-zA-Z]\*) and getCustomerById only digits (\\d+).

<span id="page-181-0"></span>*Listing 116. Extracting Path Parameters and Regular Expressions*

```
@Path("/customers")
public class CustomerResource {
 @GET
 @Path("search/{text}")
 public List<Customer> searchCustomers(@PathParam("text") String textToSearch) {
    // URI : /customers/search/smith
 }
 @GET
 @Path("{login: [a-zA-Z]*}")
 public Customer getCustomerByLogin(@PathParam("login") String login) {
    // URI : /customers/foobarsmith
 }
 @GET
 @Path("{customerId : \\d+}")
 public Customer getCustomerById(@PathParam("customerId") Long id) {
     // URI : /customers/12345
 }
}
```
<span id="page-181-1"></span>The @QueryParam annotation extracts the value of a URI query parameter. Query parameters are key/value pairs separated by an & symbol such as [http://www.vintage-shop.com/customer?](http://www.vintage-shop.com/customer?zip=75012&city=Paris) [zip=75012&city=Paris.](http://www.vintage-shop.com/customer?zip=75012&city=Paris) The @MatrixParam annotation acts like @QueryParam, except it extracts the value of a URI matrix parameter (; is used as a delimiter instead of ?). [Listing 117](#page-181-1) shows how to extract both query and matrix parameters from URIs.

*Listing 117. Extracting Query and Matrix Parameters*

```
@Path("/customers")
public class CustomerResource {
 @GET
 public List<Customer> getByZipCodeCity(@QueryParam("zip") Long zip,
                                          @QueryParam("city") String city) {
    // URI : /customer?zip=75012&city=Paris
 }
 @GET
 @Path("search")
 public List<Customer> getByName(@MatrixParam("firstname") String firstname,
                                   @MatrixParam("surname") String surname) {
     // URI : /customer/search;firstname=Antonio;surname=Goncalves
 }
}
```
### **Consuming and Producing Content Types**

With REST, the same resource can have several representations; a book can be represented as a web page, a PDF, or an image showing the book cover. JAX-RS specifies a number of Java types that can represent a resource such as String, InputStream and JAXB beans. The @javax.ws.rs.Consumes and @javax.ws.rs.Produces annotations may be applied to a resource where several representations are possible. It defines the media types of the representation exchanged between the client and the server. JAX-RS has a javax.ws.rs.core.MediaType class that acts as an abstraction for a MIME type. It has several methods and defines the constants listed in [Table 30](#page-182-0).

| <b>Constant name</b>        | <b>MIME</b> type                  |
|-----------------------------|-----------------------------------|
| APPLICATION_ATOM_XML        | application/atom+xml              |
| APPLICATION_FORM_URLENCODED | application/x-www-form-urlencoded |
| APPLICATION_JSON            | application/json                  |
| APPLICATION_OCTET_STREAM    | application/octet-stream          |
| APPLICATION_SVG_XML         | application/svg+xml               |
| APPLICATION_XHTML_XML       | application/xhtml+xml             |
| APPLICATION_XML             | application/xml                   |
| MULTIPART_FORM_DATA         | multipart/form-data               |
| TEXT_HTML                   | text/html                         |
| <b>TEXT_PLAIN</b>           | text/plain                        |
| TEXT_XML                    | text/xml                          |
| WILDCARD                    | $*$ /*                            |

<span id="page-182-0"></span>*Table 30. MIME Types Defined in MediaType*

Using the @Consumes and @Produces annotations on a method overrides any annotations on the resource class for a method argument or return type. In the absence of either of these annotations, support for any media type (\*/\*) is assumed. By default, CustomerRestService produces plain text representations that are overridden in some methods (see [Listing 118\)](#page-183-0). Note that the getAsJsonAndXML produces an array of representations (XML or JSON).

<span id="page-183-0"></span>*Listing 118. A Customer Resource with Several Representations*

```
@Path("/api/customers")
public class CustomerResource {
 @GET
 @Produces(MediaType.TEXT_PLAIN)
 public Response getAsPlainText() {
    // ...
 }
 @GET
 @Produces(MediaType.TEXT_HTML)
 public Response getAsHtml() {
    // ...
 }
 @GET
 @Produces({MediaType.APPLICATION_JSON, MediaType.APPLICATION_XML})
 public Response getAsJsonAndXML() {
    // ...
 }
 @PUT
 @Consumes(MediaType.TEXT_PLAIN)
 public void putName(String customer) {
    // ...
 }
}
```
If a RESTful web service is capable of producing more than one media type, the targeted method will correspond to the most acceptable media type, as declared by the client in the Accept header of the HTTP request. For example, if the Accept header is Accept: text/plain and the URI is /api/customers, the getAsPlainText() method will be invoked.

### **Returned Types**

So far you've seen mostly how to invoke a method (using parameters, media type, HTTP methods etc.) without caring about the returned type. What can a RESTful web service return? Like any Java class, a method can return any standard Java type, a bean or any other object as long as it has a textual representation that can be transported over HTTP. In this case, the runtime determines the MIME type of the object being returned and invokes the appropriate *Entity Provider* to get its representation.<sup>[\[142](#page-223-0)]</sup> The runtime also determines the appropriate HTTP return code to send to the consumer (204-No Content if the resource method's return type is void or null; 200-OK if the returned value is not null). But sometimes you want finer control of what you are returning: the response body (a.k.a. an entity) of course, but also the response code and/or response headers or cookies. That's when you return a Response object. It is good practice to return a javax.ws.rs.core.Response with an entity since it would guarantee a return content type. [Listing 119](#page-184-0) shows you different return types.

<span id="page-184-0"></span>*Listing 119. A Customer Service Returning Data Types, a Bean, and a Response*

```
@Path("/customer")
public class CustomerResource {
 @GET
 public String getAsPlainText() {
     return new Customer("John", "Smith").toString();
 }
 @GET
 @Path("max")
 public Integer getMaximumAge() {
   return 42;
 }
 @GET
 @Produces(MediaType.APPLICATION_XML)
 public Customer getAsXML() {
    Customer customer = new Customer("John", "Smith");
     return customer;
 }
 @GET
 @Produces(MediaType.APPLICATION_JSON)
 public Response getAsJson() {
     Customer customer = new Customer("John", "Smith");
     return Response.ok(customer).encoding("utf-8").build();
 }
}
```
The getAsPlainText() method returns a String representation of a customer and the getMaximumAge() returns a numerical constant. The defaults will apply so the return HTTP status on both methods will be 200-OK (if no exception occurs). The getAsXML() returns a Customer object that the runtime will marshal into XML.

The getAsJson() method doesn't return an entity but instead a javax.ws.rs.core.Response object. A Response wraps the entity that is returned to the consumer and it's instantiated using the ResponseBuilder class as a factory. In this example, we still want to return an object (the Customer) with a 200-0K status code (the ok() method), but we also want to specify the encoding to be UTF-8. Calling the ResponseBuilder.build() method creates the final Response instance.

<span id="page-184-1"></span>[Table 31](#page-184-1) shows a subset of the Response API.

*Table 31. The Response API*

| <b>Method</b>       | <b>Description</b>                                            |
|---------------------|---------------------------------------------------------------|
| accelted()          | Creates a new ResponseBuilder with a 202-Accepted status      |
| created()           | New ResponseBuilder for a 201-Created resource (with its URI) |
| nolontent()         | New ResponseBuilder for an empty response (204-No Content)    |
| notModified()       | New ResponseBuilder with a 304-Not Modified status            |
| ok()                | New ResponseBuilder with a 200-OK status                      |
| serverError()       | New ResponseBuilder with a 500-Internal Server Error status   |
| status()            | New Response Builder with the supplied status                 |
| temporaryRedirect() | Temporary redirection (307- Temporary Redirect)               |
| getCookies()        | Gets the cookies from the response message                    |
| getHeaders()        | Gets the headers from the response message                    |
| getLinks()          | Gets the links attached to the message as a header            |
| getStatus()         | Gets the status code associated with the response             |
| readEntity()        | Reads the message entity                                      |

The Response and ResponseBuilder follow the fluent API design pattern. Meaning you can easily write a response by concatenating methods. This also makes the code more readable. Here are some examples of what you can write with this API:

```
Response.ok().build();
Response.ok().cookie(new NewCookie("SessionID", "5G79GDIFY09")).build();
Response.ok("Plain Text").expires(new Date()).build();
Response.ok(new Customer("Ennio", "Smith"), APPLICATION_JSON).build();
Response.noContent().build();
Response.accepted(new Customer("Ligia", "Smith")).build();
Response.notModified().header("User-Agent", "Mozilla").build();
```
# **6.1.3. Invoking RESTful Web Services**

JAX-RS has a client API so that you can make HTTP requests to your remote RESTful web services easily (despite all the low-level details of the HTTP protocol). It is a fluent request building API (i.e. using the Builder design pattern) that uses a small number of classes and interfaces (see [Table 32](#page-185-0) to have an overview of the javax.ws.rs.client package). Very often, you will come across three main classes: Client, WebTarget, and Response. The Client interface (obtained with the ClientBuilder) is a builder of WebTarget instances. A WebTarget represents a distinct URI from which you can invoke requests on to obtain a Response. From this Response you can check HTTP status, length or cookies but more importantly, you can get its content (a.k.a. entity, message body or payload) through the Entity class.

<span id="page-185-0"></span>*Table 32. Main Classes and Interfaces of the javax.ws.rs.client Package*

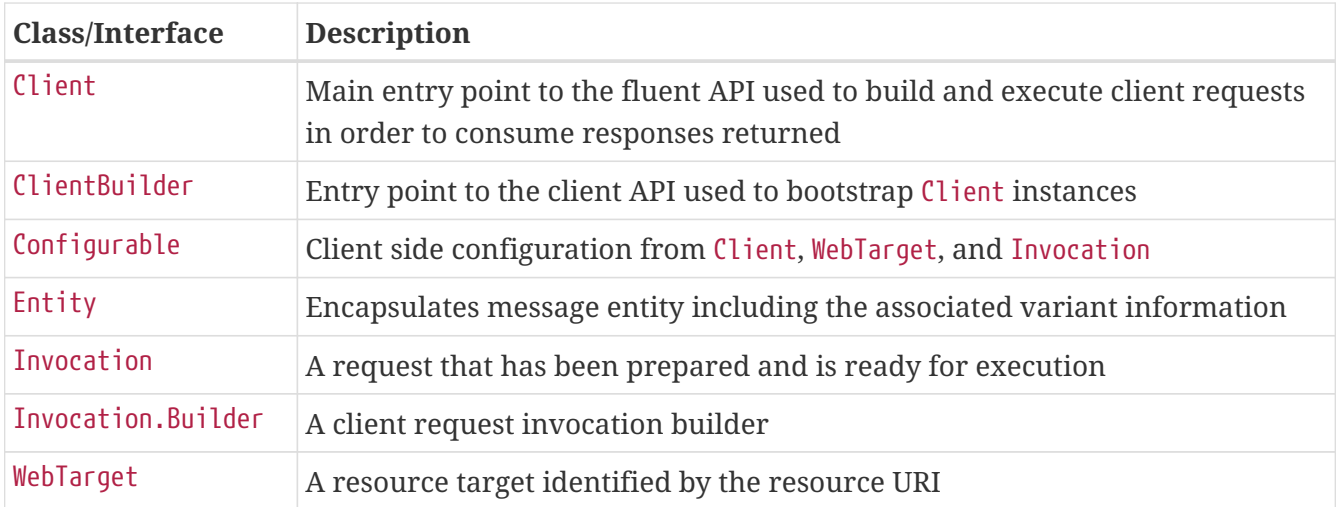

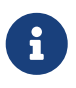

In [Chapter 7](#page-224-0), you will see how an HTTP microservice invokes another one. Basically, it uses the Eclipse MicroProfile REST Client which is part of MicroProfile. Eclipse MicroProfile REST Client is based on the JAX-RS 2.0 client API, so it's important that you know the basis before diving into REST Client.

#### **Bootstrapping the Client**

The main entry point for the API is the Client interface. The Client interface manages and configures HTTP connections. It is also a factory for WebTargets and has a set of methods for creating resource links and invocations. The Client instances are created using one of the static methods of the ClientBuilder class:

```
Client client = ClientBuilder.newClient();
```
#### **Targets and Invocations**

Once you have a Client you can now target a RESTful web service URI and invoke some HTTP methods on it. That's what the WebTarget and Invocation interfaces allow you to do. The Client.target() methods are factories for web targets that represent a specific URI. You build and execute requests from a WebTarget instance. You can create a WebTarget with the String representation of a URI:

```
WebTarget target = client.target("http://localhost:8081/customers");
```
You can also obtain a WebTarget from a java.net.URI, javax.ws.rs.core.UriBuilder or javax.ws.rs.core.Link:

```
URI uri = new URI("http://localhost:8081/customers");
WebTarget target = client.target(uri);
```
Now that you have a URI to target, you need to build your HTTP request. The WebTarget allows you to do that by using the Invocation.Builder. To build a simple HTTP GET on a URI just write:

Invocation.Builder allows you to build a GET method as well as POST, PUT and DELETE methods. You can also build a request for different MIME types and even add path, query and matrix parameters. For PUT and POST methods you need to pass an Entity, which represents the payload to send to your RESTful web service:

```
target.request().buildDelete();
target.queryParam("author", "Eloise").request().buildGet();
target.path(bookId).request().buildGet();
target.request(MediaType.APPLICATION_XML).buildGet();
target.request(MediaType.APPLICATION XML).acceptLanguage("pt").buildGet();
target.request().buildPost(Entity.entity(new Book()));
```
The code below just builds an Invocation. You then need to call the invoke() method to actually invoke your remote RESTful web service and get a Response object back. The Response is what defines the contract with the returned instance and is what you will consume:

Response response =  $invocation.inooke()$ ;

So if you put everything together, these are the lines of code to invoke a GET method on a remote RESTful web service located at<http://localhost:8081/customers>and return a text/plain value:

```
Client client = ClientBuilder.newClient();
WebTarget target = client.target("http://localhost:8081/customers");
Invocation invocation = target.request(MediaType.TEXT_PLAIN).buildGet();
Response response = invocation.inooke();
```
Thanks to the builder API and some shortcuts, you can write the same behaviour in a single line of code:

```
Response response = ClientBuilder
  .newClient()
  .target("http://localhost:8081/customers")
  .request(MediaType.TEXT_PLAIN)
  .get();
```
## **6.1.4. Configuring RESTEasy**

As usual with Quarkus, if you need to configure an extension, you just add a few properties to the application.properties file. For configuring RESTful web services, you can look for the quarkus. resteasy namespace for the configuration keys.<sup>[[111](#page-114-0)]</sup>

*Table 33. Some Quarkus RESTEasy Configuration Properties*

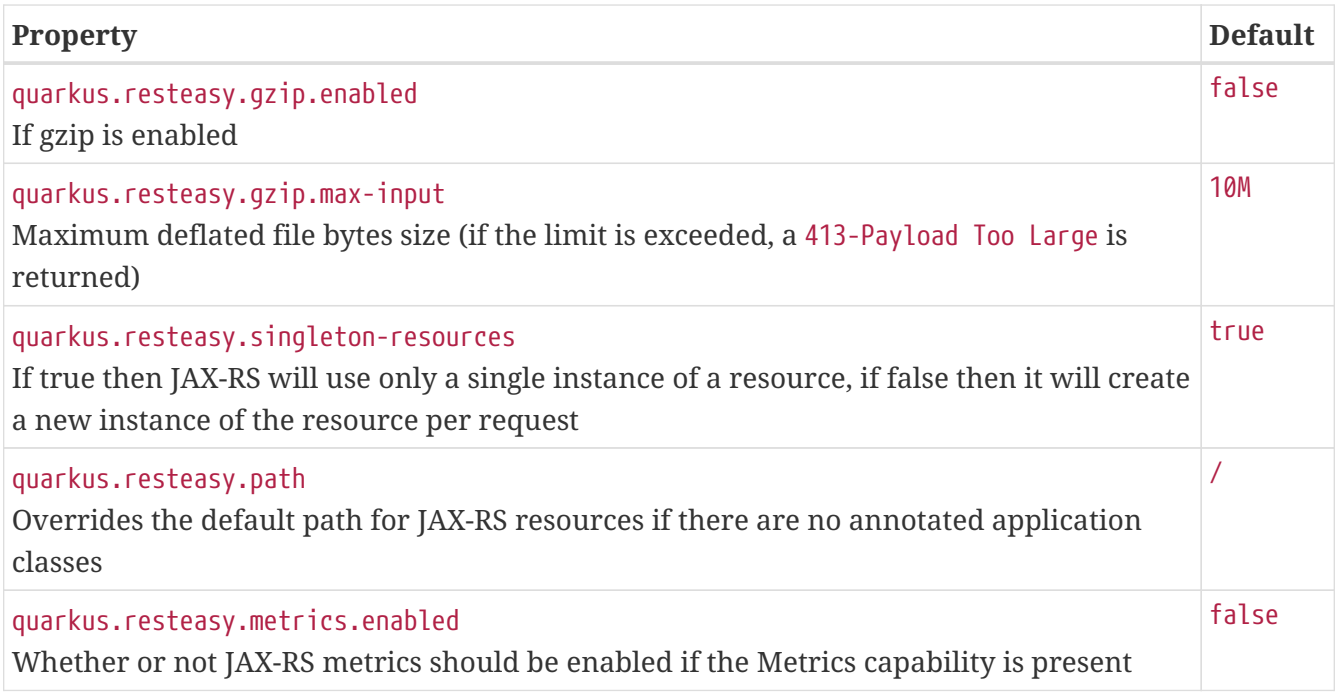

# **6.2. Eclipse MicroProfile OpenAPI**

JAX-RS lets you consume and expose REST APIs. But it doesn't help you in documenting your APIs, you need to use external tools. That's what Quarkus allows you to do. By default, a Quarkus application exposes its API description through an *OpenAPI* specification. It can even let you test it via a user-friendly UI named *Swagger UI*.

Exposing RESTful APIs has become an essential part of all modern applications. From the microservices developer's point of view, it is important to understand how to interact with these APIs and how to test that they are still valid and backward compatible. For that, there needs to be a clear and complete contract. Therefore a standard API documentation mechanism is required and can also be used for API testing. That's when OpenAPI comes along.<sup>[\[143\]](#page-223-1)</sup>

*Eclipse MicroProfile OpenAPI* provides a Java API for the OpenAPI v3 specification that all application developers can use to expose their API documentation.<sup>[\[144](#page-223-2)]</sup> It aims to provide a set of Java interfaces and programming models which allow Java developers to natively produce OpenAPI v3 documents from their JAX-RS endpoints.

The Eclipse MicroProfile OpenAPI APIs and annotations are all defined under the main org.eclipse.microprofile.openapi package, either at the root, or under the other subpackages. [Table](#page-188-0) [34](#page-188-0) lists the main subpackages defined in Eclipse MicroProfile OpenAPI version 1.1 (under the root org.eclipse.microprofile.openapi package).<sup>[\[145](#page-223-3)]</sup>

| Subpackage Description |                                                                         |
|------------------------|-------------------------------------------------------------------------|
| root                   | Root package of the OpenAPI APIs                                        |
| annotations            | Set of annotations to produce a valid OpenAPI document                  |
| models                 | Interfaces to define OpenAPI document programmatically                  |
| spi                    | Internal SPIs (Service Provider Interfaces) implemented by the provider |

<span id="page-188-0"></span>*Table 34. Main org.eclipse.microprofile.openapi Subpackages*

Along with APIs, OpenAPI comes with a set of annotations. [Table 35](#page-189-0) lists a subset of the most commonly used annotations.

| <b>Annotation</b>   | <b>Description</b>                                                             |
|---------------------|--------------------------------------------------------------------------------|
| <b>@APIResponse</b> | Describes the endpoint's response (response code, data structure, types, etc.) |
| @Operation          | Describes a single API operation on a path                                     |
|                     | @OpenAPIDefinition Root document object of the OpenAPI document                |
| @Parameter          | The name of the method parameter                                               |
| @RequestBody        | A brief description of the request body                                        |
| @Schema             | Allows the definition of input and output data types                           |
| @Tag                | Used to add tags to the REST endpoint contract to provide more description     |

<span id="page-189-0"></span>*Table 35. Main OpenAPI Annotations*

The Eclipse MicroProfile OpenAPI extension shown in [Listing 120](#page-189-1) is one of these extensions that, once added to your pom.xml brings you new functionalities without having to invoke any APIs. Add this extension, and Quarkus will automatically generate an OpenAPIv3 documentation for your REST endpoints.

### <span id="page-189-1"></span>*Listing 120. OpenAPI Extension*

```
<dependency>
 <groupId>io.quarkus</groupId>
 <artifactId>quarkus-smallrye-openapi</artifactId>
</dependency>
```
Before digging more into OpenAPI, we need to define some terminology, such as the *OpenAPI v3 Specification*.

### **Swagger**

The term *Swagger UI* takes its roots from *Swagger*. Let's explain it. At first, there was no specific way to describe a RESTful service. Some developers were not even documenting their APIs or would be using an in-house proprietary format. That's when *Swagger* came into play.

Swagger is an open source software framework created in 2011 that helps developers design, build, document, and consume RESTful web services.<sup>[[146](#page-223-4)]</sup> RESTful APIs typically did not have a machine-readable description mechanism at that time, so Swagger became very popular among developers and also companies (Apigee, Intuit, Microsoft, IBM, etc.). Shortly after Swagger was created, alternative structures for describing RESTful APIs were introduced, the most popular being API Blueprint and RAML. $^{\left[ 147\right] }$  In 2015, under the sponsorship of the Linux Foundation, Swagger was donated to the *OpenAPI Initiative.*<sup>[\[148\]](#page-223-6)</sup> In 2016, the Swagger specification was renamed *OpenAPI Specification*.

# **6.2.1. Understanding OpenAPI v3 Specification**

*OpenAPI specification* (formerly known as the *Swagger Specification*) is an API description format for REST APIs.<sup>[[149\]](#page-223-7)</sup> It is a specification for machine-readable interface files for describing, producing, consuming, and visualising RESTful web services. An OpenAPI file allows you to describe your entire API, including:

- Available endpoints (/authors) and operations on each endpoint (GET, POST, etc.),
- Input and output parameters for each operation,
- Authentication methods,
- Contact information, license, terms of use and other information.

The specifications can be written in YAML or JSON. The format is easy to learn and readable to both humans and machines.

Every API definition must include the version of the OpenAPI Specification that this definition is based on:

openapi: 3.0.1

The info section contains API information:

- title is the API name.
- description (optional) is extended information about the API. It can be multiline and supports CommonMark and HTML syntax for rich text representation.[[150\]](#page-223-8)
- version is an arbitrary string that specifies the version of the API.

```
info:
 title: Generated API
 version: "1.0"
tags:
 - name: Author Endpoint
```
The paths section defines individual endpoints (or *paths*) of the API, and the HTTP methods (or *operations*) supported by these endpoints (GET, POST, PUT, DELETE, etc.). For example, *return a specific author* can be described as an HTTP GET operation on the /authors/{index} path:

```
paths:
  /authors/{index}:
     get:
       summary: Returns an author for a given index
```
Operations can have parameters passed via URL path (/authors/{index}), query string (/authors?name=Adams), headers (X-CustomHeader: Value) or cookies (Cookie: debug=0). You can define the parameter data types, format, whether they are required or optional, and other details:

```
parameters:
  - name: index
     in: path
     description: Author index
     required: true
     schema:
       format: int32
       type: integer
```
For each operation, you can define possible status codes, such as 200-OK or 404-Not Found, and the response body schema. Schemas can be defined inline or referenced via \$ref. You can also provide example responses for different content types:

```
responses:
  "204":
     description: The author is not found for a given index
  "200":
     description: OK
     content:
       text/plain: {}
```
# **6.2.2. Exposing OpenAPI Contracts**

Eclipse MicroProfile OpenAPI integrates with Java API for RESTful Web Services. That means that OpenAPI processes all the relevant JAX-RS annotations (such as @Path, @Consumes, etc.) as well as Java objects used as input or output to JAX-RS operations. Without any additional annotation or configuration, you get your API documentation out-of-the-box. The JAX-RS classes and annotations are scanned so that a default documentation is generated. The RESTful web service described in [Listing 121](#page-191-0) only has JAX-RS annotations.

<span id="page-191-0"></span>*Listing 121. Author Endpoint with no OpenAPI Annotations*

```
@Path("/authors")
@Produces(MediaType.TEXT_PLAIN)
public class AuthorResource {
 String[] scifiAuthors = {"Isaac Asimov", "Nora Jemisin", "Douglas Adams"};
 @GET
 @Path("/{index}")
 public String getScifiAuthor(@PathParam("index") int index) {
     return scifiAuthors[index];
 }
}
```
Thanks to the integration of JAX-RS, Eclipse MicroProfile OpenAPI is capable of generating a default contract as described in [Listing 122](#page-192-0).

<span id="page-192-0"></span>*Listing 122. Default Generated OpenAPI Contract*

```
openapi: 3.0.3
info:
 title: Generated API
  version: "1.0"
paths:
 /authors/{index}:
     get:
       parameters:
       - name: index
         in: path
         required: true
         schema:
            format: int32
           type: integer
       responses:
         "200":
            description: OK
            content:
              text/plain:
                schema:
                  type: string
```
The default contract described in [Listing 122](#page-192-0) is comprehensive enough, but it lacks documentation. We could give some description of the API, or an example on how to use it and you could say if the index parameter is required or not, etc. The Eclipse MicroProfile OpenAPI allows you to customise several aspects of your REST endpoints thanks to annotations.

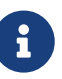

When you expose RESTful web services with Quarkus, you can get the OpenAPI contract under the URL /openapi. You can either access it with your browser, or you can use cURL. With cURL, by changing the HTTP header, you can retrieve the OpenAPI document in several formats:

- YAML: curl <http://localhost:8080/openapi>
- JSON: curl -H "Accept: application/json" <http://localhost:8080/openapi>

### **Customising OpenAPI Contracts**

<span id="page-192-1"></span>Relying on the default JAX-RS mapping is usually not enough. You want to really document your APIs, and for that, Eclipse MicroProfile OpenAPI has a set of annotations. For example, in [Listing](#page-192-1) [123](#page-192-1) we add extra information to the JAX-RS annotations. On the getScifiAuthor() method we add an @Operation annotation so we can give a summary to the endpoint. This is very useful for a thirdparty partner to understand what your API does. The @APIResponse gives some information about the response returned by the API. Here, we express that the API can return a 200-OK and a 204-No Content.

```
@Path("/authors")
@Produces(MediaType.TEXT_PLAIN)
public class AuthorResource {
 String[] scifiAuthors = {"Isaac Asimov", "Nora Jemisin", "Douglas Adams"};
 @GET
 @Path("/{index}")
 @Operation(summary = "Returns an author for a given index")
 @APIResponse(responseCode = "204", description = "Author not found")
 @APIResponse(responseCode = "200",
               description = "Author returned for a given index")
 public String getScifiAuthor(@PathParam("index") int index) {
     return scifiAuthors[index];
 }
}
```
As you can see below, the summary of the @Operation annotation is reflected into the OpenAPI v3 contract.

```
# Without annotation
paths:
 /authors/{index}:
     get:
# With the @Operation annotation
paths:
 /authors/{index}:
     get:
       summary: Returns an author for a given index
```
Adding the @APIResponse annotations to the code also makes the contract clearer so all the returned status codes are listed and documented.

```
# Without annotation
  "200":
     description: OK
     content:
       text/plain:
         schema:
           type: string
# With the @APIResponse annotations
responses:
  "204":
     description: Author not found
  "200":
     description: Author returned for a given index
     content:
       text/plain:
         schema:
           type: string
```
### **Advanced Customisation**

If you have external clients accessing your endpoints, you want to add further information for them to understand what each endpoint is about. Not just about the operations and return code, but parameters, returned values, general documentation, etc. Fortunately, OpenAPI defines a rich set of annotations you can use to customise the API documentation.

[Figure 35](#page-195-0) shows a BookResource REST endpoint that consumes and produces a Book class. Notice the BookApplication which is a general class used to document the entire application and not just an endpoint. OpenAPI lets you document the entire application: from the BookApplication to the Book.

<span id="page-195-0"></span>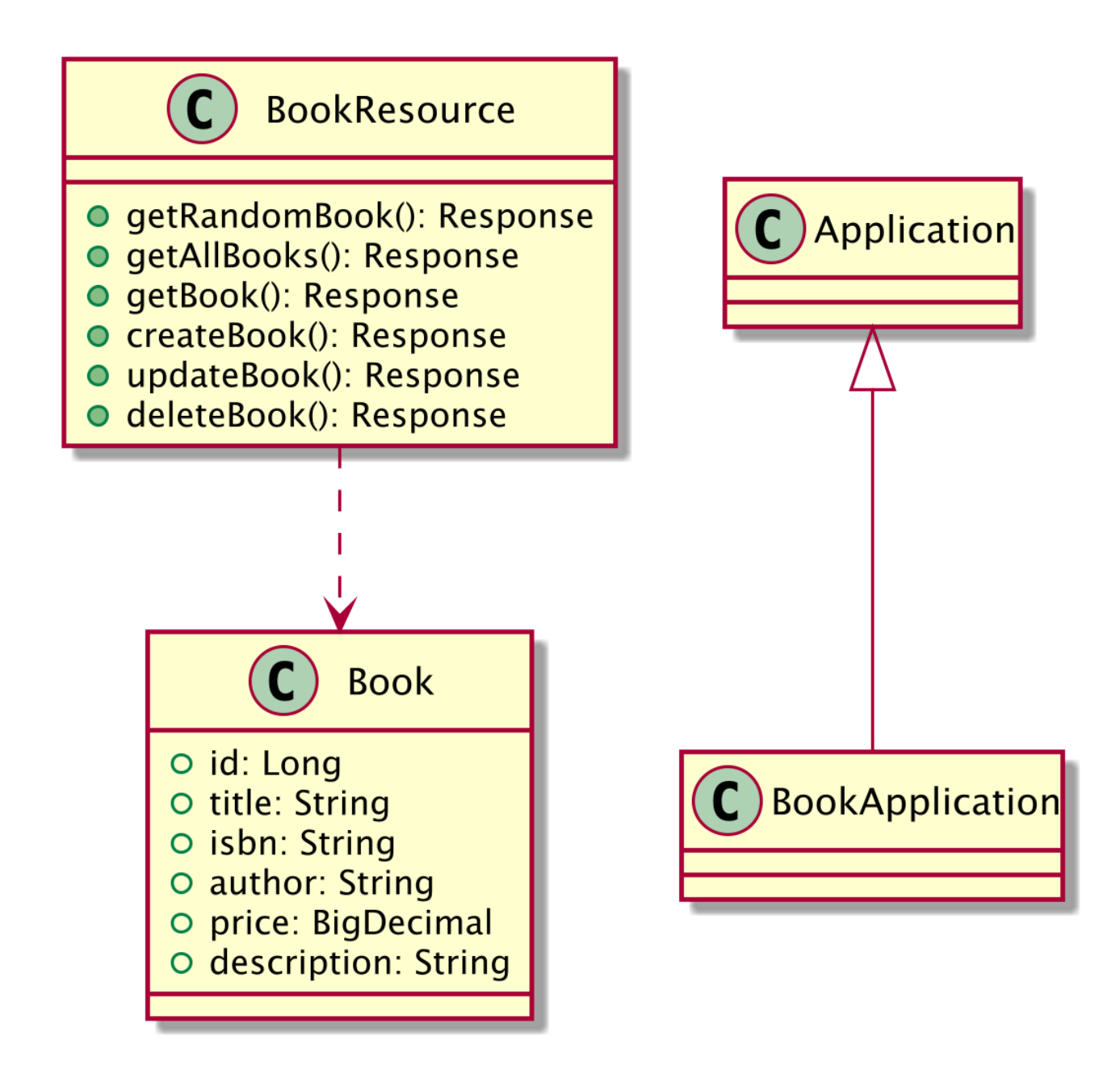

*Figure 35. REST application*

### **Customising Applications**

<span id="page-195-1"></span>Having a documented contract for a given REST endpoint is not enough. It is also important to document the entire application. The difference is that OpenAPI annotations are not just on the endpoint itself, but instead on another Java class configuring the entire application (see the BookApplication in [Listing 124](#page-195-1)). To define a class that globally defines a JAX-RS application, the BookApplication needs to extend the JAX-RS javax.ws.rs.core.Application class. This allows the application and supplies additional meta-data. For example, the @OpenAPIDefinition annotation. This annotation is used to add extra information to the root document of the contract. It contains several fields such as the description of the application, its version, the team to contact or the license used.

#### *Listing 124. Application Information*

```
@OpenAPIDefinition(
 info = \thetaInfo( title = "Book API",
     description = "This API allows CRUD operations on books",
    version = "1.0",
    contact = @Context(name = "@agonal", url = "https://twitter.com/agonal"), license = @License(
      name = "MIT", url = "https://opensource.org/licenses/MIT")),
 externalDocs = @ExternalDocumentation(url = "https://github.com/agoncal/agoncal-
fascicle-quarkus", description = "All the Quarkus fascicle code"),
 tags = \{QTag(name = "api", description = "Public API that can be used by any body").QTag(name = "books", description = "Anybody interested in books")}
\lambdapublic class BookApplication extends Application {
}
```
The result is that the root of the OpenAPI v3 contract is now fully documented (see [Listing 125](#page-196-0)). The documentation is not about an endpoint per-se, but the entire application.

<span id="page-196-0"></span>*Listing 125. Root of the OpenAPI v3 Contract*

```
openapi: 3.0.1
info:
 title: Book API
 description: This API allows CRUD operations on books
 contact:
     name: '@agoncal'
     url: https://twitter.com/agoncal
 license:
     name: MIT
     url: https://opensource.org/licenses/MIT
 version: "1.0"
externalDocs:
 description: All the MicroProfile fascicle code
 url: https://github.com/agoncal/agoncal-fascicle-microprofile
```
<span id="page-196-1"></span>A tag is extra information you can use to help organise your API endpoints. The array of @Tag annotations can be applied at the method or class level (see [Listing 126\)](#page-196-1).

```
tags:
 - name: api
     description: Public API that can be used by anybody
 - name: books
     description: Anybody interested in books
 - name: BETA
     description: This API is still in BETA. Use carefully
```
On the BookApplication you can also add information about the servers where the APIs can be accessed. For example, in [Listing 127](#page-197-0) we use the server attribute to list the server, host and port. Thanks to @ServerVariable, the host and port can be variables and can have default values.

<span id="page-197-0"></span>*Listing 127. Servers Information*

```
servers = @Server(
     description = "Vintage Store server 1",
     url = "http://{host}.vintage-store/{port}",
    variables = \{ @ServerVariable(name = "host",
         description = "Vintage Store main server",
         defaultValue = "localhost"),
       @ServerVariable(name = "port",
         description = "Vintage Store listening port",
         defaultValue = "80")
     }
 )
)
public class BookApplication extends Application {
}
```
The result is that the contract will have an extra servers section (see [Listing 128](#page-197-1)).

<span id="page-197-1"></span>*Listing 128. Servers in the Root of the Contract*

```
servers:
  - url: http://{host}.vintage-store/{port}
     description: Vintage Store server 1
     variables:
       host:
         default: localhost
         description: Vintage Store main server
       port:
         default: "80"
         description: Vintage Store listening port
```
#### **Customising Parameters**

There are several ways to pass parameters to an endpoint operation. For example, JAX-RS uses the @PathParam annotation to pass parameters to the URL path, or passes data straight into the request body. Thanks to the OpenAPI @Parameter annotation in [Listing 129,](#page-198-0) you can add a description to the parameter to tell the client what this parameter is about.

<span id="page-198-0"></span>*Listing 129. Operation with Parameters*

```
@GET
@Path("/{id}")
public Response getBook(@Parameter(description = "Book identifier", required = true)
                         @PathParam("id") Long id) {
```
As shown in [Listing 130,](#page-198-1) thanks to @Parameter, the contract is enriched with a description and expresses the fact that a parameter can be required or not.

<span id="page-198-1"></span>*Listing 130. Contract Describing Operation Parameters*

```
/api/books/{id}:
  get:
     summary: Returns a book for a given identifier
     parameters:
       - name: id
         in: path
         description: Book identifier
         required: true
         schema:
           format: int64
           type: integer
```
For POST or PUT operations, Eclipse MicroProfile OpenAPI has a @RequestBody annotation to document the data passed in the body (see [Listing 131\)](#page-198-2). In fact, like the @Parameter annotation, @RequestBody takes a @Content that describes the content passed in or out. So it specifies the formats passed in the body (here JSON) but also the type of the structure.

<span id="page-198-2"></span>*Listing 131. Operation with Request Body Reference*

```
@POST
public Response createBook(@RequestBody(
                              required = true, content = @Content(mediaType = APPLICATION_JSON,
                                schema = @Schema(implementation = Book.class)) Book book, @Context UriInfo uriInfo) {
```
<span id="page-198-3"></span>Thanks to @Schema, the contract has a reference (the keyword ref) to #/components/schemas/Book. In fact, the Book structure being a reference, it is used in [Listing 132](#page-198-3) as an input parameter to the createBook() method as well as in [Listing 134.](#page-199-0)

#### *Listing 132. Operation with Request Body*

```
post:
 summary: Creates a book
  requestBody:
     content:
       application/json:
         schema:
           $ref: '#/components/schemas/Book'
     required: true
```
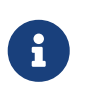

When the same annotation is used on a class and on a method, the values from the method instance will take precedence for that particular method. This commonly occurs with the @Server and @Tag annotations, for example.

#### **Customising Responses**

A REST endpoint can return a datatype (e.g. String, int, Book, etc.) or a Response. In that case, if we don't specify the type of the response, the contract is unclear. @Schema can also be used on a response, as seen in [Listing 133](#page-199-1). As the response may contain several books, schema type is set to an array.

#### <span id="page-199-1"></span>*Listing 133. Operation Returning an Array*

```
@GET
@Operation(summary = "Returns all the books from the database")
@APIResponse(responseCode = "200",
              content = @Content(mediaType = APPLICATION_JSON,
              schema = @Schema(implementation = Book.class, type = SchemaType.ARRAY))@APIResponse(responseCode = "204", description = "No books")
public Response getAllBooks() {
```
<span id="page-199-0"></span>The result is that, now, the type of the response is a reference to Book (see [Listing 134](#page-199-0)). Being of type array and of media type application/json, the consumer of this API now knows what to expect when invoking getAllBooks().

*Listing 134. Array of References to Book*

```
paths:
  /api/books:
     get:
       summary: Returns all the books from the database
       responses:
         "204":
            description: No books
         "200":
            description: OK
            content:
              application/json:
                schema:
                  type: array
                  items:
                     $ref: '#/components/schemas/Book'
```
Within the @Schema annotation, we can reference the response or parameter objects with the schema type. This can point to a *Data Transfer Object* (DTO), for example. [Listing 135](#page-200-0) represents the Book class that is passed as a request body to the createBook() method [\(Listing 131](#page-198-2)) or as the response of getAllBooks() (see [Listing 133](#page-199-1)). As you can see, Book can also use the @Schema annotation to add a description, or to specify which field is required and what the example values are.

<span id="page-200-0"></span>*Listing 135. Operation with Request Body*

```
@Schema(name = "Book", description = "Book representation")
public class Book {
 @Schema(required = true, readOnly = true)public Long id;
 @Schema(required = true)
 public String title;
 @Schema(required = true, example = "9798629562115")
 public String isbn;
 public String author;
 public BigDecimal price;
 public String description;
}
```
<span id="page-200-1"></span>The Book class is then described in the schemas section of the OpenAPI v3 contract as shown in [Listing 136.](#page-200-1)

*Listing 136. Book Reference Described in the Contract*

```
components:
 schemas:
     Book:
       description: Book representation
       required:
         - id
          - isbn
         - title
       type: object
       properties:
         author:
            type: string
         description:
            type: string
         id:
            format: int64
            type: integer
            readOnly: true
          isbn:
            type: string
            example: "9798629562115"
         price:
            $ref: '#/components/schemas/BigDecimal'
         title:
            type: string
```
As you can see, Eclipse MicroProfile OpenAPI comes with a set of APIs and annotations to document REST endpoints. Quarkus can generate this documentation either in YAML or JSON. These two formats are human-readable and can also be used by external tools to generate stubs or proxies such as *Swagger Codegen*, for example.<sup>[\[151\]](#page-223-9)</sup> But if the application is made of several endpoints and each endpoint exposes many APIs, then the OpenAPI contract can be huge and difficult to read. Having a user interface instead could be very helpful. Quarkus solves this problem by integrating Swagger UI.

# **6.2.3. Swagger UI**

When building APIs, developers want to analyse them quickly. Swagger UI is a great tool that permits you to visualise and interact with your APIs.<sup>[\[152\]](#page-223-10)</sup> It's automatically generated from the OpenAPI contract, with the visual documentation making it easy for back end implementation and client side consumption.

The Quarkus smallrye-openapi extension comes with a Swagger UI extension embedding a properly configured Swagger UI page. By default, Swagger UI is accessible at /swagger-ui (the OpenAPI contract being accessible on /openapi). So, once an application is started, you can go to <http://localhost:8080/swagger-ui> and play with the APIs. As shown in [Figure 36](#page-202-0), Swagger UI lets you visualise the operations and schemas of the APIs, as well as interact with them.

<span id="page-202-0"></span>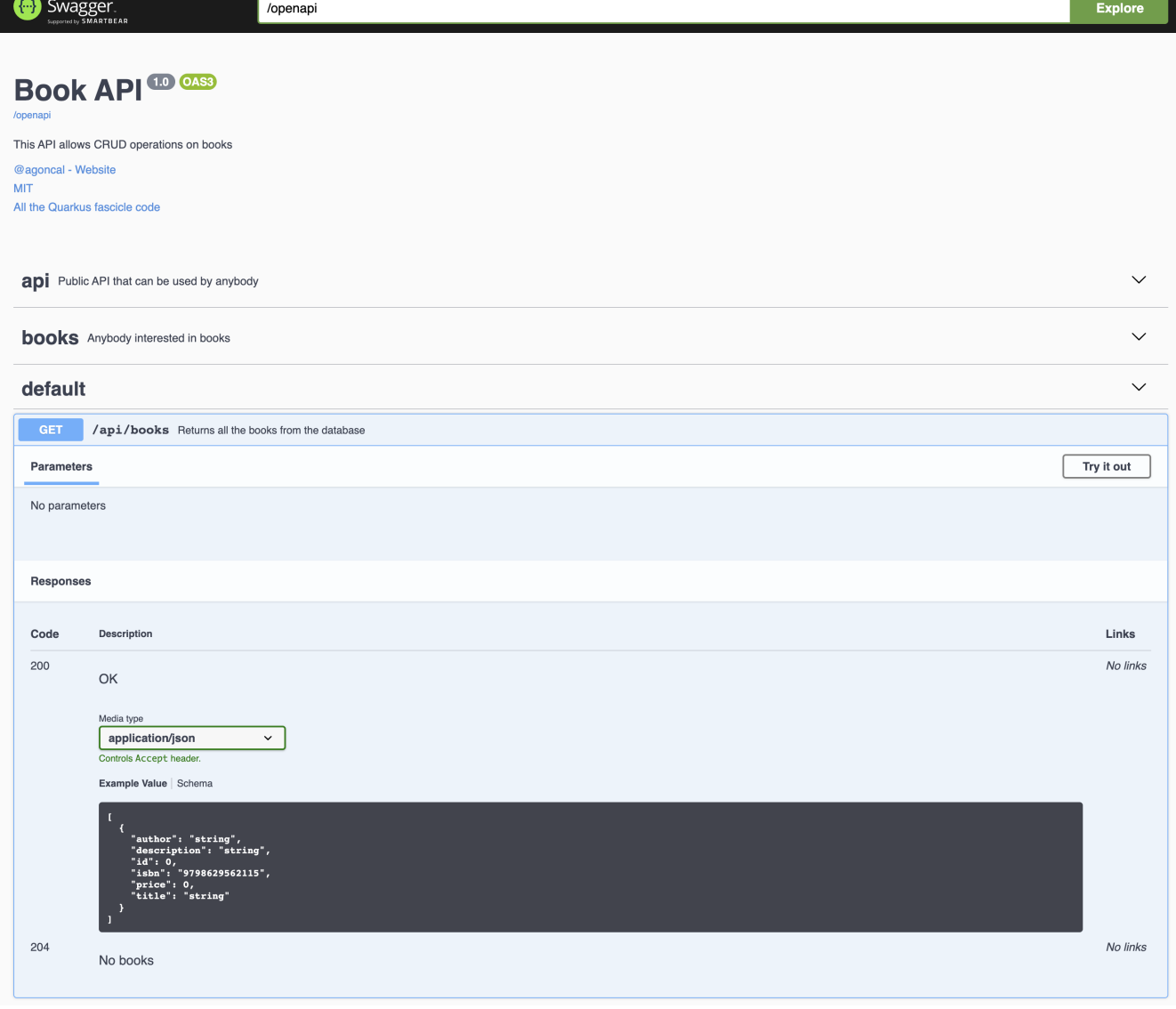

*Figure 36. Swagger UI*

# **6.2.4. Configuring SmallRye OpenAPI**

By default, Quarkus scans all the classes of all the packages of your application to discover JAX-RS endpoints and OpenAPI annotations. Eclipse MicroProfile OpenAPI comes with a set of properties so you can include or exclude a list of packages to scan, as well as excluding classes. This can be useful if you want to generate a contract only for certain REST endpoints. [Table 36](#page-202-1) is a subset of standard configuration properties that every vendor must support.

<span id="page-202-1"></span>*Table 36. MicroProfile OpenAPI Configuration Properties*

| <b>Property</b>                  | <b>Description</b>                                    |
|----------------------------------|-------------------------------------------------------|
| mp.openapi.scan.disable          | Disables annotation scanning (default value is false) |
| mp.openapi.scan.packages         | List of packages to scan                              |
| mp.openapi.scan.classes          | List of classes to scan                               |
| mp.openapi.scan.exclude.packages | List of packages to exclude from scans                |
| mp.openapi.scan.exclude.classes  | List of classes to exclude from scans                 |

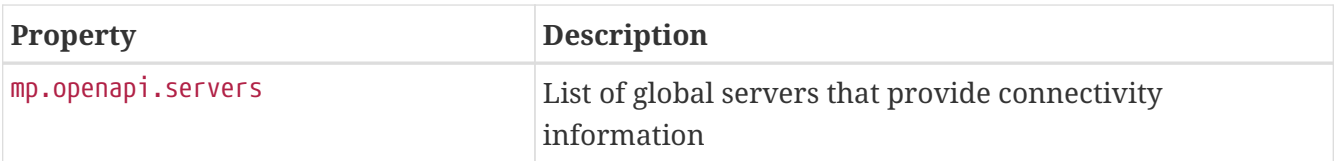

On top of the standard properties listed in [Table 36](#page-202-1), Quarkus adds a set of configuration properties listed in [Table 37.](#page-203-0) These properties let you change the default paths for the OpenAPI contract or Swagger, as well as enabling Swagger in production, for example.

<span id="page-203-0"></span>*Table 37. Some Quarkus OpenAPI Configuration Properties*

| Property                                                                                                    | <b>Default</b> |
|----------------------------------------------------------------------------------------------------|----------------|
| quarkus.smallrye-openapi.path<br>The path at which to register the OpenAPI Servlet                                                              | /openapi       |
| quarkus.swagger-ui.path<br>The path where Swagger UI is available (/ is not allowed as it blocks the<br>application from serving anything else) | /swagger-ui    |
| quarkus.swagger-ui.always-include<br>If Swagger UI should be included every time (by default it's only included in<br>dev mode)                 | false          |
| quarkus.swagger-ui.enable<br>If Swagger UI should be enabled                                                                                    | true           |

# **6.3. JSON Binding**

Most of the examples of REST endpoints examples that you've seen so far, consume or produce JSON. In fact, a REST endpoint can consume or produce any kind of media type: from plain text, to XML, images or PDFs. But JSON has become a common data format exchanged between microservices. That's why Quarkus implements the two MicroProfile specifications dealing with JSON: JSON Binding and JSON Processing.

*JSON Binding* (JSON-B) is a standard binding layer for converting Java objects to/from JSON documents.<sup>[\[153](#page-223-11)]</sup> It defines a default mapping algorithm for converting existing Java classes to JSON while enabling developers to customise the mapping process through the use of Java annotations.

The JSON Binding APIs are all defined under the javax.json.bind package. [Table 38](#page-203-1) lists the main subpackages defined in JSON-B 1.0 (under the root javax.json.bind package).<sup>[[154](#page-223-12)]</sup>

| Subpackage | <b>Description</b>                                       |
|------------|----------------------------------------------------------|
| root       | Root package of the JSON-B APIs                          |
| adapter    | APIs to define a custom mapping for a given Java type    |
| annotation | <b>JSON-B mapping annotations</b>                        |
| config     | Classes and interfaces to configure the mapping provider |
| serializer | <b>JSON-B</b> internals for custom serialisers           |

<span id="page-203-1"></span>*Table 38. Main javax.json.bind Subpackages*

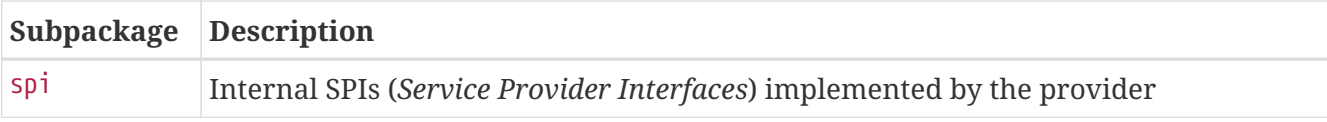

Along with APIs, JSON-B comes with a set of annotations. [Table 39](#page-204-0) lists a subset of the most commonly used annotations.

<span id="page-204-0"></span>*Table 39. Main JSON-B Annotations*

| Annotation         | <b>Description</b>                      |
|--------------------|-----------------------------------------|
| @JsonbDateFormat   | Customises the date format of a field   |
| @JsonbProperty     | Allows customisation of a field name    |
| @JsonbNumberFormat | Customises the number format of a field |
| @JsonbTransient    | Prevents mapping of a field             |

To be able to bind JSON objects, you need JSON Binding. JSON-B comes with the RESTeasy extension shown in [Listing 137](#page-204-1).

#### <span id="page-204-1"></span>*Listing 137. JSON-B Extension*

```
<dependency>
 <groupId>io.quarkus</groupId>
 <artifactId>quarkus-resteasy-jsonb</artifactId>
</dependency>
```
## **Jackson**

Maybe you don't know JSON-B but instead have heard of, or used, Jackson. Inspired by the quality and variety of XML tooling, *Jackson* was created back in 2009 as a multi-purpose Java library for processing JSON.<sup>[\[155\]](#page-223-13)</sup> It is a high-performance JSON processor including the streaming JSON parser / generator library and matching data-binding library (POJOs to and from ISON).

JSON-B is analogous to Jackson, and in fact, Quarkus comes with a Jackson extension. This fascicle uses JSON-B instead of Jackson because JSON-B is part of Eclipse MicroProfile. Just make sure not to mix Jackson and JSON-B in the same project, since this might introduce some unwanted bugs.

## **6.3.1. Understanding Binding**

As shown in [Figure 37,](#page-205-0) data binding is the process of defining the representation of a JSON document into an object instance, and vice versa. So, deserialisation is the process of reading a JSON document and constructing a tree of content objects, where each object corresponds to a part of the JSON document. Thus the content tree reflects the document's content. The inverse process to deserialisation is serialisation. This is when the content of the object tree is written a JSON document that reflects the tree's content.

<span id="page-205-0"></span>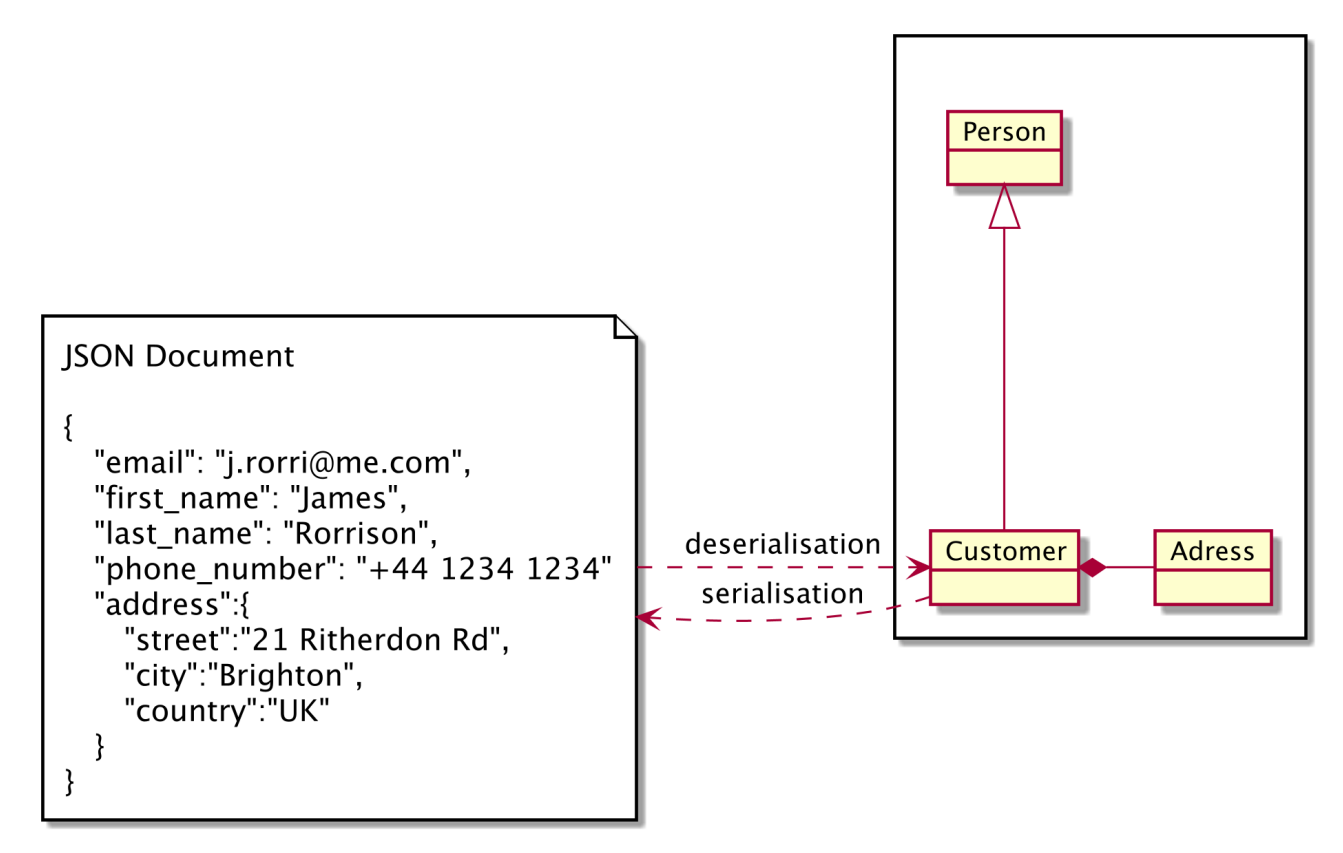

*Figure 37. Binding between a JSON document and Java classes*

# **6.3.2. Binding POJOs**

So far you've seen how JPA maps objects to a relational database: it uses a default mapping mechanism (a.k.a. *programming by exception* or *convention over configuration*) and gives you a set of annotations to customise the default. OpenAPI works the same: an OpenAPI v3 contract is generated based on default endpoint annotations, but Eclipse MicroProfile OpenAPI gives you a set of annotations to add extra information to the contract if needed. The same occurs with JSON-B.

### **Default Binding**

Default mapping is a set of rules used by JSON-B to map default objects without any annotations or any configuration. For JSON-B, the default mapping rules are simple:

- Attribute names are bound to the same JSON key name (e.g. the title attribute is bound to the title key).
- All the basic Java types (String, Integer, int, etc.), standard Java types (BigDecimal, URL, Optional, etc.) or dates have their value bound to the JSON value. These values have to follow the RFC 7159 standard (the *JSON Data Interchange Format*) and be encoded in UTF-8.<sup>[[156](#page-223-14)]</sup>

<span id="page-205-1"></span>So let's have a look at the default binding in a simple example. [Listing 138](#page-205-1) represents a Book object from which I've omitted the getters and the setters for clarity. As you can see, this object has several attributes (title, price etc.) of different types (String, Float, Integer, and Boolean), a default constructor, and getters and setters for each attribute.

```
public class Book {
 private String title;
 private Float price;
 private String isbn;
 private Integer nbOfPages;
 private Boolean illustrations;
 private String description;
 private LocalDate publicationDate;
 // Constructors, getters, setters
}
```
So how does this map to JSON? The answer is: thanks to default binding, the JSON-B runtime deserialises the Book instances to end-up with the JSON document shown in [Listing 139.](#page-206-0)

<span id="page-206-0"></span>*Listing 139. Default JSON Representation of a Book Object*

```
{
 "title": "H2G2",
  "price": 12.5,
 "isbn": "1-84023-742-2",
 "nbOfPages": 354,
  "illustrations": false,
  "description": "Best Sci-fi book ever",
  "publicationDate": "1999-04-28"
}
```
### **Customising Binding**

Like what we saw previously with JPA or OpenAPI, if you need to customise the default binding, you use annotations. In JSON-B, you can add a binding annotation either on a field, getter or setter. If the annotation is specified on a field, the binding is used both for serialisation and deserialisation. If it annotates a getter, it is used only for serialisation, and used only for deserialization if specified on a setter.

[Listing 140](#page-207-0) uses several JSON-B annotations on fields:

- @JsonbProperty is used to change the name of a particular property (e.g. book\_title instead of the default title). The nillable attribute switches on and off the serialisation of null values.
- By default, JSON-B uses ISO formats to serialise and deserialise dates and numbers. But sometimes it's required to override these settings. This can be done using @JsonbDateFormat and @JsonbNumberFormat annotations. These two annotations take a parameter following the java.time.format.DateTimeFormatter and java.text.DecimalFormat patterns.
- Also notice that the property description is annotated with @JsonbTransient, therefore, it will be ignored by the JSON binding engine.

<span id="page-207-0"></span>*Listing 140. Customised Book Class*

```
public class Book {
 @JsonbProperty(value = "book_title", nillable = false)
 private String title;
 @JsonbNumberFormat("#0.00")
 private Float price;
 private String isbn;
 @JsonbProperty(value = "nb_of_pages", nillable = true)
 private Integer nbOfPages;
 private Boolean illustrations;
 @JsonbTransient
 private String description;
 @JsonbDateFormat("dd/MM/yyyy")
 private LocalDate publicationDate;
 // Constructors, getters, setters
}
```
When the Book object in [Listing 140](#page-207-0) is serialised into a JSON document it looks like the JSON in [Listing 141:](#page-207-1) the title has been renamed, the price and publication date have been formatted, and the description does not appear in the document.

<span id="page-207-1"></span>*Listing 141. Custom JSON Representation of a Book*

```
{
 "book_title": "H2G2",
  "price": "12.50",
 "isbn": "1-84023-742-2",
 "nb_of_pages": 354,
  "illustrations": false,
  "publicationDate": "28/04/1999"
}
```
# **Advanced Customisation**

JSON-B also supports binding collections as well as inheritance. As you can see in [Figure 38](#page-208-0), the class diagram represents a purchase order that has several relationships: a one-to-one relationship with credit card and customer, as well as a one-to-many order lines. Customer inherits from the abstract class Person.

<span id="page-208-0"></span>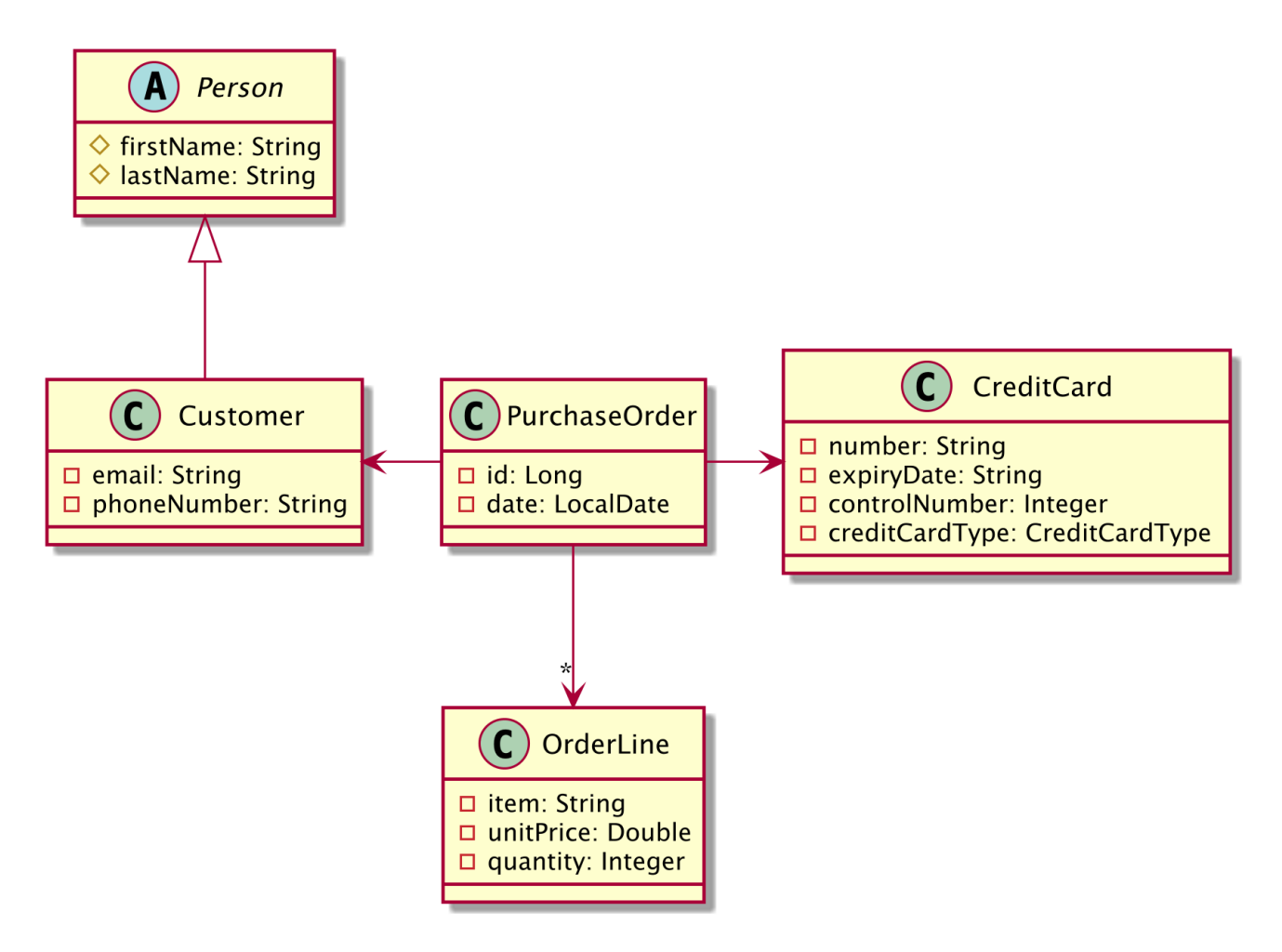

*Figure 38. Binding complex object graphs*

As complex as this class diagram looks, JSON-B will apply the same binding mechanisms to all the classes. It will also cascade the serialisation/deserialisation from the root class to the child classes. JSON-B supports binding arrays, as well as Java collections (e.g. Collection, Map, Set, etc.). [Listing 142](#page-208-1) represents the root class PurchaseOrder with all its relationships.

<span id="page-208-1"></span>*Listing 142. Purchase Order with Relationships*

```
public class PurchaseOrder {
 private Long id;
 private LocalDate date;
 @JsonbProperty("purchase_order_content")
 private List<OrderLine> orderLines;
 @JsonbProperty("credit_card")
 private CreditCard creditCard;
 private Customer customer;
  // Constructors, getters, setters
}
```
Serialising a purchase order results in a more complex JSON document (see [Listing 143\)](#page-209-0). As you can see, the purchase\_order\_content is an array of order lines. credit\_card and customer are nodes in the JSON document representing the Customer and CreditCard one-to-one relationships. And the customer node inherits from the attributes of Person (firstName and lastName).

```
Listing 143. JSON Representation of a Purchase Order
```

```
{
  "id": 1234,
  "date": "2019-12-07",
  "purchase_order_content": [
     {
       "item": "H2G2",
       "quantity": 1,
       "unit_price": 23.5
     },
     {
       "item": "Harry Potter",
       "quantity": 2,
       "unit_price": 34.99
    }
  ],
  "credit_card": {
     "control_number": 372,
     "expiry_date": "10/23",
     "number": "2156 7655 1234 9876",
     "type": "VISA"
  },
  "customer": {
     "email": "j.rorri@me.com",
     "first_name": "James",
     "last_name": "Rorrison",
     "phone_number": "+44 1234 1234"
 }
}
```
# **JAX-B**

There is an XML equivalent called JAX-B (*Java Architecture for XML Binding*) that does the binding between an XML document and a Java object. To have XML binding in Quarkus, you first need to add the quarkus-resteasy-jaxb Maven dependency. Then, you need to annotate your POJOs with JAX-B annotations such as:

```
@XmlRootElement
public class CD {
}
```
And if you need your RESTful web service to produce XML, then it's just a matter of using the appropriate media type:

```
@GET
@Produces(MediaType.APPLICATION_XML)
public CD getRandomCD() {
     return service.findRandomBook();
}
```
# **6.3.3. Serialising and Deserialising**

Serialisation is when the content of an object tree is written to a JSON document, and deserialisation is the inverse, the process of reading a JSON document and constructing an object tree. JSON-B has an API to programmatically serialise and deserialise content. But the beauty of it is the integration with other technologies, such as JAX-RS, which makes serialisation and deserialisation transparent.

### **Programmatic Serialisation and Deserialisation**

<span id="page-210-0"></span>The main entry point in JSON-B is the javax.json.bind.Jsonb API. It provides a façade over the JSON Binding operations. As seen in [Listing 144](#page-210-0), an instance of Jsonb is created using a JsonbBuilder. It provides a toJson() method to serialise Java objects to a String and deserialises them back with the fromJson() method.

```
// Creates a book instance
Book book = new Book().title("H2G2").price(12.5F).isbn("1-84023-742-2");
// Creates Jsonb using a builder
Jsonb jsonb = JsonbBuilder.create();
// Serialises
String json = jsonb.toJson(book);
// Deserialises back
book = jsonb.fromJson("{\"isbn\":\"1-84023-742-2\",\"price\":12.5,\"title\":\"H2G2\"}
", Book.class);
```
In [Listing 144,](#page-210-0) the toJson() method serialises a Book object to a String. If you want to return this String from a JAX-RS REST endpoint, you have two possibilities as shown in [Listing 145:](#page-211-0) you either return a String (getBookAsString()) or return a Response and embed the String to it (getBookAsResponseString()).

<span id="page-211-0"></span>*Listing 145. Serialising JSON in a REST Endpoint*

```
@GET
@Produces(APPLICATION_JSON)
public String getBookAsString() {
 Book book = new Book().title("H2G2").price(12.5F).isbn("1-84023-742-2");
 Jsonb jsonb = JsonbBuilder.create();
 String json = jsonb.toJson(book);
 return json;
}
@GET
@Produces(APPLICATION_JSON)
public Response getBookAsResponseString() {
  Book book = new Book().title("H2G2").price(12.5F).isbn("1-84023-742-2");
 Jsonb jsonb = JsonbBuilder.create();
 String json = jsonb.toJson(book);
 return Response.ok(json).build();
}
```
#### **Automatic Serialisation and Deserialisation**

JSON-B is nicely integrated with JAX-RS. If a REST endpoint produces JSON (MediaType.APPLICATION\_JSON) and returns an object, this object is automatically serialised to JSON. If this object is annotated with JSON-B annotations, then the binding is done transparently, no need to

use the Jsonb API. As you can see in [Listing 146,](#page-212-0) the method getBook() returns a Book object. The method getBookAsResponse() embeds the Response. In terms of output, both methods are similar: they both return a JSON representation of a Book object.

<span id="page-212-0"></span>*Listing 146. Automatic Serialisation and Deserialisation in JAX-RS*

```
@GET
@Produces(APPLICATION_JSON)
public Book getBook() {
 Book book = new Book().title("H2G2").price(12.5F).isbn("1-84023-742-2");
  return book;
}
@GET
@Produces(APPLICATION_JSON)
public Response getBookAsResponse() {
 Book book = new Book().title("H2G2").price(12.5F).isbn("1-84023-742-2");
  return Response.ok(book).build();
}
```
Creating an instance of Jsonb with a builder on each request is very expensive. It's better to obtain an instance of Jsonb through CDI injection as seen in [Listing 147](#page-212-1).

<span id="page-212-1"></span>*Listing 147. Injecting the Jsonb Entry Point*

```
@Path("/api/vinyl")
public class VinylResource {
 @Inject
 Jsonb jsonb;
 @GET
 @Produces(APPLICATION_JSON)
 public String getVinyl() {
    Vinyl vinyl = new Vinyl().title("Horses").artist("Patti Smith")
                                               .musicCompany("Arista Records");
     return jsonb.toJson(vinyl);
 }
}
```
# **6.4. JSON Processing**

JSON-B allows you to convert JSON from and to Java objects. Thanks to annotations you can even customise the binding and produce or consume JSON that can be slightly different from the object structure. But sometimes you need to generate, build, read and write JSON that has nothing to do with a Java object. That's when JSON-P comes along. Like JSON-B, JSON-P is part of MicroProfile and therefore included in Quarkus.

*JSON Processing* (JSON-P), is a specification that allows JSON processing in Java.<sup>[\[157\]](#page-223-15)</sup> The processing includes mechanisms to parse, generate, transform, and query JSON data. JSON-P provides a standard to build a Java object in JSON using an API similar to DOM for XML. At the same time, it provides a mechanism to produce and consume JSON by streaming in a manner similar to StAX (Streaming API for XML) for XML. $^{[158]}$  $^{[158]}$  $^{[158]}$ 

The JSON Processing APIs are all defined under the main javax.json package, either at the root, or under the other subpackages. [Table 40](#page-213-0) lists the main subpackages defined in JSON-P 1.1 (under the root javax.json package).<sup>[\[159](#page-223-17)]</sup>

| Subpackage | <b>Description</b>                                                      |
|------------|-------------------------------------------------------------------------|
| root       | Root package of the JSON-P APIs                                         |
| stream     | Provides a streaming API to parse and generate JSON                     |
| <b>Spi</b> | Internal SPIs (Service Provider Interfaces) implemented by the provider |

<span id="page-213-0"></span>*Table 40. Main javax.json Subpackages*

JSON-P has a main javax.json.Json API, which is a class for creating JSON processing objects. These APIs are listed in [Table 41.](#page-213-1)

#### <span id="page-213-1"></span>*Table 41. Main JSON-P APIs*

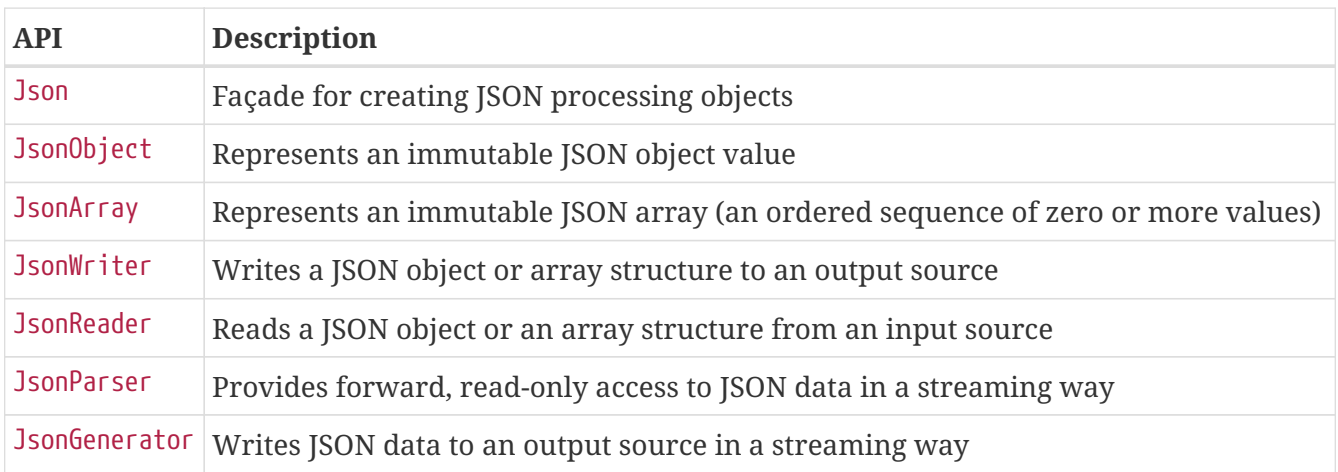

JSON-P and JSON-B share the same extension. So with the extension shown in [Listing 148](#page-213-2) you can do bind and process JSON.

<span id="page-213-2"></span>*Listing 148. JSON-P Extension*

```
<dependency>
 <groupId>io.quarkus</groupId>
 <artifactId>quarkus-resteasy-jsonb</artifactId>
</dependency>
```
# **6.4.1. Understanding Processing**

JSON-P provides two different programming models to process JSON documents: the *Object Model* API, and the *Streaming* API.

Similar to the DOM API for XML, the Object Model API provides classes to model JSON objects and arrays (using the JsonObject and JsonArray APIs) in a treelike structure that represents JSON data in memory. As with the DOM API, the Object Model API provides flexible navigation and queries to the whole content of the tree. It also allows you to read and write JSON files thanks to the JsonReader and JsonWriter APIs.

The streaming API (under the stream package) is a low-level API designed to process large amounts of JSON data efficiently. The Streaming API is much like the StAX API for XML. It provides a way to stream JSON without maintaining the whole document in memory. The streaming API provides an event-based parser based on a pull parsing streaming model (JsonParser), enabling the user to process or discard the parser event, and ask for the next event (pull the event). Thanks to the JsonGenerator, you can also generate and write JSON by streaming.

# **6.4.2. Building JSON**

The object and array structures in JSON are represented by the javax.json.JsonObject and javax.json.JsonArray classes. The API lets you navigate and query the tree structure of data.

JsonObject provides a Map view to access the unordered collection of zero or more name/value pairs. Similarly, JsonArray provides a list view to access the ordered sequence of zero or more values. The API uses the builder patterns to create the tree representation of JsonObject and JsonArray through the javax.json.JsonObjectBuilder and javax.json.JsonArrayBuilder interfaces.

[Listing 149](#page-214-0) shows how to build a JSON object representing a customer. As you can see, the Json class is the façade used to create a JsonObjectBuilder object that will end up building a JsonObject (using the final build() method). JsonObject provides a map view to the JSON object name/value mappings. Therefore, invoking the add() method will add a name/value to the JSON object.

<span id="page-214-0"></span>*Listing 149. Building a JSON Object*

```
@GET
@Produces(APPLICATION_JSON)
public JsonObject getCustomer() {
  JsonObject customer = Json.createObjectBuilder()
     .add("firstName", "Antonio")
     .add("lastName", "Goncalves")
     .add("email", "agoncal.fascicle@gmail.com")
     .build();
  return customer;
}
```
Notice that the REST endpoint in [Listing 149](#page-214-0) returns the JsonObject. In fact, if you print this JSON object you get a valid JSON document, so you can return it straight from a JAX-RS endpoint or use it as an HTTP request body:

```
{
 "firstName": "Antonio",
 "lastName": "Goncalves",
 "email": "agoncal.fascicle@gmail.com"
}
```
The same logic applies to an array. In [Listing 150](#page-215-0), we build an array of phone numbers and send them back. Again, we use the Json class to create a JsonArrayBuilder object so we can build a JsonArray.

<span id="page-215-0"></span>*Listing 150. Building a JSON Array*

```
@GET
@Produces(APPLICATION_JSON)
public JsonArray getPhones() {
  JsonArray phones = Json.createArrayBuilder()
     .add(Json.createObjectBuilder()
       .add("type", "mobile")
       .add("number", "+33 123 456"))
     .add(Json.createObjectBuilder()
       .add("type", "home")
       .add("number", "+33 646 555"))
     .build();
  return phones;
}
```
The result is a JSON array with two phone numbers which looks like the following JSON document:

```
\Gamma{
     "type": "mobile",
     "number": "+33 123 456"
  },
  {
     "type": "home",
     "number": "+33 646 555"
  }
]
```
<span id="page-215-1"></span>And of course, you can then mix JSON objects and JSON arrays. [Listing 151](#page-215-1) shows how you can build a more complex JSON document with nodes and arrays.
*Listing 151. Building a Complex JSON Object*

```
@GET
@Produces(APPLICATION_JSON)
public JsonObject getCustomerDetails() {
  JsonObject customer = Json.createObjectBuilder()
     .add("firstName", "Antonio")
     .add("lastName", "Goncalves")
     .add("email", "agoncal.fascicle@gmail.com")
     .add("address", Json.createObjectBuilder()
       .add("street", "21 Ritherdon Rd")
       .add("city", "Brighton")
       .add("country", "UK"))
     .add("phoneNumbers", Json.createArrayBuilder()
       .add(Json.createObjectBuilder()
         .add("type", "mobile")
         .add("number", "+33 123 456"))
       .add(Json.createObjectBuilder()
         .add("type", "home")
         .add("number", "+33 646 555")))
     .build();
  return customer;
}
```
<span id="page-216-0"></span>If you look carefully at [Listing 151,](#page-215-0) you'll understand the pattern used. You always start with the Json façade to either create an ObjectBuilder or ArrayBuilder. You then add some key/values to the JsonObject or JsonArray (using the add() method), and you then build the entire document (invoking the build() method). [Listing 152](#page-216-0) shows the end result of the JSON document built in [Listing 151](#page-215-0).

*Listing 152. Complex JSON Object*

```
{
  "firstName": "Antonio",
  "lastName": "Goncalves",
  "email": "agoncal.fascicle@gmail.com",
  "address": {
     "street": "21 Ritherdon Rd",
     "city": "Brighton",
     "country": "UK"
 },
  "phoneNumbers": [
     {
       "type": "mobile",
       "number": "+33 123 456"
     },
     {
       "type": "home",
       "number": "+33 646 555"
     }
  ]
}
```
#### **6.4.3. Reading and Writing JSON**

A JsonObject can also be created from an input source (such as an InputStream or a Reader) using the interface javax.json.JsonReader. The code in [Listing 153](#page-217-0) shows how to read and create a JsonObject from a String and a file using the interface JsonReader. JsonReader provides the general read() method to read any javax.json.JsonStructure subtype (e.g. JsonObject or JsonArray).

<span id="page-217-0"></span>*Listing 153. Reading JSON from a File*

```
StringReader string = new StringReader("{\"hello\":\"world\"}");
JsonReader reader = Json.createReader(string);
FileReader file = new FileReader("src/main/resources/customer.json");
JsonReader reader = Json.createReader(file);
JsonObject jsonObject = reader.readObject();
```
<span id="page-217-1"></span>Once the getJsonObject() method is called, it returns a JsonObject. Then, you can navigate in this JsonObject to get any value, any JSON array, or, any other embedded JSON object. For example, the code in [Listing 154](#page-217-1) gets the String value of firstName, the object address or the array of phone numbers. Notice that when you get the String value of a JSON key, the API returns a JsonString. Depending on the datatype, it can also return a JsonNumber if the value is a number.

```
JsonString firstName = jsonObject.getJsonString("firstName");
JsonObject address = jsonObject.getJsonObject("address");
JsonArray phones = jsonObject.getJsonArray("phoneNumbers");
// Getting the value of a JsonString
String firstName = jsonObject.getJsonString("firstName").getString();
```
Similarly, JsonObject and JsonArray can be written to an output source (such as OutputStream or Writer) using the class javax.json.JsonWriter. The builder method Json.createWriter() can create a JsonWriter for different outputs. In [Listing 155](#page-218-0), the customer JSON object is written to a file.

<span id="page-218-0"></span>*Listing 155. Writing a JSON Object to a File*

```
File file = new File("src/main/resources/customer.json");
try (OutputStream outputStream = new FileOutputStream(file);
      JsonWriter jsonWriter = Json.createWriter(outputStream)) {
 jsonWriter.write(customer);
}
```
Json.createWriter() is a simple way to have a writer. But if you need to configure a writer, you can instead use the Json.createWriterFactory() passing a configuration as a parameter, and then obtain a JsonWriter. As an example, [Listing 156](#page-218-1) configures the writer so it can write a JSON object to a file in pretty-print.

<span id="page-218-1"></span>*Listing 156. Writing a Formatted JSON Object to a File*

```
Map<String, Boolean> config = new HashMap<>();
config.put(JsonGenerator.PRETTY_PRINTING, true);
JsonWriterFactory writerFactory = Json.createWriterFactory(config);
File file = new File("src/main/resources/customer.json");
try (OutputStream outputStream = new FileOutputStream(file);
      JsonWriter jsonWriter = writerFactory.createWriter(outputStream)) {
 jsonWriter.write(customer);
}
```
### **6.4.4. Streaming JSON**

The *Object Model* API that we just saw, keeps the JSON structure in memory. So, if your use case is to process big JSON objects (which might not fit into memory), you should have a look at the *Streaming* API. Streaming works for both parsing (JsonParser) and generating (JsonGenerator) JSON objects.

The Streaming API (package javax.json.stream) facilitates parsing JSON via streaming with forward and read-only access. It provides the javax.json.stream.JsonParser interface to parse a JSON

document. The entry point is the javax.json.Json factory class, which provides a createParser() method that returns a javax.json.stream.JsonParser from a specified input source (such as a Reader or an InputStream). [Listing 157](#page-219-0) shows how to create a JSON parser without any configuration, or, by passing properties to the createParserFactory() method.

<span id="page-219-0"></span>*Listing 157. Getting a JSON Parser*

```
StringReader string = new StringReader("{\"hello\":\"world\"}");
JsonParser parser = Json.createParser(string);
// Configuring the parsing factory
StringReader string = new StringReader("{\"hello\":\"world\"}");
JsonParserFactory factory = Json.createParserFactory(config);
JsonParser parser = factory.createParser(string);
```
The JsonParser offers a rather low-level access to the JSON object based on a pull parsing streaming model. Meaning that the parser generates events when a JSON name/value is reached or the beginning/end of an object/array is read. [Table 42](#page-219-1) lists all of the events triggered by the parser.

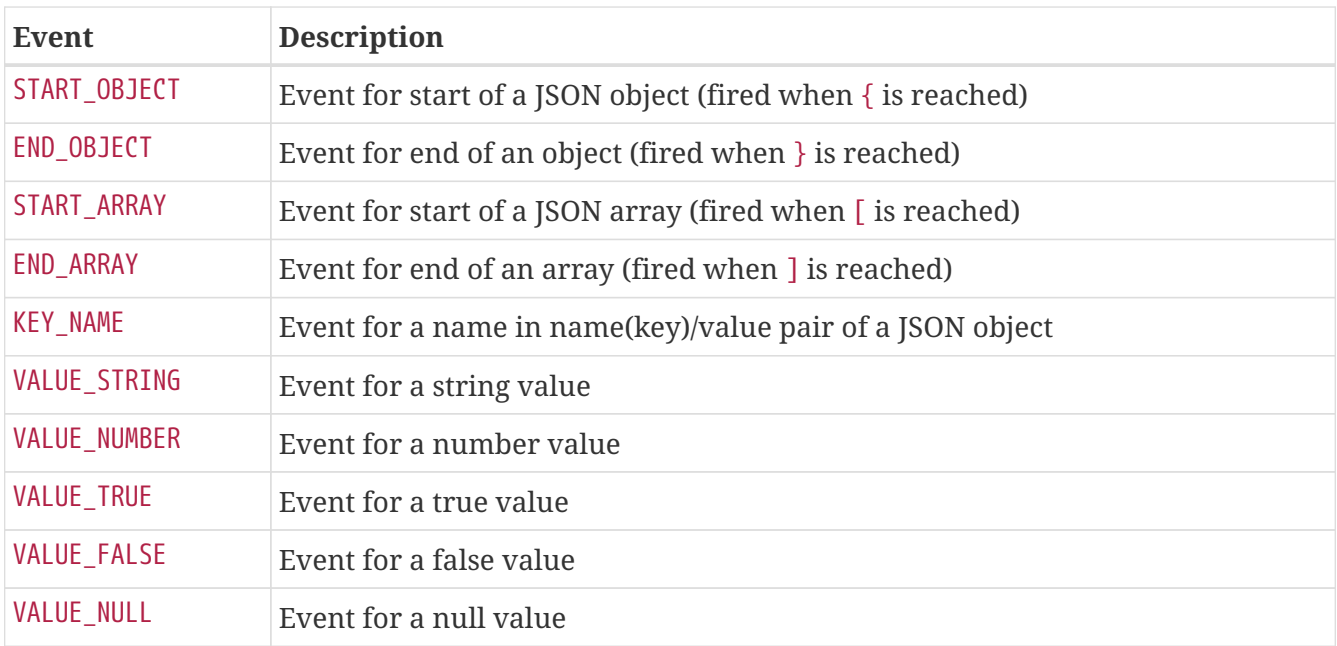

<span id="page-219-1"></span>*Table 42. JSON Parsing Events*

<span id="page-219-2"></span>Let's first take a simple example to explain how events work. The code in [Listing 158](#page-219-2) creates a parser based on a very simple JSON document that contains only one key hello and one value world. Then, the parser loops (parser.hasNext()) until reaching the last event of the document (END\_OBJECT) and displays the start and the end of the JSON object, the keys and the values.

```
StringReader string = new StringReader("{\"hello\":\"world\"}");
JsonParser parser = Json.createParser(string);
while (parser.hasNext()) {
 JsonParser.Event event = parser.next();
 switch (event) {
     case START_OBJECT:
     case END_OBJECT:
       System.out.println(event.toString());
       break;
     case KEY_NAME:
       System.out.print("KEY_NAME " + parser.getString() + " - ");
       break;
     case VALUE_STRING:
       System.out.println("VALUE_STRING " + parser.getString());
       break;
 }
}
```
The result of the code in [Listing 158](#page-219-2) is displayed below. A START\_OBJECT event is sent when the root object is detected. Then, the KEY\_NAME event with the value hello is followed by the VALUE\_STRING event world. Finally, the END\_OBJECT is thrown once the parser has reached the end of the JSON document.

START\_OBJECT KEY\_NAME hello - VALUE\_STRING world END\_OBJECT

<span id="page-220-0"></span>This technique of listening to events is very low-level, but it allows you to parse huge JSON documents without filling the memory. For example, the class in [Listing 159](#page-220-0) parses a JSON file and extracts the customers' email. The parser moves forward until it encounters the email key (event KEY\_NAME).

```
FileReader file = new FileReader("src/main/resources/customer.json");
JsonParser parser = Json.createParser(file);
while (parser.hasNext()) {
 JsonParser.Event event = parser.next();
 switch (event) {
     case KEY_NAME:
       if (parser.getString().equals("email")) {
         parser.next();
         System.out.println("Email: " + parser.getString());
       }
       break;
 }
}
```
By using a switch, you can determine the type of event you want (KEY\_NAME in [Listing 159\)](#page-220-0) and process the JSON based on the event. While the JsonParser streams the JSON, you can use the getString() method to get a String representation for each name (key) and value depending on the state of the parser.

<span id="page-221-0"></span>The JsonParser parses a JSON object via streaming, whereas the javax.json.stream.JsonGenerator allows the writing of JSON to a stream by writing one event at a time. The class in [Listing 160](#page-221-0) uses the createGenerator() method from the main javax.json.Json factory to get a JsonGenerator to generate some JSON. The generator writes name/value pairs in JSON objects and JSON arrays.

```
StringWriter writer = new StringWriter();
JsonGenerator generator = Json.createGenerator(writer);
generator
  .writeStartObject()
  .write("firstName", "Antonio")
  .write("lastName", "Goncalves")
  .write("email", "agoncal.fascicle@gmail.com")
     .writeStartObject("address")
       .write("street", "21 Ritherdon Rd")
       .write("city", "Brighton")
       .write("country", "UK")
     .writeEnd()
     .writeStartArray("phoneNumbers")
       .writeStartObject()
         .write("type", "mobile")
         .write("number", "+33 123 456")
       .writeEnd()
       .writeStartObject()
         .write("type", "home")
         .write("number", "+33 646 555")
       .writeEnd()
     .writeEnd()
  .writeEnd()
.close();
```
While the writeStartObject() method writes a JSON start object character ({), the writeStartArray() method is used to write a JSON start array character ([). Each opened context must be terminated using the writeEnd() method. After writing the end of the current context, the parent context becomes the new current context.

The writeStartObject() method is used to start a new child object context and the writeStartArray() method starts a new child array context. Both methods can be used only in an array context or when a context is not yet started and both can only be called when no context is started. A context is started when one of these methods is used. The JsonGenerator class provides other methods, such as write(), to write a JSON name/value pair in the current object context or to write a value in the current array context. The close() method closes the generator and frees any associated resources.

# **6.5. Summary**

This chapter was about the HTTP microservices. We first looked at Java API for RESTful Web Services which allows us to expose and consume RESTful web services. JAX-RS has an easy API to expose endpoints mostly based on annotations: @Path to define URIs, @Consumes and @Produces to pick up the right media type and @GET, @POST, @PUT, @Delete to interact with the resource. JAX-RS also comes with a *Client API* to consume RESTful web services. This *Client API* is used under the hood in the Eclipse MicroProfile REST Client that you will see in next chapter.

When exposing web services, you usually need to document them: what the available endpoints

are, which URIs are accessible, which methods, what the returned status codes are, and so on. Eclipse MicroProfile OpenAPI is part of MicroProfile and integrates with JAX-RS to generate some basic documentation. Thanks to the OpenAPI, with only a small set of annotations (@Operation, @APIResponse, @Schema, etc.) you can add extra information to your OpenAPI v3 contract.

And because JSON is such a common data format, MicroProfile includes two specifications to handle it. JSON Binding can serialise an object tree into JSON and deserialise it back with no effort. Thanks to a few annotations (@JsonbProperty, @JsonbDateFormat, @JsonbTransient, etc.), you can customise the binding so you get the JSON you really need. And because binding is not always enough, JSON-P gives us some APIs to build, read, write and stream JSON.

Now that we know how to build and expose HTTP microservices, the next chapter, *[Communication](#page-224-0) [and Fault Tolerance](#page-224-0)*, will focus on how microservices can communicate with each other. One thing is invoking a microservice with the Eclipse MicroProfile REST Client, and the other thing is dealing with communication failure thanks to Eclipse MicroProfile Fault Tolerance.

- [\[140\]](#page-175-0) JAX-RS<https://jcp.org/en/jsr/detail?id=370>
- [\[141\]](#page-175-1) JAX-RS GitHub <https://github.com/eclipse-ee4j/jaxrs-api>
- [\[142\]](#page-183-0) Entity Provider <https://eclipse-ee4j.github.io/jersey.github.io/documentation/latest/message-body-workers.html>
- [\[143\]](#page-188-0) OpenAPI Specification<https://github.com/OAI/OpenAPI-Specification>
- [\[144\]](#page-188-1) OpenAPI<https://microprofile.io/project/eclipse/microprofile-open-api>
- [\[145\]](#page-188-2) OpenAPI GitHub <https://github.com/eclipse/microprofile-open-api>
- [\[146\]](#page-189-0) Swagger [https://en.wikipedia.org/wiki/Swagger\\_\(software](https://en.wikipedia.org/wiki/Swagger_(software))
- [\[147\]](#page-189-1) RAML [https://en.wikipedia.org/wiki/RAML\\_\(software](https://en.wikipedia.org/wiki/RAML_(software))
- [\[148\]](#page-189-2) OpenAPI Initiative<https://www.openapis.org>
- [\[149\]](#page-190-0) OpenAPI Specification<https://github.com/OAI/OpenAPI-Specification>
- [\[150\]](#page-190-1) CommonMark<https://commonmark.org>
- [\[151\]](#page-201-0) Swagger-Codegen <https://github.com/swagger-api/swagger-codegen>
- [\[152\]](#page-201-1) Swagger UI <https://swagger.io/tools/swagger-ui>
- [\[153\]](#page-203-0) JSON-B<https://jcp.org/en/jsr/detail?id=367>
- [\[154\]](#page-203-1) JSON-B GitHub <https://github.com/eclipse-ee4j/jsonb-api>
- [\[155\]](#page-204-0) Jackson <https://github.com/FasterXML/jackson>
- [\[156\]](#page-205-0) RFC 7159<https://tools.ietf.org/html/rfc7159>
- [\[157\]](#page-213-0) JSON-P<https://jcp.org/en/jsr/detail?id=374>
- [\[158\]](#page-213-1) StAX <https://en.wikipedia.org/wiki/StAX>
- [\[159\]](#page-213-2) JSON-P GitHub <https://github.com/eclipse-ee4j/jsonp>

# <span id="page-224-0"></span>**Chapter 7. Communication and Fault Tolerance**

The previous chapter presented the technologies around *[HTTP Microservices](#page-175-2)*. The main one is Java API for RESTful Web Services which allows us to expose and invoke REST endpoints. Often those endpoints produce and/or consume JSON. For that, Quarkus integrates with JSON Binding and JSON Processing. Eclipse MicroProfile OpenAPI is used to document an endpoint so external clients know how to invoke it.

But in a microservice architecture, there is not one microservice but several, and they need to talk to each other. They can use messaging (as you will see in [Chapter 8\)](#page-244-0) or HTTP. When we need an HTTP microservice to invoke another one, we can use *Eclipse MicroProfile REST Client*. It is based on the JAX-RS Client API and simplifies HTTP invocations. But when this invocation is synchronous, we quickly realise that our microservices need to handle communication failure. That's when *Eclipse MicroProfile Fault Tolerance* becomes very useful. Microservices can also be accessed by user interfaces, browsers, mobile devices, etc. In this case, we need to deal with CORS issues. And once again, Quarkus is here to help.

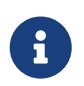

<span id="page-224-1"></span>The code in this chapter can be found at [https://github.com/agoncal/agoncal](https://github.com/agoncal/agoncal-fascicle-quarkus/tree/1.0/communication)[fascicle-quarkus/tree/1.0/communication](https://github.com/agoncal/agoncal-fascicle-quarkus/tree/1.0/communication)

# **7.1. CORS**

In a microservice architecture, you easily end-up with several REST endpoints interacting with each other, crossing different servers, different domains. And you usually want to have a graphical interface so your users can interact with the system. That's when you will hit CORS! *Cross-origin Resource Sharing* (CORS) is a mechanism that allows restricted resources on a web page to be requested from another domain outside the domain from which the first resource was served.<sup>[\[160](#page-243-0)]</sup>

### **7.1.1. Understanding CORS**

In a nutshell, CORS allows web clients to make HTTP requests to servers hosted on different origins. By origin, we mean a combination of the URI scheme, hostname, and port number. It is a mechanism that uses additional HTTP headers to tell browsers to give a web application running at one origin, access to selected resources from a different origin. For example, if the front-end JavaScript code in [Figure 39](#page-225-0) is served from <https://domain-a.com> and makes a request on <https://domain-b.com>, then the browsers restrict the access. For security reasons, a web application can only request resources from the same origin the application was loaded from, unless the response from other origins includes the right CORS headers. CORS defines a way in which a browser and server can interact to determine whether it is safe to allow the cross-origin request.

<span id="page-225-0"></span>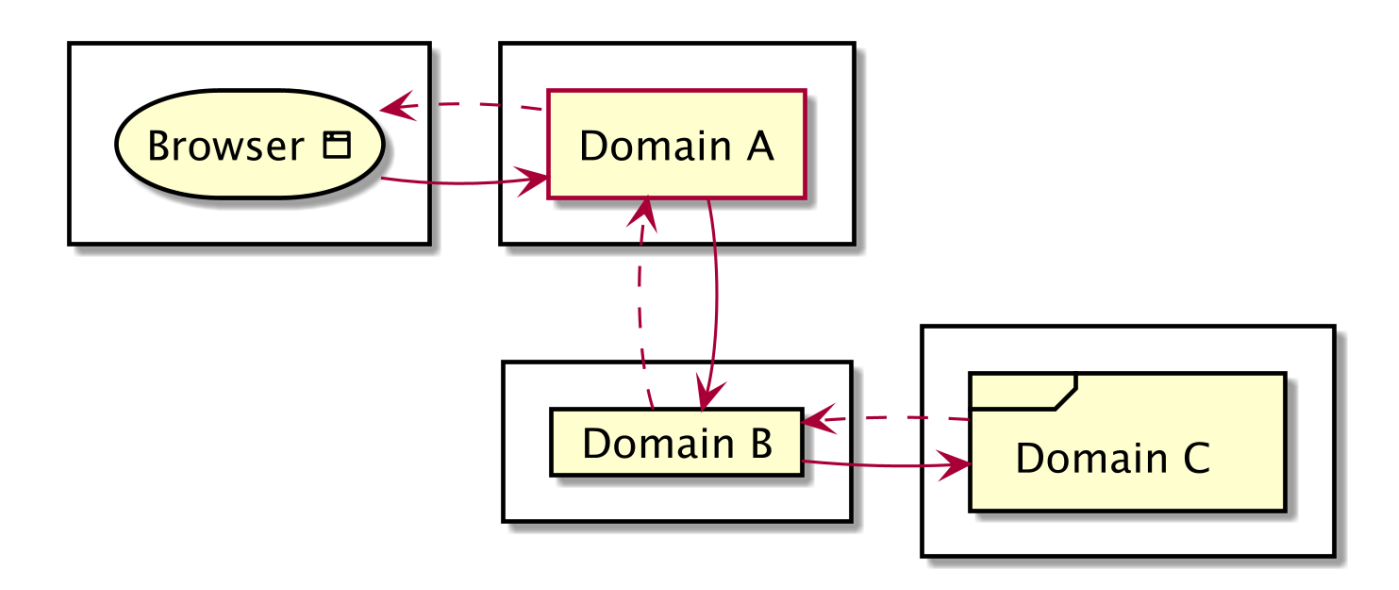

*Figure 39. Crossing origins*

<span id="page-225-2"></span>The specification for CORS is included as part of the WHATWG's Fetch Living Standard (*Web Hypertext Application Technology Working Group).*<sup>[[161](#page-243-1)]</sup> This specification describes how CORS is currently implemented in browsers.

#### **7.1.2. Configuring CORS**

To solve this CORS issue, Quarkus comes with a CORS filter which intercepts all incoming HTTP requests. It can be enabled in the Quarkus configuration file, src/main/resources/application.properties. If enabled and an HTTP request is identified as crossorigin, the CORS policy and headers will be applied before passing the request on to its actual target.

```
quarkus.http.cors=true
```
If you need to be more precise in terms of controlling the origin access, Quarkus comes with a few extra configuration properties (see [Table 43](#page-225-1)).

<span id="page-225-1"></span>*Table 43. Some Quarkus CORS Configuration Properties*

| <b>Property</b>                                                                                                    | <b>Default</b> |
|----------------------------------------------------------------------------------------------------|----------------|
| quarkus.http.cors.origins<br>Comma-separated list of origins allowed for CORS. The filter allows any origin if this is<br>not set.      |                |
| quarkus.http.cors.methods<br>Comma-separated list of HTTP methods allowed for CORS. The filter allows any method<br>if this is not set. |                |
| quarkus.http.cors.headers<br>Comma-separated list of HTTP headers allowed for CORS. The filter allows any header if<br>this is not set. |                |

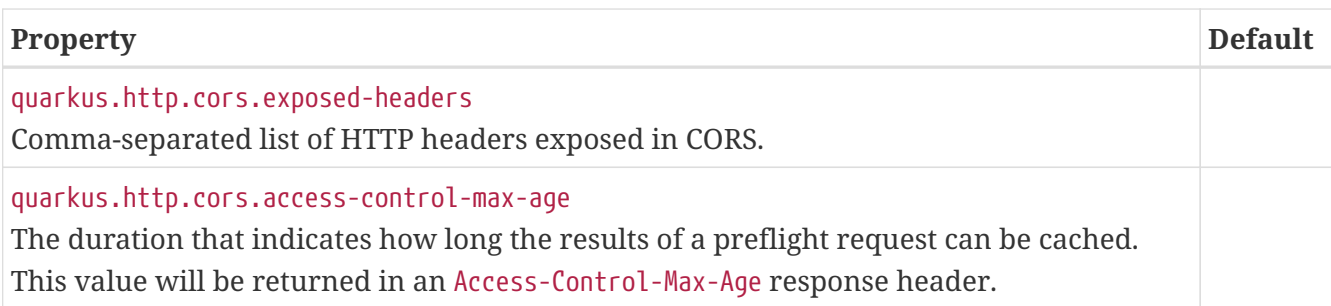

The following is a configuration that allows CORS for all domains, all HTTP methods, and all common headers:

```
quarkus.http.cors.origins=*
quarkus.http.cors.methods=GET,PUT,POST,DELETE
quarkus.http.cors.headers=accept, authorization, content-type
```
But you might want to be more specific and set the list of allowed origins to the domain asking to connect remotely:

quarkus.http.cors.origins=https://domain-b.com

# **7.2. Eclipse MicroProfile REST Client**

In the previous chapter, you saw that JAX-RS comes along with a *Client API*, meaning that JAX-RS has all the required APIs to expose and consume RESTful web services. *Eclipse MicroProfile REST Client* provides a type safe approach using proxies and annotations for invoking RESTful services over HTTP.<sup>[\[162\]](#page-243-2)</sup> The Eclipse MicroProfile REST Client builds upon the JAX-RS 2.1 APIs for consistency and ease-of-use.

<span id="page-226-2"></span>The Eclipse MicroProfile REST Client APIs and annotations are all defined under the main org.eclipse.microprofile.rest.client package, either at the root, or under the other subpackages. [Table 44](#page-226-0) lists the main subpackages defined in Eclipse MicroProfile REST Client version 1.4 (under the root org.eclipse.microprofile.rest.client package).<sup>[\[163\]](#page-243-3)</sup>

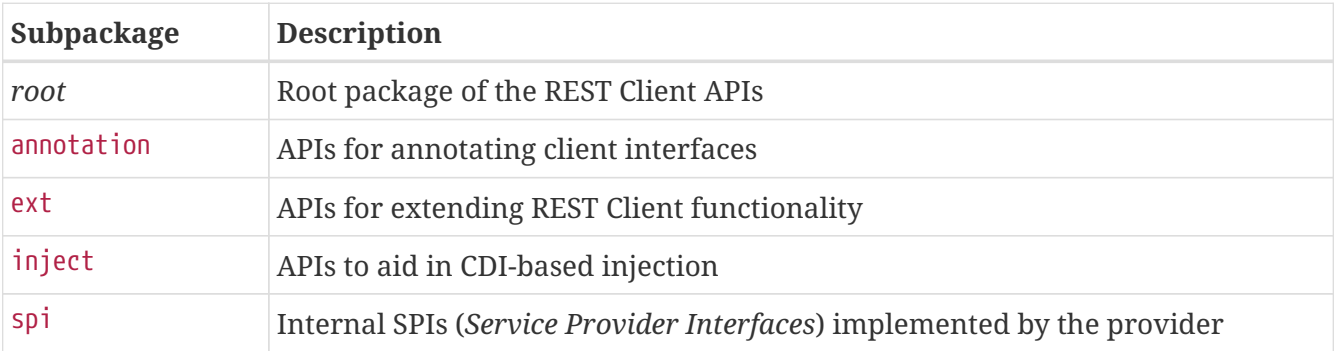

<span id="page-226-3"></span><span id="page-226-0"></span>*Table 44. Main org.eclipse.microprofile.rest.client Subpackages*

<span id="page-226-1"></span>Along with APIs, REST Client comes with a set of annotations. [Table 45](#page-226-1) lists a subset of the most commonly used annotations.

*Table 45. Main REST Client Annotations*

| Annotation          | <b>Description</b>                                                                                                 |
|---------------------|----------------------------------------------------------------------------------------------------|
| @RegisterRestClient | A marker annotation to register a rest client at runtime                                                           |
| @RestClient         | CDI qualifier used to indicate that this injection point is meant to use an<br>instance of a type safe REST Client |

To be able to invoke a remote REST endpoint you need to add the REST Client extension to your pom.xml as shown in [Listing 161](#page-227-0).

<span id="page-227-0"></span>*Listing 161. REST Client Extension*

```
<dependency>
 <groupId>io.quarkus</groupId>
 <artifactId>quarkus-rest-client</artifactId>
</dependency>
```
### **7.2.1. Understanding RESTful Web Services Invocation**

One microservice does not make a microservice architecture. A microservice architecture is about several microservices talking to each other (see [Figure 40](#page-227-1)). For that, the client of an HTTP microservice needs to handle the HTTP communication. That means, opening a connection to the remote service, sending an HTTP request and processing the response.

<span id="page-227-1"></span>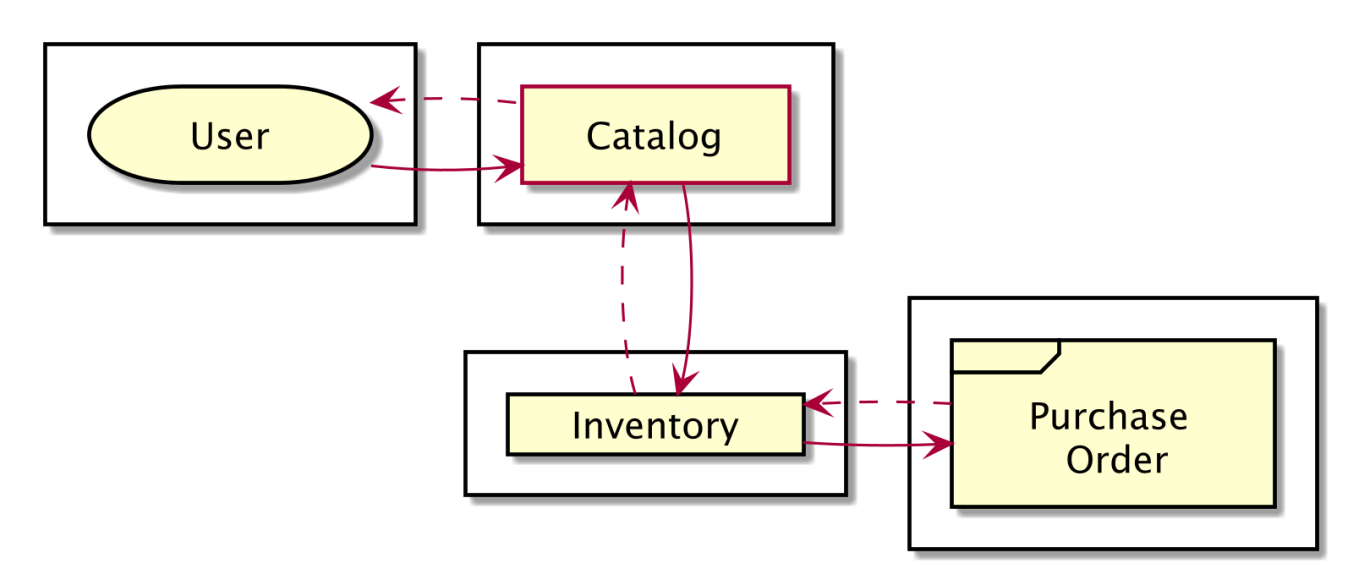

*Figure 40. Microservices invoking each other*

### **7.2.2. Invoking RESTful Web Services**

The Eclipse MicroProfile REST Client builds on JAX-RS 2.0 client APIs to provide a type safe approach for invoking RESTful services. This means writing client applications with more modelcentric code and less HTTP *plumbing*.

#### **Client Proxies**

One of the central ideas in Eclipse MicroProfile REST Client is the good-old distributed object communication that we find implemented in Java RMI, for example. To invoke a remote object, we use a proxy. Consider the RESTful endpoint in [Listing 162](#page-228-0). As you can see, this is a simple JAX-RS web service that generates ISBN numbers. There is only one method, accessible through an HTTP GET, and returns an IsbnNumber object (made up of a GS1 code and an ISBN 13 number).

<span id="page-228-0"></span>*Listing 162. Endpoint Taking a Query Parameter and Returning an Object*

```
@Path("/api/isbn")
@Produces(MediaType.APPLICATION_JSON)
@ApplicationScoped
public class IsbnResource {
 @GET
 public IsbnNumber generateIsbn(
                     @DefaultValue("true")
                     @QueryParam("separator") boolean separator) {
     IsbnNumber isbnNumber = new IsbnNumber();
     isbnNumber.isbn13 = new Faker().code().isbn13(separator);
    isbnNumber.gs1 = new Faker().code().isbnGs1(): return isbnNumber;
 }
}
public class IsbnNumber {
 public String gs1;
 public String isbn13;
}
```
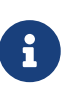

<span id="page-228-2"></span>Reading [Listing 162](#page-228-0), you might wonder what Faker is. The Java Faker library is a port of Ruby's faker gem that generates fake data.<sup>[\[164](#page-243-4)]</sup> It's useful when you're developing a project and need some pretty data for a showcase. Here, we use it to generate some random data.

This web service takes a query parameter. So, depending if you pass true or false in the query, you get an ISBN number with or without separators. Below you can see both cURL invocations:

```
$ curl 'http://localhost:9081/api/isbn?separator=true'
{"gs1":"979","isbn13":"978-0-9883021-6-7"}
$ curl 'http://localhost:9081/api/isbn?separator=false'
{"gs1":"979","isbn13":"9791935525065"}
```
<span id="page-228-1"></span>How can a third-party microservice invoke such an endpoint? Well, using an OpenAPI v3 contract. As you saw in [Chapter 6,](#page-175-2) Eclipse MicroProfile OpenAPI is integrated with JAX-RS. So OpenAPI can generate the contract defined in [Listing 163](#page-228-1) just by scanning the JAX-RS annotations.

```
openapi: 3.0.1
info:
 title: Generated API
  version: "1.0"
paths:
 /api/isbn:
     get:
       parameters:
         - name: separator
            in: query
           schema:
              default: true
              type: boolean
       responses:
         "200":
           description: OK
           content:
              application/json:
                schema:
                  $ref: '#/components/schemas/IsbnNumber'
components:
 schemas:
     IsbnNumber:
       type: object
       properties:
         gs1:
           type: string
         isbn13:
           type: string
```
With the OpenAPI contract in [Listing 163,](#page-228-1) the built-in JAX-RS Client API and the JSON-P integration, you can easily access the IsbnResource with the few lines of code in [Listing 164.](#page-229-0)

<span id="page-229-0"></span>*Listing 164. OpenAPI Contract*

```
JsonObject isbnNumber = ClientBuilder
  .newClient()
  .target("http://localhost:9081/api/isbn?separator=true")
  .request()
  .get(JsonObject.class);
String gs1 = isbnNumber.getString("gs1");
String isbn13 = isbnNumber.getString("isbn13");
```
The call in [Listing 164](#page-229-0) is not particularly onerous, but it lacks a more object-typed syntax. And that's where Eclipse MicroProfile REST Client can help. Instead of using an OpenAPI v3 contract or parsing JSON with JSON-B, Eclipse MicroProfile REST Client lets you define a contract as Java interfaces. Using the Eclipse MicroProfile REST Client is as simple as creating an interface using the

proper JAX-RS and MicroProfile annotations.

First, we start off with an interface that proxies calls to the remote service. The methods of the interface should match the RESTful APIs of the endpoint (annotations, return type, list of arguments and exception declarations). In fact, the client interface is so similar to the web service itself that you can basically copy/paste the resource and make it an interface. So if we want to access the endpoint in [Listing 162](#page-228-0), we create an interface that looks like [Listing 165.](#page-230-0)

<span id="page-230-0"></span>*Listing 165. Client Interface*

```
@Path("/api/isbn")
@Produces(MediaType.APPLICATION_JSON)
@RegisterRestClient
public interface IsbnProxy {
 @GET
 IsbnNumber generateIsbn(@QueryParam("separator") boolean separator);
}
```
The purpose of the annotations in [Listing 165](#page-230-0) is the following:

- @RegisterRestClient allows Quarkus to know that this interface is meant to be available for CDI injection as a REST Client.
- @Path, @GET and @QueryParam are the standard JAX-RS annotations used to define how to access the service.
- @Produces defines the expected content-type. While @Consumes and @Produces are optional as autonegotiation is supported, it is recommended to annotate your interface with them to define precisely the expected content-types.

By using a Java interface as the contract, you will be able to have direct access to the methods within the client and issues with type or mistakes not following the contract won't happen anymore. Eclipse MicroProfile REST Client automatically generates a client instance based on what is defined in the interface. The sequence of invocation is better described in the diagram shown in [Figure 41](#page-231-0). The client (here BookResource) invokes a method on the Java interface IsbnProxy and Eclipse MicroProfile REST Client does the work of sending an HTTP request to the remote endpoint IsbnResource. It will handle all the networking and marshalling, leaving our code clean of such technical details.

<span id="page-231-0"></span>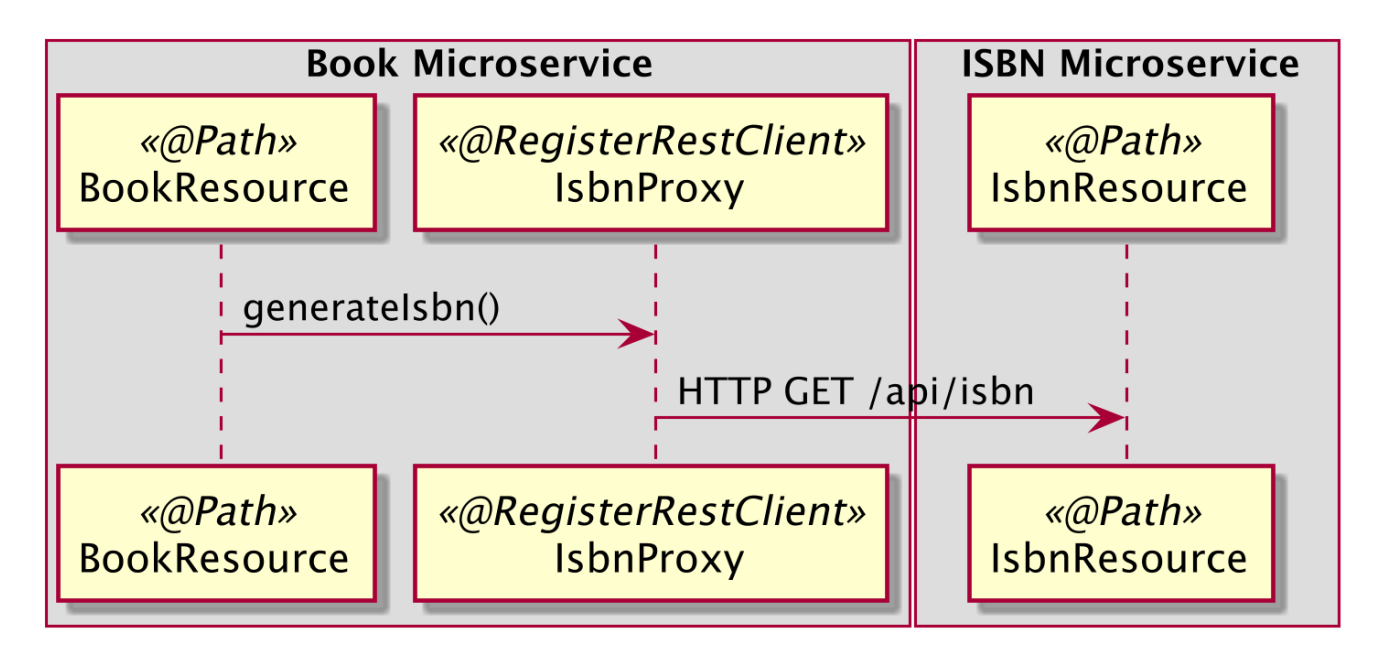

*Figure 41. Microservices invoking another one*

Now that we have the interface, we just need to build the implementation and then invoke it. There are two ways to build the implementation: programmatically using the RestClientBuilder API or declaratively using CDI and Eclipse MicroProfile Configuration.

#### **Programmatic Invocation**

Let's start with the org.eclipse.microprofile.rest.client.RestClientBuilder. It is a little more verbose but can come in handy in environments where CDI is not available. As shown in [Listing](#page-231-1) [166,](#page-231-1) to create a new instance of the RestClientBuilder we first specify the baseUrl value for the remote endpoint. Then we build the client, passing in the interface class. After that, we can invoke methods on the client like it was any other Java object.

<span id="page-231-1"></span>*Listing 166. Programmatic HTTP Invocation*

```
IsbnProxy isbnProxy = RestClientBuilder.newBuilder()
  .baseUri(new URI("http://localhost:9081"))
  .build(IsbnProxy.class);
IsbnNumber isbnNumber = isbnProxy.generateIsbn(false);
```
#### **Declarative Invocation**

In addition to programmatic invocation, it is also possible to register the Java interface declaratively with annotations. In fact, thanks to the @RegisterRestClient annotation on the interface, it makes the client usable through CDI.

<span id="page-231-2"></span>As you can see in [Listing 167](#page-231-2), the BookResource needs to invoke two external microservices: one returning an ISBN book number (using the IsbnProxy interface), and another one an ISSN number (the IssnProxy in [Listing 168](#page-232-0)). These two interfaces are injected using the MicroProfile @RestClient annotation. By injecting the interfaces as @RestClient, we will be able to proxy the remote REST endpoint.

```
@Path("/books")
@Produces(MediaType.APPLICATION_JSON)
@ApplicationScoped
public class BookResource {
 @RestClient
 IsbnProxy isbnProxy;
 @RestClient
 IssnProxy issnProxy;
 @GET
 @Path("/numbers")
 public JsonObject generateBookNumbers() {
     IsbnNumber isbnNumber = isbnProxy.generateIsbn(true);
     String isbn13 = isbnNumber.isbn13;
     JsonObject issnJsonObject = issnProxy.generateIssn();
     String issn = issnJsonObject.getJsonString("issn").getString();
     return Json.createObjectBuilder()
       .add("isbn13", isbn13)
       .add("isbn10", issn)
       .build();
 }
}
```
The implementation of the interface will include the qualifier @RestClient to differentiate the use of an API call against any other beans registered of the same type. But remember that the interface is a *Bean* and therefore can use other CDI goodies. If greater discrimination is needed at injection, the interface and the injection point can be annotated with extra qualifiers:

 $\mathbf i$ 

@Inject @RestClient @ISBN NumberProxy isbnProxy;

@Inject @RestClient @ISSN NumberProxy issnProxy;

<span id="page-232-0"></span>As seen in [Listing 167](#page-231-2), injecting an interface is less verbose than invoking it programmatically with the RestClientBuilder API. But something is missing: the base URI of the remote endpoint. There are two ways to define the URI. As you can see in [Listing 168](#page-232-0), a baseUri value can be set in the @RegisterRestClient annotation. Eclipse MicroProfile REST Client then concatenates the @Path annotations to this URI to invoke the remote endpoint (here at <http://localhost:9082/api/issn>).

```
@Path("/api/issn")
@Produces(MediaType.APPLICATION_JSON)
@RegisterRestClient(baseUri = "http://localhost:9082")
public interface IssnProxy {
 @GET
 JsonObject generateIssn();
}
```
However, this value can be configured (or overridden) by a base URI property defined in a configuration file. For that, we use the Eclipse MicroProfile Configuration. The configuration property to use is the fully qualified interface name concatenated with /mp-rest/url. In the example below, the IsbnProxy is configured to the default <http://localhost:9081>URL. This configuration is automatically picked up by the Eclipse MicroProfile Configuration API.

```
org.agoncal.fascicle.quarkus.restclient.book.IsbnProxy/mp-
rest/url=http://localhost:9081
org.agoncal.fascicle.quarkus.restclient.book.IsbnProxy/mp-
rest/scope=javax.inject.Singleton
```
Having this configuration means that all requests performed using IsbnProxy will use <http://localhost:9081> as the base URL. So, calling the generateIsbn() method of IsbnProxy with a value true for the separator, would result in an HTTP GET request being made to <http://localhost:9081/api/isbn?separator=true>. The configuration also defines the scope of IsbnProxy to be @Singleton. Supported scopes are @Singleton, @Dependent, @ApplicationScoped and @RequestScoped. The default scope is @Dependent. The default scope can also be defined on the interface.

### **7.2.3. Configuring RestEasy Client Microprofile**

[Table 46](#page-233-0) lists some Eclipse MicroProfile REST Client configuration properties which are provided via MicroProfile Config.<sup>[[111](#page-114-0)]</sup>

<span id="page-233-0"></span>*Table 46. Some REST Client Configuration Properties*

| <b>Property</b>                                                                                                    | <b>Default</b> |
|----------------------------------------------------------------------------------------------------|----------------|
| <myclass>/mp-rest/url<br/>Base URL to use for this service</myclass>                                                                                        |                |
| <myclass>/mp-rest/uri<br/>Base URI to use for this service (will override any base Uri value specified in the<br/>@RegisterRestClient annotation)</myclass> |                |
| <myclass>/mp-rest/scope<br/>CDI scope to use for injection</myclass>                                                                                        | @Dependent     |

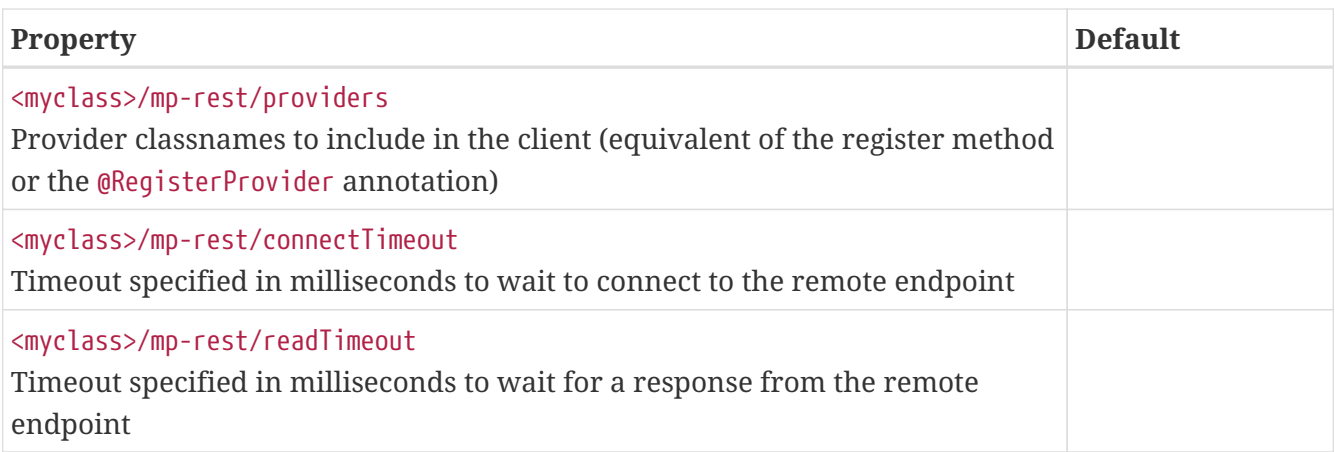

# **7.3. Eclipse MicroProfile Fault Tolerance**

CORS is about allowing, or not allowing, client invocations to cross different origins. But once all the invocations start to go through, you'll need to handle communication failure and make resilient applications. For that, Quarkus contains an implementation of the Eclipse MicroProfile Fault Tolerance specification. As the number of services grows, the odds of any service failing also grows. If one of the involved services does not respond as expected, e.g. because of fragile network communication, we have to compensate for this exceptional situation. *Eclipse MicroProfile Fault Tolerance* allows us to build up our microservice architecture to be resilient and fault tolerant by design. This means we must not only be able to detect any issue but also to handle it automatically.

The Eclipse MicroProfile Fault Tolerance APIs and annotations are all defined under the main org.eclipse.microprofile.faulttolerance package, either at the root, or under the other subpackages. [Table 47](#page-234-0) lists the main subpackages defined in Eclipse MicroProfile Fault Tolerance version 2.1 (under the root org.eclipse.microprofile.faulttolerance package).<sup>[\[165\]](#page-243-5)</sup>

| Subpackage | <b>Description</b>                       |
|------------|------------------------------------------|
| root       | Root package of the Fault Tolerance APIs |
| exceptions | <b>Exceptions for Fault Tolerance</b>    |

<span id="page-234-2"></span><span id="page-234-0"></span>*Table 47. Main org.eclipse.microprofile.faulttolerance Subpackages*

Along with APIs, Fault Tolerance comes with a set of annotations. [Table 48](#page-234-1) lists a subset of the most commonly used annotations.

| <b>Annotation</b> | <b>Description</b>                                                                                                    |
|-------------------|----------------------------------------------------------------------------------------------------|
| @Timeout          | Defines a duration for timeout                                                                                                    |
| <b>@Retry</b>     | Defines a criteria on when to retry                                                                                                    |
| @Fallback         | Provides an alternative solution for a failed execution                                                                                                |
| @Bulkhead         | Isolates failures in part of the system while the rest of the system can still<br>function                                                             |
| @CircuitBreaker   | Offers a way to fail fast by automatically failing the execution to prevent the<br>system overloading and an indefinite wait or timeout by the clients |

<span id="page-234-1"></span>*Table 48. Main Fault Tolerance Annotations*

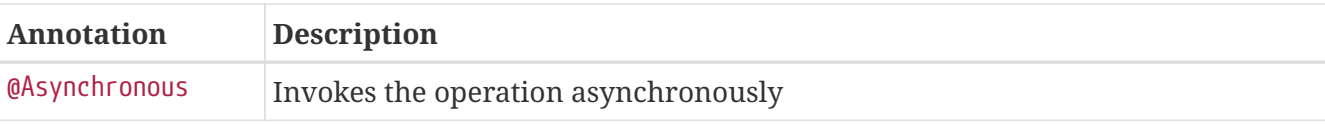

You get fault-tolerance just by adding the extension in [Listing 169](#page-235-0) to your pom.xml.

<span id="page-235-0"></span>*Listing 169. Fault Tolerance Extension*

```
<dependency>
 <groupId>io.quarkus</groupId>
 <artifactId>quarkus-smallrye-fault-tolerance</artifactId>
</dependency>
```
### **7.3.1. Understanding Fault Tolerance**

Microservices helps to break down problems into pieces, which helps for easy maintenance and testability. But the problem with an architecture using dozens of interdependent microservices, is that there is a high chance of network, hardware, database or application issues (see [Figure 42\)](#page-235-1). This will lead to the temporary unavailability of a component. To avoid or minimise this kind of outage, we have to build resilient microservices. This means that instead of throwing the problem at the user, we need to recover from failures and remain functional. For that, there are a few resiliency patterns that we can use, such as timeout, retry, circuit breaker, fail-fast, bulkhead, load balancing or failover. And some of these patterns are implemented by Eclipse MicroProfile Fault Tolerance.

<span id="page-235-1"></span>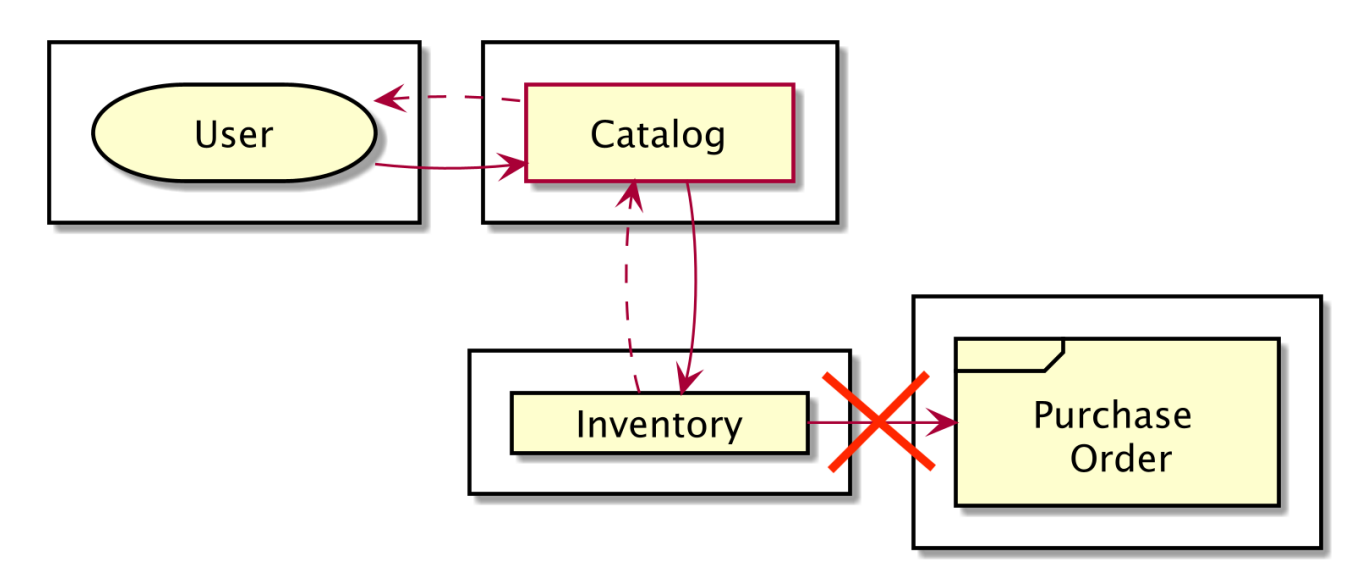

*Figure 42. Microservices invocation failing*

#### <span id="page-236-1"></span>**Network Fallacies**

When talking about network issues, it's always interesting to refer to the *network fallacies*. The fallacies of distributed computing are a set of false assumptions that programmers new to distributed applications invariably make.<sup>[\[166\]](#page-243-6)</sup> The fallacies are:

- The network is reliable;
- Latency is zero;
- Bandwidth is infinite;
- The network is secure;
- Topology doesn't change;
- There is one administrator;
- Transport cost is zero;
- The network is homogeneous.

#### **7.3.2. Falling Back**

If a service A calls a service B, what happens when service B is down? What is the fallback plan in such a scenario? A fallback is an alternative plan that may be used in case part of the system is unavailable.

To illustrate fallbacks, let's have a look at the BookResource in [Listing 170](#page-236-0). This REST endpoint has a method to generate book numbers (ISBN and ISSN) on the /books/numbers path. Thanks to the @RestClient annotation from Eclipse MicroProfile REST Client, the BookResource delegates the number generation to the NumberProxy which ends-up invoking the remote NumberResource microservice. And what if NumberResource is not available? What should we do? Throw an exception or hang until the microservice becomes available again?

<span id="page-236-0"></span>Instead let's provide a fallback way for generating book numbers in case of failure. For that, we add one fallback method to the BookResource called fallbackGenerateBookNumbers and a @Fallback annotation to the generateBookNumbers() method (see [Listing 170\)](#page-236-0).

```
@Path("/books")
@Produces(MediaType.APPLICATION_JSON)
@ApplicationScoped
public class BookResource {
 @RestClient
 NumberProxy numberProxy;
 @GET
 @Path("/numbers")
 @Fallback(fallbackMethod = "fallbackGenerateBookNumbers")
 public JsonObject generateBookNumbers() {
    // Invoking microservices
     IsbnNumber isbnNumber = numberProxy.generateIsbn(true);
     JsonObject issnNumber = numberProxy.generateIssn();
     return Json.createObjectBuilder()
       .add("isbn13", isbnNumber.isbn13)
       .add("gs1", isbnNumber.gs1)
       .add("isbn10", issnNumber.getJsonString("isbn10").getString())
      .buid();
 }
 private JsonObject fallbackGenerateBookNumbers() {
     return Json.createObjectBuilder()
       .add("isbn13", "dummy isbn")
       .add("gs1", "dummy gs1")
       .add("isbn10", "dummy issn")
       .build();
 }
}
```
The fallbackGenerateBookNumbers() method must have the same method signature as generateBookNumbers() (in our case ,it takes no parameters and returns a JsonObject object). As shown in [Figure 43](#page-238-0), in case the *Book* microservice cannot invoke the *Number* microservice, the fallbackGenerateBookNumbers() is invoked and the JSON representation of temporary book numbers is sent back.

<span id="page-238-0"></span>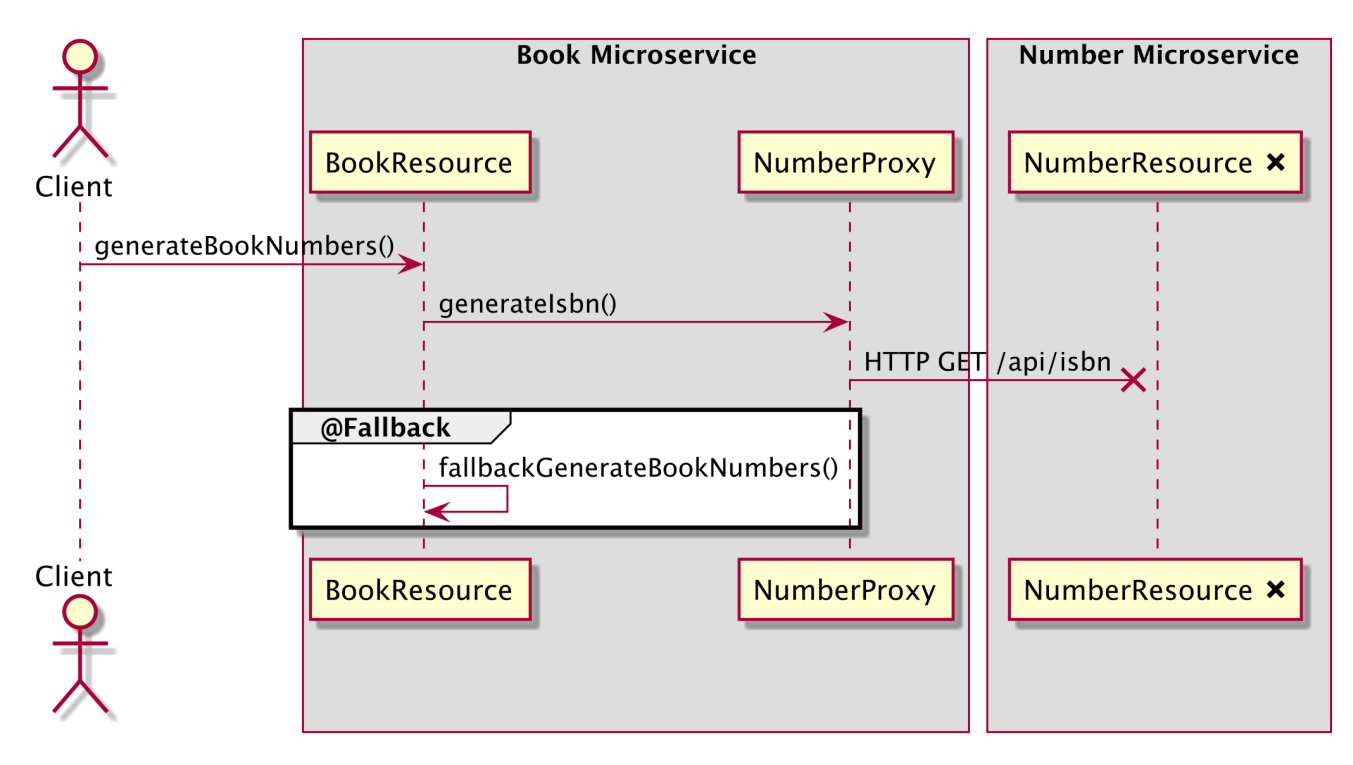

*Figure 43. HTTP request falling back*

There are two ways to specify a fallback: we can specify a method name in the fallbackMethod attribute as we did in [Listing 170,](#page-236-0) or we can specify an external class that implements the FallbackHandler interface:

```
// Method in the same class
@Fallback(fallbackMethod = "fallbackGenerateBookNumbers")
public JsonObject generateBookNumbers() { ... }
// Different class implementing FallbackHandler
@Fallback(CallNumberBackupService.class)
public JsonObject generateBookNumbers() { ... }
```
#### **ISBN and ISSN**

ISBN and ISSN are referred to very often in this fascicle. Here is a quick reminder on terminology:

- ISBN (*International Standard Book Number*): Thirteen-digit book identifier which is intended to be unique.
- ISSN (*International Standard Serial Number*): Eight-digit serial number used to uniquely identify a serial publication.

#### **7.3.3. Timing Out**

Fallbacks are good when the remote microservice is not available at all. But what if it's there but is taking too long due to being overloaded or due to network latency?

Let's say that to create a book we need to invoke a remote microservice to get an ISSN. Getting ISSN numbers can actually take longer than expected. What happens to the *Book* microservice invoking a long-running *Number* microservice to get the ISSN numbers? It hangs too, and we don't want that to happen, we would rather time it out. For that, we add the @Timeout annotation to the method createBook() method (see [Listing 171](#page-239-0)). @Timeout takes the number of milliseconds it has to wait before timing out.

<span id="page-239-0"></span>*Listing 171. Timing out if the Invocation Takes Long*

```
@Path("/books")
@Produces(MediaType.APPLICATION_JSON)
@ApplicationScoped
public class BookResource {
 @RestClient
 NumberProxy numberProxy;
 @POST
 @Timeout(250)
 @Fallback(fallbackMethod = "fallbackCreateBook")
 public Book createBook() {
     // Invoking microservice
     JsonObject issnNumber = numberProxy.generateIssn();
    Book book = new Book();
    book.title = faker.book().title();
     book.issn = issnNumber.getString("isbn10");
    book.generatedAt = Instant.now(); return book;
 }
 private Book fallbackCreateBook() {
    Book book = new Book();
    book.title = "dummy title"; book.issn = "dummy issn";
     book.generatedAt = Instant.now();
     return book;
 }
}
```
Note that the timeout is configured to 250ms. If the createBook() method in [Listing 171](#page-239-0) was annotated with just @Timeout (and no @Fallback) and invoking the *Number* microservice takes longer than 250ms, then the request is interrupted with a TimeoutException:

```
ERROR [QuarkusErrorHandler] HTTP Request to /books failed
 org.jboss.resteasy.spi.UnhandledException: org.eclipse.microprofile.faulttolerance
.exceptions.TimeoutException:
 Timeout[org.agoncal.fascicle.quarkus.faulttolerance.book.BookResource#createBook]
timed out
```
By default, if the execution takes longer than the specified timeout, the TimeoutException will be thrown and the execution result will be discarded. That's it if you only have a @Timeout annotation. That's what's shown in the sequence diagram in [Figure 44](#page-240-0). But you might want to add an extra @Fallback annotation to the method (like in [Listing 171](#page-239-0)). In this case, if the TimeoutException exception is caught, the fallback method is automatically invoked.

<span id="page-240-0"></span>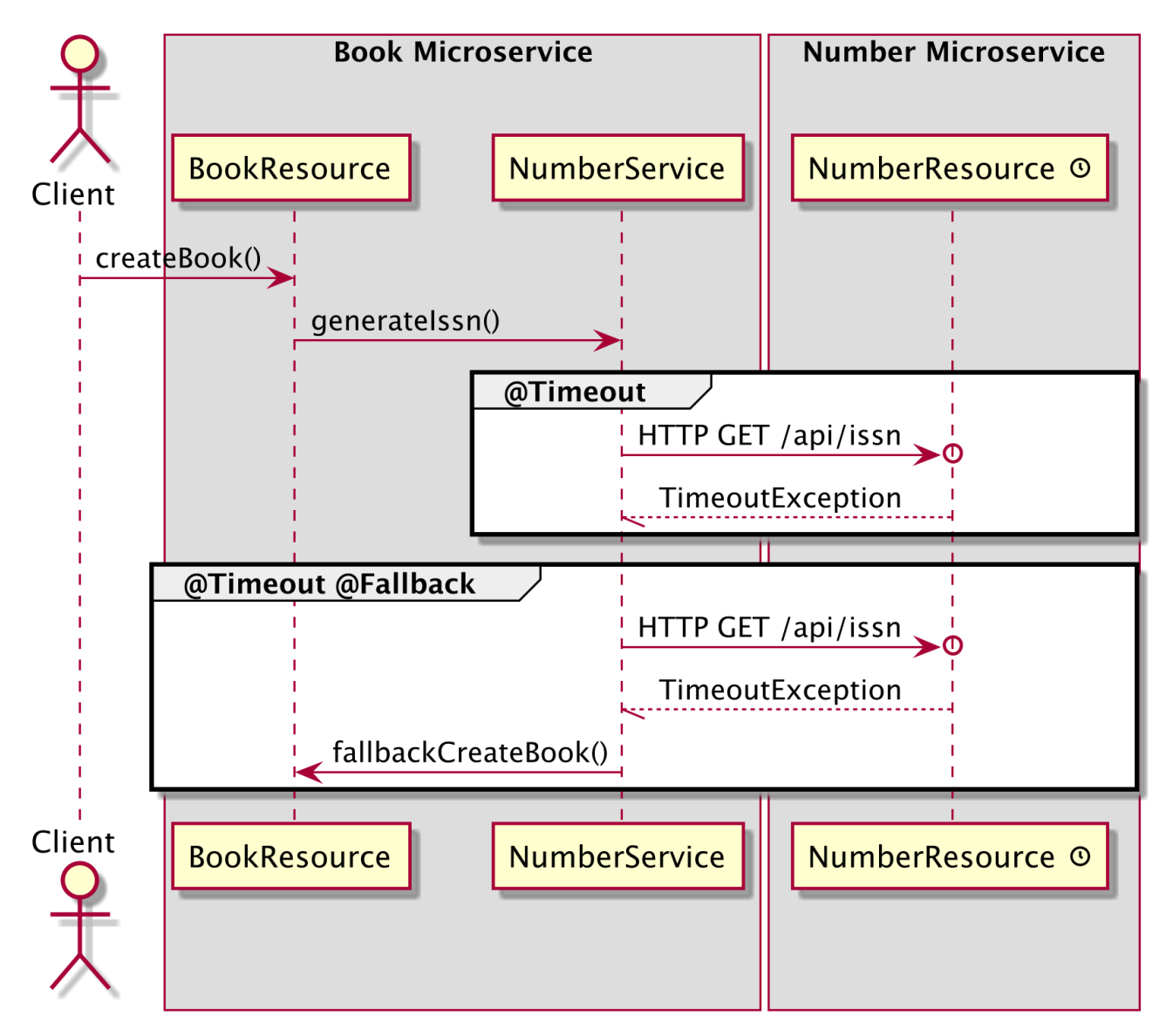

*Figure 44. HTTP request timing out*

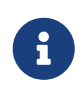

 @Timeout, @Fallback, etc. annotations can be bound at the class level or method level. If the annotation is bound to the class level, it applies to all the methods of the class.

### **7.3.4. Circuit Breaker**

Having fallback and timeout is a good start. But it doesn't solve the problem that the client could still be doing HTTP requests on a resource. Invocations will timeout and fall back, but the client could just keep sending load in the network and hammering the resource which could be already overloaded. A *circuit breaker* is useful for stopping sending load to the system, when part of the system becomes temporarily unstable.

A circuit breaker prevents repeated failures, so that dysfunctional services or APIs fail fast. As shown in [Figure 45](#page-241-0), a circuit breaker is similar to an electrical circuit breaker since it has the following states:

- *Closed*: A closed-circuit represents a functional system available to its clients. When some failures are detected, the state changes to half-open.
- *Half-open*: In this state, it checks whether the failed component is restored. If so, it closes back the circuit. Otherwise, it moves to an open state.
- *Open*: An open state means the service is temporarily disabled. After checks have been made, it verifies whether it's safe to switch to a half-open state.

<span id="page-241-0"></span>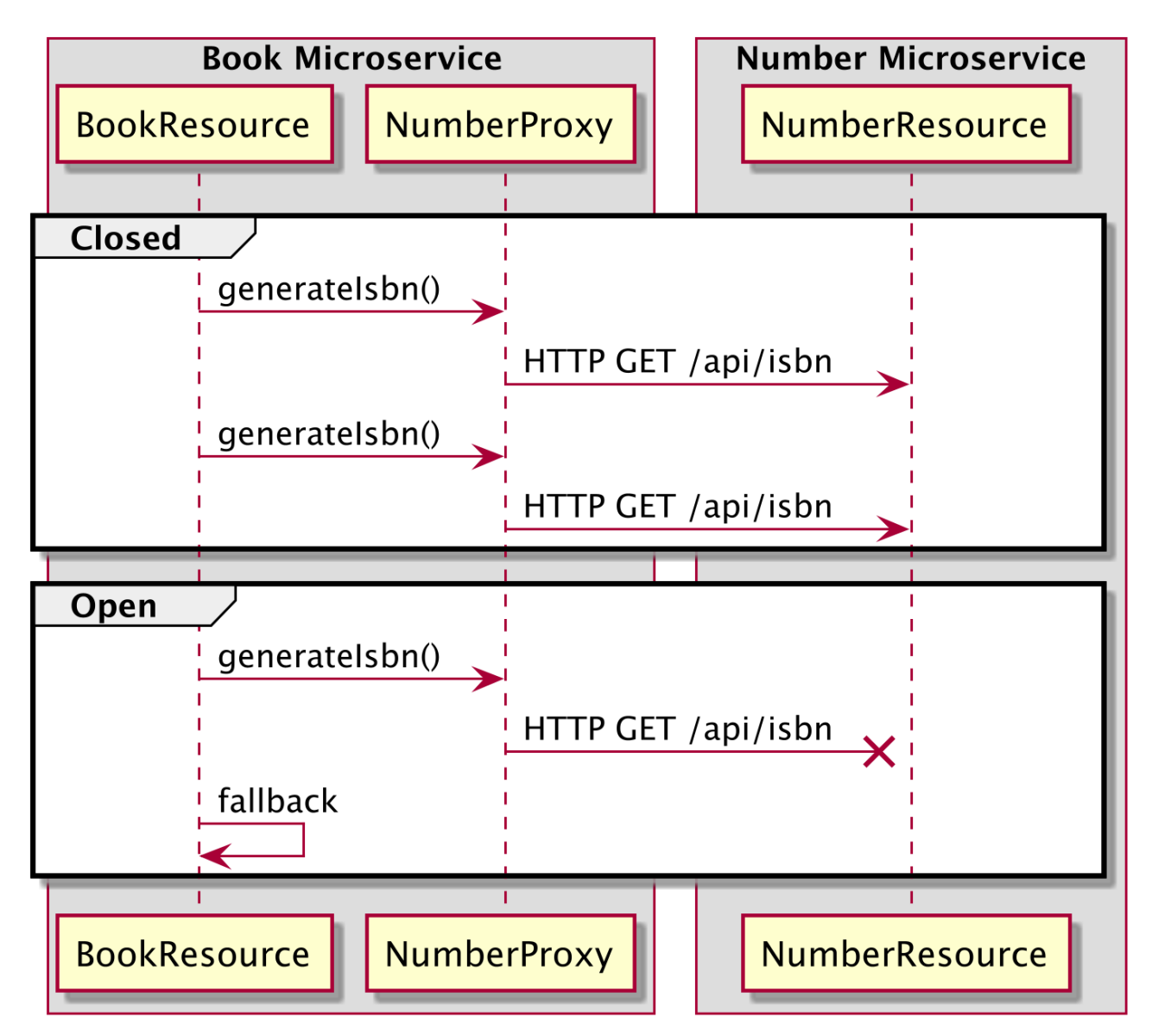

*Figure 45. Closed and open circuit*

As you can see in [Listing 172,](#page-242-0) the Eclipse MicroProfile Fault Tolerance API uses the @CircuitBreaker annotation to control incoming requests. This annotation records successful and failed invocations of the createLegacyBook() method, and when the ratio of failed invocations reaches the specified threshold, the circuit breaker opens and blocks all further invocations of that method for a given time. In closed state, the requestVolumeThreshold and failureRatio parameters may be configured in order to specify the conditions under which the breaker will transition the circuit to open.

<span id="page-242-0"></span>*Listing 172. Circuit Breaker on the Book Resource*

```
@Path("/books")
@Produces(MediaType.APPLICATION_JSON)
@ApplicationScoped
public class BookResource {
 @RestClient
 NumberProxy numberProxy;
 @POST
 @Fallback(fallbackMethod = "fallbackCreatePageYBook")@CircuitBreaker(requestVolumeThreshold = 4, failureRatio = 0.5,delay = 2000, successThreshold = 2)
 public Book createLegacyBook() {
     // Invoking microservice
     JsonObject issnNumber = numberProxy.generateIssn();
     Book book = new Book();
    book.title = faker.book().title();
     book.issn = issnNumber.getString("isbn10");
     book.generatedAt = Instant.now();
    return book;
 }
 private Book fallbackCreateLegacyBook() {
    Book book = new Book();
    book.title = "dummy legacy title";
     book.issn = "dummy legacy issn";
     book.generatedAt = Instant.now();
     return book;
 }
}
```
In [Listing 172,](#page-242-0) if, within the last four invocations (requestVolumeThreshold) , 50% failed ( failureRatio), then the circuit transits to an open state. The circuit will stay open for 2,000 ms ( delay). After 2 consecutive successful invocations (successThreshold), the circuit will be back to close again.

If you want to test the circuit breaker code, and see it opening and closing, you need to add some load. One easy way is to loop through a cURL command. On bash, you could write the following:

 $\mathbf{R}$ 

\$ while true; do sleep 1; curl -X POST http://localhost:9080/books; echo; done

# **7.4. Summary**

By design, in a microservice architecture, microservices have to talk to each other. Being RESTful web services, they use the HTTP protocol to target specific URLs, with given parameters, verbs and passing payloads following different formats (a.k.a. media types or mime types) and dealing with headers, requests and responses. Consuming HTTP can be cumbersome, that's why JAX-RS comes with a client API. But Eclipse MicroProfile REST Client goes further and simplifies the consumption of a remote microservice response. By using interfaces as proxies, the client code invokes a method on an interface without worrying about the underlying complexity.

In this chapter, we also looked at Cross-Origin Resource Sharing (CORS). It is a way to prevent browsers' requests from crossing different domains. Quarkus allows us to configure CORS so requests can be accepted or not, depending on the level of security you need.

But once requests start to flow from domain to domain, from microservice to microservice, failures start to appear. Eclipse MicroProfile Fault Tolerance allows us to improve the resiliency of our applications, without having an impact on the complexity of our business logic. Fault tolerance is about leveraging different strategies to guide the execution and result of some logic. Fallbacks, timeouts and circuit breakers are popular patterns in this area of distributed systems.

Even if REST is a very common architectural style when it comes to microservices, it's not the only one. In the next chapter, *[Event-Driven Microservices](#page-244-0)*, you will see how reactive programming and reactive messaging can be used to decouple microservices.

- <span id="page-243-0"></span>[\[160\]](#page-224-1) CORS [https://en.wikipedia.org/wiki/Cross-origin\\_resource\\_sharing](https://en.wikipedia.org/wiki/Cross-origin_resource_sharing)
- <span id="page-243-1"></span>[\[161\]](#page-225-2) WHATWG<https://fetch.spec.whatwg.org>
- <span id="page-243-2"></span>[\[162\]](#page-226-2) REST Client<https://microprofile.io/project/eclipse/microprofile-rest-client>
- <span id="page-243-3"></span>[\[163\]](#page-226-3) REST Client GitHub <https://github.com/eclipse/microprofile-rest-client>
- <span id="page-243-4"></span>[\[164\]](#page-228-2) Ruby faker<https://github.com/faker-ruby>
- <span id="page-243-5"></span>[\[165\]](#page-234-2) Fault Tolerance GitHub <https://github.com/eclipse/microprofile-fault-tolerance>
- <span id="page-243-6"></span>[\[166\]](#page-236-1) Fallacies of distributed computing [https://en.wikipedia.org/wiki/Fallacies\\_of\\_distributed\\_computing](https://en.wikipedia.org/wiki/Fallacies_of_distributed_computing)

# <span id="page-244-0"></span>**Chapter 8. Event-Driven Microservices**

The theory of microservices is simple and we've seen it in the previous chapters: break a monolith into small, purpose-specific microservices [\(Chapter 2,](#page-29-0) *[Understanding Quarkus](#page-29-0)*), and have them communicate through HTTP [\(Chapter 6,](#page-175-2) *[HTTP Microservices](#page-175-2)*). But in practice, with the network being unreliable and the microservices having to be up and running, we need to deal with faulttolerance [\(Chapter 7,](#page-224-0) *[Communication and Fault Tolerance](#page-224-0)*).

Event-driven architecture (also called reactive architecture or reactive systems) is another way of having our microservices talking to each other. It is about microservices sending events (a.k.a. messages or records) between them. This decouples microservices and brings reliability: events are sent to the eventing/messaging platform (e.g. a JMS or a Kafka broker) which distributes them to the microservices. So, instead of thinking "*which microservice should I invoke?*", you should think of "*what events should my microservice process?*" and "*what events will my microservice emit?*".

In this chapter, you will see two major technologies used for event-driven microservices in Quarkus. *Reactive Programming* (with Mutiny) allows your code to react to events using a nice fluent API. As for *Reactive Messaging*, it allows microservices to interact through messages in a very easy way.

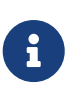

Make sure your development environment is set up to execute the code in this chapter. You can go to [Appendix A](#page-366-0) to check that you have all the required tools installed, in particular Kafka. The code in this chapter can be found at <https://github.com/agoncal/agoncal-fascicle-quarkus/tree/1.0/reactive>

# **8.1. Reactive Programming**

Java is not a "*reactive language*" in the sense that it doesn't support it natively. There are other languages on the JVM (Scala and Clojure) that support reactive models more natively, but Java itself does not until version 9 with the Flow API. $^{[167]}$  $^{[167]}$  $^{[167]}$  For that, several Java frameworks have emerged throughout the years to allow reactive programming: RxJava <sup>[[168](#page-260-1)]</sup> or Reactor <sup>[\[169](#page-260-2)]</sup>. Mutiny is a new reactive programming library designed after having experienced difficulties with these libraries.

*Eclipse Mutiny* is a reactive programming library.[\[170\]](#page-260-3) Mutiny provides a guided API, making reactive programming easy. It avoids having classes with hundreds of methods that are not always very explicit (e.g. map() or flatmap() on other reactive frameworks). But Mutiny has several converters from and to other reactive programming libraries, so you can always pivot and use the map() method if you really wish.

Mutiny was designed years after existing reactive programming libraries. It is based on the experience of many developers, lost in an endless sequence of map and flatMap operators. Mutiny does not provide as many operators as the other reactive libraries, focusing instead on the most used operators. Furthermore, it helps developers by providing a more guided API, which avoids having classes with hundreds of methods to choose from.

The Eclipse Mutiny APIs and annotations are all defined under the main io.smallrye.mutiny package, either at the root, or under the other subpackages. [Table 49](#page-245-0) lists the main subpackages defined in Eclipse Mutiny version 0.7 (under the root io. smallrye. mutiny package).<sup>[\[171\]](#page-260-4)</sup>

<span id="page-245-0"></span>*Table 49. Main io.smallrye.mutiny Subpackages*

| Subpackage Description |                                                  |
|------------------------|--------------------------------------------------|
| root                   | Root package of the Mutiny APIs                  |
| converters             | Converters Uni and Multi from/to several formats |
| operators              | Operations than can be done on Uni and Multi     |

*Table 50. Main Mutiny APIs*

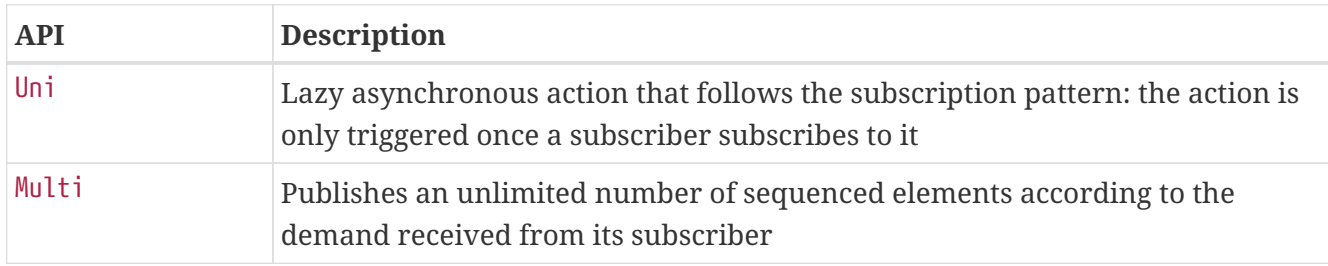

Because Quarkus brings imperative and reactive programming together transparently, the Mutiny extension is often used by several extensions and you don't have to declare it explicitly. But if you want to use it in a standalone application, you will have to add the Mutiny extension as seen in [Listing 173.](#page-245-1)

#### <span id="page-245-1"></span>*Listing 173. Mutiny Extension*

```
<dependency>
 <groupId>io.quarkus</groupId>
 <artifactId>quarkus-mutiny</artifactId>
</dependency>
```
### **8.1.1. Uni and Multi**

Mutiny provides two types that are used everywhere: a Uni and a Multi. Both Uni and Multi are asynchronous types. They receive and fire events, at any time. You can see this as:

- A Uni handles a stream of 0..1 item;
- A Multi handles a stream of 0..\* items (potentially unlimited). You can think of a Multi as being a *publisher*.

To understand the difference between these two types, let's create them. On both Uni and Multi, Mutiny comes with a set of createFrom() methods allowing you to create these types based on items, an array of items, a range, etc. [Listing 174](#page-245-2) shows how to create a Uni based on a single item of type String. You will soon see how this code really works, but let's say for now that this item of type String is transformed to upper case and displayed on the console.

<span id="page-245-2"></span>*Listing 174. Creating a Uni From an Item*

```
Uni.createFrom().item("Terri Lyne Carrington")
  .onItem().transform(s -> s.toUpperCase() + " ".subscribe().with(System.out::println);
```
Both Uni and Multi are said to be lazy. The code in [Listing 175](#page-246-0) constructs a pipeline of actions (i.e. transforming a String to uppercase), but it's not until the subscribe() method is invoked that the pipeline is actually executed.

<span id="page-246-0"></span>*Listing 175. Lazily Creating a Uni From an Item*

```
// Lazily creates a Uni
Uni<String> uni = Uni.createFrom().item("Terri Lyne Carrington")
  .onItem().transform(s -> s.toUpperCase() + " ");
// Subscribes to it
uni.subscribe().with(System.out::println);
```
If a Uni handles a stream of one item, the Multi handles more than one. You can see how you can create a Multi out of a stream of several Strings in [Listing 176.](#page-246-1) We have an array of items, and for each item, we execute the pipeline of actions.

<span id="page-246-1"></span>*Listing 176. Creates a Multi From Several Items*

```
Multi.createFrom().items("Carla Bley", "John Coltrane", "Juliette Gréco")
  .onItem().transform(i -> i.toUpperCase())
  .subscribe().with(System.out::println);
```
Notice in [Listing 176](#page-246-1) that the with() method takes only one callback (here a System.out.println) which is invoked when the item is received. But in this case, the method does not handle failure. In [Listing 177](#page-246-2), the with() takes two callbacks: one callback invoked when the item is received successfully, and a second callback invoked when a failure event is received.

<span id="page-246-2"></span>*Listing 177. Creates a Uni Handling Success and Failure*

```
Uni.createFrom().item("Terri Lyne Carrington")
  .onItem().transform(s -> s.toUpperCase() + " ")
  .subscribe().with(
     item -> System.out.println("Received: " + item),
     failure -> System.out.println("Failed with " + failure.getMessage())
);
```
You can convert Unis to Multis and vice-versa. In [Listing 178,](#page-246-3) we create a Multi made of three items, but because we convert it to a Uni (with the toUni() method), only the first item is processed (in our case, only the String "Carla Bley" will be transformed to uppercase).

<span id="page-246-3"></span>*Listing 178. Transforms a Multi to a Uni*

```
Multi.createFrom().items("Carla Bley", "John Coltrane", "Juliette Gréco")
  .onItem().transform(i -> i.toUpperCase())
  .toUni()
  .subscribe().with(System.out::println);
```
So far we've created Unis and Multis out of *items*. But you can also create Unis from Unis, or Multis from Multis. In [Listing 179,](#page-247-0) we first create a Multi called ticks. Notice that we do not invoke the subscribe() method, so nothing will happen. What we do at this stage is creating a pipeline that will send ticks every second when subscribed.

With this first Multi, we create a second one that will take the first three ticks and display them. Only at this stage, when the method subscribe() is invoked, the entire pipeline, composed of two Multis, will be executed.

<span id="page-247-0"></span>*Listing 179. Creates a Multi From Another Multi*

```
Multi<Long> ticks = Multi.createFrom().ticks().every(Duration.ofSeconds(1));
Multi.createFrom().publisher(ticks)
  .transform().byTakingFirstItems(3)
  .subscribe().with(System.out::println);
```
#### **8.1.2. Events**

Creating Unis and Multis is just the first step. Once created, these asynchronous types react to different kinds of events. Four types of events can flow:

- onItem: This event is triggered once per item. It contains the item itself.
- onCompletion: This event is triggered only once when no more items are emitted.
- onFailure: This event happens zero or once. If there is a failure, a no onCompletion event is sent indicating that a failure has been encountered.
- subscribe: Indicates that the upstream has taken into account the subscription.

Notice that failure and completion are terminal events. Once they are emitted, no more items are emitted.

Let's see how these events work. In [Listing 180,](#page-247-1) we create a Multi with three items of type String. Then, on each event display a message (Received when onItem is triggered, Completed when onCompletion is triggered, and so on).

<span id="page-247-1"></span>*Listing 180. Multi Reacting to Events*

```
Multi.createFrom().items("Carla Bley", "John Coltrane", "Juliette Gréco")
  .onItem().invoke(item -> System.out.println("Received " + item))
  .onCompletion().invoke(() -> System.out.println("Completed"))
  .onFailure().invoke(failure -> System.out.println("Failed " + failure.getMessage()))
  .subscribe().with(item -> System.out.println("Subscriber " + item));
```
The result below shows what happens. Each item triggers an onItem and subscribe event. In the end, the onCompletion event is triggered only once. In case of failure, we would have received an onFailure event instead:

Received Carla Bley Subscriber Carla Bley Received John Coltrane Subscriber John Coltrane Received Juliette Gréco Subscriber Juliette Gréco Completed

[Listing 181](#page-248-0) shows the same kind of code but for a Uni instead of a Multi. One difference with the code in [Listing 180](#page-247-1) is that the Uni does not need the complete ceremony as the request does not make a lot of sense.

<span id="page-248-0"></span>*Listing 181. Uni with No Completion*

```
Uni.createFrom().item("Carla Bley")
  .onItem().invoke(item -> System.out.println("Received " + item))
  .onFailure().invoke(failure -> System.out.println("Failed " + failure.getMessage()))
  .subscribe().with(item -> System.out.println("Subscriber " + item));
```
Below are the events that are triggered when a Uni is executed:

Received Carla Bley Subscriber Carla Bley

## **8.2. Reactive Messaging**

In [Chapter 9,](#page-261-0) *[Observability](#page-261-0)*, you saw that one of the goals of Quarkus is to unify imperative and reactive programming. So Mutiny is heavily used under the hood without you noticing or having to deal with Unis and Multis if you don't need to. This is true also for Reactive Messaging which is based on Mutiny.

*Eclipse Reactive Messaging* is made for building event-driven, data streaming, and event-sourcing applications.<sup>[\[172](#page-260-5)]</sup> It lets your application interact with various messaging technologies such as Apache Kafka, AMQP or MQTT. The framework provides a flexible programming model bridging CDI and event-driven APIs.

The Eclipse Reactive Messaging APIs and annotations are all defined under the main org.eclipse.microprofile.reactive.messaging package, either at the root, or under the other subpackages. [Table 51](#page-248-1) lists the main subpackages defined in Eclipse Reactive Messaging version 1.1 (under the root org.eclipse.microprofile.reactive.messaging package).<sup>[[173](#page-260-6)]</sup>

<span id="page-248-1"></span>*Table 51. Main org.eclipse.microprofile.reactive.messaging Subpackages*

| Subpackage Description |                                                |
|------------------------|------------------------------------------------|
| root                   | Root package of the Reactive Messaging APIs    |
| converters             | Converts Uni and Multi from/to several formats |

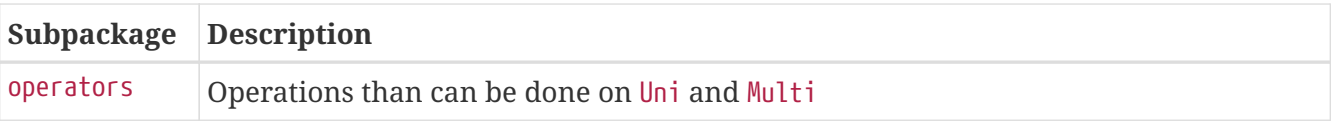

[Table 52](#page-249-0) lists a few Reactive Messaging APIs that are used to emit messages to channels. Messages have an optional set of metadata.

<span id="page-249-0"></span>*Table 52. Main Reactive Messaging APIs*

| <b>API</b> | <b>Description</b>                                                                                     |
|------------|----------------------------------------------------------------------------------------------------|
| Emitter    | Feeds a channel from imperative code                                                                   |
| Message    | Contains a payload, a set of metadata, and an acknowledgement function                                 |
| Metadata   | Stores message metadata that can be related to the transport layer or to the<br>business / application |

Along with APIs, Reactive Messaging comes with a set of annotations. [Table 53](#page-249-1) lists a subset of the most commonly used annotations.

<span id="page-249-1"></span>*Table 53. Main Reactive Messaging Annotations*

| <b>Annotation</b> | <b>Description</b>                                             |
|-------------------|----------------------------------------------------------------|
| @Outgoing         | Used by publishers to send messages                            |
| @Incoming         | Used to notify a subscriber of incoming messages               |
| @Broadcast        | Used by publishers to dispatch messages to several subscribers |
| @Channel          | CDI qualifier to indicate which channel should be injected     |

To activate Reactive Messaging into your Quarkus application, you need the extension defined in [Listing 182](#page-249-2). This extension uses reactive programming under the hood, and therefore, depends on Mutiny.

<span id="page-249-2"></span>*Listing 182. Reactive Messaging Extension*

```
<dependency>
 <groupId>io.quarkus</groupId>
 <artifactId>quarkus-smallrye-reactive-messaging</artifactId>
</dependency>
```
#### **8.2.1. Understanding Messaging**

Before digging into messaging, let's have a quick look at the difference between synchronous and asynchronous programming.

#### **Synchronous Programming**

<span id="page-249-3"></span>Basically, *synchronous* means that you can only execute one thing at a time. If you look at the code in [Listing 183,](#page-249-3) that is what we usually do while programming in Java. In this code, we wait for each method to finish before invoking another method.

```
public PurchaseOrder create(PurchaseOrder po) {
 bankService.validate(po);
 if (po.creditCard.status == VALID) {
     po.status = VALID;
     inventoryService.prepareItems(po);
     shippingService.prepareShipping(po);
 } else {
     invalidate(po);
 }
 return po;
}
```
If you translate the code in [Listing 183](#page-249-3) to the sequence diagram in [Figure 46,](#page-250-0) it's easier to see the time dependency between components. To create a purchase order, several components are invoked to validate the credit card details and prepare the items to be shipped. And all these components depend on each other's execution. For example, if the InventoryService takes too long, the ShippingService will have to wait until the other task has completed.

<span id="page-250-0"></span>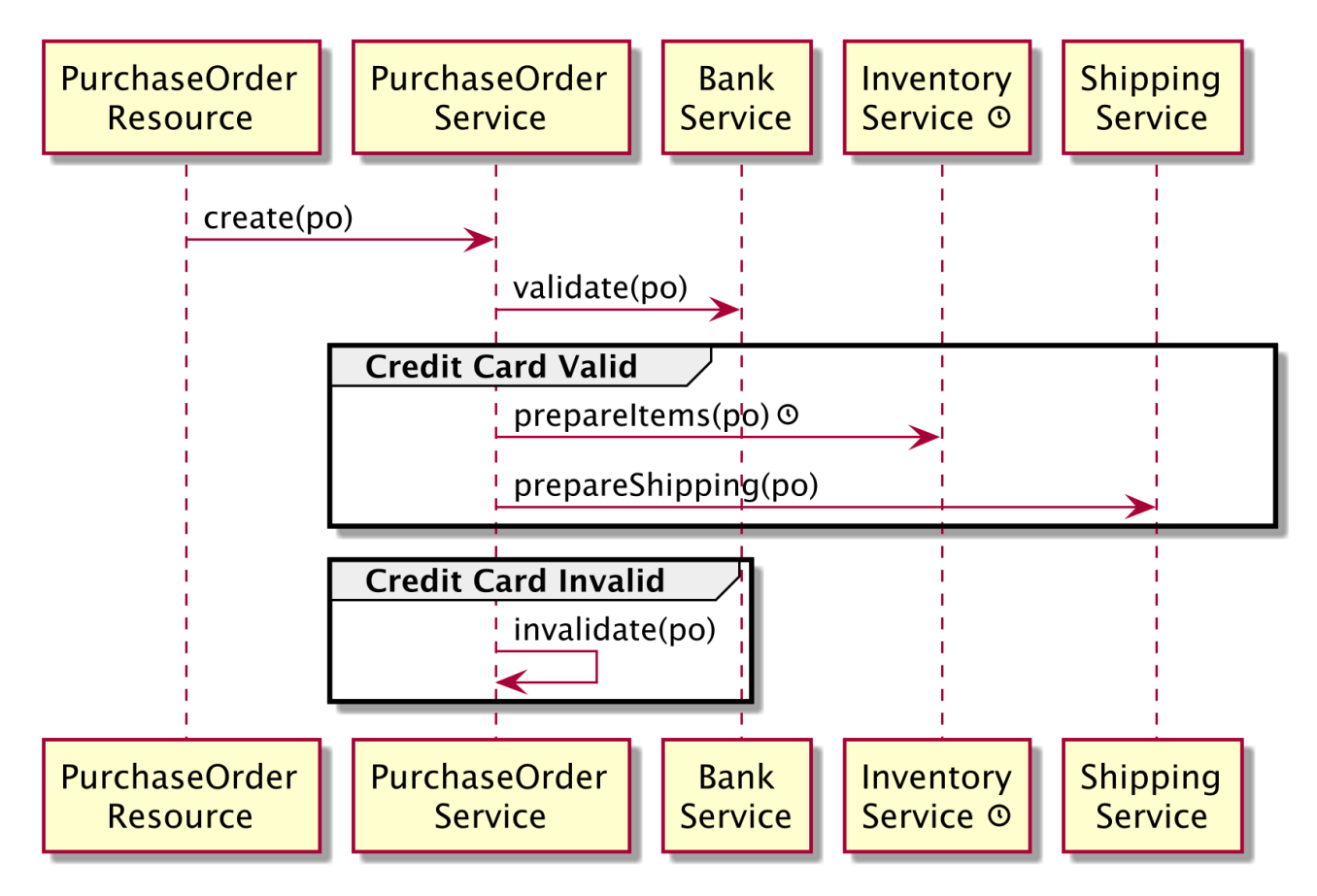

*Figure 46. Synchronous method invocation*

#### **Asynchronous Messages**

Asynchronous means that you can execute multiple things at a time and you don't have to finish executing the current thing in order to move on to the next one. In Java, asynchronous programming can be done at a very low-level, such as manipulating threads, or through higherlevel Java APIs (e.g. CompletableFuture or CompletionStage). But you can also use messaging.

Sending messages asynchronously allows temporal decoupling between components so the system can do several tasks in parallel. In the diagram in [Figure 47,](#page-251-0) we send messages back and forth between components. So if we take back our example where one component takes too long to complete, this is what happens now. Once the BankService had validated the credit card, a message po-validated is sent to several subscribers. These subscribers then execute their own task at their own pace, not depending on the execution of other components. If the InventoryService takes too long, the ShippingService does not have to wait for its completion and can prepare the shipping.

<span id="page-251-0"></span>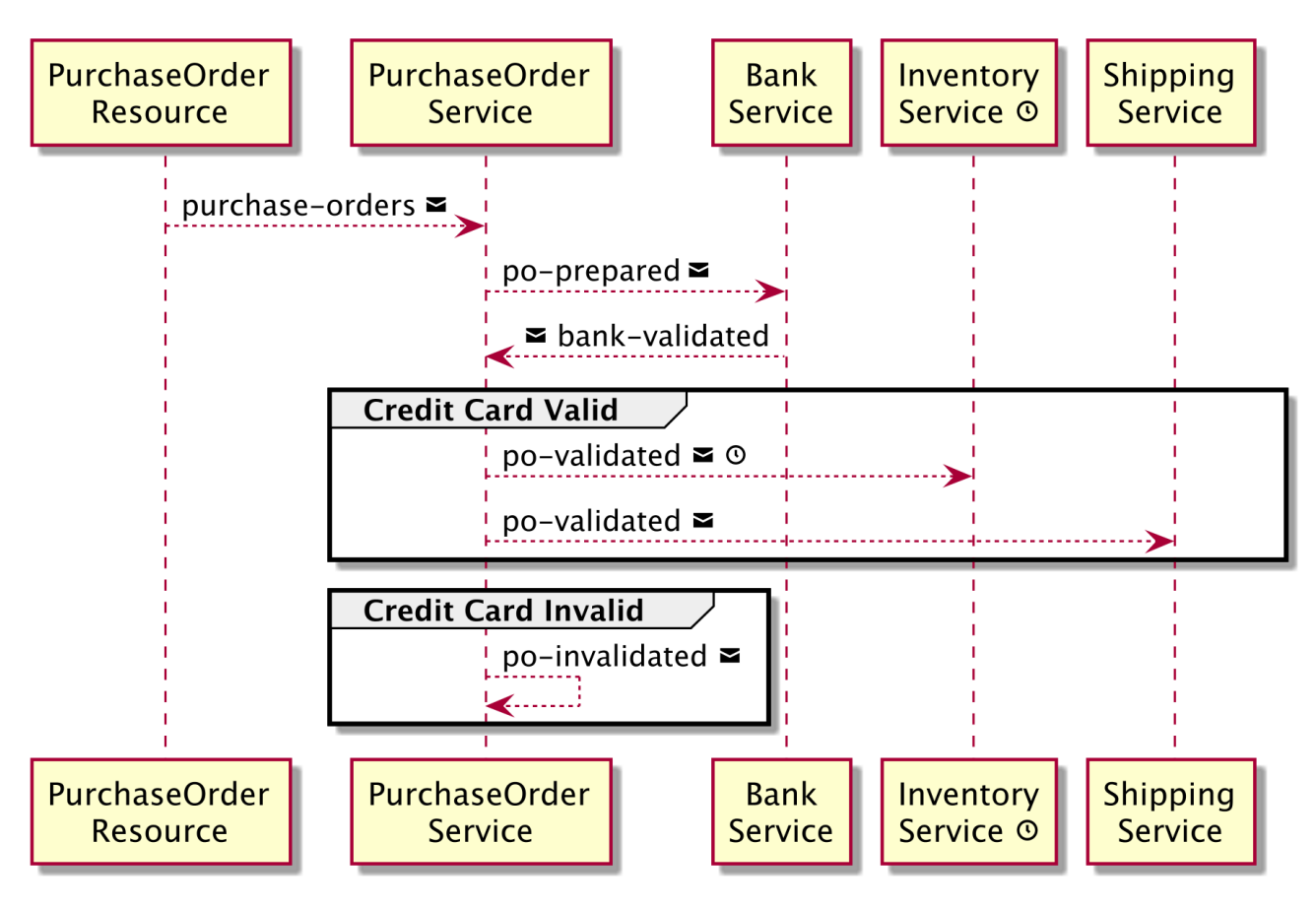

*Figure 47. Sending and receiving asynchronous messages*

#### **Broker Architecture**

A *Broker* is a software that enables the exchange of messages asynchronously between heterogeneous systems. It can be seen as a buffer between systems that produce and consume messages at their own pace (e.g. one system is 24/7, the other runs only at night). It is inherently loosely coupled, as producers don't know who is at the other end of the communication channel to consume the message and perform actions. The producer and the consumer do not have to be available at the same time in order to communicate. In fact, they do not even know about each other, as they use an intermediate buffer. In this respect, a broker differs completely from synchronous technologies which require an application to know the signature of a remote application's methods.
A broker (a.k.a. *message provider* or *provider*) uses a special vocabulary. The message sender is called a *producer* (or an *emitter*), and the location where the message is sent is called a *topic* (or a *channel* or *destination*). The component receiving the message is called a *consumer* (or a *subscriber*). What's exchanged between the producer and the consumer is called a *message*, an *event*, or a *record*. A message is an envelope wrapping a payload. A message is sent to a specific topic and, when received and processed successfully, acknowledged. [Figure 48](#page-252-0) illustrates these concepts.

<span id="page-252-0"></span>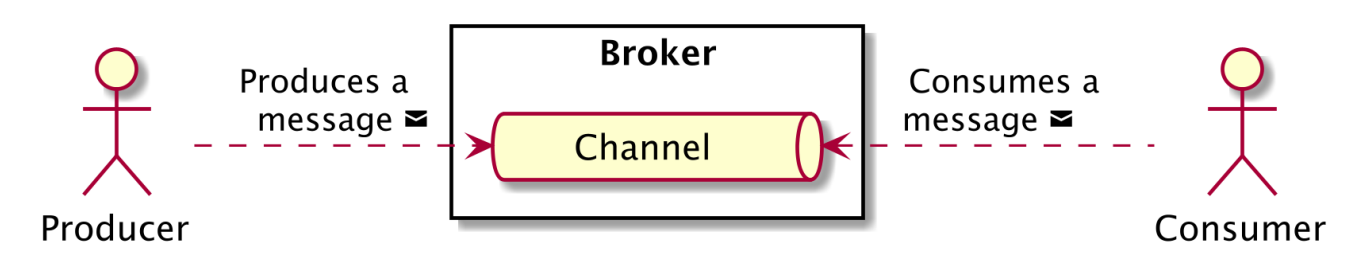

*Figure 48. The broker architecture*

In a microservice architecture, messages can be exchanged within the microservice itself, or, between remote microservices (see [Figure 49](#page-252-1)). Having local exchanges allows components to use reactive programming to react to messages. Remote exchanges allow us to decouple microservices.

<span id="page-252-1"></span>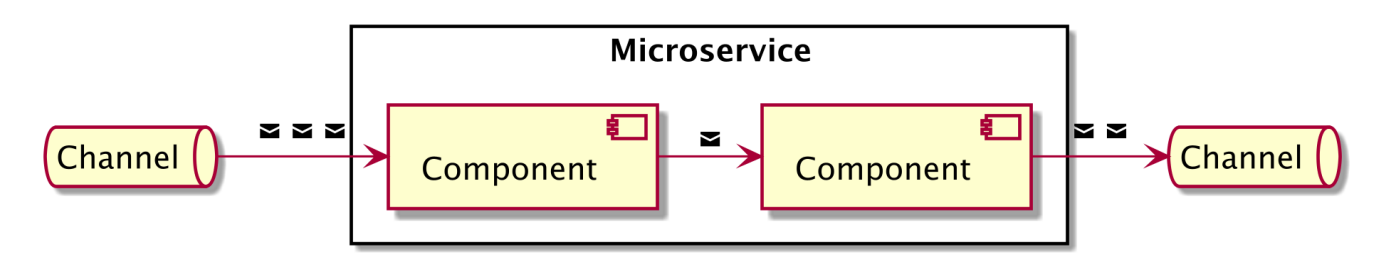

*Figure 49. Local and remote message exchanges*

There are several frameworks and APIs used to send and receive messages: Quarkus uses Eclipse Reactive Messaging. There are also several brokers and, as of today, Quarkus interacts with Kafka, AMQP and MQTT through connectors (more on *connectors* in the Kafka section below).

## **8.2.2. Sending Messages**

There are two ways of sending messages with Eclipse Reactive Messaging. One is using the @Outgoing annotation and another one is by programmatically emitting messages into a channel.

The @Outgoing annotation is used to annotate a method to indicate that the method publishes messages to a specified channel. Inside the application, messages transit on channels that are identified by a name. So in [Listing 184](#page-252-2), the message containing a conversion rate of type Float is sent to a channel called euro-rate. Somewhere, a subscriber listening to the channel will receive the rate asynchronously.

<span id="page-252-2"></span>*Listing 184. Sending a Message with @Outgoing*

```
@Outgoing("euro-rate")
public Message<Float> sendEuroRate() {
  return Message.of(euroRate);
}
```
To communicate, publishers and subscribers exchange messages. They can either be *messages* that are represented by the Message interface, or just the content of the message (a.k.a. *payload*). This Message interface is kept minimal so that connectors can provide their own implementations with additional metadata that is relevant to that connector. For instance, a KafkaRecord implements the Message interface and provides access to Kafka specific information (such as the topic or the partition).

Below we see some examples of code manipulating this Message interface. Plain messages are created using the of() method which wraps a given payload with optional metadata (withMedata() method). The getPayload() method retrieves the wrapped payload while ack() acknowledges the message.

```
// Creating messages with different datatypes
Message<Integer> msg = Message.of(1);
Message<String> msg = Message.of("Janis Joplin tape sold");
Message<CreditCard> msg = Message.of(new CreditCard("1234 5678", AMERICAN_EXPRESS));
// Getting the payload
Message<String> msg = Message.of("Euro rate: 1.345");
assertEquals("Euro rate: 1.345", msg.getPayload());
// Creating messages with metadata
Metadata metadata = Metadata.of(LocalDate.now());
Message<String> msg = Message.of("Jimi Hendrix vinyl sold", metadata);
Message<String> msg = Message.of("Jimi Hendrix vinyl sold").withMetadata(metadata);
// Acknowledging a message
Message<String> msg = Message.of("Ella vinyl sold");
msg.ack();
```
Manipulating messages can be cumbersome if you don't use metadata or programmatic acknowledgement. If you are only interested in the payload, you can just pass it to the channel (Float instead of Message<Float>). So, the code in [Listing 185](#page-253-0) is equivalent to the one in [Listing 184](#page-252-2).

<span id="page-253-0"></span>*Listing 185. Sending a Payload*

```
@Outgoing("pound-rate")
public Float sendPoundRate() {
 return poundRate;
}
```
It is not rare to combine in a single application imperative parts (JAX-RS, CDI beans) and reactive parts (beans with @Incoming and @Outgoing annotations). And sometimes you need to send messages from the imperative part to the reactive part. In this scenario, you can't use the @Outgoing annotation on the imperative code but instead use the Emitter class and @Channel annotation.

As shown in [Listing 186,](#page-254-0) the REST endpoint is invoked through an HTTP POST request, not a message (so @Incoming cannot be used). To be able to send a message, it injects an Emitter which is

used to send a message to a specific channel (thanks to the @Channel annotation). Then, it's just a matter of invoking the emit() method passing a message, and this message is sent to the channel.

<span id="page-254-0"></span>*Listing 186. REST Endpoint Sending a Message*

```
@Path("/pomsg")
@Consumes(MediaType.APPLICATION_JSON)
@ApplicationScoped
public class PurchaseOrderMessageResource {
 @Inject
 @Channel("purchase-orders-msg")
 Emitter<Message<PurchaseOrder>> emitter;
 @POST
 public Response create(PurchaseOrder po) {
     emitter.send(Message.of(po));
     URI temporaryPO = UriBuilder.fromResource(PurchaseOrderMessageResource.class)
                                  .path(tmpId).build();
     return Response.temporaryRedirect(temporaryPO).build();
 }
}
```
<span id="page-254-1"></span>But the Emitter API can also be used in the reactive world. The code in [Listing 187](#page-254-1) needs to validate a purchase order depending on a previous message sent by the bank. If the credit card used to pay this purchase order is valid, then the purchase order is valid and a message can be sent to the channel po-validated. If not, the same message is sent to a different channel called po-invalidated. In this case, we inject two different emitters so we can choose which channel to send the message to. Notice that here, we are just interested in the payload. So the purchase order is directly sent instead of a Message<PurchaseOrder> as in [Listing 186.](#page-254-0)

```
@ApplicationScoped
public class PurchaseOrderService {
 @Inject
 @Channel("po-validated")
 Emitter<PurchaseOrder> emitterForValidPO;
 @Inject
 @Channel("po-invalidated")
 Emitter<PurchaseOrder> emitterForInvalidPO;
 @Incoming("bank-validated")
 public void validate(PurchaseOrder po) {
     if (po.creditCard.status == VALID) {
       po.status = VALID;
       emitterForValidPO.send(po);
     } else {
       po.status = INVALID;
       emitterForInvalidPO.send(po);
    }
 }
}
```
## **8.2.3. Receiving Messages**

Once a message is sent to a channel, it can be consumed by another component (or remote microservice as we'll later see). If the @Outgoing annotation indicates the name of the channel to send messages to, its counterpart @Incoming indicates the name of the channel to consume messages from. The method in [Listing 188](#page-255-0) subscribes to the channel purchase-orders-ms. Each time a message is received, this method is invoked. Notice that this method programmatically acknowledges the message by invoking the ack() method.

<span id="page-255-0"></span>*Listing 188. Receiving a Message*

```
@Incoming("purchase-orders-msg")
public CompletionStage<Void> create(Message<PurchaseOrder> msg) {
 PurchaseOrder po = msg.getPayload();
 persist(po);
 return msg.ack();
}
```
Again, if you are only interested in the payload and want to rely on automatic acknowledgement, then you can follow the code in [Listing 189](#page-256-0): The method takes a PurchaseOrder object as a parameter instead of a Message<PurchaseOrder>.

```
@Incoming("po-validated")
public void prepareShipping(PurchaseOrder po) {
  for (OrderLine orderLine : po.orderLines) {
     orderLine.status = Status.SHIPPING;
  }
 shipItems(po);
}
```
Then, you can use in-memory message exchanges by using @Incoming to produce data and @Outgoing to consume data. In fact, a method can combine the @Incoming and @Outgoing annotations and will then act as a reactive streams processor. As shown in [Listing 190](#page-256-1), matching @Outgoing to @Incoming annotation forms a chain. When a message arrives in the channel po-prepared it is processed and then sent to the bank-validated channel and ends in the bank-authorised channel.

<span id="page-256-1"></span>*Listing 190. Receiving and Sending Messages*

```
@Incoming("po-prepared")
@Outgoing("bank-validated")
public PurchaseOrder validate(PurchaseOrder po) {
 if (complexValidationLogic(po)) {
    po.creditCard.status = VALID;
 } else {
     po.creditCard.status = INVALID;
 }
 return po;
}
@Incoming("bank-validated")
@Outgoing("bank-authorised")
public PurchaseOrder authorise(PurchaseOrder po) {
 po.creditCard.status = AUTHORISED;
 return po;
}
@Incoming("bank-authorised")
public void pay(PurchaseOrder po) {
 makePayment(po);
}
```
These methods annotated with @Incoming or @Outgoing don't have to be in the same bean. They can be distributed among several beans, or, several microservices. In this case, you need remote interactions, and for that, you need *connectors* to connect to remote brokers, such as Kafka.

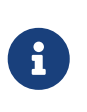

 You should not programmatically call methods annotated with @Incoming and/or @Outgoing directly from your code. They are invoked by the framework. Having user code invoking them would have an unexpected outcome.

## **8.2.4. Connectors**

So far we've seen that Reactive Messaging can handle messages generated from within the application. In this case, everything happens *in-memory*, and the streams are created by chaining methods all together. Each chain is still a reactive stream and enforces the backpressure protocol. But if you need to send messages to distant microservices, you need a message broker such as Kafka, AMQP or MQTT. For that, Reactive Messaging uses connectors. A connector is an extension managing the communication with a specific transport technology:

- It receives messages from the broker and propagates them to the application;
- It sends messages provided by the application to the broker.

From a developer's point of view, whether the messages come from co-located beans or from a remote message broker, is transparent. The only thing that we need, is to add a Quarkus extension depending on the connector's technology. Let's see an example with Kafka.

*Kafka* (or *Apache Kafka*) is an open source distributed event streaming platform.[[174\]](#page-260-0) It provides a unified, high-throughput, low-latency platform for handling real-time data feeds thanks to its optimised binary TCP-based protocol. To be able to connect to Kafka, we need to add the Kafka extension described in [Listing 191](#page-257-0).

#### <span id="page-257-0"></span>*Listing 191. Reactive Messaging and Kafka Extensions*

```
<dependency>
 <groupId>io.quarkus</groupId>
 <artifactId>quarkus-smallrye-reactive-messaging-kafka</artifactId>
</dependency>
```
<span id="page-257-1"></span>Quarkus comes with connectors other than Kafka, such as AMQP or MQTT. Each connector has its own dedicated extension targeting a specific technology.

8

<span id="page-257-2"></span>*AMQP* (or *Advanced Message Queuing Protocol*) is an open standard application layer protocol for message-oriented middleware.<sup>[\[175\]](#page-260-1)</sup> The defining features of AMQP are message orientation, queuing, routing (including point-to-point and publish-and-subscribe), reliability and security.

<span id="page-257-3"></span>*MQTT* (or *Message Queuing Telemetry Transport*) is the standard messaging protocol for the Internet of Things (IoT). $^{[176]}$  $^{[176]}$  $^{[176]}$  It is designed as an extremely lightweight publish/subscribe messaging transport that is ideal for connecting remote devices with a small code footprint and minimal network bandwidth.

Let's take our previous example of a REST endpoint sending a message to a remote Kafka broker. As you can see in [Listing 192](#page-258-0), the code is identical to what we've seen before: the Emitter sends a PurchaseOrder to a channel called po-write.

```
@Path("/po")
@Consumes(MediaType.APPLICATION_JSON)
@ApplicationScoped
public class PurchaseOrderResource {
 @Inject @Channel("po-write")
 Emitter<PurchaseOrder> emitter;
 @POST
 public Response create(PurchaseOrder po) {
     emitter.send(po);
     URI temporaryPO = UriBuilder.fromResource(PurchaseOrderResource.class)
                                  .path(tmpId).build();
     return Response.temporaryRedirect(temporaryPO).build();
 }
}
```
The difference comes from the configuration. Eclipse Reactive Messaging determines, for each channel, its connector and configuration. The syntax is:

mp.messaging.[outgoing|incoming].{channel-name}.<property>=<value>.

In the application.properties file, to specify that the channel po-write uses a Kafka connector, we need to set the connector's type to smallrye-kafka. And because we are sending a JSON representation of a purchase order, we also need to specify the serializer.

```
mp.messaging.outgoing.po-write.connector=smallrye-kafka
mp.messaging.outgoing.po-
write.value.serializer=io.quarkus.kafka.client.serialization.JsonbSerializer
```
On the other side of the Kafka topic, the microservice in [Listing 193](#page-258-1) listens to messages arriving in the channel called po-read.

<span id="page-258-1"></span>*Listing 193. Remote Service Receiving a Message from a Kafka Topic*

```
@Incoming("po-read")
public PurchaseOrder create(PurchaseOrder po) {
 // Create a PO
 return po;
}
```
Notice that the channel used to send a message (po-write) and the channel used to receive the

message (po-read) have different names. That's because we need to map a specific channel to a remote topic on both the publisher and subscriber sides. This is done through the configuration defined in [Listing 194](#page-259-0): the po-read channel listens to the topic called po-write.

<span id="page-259-0"></span>*Listing 194. Configuring Kafka Topics*

```
mp.messaging.outgoing.po-write.connector=smallrye-kafka
mp.messaging.outgoing.po-
write.value.serializer=io.quarkus.kafka.client.serialization.JsonbSerializer
mp.messaging.incoming.po-read.connector=smallrye-kafka
mp.messaging.incoming.po-read.topic=po-write
mp.messaging.incoming.po-
read.value.deserializer=org.agoncal.fascicle.quarkus.PurchaseOrderDeserializer
```
Because the purchase order is serialised to JSON, the po-read channel needs to deserialise the JSON to a PurchaseOrder object. This is done using the JSON-B serialise/deserialise objects. To deserialise we need to create our own deserialiser and provide a type as shown in [Listing 195](#page-259-1).

<span id="page-259-1"></span>*Listing 195. Purchase Order JSON Deserialiser*

```
public class PurchaseOrderDeserializer extends JsonbDeserializer<PurchaseOrder> {
 public PurchaseOrderDeserializer() {
     super(PurchaseOrder.class);
 }
}
```
When starting, Quarkus needs to connect to Kafka. If Kafka is not up and running, this is the kind of warning messages that you will get in the console:

 $\mathbf{i}$ 

[WARN] [NetworkClient] Connection to node -1 (localhost:9092) could not be established. Broker may not be available. [WARN] [NetworkClient] Bootstrap broker localhost:9092 disconnected

Make sure to read [Appendix A](#page-366-0) so you know how to start and stop a Kafka broker.

## **8.2.5. Configuring Reactive Messages**

*Table 54. Some Reactive Messaging and Kafka Configuration Properties*

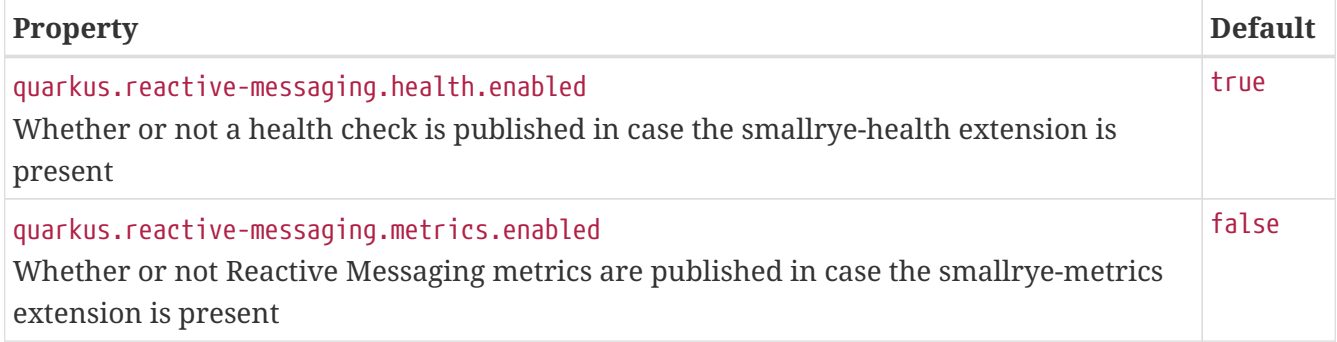

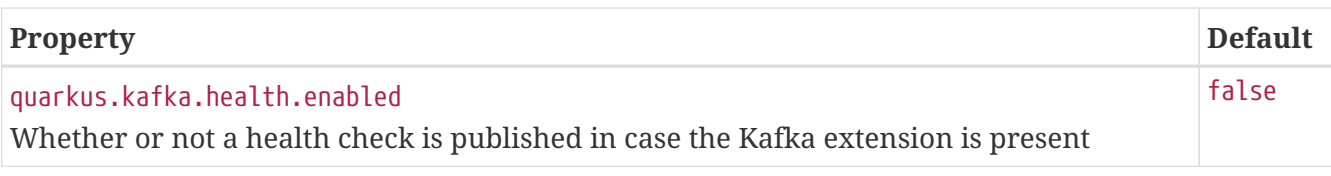

## **8.3. Summary**

While event-driven microservices may seem difficult initially, they are the future of most microservices and IT strategies. So, as seen in this chapter, Quarkus is not limited to HTTP microservices, but also fits perfectly in this event-driven architecture. Why? Because as explained in [Chapter 2,](#page-29-0) *[Understanding Quarkus](#page-29-0)*, behind the scenes, Quarkus uses a single reactive engine for both imperative and reactive code, without you noticing.

There are a number of Reactive libraries or frameworks for the JVM, all under active development. To a large extent they provide similar features, but increasingly, thanks to Reactive Streams, they are interoperable. That's what Eclipse Mutiny is all about. Mutiny is a new reactive framework, implementing the Reactive Streams, and it is heavily used in Quarkus internals. In this chapter, you saw how to programmatically use Mutiny APIs (with its Uni and Multi) and its operators (onItem(), onFailure(), invoke(), etc.).

Mutiny is also hidden behind Eclipse Reactive Messaging. So you don't have to directly use it for simple use cases such as receiving or sending simple messages. You just use a few annotations (@Channel, @Outgoing, @Incoming) and you are ready to process messages within your microservice, or, thanks to some configuration, use a remote broker such as Kafka.

But reactive microservices can also fail, consume too many resources, or behave incorrectly. Reactive and HTTP microservices need to be monitored. In the next chapter *[Observability](#page-261-0)* you will see how Quarkus helps in checking the health of your microservices and getting some metrics.

- [\[167\]](#page-244-0) Flow API <https://docs.oracle.com/en/java/javase/11/docs/api/java.base/java/util/concurrent/Flow.html>
- [\[168\]](#page-244-1) RxJava <https://github.com/ReactiveX/RxJava>
- [\[169\]](#page-244-2) Reactor <https://projectreactor.io>
- [\[170\]](#page-244-3) Mutiny <https://github.com/smallrye/smallrye-mutiny>
- [\[171\]](#page-244-4) Mutiny GitHub<https://github.com/smallrye/smallrye-mutiny>
- [\[172\]](#page-248-0) Reactive Messaging <https://github.com/eclipse/microprofile-reactive-messaging>
- [\[173\]](#page-248-1) Reactive Messaging GitHub<https://microprofile.io/project/eclipse/microprofile-reactive-messaging>
- <span id="page-260-0"></span>[\[174\]](#page-257-1) Kafka <https://kafka.apache.org>
- <span id="page-260-1"></span>[\[175\]](#page-257-2) AMQP<https://www.amqp.org>
- <span id="page-260-2"></span>[\[176\]](#page-257-3) MQTT <https://mqtt.org>

# <span id="page-261-0"></span>**Chapter 9. Observability**

As you've seen in the previous chapters, your architecture can easily mix *[HTTP Microservices](#page-175-0)* and *[Event-Driven Microservices](#page-244-5)*. When it comes to HTTP microservices, the chapter *[Communication and](#page-224-0) [Fault Tolerance](#page-224-0)* showed that synchronous communication is not reliable, that's why we need Eclipse MicroProfile Fault Tolerance to have fallbacks or circuit breakers.

With all these microservices interacting with each other, over HTTP or messages, it is essential to allow each microservice to report and publish its health status. This information can then be collected by a service orchestrator which can take decisions based on the health of the system. Reporting health status can be achieved with *Eclipse MicroProfile Health*.

Knowing the health of our microservices is a first step. But that doesn't tell us if they are processing correctly in a correct amount of time or with good throughput. *Eclipse MicroProfile Metrics* brings a unified way of exporting statistics indicators, such as the number of times and the rate at which a service has been requested, the duration of each request, and so on.

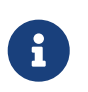

The code in this chapter can be found at [https://github.com/agoncal/agoncal](https://github.com/agoncal/agoncal-fascicle-quarkus/tree/1.0/observability)[fascicle-quarkus/tree/1.0/observability](https://github.com/agoncal/agoncal-fascicle-quarkus/tree/1.0/observability)

## **9.1. Eclipse MicroProfile Health**

<span id="page-261-3"></span>*Eclipse MicroProfile Health* provides the ability to probe the state of a computing node from another machine.<sup>[\[177\]](#page-280-0)</sup> The Eclipse MicroProfile Health APIs allow applications to provide information about their state to external viewers which is typically useful in cloud environments where automated processes must be able to determine whether the application should be discarded or restarted. Quarkus implements the Eclipse MicroProfile Health specification through the SmallRye Health extension.

The Eclipse MicroProfile Health APIs and annotations are all defined under the org.eclipse.microprofile.health package. [Table 55](#page-261-1) lists the main subpackages defined in Eclipse MicroProfile Health version 2.2 (under the root org.eclipse.microprofile.health package).<sup>[[178](#page-280-1)]</sup>

| Subpackage | <b>Description</b>                                                      |
|------------|-------------------------------------------------------------------------|
| root       | Root package of the Health APIs                                         |
| spi        | Internal SPIs (Service Provider Interfaces) implemented by the provider |

<span id="page-261-4"></span><span id="page-261-1"></span>*Table 55. Main org.eclipse.microprofile.health Subpackages*

Along with APIs, Health comes with a set of annotations. [Table 56](#page-261-2) lists a subset of the most commonly used annotations.

<span id="page-261-2"></span>*Table 56. Main Health Annotations*

| <b>Annotation</b> | <b>Description</b>                                |
|-------------------|---------------------------------------------------|
| eLiveness         | Used to define a liveness health check procedure  |
| eReadiness        | Used to define a readiness health check procedure |

When you add the Health extension in your pom.xml (see [Listing 196\)](#page-262-0), then some Quarkus components can automatically expose their health. That's the case for datasources or reactive messaging.

<span id="page-262-0"></span>*Listing 196. Health Extension*

```
<dependency>
 <groupId>io.quarkus</groupId>
 <artifactId>quarkus-smallrye-health</artifactId>
</dependency>
```
## **9.1.1. Understanding Health Checks**

In a microservice architecture, we quickly end-up having hundreds or thousands of processes running on several servers. If we use a hybrid cloud, we might have a few microservices in-house and others in different clouds and different datacentre locations. It is important to know the health of the entire system as well as each individual microservice as shown in [Figure 50](#page-262-1). So, it may seem obvious, but a microservice must report its health so it can be collected by a service orchestrator, which can then use the health to make decisions. For that, there's a need for standardisation in how to log health events that ultimately end up collected for querying and viewing.

<span id="page-262-1"></span>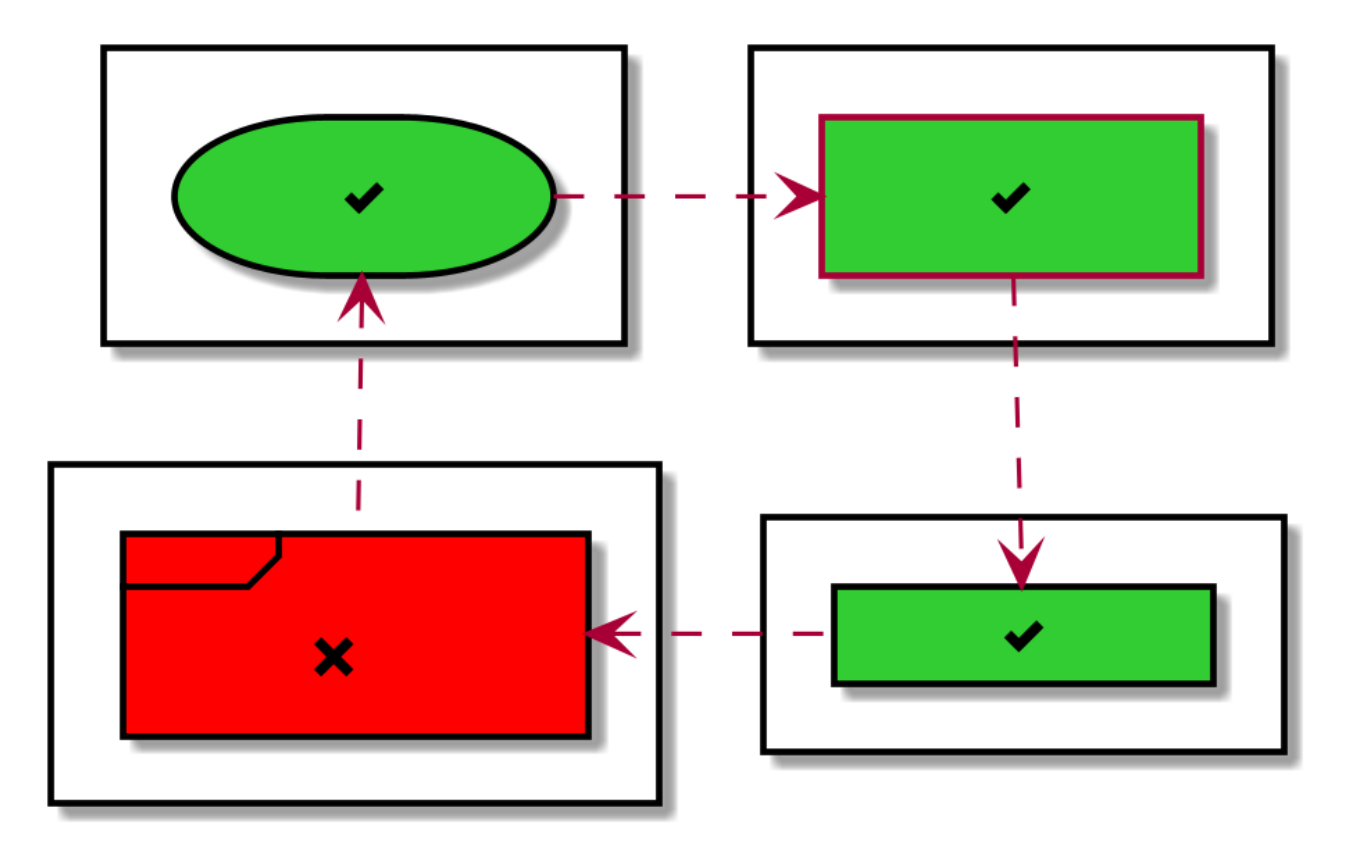

*Figure 50. Microservices up and down*

## **9.1.2. Checks**

A service checks its own health by performing necessary self-checks. A self-check can be a check on anything that the service needs: enough disk space, a successful database connection, a system property, etc. A service reports UP if it is available and reports DOWN if it is unavailable. Although a service might currently be unhealthy, the service might still be operational. Therefore, Eclipse MicroProfile Health handles two types of checks:

- *Liveness*: Checks if the microservice is alive, that is, if it's able to accept requests and respond.
- *Readiness*: Checks if the microservice's dependencies (database, queue services, etc.) are themselves ready, so the microservice can do what it's supposed to do.

Eclipse MicroProfile Health allows services to report their health, and it publishes the overall health status to defined endpoints:

- /health/live: Returns the result of all liveness checks and determines whether or not your application is up and running.
- /health/ready: Returns the result of all readiness checks and determines whether or not your application can process requests.
- /health: Accumulates the result of both health check types.

These endpoints are linked to health check procedures annotated respectively with @Liveness and @Readiness annotations.

#### **Liveness Checks**

A liveness check determines if the microservice is running. This means that if this procedure fails, the microservice can be discarded and restarted. For example, in [Listing 197,](#page-263-0) to check that our *Number* endpoint is live, we make sure it can generate ISSN numbers (by invoking the generateIssn() method and making sure it doesn't throw an exception). For that, the health check procedure has to implement the HealthCheck interface and be annotated with the CDI qualifier @Liveness.

#### <span id="page-263-0"></span>*Listing 197. Liveness Check*

```
@Liveness
@ApplicationScoped
public class NumberResourceCheck implements HealthCheck {
 @Inject
 NumberResource numberResource;
 @Override
 public HealthCheckResponse call() {
     numberResource.generateIssn();
     return HealthCheckResponse.named("Ping Number REST Endpoint").up().build();
 }
}
```
HealthCheck is a functional interface whose single method call returns a HealthCheckResponse object which can be easily constructed by the fluent builder API. The call() method is used to return the health status of a particular service. So, in [Listing 197](#page-263-0), we invoke the generateIssn() method. If it throws an exception, the response will be DOWN. If it succeeds, the response will be UP. As you can

add multiple checks, you need to give every check a dedicated name. The HealthCheckResponse.named() method is used to indicate what service the health check is done for.

The liveness check is accessible at /health/live. Access this URL (browser or cURL) and you should see a JSON output similar to [Listing 198](#page-264-0).

<span id="page-264-0"></span>*Listing 198. Liveness Check Result in JSON*

```
{
  "status": "UP",
  "checks": [
     {
       "name": "Ping Number REST Endpoint",
       "status": "UP"
     }
  ]
}
```
#### **Readiness Checks**

Once we know that a microservice is alive, we need to know if it is actually ready to process requests. Generally, the liveness procedures determine whether the microservice should be restarted, while readiness procedures determine whether it makes sense to contact the microservice with requests. As shown in [Listing 199,](#page-264-1) a readiness check is very similar to a liveness check. You need a Java class that implements HealthCheck and is annotated with @Readiness. Here, the call() method checks that the environment variable server.name is set. If not, the service is down and is not ready to process requests.

#### <span id="page-264-1"></span>*Listing 199. Readiness Check*

```
@Readiness
@ApplicationScoped
public class ServerVariableCheck implements HealthCheck {
 @Override
 public HealthCheckResponse call() {
     if (System.getProperty("server.name") == null) {
       return HealthCheckResponse.named("System Variable Check").down().build();
     } else {
       return HealthCheckResponse.named("System Variable Check").up().build();
     }
 }
}
```
<span id="page-264-2"></span>When the ServerVariableCheck class in [Listing 199](#page-264-1) is deployed with the microservice, you can access the health/ready endpoint. You will get the health checks defined with the @Readiness qualifier (see [Listing 200\)](#page-264-2).

```
{
  "status": "DOWN",
  "checks": [
     {
       "name": "System Variable Check",
       "status": "DOWN"
     }
  ]
}
```
If you access the health endpoint, you will get back both liveness and readiness checks as shown in [Listing 201.](#page-265-0)

<span id="page-265-0"></span>*Listing 201. Liveness and Readiness Checks*

```
{
  "status": "DOWN",
  "checks": [
     {
       "name": "Ping Number REST Endpoint",
       "status": "UP"
     },
     {
       "name": "System Variable Check",
       "status": "DOWN"
     }
  ]
}
```
All of the health REST endpoints return a simple JSON object with two fields:

- status: The general status of the health check is computed as a logical AND of all the declared health check procedures.
- checks: An array of individual checks.

#### **Built-In Quarkus Checks**

The Eclipse MicroProfile Health specification does not implement any health checks, it just gives you the APIs to implement your own. But SmallRye and Quarkus come with some already implemented health checks for checking common services:

- SocketHealthCheck: Checks if the host is reachable using a socket.
- UrlHealthCheck: Checks if the host is reachable using an HTTP URL connection.
- <span id="page-265-1"></span> $\bullet$  IngtAddressHealthCheck: Checks if the host is reachable using *InetAddress.isReachable* method. $^1$

[Listing 202](#page-266-0) uses the UrlHealthCheck to check that a URL is pingable or not.

```
@ApplicationScoped
public class BlogCheck {
 @Liveness
 HealthCheck checkURL() {
     return new UrlHealthCheck("https://antoniogoncalves.org").name("Blog Check");
 }
}
```
## **9.1.3. Constructing a Response**

Liveness and readiness health checks implement the call() method that returns a HealthCheckResponse. Up to now, we've seen that a response contains a name to identify a check from other checks and a UP or DOWN flag, to indicate the state. But there is more to it. HealthCheckResponse also provides a way for the applications to supply arbitrary data in the form of key-value pairs sent to the consuming end. This can be done by using the withData(key, value) method shown in [Listing 203](#page-266-1). Instead of using the up() and down() method, we can calculate the state with the state() method. In [Listing 203](#page-266-1), we check for free disk space as the service might rely on storage to persist files. If there is more than 100Mb of free space, then a status of UP is returned.

<span id="page-266-1"></span>*Listing 203. Response with Data and State*

```
@Readiness
@ApplicationScoped
public class DiskCheck implements HealthCheck {
 @Override
 public HealthCheckResponse call() {
    File file = new File('');
     long totalSpace = file.getTotalSpace() / 1024 / 1024;
     long freeSpace = file.getFreeSpace() / 1024 / 1024;
     return HealthCheckResponse
       .named(DiskCheck.class.getSimpleName() + "Readiness")
       .withData("totalSpace", totalSpace)
       .withData("remainingSpace", freeSpace)
       .state(freeSpace > 100)
       .build();
 }
}
```
<span id="page-266-2"></span>The JSON result of the health check in [Listing 203](#page-266-1) is shown in [Listing 204.](#page-266-2) As you can see, the data node is an array of key/value pairs containing the metadata of our response.

*Listing 204. Readiness Check with Array of Data*

```
{
  "status": "UP",
  "checks": [
     {
        "name": "DiskCheckReadiness",
       "status": "UP",
       "data": {
         "remainingSpace": 1897665,
         "totalSpace": 1908108
       }
     }
  ]
}
```
The HealthCheckResponse can be easily constructed by the fluent builder API HealthCheckResponseBuilder. In [Listing 205](#page-267-0), we get a builder, and depending on whether or not the system variable server.name is declared, we gather different data and take different actions (up or down).

<span id="page-267-0"></span>*Listing 205. Building a Response*

```
@Liveness
@ApplicationScoped
public class ServerVariableCheck implements HealthCheck {
  @Override
  public HealthCheckResponse call() {
     HealthCheckResponseBuilder builder = HealthCheckResponse
       .named(ServerVariableCheck.class.getSimpleName() + "Liveness")
       .withData("variable", "server.name");
     if (System.getProperty("server.name") == null) {
       return builder
         .withData("server", "not available")
         .down()
         .build();
     } else {
       return builder
         .withData("server", "available")
        .up() .build();
     }
  }
}
```
No matter which health endpoint you target, Eclipse MicroProfile Health will return the same status codes:

- 200-OK for a health check with a positive status (UP).
- 503-Service Unavailable in case the overall status is negative (DOWN).
- 500-Internal Server Error in case the producer wasn't able to process the health check request (i.e. error in procedure).

## **9.1.4. Visualising Health Checks with Health-UI**

<span id="page-268-1"></span>Getting health checks in JSON format is fine for tooling, but can be cumbersome for a human to read if there are many checks. MicroProfile has a set of extensions, and one of them is a web interface nicely displaying the JSON output. It is called Health UI.<sup>[[180\]](#page-280-3)</sup> [Figure 51](#page-268-0) shows what Health UI looks like and how it displays the list of checks with their status up or down.

<span id="page-268-0"></span>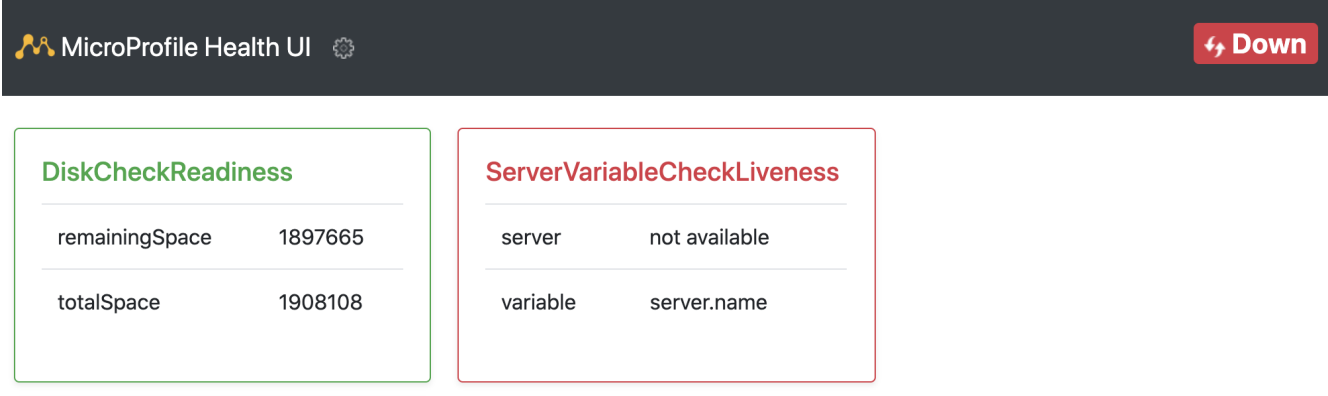

*Figure 51. Health UI*

## **9.1.5. Configuring SmallRye Health**

As usual, Quarkus comes with a set of properties to configure SmallRye Health, the implementation of Eclipse MicroProfile Health. These properties have the quarkus. smallrye-health. namespace.<sup>[[111\]](#page-114-0)</sup>

*Table 57. Some Quarkus Health Configuration Properties*

| <b>Property</b>                                                                                       | <b>Default</b> |
|----------------------------------------------------------------------------------------------------|----------------|
| quarkus.smallrye-health.root-path<br>Root path for health-checking endpoints                          | /health        |
| quarkus.smallrye-health.liveness-path<br>The relative path of the liveness health-checking endpoint   | /live          |
| quarkus.smallrye-health.readiness-path<br>The relative path of the readiness health-checking endpoint | /ready         |

## **9.2. Eclipse MicroProfile Metrics**

<span id="page-268-2"></span>Knowing the health of a single microservice or the entire system is crucial. But it doesn't tell you if one component is slowing down or not responding as it used to respond. For that, you need to gather metrics. *Eclipse MicroProfile Metrics* provides a unified way for MicroProfile servers to export monitoring data to management agents.<sup>[[181\]](#page-280-4)</sup> Metrics will also provide a common Java API for exposing their telemetry data. MicroProfile Metrics allows applications to gather various metrics

and statistics that provide insights into what is happening inside the application. The metrics can be read remotely using a JSON or OpenMetrics format so that they can be processed by additional tools such as Prometheus, and stored for analysis and visualisation. Quarkus implements the Eclipse MicroProfile Metrics specification through the SmallRye Metrics extension.

The Eclipse MicroProfile Metrics APIs and annotations are all defined under the main org.eclipse.microprofile.metrics package, either at the root, or under the other subpackages. [Table](#page-269-0) [58](#page-269-0) lists the main subpackages defined in Eclipse MicroProfile Metrics version 2.3 (under the root org.eclipse.microprofile.metrics package).<sup>[\[182](#page-280-5)]</sup>

<span id="page-269-3"></span><span id="page-269-0"></span>*Table 58. Main org.eclipse.microprofile.metrics Subpackages*

| Subpackage | <b>Description</b>                                          |
|------------|-------------------------------------------------------------|
| root       | Root package of the Metrics APIs                            |
| annotation | APIs for annotating methods and classes to get metrics from |

Along with APIs, Metrics comes with a set of annotations. [Table 59](#page-269-1) lists a subset of the most commonly used annotations.

<span id="page-269-1"></span>*Table 59. Main Metrics Annotations*

| Annotation      | <b>Description</b>                                          |
|-----------------|-------------------------------------------------------------|
| @Counted        | Marks a method, constructor, or class invocation as counted |
| @Gauge          | Simplest metric type that just returns a value              |
| <b>@Metered</b> | Measures the rate at which a set of events occur            |
| @Timed          | Tracks the duration of an event                             |

Like for Health, when you add the Metrics extension in your pom.xml (see [Listing 206\)](#page-269-2), then some Quarkus components start automatically gathering metrics. That's the case, for example, for database connection pools, Hibernate ORM, RESTeasy or reactive messaging.

<span id="page-269-2"></span>*Listing 206. Metrics Extension*

```
<dependency>
 <groupId>io.quarkus</groupId>
 <artifactId>quarkus-smallrye-metrics</artifactId>
</dependency>
```
## **9.2.1. Understanding Measures**

In the world of Microservices, knowing how servers, applications, containers, etc. are doing is crucial. You want to be able to query for JVM state, CPU utilisation, GC executions, the container memory, the disk or the network. Also you need to know how many times a service is being called, how long this service took to execute, and several other metrics that help to manage services before they become unavailable.

By themselves, metrics are just an up-to-date snapshot of the platform state (see [Figure 52](#page-270-0)). If you want to compare these snapshots over time, metrics should be retrieved at constant periods of time

and gathered. Gathering, analysing and displaying metrics will help you for capacity planning, or to decide when to scale a service to run with more or fewer resources.

<span id="page-270-0"></span>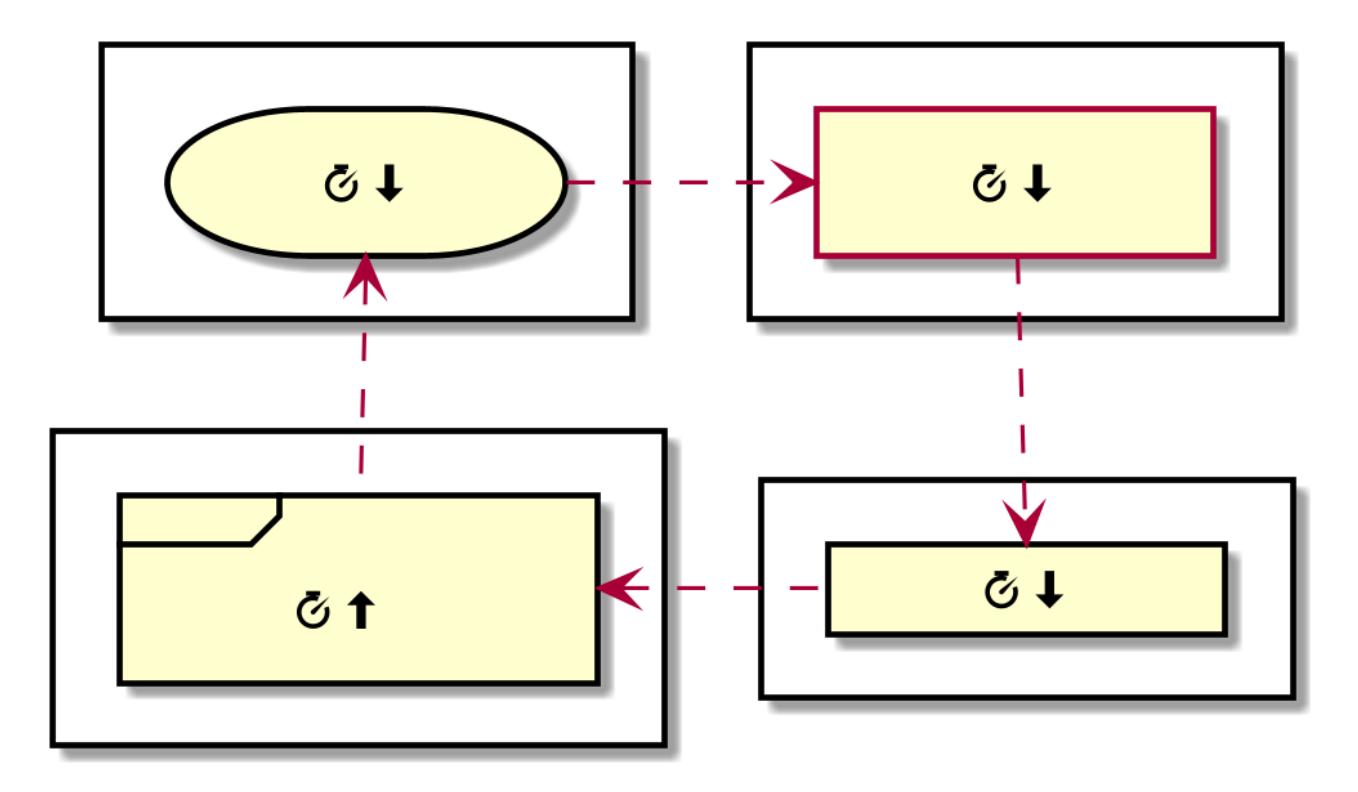

*Figure 52. Measuring microservices performances*

<span id="page-270-1"></span>There is already JMX (*Java Management Extensions*) as standard to expose metrics, but remote-JMX is not easy to deal with. $^{\left[ 183\right] }$  $^{\left[ 183\right] }$  $^{\left[ 183\right] }$  Eclipse MicroProfile Metrics is specially targeted at exposing remote APIs to collect metrics.

## **9.2.2. Metrics**

Eclipse MicroProfile Metrics handles three types of metrics:

- *Base Metrics*: Metrics that all MicroProfile vendors have to provide.
- *Vendor Metrics*: Vendor specific metrics (optional).
- *Application Metrics*: Application-specific metrics (optional).

Each metric has a different endpoint. The Eclipse MicroProfile Metrics architecture consists of four endpoints:

- /metrics/base: Set of metrics that all MicroProfile-compliant servers have to provide.
- /metrics/vendor: Vendor-specific metrics on top of the basic set of required metrics.
- /metrics/application: Metrics provided by the application at runtime.
- /metrics: Aggregates all the metrics.

#### **Base Metrics**

Base metrics is a list of metrics that all vendors need to implement. This scope provides data on,

among other things, heap memory, thread count, and available processors. [Table 60](#page-271-0) gives you the list of all the required metrics. Each vendor can also implement base metrics that are marked as *optional* by the specification.<sup>[[184\]](#page-280-7)</sup>

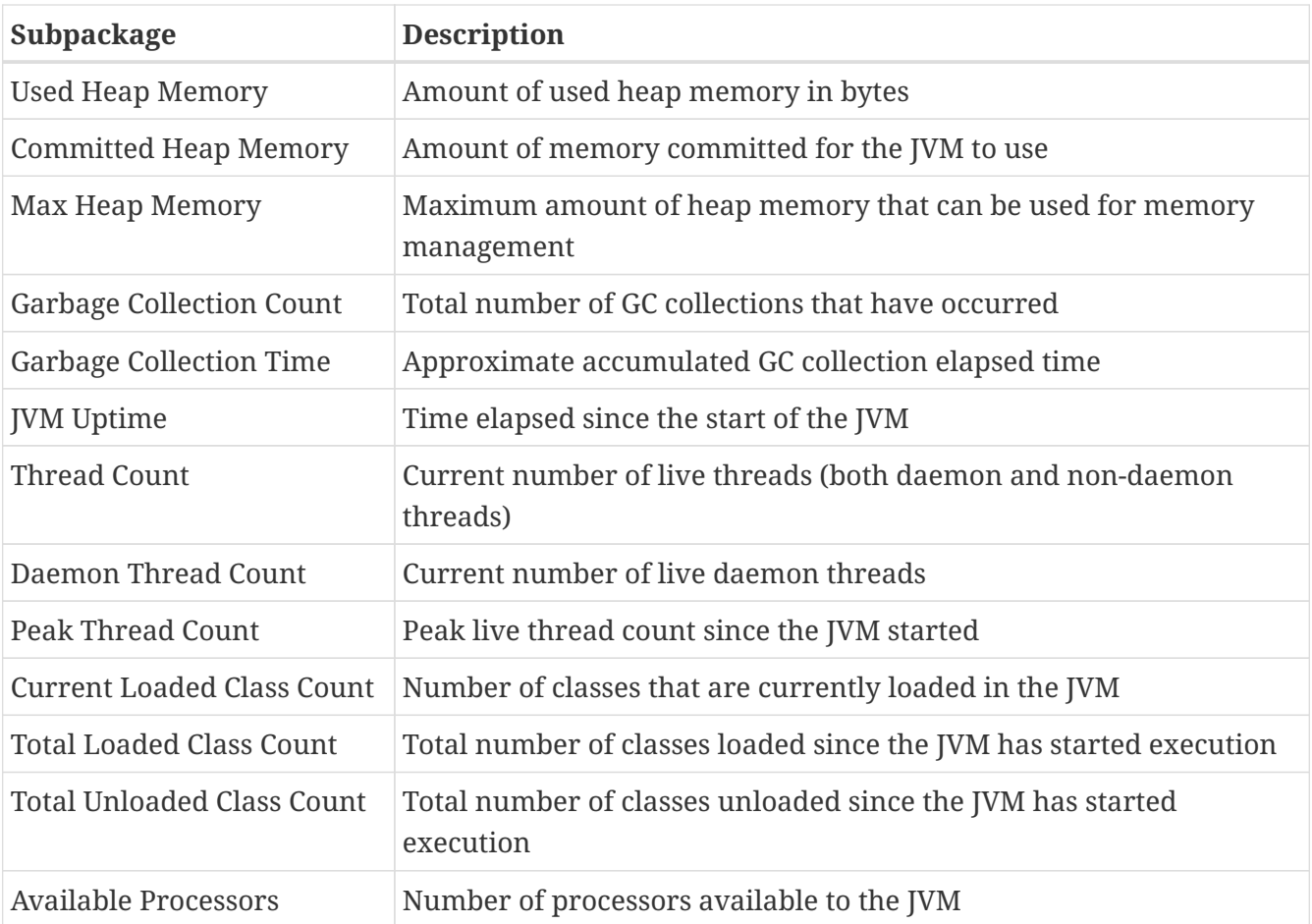

<span id="page-271-2"></span><span id="page-271-0"></span>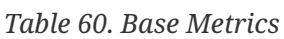

<span id="page-271-1"></span>As an example, [Listing 207](#page-271-1) shows the output in JSON format of what based metrics can look like.

```
{
  "classloader.loadedClasses.count": 6697,
 "classloader.loadedClasses.total": 6697,
  "classloader.unloadedClasses.total": 0,
  "cpu.availableProcessors": 20,
  "cpu.processCpuLoad": 0.00019676867466752725,
  "cpu.systemLoadAverage": 2.38916015625,
  "gc.time;name=G1 Old Generation": 0,
  "gc.time;name=G1 Young Generation": 44,
  "gc.total;name=G1 Old Generation": 0,
  "gc.total;name=G1 Young Generation": 7,
  "jvm.uptime": 95261,
  "memory.committedHeap": 1346371584,
  "memory.maxHeap": 17179869184,
  "memory.usedHeap": 65131392,
  "thread.count": 74,
  "thread.daemon.count": 24,
 "thread.max.count": 74
}
```
#### **Vendor Metrics**

Vendor scope exposes vendor-specific information. Each vendor may have different implementations or internal components that can be monitored. On the opposite of base metrics, vendor metrics don't need to be portable between different implementations.

<span id="page-272-1"></span><span id="page-272-0"></span>[Listing 208](#page-272-0) shows metrics that are specific to Quarkus. Different vendors may provide other metrics. Quarkus exposes internal core metrics (such as CPU, memory or memory pool), but each Quarkus extension will have its own built-in metrics exposed. These are described in the guide for each particular extension that supports built-in metrics.<sup>[[185\]](#page-280-8)</sup>

```
{
  "cpu.processCpuTime": 4913697000,
  "cpu.systemCpuLoad": 0.0,
  "memory.committedNonHeap": 57540608,
  "memory.freePhysicalSize": 1280987136,
  "memory.freeSwapSize": 1283719168,
  "memory.maxNonHeap": -1,
  "memory.usedNonHeap": 54142672,
  "memoryPool.usage.max;name=CodeHeap 'non-nmethods'": 1269248,
  "memoryPool.usage.max;name=CodeHeap 'non-profiled nmethods'": 10081024,
  "memoryPool.usage.max;name=Compressed Class Space": 4532448,
  "memoryPool.usage.max;name=G1 Eden Space": 100663296,
  "memoryPool.usage.max;name=G1 Old Gen": 37993176,
  "memoryPool.usage.max;name=G1 Survivor Space": 12582912,
  "memoryPool.usage.max;name=Metaspace": 38250944,
  "memoryPool.usage;name=CodeHeap 'non-nmethods'": 1269248,
  "memoryPool.usage;name=CodeHeap 'non-profiled nmethods'": 10088832,
  "memoryPool.usage;name=Compressed Class Space": 4532448,
  "memoryPool.usage;name=G1 Eden Space": 0,
  "memoryPool.usage;name=G1 Old Gen": 0,
  "memoryPool.usage;name=G1 Survivor Space": 12582912,
  "memoryPool.usage;name=Metaspace": 38251744
}
```
#### **Application Metrics**

Base and vendor metrics give you some statistics about the system, but applications may also want to expose specific information. Application specific metrics need to be provided by the application at runtime. Therefore Eclipse MicroProfile Metrics provides an API supporting *Counters*, *Gauges*, *Meters* and *Time*. Let's have a look at these APIs.

#### **Counter**

A counter is increased by one each time a request is made. In [Listing 209,](#page-273-0) we want to know how many times the getRandomBook() has been invoked. For that, we just annotate the method with @Counted.

#### <span id="page-273-0"></span>*Listing 209. Counting Method Invocations*

```
@GET
@Path("/random")
@Counted(name = "countGetRandomBook",
          description = "Counts how many times the createBook method has been invoked")
public Response getRandomBook() {
 Book book = service.findRandomBook();
 return Response.ok(book).build();
}
```
Now, if we target the /metrics/application endpoint, we will see a counter increasing its value at each call:

```
{
  "BookResource.countGetRandomBook": 274
}
```
#### **Gauge**

A gauge is the simplest metric type that just returns a value. Although you could depend on simple counters to describe the state of any given service, with gauge, you can create your own metric. In [Listing 210](#page-274-0), the method countAllBooks() is annotated with @Gauge and returns the number of books from a datastore. So, when the value of the gauge is retrieved, the underlying countAllBooks() method is called to return the size of the inventory.

<span id="page-274-0"></span>*Listing 210. Getting Database Rows*

```
@GET
@Gauge(name = "gaugeCountAllBooks",
        description = "Instantaneous time of the countAllBooks method",
        unit = "correctness")
public Long countAllBooks() {
  return service.countAllBooks();
}
```
Like the counter, the JSON output of the gauge is just a number and looks like this:

```
{
  "BookResource.gaugeCountAllBooks": 5507847
}
```
#### **Meter**

<span id="page-274-1"></span>So far we've seen how to count requests, but that doesn't tell us if we are charging the endpoint with requests? Well, we can measure the usage rate with @Metered. The meter in [Listing 211](#page-274-1) measures the rate at which the method getBook() is invoked.

#### *Listing 211. Measuring Usage Rate*

```
@GET
@Path("/{id}")
@Metered(name = "meteredGetBook",
          description = "Measures throughput of the getBook method")
public Response getBook(@PathParam("id") Long id) {
 Optional<Book> book = service.findBookById(id);
  if (book.isPresent()) {
     return Response.ok(book).build();
 } else {
     return Response.status(NOT_FOUND).build();
 }
}
```
The result is richer than what we've seen so far. The JSON output gives you a detailed report about the invocation rates:

- count: The number of observations.
- meanRate, oneMinRate, fiveMinRate, fifteenMinRate: Mean throughput and one-, five-, and fifteenminute exponentially-weighted moving average throughput.

```
{
  "BookResource.meteredGetBook": {
     "count": 278,
     "meanRate": 0.657970418481868,
     "oneMinRate": 0.6481905990593267,
     "fiveMinRate": 0.6436398552008425,
     "fifteenMinRate": 0.6214981180132817
 }
}
```
## **Timed**

<span id="page-275-0"></span>The @Timed annotation goes further, as it tracks how frequently the method is invoked and how long it takes for each invocation of the method to complete. [Listing 212](#page-275-0) benchmarks how much time the getRandomBook() method takes. Notice that you can have multiple metrics annotations on a method (here @Counted and @Timed).

#### *Listing 212. Measuring How Long a Method Takes*

```
@GET
@Path("/random")
@Counted(name = "countGetRandomBook",
          description = "Counts how many times the createBook method has been invoked")
@Timed(name = "timeGetRandomBook",
        description = "Times how long it takes to invoke the getRandomBook method",
        unit = MetricUnits.MILLISECONDS)
public Response getRandomBook() {
 Book book = service.findRandomBook();
  return Response.ok(book).build();
}
```
This is a timer, therefore a compound metric with all durations expressed in milliseconds. It consists of these values:

- min: The shortest duration it took to perform a request.
- max: The longest duration.
- mean: The mean value of the measured durations.
- stddev: The standard deviation.
- p50, p75, p95, p99, p999: Percentiles of the durations. For example, the value in p95 means that 95% of the measurements were faster than this duration.

```
{
  "BookResource.countGetRandomBook": 274,
  "BookResource.timeGetRandomBook": {
     "p99": 1014.066566,
     "min": 18.458872,
     "max": 1014.28636,
     "mean": 587.7500411272563,
     "p50": 576.884334,
     "p999": 1014.28636,
     "stddev": 285.88828298456485,
     "p95": 994.982235,
     "p98": 1014.066566,
     "p75": 853.727789,
     "count": 274,
     "meanRate": 0.6484994811976507,
     "oneMinRate": 0.6140485447801801,
     "fiveMinRate": 0.6285496448252238,
     "fifteenMinRate": 0.6165465198104992
 }
}
```
The count, oneMinRate, fiveMinRate, fifteenMinRate and meanRate are the same as the one described for @Metered.

## **9.2.3. Metrics Format**

So far we've seen metrics representation in JSON. But in fact, data exposed via the REST endpoints under /metrics can be expressed in two different data formats:

- *JSON format*: Used when the HTTP Accept header matches application/json.
- *OpenMetrics format*: Used when the HTTP Accept header matches text/plain. If the Accept header is not present, or equally accepts both text/plain and application/json, then this format is returned.

The metrics are exposed either in JSON or OpenMetrics format so that they can be processed by additional tools such as Prometheus, and stored for analysis and visualisation.<sup>[[186](#page-280-9)]</sup>

When using JSON, the REST API will respond to GET requests. You just need to pass the right Accept header:

<span id="page-277-0"></span>\$ curl -X GET -H "Accept: application/json" http://localhost:8080/metrics/application

This returns the metrics data:

```
{
  "BookResource.meteredGetBook": {
     "count": 278,
     "meanRate": 0.657970418481868,
     "oneMinRate": 0.6481905990593267,
     "fiveMinRate": 0.6436398552008425,
     "fifteenMinRate": 0.6214981180132817
 }
}
```
But there is also a *shadow tree* that responds to OPTIONS that provides the metadata associated to a metric. The following cURL command changes the GET verb to OPTIONS:

\$ curl -X OPTIONS -H "Accept: application/json" http://localhost:8080/metrics/application

The result is different. The output doesn't give you any measures, but instead, the metadata associated with a metric (here you can see the type of the measure and the description that we've set in our annotation in [Listing 211](#page-274-1)):

```
{
  "BookResource.meteredGetBook": {
     "unit": "per_second",
     "type": "meter",
     "description": "Measures throughput of the getBook method",
     "displayName": "",
     "tags": []
 }
}
```
Data can be exposed in the OpenMetrics text format. If you prefer an OpenMetrics export rather than the JSON format, remove the -H "Accept: application/json" argument from the command line:

\$ curl -X GET http://localhost:8080/metrics/application

Unlike the JSON format, the OpenMetrics format does not support OPTIONS requests. That's because the metadata is included as part of the OpenMetrics text format.

```
# HELP BookResource_meteredGetBook_total Measures throughput of the getBook method
# TYPE BookResource_meteredGetBook_total counter
BookResource_meteredGetBook_total 278
# TYPE BookResource_meteredGetBook_rate_per_second gauge
BookResource meteredGetBook rate per second 0.657970418481868
# TYPE BookResource_meteredGetBook_one_min_rate_per_second gauge
BookResource_meteredGetBook_one_min_rate_per_second 0.6481905990593267
# TYPE BookResource meteredGetBook five min rate per second gauge
BookResource meteredGetBook five min rate per second 0.6436398552008425
# TYPE BookResource_meteredGetBook_fifteen_min_rate_per_second gauge
BookResource_meteredGetBook_fifteen_min_rate_per_second 0.6214981180132817
```
## **9.2.4. Visualising Metrics with Prometheus**

<span id="page-278-0"></span>Having metrics is one thing but visualising them is another. That's when Prometheus comes into play. Prometheus is an open source systems monitoring and alerting toolkit.<sup>[\[187\]](#page-280-10)</sup> Out of the box, you get a lot of basic JVM metrics or even metrics of Prometheus itself, which are useful.

Thanks to its admin console, it's really easy to get a graph from our metrics. For example, [Figure 53](#page-279-0) shows the one\_min\_rate\_per\_second metric of the getBook() method over 30 minutes. As you can see, a tool like Prometheus can store metrics for analysis and visualisation.

<span id="page-279-0"></span>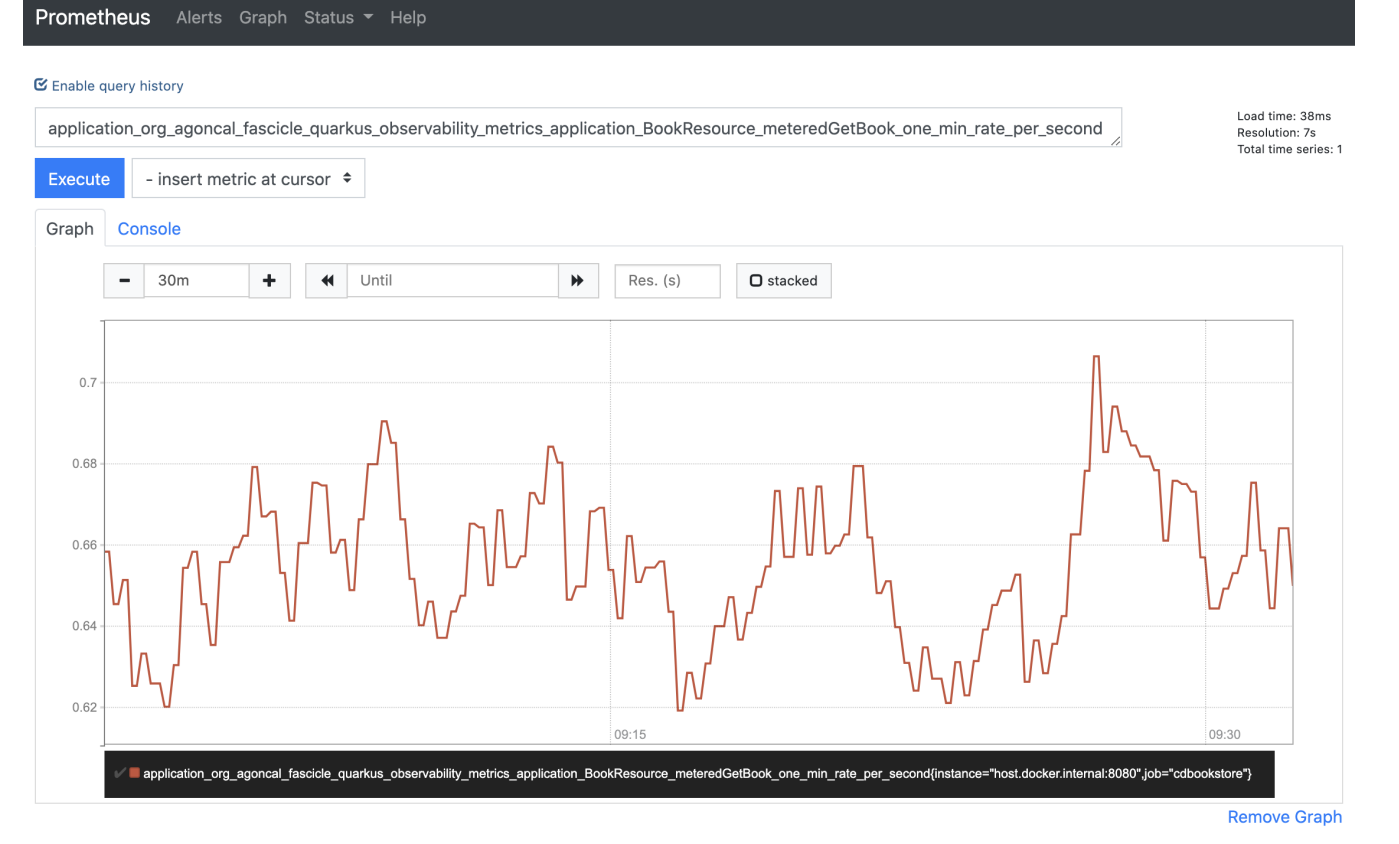

*Figure 53. Visualising metrics on Prometheus*

## **9.2.5. Configuring SmallRye Metrics**

Like most Quarkus extensions, SmallRye Metrics has a few properties that you can find under the quarkus.smallrye-metrics. namespace (see [Table 61](#page-279-1)) and configure.<sup>[\[111](#page-114-0)]</sup>

<span id="page-279-1"></span>*Table 61. Some Quarkus Metrics Configuration Properties*

| <b>Property</b>                                                                                                    | <b>Default</b> |
|----------------------------------------------------------------------------------------------------|----------------|
| quarkus.smallrye-metrics.path<br>The path to the metrics handler                                                        | /metrics       |
| quarkus.smallrye-metrics.extensions.enabled<br>Whether or not metrics published by Quarkus extensions should be enabled | true           |
| quarkus.smallrye-metrics.micrometer.compatibility<br>Apply Micrometer compatibility mode                                | false          |

## **9.3. Summary**

One of the challenges of distributed architecture is monitoring. You end up with microservices deployed in different locations, they communicate using an unreliable network, the logs are distributed all over and some processes might take longer to accomplish than expected. Without monitoring, you can't easily react to a malfunctioning system.

The first thing to know about a microservice is: "*Is the service running, and how well is it doing?*" To differentiate between these states, the Eclipse MicroProfile Health API has the concept of liveness and readiness. You develop a class that tests the health of your component, service, or runtime, add a simple annotation (@Liveness or @Readiness) and Quarkus will expose the health of the entire system on a special endpoint.

On the other side, Metrics presents instant or periodical metrics on how services are reacting to consumer requests. Using Eclipse MicroProfile Metrics increases the transparency of your production resulting in higher reliability. Both Health and Metrics are critical for monitoring microservices.

Talking about production, the next chapter is about *[Cloud Native](#page-281-0)*. You will learn how Quarkus can help you to package your microservices into Docker containers and orchestrate them with Kubernetes.

- <span id="page-280-0"></span>[\[177\]](#page-261-3) Health<https://microprofile.io/project/eclipse/microprofile-health>
- <span id="page-280-1"></span>[\[178\]](#page-261-4) Health GitHub<https://github.com/eclipse/microprofile-health>
- <span id="page-280-2"></span>[\[179\]](#page-265-1) InetAddress [https://docs.oracle.com/en/java/javase/11/docs/api/java.base/java/net/InetAddress.html#isReachable\(int\)](https://docs.oracle.com/en/java/javase/11/docs/api/java.base/java/net/InetAddress.html%23isReachable(int)
- <span id="page-280-3"></span>[\[180\]](#page-268-1) Health UI <https://github.com/microprofile-extensions/health-ext/tree/master/health-ui>
- <span id="page-280-4"></span>[\[181\]](#page-268-2) Metrics<https://microprofile.io/project/eclipse/microprofile-metrics>
- <span id="page-280-5"></span>[\[182\]](#page-269-3) Metrics GitHub<https://github.com/eclipse/microprofile-metrics>
- <span id="page-280-6"></span>[\[183\]](#page-270-1) JMX [https://en.wikipedia.org/wiki/Java\\_Management\\_Extensions](https://en.wikipedia.org/wiki/Java_Management_Extensions)
- <span id="page-280-7"></span>[\[184\]](#page-271-2) Optional and required base metrics [https://download.eclipse.org/microprofile/microprofile-metrics-2.0.2/microprofile](https://download.eclipse.org/microprofile/microprofile-metrics-2.0.2/microprofile-metrics-spec-2.0.2.html%23required-metrics)[metrics-spec-2.0.2.html#required-metrics](https://download.eclipse.org/microprofile/microprofile-metrics-2.0.2/microprofile-metrics-spec-2.0.2.html%23required-metrics)
- <span id="page-280-8"></span>[\[185\]](#page-272-1) Quarkus Guide <https://quarkus.io/guides>
- <span id="page-280-9"></span>[\[186\]](#page-277-0) OpenMetrics<https://openmetrics.io>
- <span id="page-280-10"></span>[\[187\]](#page-278-0) Prometheus<https://prometheus.io>

# <span id="page-281-0"></span>**Chapter 10. Cloud Native**

With [Chapter 6,](#page-175-0) *[HTTP Microservices](#page-175-0)* and [Chapter 8,](#page-244-5) *[Event-Driven Microservices](#page-244-5)*, we know now how to develop microservices. A microservice architecture is made up of several microservices accessing data stores [\(Chapter 5,](#page-116-0) *[Data, Transactions and ORM](#page-116-0)*), communicating with each other ([Chapter 7,](#page-224-0) *[Communication and Fault Tolerance](#page-224-0)*) and being monitored ([Chapter 9,](#page-261-0) *[Observability](#page-261-0)*). So far we've executed all these code samples using the development mode (mvn quarkus:dev). That's the easiest way to develop microservices with Quarkus as you can change the code and see your changes live. But when going to production, you need to package your code so it can be executed either on a server, a VM or a container. And that's a different story.

With Quarkus, you can package an application using different formats (a.k.a. *JVM mode* and *Native mode*) depending on your needs. And because Quarkus comes with *Cloud Native* in mind, it has some extensions to easily build a container image and execute it with an orchestrator. The container used in this chapter is *Docker*, and the orchestrator *Kubernetes*.

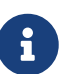

Make sure your development environment is set up to execute the code in this chapter. You can go to [Appendix A](#page-366-0) to check that you have all the required tools installed, in particular Docker, VirtualBox and Kubernetes. The code in this chapter can be found at [https://github.com/agoncal/agoncal-fascicle-quarkus/tree/](https://github.com/agoncal/agoncal-fascicle-quarkus/tree/1.0/cloud) [1.0/cloud](https://github.com/agoncal/agoncal-fascicle-quarkus/tree/1.0/cloud)

## **10.1. Packaging Quarkus Applications**

Before building a Docker image and executing it with Kubernetes, you need to package the code of your application or microservice. If you come from the Jakarta EE world, you might already be familiar with various packaging formats (all being simple zip files):

- JAR: A *Java ARchive* (.jar extension) is used to package Java code, property files, XML descriptors, etc. that make up a Java application. It requires a JVM to run.
- WAR: A *Web ARchive* (.war extension) packages a web application and requires a Jakarta EE Web Profile application server to run.
- EAR: An *Enterprise ARchive* (.ear extension) packages an enterprise application and requires a full Jakarta EE application server.

Quarkus does not support WAR or EAR packaging, only JARs and native executables: we call that the *JVM mode* and the *Native mode*. The different formats are then:

- JVM mode
	- JAR,
	- Fast JAR,
	- Uber JAR.
- Native mode
	- Native Executable (OS dependent),

◦ Linux Native Executable.

To choose between these packaging formats, it's just a matter of changing the quarkus.package.type configuration property. As usual, you can either change its value in the command line when packaging (mvn package -Dquarkus.package.type=uber-jar) or in the application.properties file:

# Possible values are jar, fast-jar, uber-jar and native quarkus.package.type=fast-jar

Let's see all these formats in detail.

## **10.1.1. JVM Mode**

Quarkus is first and foremost a Java framework that lets you package and run classic JAR applications. So in JVM mode, Quarkus generates an executable JAR and you execute it with the java -jar command. In this mode, you need a Java runtime environment installed. There are several JAR formats you can choose from depending on your needs. Some are easier to package and distribute, some are better suited for containers, others faster to startup, etc. Let's have a closer look at these JAR formats.

### **JAR**

When you package your code into a JAR file (either with the default mvn package or mvn package -Dquarkus.package.type=jar), Quarkus creates a thin JAR and a separate lib directory with all the dependencies. For example, [Listing 213](#page-282-0) shows the content of the target directory. At its root, we have the thin JAR (suffixed with -runner. jar extension) and at the same level, a lib directory. This is where Quarkus adds all the dependencies. So depending on the complexity of your application, the lib directory can fluctuate and be larger or smaller.

#### <span id="page-282-0"></span>*Listing 213. Thin JAR with Separate Lib Directory*

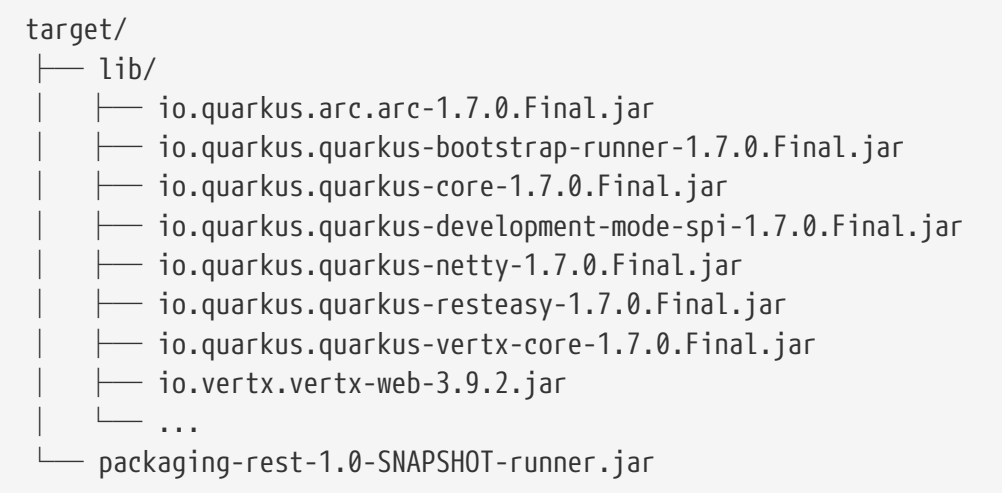

If you need to distribute the application, you need the -runner.jar file together with lib directory. Then, to run the application, it's just a matter of executing:

#### **Fast-JAR**

If you package your code into a Fast-JAR format (mvn package -Dquarkus.package.type=fast-jar), then Quarkus generates a JAR with faster startup times. The Fast-JAR format was introduced as an alternative to the default JAR packaging. The main goal of this format is to bring faster startup times. The idea is that, at build time, Quarkus knows all the classes that are used by the application. So it creates an index at build time to know which class is under which JAR. The speedup happens because there is no need to go through each JAR to figure out which contains the class being loaded. The regular JAR doesn't have this kind of information and therefore needs to iterate over all the jars on the ClassPath using the URLClassLoader. As shown in [Listing 214](#page-283-0), the application and its dependencies are located under the target/quarkus-app directory as well as the index (the file quarkus-application.dat).

<span id="page-283-0"></span>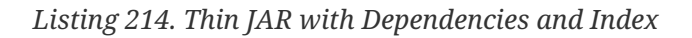

```
target/
   - quarkus-app/
    \leftarrow app/
         │ └─ packaging-rest-1.0-SNAPSHOT.jar
        ├─ lib/
         \longmapsto boot/
            \longmapsto io.quarkus.quarkus-bootstrap-runner-1.7.0.Final.jar
               -io.quarkus.quarkus-development-mode-spi-1.7.0.Final.jar
            \Box ...
           - main/
            \longmapsto io.quarkus.arc.arc-1.7.0.Final.jar
            \longmapsto io.quarkus.quarkus-core-1.7.0.Final.jar
            \longmapsto io.quarkus.quarkus-netty-1.7.0.Final.jar
            \longmapsto io.quarkus.quarkus-resteasy-1.7.0.Final.jar
            \longmapsto io.quarkus.quarkus-vertx-core-1.7.0.Final.jar
               - io.quarkus.quarkus-vertx-http-1.7.0.Final.jar
            \longmapsto io.vertx.vertx-web-3.9.2.jar
             │ └─ ...
        quarkus/
         \longmapsto generated-bytecode.jar
          - quarkus-application.dat
       - quarkus-run.jar
```
If you need to distribute the application, you need the entire content of the target/quarkus-app directory. Then, to execute the application, you need to execute the following command:

\$ java -jar target/quarkus-app/quarkus-run.jar

JAR and Fast-JAR are targeted at layered Docker images since it is more frequent to change the code of the application than the libraries it depends on. This way, you build Docker images faster.

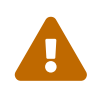

 It is very likely that future Quarkus versions will adopt the Fast-JAR format as the default. But until Quarkus 1.9.0.Final, the default format is the JAR.

#### **Uber-JAR**

Uber-JARs are not specific to Quarkus and have existed for quite a long time now. An Uber-JAR is a self-contained executable JAR. Think of it as a JAR containing the classes of the application as well as all the classes of all the other dependencies. This means that the JAR functions as an *all-in-one* distribution of the software, without needing any other Java code. This is why Uber-JARs are often called Fat-JARs (they consist of a single huge JAR file).

The Quarkus Maven plugin supports the generation of Uber-JARs by specifying a quarkus.package.type=uber-jar configuration option (either in the application.properties file or via the mvn package -Dquarkus.package.type=uber-jar command). The original jar will still be present in the target directory but it will be renamed to contain the .original suffix:

target/ ├─ packaging-rest-1.0-SNAPSHOT-runner.jar  $-$  packaging-rest-1.0-SNAPSHOT.jar.original  $\,$ 

And if you unzip the Uber -runner.jar, you will see all the Java classes flatten into their package structure as shown in [Listing 215.](#page-284-0)

<span id="page-284-0"></span>*Listing 215. Unzipped Uber-JAR*

```
packaging-rest-1.0-SNAPSHOT-runner.jar/
├─ META-INF
  - application.properties
   - io/
     \longmapsto quarkus/.../...
     │ └─ ...
   - javax/
     \longmapsto inject/
     \left| \right| transaction/
        - validation/
     │ └─ ...
    ├─ org/
     │ ├─ agoncal/fascicle/quarkus/packaging/rest/
         │ │ ├─ AuthorResource.class
        │ │ └─ AuthorResource_Bean.class
     \longmapsto eclipse/
     │ └─ ...
   └─ xml-formatter.xsd
```
## **10.1.2. Native Mode**

As we've just seen, in JVM mode, Quarkus lets you package and run executable JARs. But thanks to GraalVM, you can also compile your Java application into machine-specific code (a.k.a. Native mode). Native compilation is a resource-intensive process, so you might not want to use this mode during development. But as you will see, it is an interesting format for production when you want to speed up startup time and improve memory usage. In fact, native executables make Quarkus applications ideal for containers and serverless workloads. It comes in two flavours: native executables that run on your operating system, or native executables that run on Linux (if your operating system is not Linux). This last option is very useful when you deploy your application onto a Linux environment or a container.

#### **Native Executable**

To create a native executable that is specific to your operating system, you need GraalVM installed (see [Appendix A](#page-366-0) to make sure GraalVM is correctly set up). Also make sure that your pom.xml has the proper native profile, because creating a native executable can either be done with:

- mvn package -Dquarkus.package.type=native: This will create a native executable but will not run the native tests (see [Chapter 11](#page-309-0) for native tests).
- mvn package -Pnative: This is the preferred way as it sets the quarkus.package.type to native and executes the native tests.

When you execute these commands, the Quarkus Maven plugin will use GraalVM to compile the application. This long process will output logs that look like the following:

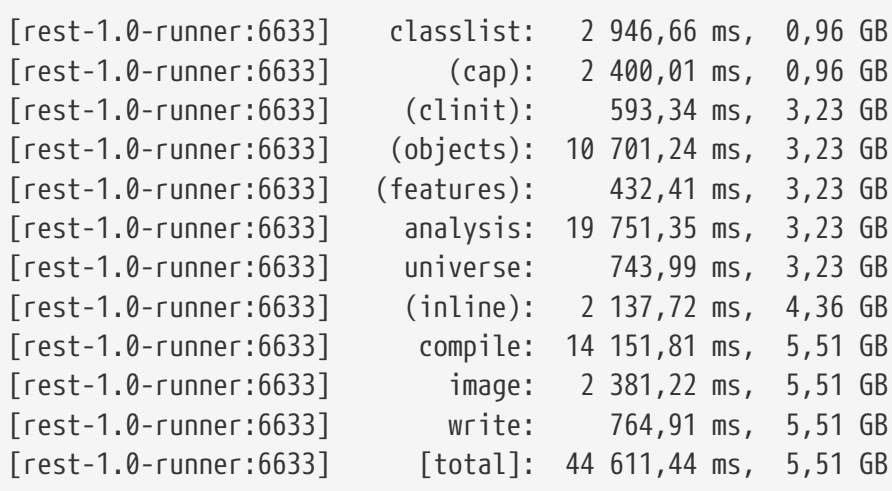

Then, under the target directory, you will have an executable application that contains all the libraries and just what it needs from the JVM to run our application.

target/

├── packaging-rest-1.0-SNAPSHOT-runner - packaging-rest-1.0-SNAPSHOT.jar

Maven still produces a JAR file, but that's Maven's default behaviour: this JAR file is therefore useless. What you have to look for is the executable: the file that has no extension (here packagingrest-1.0-SNAPSHOT-runner).

You can execute it with the following command:

\$ target/packaging-rest-1.0-SNAPSHOT-runner

As you can see, we don't need a Java runtime environment to execute the file (we don't need a java -jar command). We just run it as any other binary executable file.

The produced executable is specific to your operating system. For example, if you are running on macOS, this executable will only work on macOS, not on Linux nor Windows. This is ok for testing, but for production, you might want to produce a Linux executable to be executed on a Linux box or on a container. Quarkus can help you in generating such executables.

#### **Linux Native Executable**

To create an executable that will run on a Linux machine or in a container, you need to set another Quarkus variable when using the native profile. So the command would be: mvn package -Pnative -Dquarkus.native.container-build=true.

The build process is now slightly different than building a native executable for your operating system as seen above. To produce a 64-bit Linux executable, the build itself needs to run in a Docker container. This means that, by default, the native executable will be generated using the quay.io/quarkus/ubi-quarkus-native-image:20.2.0-java11 Docker image. So you don't need to have GraalVM installed locally, the Docker image has everything it needs. But you need Docker installed (to download and execute the Docker image).

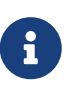

If you want to build a native executable with a different Docker image (for instance to use a different GraalVM version), use the -Dquarkus.native.builder -image=<image name> property. The list of the available Docker images can be found on quay.io.<sup>[\[188\]](#page-308-0)</sup> Be aware that a given Quarkus version might not be compatible with all the images available.

Like before, the 64-bit Linux executable is generated under the target directory:

target/

 $-$  packaging-rest-1.0-SNAPSHOT-runner - packaging-rest-1.0-SNAPSHOT.jar

But, depending on your operating system, it may no longer be runnable. For example, if you are running on macOS and execute this file, you will get the following error:

```
$ target/packaging-rest-1.0-SNAPSHOT-runner
Failed to execute process 'target/packaging-rest-1.0-SNAPSHOT-runner'.
Reason: Exec format error
The file 'target/packaging-rest-1.0-SNAPSHOT-runner' is marked as an executable but
could not be run by the operating system.
```
## **10.1.3. Performances**

Each format has its pros and cons. So let's recap how we build these different executables, how we execute them, but more importantly, which one is the fastest to boot and which one to choose.

#### **Build and Execute**

Let's first quickly recap the commands that we've used. [Table 62](#page-287-0) summarises the Maven commands used to build each executable, while [Table 63](#page-287-1) shows the command to run the generated executable.

| <b>Packaging Format</b> | Command                                                    |
|-------------------------|------------------------------------------------------------|
| JAR                     | mvn package -Dquarkus.package.type=jar                     |
| Fast-JAR                | mvn package -Dquarkus.package.type=fast-jar                |
| Uber-JAR                | mvn package -Dquarkus.package.type=uber-jar                |
| <b>Native</b>           | mvn package -Pnative                                       |
| Linux Native            | mvn package -Pnative -Dquarkus.native.container-build=true |

<span id="page-287-0"></span>*Table 62. Command to Build*

#### <span id="page-287-1"></span>*Table 63. Command to Execute*

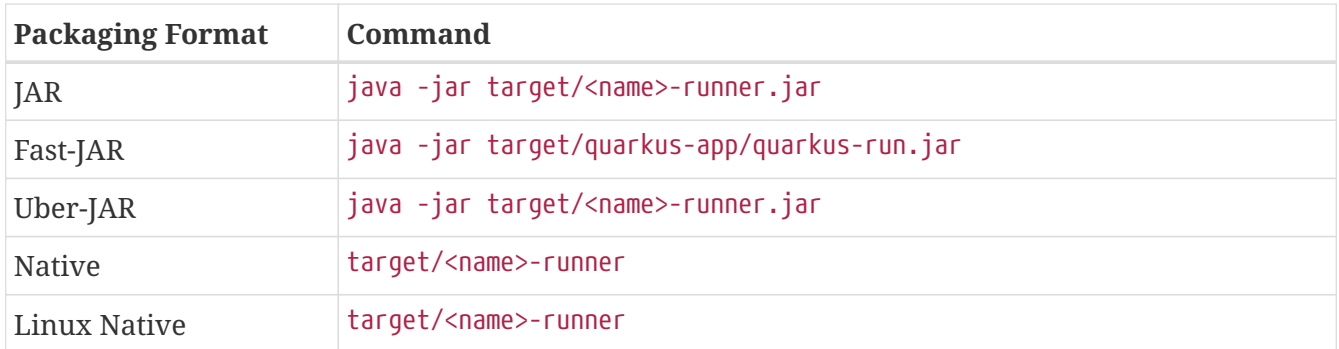

#### **Executable Size**

One easy metric to get is the size of the executable: you package your application picking up a format, and you get the size in megabytes. Of course, the more complex your application is, the more dependencies it needs and the larger the executable will be. So in order to compare, [Table 64](#page-287-2) shows the size of the executable for two different types of application:

- A REST application: A simple JSON REST endpoint.
- A complex application: A JSON REST endpoint with validation, Hibernate ORM with Panache, transactions, injection and an H2 database.

<span id="page-287-2"></span>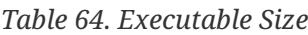

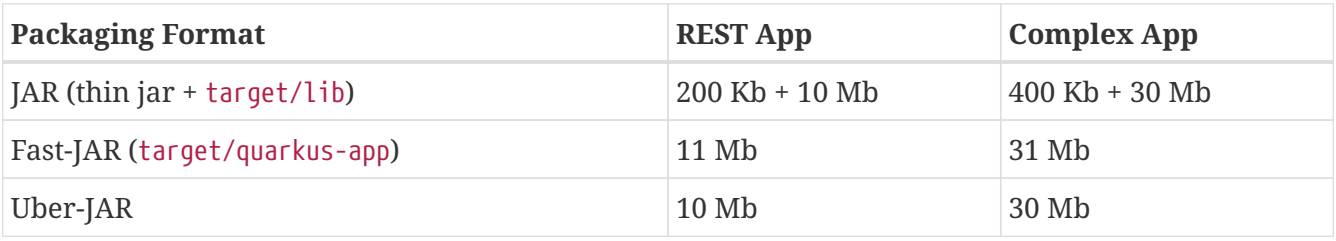
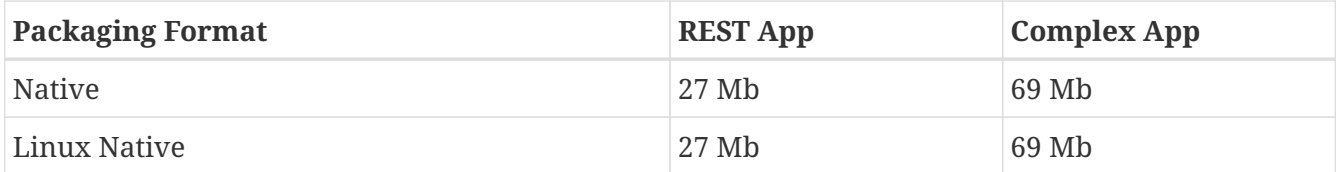

On the JVM mode, most JAR formats have the same size (around 10 Mb for a simple REST application, 30 Mb for a complex one). The same happens for Native mode: a Linux executable is more or less the same size as the executable for your operating system. The main difference is the size between JVM and Native modes. The native executables are bigger because they embed the part of the Java runtime environment needed to execute the application. But in all scenarios, the more dependencies an application has (i.e. the complex application) the bigger the executable is.

#### **Time to First Request**

Another useful measure to take is the time to serve the first request. It is more accurate than just measuring the startup time as some frameworks can use aggressive lazy initialisation techniques. It is important to measure the time to serve the first request to most accurately reflect how long a framework needs to start. [Table 65](#page-288-0) shows, for each executable format, the time, in milliseconds, it took to serve the first request of the complex application.

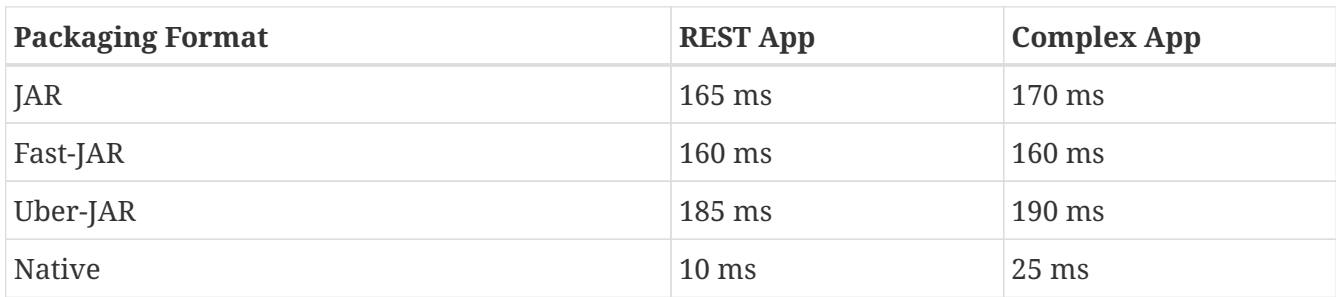

<span id="page-288-0"></span>*Table 65. Time to First Request*

The startup time includes the time that Quarkus needs to start but also the time to first request. The numbers in [Table 65](#page-288-0) were made on macOS with a JVM 11 with no optimisation. To get these numbers I followed a recipe described on the Quarkus guide: [[189](#page-308-0)]

- <span id="page-288-1"></span>• Loop a GET curl command on a REST endpoint;
- Startup the application;
- Start counting when Quarkus starts, finish counting when the first request is served;
- Repeat 10 times and calculate the average time.

Depending on your hardware and JVM version you will get different results. What's important here is to be able to compare startup times depending on the packaging format.

#### **Pros and Cons**

 $\mathbf{1}$ 

So, which format to use? Well, it depends if you want a JVM or Native mode and if you target deploying the executable on a container or not. [Table 66](#page-289-0) gives you some pros and cons on each format so you can make up your mind.

<span id="page-289-0"></span>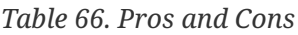

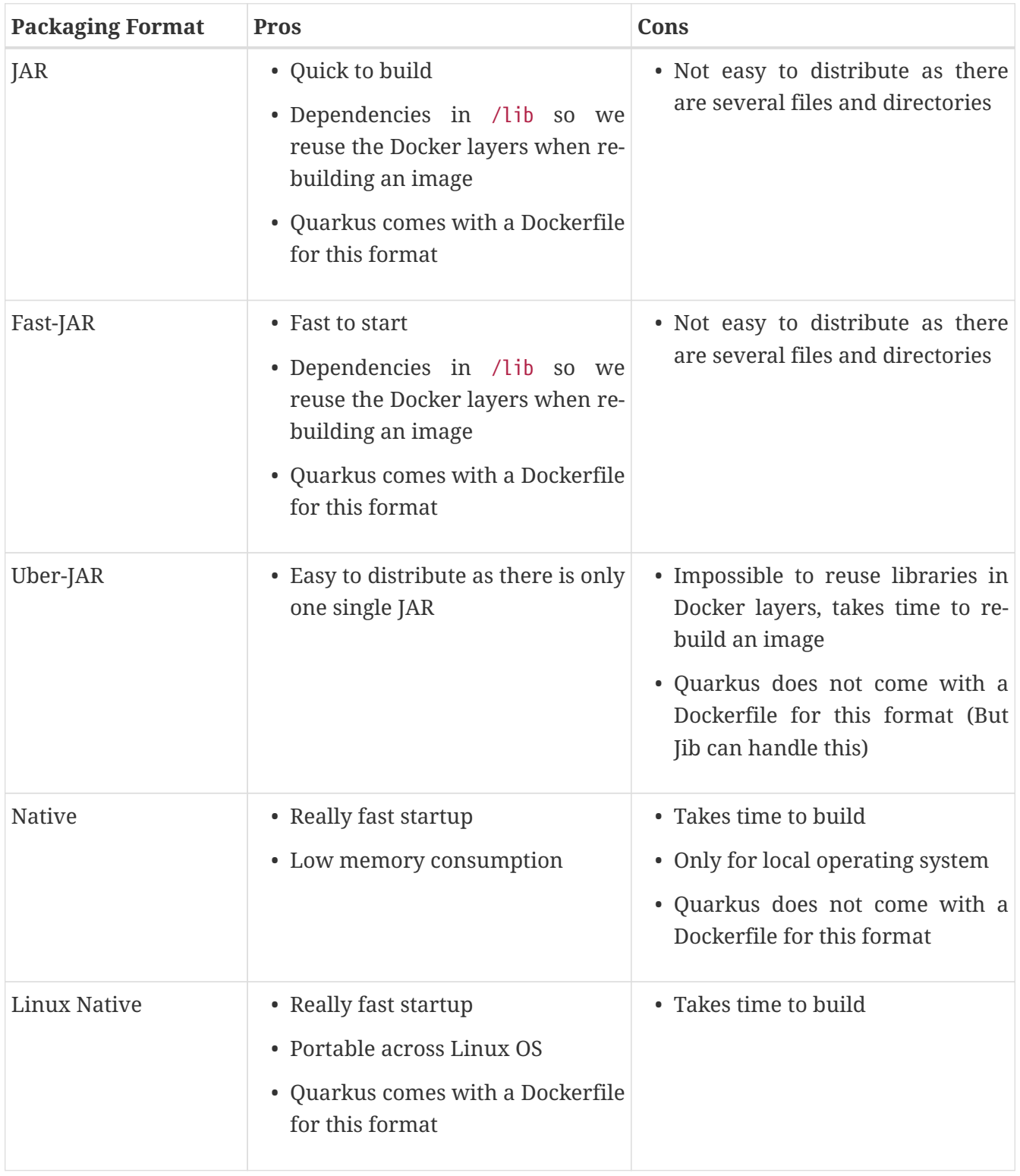

## **10.1.4. Configuring Packaging**

The packaging type is not the only thing that can be configured in Quarkus. [Table 67](#page-289-1) shows a subset of properties dedicated to packaging. You will find these properties under the quarkus.package. namespace.<sup>[\[111](#page-114-0)]</sup>

<span id="page-289-1"></span>*Table 67. Some Quarkus Packaging Configuration Properties*

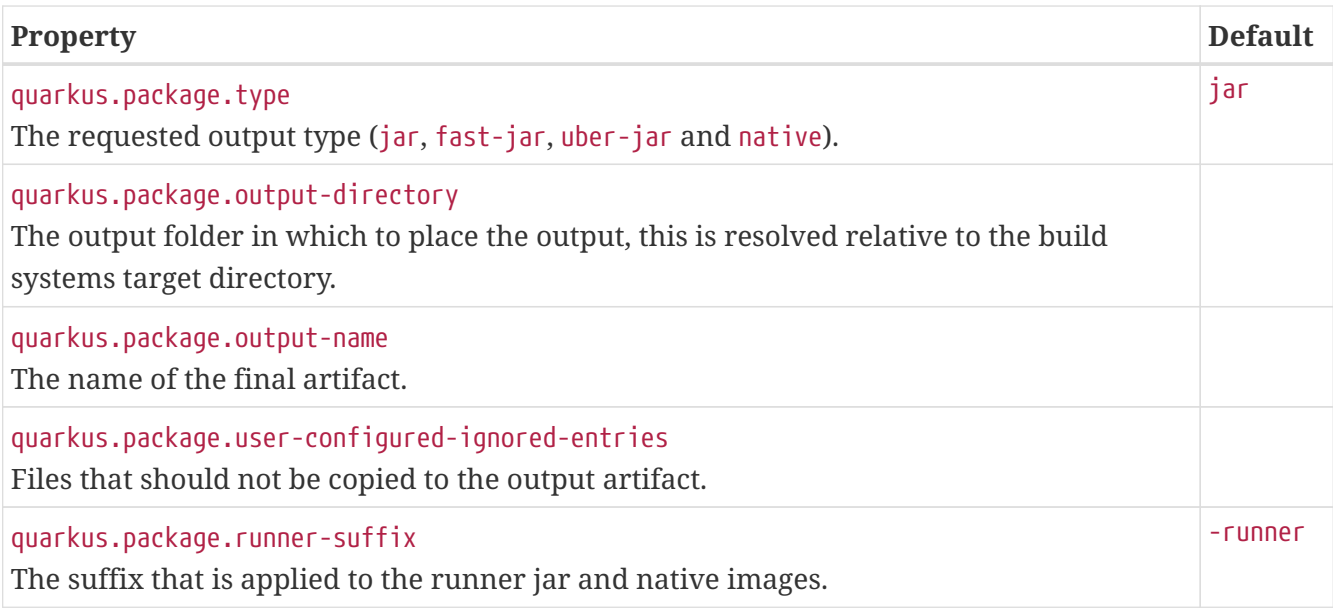

## **10.2. Docker**

Now that you have chosen the way you want to package your application, you might want to distribute it as a container image. Quarkus comes with several artifacts to ease building container images. First of all, when generating a Quarkus application, you get several Dockerfiles to help you build your Docker image: either manually or with a Docker extension. But if you don't want to maintain Dockerfiles, Quarkus lets you build these images without a Docker environment, thanks to its Jib extensions. Let's take a look at these different artifacts.

## **10.2.1. Dockerfiles**

When bootstrapping a Quarkus application (either with the Web Interface, IDE plugin or Maven plugin), you get several Dockerfiles into the src/main/docker folder.<sup>[\[190](#page-308-1)]</sup> Each of these files targets a specific packaging format (notice that there is no generated Dockerfile for the Uber-JAR packaging):

- <span id="page-290-1"></span>• JAR: Dockerfile.jvm
- Fast-JAR: Dockerfile.fast-jar
- Linux Native Executable: Dockerfile.native

A Dockerfile is a plain text file that contains a set of commands that assemble an image so that it can be executed by Docker. Each Dockerfile matches with a specific format (JAR, Fast-JAR, Native) and has a different set of instructions. You can use them as they are or use them as templates and change their content to suit your needs. [Table 68](#page-290-0) shows a subset of Dockerfile commands that are used in the samples below.

| <b>Command</b> | <b>Description</b>                                                                 |
|----------------|------------------------------------------------------------------------------------|
| ADD            | Defines files to copy from the Host file system onto the container                 |
| <b>CMD</b>     | Command that will run when the container starts                                    |
| ENTRYPOINT     | Sets the default application used every time a container is created from the image |

<span id="page-290-0"></span>*Table 68. Some Docker Commands*

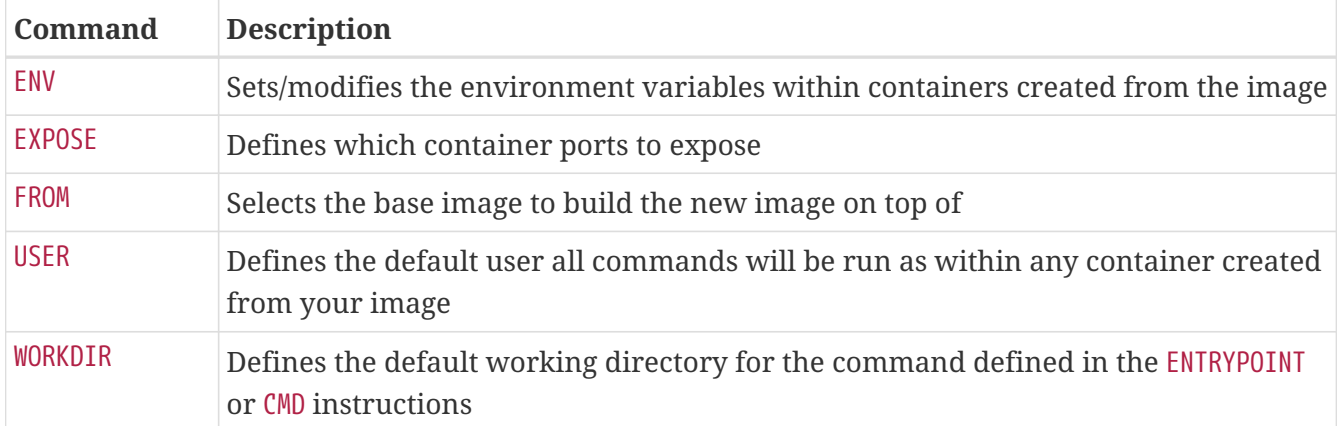

#### **JVM Mode**

In JVM mode, Quarkus generates two Dockerfiles: one for JAR (Dockerfile.jvm) and another one for Fast-JAR (Dockerfile.fast-jar). In both scenarios, these Dockerfiles have in common the same base image. UBI, or *Red Hat Universal Base Image*, is a subset of the *Red Hat Enterprise Linux* operating system, stripped down to the bare essentials, and is perfect for containers. $^{\left[ 191\right] }$  $^{\left[ 191\right] }$  $^{\left[ 191\right] }$  Meaning that these Dockerfiles use a Linux environment to run your application.

<span id="page-291-0"></span>FROM registry.access.redhat.com/ubi8/ubi-minimal:8.1

In JVM mode, we need a Java runtime environment to execute the application. But because UBI is such a light Linux operating system, it does not contain a JVM. Therefore, both Dockerfile.jvm and Dockerfile.fast-jar need to install a JVM for a specific version of the JVM:

```
ARG JAVA_PACKAGE=java-11-openjdk-headless
RUN microdnf install curl ca-certificates ${JAVA PACKAGE} \
     && microdnf update \
     && microdnf clean all \
     && mkdir /deployments \
     && chown 1001 /deployments \
     && chmod "g+rwX" /deployments \
     && chown 1001:root /deployments \
     && curl https://repo1.maven.org/maven2/io/fabric8/run-java-
sh/${RUN_JAVA_VERSION}/run-java-sh-${RUN_JAVA_VERSION}-sh.sh -o /deployments/run-
java.sh \
     && chown 1001 /deployments/run-java.sh \
     && chmod 540 /deployments/run-java.sh \
     && echo "securerandom.source=file:/dev/urandom" >>
/etc/alternatives/jre/lib/security/java.security
ENV JAVA_OPTIONS="-Dquarkus.http.host=0.0.0.0
-Djava.util.logging.manager=org.jboss.logmanager.LogManager"
```
The difference between both Dockerfiles is in the content that they copy to get the application up and running. For example, in the Dockerfile.jvm, we copy the thin JAR file (the one with the

-runner.jar extension) as well as the /lib directory (the directory containing all the JARs the application depends on):

```
COPY target/lib/* /deployments/lib/
COPY target/*-runner.jar /deployments/app.jar
```
As for the Fast-JAR, the Dockerfile.fast-jar file just needs to copy the content of the target/quarkusapp directory where the entire application, dependencies and index is located:

COPY --chown=1001 target/quarkus-app /deployments/

Then, both Dockerfile.jvm and Dockerfile.fast-jar expose the listening port 8080 and execute the application with a shell script:

EXPOSE 8080 USER 1001 ENTRYPOINT [ "/deployments/run-java.sh" ]

#### **Linux Native Executable**

For the Linux native executable, the Dockerfile.native is totally different. First of all, since there is no need to use a Java layer to start the application, the image doesn't need to install a Java runtime environment. The native executable just runs on Linux (on the Red Hat Universal Base Image), no need to have a JVM runtime. So it's just a matter of copying the executable (the \*-runner file) and executing it (the CMD command):

*Listing 216. Dockerfile for the Native Image*

```
FROM registry.access.redhat.com/ubi8/ubi-minimal:8.1
WORKDIR /work/
RUN chown 1001 /work \
     && chmod "g+rwX" /work \
     && chown 1001:root /work
COPY --chown=1001:root target/*-runner /work/application
EXPOSE 8080
USER 1001
CMD ["./application", "-Dquarkus.http.host=0.0.0.0"]
```
### **10.2.2. Building Docker Images**

Now that you have packaged your application into the right executable (JAR, Fast-JAR or Native) and you understand the structure of its Docker file (Dockerfile.jvm, Dockerfile.fast-jar, Dockerfile.native), you can easily build its Docker image. In fact, if you are confident with Docker

commands, you can manually build a Docker image with just the Dockerfile. If instead you don't want to run Docker commands but want to let your build system automatically create the image, Quarkus comes with a Docker extension for Maven (and Gradle). And if you don't want to maintain Dockerfiles, just get rid of them, and rely on the Quarkus Jib extension: a simple Maven command and Jib will automatically create a Docker image without any Dockerfile.

### **Building Manually with Docker**

If you are used to Docker and prefer to type Docker commands, then you can use your expertise to build Docker images. Depending on the image you want to build, you just execute a docker image build command on the appropriate Dockerfile (Dockerfile.jvm, Dockerfile.fast-jar or Dockerfile.native). [Table 69](#page-293-0) shows the Docker commands used to build the images. As you can see, all the commands look the same, except for the Dockerfile name.

| <b>Packaging Format</b> | Command                                                                                   |
|-------------------------|-------------------------------------------------------------------------------------------|
| JAR                     | docker image build -f src/main/docker/Dockerfile.jvm -t<br>agoncal/quarkus-jar .          |
| Fast-JAR                | docker image build -f src/main/docker/Dockerfile.fast-jar -t<br>agoncal/quarkus-fast-jar. |
| Linux Native            | docker image build -f src/main/docker/Dockerfile.native -t<br>agoncal/quarkus-native .    |

<span id="page-293-0"></span>*Table 69. Command to Build the Docker Image*

When you execute one of these commands, you will see output traces similar to the following one:

<span id="page-293-1"></span>*Listing 217. Output When Manually Building Docker Image*

```
Sending build context to Docker daemon
Step 1/11 : FROM registry.access.redhat.com/ubi8/ubi-minimal:8.1
Step 2/11 : ARG JAVA_PACKAGE=java-11-openjdk-headless
Step 3/11 : ARG RUN_JAVA_VERSION=1.3.8
Step 4/11 : ENV LANG='en US.UTF-8' LANGUAGE='en US:en'
Step 5/11 : RUN microdnf install curl ca-certificates ${JAVA PACKAGE} ...
Step 6/11 : ENV JAVA_OPTIONS="-Dquarkus.http.host=0.0.0.0 -Djava.util....
Step 7/11 : COPY target/lib/* /deployments/lib/
Step 8/11 : COPY target/*-runner.jar /deployments/app.jar
Step 9/11 : EXPOSE 8080
Step 10/11 : USER 1001
Step 11/11 : ENTRYPOINT [ "/deployments/run-java.sh" ]
Successfully built 32a3ad8393bd
Successfully tagged quarkus/docker-jvm:latest
```
That's it. The Docker image is successfully built. If you change your Java code, you need to compile your code, package it (mvn package) and run the same docker image build command again. To avoid typing different commands, Quarkus comes with a Docker extension that allows automating this build process.

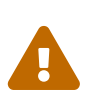

In this chapter, the Docker images are all named using the agoncal prefix. This prefix is important because it needs to match the username account on the Docker Hub (so images can be pushed). So you should change the agoncal prefix to your username. If you need more information on Docker Hub, logging into the remote registry and pushing images, check [Appendix A](#page-366-0).

#### **Building with the Docker Extension**

If you want to avoid typing commands to build Docker images and want to have this process integrated in your build system, then you should use the Docker extension. To have Quarkus generate Docker images based on the Dockerfiles located under src/main/docker, just add the Maven dependency in [Listing 218](#page-294-0) to the pom.xml.

<span id="page-294-0"></span>*Listing 218. Docker Extension*

```
<dependency>
 <groupId>io.quarkus</groupId>
 <artifactId>quarkus-container-image-docker</artifactId>
</dependency>
```
Once you've added the Docker extension, you execute a Maven command setting the configuration property quarkus.container-image.build to true (or setting it in the application.properties file). Also remember that you can add other properties, such as the build format, if you want to build a Docker image for a specific packaging format (JAR, Fast-JAR or Linux Native). Here are some Maven commands you could execute:

```
$ mvn package -Dquarkus.container-image.build=true
$ mvn package -Dquarkus.container-image.build=true -Dquarkus.package.type=jar
$ mvn package -Dquarkus.container-image.build=true -Dquarkus.package.type=fast-jar
$ mvn package -Dquarkus.container-image.build=true -Dquarkus.package.type=native
-Dquarkus.native.container-build=true
```
<span id="page-294-1"></span>These Maven commands will produce an output similar to [Listing 219](#page-294-1). If fact, if you look carefully at the outputs in [Listing 217](#page-293-1) and [Listing 219](#page-294-1), you realise that they are similar. The Docker extension just executes a docker image build command on the appropriate Dockerfile.

```
[INFO] --- quarkus-maven-plugin:build @ container-docker ---
[INFO] Building thin jar: target/container-docker-1.0-SNAPSHOT-runner.jar
[INFO] Docker daemon found. Version:'19.03.12'
[INFO] Building docker image for jar.
[INFO] Executing the following command to build docker image: 'docker build -f
src/main/docker/Dockerfile.jvm -t agoncal/myapp:1.0 .'
[INFO] Sending build context to Docker daemon 11.32MB
[INFO] Step 1/11 : FROM registry.access.redhat.com/ubi8/ubi-minimal:8.1
[INFO] Step 2/11 : ARG JAVA_PACKAGE=java-11-openjdk-headless
[INFO] Step 3/11 : ARG RUN_JAVA_VERSION=1.3.8
[INFO] Step 4/11 : ENV LANG='en_US.UTF-8' LANGUAGE='en_US:en'
[INFO] Step 5/11 : RUN microdnf install curl ca-certificates ${JAVA_PACKAGE} ...
[INFO] Step 6/11 : ENV JAVA_OPTIONS="-Dquarkus.http.host=0.0.0.0
-Djava.util.logging.manager=org.jboss.logmanager.LogManager"
[INFO] Step 7/11 : COPY target/lib/* /deployments/lib/
[INFO] Step 8/11 : COPY target/*-runner.jar /deployments/app.jar
[INFO] Step 9/11 : EXPOSE 8080
[INFO] Step 10/11 : USER 1001
[INFO] Step 11/11 : ENTRYPOINT [ "/deployments/run-java.sh" ]
[INFO] Successfully built a7ddd127c3c3
[INFO] Successfully tagged agoncal/myapp:1.0
[INFO] Built container image agoncal/myapp:1.0
[INFO] ----------------------
[INFO] BUILD SUCCESS
[INFO] ----------------------
```
For this extension to work, it needs to have Docker installed. If your build environment does not have Docker or if you don't want to maintain any Dockerfiles, then you can use the Jib extension.

#### **Building with the Jib Extension**

<span id="page-295-1"></span>Jib is an open source Java tool from Google in order to create Docker images in an easy and fast way.<sup>[[192](#page-308-3)]</sup> No need to create a Dockerfile, no need to install a Docker daemon, Jib just runs out-of-thebox. As usual, what you need is to use the appropriate extension. To build Docker images using Jib, just add the Jib extension dependency shown in [Listing 220](#page-295-0) to the pom.xml.

```
Listing 220. Jib Extension
```

```
<dependency>
 <groupId>io.quarkus</groupId>
 <artifactId>quarkus-container-image-jib</artifactId>
</dependency>
```
You use the Jib extension the same way you use the Docker extension: you pass the required properties to an mvn package command:

```
$ mvn package -Dquarkus.container-image.build=true
```
What differs is the output. As you can see in [Listing 221](#page-296-0), this time there is no docker image build command, nor any specific Dockerfile.

```
Listing 221. Output When Building Docker Image with Jib Extension
```

```
[INFO] --- quarkus-maven-plugin:1.7.1.Final:build @ container-jib ---
[INFO] Building thin jar: target/container-jib-1.0-SNAPSHOT-runner.jar
[INFO] Starting container image build
[INFO] Base image 'fabric8/java-alpine-openjdk11-jre'
[INFO] Container entrypoint set to [java, -Dquarkus.http.host=0.0.0.0,
        -Djava.util.logging.manager=org.jboss.logmanager.LogManager, -cp,
        /app/resources:/app/classes:/app/libs/*, io.quarkus.runner.GeneratedMain]
[INFO] Created container image agoncal/myapp:1.0
[INFO] ----------------------
[INFO] BUILD SUCCESS
[INFO] ----------------------
```
By default, the Jib extension uses default values, like the FROM or the ENTRYPOINT. As you can see in [Listing 221,](#page-296-0) by default the base image is fabric8/java-alpine-openjdk11-jre. If you want to change it, Quarkus has the property quarkus.jib.base-jvm-image you can use. For example, below we build a Docker image using OpenJDK 8 instead of 11.

```
$ mvn package -Dquarkus.container-image.build -Dquarkus.jib.base-jvm
-image=fabric8/java-alpine-openjdk8-jre
```
### **10.2.3. Running Docker Images**

So far we've built Docker images (either manually with Dockerfile, with the Docker extension or with the Jib extension). Now it's time to execute them. Once the images are created and registered in the Docker daemon, you can check that they are available in your local Docker repository by executing the docker image ls command.

```
$ docker image ls | grep agoncal/
```

```
REPOSITORY TAG IMAGE ID SIZE
agoncal/quarkus-jar latest 32a3ad8393bd 502MB
agoncal/quarkus-fast-jar latest 568a78cd8a29 502MB
agoncal/quarkus-native latest 0b0fa9ec5b7d 133MB
```
What's interesting to notice in this output is the size of the images. JVM mode (JAR and Fast-JAR) need to install a JVM to the UBI, so that's why they are way larger than the image using native mode.

Then, depending on the image you've built, you need to execute it. [Table 70](#page-297-0) shows the Docker command needed to run the image. Despite the Docker image name, they all look the same and use the same options:

- The -i flag connects the container to the terminal.
- --rm removes the container's file system after the container exits.
- -p 8082:8080 exposes the port 8082 externally, thus mapping to port 8080 on the host machine (which is the default port Quarkus is listening to).

<span id="page-297-0"></span>*Table 70. Command to Run the Docker Image*

| <b>Packaging Format</b> | <b>Command</b>                                                     |
|-------------------------|--------------------------------------------------------------------|
| <b>JAR</b>              | docker container run -i --rm -p 8080:8080 agoncal/quarkus-jar      |
| Fast-JAR                | docker container run -i --rm -p 8081:8080 agoncal/quarkus-fast-jar |
| Linux Native            | docker container run -i --rm -p 8082:8080 agoncal/quarkus-native   |

Once the container is up and running, you can access your application as you would do if you were not using containers (e.g. cURL a specific REST endpoint at a specific URL). If you want to check which container is running, you can execute a docker container ls command:

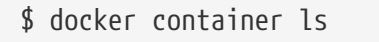

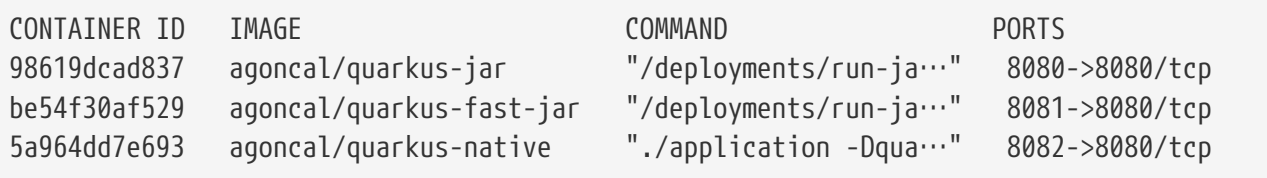

### **10.2.4. Pushing Docker Images**

Now that we know that our images run as expected, let's make them available to others by pushing them to a remote Docker registry (Docker Hub being the default). Docker Hub is a service provided by Docker for finding and sharing container images.<sup>[\[193\]](#page-308-4)</sup>

<span id="page-297-1"></span>For publishing images on Docker Hub you need to signup, create a free account and login locally (using the docker login command). Your images name also needs to be the same as your account. So in the following command you must change agoncal with your Docker Hub account. For pushing manually a Docker image to Docker Hub, just use the docker image push command:

```
$ docker image push agoncal/quarkus-fast-jar
The push refers to repository [docker.io/agoncal/quarkus-fast-jar]
e62721cac2ee: Pushed
latest: digest: sha256:92ae511aeef73f33b0f1e65ef3 size: 1161
```
This command will push each layer of the image to the remote registry. As shown in [Figure 54,](#page-298-0) you can then log on to Docker Hub and check your images.

<span id="page-298-0"></span>

| <u>.</u><br>Q Search for great content (e.g., mysql)              |       | Explore Repositories agoncal |
|-------------------------------------------------------------------|-------|------------------------------|
| Q Search by repository name<br>agoncal<br>$\overline{\mathbf{v}}$ |       | <b>Create Repository</b>     |
| agoncal / quarkus-native<br>Updated a few seconds ago             | ☆ ↓1  | <b>⑤</b> Public              |
| agoncal / quarkus-fast-jar<br>Updated 9 minutes ago               | ☆ → 1 | <b>① Public</b>              |
| agoncal / quarkus-jar<br>Updated 10 minutes ago                   | ☆ ↓2  | <b>① Public</b>              |

*Figure 54. Docker images available on Docker Hub*

<span id="page-298-1"></span>The docker image push command allows you to manually push a Docker image. But what if we want to integrate this phase to our building system? Well, if you use the Docker or Jib extension, this can be done automatically. It is just a matter of setting the quarkus.container-image.push property to true (either in the application.properties file or on the Maven command). [Listing 222](#page-298-1) shows the output of a single Maven command that packages the code into a JAR, builds the Docker image based on the Dockerfile Dockerfile.jvm and pushes it to a remote registry.

```
$ mvn package -Dquarkus.package.type=jar -Dquarkus.container-image.build=true
-Dquarkus.container-image.push=true
[INFO] --- quarkus-maven-plugin:build @ container-docker ---
[INFO] Building thin jar: target/container-docker-1.0-SNAPSHOT-runner.jar
[INFO] Docker daemon found. Version:'19.03.12'
[INFO] Building docker image for jar.
[INFO] Executing the following command to build docker image: 'docker build -f
Dockerfile.jvm -t agoncal/myapp:1.0 .'
[INFO] Sending build context to Docker daemon 11.32MB
[INFO] Step 1/11 : FROM registry.access.redhat.com/ubi8/ubi-minimal:8.1
[INFO] Step 2/11 : ARG JAVA_PACKAGE=java-11-openjdk-headless
[INFO] Step 3/11 : ARG RUN_JAVA_VERSION=1.3.8
[INFO] Step 4/11 : ENV LANG='en_US.UTF-8' LANGUAGE='en_US:en'
[INFO] Step 5/11 : RUN microdnf install curl ca-certificates ${JAVA_PACKAGE} ....
[INFO] Step 6/11 : ENV JAVA_OPTIONS="-Dquarkus.http.host=0.0.0.0
-Djava.util.logging.manager=org.jboss.logmanager.LogManager"
[INFO] Step 7/11 : COPY target/lib/* /deployments/lib/
[INFO] Step 8/11 : COPY target/*-runner.jar /deployments/app.jar
[INFO] Step 9/11 : EXPOSE 8080
[INFO] Step 10/11 : USER 1001
[INFO] Step 11/11 : ENTRYPOINT [ "/deployments/run-java.sh" ]
[INFO] Successfully built a7ddd127c3c3
[INFO] Successfully tagged agoncal/myapp:1.0
[INFO] Built container image agoncal/myapp:1.0
[INFO] No container image registry was set, so 'docker.io' will be used
[INFO] The push refers to repository [docker.io/agoncal/myapp]
[INFO] 2262a6a8a0e9: Preparing
[INFO] b8d0e430b1ad: Preparing
[INFO] d60a60fdbcec: Preparing
[INFO] d60418694048: Preparing
[INFO] 2262a6a8a0e9: Pushed
[INFO] 1.0: digest: sha256:4668ccb5fb21f81d2b09e3 size: 1371
[INFO] Successfully pushed docker image agoncal/myapp:1.0
[INFO] ----------------------
[INFO] BUILD SUCCESS
[INFO] ----------------------
```
Now that the Docker images are available on a public repository, they can be pulled by anyone. This also includes orchestrators such as Kubernetes.

## **10.2.5. Configuring Containers**

[Table 71](#page-300-0) shows a subset of properties that can be used to customise the container image build process. Common properties are defined under the quarkus.container-image. namespace, and depending on the container implementation (Docker or Jib), you have specific properties under quarkus.docker. and quarkus.jib..

<span id="page-300-0"></span>*Table 71. Some Quarkus Container Configuration Properties*

| <b>Property</b>                                                                                                    | <b>Default</b>                                  |
|----------------------------------------------------------------------------------------------------|-------------------------------------------------|
| quarkus.native.container-build<br>If the build should be done using a container runtime. If this is set,<br>Docker will be used by default. | false                                           |
| quarkus.native.container-runtime<br>The container runtime (e.g. docker) that is used to do an image<br>based build.                         |                                                 |
| quarkus.container-image.group<br>The group the container image will be part of.                                                             | \${user.name}                                   |
| quarkus.container-image.name<br>The name of the container image.                                                                            | \${quarkus.application.name:<br>$unset\}$       |
| quarkus.container-image.tag<br>The tag of the container image.                                                                              | \${quarkus.application.versi<br>on:latest}      |
| quarkus.container-image.build<br>Whether or not an image build will be performed.                                                           | false                                           |
| quarkus.container-image.push<br>Whether or not an image push will be performed.                                                             | false                                           |
| quarkus.docker.dockerfile-jvm-path<br>Path to the JVM Dockerfile.                                                                           | src/main/docker/Dockerfile.<br>jvm              |
| quarkus.docker.dockerfile-native-path<br>Path to the native Dockerfile.                                                                     | src/main/docker/Dockerfile.<br>native           |
| quarkus.jib.base-jvm-image<br>The base image to be used when a container image is being<br>produced for the jar build.                      | fabric8/java-alpine-<br>openjdk11-jre           |
| quarkus.jib.base-native-image<br>The base image to be used when a container image is being<br>produced for the native build.                | registry.access.redhat.com/<br>ubi8/ubi-minimal |

## **10.3. Kubernetes**

Now that we have verified how simple it is to run Quarkus applications in a container, we will deploy our application into a Kubernetes-native environment. By adding these dependencies, we enable the generation of Kubernetes manifests

<span id="page-300-1"></span>*Kubernetes* (a.k.a. K8s) is an orchestrator for containerised applications.<sup>[[194\]](#page-308-5)</sup> It takes its name from a

Greek word meaning *helmsman*, or *captain*: if Docker packages applications inside containers, Kubernetes is the captain sailing those containers. Kubernetes can schedule, scale, heal, update, start or stop several containers.

## **10.3.1. Kubernetes Manifest Files**

Deploying a Docker image to a Kubernetes cluster implies several steps. You need to create a *Deployment*, associate it several *Services*, several *Pods*, etc. All these steps can be done separately using the command line interface kubectl (see [Appendix A](#page-366-0) if you want to know more about creating a deployment on the command line). But this can be cumbersome and error prone. The other way to deploy on Kubernetes is using manifest files.

A Kubernetes manifest file describes the desired state of the cluster, not how we want to achieve this state, that is Kubernetes' role. For example, the desired state could be "*I want three instances of Quarkus, so that's 3 pods*". K8s installs the desired state in the actual state. If something goes wrong, and the actual state differs from the desired state (e.g. one instance of Quarkus fails), Kubernetes will do everything to get back the desired state in the actual state. It is very common to define manifests in the form of YAML files and send them to the Kubernetes via commands such as kubectl apply -f vintageStore.yaml or kubectl delete -f vintageStore.yaml. Let's see how to write manifest files to deploy one of the Docker images we've previously built.

<span id="page-301-0"></span>First, we need to define a deployment as shown in [Listing 223.](#page-301-0) Remember that Kubernetes manages container-based resources. In the case of a *Deployment*, we are creating a set of resources to be managed (in our case, the agoncal/quarkus-jar Docker image). The manifest file starts with the apiVersion. Next, we specify some metadata and give a name to the *Deployment*. Finally, we get into the spec object where we actually describe the state of the deployment that we expect. We start, in this case, by saying that whatever *Pods* we deploy, we want to have 1 replica (one instance). And then we select (the selector object) the *Pods* affected by this *Deployment*, the ones that match certain labels (matchLabels) which are defined in [Listing 224.](#page-302-0)

*Listing 223. Deployment Definition*

```
apiVersion: apps/v1
kind: Deployment
metadata:
  labels:
     app.kubernetes.io/name: quarkus-jar
     app.kubernetes.io/version: latest
  name: quarkus-jar
spec:
  replicas: 1
  selector:
    matchlabels:
       app.kubernetes.io/name: quarkus-jar
       app.kubernetes.io/version: latest
  template:
     metadata:
       labels:
         app.kubernetes.io/name: quarkus-jar
         app.kubernetes.io/version: latest
     spec:
       containers:
         - env:
             - name: KUBERNETES_NAMESPACE
               valueFrom:
                 fieldRef:
                    fieldPath: metadata.namespace
           image: agoncal/quarkus-jar:latest
           imagePullPolicy: IfNotPresent
           name: quarkus-jar
```
<span id="page-302-0"></span>An important thing to note about the *Deployment* is that it uses agoncal/quarkus-jar:latest as the container image of the *Pod*. In [Listing 224,](#page-302-0) we're specifying that we want to create a *Service* (a *Service* is an abstraction which defines a logical set of *Pods*). The spec property includes any containers, network port, or other pieces that Kubernetes needs to know about.

*Listing 224. Service Definition*

```
apiVersion: v1
kind: Service
metadata:
  labels:
     app.kubernetes.io/name: quarkus-jar
     app.kubernetes.io/version: latest
  name: quarkus-jar
spec:
  ports:
     - name: http
       nodePort: 31826
       port: 8080
       targetPort: 8080
  selector:
     app.kubernetes.io/name: quarkus-jar
     app.kubernetes.io/version: latest
  type: NodePort
```
These manifest files can be applied to the cluster using kubectl:

\$ kubectl apply -f vintageStore.yaml

[Table 72](#page-303-0) lists a few objects that you can find in the Kubernetes manifest file.

<span id="page-303-0"></span>*Table 72. Some Kubernetes Objects*

| <b>Keyword</b> | <b>Description</b>                                                                                                    |
|----------------|----------------------------------------------------------------------------------------------------|
| apiVersion     | Which version of the Kubernetes API you're using to create this object                                                 |
| kind           | What kind of object you want to create (Deployment, Service, Pod, etc.)                                                |
| metadata       | Data that helps uniquely identify the object, including a name string, UID, and<br>optional namespace                  |
| spec           | What state you desire for the object                                                                                   |
| replicas       | Number of pods to create during a deployment                                                                           |
| selector       | Optional object that tells the Kubernetes deployment controller to only target pods<br>that match the specified labels |
| ports          | Internal and external listening ports                                                                                  |
| image          | Docker image name                                                                                                    |

## **10.3.2. Building Kubernetes Manifest Files**

Now that we have Docker images deployed on a remote registry and we know how a Kubernetes manifest file works, let's deploy the Docker images we've built to a Kubernetes cluster. As you've just seen, writing a Kubernetes YAML file can be complex and error prone. So why not let Quarkus

<span id="page-304-2"></span>generate one for us? Like the Jib extension that can create a Docker image, Quarkus comes with several extensions that generate a YAML file on based our application and its configuration (using Dekorate).<sup>[[195](#page-308-6)]</sup> But there is an extra level of complexity: Kubernetes manifest files are not standard. So, depending on the Kubernetes platform you are targeting, the YAML file can differ. For example, a YAML file for OpenShift is not exactly the same as the one for Minikube. That's why Quarkus comes with several Kubernetes extensions targeting specific platforms. Let's have a look at two of them: vanilla Kubernetes and Minikube.

#### **Building with the Kubernetes Extension**

To have Quarkus generate Kubernetes deployment descriptors you need the appropriate extension (see [Listing 225\)](#page-304-0).

<span id="page-304-0"></span>*Listing 225. Kubernetes Extension*

```
<dependency>
 <groupId>io.quarkus</groupId>
 <artifactId>quarkus-kubernetes</artifactId>
</dependency>
```
Thanks to this extension, a simple mvn package command will generate two Kubernetes manifest files (JSON or YAML format) under the target directory:

target/ └─ kubernetes/ ├─ kubernetes.json  $-$  kubernetes.yml

These manifest files are generated for bare Kubernetes platforms and you usually have to customise them. If you are developing on your laptop, you might have installed Minikube. And if you try to deploy these generated manifest files to a Minikube cluster, you will have a few glitches and will have to slightly change the content of the files. That's why Quarkus comes with a Minikube extension: it allows you to seamlessly deploy onto Minikube without any changes.

#### **Building with the Minikube Extension**

<span id="page-304-3"></span>*Minikube* allows you to run Kubernetes locally on a developer's machine.<sup>[[196](#page-308-7)]</sup> It focuses on making Kubernetes easy to learn and develop by easily setting up and managing a local Kubernetes cluster. Minikube is a single node Kubernetes cluster that runs on a hypervisor on your local machine. To have Quarkus generate Minikube manifest files you need the appropriate extension (see [Listing](#page-304-1) [226\)](#page-304-1).

<span id="page-304-1"></span>*Listing 226. Minikube Extension*

```
<dependency>
 <groupId>io.quarkus</groupId>
 <artifactId>quarkus-minikube</artifactId>
</dependency>
```
This extension will generate vanilla Kubernetes manifest files as well as specific ones for minikube:

```
target/
└─ kubernetes/
    ├─ kubernetes.json
    ├─ kubernetes.yml
    ├─ minikube.json
   \sqcup minikube.yml
```
If you look at the differences between kubernetes.yml and minikube.yml you will notice that they are nearly the same. But if you take other Kubernetes platforms (e.g. OpenShift), then you realise that the YAML files can be very different.

## **10.3.3. Deploying to a Minikube Cluster**

Now that we know how Quarkus generates Kubernetes manifest files, let's deploy them on a Minikube cluster.

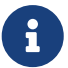

For simplicity, I am using the Minikube platform because you can run the same commands on your personal computer. But to interact with Minikube, I am using kubectl, which is portable, so you can use the same commands on any Kubernetes platform. The only requirement is that, depending on the platform you want to target (OpenShift, Google, Amazon, Azure, etc.), you will have to change the manifest files accordingly. Remember to check [Appendix A](#page-366-0) if you need more information on how to install Minikube, kubectl and on the different commands.

First, let's check the Kubernetes cluster. If the Minikube cluster is not already started, start it with the following command:

```
$ minikube start
...
Done! kubectl is now configured to use "minikube"
```
At that moment, you should not see any deployment yet.

~ \$ minikube service list |-------------|------------|--------------|-----| | NAMESPACE | NAME | TARGET PORT | URL | |-------------|------------|--------------|-----| | default | kubernetes | No node port | | kube-system | kube-dns | No node port | |-------------|------------|--------------|-----|

As you've seen in the previous section, we now need to package a Quarkus application in a native executable or executable JAR and build and push the Docker image to a remote repository so it can be accessible from Minikube. Once these steps are achieved, you'll have a generated minikube.yml

file that you can manually deploy with the kubectl apply command. But Quarkus can help you with a single property. No matter if you have used the Kubernetes, Minikube or OpenShift extension, you can deploy the Docker image with the quarkus.kubernetes.deploy property set to true. It will automatically build and deploy the Docker image to the targeted platform.

```
$ mvn package -Dquarkus.kubernetes.deploy=true
[INFO] --- quarkus-maven-plugin:1.7.1.Final:build (default) @ orchestrator-minikube
---
[INFO] Deploying target 'minikube'
[INFO] Kubernetes API Server at 'https://192.168.99.127:8443/' successfully contacted.
[INFO] Deploying to minikube server: https://192.168.99.127:8443/ in namespace:
default.
[INFO] Applied: ServiceAccount quarkus-jar.
[INFO] Applied: Service quarkus-jar.
[INFO] Applied: Deployment quarkus-jar.
[INFO] -------------------
[INFO] BUILD SUCCESS
[INFO] -------------------
```
Now you should see the deployment under the Minikube cluster. The command minikube service list also gives you the URL and port where the application is accessible:

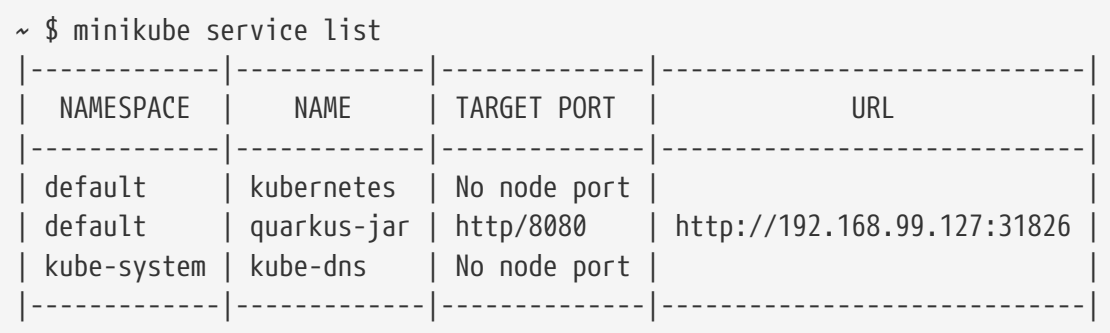

So, to execute the agoncal/quarkus-jar image it's just a matter of invoking the service's URL. You can now point the browser (or cURL command) to <http://192.168.99.127:31826/authors> so it invokes the REST endpoint.

#### **Recap**

To deploy an image to a Kubernetes cluster, this image has to be built, but also deployed on a remote Docker registry so Kubernetes can pull it and then execute it. So there are several steps involved, and each step has a Quarkus property that has to be set. [Table 73](#page-306-0) recaps these properties.

<span id="page-306-0"></span>*Table 73. Quarkus Properties Used for Deployment*

Quarkus Property

Description quarkus.package.type Packages a Quarkus application into a jar, fast-jar or native executable quarkus.container-image.build Builds a Docker image either based on a Dockerfile or using the Jib extension quarkus.container-image.push Pushes the Docker image to a remote registry (default to Docker Hub) quarkus.kubernetes.deploy Deploys to the Kubernetes cluster

This means that if you check out a project and want to package, build and deploy it to a Kubernetes cluster in a single Maven command, you need to do the following:

\$ mvn package -Dquarkus.package.type=jar \ -Dquarkus.container-image.build=true \ -Dquarkus.container-image.push=true \ -Dquarkus.kubernetes.deploy=true

## **10.3.4. Configuring Kubernetes**

The Quarkus Kubernetes extension is highly configurable. You will find several properties under the quarkus.kubernetes. namespace.<sup>[\[111\]](#page-114-0)</sup> [Table 74](#page-307-0) only shows a subset of these properties.

<span id="page-307-0"></span>*Table 74. Some Quarkus Kubernetes Configuration Properties*

| <b>Property</b>                                                                          | <b>Default</b>                   |
|------------------------------------------------------------------------------------------|----------------------------------|
| quarkus.kubernetes.name<br>The name of the application                                   | \${quarkus.container-image.name} |
| quarkus.kubernetes.version<br>The version of the application                             | \${quarkus.container-image.tag}  |
| quarkus.kubernetes.host<br>The host under which the application is going to be exposed   |                                  |
| quarkus.kubernetes.replicas<br>The number of desired pods                                |                                  |
| quarkus.kubernetes.node-port<br>The nodePort to set when serviceType is set to node-port |                                  |
| quarkus.kubernetes.image-pull-policy<br>Image pull policy                                | always                           |
| quarkus.kubernetes.labels<br>Custom labels to add to all resources                       |                                  |

## **10.4. Summary**

Cloud native is all about pushing an application or a microservice to the cloud. Quarkus allows you to very easily package Docker images and deploy them to different Kubernetes platforms. That's what Quarkus means with its tagline "*Cloud Native Ready*". It comes with all the required extensions to make our cloud experience easy.

GraalVM, Docker and Kubernetes are very complex tools. Compiling by hand a Java application with several dependencies on GraalVM is tricky. Writing Dockerfiles can be difficult but nothing compared to writing a set of Kubernetes manifest files. Of course you have different tools to help you, but Quarkus make it easy by integrating them and they ease our pain (such as Dekorate for Kubernetes files).

The next chapter is about *[Tests](#page-309-0)*. If you liked the way Quarkus simplifies deployment, then you will love the way it helps you with testing and mocking.

- [\[188\]](#page-286-0) Quarkus Docker Native Image <https://quay.io/repository/quarkus/ubi-quarkus-native-image?tab=tags>
- <span id="page-308-0"></span>[\[189\]](#page-288-1) Measuring startup time [https://quarkus.io/guides/performance-measure#how-do-we-measure-startup-time](https://quarkus.io/guides/performance-measure%23how-do-we-measure-startup-time)
- <span id="page-308-1"></span>[\[190\]](#page-290-1) Code Quarkus <https://code.quarkus.io>
- <span id="page-308-2"></span>[\[191\]](#page-291-0) UBI<https://www.redhat.com/en/blog/introducing-red-hat-universal-base-image>
- <span id="page-308-3"></span>[\[192\]](#page-295-1) Jib <https://github.com/GoogleContainerTools/jib>
- <span id="page-308-4"></span>[\[193\]](#page-297-1) Docker Hub <https://hub.docker.com>
- <span id="page-308-5"></span>[\[194\]](#page-300-1) Kubernetes<https://kubernetes.io>
- <span id="page-308-6"></span>[\[195\]](#page-304-2) Dekorate <https://github.com/dekorateio/dekorate>
- <span id="page-308-7"></span>[\[196\]](#page-304-3) Minikube<https://minikube.sigs.k8s.io>

# <span id="page-309-0"></span>**Chapter 11. Tests**

The previous chapters focused on presenting different technologies and APIs and how they work together. But what about testing them? If you come from the Jakarta EE world, you might remember how painful it was to test your components running inside an application server. If you come from the Spring world, you know how tests can be executed inside the application context. This takes time but is far more efficient than testing in Jakarta EE. As you've seen up to now, Quarkus has some amazing features (live reload, native compilation, etc.) and testing is one of them.

Quarkus makes testing easy and fast. When a test is executing, the application is started before the test is run. So your tests run with the entire application up and running. And as you know by now, applications tend to start really quickly with Quarkus: so do your tests.

This chapter shows how Quarkus can run tests within the JVM mode as well as the Native mode. It integrates with *JUnit*, but also several frameworks such as *REST Assured*, *Hamcrest* or *TestContainers*, and offers several mocking capabilities. This allows your tests to be as expressive as possible, easy to write, while being rich, complex and able to interact with several external resources. And if you need to test a microservice that has several external dependencies, Quarkus makes it easy to mock these dependencies by integrating *Mockito*.

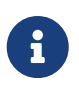

The code in this chapter can be found at https://github.com/agoncal/agoncal-<br>focaiele guarkus/tree/1.0/testing [fascicle-quarkus/tree/1.0/testing](https://github.com/agoncal/agoncal-fascicle-quarkus/tree/1.0/testing)

## **11.1. Quarkus Tests**

Quarkus integrates with JUnit 5 (JUnit 4 is not supported). In fact, Quarkus testing depends on JUnit as tests don't even work with other frameworks (such as TestNG, for example). $^{[197]}$  $^{[197]}$  $^{[197]}$  Tests can be executed in JVM mode (this is the default), but also in Native mode: it's just a matter of using the appropriate Quarkus JUnit runner.

Quarkus tests come with a set of annotations. [Table 75](#page-309-1) lists a subset of the most commonly used annotations.

| <b>Annotation</b>   | <b>Description</b>                                                                  |
|---------------------|-------------------------------------------------------------------------------------|
| @QuarkusTest        | Indicates that a test should be run using the JVM mode of Quarkus                   |
| @NativeImageTest    | Indicates that a test should be run using a native image, rather than in<br>the JVM |
| @QuarkusTestProfile | Defines a test profile that has different configuration options to other<br>tests   |
| <b>@InjectMock</b>  | When used on a field of a test class, the field becomes a Mockito mock              |

<span id="page-309-1"></span>*Table 75. Main Quarkus Test Annotations*

## **11.1.1. JUnit 5**

JUnit is an open source framework to write and run repeatable tests. $^{\left[198\right]}$  $^{\left[198\right]}$  $^{\left[198\right]}$  JUnit features include: assertions for testing expected results, fixtures for sharing common test data, and runners for running tests. The integration with Quarkus is done through a runner. But let's first see some JUnit features through a simple example without any Quarkus specific code.

[Listing 227](#page-310-0) represents a Customer POJO. It has some attributes, including a date of birth, constructors, getters and setters. It also provides two utility methods to clear the date of birth and to calculate the age of the customer (calculateAge()).

```
Listing 227. A Customer Class
```

```
public class Customer {
 private String firstName;
 private String lastName;
 private LocalDate dateOfBirth;
 private Integer age;
 public void calculateAge() {
    if (dateOfBirth == null) {
      age = null; return;
     }
    age = Period.between(dateOfBirth, LocalDate.now()).getYears();
 }
 public void clear() {
     this.dateOfBirth = null;
 }
 // Constructors, getters, setters
}
```
The calculateAge() method uses the dateOfBirth attribute to set the customer's age. It has some business logic and we want to make sure the algorithm calculates the age accurately. We want to test this business logic. For that, we need a test class with some JUnit test methods and assertions.

#### **Test Class**

<span id="page-310-1"></span>In JUnit, test classes do not have to extend anything. To be executed as a test case, a JUnit class needs at least one method annotated with @Test. If you write a class without at least one @Test method, you will get an error when trying to execute it (java.lang.Exception: No runnable methods). [Listing 228](#page-310-1) shows the CustomerTest class that initialises the Customer object.

```
Listing 228. A Unit Test Class for Customer
```

```
public class CustomerTest {
 private Customer customer = new Customer();
```
#### **Fixtures**

Fixtures are methods to initialise and release any common object during tests. JUnit uses @BeforeEach and @AfterEach annotations to execute code before or after each test. These methods can be given any name (clearCustomer() in [Listing 229\)](#page-311-0), and you can have multiple methods in one test class. JUnit uses @BeforeAll and @AfterAll annotations to execute specific code only once, before or after the test suite is executed. These methods must be unique and static. @BeforeAll and @AfterAll can be very useful if you need to allocate and release expensive resources.

<span id="page-311-0"></span>*Listing 229. Fixture Executed Before Each Test*

```
@BeforeEach
public void clearCustomer() {
 customer.clear();
}
```
#### **Test Methods**

A test method must use the @Test annotation, return void, and take no parameters. This is controlled at runtime and throws an exception if not respected. In [Listing 230](#page-311-1), the test method ageShouldBeGreaterThanZero creates a new Customer and sets a specific date of birth. Then, using the assertion mechanism of JUnit (explained in the next section), it checks that the calculated age is greater than zero.

<span id="page-311-1"></span>*Listing 230. Method Testing Age Calculation*

```
@Test
public void ageShouldBeGreaterThanZero() {
  customer = new Customer("Rita", "Navalhas");
  customer.setDateOfBirth(LocalDate.of(1975, 5, 27));
  customer.calculateAge();
  assertTrue(customer.getAge() >= \theta);
}
```
<span id="page-311-2"></span>JUnit also allows us to check for exceptions. In [Listing 231](#page-311-2), we are trying to calculate the age of a null customer object so the call to the calculateAge() method should throw a NullPointerException. If it does, then the test succeeds. If it doesn't, or if it throws a different type of exception than the one declared, the test fails.

```
Listing 231. Method Testing Nullity
```

```
@Test
public void shouldThrowAnExceptionCauseDateOfBirtheIsNull() {
 customer = null;
 assertThrows(NullPointerException.class, () -> {
     customer.calculateAge();
 });
}
```
[Listing 232](#page-312-0) does not implement the shouldCalculateOldAge method. However, you don't want the test to fail; you just want to ignore it. You can add the @Disable annotation next to the @Test annotation. JUnit will report the number of disabled tests, along with the number of tests that succeeded and failed. Note that @Disable takes an optional parameter (a String) in case you want to record why a test is being disabled.

<span id="page-312-0"></span>*Listing 232. Disabling a Method for Testing*

```
@Test @Disabled("Test is not implemented yet")
public void shouldCalculateOldAge() {
 // some work to do
}
```
#### **JUnit Assertions**

<span id="page-312-1"></span>Test cases must assert that objects conform to an expected result, such as in [Listing 230](#page-311-1) where we assert that the age is greater than zero. For that, JUnit has an Assertions class that contains several methods. In order to use different assertions, you can either use the prefixed syntax (e.g. Assertions.assertEquals()) or import the Assertions class statically. [Listing 233](#page-312-1) shows a simplified subset of the methods defined in the Assertions class.

*Listing 233. Subset of JUnit Assertions*

```
public class Assertions {
 void assertTrue(boolean condition) { }
 void assertFalse(boolean condition) { }
 void assertNull(Object actual) { }
 void assertNotNull(Object actual) { }
 void assertEquals(Object expected, Object actual) { }
 void assertNotEquals(Object unexpected, Object actual) { }
 void assertArrayEquals(Object[] expected, Object[] actual) { }
 void assertLinesMatch(List<String> expectedLines, List<String> actualLines) { }
 void assertSame(Object expected, Object actual) { }
 void assertNotSame(Object unexpected, Object actual) { }
 void assertAll(Collection<Executable> executables) { }
 void assertTimeout(Duration timeout, Executable executable) { }
 <T extends Throwable> T assertThrows(Class<T> expectedType, Executable exec) { }
}
```
## **11.1.2. JVM Mode Tests**

<span id="page-313-0"></span>When you develop with Quarkus, you want to have live reload and quick tests: so usually you are in JVM mode. To test your code in JVM mode, it's just a matter of annotating your tests with @QuarkusTest (as shown in [Listing 234\)](#page-313-0) and enabling the quarkus-junit5 dependency in your pom.xml ([Listing 235\)](#page-314-0). As you can see in [Listing 234](#page-313-0), the rest of the code uses JUnit with REST Assured as you've seen before. The integration with Quarkus in JVM mode is made through this single annotation: @QuarkusTest.

*Listing 234. JVM Mode Test*

```
@QuarkusTest
public class ArtistResourceTest {
 @Test
 public void shouldGetAllArtists() {
     given().
     when()
       .get("/artists").
     then()
       .statusCode(is(200));
 }
 @Test @Disabled("Test is not implemented yet")
 public void shouldCreateAnArtist() {
     // some work to do
 }
}
```
JUnit is very well integrated with most IDEs (IntelliJ IDEA, Eclipse, NetBeans etc.). When working with these IDEs, in most cases, JUnit highlights in green to indicate successful tests and in red to indicate failures. Most IDEs also provide facilities to create test classes.

<span id="page-314-0"></span>JUnit is also integrated with Maven through the Surefire plugin used during the test phase of the build life cycle.<sup>[\[199](#page-337-2)]</sup> It executes the JUnit test classes of an application and generates reports in XML and text file formats. That's mostly how we will be using JUnit in this fascicle: through Maven. To integrate JUnit in Maven, you just need the JUnit dependency and make sure to declare the Surefire plugin in the pom.xml as shown in [Listing 235.](#page-314-0)

```
<dependencies>
 <dependency>
     <groupId>io.quarkus</groupId>
     <artifactId>quarkus-junit5</artifactId>
     <scope>test</scope>
 </dependency>
</dependencies>
<build>
 <plugins>
     <plugin>
       <artifactId>maven-surefire-plugin</artifactId>
       <configuration>
         <systemPropertyVariables>
           <java.util.logging.manager>
org.jboss.logmanager.LogManager</java.util.logging.manager>
           <maven.home>${maven.home}</maven.home>
         </systemPropertyVariables>
       </configuration>
     </plugin>
</build>
```
The following Maven command runs the JUnit tests through the Surefire plugin:

\$ mvn test

Then JUnit executes the tests and gives the number of executed tests, the number of failures and the number of disabled tests (through warnings).

[INFO] --------------------------------------- [INFO] Building Quarkus :: Testing :: JVM Mode [INFO] --------------------------------------- [INFO] [INFO] --- maven-surefire-plugin:test [INFO] [INFO] ---------- [INFO] T E S T S [INFO] ---------- [INFO] Running ArtistResourceTest [INFO] [io.quarkus] (main) Quarkus on JVM started in 1.169s [INFO] [io.quarkus] (main) Profile test activated. [INFO] [io.quarkus] (main) Installed features: [cdi, resteasy, resteasy-jsonb] [INFO] Tests run: 2, Failures: 0, Errors: 0, Skipped: 1, Time elapsed: 3.827 s [INFO] [io.quarkus] (main) Quarkus stopped in 0.026s [INFO] [INFO] Results: [INFO] [INFO] Tests run: 2, Failures: 0, Errors: 0, Skipped: 1 [INFO] [INFO] ------------- [INFO] BUILD SUCCESS [INFO] -------------

The @QuarkusTest annotation does all the magic: it first starts the Quarkus application and then performs the tests. If you look at the previous logs, you can see this workflow in action:

- Quarkus is started ("*Quarkus on JVM started*") in test profile ("*Profile test activated*");
- Tests are executed ("*Tests run*");
- Quarkus is stopped ("*Quarkus stopped*").

While Quarkus will listen on port 8080 by default, when running tests it defaults to 8081. This allows you to run tests while having the application running in parallel.

#### **11.1.3. Native Mode Tests**

<span id="page-316-0"></span>It is also possible to test native executables using a different annotation: @NativeImageTest. The idea is to run a set of tests against the binary itself instead of the Java code. This can be very handy as sometimes native code can behave differently (as you'll soon see). [Listing 236](#page-316-0) shows a native test. As you can see, it extends the JVM test that we previously saw in [Listing 234](#page-313-0), and is annotated with @NativeImageTest instead of @QuarkusTest, that's all. Notice that this class is empty, but it could add extra methods to test specific native behaviour if needed.

```
@NativeImageTest
public class NativeArtistResourceIT extends ArtistResourceTest {
     // Execute the same tests but in native mode.
}
```
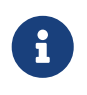

There is a gotcha with native tests that extend JVM tests. If you have any injections<br>in the JVM test, the native test will fail. You will have to override your injection points on the native test to make it run.

<span id="page-317-0"></span>To execute tests on the native executable, there is no specific Quarkus extension to add to the pom.xml. The only thing is that the Failsafe plugin has to be properly configured (see [Listing 237](#page-317-0)) under the native profile. Failsafe runs on the verify Maven goal and it sets the native.image.path property to the binary generated under the target directory.

```
Listing 237. Native Profile
```

```
<profile>
 <id>native</id>
 <activation>
     <property>
       <name>native</name>
     </property>
 </activation>
 \text{child} <plugins>
       <plugin>
         <artifactId>maven-failsafe-plugin</artifactId>
         <executions>
           <execution>
             <goals>
                <goal>integration-test</goal>
                <goal>verify</goal>
             </goals>
             <configuration>
                <systemPropertyVariables>
<native.image.path>${project.build.directory}/${project.build.finalName}-
runner</native.image.path>
                  <java.util.logging.manager>
org.jboss.logmanager.LogManager</java.util.logging.manager>
                 <maven.home>${maven.home}</maven.home>
               </systemPropertyVariables>
             </configuration>
           </execution>
         </executions>
       </plugin>
     </plugins>
 </build>
 <properties>
     <quarkus.package.type>native</quarkus.package.type>
  </properties>
</profile>
```
To execute the native tests you need to invoke the native profile with the following command:

\$ mvn verify -Pnative

This will execute the JVM mode tests, and then, the native tests. So the workflow is:

- The Surefire plugin executes the JVM mode tests (Quarkus is started in JVM mode);
- GraalVM compiles the code into a binary;
- The Failsafe plugin executes the binary (Quarkus is started in native mode);

• The Failsafe plugin runs the native tests.

But remember that the only thing that runs natively is the Quarkus application, not the test itself. You should see similar traces:

```
[INFO] ------------------------------------------
[INFO] Building Quarkus :: Testing :: Native Mode
[INFO] ------------------------------------------
[INFO]
[INFO] --- maven-surefire-plugin:test
[INFO]
[INFO] ----------
[INFO] T E S T S
[INFO] ----------
[INFO] Running ArtistResourceTest
[INFO] [io.quarkus] (main) Quarkus on JVM started in 1.169s
[INFO] [io.quarkus] (main) Profile test activated.
[INFO] [io.quarkus] (main) Installed features: [cdi, resteasy, resteasy-jsonb]
[INFO] Tests run: 2, Failures: 0, Errors: 0, Skipped: 1, Time elapsed: 3.827 s
[INFO] [io.quarkus] (main) Quarkus stopped in 0.026s
[INFO]
[INFO] Results:
[INFO]
[INFO] Tests run: 2, Failures: 0, Errors: 0, Skipped: 1
[INFO]
[INFO] --- quarkus-maven-plugin:build
[INFO] Building native image from Code/Agoncal/agoncal-fascicle-qua...
[INFO] Running Quarkus native-image plugin on GraalVM
[INFO] graalvm-ce-java11-20.1.0/Contents/Home/bin/native-i...
[runner] classlist: 3,010.30 ms, 0.96 GB
[runner] (clinit): 698.82 ms, 3.24 GB
[runner] universe: 785.52 ms, 3.24 GB
[runner] (parse): 2,001.61 ms, 4.20 GB
[runner] write: 645.63 ms, 5.81 GB
[runner] [total]: 46,119.87 ms, 5.81 GB
[INFO]
[INFO] --- maven-failsafe-plugin:integration-test
[INFO]
[INFO] ----------
[INFO] T E S T S
[INFO] ----------
[INFO] Running NativeArtistResourceIT
Executing target/test-jvm-native-mode-1.0-SNAPSHOT-runner
[INFO] [io.quarkus] (main) test-jvm-native-mode 1.0-SNAPSHOT native
[INFO] [io.quarkus] (main) Profile prod activated.
[INFO] [io.quarkus] (main) Installed features: [cdi, resteasy, resteasy-jsonb]
[INFO]
[INFO] Results:
[INFO]
[INFO] Tests run: 3, Failures: 0, Errors: 0, Skipped: 1
[INFO]
[INFO] -------------
[INFO] BUILD SUCCESS
[INFO] -------------
```
But why would you create tests especially for the native image? Because when building a native executable, GraalVM operates with a closed world assumption. It analyses the call tree and removes all the classes/methods/fields that are not used directly. The elements used via reflection are not part of the call tree so they are dead-code eliminated (if not called directly in other cases). To avoid such code being eliminated by GraalVM, you need to annotate your beans with @RegisterForReflection.

For example, [Listing 238](#page-321-0) shows a bean with JSON-B annotations. JSON libraries use reflection to serialise the objects to JSON. But GraalVM gets rid of reflection. So if we were to use the Artist class without the @RegisterForReflection, we would get an exception in native mode. To include these elements in your native executable, you need to register them for reflection explicitly. This means that the JVM mode test would succeed, but the native mode test would fail.

<span id="page-321-0"></span>*Listing 238. Register a Bean for Reflection*

```
@RegisterForReflection
public class Artist {
 private Integer id;
 @JsonbProperty("first_name")
 private String firstName;
 @JsonbProperty("last_name")
 private String lastName;
 // Constructors, getters, setters
}
```
## **11.1.4. Transactional Tests**

<span id="page-321-1"></span>In [Chapter 5,](#page-116-0) you saw how you could use Java Persistence API (JPA) and Panache to map entities to a relational database. Thanks to JTA (Java Transaction API) we can insert, update or delete entities in a transactional way. So, if we want to execute tests within a transactional context, we can simply apply the @Transactional annotation to the test method (or test class as shown in [Listing 239\)](#page-321-1) and the transaction interceptor will handle it.

#### *Listing 239. Transactional Test*

```
@QuarkusTest
@Transactional
class MusicianTest {
 @Test
 void shouldPersistAMusician() {
     Musician musician = new Musician();
    musician.firstName = "Janis";
    musician.lastName = "Joplin";
     musician.dateOfBirth = LocalDate.of(1943, 01, 19);
     musician.preferredInstrument = "Voice";
     Musician.persist(musician);
     assertNotNull(musician.id);
 }
}
```
Without this annotation, the test would fail. That's because the persist() method requires running within the context of a transaction.

## **11.1.5. Configuring Quarkus Tests**

Some aspects of the JVM and native tests can be configured in Quarkus. One common property that you might find useful to configure is the listening port used during the tests (quarkus.http.test-port property). The default is 8081 but if you set it to 0, it will result in the use of a random port (assigned by the operating system). [Table 76](#page-322-0) shows other common test properties.

| <b>Property</b>                                                                                         | <b>Default</b>    |
|----------------------------------------------------------------------------------------------------|-------------------|
| quarkus.http.test-port<br>The HTTP port used to run tests                                               | 8081              |
| quarkus.http.test-ssl-port<br>The HTTPS port used to run tests                                          | 8444              |
| quarkus.test.profile<br>The profile to use when testing using @QuarkusTest                              | test              |
| quarkus.native.graalvm-home<br>The location of the Graal distribution                                   | \${GRAALVM HOME}  |
| quarkus.native.java-home<br>The location of the JDK                                                     | $$$ {java.home}   |
| quarkus.test.native-image-wait-time<br>Duration to wait for the native image to be built during testing | PT <sub>5</sub> M |

<span id="page-322-0"></span>*Table 76. Some Quarkus Test Configuration Properties*

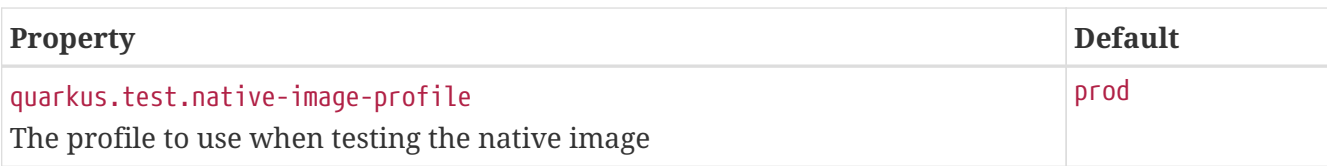

## **11.2. Testing Frameworks**

Integrating JUnit and having one annotation for JVM mode tests (@QuarkusTest) and another one for native tests (@NativeImageTest) is just the tip of the iceberg. Quarkus goes way further by integrating several testing frameworks so that tests can be richer and more explicit without too much effort: Hamcrest for having expressive expressions, REST Assured for testing REST endpoints and TestContainers for running Docker images during the test lifecycle. Let's have a look at these frameworks and see how Quarkus integrates them.

## **11.2.1. REST Assured**

REST Assured is an open source Java library that provides a *Domain Specific Language* (DSL) for writing powerful and maintainable tests for RESTful APIs.<sup>[\[200\]](#page-337-3)</sup> It supports POST, GET, PUT, DELETE, OPTIONS, PATCH and HEAD requests and can be used to validate and verify the response of these requests.

[Listing 240](#page-323-0) uses REST Assured to execute an HTTP GET on a resource and check that the return code is 200.

<span id="page-323-0"></span>*Listing 240. Simple HTTP GET Test*

```
given().
when()
  .get("/customers").
then()
  .statusCode(200);
```
[Listing 241](#page-323-1) and [Listing 240](#page-323-0) are quite similar. [Listing 241](#page-323-1) uses the REST Assured DSL to pass certain parameters to the HTTP GET such as the ACCEPT header.

<span id="page-323-1"></span>*Listing 241. HTTP GET Test Given Certain Parameters*

```
given()
  .baseUri("http://localhost:8081")
  .header(ACCEPT, APPLICATION_JSON).
when()
  .get("/customers").
then()
  .statusCode(200);
```
<span id="page-323-2"></span>As you can see in [Listing 242](#page-323-2), REST Assured can then help to easily make the GET request and verify the response as well as its content (thanks to the body() method).
```
given()
  .pathParam("id", 1L).
when()
  .get("/customers/{id}").
then()
  .statusCode(200)
  .contentType(APPLICATION_JSON)
  .body("first-name", is("John"))
  .body("last-name", is("Lennon"));
```
[Listing 243](#page-324-0) shows how to invoke an HTTP POST passing a Customer object and then check that the response code is a 201 (created).

<span id="page-324-0"></span>*Listing 243. HTTP POST Test Passing a Body*

```
Customer customer = new Customer().firstName("John").lastName("Lennon");
given()
  .body(customer)
  .header(CONTENT_TYPE, APPLICATION_JSON)
  .header(ACCEPT, APPLICATION_JSON).
when()
  .post("/customers").
then()
  .statusCode(201);
```
With Quarkus, when you want to test a REST endpoint, you do it using REST Assured just by adding a dependency to your pom.xml (see [Listing 244](#page-324-1)).

<span id="page-324-1"></span>*Listing 244. REST Assured Extension*

```
<dependency>
 <groupId>io.rest-assured</groupId>
 <artifactId>rest-assured</artifactId>
 <scope>test</scope>
</dependency>
```
<span id="page-324-2"></span>Quarkus provides a REST Assured integration that updates the default port used by REST Assured before the tests are run. So in your REST Assured tests, you don't have to specify the default test port 8081 used by Quarkus. But the integration can even go further with the @TestHTTPEndpoint annotation that automatically sets the correct base path URL (i.e. the default URL that serves as the root for every request). This annotation can be applied at the class or method level. [Listing 245](#page-324-2) tests the ArtistResource endpoint without specifying its URL. This way, if we ever decide to change the path of the ArtistResource, the test will pick up the correct path without us having to touch it.

```
@QuarkusTest
@TestHTTPEndpoint(ArtistResource.class)
public class ArtistHTTPResourceTest {
  @Test
  public void shouldGetAllArtists() {
     given().
     when()
      .get().
     then()
       .statusCode(is(200));
  }
  @Test
  public void shouldGetOneArtist() {
     given()
       .pathParam("id", 1).
     when()
      .get("/{id}"). then()
       .statusCode(is(200))
       .body("first_name", is("John"))
       .body("last_name", is("Lennon"));
  }
}
```
## **11.2.2. Hamcrest**

<span id="page-325-1"></span>Hamcrest is a framework for writing matcher objects allowing "*match*" rules to be defined declaratively.<sup>[\[201](#page-337-0)]</sup> When writing tests it is sometimes difficult to get the balance right between overspecifying the test, and not specifying enough. Hamcrest allows you to pick out precisely the aspect being tested and to describe the values it should have.

<span id="page-325-0"></span>[Listing 246](#page-325-0) shows a very simple JUnit test. Instead of using JUnit's assertEquals() methods, we use Hamcrest's assertThat construct and the standard set of matchers, both of which we statically import.

*Listing 246. Simple Hamcrest Assertion*

```
class BookTest {
 @Test
 public void shouldTestEquals() {
     Book oneBook = new Book("H2G2");
     Book anotherBook = new Book("H2G2");
     assertThat(oneBook, equalTo(anotherBook));
 }
}
```
The assertThat() method is a stylised sentence for making a test assertion. You can write simple assertions that are easy to read such as:

```
assertThat(book.getTitle(), equalTo("H2G2"));
assertThat(book.getYearOfPublication(), equalTo(1979));
assertThat(book, equalTo(anotherBook));
```
If you want to be even more expressive, you can use some sugar syntax. For example, Hamcrest has an is matcher that doesn't add any extra behaviour to the underlying matcher. So the following assertions are equivalent to the previous ones:

```
assertThat(book.getTitle(), is(equalTo("H2G2")));
assertThat(book.getYearOfPublication(), is(equalTo(1979)));
assertThat(book, is(anotherBook));
assertThat(book.getTitle(), is(not(nullValue())));
assertThat(book.getIsbn10(), is(nullValue()));
assertThat(book.getNbOfPages(), is(greaterThan(100)));
```
Hamcrest comes with a library of useful matchers. [Table 77](#page-326-0) shows some of the most important ones.

| <b>Matchers</b>         | <b>Description</b>                                                        |
|-------------------------|---------------------------------------------------------------------------|
| anything                | Always matches, useful if you don't care what the object under<br>test is |
| is                      | Decorator to improve readability                                          |
| allOf                   | Matches if all matchers match (like Java & b)                             |
| anyOf                   | Matches if any matchers match (like Java $\vert \vert$ )                  |
| not                     | Matches if the wrapped matcher doesn't match and vice versa               |
| equalTo                 | Tests object equality using 0bject.equals()                               |
| notNullValue, nullValue | Tests for null                                                            |

<span id="page-326-0"></span>*Table 77. Main Hamcrest Matchers*

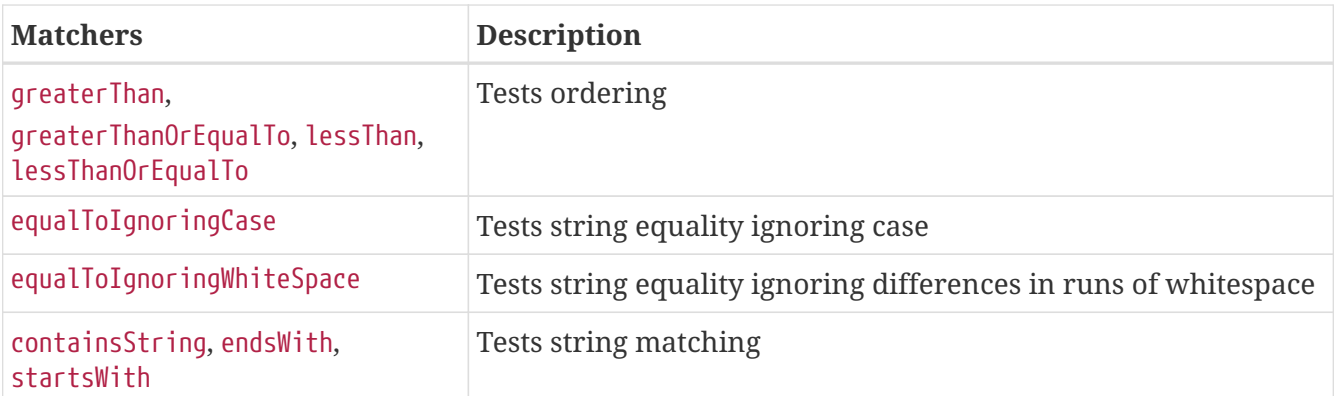

When you test your REST endpoints with REST Assured, there is no need to add the Hamcrest dependency to your pom.xml as REST Assured pushes the Hamcrest dependency recursively.

## **11.2.3. Testing Resources**

A very common need is to start some services on which your application depends, before Quarkus starts for testing. For example, you might want to start a Postgres database, a Kafka broker or an external microservice before executing some integration tests. For such use cases, Quarkus integrates with TestContainers and also provides a few annotations to easily manage external resources during testing.

#### **TestContainers**

<span id="page-327-1"></span>TestContainers is a Java library that supports JUnit tests, providing lightweight, throwaway instances of common Docker images. $^{[202]}$  $^{[202]}$  $^{[202]}$  It allows us to use Docker containers within our tests. For example, it can use a containerised instance of a PostgreSQL database to test a data access layer but without requiring a complex setup on the developer's machine. The pre-requisites of using TestContainers are to have Docker installed and to use a supported JVM testing framework (such as JUnit or TestNG).

<span id="page-327-0"></span>Let's say our application uses PostgreSQL as a relational database and we want to run some tests with a running PostgreSQL. With TestContainers it's easy to make such a test. As you can see in [Listing 247,](#page-327-0) JUnit integration is provided by means of the @Testcontainers annotation. This extension finds all fields that are annotated with @Container and calls their container life cycle methods. Containers declared as static fields will be shared between test methods. They will be started only once before any test method is executed and stopped after the last test method has executed. Containers declared as instance fields will be started and stopped for every test method.

*Listing 247. PostgreSQL TestContainer Test*

```
@QuarkusTest
@Testcontainers
public class PingPostgreSQLTest {
  @Container
  public static PostgreSQLContainer pg = new PostgreSQLContainer<>("postgres:12.4")
     .withDatabaseName("vintageStoreDB")
     .withUsername("vintage")
     .withPassword("vintage")
     .withExposedPorts(5432);
  @Test
  public void shouldPingPostgreSQL() throws Exception {
     pg.start();
     try (Connection con = DriverManager.getConnection(pg.getJdbcUrl(), pg.getUsername
(), pg.getPassword());
          Statement st = con.createStatement();
          ResultSet rs = st.executeQuery("SELECT VERSION()")) {
       if (rs.next()) {
         assertTrue(rs.getString(1).contains("PostgreSQL 12"));
       } else {
         throw new Exception();
       }
     }
     pg.stop();
  }
}
```
Testcontainers will try to connect to a Docker daemon. So, to execute the test in [Listing 247](#page-327-0), make sure Docker is up and running. If that's not the case, you will get the following exception:

<span id="page-328-0"></span>IllegalStateException: Could not find a valid Docker environment.

With Docker up and running, TestContainers will first download the PostgreSQL image from Docker Hub if not available locally on your machine. Then, it starts the PostgreSQL container, executes the test, and stops the PostgreSQL container.<sup>[\[203](#page-337-2)]</sup> The output looks like this:

```
INFO --- maven-surefire-plugin:test @ testcontainers ---
--------------------
 T E S T S
--------------------
Running org.agoncal.fascicle.PingPostgreSQLTest
INFO Accessing docker with local Unix socket
INFO Found Docker environment with local Unix socket
INFO Docker host IP address is localhost
INFO Connected to docker:
INFO Checking the system...
INFO [postgres] - Pulling docker image: postgres. Please be patient;
INFO [postgres] - Starting to pull image
INFO [postgres] - Pulling image layers: 0 pending, 0 downloaded, 0 extracted
INFO [postgres] - Pulling image layers: 13 pending, 1 downloaded, 0 extracted
INFO [postgres] - Pulling image layers: 10 pending, 4 downloaded, 0 extracted
INFO [postgres] - Pulling image layers: 7 pending, 7 downloaded, 2 extracted
INFO [postgres] - Pulling image layers: 6 pending, 8 downloaded, 3 extracted
INFO [postgres] - Creating container for image: postgres
INFO [postgres] - Starting container with ID: 77a1669fe4bb3f7f
INFO [postgres] - Container postgres is starting: 77a1669fe4bb3f7f
INFO [postgres] - Container postgres started
Tests run: 1, Failures: 0, Errors: 0, Skipped: 0
INFO --------------------
INFO BUILD SUCCESS
INFO --------------------
```
Quarkus does not have a specific extension for TestContainers. [Listing 248](#page-329-0) shows the Maven dependencies you need to use in your pom.xml.

<span id="page-329-0"></span>*Listing 248. TestContainers Dependencies*

```
<dependency>
 <groupId>org.testcontainers</groupId>
 <artifactId>testcontainers</artifactId>
 <version>${testcontainers.version}</version>
 <scope>test</scope>
</dependency>
<dependency>
 <groupId>org.testcontainers</groupId>
 <artifactId>junit-jupiter</artifactId>
 <version>${testcontainers.version}</version>
 <scope>test</scope>
</dependency>
```
#### **Quarkus Test Resource**

In some simple scenarios you don't need TestContainers to start and stop a resource before and after the test suite. Some simple hooks can do. To address this need, Quarkus provides the @QuarkusTestResource annotation and a QuarkusTestResourceLifecycleManager interface. The idea is that, you implement QuarkusTestResourceLifecycleManager to start and stop a resource, and you annotate any test with @QuarkusTestResource with the implementation. Quarkus provides a few implementations out of the box to start and stop common resources:

- H2 database: H2DatabaseTestResource
- Derby database: DerbyDatabaseTestResource
- Kubernetes: KubernetesMockServerTestResource
- LDAP server: LdapServerTestResource

For example, the transactional test in [Listing 249](#page-330-0) uses the @QuarkusTestResource to start and stop an H2 database before and after running the test.

#### <span id="page-330-0"></span>*Listing 249. Testing with an H2 Database*

```
@QuarkusTest
@QuarkusTestResource(H2DatabaseTestResource.class)
@Transactional
class MusicianTest {
 @Test
 void shouldPersistAMusician() {
    // ...
 }
}
```
<span id="page-330-1"></span>Quarkus has several extensions for testing resources. In fact, as you can see in [Listing 250,](#page-330-1) each resource has its own extension.

*Listing 250. Some Dependencies for Testing Resources*

```
<dependency>
 <groupId>io.quarkus</groupId>
 <artifactId>quarkus-test-h2</artifactId>
 <scope>test</scope>
</dependency>
<dependency>
 <groupId>io.quarkus</groupId>
 <artifactId>quarkus-test-derby</artifactId>
 <scope>test</scope>
</dependency>
<dependency>
 <groupId>io.quarkus</groupId>
 <artifactId>quarkus-test-kubernetes-client</artifactId>
 <scope>test</scope>
</dependency>
<dependency>
 <groupId>io.quarkus</groupId>
 <artifactId>quarkus-test-ldap</artifactId>
 <scope>test</scope>
</dependency>
```
## **11.3. Mocking**

Mocking is very often used in testing. Let's say you have an object, a microservice or an entire system, that has dependencies on other (complex) objects/microservices/systems. During the test phase, to isolate the behaviour of these dependencies, you might want to replace these dependencies by mocks that simulate their real behaviour. Mocking is a way to only test the functionality of an object/microservice/system and not its dependencies. In Java there are a few mocking frameworks such as: Mockito  $^{[204]}$  $^{[204]}$  $^{[204]}$ , EasyMock  $^{[205]}$  $^{[205]}$  $^{[205]}$  or JMockit  $^{[206]}$  $^{[206]}$  $^{[206]}$ . Quarkus integrates with Mockito.

<span id="page-331-2"></span><span id="page-331-1"></span><span id="page-331-0"></span>As you've seen in [Chapter 7](#page-224-0), it's quite easy to have microservices communicating with each other through the Eclipse MicroProfile REST Client. A few annotations (@RestClient, @RegisterRestClient), an interface acting like a proxy (IsbnResourceProxy), some configuration (e.g. the URL of the remote microservice) and you have the BookResource invoking a remote IsbnResource REST endpoint to get an ISBN number.

```
@Path("/api/books")
@Produces(MediaType.APPLICATION_JSON)
public class BookResource {
 @Inject @RestClient
 IsbnResourceProxy isbnService;
 @GET
 public Response getRandomBook() {
     IsbnNumbers isbnNumbers = isbnService.generateIsbnNumbers();
     // ...
 }
}
@Path("/api/numbers")
@RegisterRestClient
public interface IsbnResourceProxy {
 @GET
 IsbnNumbers generateIsbnNumbers();
}
```
But now, with such coupling, we have a problem: to run the tests of the BookResource we need the IsbnResource REST endpoint to be up and running. Of course, if the IsbnResource Docker image is available on a registry, we could use TestContainers to download and run it. But we want to avoid this and just test the BookResource in isolation. For this, as seen in [Figure 55,](#page-332-0) we need to mock the IsbnResourceProxy interface.

<span id="page-332-0"></span>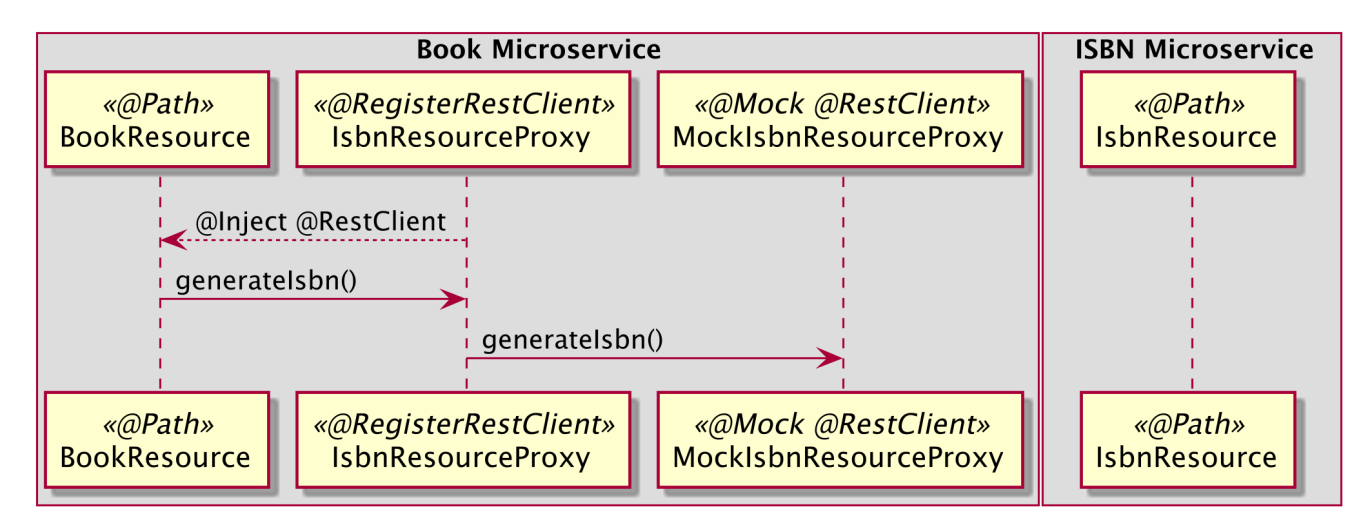

*Figure 55. Mocking microservice invocation*

Quarkus supports the use of mock objects using the io.quarkus.test.Mock annotation. To use it, you simply override the bean you wish to mock with a class in the src/test/java directory, and annotate it with @Mock. So, to mock the invocation to the remote IsbnResource, we implement the IsbnResourceProxy interface in src/test/java with the class MockIsbnResourceProxy in [Listing 252.](#page-333-0) As

you can see, this class implements the generateIsbnNumbers() method and returns fake data. With this fake data, testing the BookResource becomes easier and doesn't depend on any remote microservice.

<span id="page-333-0"></span>*Listing 252. Mocking ISBN Microservice for Testing*

```
@Mock
@ApplicationScoped
@RestClient
public class MockIsbnResourceProxy implements IsbnResourceProxy {
 @Override
 public IsbnNumbers generateIsbnNumbers() {
     IsbnNumbers isbnNumbers = new IsbnNumbers();
     isbnNumbers.setIsbn13("@Mock isbn 13");
     isbnNumbers.setIsbn10("@Mock isbn 10");
     return isbnNumbers;
 }
}
```
If you look under the hood, the @Mock annotation is in fact a CDI alternative (refer back to [Chapter 4](#page-80-0) if you want to know more about CDI alternatives). So the code in [Listing 253](#page-333-1) is the same as in [Listing 252.](#page-333-0) We declare the class as being an @Alternative of @Priority(1) and it has the same effect as @Mock.

<span id="page-333-1"></span>*Listing 253. Mocking with Alternative*

```
@Alternative
@Priority(1)
@ApplicationScoped
@RestClient
public class MockIsbnResourceProxy implements IsbnResourceProxy {
 // ...
}
```
This is one way we can provide a global mock that all our Quarkus tests can use. But what if we don't want to have a globally defined mock, but would rather have our mock only within the scope of one test? We can achieve that using @InjectMock. @InjectMock results in a mock implementation available in a test class.

<span id="page-333-2"></span>In [Listing 254](#page-333-2), the BookResourceTest injects a mock implementation of the IsbnResourceProxy thanks to @InjectMock. Then, in the @BeforeEach method we use Mockito to return fake data when the generateIsbnNumbers() is invoked. This means that when the shouldGetRandomBook test is executed, the BookResource endpoint is invoked and the fake data returned from the mocked IsbnResourceProxy implementation.

*Listing 254. Injecting a Mocked Implementation*

```
@QuarkusTest
public class BookResourceTest {
 @InjectMock @RestClient
 IsbnResourceProxy isbnServiceProxy;
 @BeforeEach
 void mockData() {
    Mockito
       .when(isbnServiceProxy.generateIsbnNumbers())
       .thenReturn(new IsbnNumbers("Dummy isbn 10", "Dummy isbn 13"));
 }
 @Test
 void shouldGetRandomBook() {
     given()
       .header(HttpHeaders.ACCEPT, MediaType.APPLICATION_JSON).
     when()
       .get("/api/books").
     then()
       .statusCode(OK.getStatusCode())
       .body("isbn_10", is("Dummy isbn 10"))
       .body("isbn_13", is("Dummy isbn 13"))
       .body("$", hasKey("title"))
      .body("\$", hasKey("author"));
 }
}
```
The integration with Mockito is done through an extension (see [Listing 255](#page-334-0)). It also gives you extra annotations such as @InjectMock or @InjectSpy.

<span id="page-334-0"></span>*Listing 255. Mockito Extension*

```
<dependency>
 <groupId>io.quarkus</groupId>
 <artifactId>quarkus-junit5-mockito</artifactId>
 <scope>test</scope>
</dependency>
```
## **11.4. Quarkus Test Profiles**

In [Chapter 4,](#page-80-0) *[Core Quarkus](#page-80-0)*, you saw how Quarkus allows having multiple configurations in the same application.properties file and selects between them via a profile name. Quarkus comes with three profiles (prod, dev and test) and you can create your own. So during the test phase, Quarkus automatically activates the test profile. That's why you can read "*Profile test activated*" when Quarkus starts:

```
[INFO] ----------
[INFO] T E S T S
[INFO] ----------
[INFO] Running org.agoncal.fascicle.InvoiceTest
[INFO] [io.quarkus] (main) Quarkus on JVM started in 0.678s.
[INFO] [io.quarkus] (main) Profile test activated.
[INFO] [io.quarkus] (main) Installed features: [cdi]
[INFO] [io.quarkus] (main) Quarkus stopped in 0.001s
```
Activating the test profile allows us to use the %{profile}.config.key=value syntax to have a different configuration depending on the profile. For example, in the application.properties in [Listing 256,](#page-335-0) we configure the default database to be a Postgres database with a specific JDBC URL. But when testing, and only when testing, we want to use an H2 in-memory database.

<span id="page-335-0"></span>*Listing 256. Production and Test Properties*

```
quarkus.datasource.db-kind=postgresql
quarkus.datasource.jdbc.url=jdbc:postgresql://localhost:5432/vintageStoreDB
quarkus.hibernate-orm.database.generation=update
%test.quarkus.datasource.db-kind=h2
```
%test.quarkus.datasource.jdbc.url=jdbc:h2:mem:vintageStoreDB %test.quarkus.hibernate-orm.database.generation=drop-and-create

This is a very easy way to configure an entire application depending on the profile. But what if we want to run our tests in different configurations and not only one? For this, Quarkus offers the concept of a test profile where you can have as many classes as you want, each defining precisely its own configuration (overriding the application.properties file is needed), that you can apply individually on each test case.

Let's say we have a few properties to configure the vat rate and discount rate of an invoice. By default, the vat rate is set to 10 and the discount is not allowed:

org.agoncal.fascicle.Invoice.vatRate=10 org.agoncal.fascicle.Invoice.discount=false

<span id="page-335-1"></span>As we've just seen, we could change these values for all our test suite by prefixing each property with %test. But that's not what we want. We want to calculate an invoice that is configured differently per country (where each vat rate is different). For that, we start by implementing a QuarkusTestProfile as seen in [Listing 257.](#page-335-1) This interface has several default methods that you can override. For example, here, we configure a specific vat rate for France in the getConfigOverrides() method (another method getEnabledAlternatives() allows you to enable CDI alternatives, for example).

```
public class FrenchTestProfile implements QuarkusTestProfile {
 @Override
 public Map<String, String> getConfigOverrides() {
     Map<String, String> config = new HashMap();
     config.put("org.agoncal.fascicle.Invoice.vatRate", "20");
     config.put("org.agoncal.fascicle.Invoice.discount", "true");
     return config;
 }
}
```
Finally, with this configuration in place, we can write a test that is specifically configured for French invoices. As we can see in [Listing 258](#page-336-0), the test is annotated with @TestProfile passing our FrenchTestProfile. It will calculate the vat amount and total amount of the invoice with the custom vatRate and discount properties overridden from the default application.properties.

<span id="page-336-0"></span>*Listing 258. Applying a Test Profile*

```
@QuarkusTest
@TestProfile(FrenchTestProfile.class)
class FrenchInvoiceTest {
 @Inject
 Invoice invoice;
 @Test
 public void shouldCalculateInvoice() {
     invoice.subtotal = 500f;
     assertEquals(20f, invoice.vatRate);
     assertEquals(100f, invoice.caclculateVatAmount());
     assertEquals(587.5f, invoice.caclculateTotal());
     assertTrue(invoice.discount);
 }
}
```
## **11.5. Summary**

In this chapter, we saw how Quarkus offers excellent support for testing applications. From simple things like dependency management, injection and mocking, to more complex aspects like configuration profiles and native images, Quarkus integrates with many testing and mocking frameworks to create powerful and clean tests.

With just an annotation (@QuarkusTest and @NativeImageTest), Quarkus starts your entire application and runs your test suite, either in JVM or native mode. This makes integration tests very easy. These tests run on top of JUnit, but Quarkus also integrates other popular testing frameworks such as REST Assured, Hamcrest or TestContainers. And when you need to mock external dependencies or remote microservices, Quarkus comes in with the @Mock and @InjectMock annotations.

In the next chapter, *[Putting It All Together](#page-338-0)*, you will put together some of the concepts that you saw in this fascicle. Get ready for a technical wrap up.

- [\[197\]](#page-309-0) TestNG <https://testng.org>
- [\[198\]](#page-310-0) JUnit <https://junit.org/junit5>
- [\[199\]](#page-314-0) Maven Surefire Plugin<https://maven.apache.org/surefire/maven-surefire-plugin>
- [\[200\]](#page-323-0) REST Assured <http://rest-assured.io>
- <span id="page-337-0"></span>[\[201\]](#page-325-1) Hamcrest<http://hamcrest.org/JavaHamcrest>
- <span id="page-337-1"></span>[\[202\]](#page-327-1) TestContainers<https://www.testcontainers.org>
- <span id="page-337-2"></span>[\[203\]](#page-328-0) Docker Hub <https://hub.docker.com>
- <span id="page-337-3"></span>[\[204\]](#page-331-0) Mockito<https://site.mockito.org>
- <span id="page-337-4"></span>[\[205\]](#page-331-1) EasyMock <https://easymock.org>
- <span id="page-337-5"></span>[\[206\]](#page-331-2) JMockit<https://jmockit.github.io>

# <span id="page-338-0"></span>**Chapter 12. Putting It All Together**

Now that you've read all the previous chapters on Quarkus, it's time to put some of these concepts all together and write a slightly more complex example. In this chapter, we will write an application made of two microservices that generate random books with ISBN numbers. The architecture diagram in [Figure 56](#page-338-1) describes the interaction between the two microservices.

<span id="page-338-1"></span>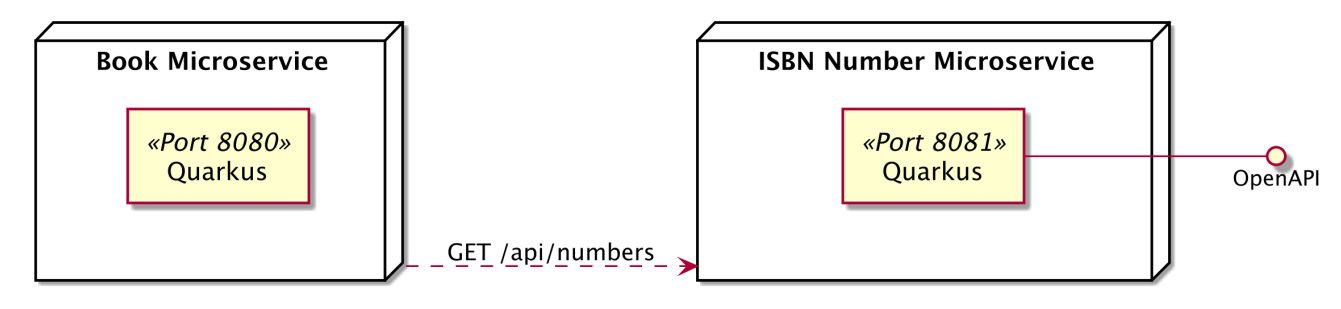

*Figure 56. Architecture diagram*

Each microservice has a defined business scope:

- The *Isbn Number* microservice has a REST endpoint that returns ISBN numbers. It is used by the *Book* microservice when it needs to return a new book.
- The *Book* microservice has one endpoint that returns a random book.

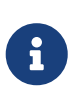

Make sure your development environment is set up to execute the code in this chapter. You can go to [Appendix A](#page-366-0) to check that you have all the required tools installed, in particular JDK 11.0.8 or higher, Maven 3.6.x or higher and GraalVM. The code in this chapter can be found at [https://github.com/agoncal/agoncal](https://github.com/agoncal/agoncal-fascicle-quarkus/tree/1.0/putting-together)[fascicle-quarkus/tree/1.0/putting-together](https://github.com/agoncal/agoncal-fascicle-quarkus/tree/1.0/putting-together)

## **12.1. Developing the REST ISBN Number Microservice**

A book has ISBN (*International Standard Book Number*) numbers. To return a random book (with a title, author, genre, etc.), the *Book* microservice needs to interact with the *ISBN Number* microservice. So we need to expose a REST API that generates ISBN numbers of 10 and 13 digits. In this section, we will:

- Implement a REST API using JAX-RS and Quarkus,
- Inject external configuration,
- Customise the JSON Output with JSON-B,
- Enable OpenAPI and Swagger UI,
- Check the health of the REST endpoint,
- Configure Quarkus HTTP port listening.

## **12.1.1. Bootstrapping the ISBN Number Microservice**

To bootstrap the *ISBN Number* microservice we use the following Maven command:

```
mvn io.quarkus:quarkus-maven-plugin:1.9.0.Final:create \
     -DplatformVersion=1.9.0.Final \
     -DprojectGroupId=org.agoncal.fascicle.quarkus.putting-together \
     -DprojectArtifactId=rest-number \
     -DprojectVersion=1.0-SNAPSHOT \
     -DclassName="org.agoncal.fascicle.quarkus.number.NumberResource" \
     -Dpath="/api/numbers" \
     -Dextensions="resteasy-jsonb, smallrye-openapi, smallrye-health"
```
This generates the appropriate directory and package structure with the right Quarkus extensions. Let's have a look at what we got.

## **12.1.2. Maven Dependencies**

First, the generated pom.xml. If you look at the dependencies section in [Listing 259](#page-339-0), you will see all the required Quarkus extensions used to compile and execute the *ISBN Number* microservice. This section only declares the dependencies, not the versions, as they are defined in the Quarkus BOM (*Bill of Materials*):

- quarkus-resteasy: REST framework implementing JAX-RS.
- quarkus-resteasy-jsonb: JSON-B serialisation support for RESTEasy.
- quarkus-smallrye-openapi: Documents the REST APIs with OpenAPI and comes with Swagger UI.
- quarkus-smallrye-health: MicroProfile Health dependency so we know our microservices are up and running.
- <span id="page-339-0"></span>• javafaker: This external dependency needs to be added as it helps us in generating fake ISBN numbers.

*Listing 259. Maven Dependencies*

```
<dependency>
 <groupId>io.quarkus</groupId>
 <artifactId>quarkus-resteasy</artifactId>
</dependency>
<dependency>
 <groupId>io.quarkus</groupId>
 <artifactId>quarkus-resteasy-jsonb</artifactId>
</dependency>
<dependency>
 <groupId>io.quarkus</groupId>
 <artifactId>quarkus-smallrye-openapi</artifactId>
</dependency>
<dependency>
 <groupId>io.quarkus</groupId>
 <artifactId>quarkus-smallrye-health</artifactId>
</dependency>
<dependency>
 <groupId>com.github.javafaker</groupId>
 <artifactId>javafaker</artifactId>
</dependency>
```
## **12.1.3. Directories and Files**

The *ISBN Number* microservice only needs a few Java classes as shown in [Figure 57:](#page-340-0)

- NumberResource: REST endpoint with a single method returning a JSON representation of an ISBN number.
- IsbnNumbers: POJO encapsulating two attributes of an ISBN number (10 and 13 digits).
- NumberApplication: Holds the OpenAPI contract for the microservice.
- NumberResourceHealthCheck: Checks that the NumberResource is up and running.

<span id="page-340-0"></span>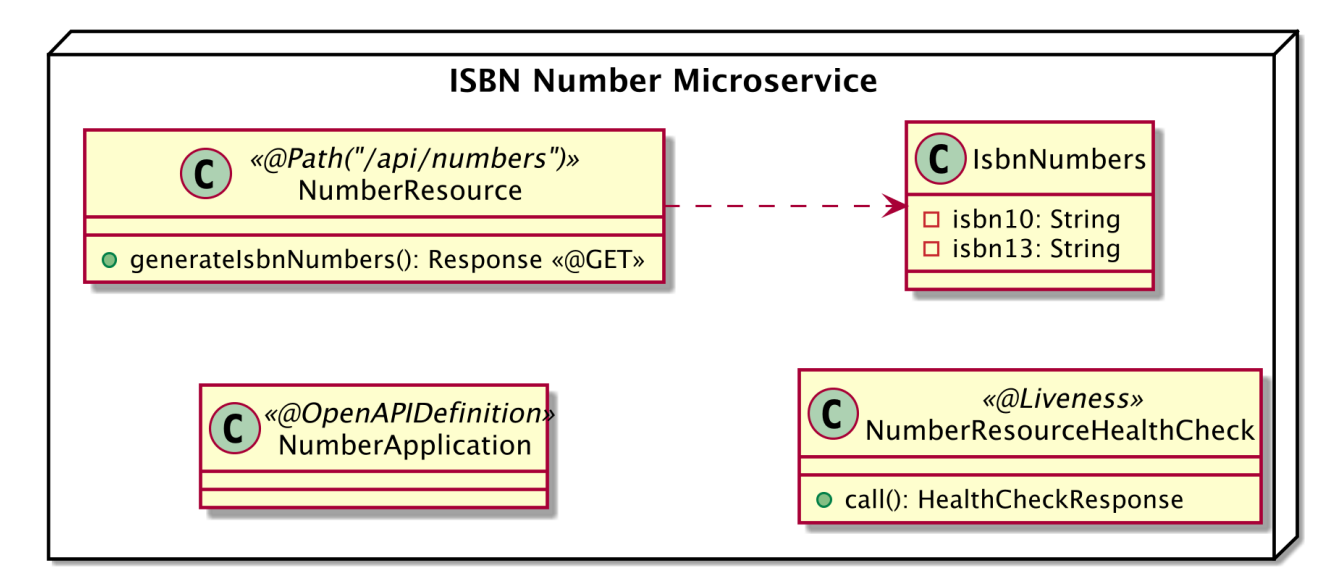

*Figure 57. ISBN Number microservice class diagram*

The classes and files described in [Figure 57](#page-340-0) follow the Maven directory structure:

- src/main/java: The directory for the IsbnNumbers, NumberResource, NumberApplication, and NumberResourceHealthCheck classes.
- src/main/resources: The application.properties file to configure the listening port.
- src/test/java: The directory for the test case NumberResourceTest.
- pom.xml: The Maven Project Object Model (POM) describing the project and its dependencies.

## **12.1.4. ISBN Number REST Endpoint**

The NumberResource in [Listing 260](#page-341-0) uses some JAX-RS annotations. As you can see, NumberResource is a very simple REST endpoint, returning a JSON representation of ISBN numbers on the /api/numbers path. It returns an IsbnNumbers object containing ISBN 10 and ISBN 13 numbers all generated by the Java Faker.

The Java Faker library is a port of Ruby's faker gem that generates fake data.<sup>[[207](#page-364-0)]</sup> It's useful when you're developing a project and need some pretty data for a showcase. Here, we use it to generate some random data.

<span id="page-341-0"></span>*Listing 260. REST Endpoint Generating ISBN Numbers*

```
@Path("/api/numbers")
@Produces(MediaType.APPLICATION_JSON)
public class NumberResource {
 private final static Logger LOGGER = Logger.getLogger("NumberResource");
 @GET
 public Response generateIsbnNumbers() {
    Faker faker = new Faker();
     IsbnNumbers isbnNumbers = new IsbnNumbers();
     isbnNumbers.setIsbn10(faker.code().isbn10(separator));
     isbnNumbers.setIsbn13(faker.code().isbn13(separator));
     LOGGER.info("ISBN numbers generated " + isbnNumbers);
     return Response.ok(isbnNumbers).build();
 }
}
```
<span id="page-341-1"></span>The NumberResource returns the IsbnNumbers object defined in [Listing 261.](#page-341-1) As you can see, IsbnNumbers is just a simple POJO (*Plain Old Java Object*) with attributes, getters and setters. It holds the values of ISBN 10 and 13 numbers.

```
public class IsbnNumbers {
 private String isbn10;
 private String isbn13;
 // Getters and setters
}
```
As you can see in [Listing 260](#page-341-0), the definition for the separator attribute (isbn10(separator)) is missing. For that reason, the code of the *ISBN Number* REST endpoint does not compile yet, but if it did, you would have the following output:

```
$ curl http://localhost:8080/api/numbers | jq
{
  "isbn10": "1932563601",
  "isbn13": "9791961975483"
}
```
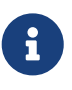

jq is a nice tool to manipulate JSON in the shell. If you want to know more about jq and install it, see [Appendix A](#page-366-0).

## **12.1.5. Injecting Configuration Value**

<span id="page-342-0"></span>If you look carefully at [Listing 260,](#page-341-0) you'll notice that the generateIsbnNumbers() method of the NumberResource uses a separator variable. separator is a boolean that indicates to Java Faker whether ISBN numbers should be generated with a separator or not. We could easily add a boolean separator attribute and manually set it to true or false depending on our needs. But instead we can use Eclipse MicroProfile Configuration to inject this value. In [Listing 262,](#page-342-0) NumberResource injects a number.separator property.

```
@Path("/api/numbers")
@Produces(MediaType.APPLICATION_JSON)
public class NumberResource {
 private final static Logger LOGGER = Logger.getLogger("NumberResource");
 @ConfigProperty(name = "number.separator", defaultValue = "false")
 boolean separator;
 @GET
 public Response generateIsbnNumbers() {
    Faker faker = new Faker();
     IsbnNumbers isbnNumbers = new IsbnNumbers();
     isbnNumbers.setIsbn10(faker.code().isbn10(separator));
     isbnNumbers.setIsbn13(faker.code().isbn13(separator));
     LOGGER.info("ISBN numbers generated " + isbnNumbers);
     return Response.ok(isbnNumbers).build();
 }
}
```
If you do not provide a value for a property in the application.properties, the application startup would fail with a javax.enterprise.inject.spi.DeploymentException. That's why we use a default value (using the property defaultValue). If we don't declare a value in the application.properties it would not fail and pick up the defaultValue. Or we can set it up in the application.properties file:

number.separator=true

Now if you run mvn compile quarkus:dev (under the parent project folder) and curl the URL <http://localhost:8080/api/numbers>you should see separators on the ISBN numbers.

```
$ curl http://localhost:8080/api/numbers | jq
{
  "isbn10": "1-932563-60-1",
  "isbn13": "979-1-9619754-8-3"
}
```
Alternatively, you can open <http://localhost:8080/api/numbers> in your browser.

### **12.1.6. Customising the JSON Output**

The JSON output from the *ISBN Number* microservice is not exactly what we want. We would like to change the name of the keys: isbn 13 instead of isbn13 and isbn 10 instead of isbn10. To change the JSON binding, we can use the JSON-B specification.

[Listing 263](#page-344-0) shows the IsbnNumbers class with some JSON-B mapping annotations. For example, the @JsonbProperty tells the JSON-B provider to change the name isbn10 to isbn\_10.

<span id="page-344-0"></span>*Listing 263. IsbnNumbers with JSON-B Annotations*

```
public class IsbnNumbers {
 @JsonbProperty("isbn_10")
 private String isbn10;
 @JsonbProperty("isbn_13")
 private String isbn13;
 // Getters and setters
}
```
Without any other change to the Quarkus runtime or configuration, if you execute mvn quarkus:dev and go back to the same URL, you will see that the JSON has changed and looks like the following:

```
$ curl http://localhost:8080/api/numbers | jq
{
  "isbn_10": "1-383-10381-X",
  "isbn_13": "978-0-929138-68-8"
}
```
## **12.1.7. OpenAPI**

The *ISBN Number* microservice needs to expose an API to be consumed by the *Book* microservice. To document this API, we can use the OpenAPI specification.

Start the application (mvn quarkus:dev) and make a request to the URL <http://localhost:8080/openapi>. As you can see in [Listing 264,](#page-344-1) Quarkus automatically generates the OpenAPI documentation for the *ISBN Number* microservice.

<span id="page-344-1"></span>*Listing 264. Default OpenAPI YAML Contract*

```
openapi: 3.0.3
info:
  title: Generated API
 version: "1.0"
paths:
 /api/numbers:
     get:
       responses:
         "200":
           description: OK
```
You can use cURL to change the HTTP header and to retrieve the OpenAPI document in several formats:

- $\mathbf{1}$
- YAML: curl <http://localhost:8080/openapi>
- JSON: curl -H "Accept: application/json" <http://localhost:8080/openapi>

But this contract lacks documentation. The Eclipse MicroProfile OpenAPI allows us to customise the methods' description of our REST endpoints as well as the entire application itself.

#### **Customising the OpenAPI Contract of the Number REST Endpoint**

The Eclipse MicroProfile OpenAPI has a set of annotations to customise the REST endpoint class, methods and parameters to make the OpenAPI contract richer and clearer for consumers. [Listing](#page-345-0) [265](#page-345-0) shows what the NumberResource endpoint looks like once annotated.

<span id="page-345-0"></span>*Listing 265. Customising the OpenAPI Contract of the REST endpoint*

```
@Path("/api/numbers")
@Produces(MediaType.APPLICATION_JSON)
public class NumberResource {
 private final static Logger LOGGER = Logger.getLogger("NumberResource");
 @ConfigProperty(name = "number.separator", defaultValue = "false")
 boolean separator;
 @GET
 @Operation(
          summary = "Generates ISBN numbers",
      description = "These ISBN numbers have several formats: ISBN 13 and ISBN 10")
 @APIResponse(
     responseCode = "200",
          content = @Content(mediaType = MediaType.APPLICATION_JSON,
          schema = <math>\theta Schema(\text{implementation} = \text{IsbnNumbers}.\text{class}))</math>public Response generateIsbnNumbers() {
    Faker faker = new Faker();
     IsbnNumbers isbnNumbers = new IsbnNumbers();
     isbnNumbers.setIsbn10(faker.code().isbn10(separator));
     isbnNumbers.setIsbn13(faker.code().isbn13(separator));
     LOGGER.info("ISBN numbers generated " + isbnNumbers);
     return Response.ok(isbnNumbers).build();
 }
}
```
The @Operation annotation describes the method while @APIResponse gives information about the HTTP status code (here, a 200 when the method is invoked successfully) and the content of the Response (which is an IsbnNumbers class).

#### **Customising the IsbnNumbers POJO**

The generateIsbnNumbers() method returns an IsbnNumbers object. As you can see in [Listing 266,](#page-346-0) this object can also be annotated with @Schema to provide more textual description. For example, we can inform the consumers which attributes are required in the JSON document (@Schema(required = true)).

<span id="page-346-0"></span>*Listing 266. Customising the OpenAPI Contract for the IsbnNumbers Class*

```
@Schema(description = "Several formats of book ISBN numbers")
public class IsbnNumbers {
 \thetaSchema(required = true)
 @JsonbProperty("isbn_10")
 private String isbn10;
 @Schema(required = true)
 @JsonbProperty("isbn_13")
 private String isbn13;
 // Getters and setters
}
```
#### **Customising the OpenAPI Contract of the Application**

<span id="page-346-1"></span>The previous annotations allow you to customise the contract for a given REST endpoint. But it's also important to customise the contract for the entire microservice. Eclipse MicroProfile OpenAPI also has a set of annotations to serve that purpose. The difference is that these annotations cannot be used on the endpoint itself but, instead, on another Java class which is meant to be configuring the entire application. For this, the NumberApplication described in [Listing 267](#page-346-1) needs to extend javax.ws.rs.core.Application and be annotated with OpenAPI annotations.

*Listing 267. Custom OpenAPI Documentation for the Application*

```
@ApplicationPath("/")
@OpenAPIDefinition(
 info = @Info(
          title = "Number API",
     description = "This API allows to generate all sorts of ISBN numbers",
        version = "1.0",
        contact = @Context(name = "@agonal", url = "https://twitter.com/agonal")),
   externalDocs = @ExternalDocumentation(
             url = "https://github.com/agoncal/agoncal-fascicle-quarkus",
     description = "All the Understanding Quarkus code"),
 tags = \{QTag(name = "api", description = "Public API that can be used by anybody"). @Tag(name = "numbers", description = "Anybody interested in ISBN numbers")
 }
)
public class NumberApplication extends Application {
}
```
#### **The Customised OpenAPI Contract**

<span id="page-347-0"></span>After applying all the previous modifications to the contract meta-data, if you go back to the <http://localhost:8080/openapi>endpoint you will see the customised OpenAPI contract described in [Listing 268.](#page-347-0)

*Listing 268. Customised OpenAPI YAML Contract*

```
openapi: 3.0.3
info:
 title: Number API
 description: This API allows to generate all sorts of ISBN numbers
 contact:
     name: '@agoncal'
     url: https://twitter.com/agoncal
 version: "1.0"
externalDocs:
  description: All the Understanding Quarkus code
 url: https://github.com/agoncal/agoncal-fascicle-quarkus
tags:
- name: api
 description: Public API that can be used by anybody
- name: numbers
  description: Anybody interested in ISBN numbers
paths:
  /api/numbers:
     get:
       summary: Generates ISBN numbers
       description: "These ISBN numbers have several formats: ISBN 13 and ISBN 10"
       responses:
         "200":
           description: OK
           content:
             application/json:
               schema:
                 $ref: '#/components/schemas/IsbnNumbers'
components:
 schemas:
     IsbnNumbers:
       description: Several formats of book ISBN numbers
       required:
       - isbn_10
       - isbn_13
       type: object
       properties:
         isbn_10:
           type: string
         isbn_13:
           type: string
```
The contract in [Listing 268](#page-347-0) is much richer than the one in [Listing 264](#page-344-1). There is information about the entire *Number* microservice, as well as all the paths that are accessible through HTTP. In the contract in [Listing 268,](#page-347-0) notice the reference to the IsbnNumbers (\$ref: '#/components/schemas/IsbnNumbers) on the generateIsbnNumbers() method. For the consumer of this contract, the returned structure is much clearer that the one defined in [Listing 264](#page-344-1).

#### **Swagger UI**

Visualising an OpenAPI contract in YAML or JSON can be cumbersome if the contract is too large. Instead, we can use Swagger UI.

By default, Swagger UI is accessible at the URL /swagger-ui. So, once your application is started, you can go to <http://localhost:8080/swagger-ui>, you will see the contract in a visual format such as [Figure](#page-349-0) [58.](#page-349-0)

<span id="page-349-0"></span>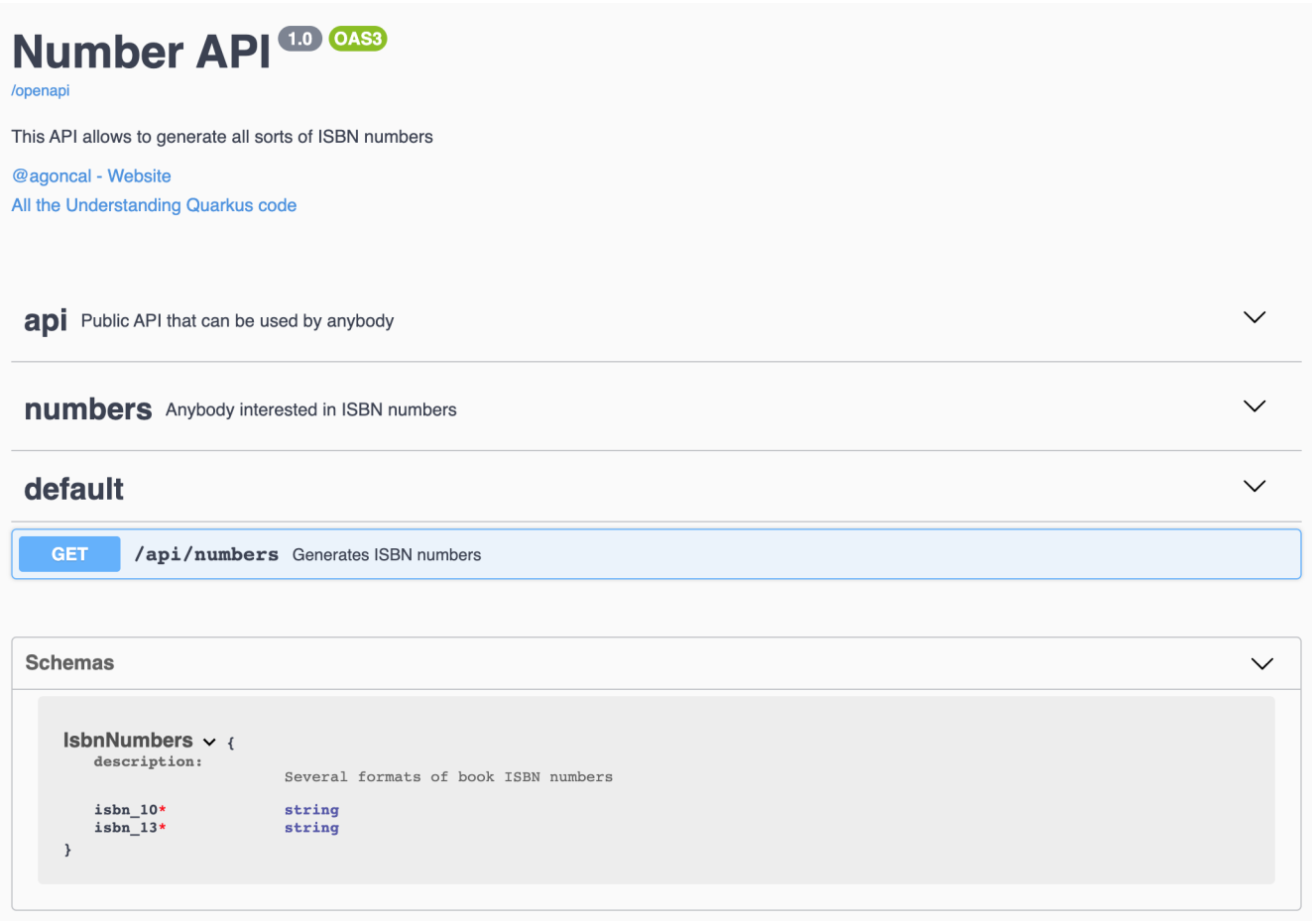

*Figure 58. Swagger UI contract of the Number endpoint*

You can visualise your API's operations and schemas, but you can also invoke them by simply clicking on the *GET* button and then the *Execute* button as shown in [Figure 59.](#page-350-0)

<span id="page-350-0"></span>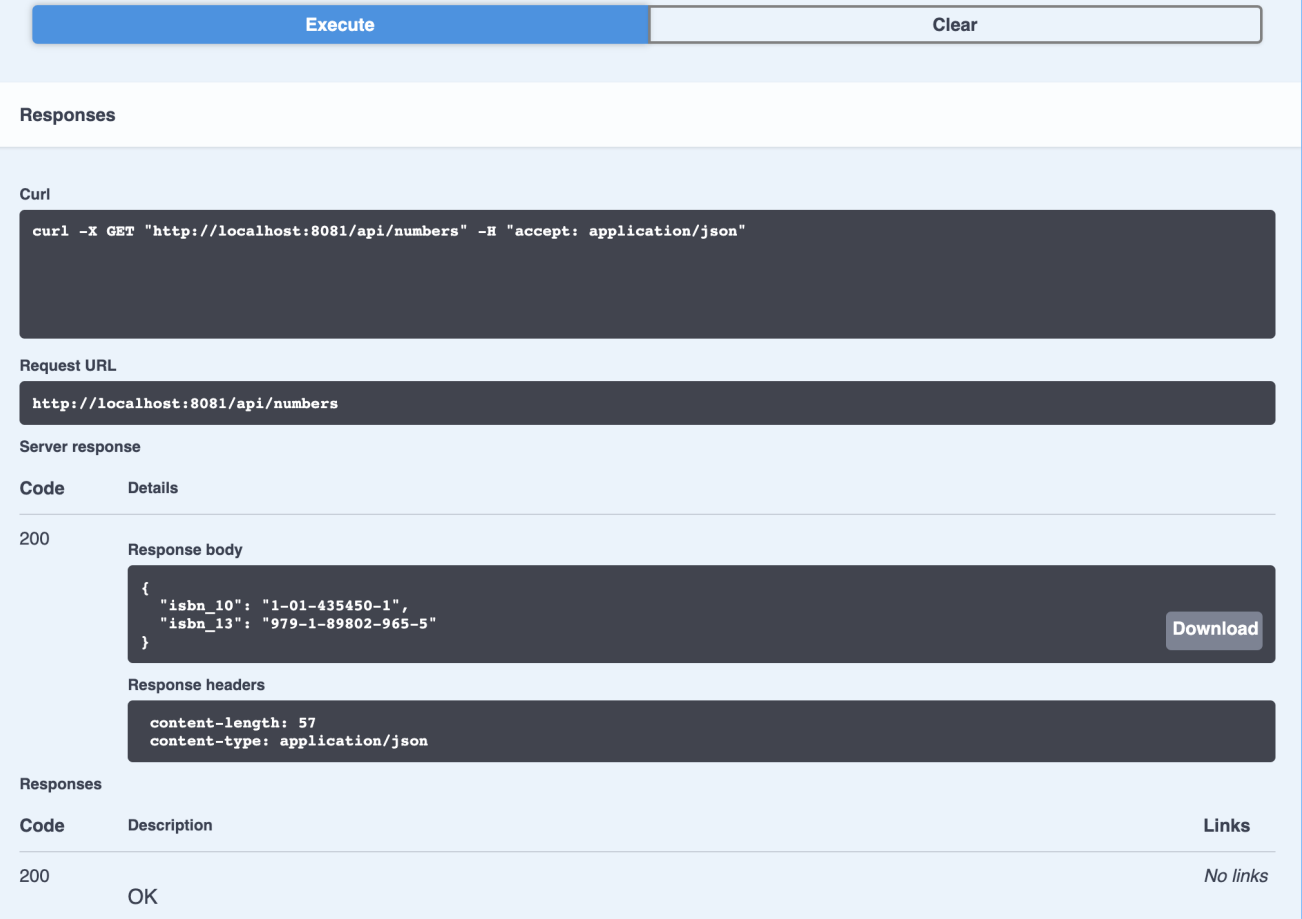

*Figure 59. Invoking the method to generate ISBN numbers*

## **12.1.8. Adding Liveness Health Check**

To check that our *Number* microservice is live, we can invoke the generateIsbnNumbers() method on the NumberResource. For that, we have the NumberResourceHealthCheck class as seen in [Listing 269](#page-350-1). It extends HealthCheck and overrides the call() method. That's where we invoke the endpoint's generateIsbnNumbers() method. If the call succeeds, we return an up response (meaning the REST endpoint is live).

<span id="page-350-1"></span>*Listing 269. Checks the Liveness of the Number Microservice*

```
@Liveness
@ApplicationScoped
public class NumberResourceHealthCheck implements HealthCheck {
 @Inject
 NumberResource numberResource;
 @Override
 public HealthCheckResponse call() {
     numberResource.generateIsbnNumbers();
     return HealthCheckResponse.named("Ping Number REST Endpoint").up().build();
 }
}
```
With Quarkus started in dev mode, you can now invoke the <http://localhost:8080/health/live>url in your browser or by using cURL. Because we defined our health check as a liveness procedure (with @Liveness qualifier) the health check procedure is now present in the checks array.

*Listing 270. Liveness JSON Result of the Number Microservice*

```
{
  "status": "UP",
  "checks": [
     {
        "name": "Ping Number REST Endpoint",
       "status": "UP"
     }
  ]
}
```
## **12.1.9. Running the ISBN Number Microservice**

By now you've already executed the *Number* microservice by starting Quarkus and invoking some cURL commands. But let's go further with hot reloading the application and configuring it.

### **Live Reload**

With Quarkus running in dev mode (mvn quarkus:dev), cURL the following URL [http://localhost:8080/](http://localhost:8080/api/numbers) [api/numbers](http://localhost:8080/api/numbers). You should see something like this:

```
{
 "isbn_10": "1-383-10381-X",
 "isbn_13": "978-0-929138-68-8"
}
```
Now, update the method NumberResource.generateIsbnNumbers() by setting a dummy ISBN number with isbnNumbers.setIsbn10("dummy"). Save the NumberResource file if your IDE does not do it automatically, and execute the cURL command again. As you can see, the output has changed without you to having to stop and restart Quarkus:

```
{
  "isbn_10": "dummy",
  "isbn_13": "978-0-929138-68-8"
}
```
You can also change the application.properties file by setting the number.separator to false. Execute the cURL command again, and you will notice that the ISBN numbers do not use separators anymore.

#### **Configuring Quarkus Listening Port**

Because we will end-up running several microservices, let's configure Quarkus so it listens to a different port than 8080. This is quite easy as we just need to add one property in the application.properties file:

quarkus.http.port=8081

Now you need to restart the application to change the port. From now on, check the endpoint at <http://localhost:8081/api/numbers>instead of<http://localhost:8080/api/numbers>.

#### **12.1.10. Testing the ISBN Number Microservice**

So far so good, but wouldn't it be better with a few tests, just in case? When we bootstrapped the microservice, some extra Maven dependencies were added to the pom.xml file (see [Listing 271](#page-352-0)).

- quarkus-junit5: Junit 5 support in Quarkus.
- rest-assured: REST Assured to test the REST endpoint.

#### <span id="page-352-0"></span>*Listing 271. Maven Test Dependencies*

```
<dependency>
 <groupId>io.quarkus</groupId>
 <artifactId>quarkus-junit5</artifactId>
 <scope>test</scope>
</dependency>
<dependency>
 <groupId>io.rest-assured</groupId>
 <artifactId>rest-assured</artifactId>
 <scope>test</scope>
</dependency>
```
<span id="page-352-1"></span>In [Listing 272](#page-352-1), the @QuarkusTest runner instructs JUnit to start the application before the tests. Then, the shouldGenerateIsbnNumbers() method checks the HTTP response status code and the JSON content. Notice that these tests use REST Assured.<sup>[\[208](#page-364-1)]</sup>

```
@QuarkusTest
public class NumberResourceTest {
 @Test
 void shouldGenerateIsbnNumbers() {
     given()
       .header(HttpHeaders.ACCEPT, MediaType.APPLICATION_JSON).
    when()
       .get("/api/numbers").
    then()
       .statusCode(OK.getStatusCode())
      .body("$", haskey("ishn_10").body("$", hasKey("ibn_13");
 }
}
```
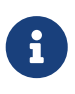

If you like the format of this fascicle and are interested in Quarkus, check out the references for my *Practising Quarkus* fascicle in [Appendix E](#page-418-0). In the *Practising* fascicle, you will develop, test, build, package and monitor an entire microservice application.

Now execute the test with mvn test or from your IDE. The test should pass and you should see similar logs to those in [Listing 273](#page-353-0).

<span id="page-353-0"></span>*Listing 273. Successful Test Output*

```
[INFO] -------------------------------------------------------
[INFO] T E S T S
[INFO] -------------------------------------------------------
[INFO] Running org.agoncal.fascicle.quarkus.number.NumberResourceTest
[INFO] Quarkus started in 0.586s. Listening on: http://0.0.0.0:8081
[INFO] Profile test activated.
[INFO] Installed features: [cdi, resteasy, resteasy-jsonb, smallrye-health, smallrye-
openapi, swagger-ui]
[INFO] ISBN numbers generated BookNumbers{isbn10='1-9635127-0-7', isbn13='978-1-7424-
9845-4'}
[INFO] Quarkus stopped in 0.029s
[INFO] Results:
[INFO] Tests run: 1, Failures: 0, Errors: 0, Skipped: 0
[INFO]
[INFO] -------------------------------------------------
[INFO] BUILD SUCCESS
[INFO] -------------------------------------------------
```
## **12.2. Developing the REST Book Microservice**

Now, it's time to develop a microservice that returns books. The *Book* microservice returns random book data such as the book's title, the author, the genre and the publisher. But the *Book* microservice also needs to interact with the *ISBN Number* microservice to get an ISBN. In this section, we will:

- Implement a Book REST API using JAX-RS and Quarkus,
- Generate the JSON Output with JSON-P,
- Invoke the *ISBN Number* microservice thanks to REST Client,
- Handle fault tolerance,
- Add metrics.

## **12.2.1. Bootstrapping the Book Microservice**

To bootstrap the *Book* microservice we use the following Maven command (remember that you can also go to <https://code.quarkus.io> if you prefer):

*Listing 274. Command to Bootstrap the Book Microservice*

```
mvn io.quarkus:quarkus-maven-plugin:1.9.0.Final:create \
     -DplatformVersion=1.9.0.Final \
     -DprojectGroupId=org.agoncal.fascicle.quarkus.putting-together \
     -DprojectArtifactId=rest-book \
     -DprojectVersion=1.0-SNAPSHOT \
     -DclassName="org.agoncal.fascicle.quarkus.book.BookResource" \
     -Dpath="/api/books" \
     -Dextensions="resteasy-jsonb, rest-client, smallrye-fault-tolerance, smallrye-
metrics"
```
## **12.2.2. Maven Dependencies**

Once the code of the application is generated, you will see all the extensions needed to compile and execute the *Book* microservice in the pom.xml in [Listing 275:](#page-354-0)

- quarkus-resteasy: REST framework implementing JAX-RS.
- quarkus-resteasy-jsonb: JSON-B serialisation support for RESTEasy.
- quarkus-rest-client: REST Client in order to interact with the *ISBN number* microservice.
- quarkus-smallrye-fault-tolerance: The communication with the *ISBN number* microservice being inherently unreliable, we need the Fault Tolerance dependency.
- quarkus-smallrye-metrics: The Fault Tolerance dependency gathers metrics relating to the time it takes to process a request.
- <span id="page-354-0"></span>• javafaker: You need to add this dependency manually so you can generate fake book data.

*Listing 275. Maven Dependencies*

```
<dependency>
 <groupId>io.quarkus</groupId>
 <artifactId>quarkus-resteasy</artifactId>
</dependency>
<dependency>
 <groupId>io.quarkus</groupId>
 <artifactId>quarkus-resteasy-jsonb</artifactId>
</dependency>
<dependency>
 <groupId>io.quarkus</groupId>
 <artifactId>quarkus-rest-client</artifactId>
</dependency>
<dependency>
 <groupId>io.quarkus</groupId>
 <artifactId>quarkus-smallrye-fault-tolerance</artifactId>
</dependency>
<dependency>
 <groupId>io.quarkus</groupId>
 <artifactId>quarkus-smallrye-metrics</artifactId>
</dependency>
<dependency>
 <groupId>com.github.javafaker</groupId>
 <artifactId>javafaker</artifactId>
</dependency>
```
## **12.2.3. Directories and Files**

The *Book* microservice only needs a few Java classes, as shown in [Figure 60](#page-355-0):

- BookResource: REST endpoint returning a JSON representation of a book.
- IsbnNumbers: ISBN 10 and 13 numbers obtained by invoking the *ISBN number* microservice.
- NumberResourceProxy: REST Client proxy to invoke the *ISBN number* microservice.

<span id="page-355-0"></span>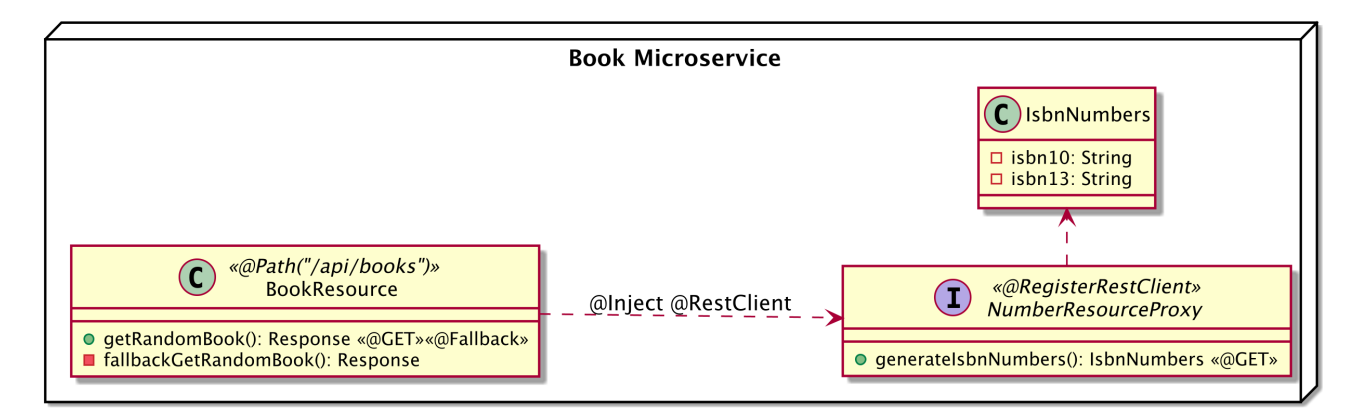

*Figure 60. Book microservice class diagram*

The classes and files described in [Figure 60](#page-355-0) follow the Maven directory structure:

- src/main/java: The directory for the BookResource, IsbnNumbers classes and the NumberResourceProxy interface.
- src/main/resources: The application.properties file to configure the microservice invocation.
- src/test/java: The directory for the test case BookResourceTest and the mock class MockNumberResourceProxy.
- pom.xml: The Maven Project Object Model (POM) describing the project and its dependencies.

### **12.2.4. Book REST Endpoint**

To expose a REST API to get a random book, we need a REST endpoint using JAX-RS. [Listing 276](#page-356-0) shows the BookResource class. The @Path annotation tells us that the API will be accessible through the /api/books and will produce JSON. The getRandomBook() is accessible through an HTTP GET and returns a random book as a JsonObject.

<span id="page-356-0"></span>*Listing 276. Book REST Endpoint Retrieving a Random Book*

```
@Path("/api/books")
@Produces(MediaType.APPLICATION_JSON)
public class BookResource {
 private final static Logger LOGGER = Logger.getLogger("BookResource");
 @GET
 public Response getRandomBook() {
     IsbnNumbers isbnNumbers = numberResourceProxy.generateIsbnNumbers();
    Faker faker = new Faker();
     JsonObject book = Json.createObjectBuilder()
       .add("isbn_13", isbnNumbers.getIsbn13())
       .add("isbn_10", isbnNumbers.getIsbn10())
       .add("title", faker.book().title())
       .add("author", faker.book().author())
       .add("genre", faker.book().genre())
       .add("publisher", faker.book().publisher())
       .add("timestamp", String.valueOf(LocalDateTime.now()))
       .build();
     LOGGER.info("Random book " + book);
     return Response.ok(book).build();
 }
}
```
<span id="page-356-1"></span>[Listing 277](#page-356-1) shows the code of the IsbnNumbers. It holds two values (the 10 and 13 digits ISBN numbers) and uses JSON-B annotations to bind the JSON result, and Bean Validation annotations to make sure the numbers are not null. Notice that validation happens automatically, you don't have to invoke programmatically the Bean Validation APIs.

*Listing 277. POJO with Bean Validation and JSON-B Annotations*

```
@Path("/api/books")
@Produces(MediaType.APPLICATION_JSON)
public class BookResource {
 private final static Logger LOGGER = Logger.getLogger("BookResource");
 @GET
 public Response getRandomBook() {
     IsbnNumbers isbnNumbers = numberResourceProxy.generateIsbnNumbers();
    Faker faker = new Faker();
     JsonObject book = Json.createObjectBuilder()
       .add("isbn_13", isbnNumbers.getIsbn13())
       .add("isbn_10", isbnNumbers.getIsbn10())
       .add("title", faker.book().title())
       .add("author", faker.book().author())
       .add("genre", faker.book().genre())
       .add("publisher", faker.book().publisher())
       .add("timestamp", String.valueOf(LocalDateTime.now()))
       .build();
     LOGGER.info("Random book " + book);
     return Response.ok(book).build();
 }
}
```
### **12.2.5. Book Microservice Invoking the Number Microservice**

In [Listing 276,](#page-356-0) there is something missing. To get the ISBN numbers, the method getRandomBook() invokes a numberResourceProxy. That's when we want the *Book* microservice to invoke the *Number* microservice so that it gets the ISBN numbers.

For that, we use the REST Client API with the @RestClient annotation to inject the NumberResourceProxy interface (see [Listing 276\)](#page-356-0). This interface allows us to remotely invoke the *Number* microservice through HTTP to return both ISBN 10 and 13 numbers.

```
@Path("/api/books")
@Produces(MediaType.APPLICATION_JSON)
public class BookResource {
 private final static Logger LOGGER = Logger.getLogger("BookResource");
 @Inject
 @RestClient
 NumberResourceProxy numberResourceProxy;
 @GET
 public Response getRandomBook() {
     IsbnNumbers isbnNumbers = numberResourceProxy.generateIsbnNumbers();
    Faker faker = new Faker();
     JsonObject book = Json.createObjectBuilder()
       .add("isbn_13", isbnNumbers.getIsbn13())
       .add("isbn_10", isbnNumbers.getIsbn10())
       .add("title", faker.book().title())
       .add("author", faker.book().author())
       .add("genre", faker.book().genre())
       .add("publisher", faker.book().publisher())
       .add("timestamp", String.valueOf(LocalDateTime.now()))
       .build();
     LOGGER.info("Random book " + book);
     return Response.ok(book).build();
 }
}
```
Using the Eclipse MicroProfile REST Client is as simple as creating a NumberResourceProxy interface using the proper JAX-RS and MicroProfile annotations (see [Listing 279](#page-358-0)):

- @RegisterRestClient allows Quarkus to know that this interface is meant to be available for CDI injection as a REST Client,
- @Path and @GET are the standard JAX-RS annotations used to define how to access the service,
- <span id="page-358-0"></span>• @Produces defines the expected content-type.

```
@Path("/api/numbers")
@Produces(MediaType.APPLICATION_JSON)
@RegisterRestClient
public interface NumberResourceProxy {
 @GET
 IsbnNumbers generateIsbnNumbers();
}
```
The generateIsbnNumbers() method gives our code the ability to get ISBN numbers from the *Number* microservice. Eclipse MicroProfile REST Client will handle all the networking and marshalling, leaving our code clean of such technical details.

But where is the *Number* microservice located? In order to determine the base URL to which REST calls will be made, the REST Client uses a configuration from the application.properties file. The name of the property needs to follow a certain convention which is displayed in the following code:

```
org.agoncal.fascicle.quarkus.book.NumberResourceProxy/mp-
rest/url=http://localhost:8081
org.agoncal.fascicle.quarkus.book.NumberResourceProxy/mp-
rest/scope=javax.inject.Singleton
```
Having this configuration means that all requests performed using the NumberResourceProxy interface will use <http://localhost:8081> as the base URL. Using this configuration and the code in [Listing 279,](#page-358-0) calling the generateIsbnNumbers() method of NumberResourceProxy would result in an HTTP GET request being made to <http://localhost:8081/api/numbers>.

## **12.2.6. Falling Back**

Getting random books works great… until we kill the *Number* microservice. What happens? Well, the *Book* microservice cannot invoke the *Number* microservice anymore and breaks with a ConnectException:

ERROR [io.qua.ver.htt.run.QuarkusErrorHandler] HTTP Request to /api/books failed org.jboss.resteasy.spi.UnhandledException: javax.ws.rs.ProcessingException: RESTEASY004655: Unable to invoke request: java.net.ConnectException: Connection refused (Connection refused)

One of the challenges brought by the distributed nature of microservices is that communication with external systems is inherently unreliable. Distribution increases the demand for resilient applications. So let's provide a fallback for getting ISBN numbers in case of failure. For example, we could serialise the JSON representation of a book into a file so it can be processed later. Or store a temporary book into a database, or send a message to an event-bus. We will just be sending back dummy data to make it simple.
For that, we add one fallback method to the BookResource called fallbackGetRandomBook and a @Fallback annotation to the getRandomBook() method (see [Listing 280](#page-360-0)).

<span id="page-360-0"></span>*Listing 280. Falling Back on Getting a Random Book*

```
@Path("/api/books")
@Produces(MediaType.APPLICATION_JSON)
public class BookResource {
 private final static Logger LOGGER = Logger.getLogger("BookResource");
 @Inject
 @RestClient
 NumberResourceProxy numberResourceProxy;
 @GET
 @Fallback(fallbackMethod = "fallbackGetRandomBook")
 public Response getRandomBook() {
     IsbnNumbers isbnNumbers = numberResourceProxy.generateIsbnNumbers();
    Faker faker = new Faker();
     JsonObject book = Json.createObjectBuilder()
       .add("isbn_13", isbnNumbers.getIsbn13())
       .add("isbn_10", isbnNumbers.getIsbn10())
       .add("title", faker.book().title())
       .add("author", faker.book().author())
       .add("genre", faker.book().genre())
       .add("publisher", faker.book().publisher())
       .add("timestamp", String.valueOf(LocalDateTime.now()))
       .build();
     LOGGER.info("Random book " + book);
     return Response.ok(book).build();
 }
 private Response fallbackGetRandomBook() {
     LOGGER.warning("Falling back on creating a book");
     JsonObject dummyBook = Json.createObjectBuilder()
       .add("title", "Dummy book")
       .add("timestamp", String.valueOf(LocalDateTime.now()))
       .build();
    return Response.ok(dummyBook).build();
 }
}
```
The fallbackGetRandomBook() method must have the same method signature as getRandomBook() (in our case, it takes no arguments and returns a Response object). In case the *Book* microservice cannot invoke the *Number* microservice, the fallbackGetRandomBook() is invoked and some dummy data is returned.

## **12.2.7. Adding Metrics**

Before running the application, we would like to add some metrics so we know how many times the getRandomBook() method is invoked. For that, we need to annotate the method with @Counted as seen in [Listing 281.](#page-361-0)

<span id="page-361-0"></span>*Listing 281. Metrics on the Method to Get a Random Book*

```
@Path("/api/books")
@Produces(MediaType.APPLICATION_JSON)
public class BookResource {
 private final static Logger LOGGER = Logger.getLogger("BookResource");
 @GET
 @Counted(name = "getRandomBook",
     description = "Counts how many times the getRandomBook method has been invoked")
 public Response getRandomBook() {
     IsbnNumbers isbnNumbers = numberResourceProxy.generateIsbnNumbers();
    Faker faker = new Faker();
     JsonObject book = Json.createObjectBuilder()
       .add("isbn_13", isbnNumbers.getIsbn13())
       .add("isbn_10", isbnNumbers.getIsbn10())
       .add("title", faker.book().title())
       .add("author", faker.book().author())
       .add("genre", faker.book().genre())
       .add("publisher", faker.book().publisher())
       .add("timestamp", String.valueOf(LocalDateTime.now()))
       .build();
     LOGGER.info("Random book " + book);
     return Response.ok(book).build();
 }
}
```
## **12.2.8. Running the Book Microservice**

Let's see if this code works. For that, it's just a matter of starting both Quarkus instances and executing a few cURL commands. First, start both Quarkus instances, one for the *Book* microservice, and the other one for the *Number* microservice:

```
rest-book$ mvn quarkus:dev
rest-number$ mvn quarkus:dev
```
Then, make sure both microservices are up and running by executing a few HTTP GET cURL commands.

```
$ curl -X GET http://localhost:8081/api/numbers | jq
{
 "isbn_10": "0-06-448352-5",
 "isbn_13": "979-0-09-133656-0"
}
$ curl -X GET http://localhost:8080/api/books | jq
{
 "isbn_13": "978-1-9774472-4-1",
 "isbn_10": "1-911871-53-6",
 "title": "The House of Mirth",
  "author": "Mr. Cindy Lowe",
  "genre": "Narrative nonfiction",
  "publisher": "Ace Books",
  "timestamp": "2020-09-24T14:39:24.278586"
}
```
If the ISBN numbers are set on the book, that means that the *Book* microservice has managed to invoke the *Number* microservices. Now we are ready to test the fallback. For that, kill the *Number* microservice and invoke the *Book* microservice again. You should see the following:

```
$ curl -X GET http://localhost:8080/api/books | jq
{
 "title": "Dummy book",
 "timestamp": "2020-09-24T14:43:15.431364"
}
```
Restart the *Number* microservice and keep on generating new books: the books are returned with their ISBN numbers. At the same time, to view the metrics of the *Book* microservice in JSON format, execute the following command:

```
$ curl -H "Accept: application/json" http://localhost:8080/metrics/application
{
  "BookResource.getRandomBook": 13,
  "BookResource.getRandomBook.invocations.total": 13,
  "BookResource.getRandomBook.fallback.calls.total": 1
}
```
#### **12.2.9. Testing the Book Microservice**

<span id="page-362-0"></span>To test the *Book* microservice, we need the same Maven dependencies as the ones for the *Number* microservice described in [Listing 271](#page-352-0). Same as before, we annotate our test in [Listing 282](#page-362-0) with @QuarkusTest. Then, the shouldGetRandomBook() method checks the HTTP response status code as well as the JSON content with REST Assured.

*Listing 282. Testing Random Book*

```
@QuarkusTest
public class BookResourceTest {
 @Test
 void shouldGetRandomBook() {
     given()
       .header(HttpHeaders.ACCEPT, MediaType.APPLICATION_JSON).
     when()
       .get("/api/books").
     then()
       .statusCode(OK.getStatusCode())
      .body("$", hasKey("ish_10").body("\$", hasKey("isbn 13"))
       .body("$", hasKey("title"))
       .body("$", hasKey("author"))
       .body("$", hasKey("genre"))
       .body("$", hasKey("publisher"));
 }
}
```
But remember that the *Book* microservice now depends on the *Number* microservice. So now, to test the *Book* microservice we need the *Number* microservice to be up and running. This creates a huge dependency on both microservices, and that's not what we want. To avoid this, we need to Mock the *Number* REST API interface. For this, we mock the NumberResourceProxy interface with a MockNumberResourceProxy with @Mock as seen in [Listing 283](#page-363-0).

<span id="page-363-0"></span>*Listing 283. Class Mocking the Proxy Invocation*

```
@Mock
@ApplicationScoped
@RestClient
public class MockNumberResourceProxy implements NumberResourceProxy {
 @Override
 public IsbnNumbers generateIsbnNumbers() {
     IsbnNumbers isbnNumbers = new IsbnNumbers();
     isbnNumbers.setIsbn13("dummy isbn 13");
     isbnNumbers.setIsbn10("dummy isbn 10");
     return isbnNumbers;
 }
}
```
So instead of invoking the NumberResourceProxy, the alternative MockNumberResourceProxy is automatically called during the test phase. Now if you execute the tests (with mvn test) they should pass.

## **12.3. Summary**

In this chapter, you didn't use all the Quarkus APIs, tips and concepts that you previously saw in this fascicle, but you did use some of them. The idea was to put some of these concepts together and develop a more complex example on how to use Quarkus.

You bootstrapped two microservices, thanks to the Quarkus Maven plugin that scaffolds a basic directory structure, Maven dependencies, some code and test classes. The *ISBN Number* microservice generates book numbers and uses injection, JSON binding, OpenAPI and health checks. As for the *Book* microservice, it needs REST Client to invoke remotely the *ISBN Number* microservice. Use fallback if the call fails and expose some metrics so we know how many books have successfully been generated. We ended up testing both microservices and running them.

Time to wrap up. The next chapter will summarise what you've seen in this fascicle. Then, remember to check the Appendix if you want to know more about the releases of Quarkus ([Appendix B\)](#page-409-0) or the *[Eclipse MicroProfile Specification Versions](#page-413-0)*.

[\[207\]](#page-341-0) Ruby faker<https://github.com/faker-ruby> [\[208\]](#page-352-1) REST Assured <http://rest-assured.io>

# **Chapter 13. Summary**

This fascicle started with some terminology to make sure you would understand all the concepts around Quarkus. [Chapter 2,](#page-29-0) *[Understanding Quarkus](#page-29-0)* defined Microservices, Reactive Systems, MicroProfile, Cloud Native, GraalVM, and briefly presented Quarkus.

Then, thanks to [Chapter 3,](#page-55-0) *[Getting Started](#page-55-0)*, you bootstrapped a simple example and made sure your development environment was up and running: developing, debugging, testing some code, but also using live reload or GraalVM to build native executable and containerising it.

[Chapter 4,](#page-80-0) *[Core Quarkus](#page-80-0)* focused on the fundamentals of Quarkus (injection, configuration, profiles, logging and life cycle). *[Data, Transactions and ORM](#page-116-0)* uses these fundamentals to add extensions that deal with data validation, object-relational mapping or transactions.

Microservices fail into two main categories: *[HTTP Microservices](#page-175-0)* and *[Event-Driven Microservices](#page-244-0)*. HTTP-related technologies usually use synchronous communication and therefore need to deal with invocation failure [\(Chapter 7,](#page-224-0) *[Communication and Fault Tolerance](#page-224-0)*). They can be synchronous or asynchronous, when there are many microservices, observability becomes mandatory as explained in [Chapter 9,](#page-261-0) *[Observability](#page-261-0)*.

Then, comes production time. Today, with all the *[Cloud Native](#page-281-0)* philosophy, we need to package our microservices into containers, deploy them and orchestrate them. [Chapter 10](#page-281-0) showed you some Quarkus extensions to easily interact with Docker and Kubernetes.

With [Chapter 11,](#page-309-0) *[Tests](#page-309-0)* you saw how easy it was to create JVM and Native tests with Quarkus. That's because Quarkus integrates many testing and mocking frameworks and makes them work with simple code as well as complex microservice architecture.

We finished this fascicle with a final *[Putting It All Together](#page-338-0)* chapter. We took some of the concepts seen previously, put them together, and built a slightly more complex application.

This is the end of the *Understanding Quarkus* fascicle. I hope you liked it, learnt a few things, and more importantly, will be able to take this knowledge back to your projects.

Remember that you can find all the code for this fascicle at [https://github.com/agoncal/agoncal](https://github.com/agoncal/agoncal-fascicle-quarkus/tree/1.0)[fascicle-quarkus/tree/1.0](https://github.com/agoncal/agoncal-fascicle-quarkus/tree/1.0). If some parts were not clear enough, or if you found something missing, a bug, or you just want to leave a note or suggestion, please use the GitHub issue tracker at <https://github.com/agoncal/agoncal-fascicle-quarkus/issues>.

If you liked the format of this fascicle, you might want to read others that I have written. Check out [Appendix E](#page-418-0) for the full list of fascicles.

# **Appendix A: Setting up the Development Environment on macOS**

This appendix focuses on setting up your development environment so you can do some hands-on work by following the code snippets listed in the previous chapters. This fascicle has lots of code samples, and even has a chapter with a "*Putting It All Together*" section. This section provides a step-by-step example showing how to develop, compile, deploy, execute and test the components. To run these examples, you need to install the required software.

Bear in mind that I run all of these tools on macOS. So, this appendix gives you all of the installation guidelines for the macOS operating system. If your machine runs on Linux or Windows, check online to know how to install the following tools on your platform.

## **A.1. Homebrew**

One of the pre-requisites is that you have *Homebrew* installed. *Homebrew* is a package manager for  $macOS.<sup>[209]</sup>$  $macOS.<sup>[209]</sup>$  $macOS.<sup>[209]</sup>$ 

## **A.1.1. A Brief History of Homebrew**

The name *Homebrew* is intended to suggest the idea of building software on the Mac depending on the user's taste. It was written by Max Howell in 2009 in Ruby.<sup>[[210](#page-407-1)]</sup> On September 2016, Homebrew version 1.0.0 was released. In January 2019, Linuxbrew was merged back into Homebrew, adding beta support for Linux and the Windows Subsystem for Linux to Homebrew's feature set. On February 2, 2019, Homebrew version 2.0.0 was released.

## **A.1.2. Installing Homebrew on macOS**

To install Homebrew, just execute the following command:

\$ /bin/bash -c "\$(curl -fsSL https://raw.githubusercontent.com/Homebrew/install/master/install.sh)"

You also need *Homebrew Cask* which extends Homebrew and brings installation and management of GUI macOS applications.<sup>[[211\]](#page-407-2)</sup> Install it by running:

\$ brew tap homebrew/cask

## **A.1.3. Checking for Homebrew Installation**

Now you should be able to execute a few Homebrew commands:

Homebrew 2.4.13 Homebrew/homebrew-core Homebrew/homebrew-cask

### **A.1.4. Some Homebrew Commands**

- brew commands: Lists the built-in and external commands.
- brew help: Displays help.
- brew doctor: Checks for potential problems.
- brew install: Installs a formula.
- brew uninstall: Uninstalls a formula.
- brew list: Lists all installed formulae.
- brew upgrade: Upgrades outdated casks and formulae.
- brew update: Fetches the newest version of Homebrew.
- brew cask help: Displays Homebrew Cask help.
- brew cask install: Installs a cask.
- brew cask uninstall: Uninstalls a cask.
- brew cask list: Lists installed casks.
- brew cask upgrade: Upgrades all outdated casks (or the specified casks).

## **A.2. Java 11**

Essential for the development and execution of the examples in the fascicle is the *Java Development* Kit (JDK).<sup>[\[212\]](#page-407-3)</sup> The JDK includes several tools such as a compiler (javac), a virtual machine, a documentation generator (javadoc), monitoring tools (Visual VM) and so on.<sup>[\[213\]](#page-407-4)</sup> The code in this fascicle uses Java 11 (JDK 11.0.8).

#### **A.2.1. Architecture**

One design goal of Java is portability, which means that programs written for the Java platform must run similarly on any combination of hardware and operating system with adequate run time support. This is achieved by compiling the Java language code to an intermediate representation called *bytecode*, instead of directly to a specific machine code. This bytecode is then analysed, interpreted and executed on the *Java Virtual Machine* (JVM).

The *Interpreter* is the one interpreting the bytecode. It does it quickly, but executes slowly. The disadvantage of the interpreter is that, when one method is called multiple times, a new interpretation is required every time. That's when the *Just In Time* (JIT) compiler kicks in. JIT is basically the component that translates the JVM bytecode (generated by your javac command) into machine code which is the language that your underlying execution environment (i.e. your processor) can understand—and all that happens dynamically at runtime! When the JIT finds repeated code, it compiles the bytecode and changes it to native code. This native code will then be used directly for repeated method calls, which improves the performance of the system. This JIT is also called the *Java HotSpot* (a.k.a. Java HotSpot Performance Engine, or HotSpot VM).[\[214](#page-407-5)] Then, the *Garbage Collector* will collect and remove unreferenced objects.

When using GraalVM you have the choice of doing just-in-time or ahead-of-time compilation. GraalVM includes a high performance Java compiler, itself called Graal, which can be used in the HotSpot VM.

## **A.2.2. A Brief History of Java**

James Gosling, Mike Sheridan, and Patrick Naughton initiated the Java language project in June 1991. Java was originally designed for interactive television, but it was too advanced for the digital cable television industry at the time. The language was initially called Oak after an oak tree that stood outside Gosling's office. Later, the project went by the name Green and was finally renamed Java, from Java coffee. Gosling designed Java with a C/C++-style syntax that system and application programmers would find familiar. Sun Microsystems released the first public implementation as Java 1.0 in 1996. Following Oracle Corporation's acquisition of Sun Microsystems in 2009–10, Oracle has described itself as the "*steward of Java technology*" since then.<sup>[\[215](#page-407-6)]</sup>

## **A.2.3. Installing the JDK on macOS**

To install the JDK 11.0.8, go to the official website, select the appropriate platform and language, and download the distribution.<sup>[\[216](#page-407-7)]</sup> For example, on macOS, download the file jdk-11.0.8\_osxx64\_bin.dmg shown in [Figure 61](#page-368-0) (you should check out the *Accept License Agreement* check box before hitting the download link to let the download start). If you are not on Mac, the download steps are still pretty similar.

<span id="page-368-0"></span>

| Java SE Development Kit 11.0.8<br>This software is licensed under the Oracle Technology Network License Agreement for Oracle Java SE |                  |                                                                     |
|----------------------------------------------------------------------------------------------------|------------------|---------------------------------------------------------------------|
| <b>Product / File Description</b>                                                                                                    | <b>File Size</b> | Download                                                            |
| Linux Debian Package                                                                                                    | 148.77 MB        | $\sqrt[4]{t}$ jdk-11.0.8_linux-x64_bin.deb                          |
| Linux RPM Package                                                                                                    | 155.45 MB        | $\uparrow$ jdk-11.0.8_linux-x64_bin.rpm                             |
| Linux Compressed Archive                                                                                                    | 172.66 MB        | $\uparrow\downarrow$ , jdk-11.0.8_linux-x64_bin.tar.gz              |
| macOS Installer                                                                                                    | 166.84 MB        | $\uparrow\downarrow$ , jdk-11.0.8_osx-x64_bin.dmg                   |
| macOS Compressed Archive                                                                                                    | 167.23 MB        | $\ddot{\bullet}\mathbf{\downarrow}$ , jdk-11.0.8_osx-x64_bin.tar.gz |
| Solaris SPARC Compressed Archive                                                                                                    | 186,49 MB        | dk-11.0.8_solaris-sparcv9_bin.tar.gz                                |
| Windows x64 Installer                                                                                                    | 151.73 MB        | $\uparrow\downarrow$ , jdk-11.0.8 windows-x64 bin.exe               |

*Figure 61. Downloading the JDK distribution*

Double-click on the file jdk-11.0.8 osx-x64 bin.dmg. This will bring up a pop-up screen (see [Figure](#page-369-0) [62\)](#page-369-0), asking you to start the installation.

<span id="page-369-0"></span>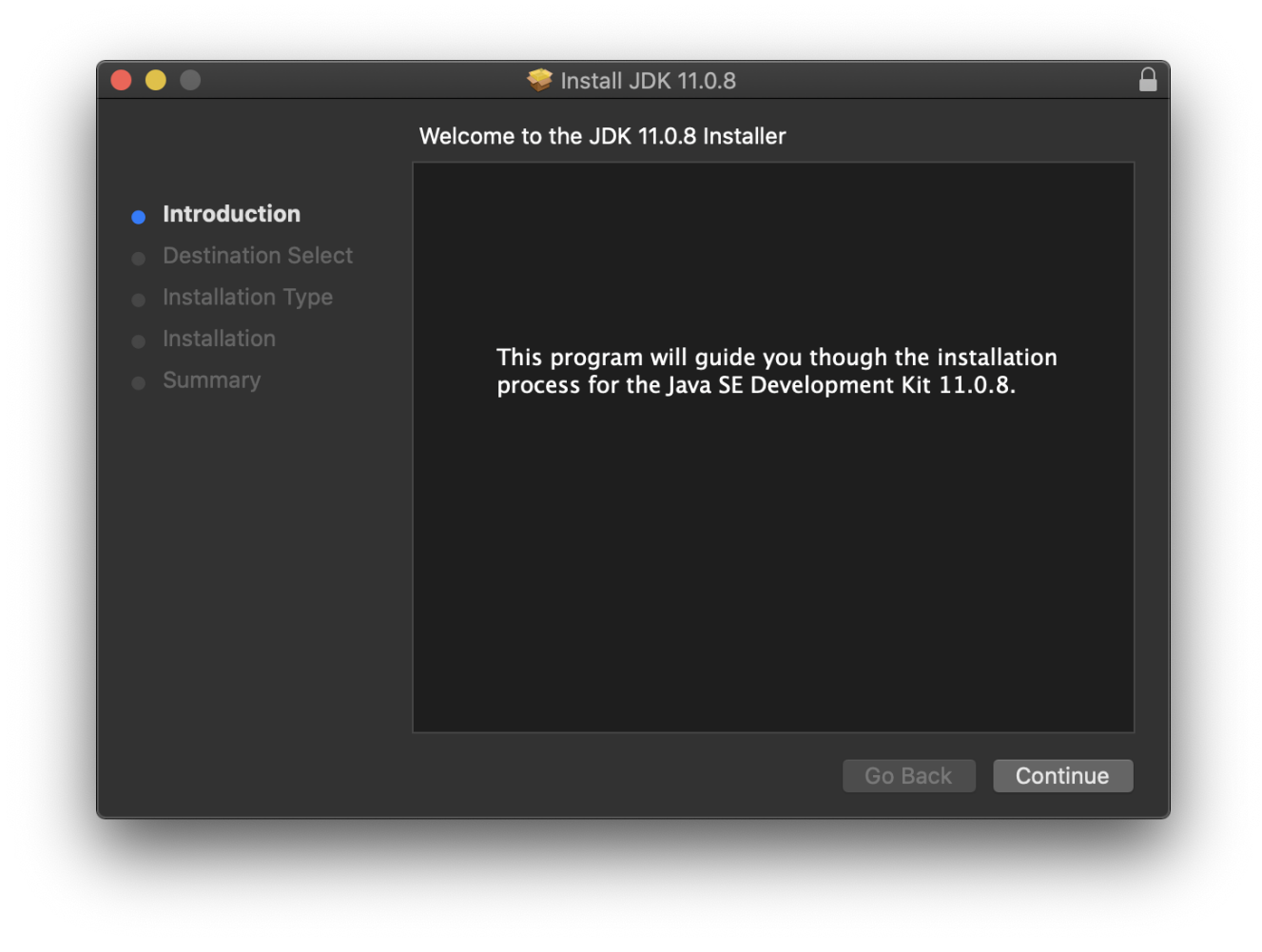

*Figure 62. Installation pop-up screen*

The wizard invites you to accept the licence for the software and install the JDK successfully (see [Figure 63](#page-370-0)).

<span id="page-370-0"></span>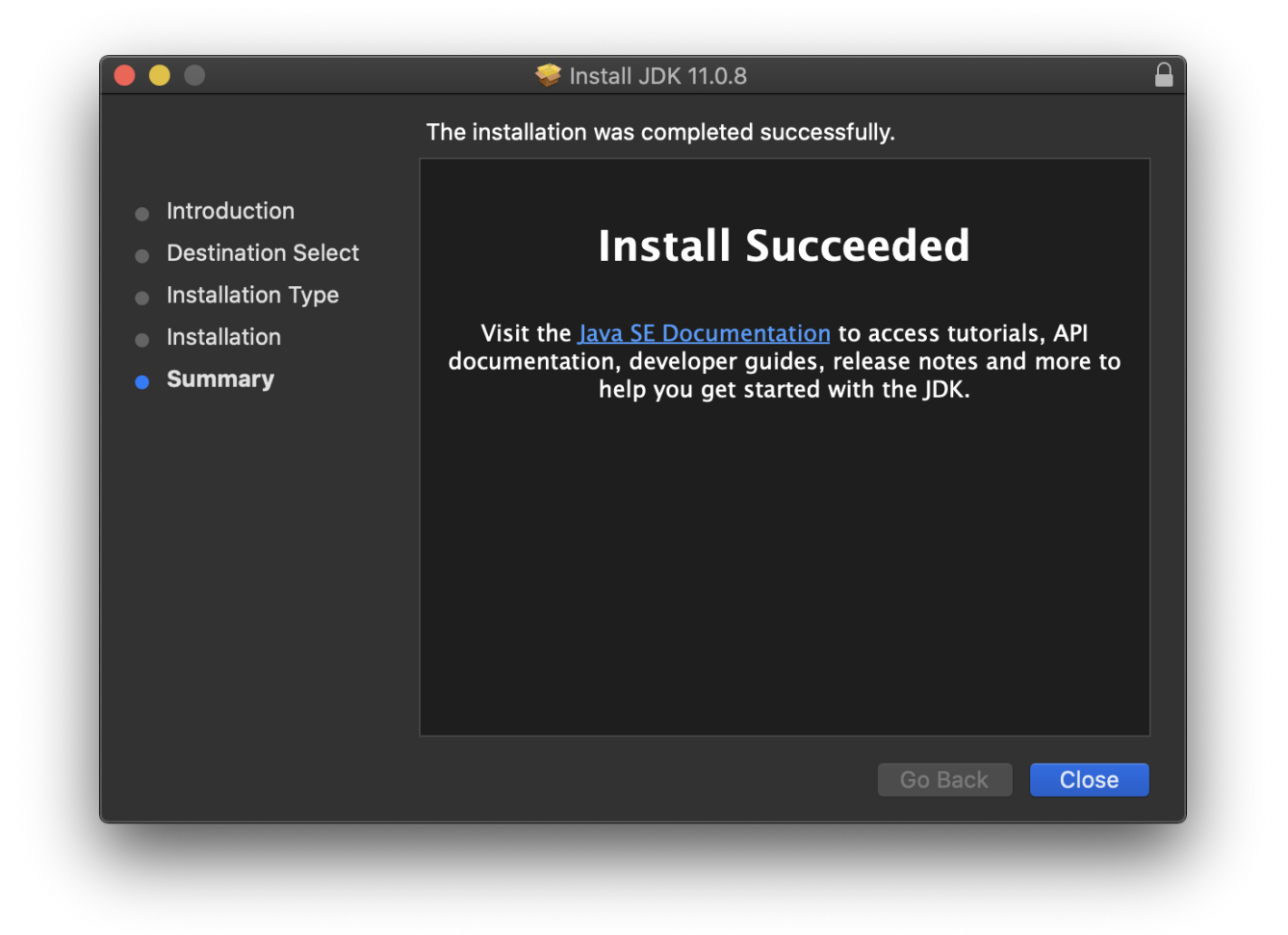

*Figure 63. Successful JDK installation*

There is also an easier way to install Java using Homebrew. First of all, check if you already have the Java formula installed on your machine:

```
$ brew cask list java11
Error: Cask 'java11' is not installed.
```
If the Java formula is not installed, execute the following Homebrew commands to install it:

```
$ brew tap homebrew/cask-versions
$ brew cask install java11
...
java11 was successfully installed!
```
## **A.2.4. Checking for Java Installation**

Once the installation is complete, it is necessary to set the JAVA\_HOME variable and the \$JAVA\_HOME/bin directory to the PATH variable. Check that your system recognises Java by entering java -version as well as the Java compiler with javac -version.

```
$ java -version
java version "11.0.8" 2020-07-14 LTS
Java(TM) SE Runtime Environment 18.9 (build 11.0.8+10-LTS)
Java HotSpot(TM) 64-Bit Server VM 18.9 (build 11.0.8+10-LTS, mixed mode)
$ javac -version
javac 11.0.8
```
Notice that, in the previous output, the HotSpot build is displayed. This is one easy way to know that you are using the HotSpot VM instead of the Graal VM.

## **A.3. GraalVM 20.2.0**

*GraalVM* is an extension of the *Java Virtual Machine* (JVM) to support more languages and several execution modes.<sup>[\[217\]](#page-407-8)</sup> It is itself implemented in Java. GraalVM supports a large set of languages: Java, of course, other JVM-based languages (such as Groovy, Kotlin etc.) but also JavaScript, Ruby, Python, R and C/C++.

But it also includes a new high performance Java compiler, itself called *Graal*. Running your application inside a JVM comes with startup and footprint costs. GraalVM has a feature to create *native images* for existing JVM-based applications. The image generation process employs static analysis to find any code reachable from the main Java method and then performs full *Ahead-Of-*Time (AOT) compilation on the Substrate VM.<sup>[[218\]](#page-407-9)</sup> The resulting native binary contains the whole program in machine code form for its immediate execution. This improves the performance of Java to match the performance of native languages for fast startup and low memory footprint.

HotSpot's execution engine has a *Just-in-Time* (JIT) compiler. HotSpot starts interpreting the code, the methods are compiled at the client compilation level and then finally move to the server compilation level. Even with the improvements in the compilation levels, HotSpot still starts interpreting its bytecode and then moves on to JIT-ing it.

On the other hand, the *Ahead-of-Time* (AOT) compilation improves the startup time by loading pre-compiled classes.<sup>[[219](#page-407-10)]</sup> This helps avoid running those classes in the interpreted mode or at a suboptimised compilation level.

## **A.3.1. Installing GraalVM on macOS**

GraalVM can be installed from the GraalVM web site.<sup>[\[220\]](#page-407-11)</sup> As shown in [Figure 64](#page-372-0), it shows two versions of GraalVM:

- *Community Edition*: Available for free for any use and built from the GraalVM sources available on GitHub.
- *Enterprise Edition*: Provides additional performance, security, and scalability relevant for running applications in production.

<span id="page-372-0"></span>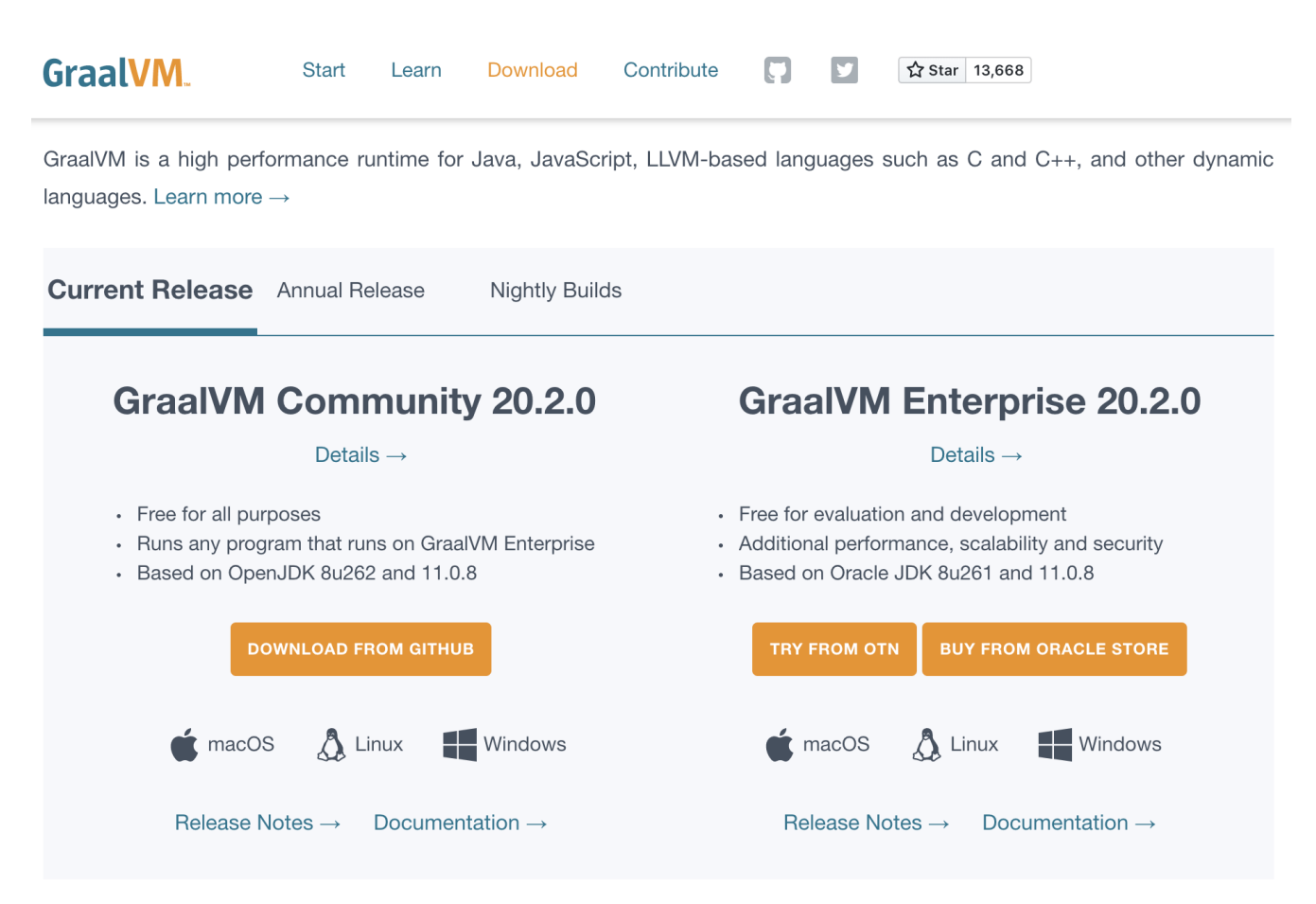

*Figure 64. Community and enterprise edition of GraalVM*

Using the community edition is enough. So you will be redirected to the GitHub account of GraalVM (see [Figure 65](#page-373-0)) where you can download the latest versions.<sup>[[221\]](#page-407-12)</sup> Make sure you pick up version 20.2.0 and download the GraalVM file specific to your OS platform. For example, on macOS, download the file graalvm-ce-java11-darwin-amd64-20.2.0.tar.gz shown in [Figure 65.](#page-373-0) If you are not on Mac, the download steps are still pretty similar.

<span id="page-373-0"></span>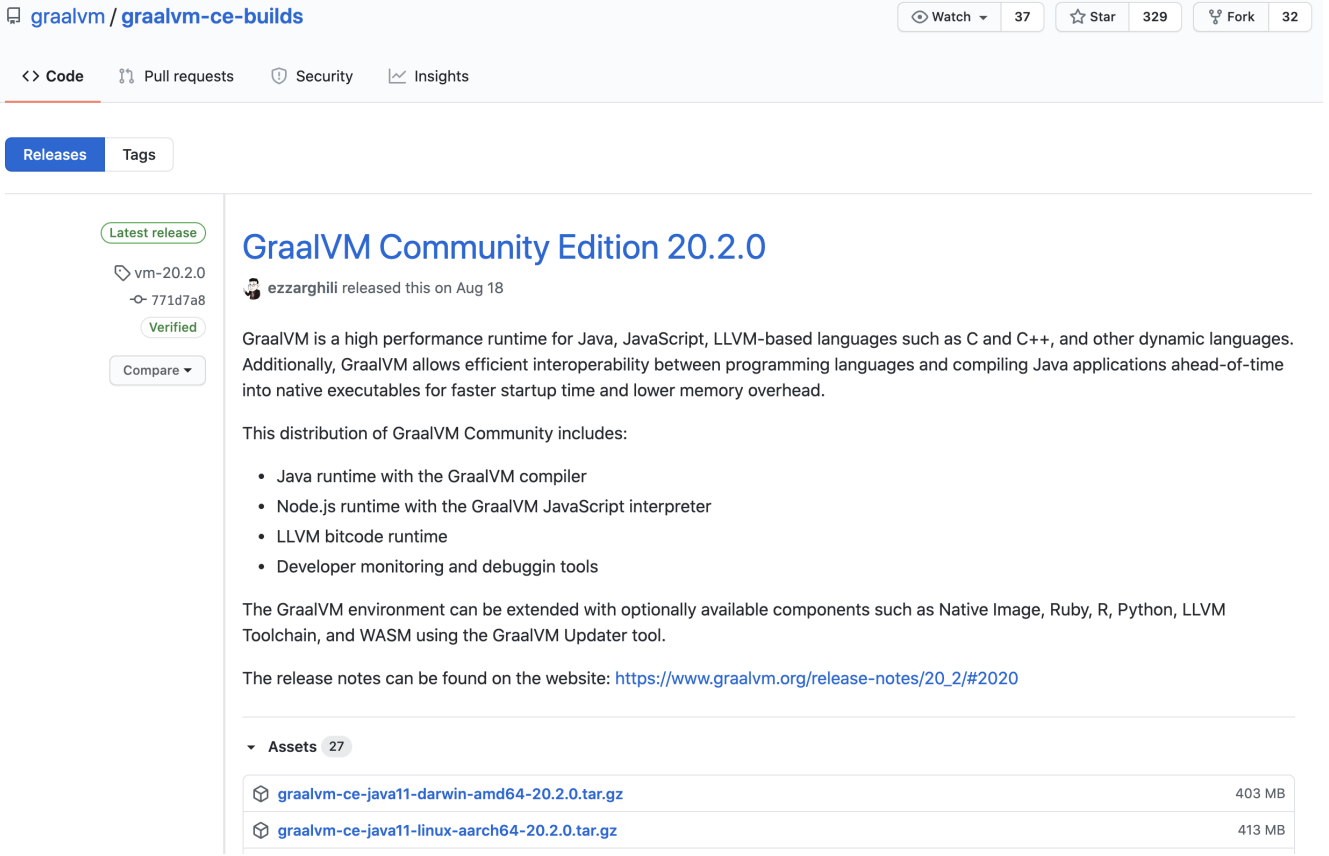

*Figure 65. Download GraalVM*

Double-click on the file graalvm-ce-java11-darwin-amd64-20.2.0.tar.gz and this will install GraalVM. Once installed, configure the GRAALVM\_HOME environment variable to point to the directory where GraalVM is installed (e.g. on macOS it will be /Library/Java/JavaVirtualMachines/graalvm-ce-java11- 20.2.0/Contents/Home).

## **A.3.2. Installing the Native Image Generator**

The Native Image Generator, or native-image, is a utility that processes all the classes of your application and their dependencies, including those from the JDK.<sup>[[222\]](#page-407-13)</sup> It statically analyses these classes to determine which classes and methods are reachable and used during application execution (a.k.a. *closed-world*). Then it passes all this reachable code as the input to the GraalVM compiler which ahead-of-time compiles it to the native binary.

So we need to install the native-image tool. This can be done by running the following command from your GraalVM directory (inside the bin directory).

\$GRAALVM\_HOME/bin \$ ./gu install native-image

#### **A.3.3. Checking for GraalVM Installation**

Once installed and setup, you should be able to run the following command and get the following output.

## **A.4. Maven 3.6.x**

All the examples of this fascicle are built and tested using Maven. $^{[223]}$  $^{[223]}$  $^{[223]}$  Maven offers a building solution, shared libraries, and a plugin platform for your projects, allowing you to do quality control, documentation, teamwork and so forth. Based on the "*convention over configuration*" principle, Maven brings a standard project description and a number of conventions such as a standard directory structure. With an extensible architecture based on plugins, Maven can offer many different services.

## **A.4.1. A Brief History of Maven**

Maven, created by Jason van Zyl, began as a subproject of Apache Turbine in 2002. In 2003, it was voted on and accepted as a top-level Apache Software Foundation project. In July 2004, Maven's release was the critical first milestone, v1.0. Maven 2 was declared v2.0 in October 2005 after about six months in beta cycles. Maven 3.0 was released in October 2010, being mostly backwards compatible with Maven  $2.^{[224]}$  $2.^{[224]}$  $2.^{[224]}$ 

## **A.4.2. Project Descriptor**

Maven is based on the fact that a majority of Java projects face similar requirements when building applications. A Maven project needs to follow some standards as well as define specific features in a project descriptor, or *Project Object Model* (POM). The POM is an XML file (pom.xml) placed at the root of the project and contains all the metadata of the project. As shown in [Listing 284](#page-374-0), the minimum required information to describe the identity of a project is the groupId, the artifactId, the version, and the packaging type.

#### <span id="page-374-0"></span>*Listing 284. Header of a Maven Project Descriptor*

```
<?xml version="1.0" encoding="UTF-8"?>
<project xmlns:xsi="http://www.w3.org/2001/XMLSchema-instance"
          xmlns="http://maven.apache.org/POM/4.0.0"
          xsi:schemaLocation="http://maven.apache.org/POM/4.0.0
http://maven.apache.org/xsd/maven-4.0.0.xsd">
 <modelVersion>4.0.0</modelVersion>
 <groupId>org.agoncal.fascicle</groupId>
 <artifactId>chapter01</artifactId>
 <version>1.0-SNAPSHOT</version>
 <packaging>jar</packaging>
</project>
```
A project is often divided into different artifacts. These artifacts are then grouped under the same groupId (similar to packages in Java) and uniquely identified by the artifactId. Packaging allows Maven to produce each artifact following a standard format (jar, war, ear etc.). Finally, the version

allows the identifying of an artifact during its lifetime (version 1.1, 1.2, 1.2.1 etc.). Maven imposes versioning so that a team can manage the life of its project development. Maven also introduces the concept of SNAPSHOT versions (the version number ends with the string -SNAPSHOT) to identify an artifact that is being developed and is not released yet.

The POM defines much more information about your project. Some aspects are purely descriptive (name, description etc.), while others concern the application execution such as the list of external libraries used, and so on. Moreover, the pom.xml defines environmental information to build the project (versioning tool, continuous integration server, artifact repositories), and any other specific process to build your project.

## **A.4.3. Managing Artifacts**

Maven goes beyond building artifacts; it also offers a genuine approach to archive and share these artifacts. Maven uses a local repository on your hard drive (by default in ~/.m2/repository) where it stores all the artifacts that the project's descriptor references. The local repository is filled either by the local developer's artifacts (e.g. myProject-1.1.jar) or by external ones (e.g. javax.annotationapi-1.2.jar) that Maven downloads from remote repositories.

A Maven project can reference a specific artifact including the artifact's dependencies in the POM using groupId, artifactId, version and scope in a declarative way as shown in [Listing 285.](#page-375-0) If necessary, Maven will download them to the local repository from remote repositories. Moreover, using the POM descriptors of these external artifacts, Maven will also download the artifacts they need (so-called "*transitive dependencies*"). Therefore, the development team doesn't have to manually add the project dependencies to the classpath. Maven automatically adds the necessary libraries.

#### <span id="page-375-0"></span>*Listing 285. Maven Dependencies*

```
<dependencies>
  <dependency>
     <groupId>org.eclipse.persistence</groupId>
     <artifactId>javax.persistence</artifactId>
     <version>2.1</version>
     <scope>provided</scope>
 </dependency>
 <dependency>
     <groupId>org.glassfish</groupId>
     <artifactId>javax.ejb</artifactId>
     <version>3.2</version>
     <scope>provided</scope>
  </dependency>
</dependencies>
```
Dependencies may have limited visibility (called scope):

- test: The library is used to compile and run test classes but is not packaged in the produced artifact (e.g. war file).
- provided: The library is provided by the environment (persistence provider, application server

etc.) and is only used to compile the code.

- compile: The library is necessary for compilation and execution. Therefore, it will be packaged as part of the produced artifact too.
- runtime: The library is only required for execution but is excluded from the compilation (e.g. Servlets).

## **A.4.4. Installing Maven on macOS**

The examples of this fascicle have been developed with Apache Maven 3.6.x. Once you have installed the JDK 11.0.8, make sure the JAVA\_HOME environment variable is set. Then, check if you already have the Maven formula installed on your machine:

```
$ brew list maven
Error: No such keg: /usr/local/Cellar/maven
```
If the Maven formula is not installed, execute the following Homebrew command to install it:

```
$ brew install maven
...
maven was successfully installed!
```
You should now see the Maven formula in Homebrew:

\$ brew list maven /usr/local/Cellar/maven/3.6.3\_1/bin/mvn /usr/local/Cellar/maven/3.6.3\_1/bin/mvnDebug /usr/local/Cellar/maven/3.6.3\_1/bin/mvnyjp

## **A.4.5. Checking for Maven Installation**

Once you've got Maven installed, open a command line and enter mvn -version to validate your installation. Maven should print its version and the JDK version it uses (which is handy as you might have different JDK versions installed on the same machine).

```
$ mvn -version
Apache Maven 3.6.3
Maven home: /usr/local/Cellar/maven/3.6.3_1/libexec
```
Be aware that Maven needs Internet access so it can download plugins and project dependencies from the Maven Central and/or other remote repositories. $^{[225]}$  $^{[225]}$  $^{[225]}$  If you are behind a proxy, see the documentation to configure your settings.

## **A.4.6. Some Maven Commands**

Maven is a command line utility where you can use several parameters and options to build, test or package your code. To get some help on the commands you can type, use the following command:

```
$ mvn --help
```
usage: mvn [options]  $[\langle goal(s) \rangle]$   $[\langle phase(s) \rangle]$ 

Here are some commands that you will be using to run the examples in the fascicle. Each invokes a different phase of the project life cycle (clean, compile, install etc.) and uses the pom.xml to download libraries, customise the compilation, or extend some behaviours using plugins:

- mvn clean: Deletes all generated files (compiled classes, generated code, artifacts etc.).
- mvn compile: Compiles the main Java classes.
- mvn test-compile: Compiles the test classes.
- mvn test: Compiles the main Java classes as well as the test classes and executes the tests.
- mvn package: Compiles, executes the tests and packages the code into an archive (e.g. a war file).
- mvn install: Builds and installs the artifacts in your local repository.
- mvn clean install: Cleans and installs (note that you can add several commands separated by spaces, like mvn clean compile test).

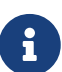

Maven allows you to compile, run, and package the examples of this fascicle. It decouples the fact that you need to write your code (within an IDE) and build it. To develop you need an *Integrated Development Environment* (IDE). I use IntelliJ IDEA from JetBrains, but you can use any IDE you like because this fascicle only relies on Maven and not on specific IntelliJ IDEA features.

## **A.5. cURL 7.x**

To invoke the REST Web Services described in this fascicle, we often use cURL.

cURL is a command-line tool for transferring files with url syntax via protocols such as HTTP, FTP, SFTP, SCP, and many more. $^{[226]}$  $^{[226]}$  $^{[226]}$  It is free, open source (available under the MIT Licence) and has been ported to several operating systems. You can send HTTP commands, change HTTP headers, and so on. It is a good tool for simulating a user's actions at a web browser.

## **A.5.1. A Brief History of cURL**

cURL was first released in 1997. The name stands for *Client URL*, that's why you can stumble on the spelling *cURL* instead of *Curl* or *CURL*. The original author and lead developer is the Swedish developer Daniel Stenberg.[[227\]](#page-408-0)

### **A.5.2. Installing cURL on macOS**

Usually macOS already provides cURL and installing another version in parallel can cause all kinds of trouble. So first, double check if cURL is already installed just by executing the following cURL command:

\$ curl --version

If cURL is not installed, then it is just a matter of installing it with a single Homebrew command:

```
$ brew install curl
```
#### **A.5.3. Checking for cURL Installation**

Once installed, check for cURL by running curl --version in the terminal. It should display cURL version:

```
$ curl --version
curl 7.54.0 (x86_64-apple-darwin18.0) libcurl/7.54.0 LibreSSL/2.6.5 zlib/1.2.11
nghttp2/1.24.1
Protocols: dict file ftp ftps gopher http https imap imaps ldap ldaps pop3 pop3s rtsp
smb smbs smtp smtps telnet tftp
Features: AsynchDNS IPv6 Largefile GSS-API Kerberos SPNEGO NTLM NTLM_WB SSL libz HTTP2
UnixSockets HTTPS-proxy
```
#### **A.5.4. Some cURL Commands**

cURL is a command line utility where you can use several parameters and options to invoke URLs. You invoke curl with zero, one or several command lines and a URL (or set of URLs) to which the data should be transferred. cURL supports over two hundred different options and I would recommend reading the documentation for more help. $^{[228]}$  $^{[228]}$  $^{[228]}$  To get some help on the commands and options, you can use the following command:

```
$ curl --help
Usage: curl [options...] <url>
```
You can also opt to use curl --manual which will output the entire man page for cURL plus an appended tutorial for the most common use cases.

Here are some sample cURL commands that you will be using to invoke the RESTful web service examples in this fascicle.

• curl<http://localhost:8080/authors>: HTTP GET on a given URL.

- curl -X GET <http://localhost:8080/authors>: Same effect as the previous command, an HTTP GET on a given URL.
- curl -v<http://localhost:8080/authors>: HTTP GET on a given URL with verbose mode on.
- curl -H 'Content-Type: application/json' <http://localhost:8080/authors>: HTTP GET on a given URL passing the JSON Content Type in the HTTP Header.
- curl -X DELETE <http://localhost:8080/authors/1>: HTTP DELETE on a given URL.

## **A.5.5. Formatting the cURL JSON Output with JQ**

Very often when using cURL to invoke a RESTful web service, we get some JSON payload in reply. cURL does not format this JSON, so you will get a flat String such as:

```
$ curl http://localhost:8080/vintage-store/artists
[{"id":"1","firstName":"John","lastName":"Lennon"},{"id":"2","firstName":"Paul","lastN
ame":"McCartney"},{"id":"3","firstName":"George","lastName":"Harrison"},{"id":"4","fir
stName":"Ringo","lastName":"Starr"}]
```
But what we really want is to format the JSON payload to make it easier to read. For that, there is a neat utility tool called jq. It is a tool for processing JSON inputs, applying the given filter on them and producing the filtered results as JSON on standard output. $^{[229]}$  $^{[229]}$  $^{[229]}$  You can install it on macOS with a simple brew install jq. Once installed, it's just a matter of piping the cURL output to jq like this:

```
$ curl http://localhost:8080/vintage-store/artists | jq
\lceil {
     "id": "1",
     "firstName": "John",
     "lastName": "Lennon"
   },
   {
     "id": "2",
     "firstName": "Paul",
     "lastName": "McCartney"
   },
   {
     "id": "3",
     "firstName": "George",
     "lastName": "Harrison"
   },
   {
     "id": "4",
     "firstName": "Ringo",
     "lastName": "Starr"
   }
```
]

## **A.6. Docker**

*Docker* is a set of platform-as-a-service (PaaS) products that use OS-level virtualisation to deliver software.<sup>[[230](#page-408-3)]</sup> It makes it easier to create, deploy and run applications by using containers. Containers are isolated from one another and bundle their own software, libraries and configuration files; they can communicate with each other through well-defined channels. Containers allow developers to package an application with all its dependencies and ship it all out as one package.

## **A.6.1. A Brief History of Docker**

Docker was founded by Solomon Hykes and Sebastien Pahl during the Y Combinator Summer 2010 startup incubator group and launched in 2011. $^{\left[ 231 \right]}$  Hykes started the Docker project in France as an internal project within dotCloud (a Platform-as-a-Service company). Docker debuted to the public in Santa Clara at PyCon in 2013. It was released as open source in March 2013. At the time, it used LXC as its default execution environment. One year later, with the release of version 0.9, Docker replaced LXC with its own component, which was written in the Go programming language.

### **A.6.2. Installing Docker on macOS**

The infrastructure in this fascicle uses Docker to ease the installation of the different technical services (database, monitoring…). So for this, we need to install docker and docker-compose First of all, check if you already have the Docker formula installed on your machine:

```
$ brew cask list docker
Error: Cask 'docker' is not installed.
```
If the Docker formula is not installed, execute the following Homebrew command to install it:

```
$ brew cask install docker
...
docker was successfully installed!
```
You should now see the Docker formula in Homebrew:

\$ brew cask list docker  $==$  App /Applications/Docker.app

#### **A.6.3. Checking for Docker Installation**

After installing Docker, you should have both docker and docker-compose available in your PATH. But the command docker should not be able to connect to the Docker daemon. You should have the following error:

```
$ docker version
```

```
Cannot connect to the Docker daemon at unix:///var/run/docker.sock.
        Is the docker daemon running?
```
That's because you need to launch the Docker Desktop application. To do that, you can either click on the Docker.app icon located under /Applications, launch it using Spotlight or execute the following command:

```
$ open -a Docker
```
On your Mac top menu bar you should see the logo of a whale. Click on it and you should see a menu that looks like [Figure 66](#page-382-0).

<span id="page-382-0"></span>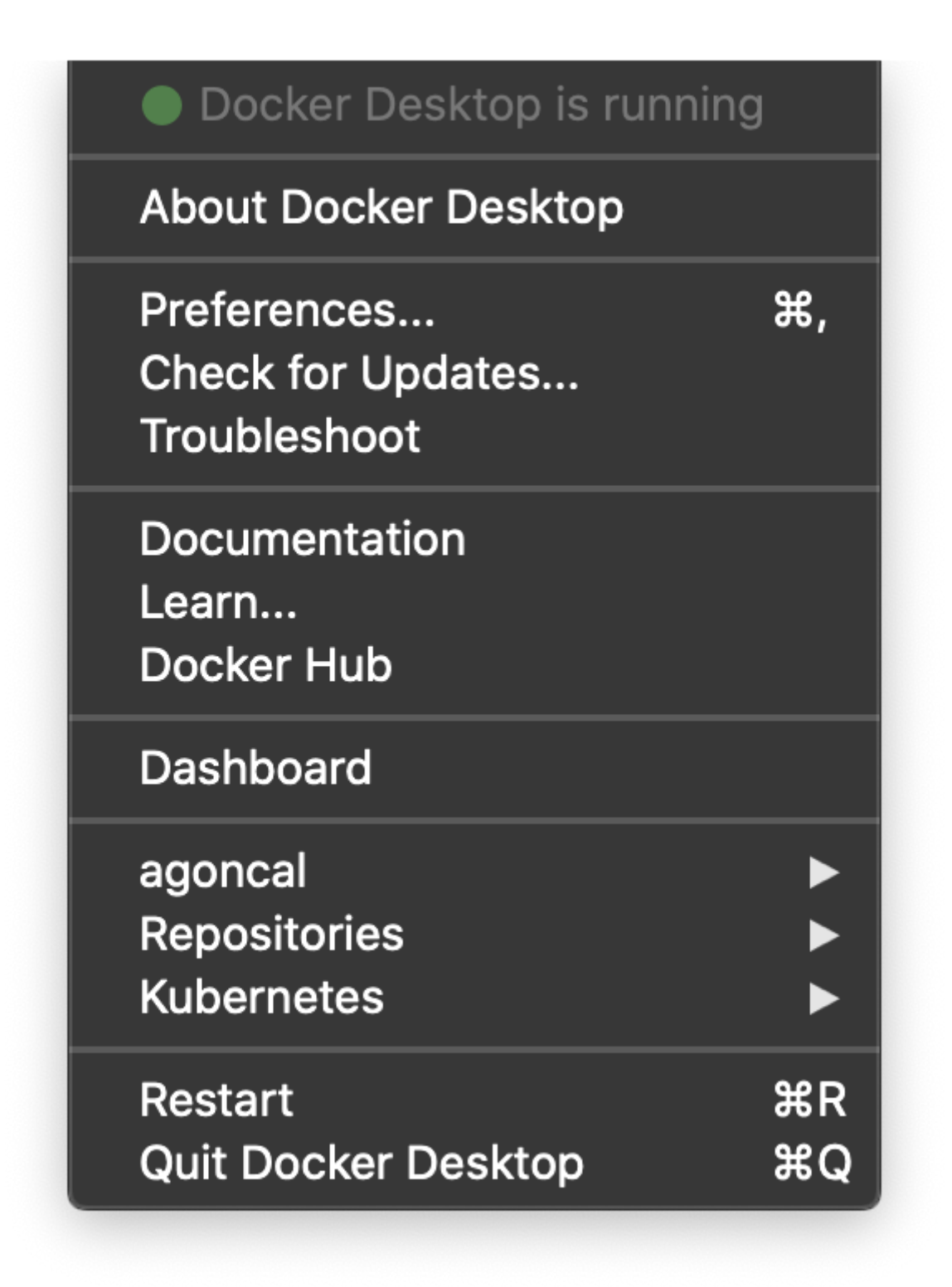

*Figure 66. Docker icon on the menu bar*

Click on the *About* menu, a window that looks like [Figure 67](#page-383-0) should give you the versions of the installed Docker tools.

<span id="page-383-0"></span>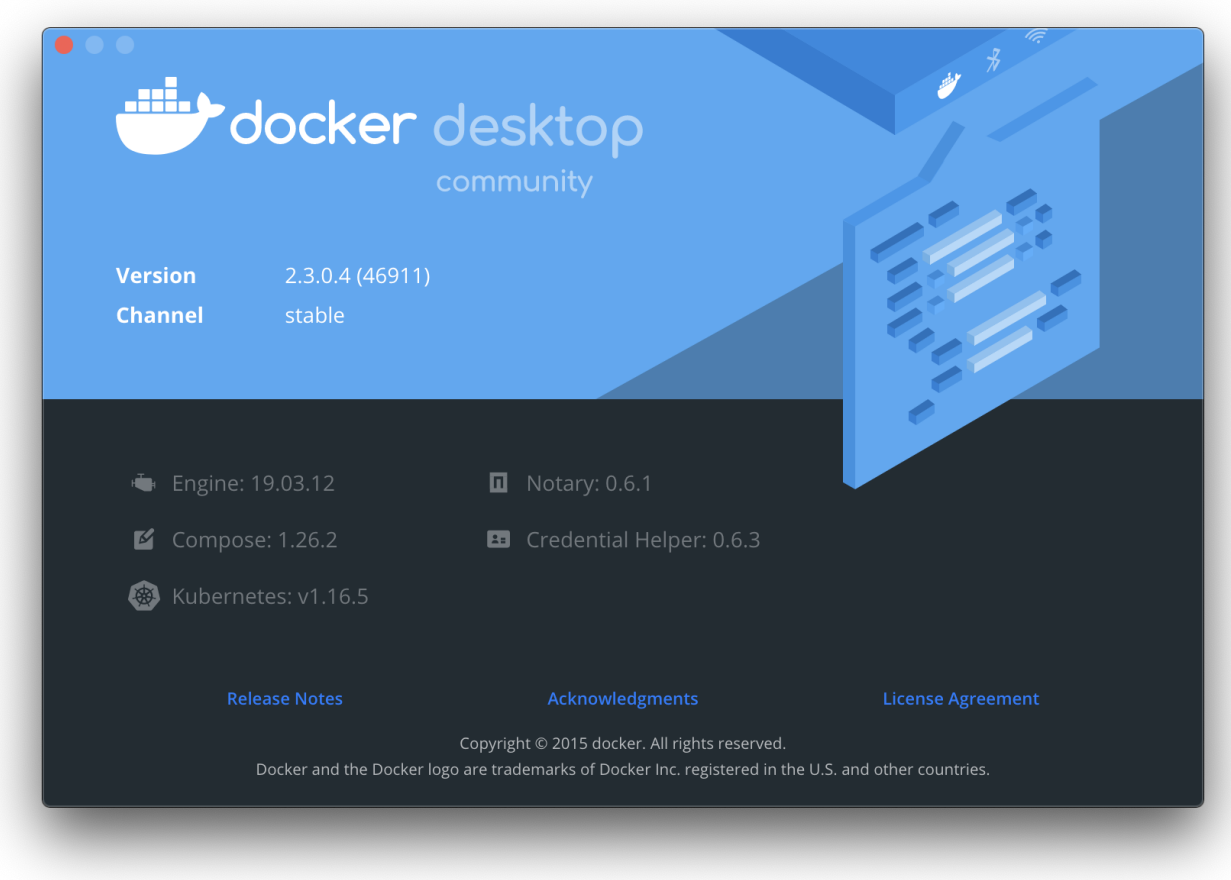

*Figure 67. About Docker desktop*

Now, if you type the same Docker command, it should connect to the daemon:

```
$ docker version
Client: Docker Engine - Community
Version: 19.03.12
API version: 1.40
Go version: go1.13.10
Git commit: 48a66213fe
Built: Mon Jun 22 15:41:33 2020
OS/Arch: darwin/amd64
Experimental: false
Server: Docker Engine - Community
Engine:
 Version: 19.03.12<br>API version: 1.40 (min)<br>201.13.1
                 1.40 (minimum version 1.12)
  Go version: go1.13.10
  Git commit: 48a66213fe
  Built: Mon Jun 22 15:49:27 2020
  OS/Arch: linux/amd64
  Experimental: true
 containerd:
  Version: v1.2.13
  GitCommit: 7ad184331fa3e55e52b890ea95e65ba581ae3429
 runc:
  Version: 1.0.0-rc10
  GitCommit: dc9208a3303feef5b3839f4323d9beb36df0a9dd
docker-init:
  Version: 0.18.0
  GitCommit: fec3683
```
You can check that Docker Compose is also working:

```
$ docker-compose version
docker-compose version 1.26.2, build eefe0d31
docker-py version: 4.2.2
CPython version: 3.7.7
OpenSSL version: OpenSSL 1.1.1g 21 Apr 2020
```
Finally, you can run your first container. The docker container run command will execute a container that is located on your computer. If not, it will pull the image from the Docker Hub registry and then execute it. $^{[232]}$  $^{[232]}$  $^{[232]}$  That's what happens when you execute an image for the very first time.

Below, the docker container run method wants to execute the Docker image called hello-world. It doesn't find it locally, therefore it pulls the image from the default Docker Hub registry: [https://hub.docker.com/\\_/hello-world](https://hub.docker.com/_/hello-world). Then it executes it:

\$ docker container run hello-world Unable to find image 'hello-world:latest' locally latest: Pulling from library/hello-world Pull complete Status: Downloaded newer image for hello-world:latest Hello from Docker! This message shows that your installation appears to be working correctly. To generate this message, Docker took the following steps: 1. The Docker client contacted the Docker daemon. 2. The Docker daemon pulled the "hello-world" image from the Docker Hub. 3. The Docker daemon created a new container from that image which runs the executable that produces the output you are currently reading. 4. The Docker daemon streamed that output to the Docker client, which sent it to your terminal. To try something more ambitious, you can run an Ubuntu container with: \$ docker run -it ubuntu bash Share images, automate workflows, and more with a free Docker ID: https://hub.docker.com/ For more examples and ideas, visit: https://docs.docker.com/get-started/

## **A.6.4. Building, Running, Pushing and Pulling Images**

Let's now see the typical flow on how to get started on using docker images and containers. Basically you create a Dockerfile, build it into a local Docker image and run it inside a container. To make your local image available to others (external team developers but also tools such as Kubernetes), push the image to a remote Docker registry (the default one being Docker Hub). Then, if your local image has been removed, just pull it from the remote repository and execute it again.

But first, you need to create an account on a remote Docker repository. Let's take the default one: Docker Hub.

#### **Remote Docker Repository**

Docker Hub is a service provided by Docker for finding and sharing container images. $^{[233]}$  $^{[233]}$  $^{[233]}$  It will be used to push and pull our Docker images.

To create a Docker account, sign up on [https://hub.docker.com/signup.](https://hub.docker.com/signup) The name of the account is very important as it will be used to name the Docker images so they can be pushed to your remote repository (the image name and account name have to be the same). [Figure 68](#page-386-0) shows a Docker hub account called agoncal (you should have your own).

<span id="page-386-0"></span>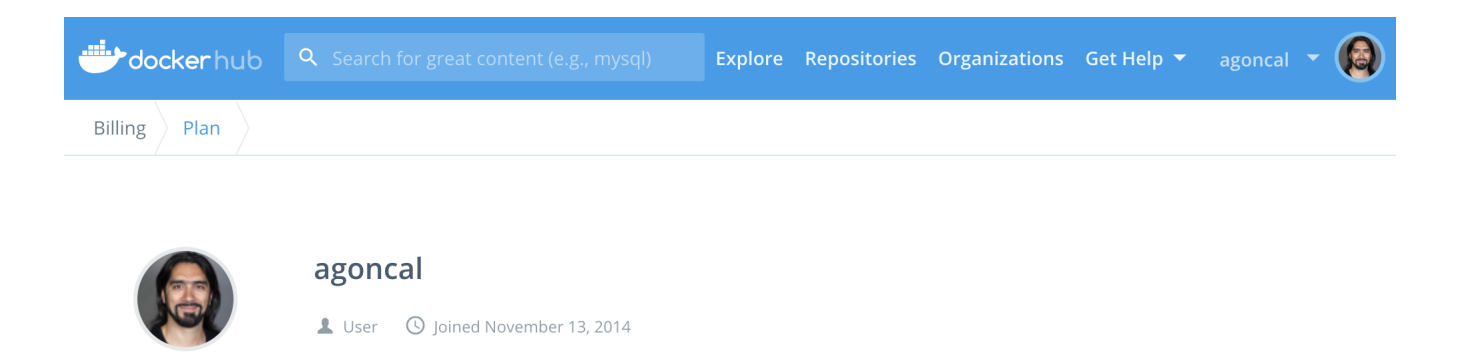

*Figure 68. Docker hub account*

Now back to your local computer. You should be able to login to your newly created Docker hub account with the following command:

```
$ docker login
Login with your Docker ID to push and pull images from Docker Hub.
Username: agoncal
Password:
Login Succeeded
```
#### **Dockerfile**

Now, let's create a very simple Dockerfile. The Dockerfile below is based on the Alpine image which is a very lightweight Linux (only 5 MB in size). Then, it uses the echo command to display the message *Hello Fascicle*. Take any text editor, create a file called Dockerfile and add the following:

```
FROM alpine
CMD echo "Hello Fascicle"
```
#### **Building the Docker Image**

Now, using this Dockerfile, build the Docker image using the following command:

```
$ docker image build -t agoncal/hello-fascicle .
Sending build context to Docker daemon 2.048kB
Step 1/2 : FROM alpine
Step 2/2 : CMD echo "Hello Fascicle"
Successfully built a896f9983057
Successfully tagged agoncal/hello-fascicle:latest
```
The last message of the trace indicates that the Docker image has been successfully built and is called agoncal/hello-fascicle:latest. Notice that the prefix agoncal is the name of the Docker hub account (change it accordingly to yours). To check that this image is now locally installed, type the following command:

\$ docker image ls --filter "reference=agoncal/hello-fascicle"

REPOSITORY TAG TMAGE ID SIZE agoncal/hello-fascicle latest d036b3b86cd4 5.57MB

#### **Running the Docker Image**

Now that the image is available locally, let's execute it. The following command executes our image which echoes a message to the console:

\$ docker container run agoncal/hello-fascicle

Hello Fascicle

#### **Pushing to a Docker Registry**

Now that we know that our image runs as expected, let's make it available to others by pushing it to the remote Docker registry. This is done with a simple push command. For consuming existing public images from Docker Hub, you don't need to be authenticated. But for publishing your own images, you need to be authenticated. The docker image push command assumes that you've already authenticated with the remote registry (otherwise execute docker login before hand):

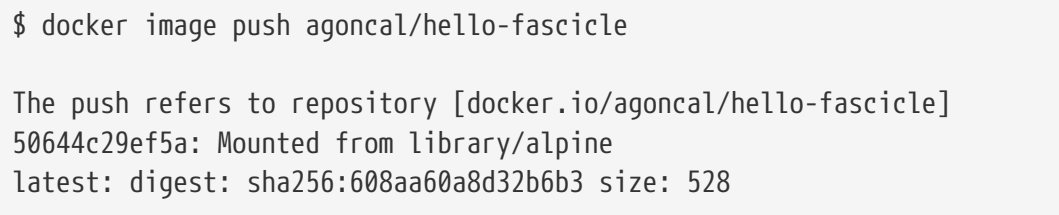

Go back to the Docker Hub website to see the newly-pushed image. It should look like the repository shown in [Figure 69.](#page-387-0)

<span id="page-387-0"></span>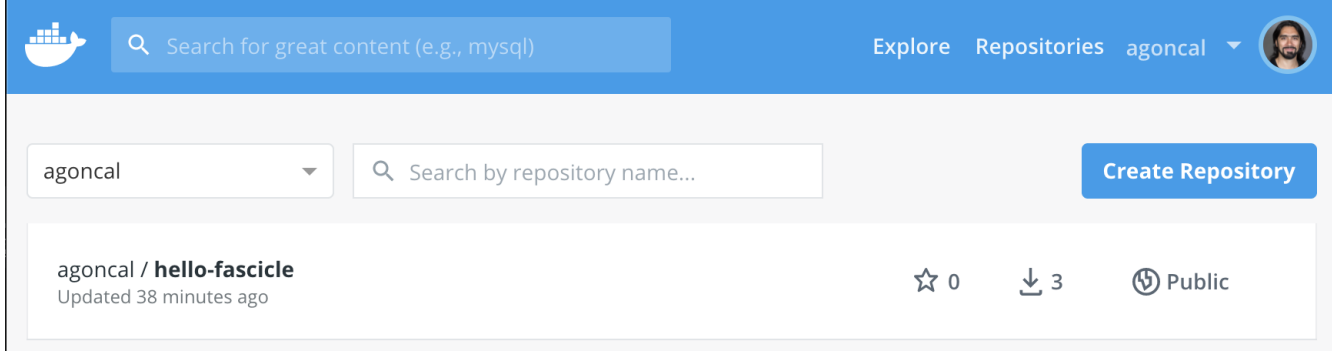

*Figure 69. Docker image available on Docker Hub*

#### **Pulling from a Docker Registry**

Now let's remove our image on our local system:

\$ docker image rm agoncal/hello-fascicle -f

```
Untagged: agoncal/hello-fascicle:latest
Untagged: agoncal/hello-fascicle@sha256:608aa60a8d32b6b3
Deleted: sha256:d036b3b86cd4a2a82234202dac26ebbf39f8aae2
$ docker image ls --filter "reference=agoncal/hello-fascicle"
REPOSITORY TAG TAG TMAGE ID SIZE
```
The docker image ls command confirms that the rm command has been successful and that the image agoncal/hello-fascicle has been removed. This means that we can't execute our image anymore. Well, this is not exactly true. If we run our image again, Docker automatically downloads (pulls) the images that don't yet exist locally, creates a container, and starts it.

```
$ docker container run agoncal/hello-fascicle
Unable to find image 'agoncal/hello-fascicle:latest' locally
latest: Pulling from agoncal/hello-fascicle
df20fa9351a1: Already exists
Digest: sha256:608aa60a8d32b6b36ef595e1bf81c046bcf3504b06da787d1cbfe848e31da8db
Status: Downloaded newer image for agoncal/hello-fascicle:latest
```

```
Hello Fascicle
```
This has exactly the same effect as pulling the image first, and executing it after:

```
$ docker image pull agoncal/hello-fascicle
Using default tag: latest
latest: Pulling from agoncal/hello-fascicle
df20fa9351a1: Already exists
Digest: sha256:608aa60a8d32b6b36ef595e1bf81c046bcf3504b06da787d1cbfe848e31da8db
Status: Downloaded newer image for agoncal/hello-fascicle:latest
docker.io/agoncal/hello-fascicle:latest
$ docker container run agoncal/hello-fascicle
Hello Fascicle
```
## **A.6.5. Some Docker Commands**

Docker is a command line utility where you can use several parameters and options to start/stop a container. You invoke docker with zero, one or several command-line options with the container or image ID you want to work with. Docker comes with several options that are described in the documentation if you need more help. $^{[234]}$  $^{[234]}$  $^{[234]}$  To get some help on the commands and options, you can use the following command:

```
$ docker help
Usage: docker [OPTIONS] COMMAND
$ docker help attach
Usage: docker attach [OPTIONS] CONTAINER
Attach local standard input, output, and error streams to a running container
```
Here are some commands that you will be using to start/stop containers in this workshop.

- docker login: Logs into to a Docker registry.
- docker image ls: Lists images.
- docker image push: Pushes a local Docker image to the remote Docker repository.
- docker image pull: Pulls a Docker image from the remote Docker repository to the local repository.
- docker container ls: Lists containers.
- docker container run <CONTAINER>: Starts one or more stopped containers.
- docker container stop <CONTAINER>: Stops one or more running containers.
- docker-compose -f docker-compose.yaml up -d: Starts all containers defined in a Docker Compose file.
- docker-compose -f docker-compose.yaml down: Stops all containers defined in a Docker Compose file.

## **A.7. VirtualBox**

Depending on the version of Minikube or Docker that you have installed, you might need VirtualBox to make Minikube work on your machine. Recent versions of Minikube can work straight with Docker, but older versions need a hypervisor to be installed. There are several hypervisors running on macOS (xhyve, VMware Fusion or Parallels Desktop) but VirtualBox is the most popular one. *VirtualBox* is an open source virtualization product that runs on Windows, Linux, Macintosh, and Solaris hosts and supports a large number of guest operating systems.<sup>[\[235\]](#page-408-8)</sup>

## **A.7.1. A Brief History of VirtualBox**

VirtualBox was first offered by the German company Innotek GmbH under a proprietary software license.<sup>[[236\]](#page-408-9)</sup> In January 2007, Innotek GmbH released VirtualBox Open Source Edition (OSE) as free and open source software. Sun Microsystems acquired Innotek in February 2008. Oracle Corporation acquired Sun in January 2010 and re-branded the product as "*Oracle VM VirtualBox*".

## **A.7.2. Installing VirtualBox on macOS**

First of all, check if you already have the VirtualBox formula installed on your machine:

\$ brew cask list virtualbox Error: Cask 'virtualbox' is not installed.

If the VirtualBox formula is not installed, execute the following Homebrew command to install it:

```
$ brew cask install virtualbox
...
virtualbox was successfully installed!
```
You should now see the VirtualBox formula in Homebrew:

\$ brew cask list virtualbox  $==$ > Pkg VirtualBox.pkg (Pkg)

### **A.7.3. Checking for VirtualBox Installation**

To check that VirtualBox is installed you can invoke the VBoxManage command (which is the command-line interface for VirtualBox) and also VirtualBox itself:

```
$ VBoxManage -version
6.1.12r139181
$ VirtualBox -help
Oracle VM VirtualBox VM Selector v6.1.12
$ ll /Applications/VirtualBox.app/
```
Now, to execute VirtualBox, you can either click on the VirtualBox.app icon located under /Applications, launch it using Spotlight or execute the following command:

\$ VirtualBox

You should see a user interface that looks like [Figure 70](#page-391-0).

<span id="page-391-0"></span>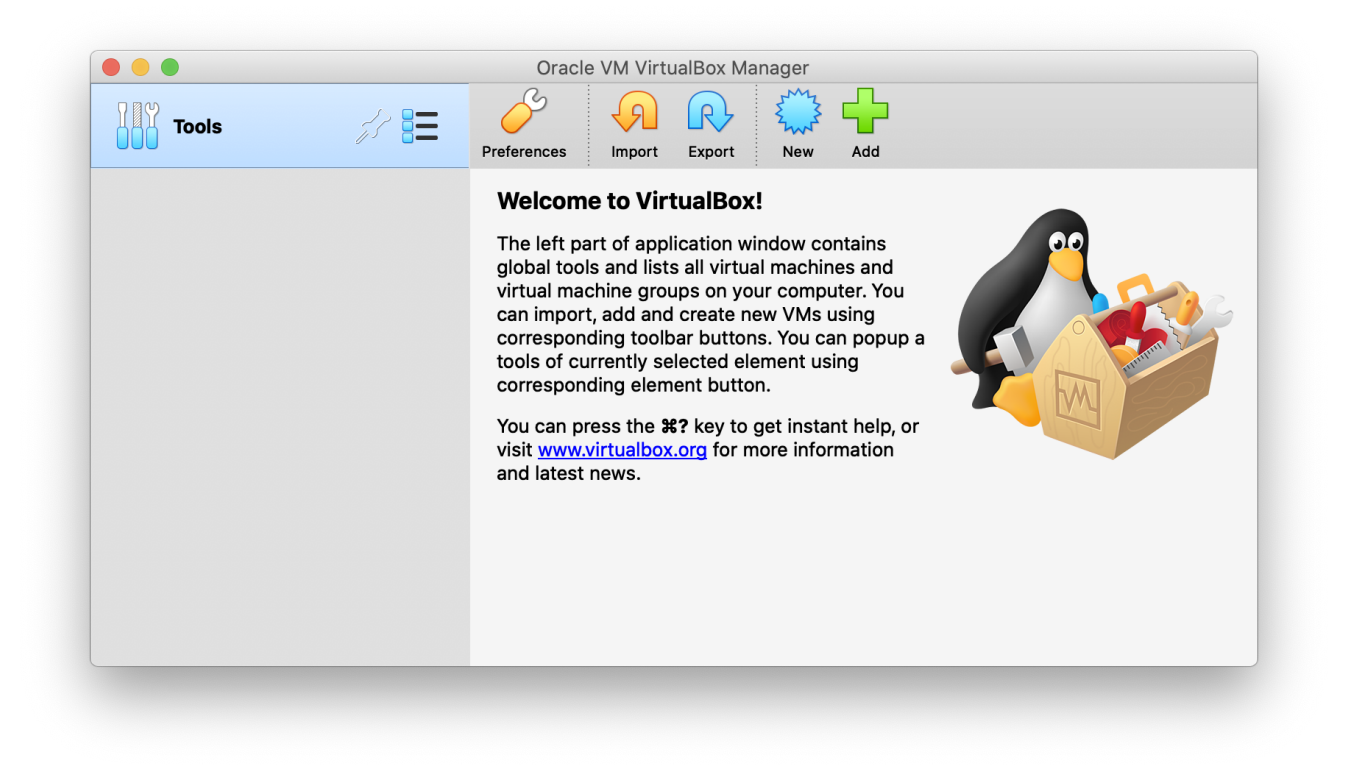

*Figure 70. Launching VirtualBox*

## **A.8. Kubernetes**

*Kubernetes* (a.k.a. K8s) is an orchestrator for containerised applications.[[237\]](#page-408-10) It takes its name from a Greek word meaning *helmsman*, or *captain*: if Docker packages applications inside containers, Kubernetes is the captain sailing those containers. Kubernetes can schedule, scale, heal, update, start or stop several containers.

## **A.8.1. A Brief History of Kubernetes**

Back in the beginning, Google was already using containers way before Docker. They built in-house tools to orchestrate their millions of containers: Borg and Omega.<sup>[[238](#page-408-11)]</sup> They opened source their orchestration technology and called it Kubernetes. It is now maintained by the *Cloud Native Computing Foundation* (CNCF).<sup>[\[239\]](#page-408-12)</sup>

#### **A.8.2. Different Kubernetes Flavours**

There are several ways to jump into Kubernetes. You can install it manually from scratch on your Linux machines with tools such as kubeadm. $^{[240]}$  $^{[240]}$  $^{[240]}$  But this is pretty advanced and you might want to use already packaged Kubernetes distributions for local development (Minikube, Minishift, Kind, etc.) or hosted for a production environment (Google Container Engine, OpenShift, Amazon Elastic Container Service for Kubernetes, Azure Kubernetes Service, etc.). In this fascicle, I use Minikube as it is the most widely used Kubernetes distribution for local development.

## **A.8.3. Installing Minikube on macOS**

*Minikube* allows you to run Kubernetes locally on a developer's machine.<sup>[[241](#page-408-14)]</sup> It focuses on making Kubernetes easy to learn and develop by easily setting up and managing a local Kubernetes cluster. Minikube is a single node Kubernetes cluster that runs on a hypervisor on your local machine. All you need is Docker, a hypervisor and Kubernetes. So before installing Minikube, make sure you have Docker and VirtualBox up and running. Then, it's just a matter of installing Minikube and kubectl, the command line interacting with Minikube.

#### **Installing Kubectl**

kubectl is the command line interface that lets you interact with your Minikube Kubernetes cluster. It sends requests to the Kubernetes API server running on the cluster to manage your Kubernetes environment.

Before installing kubectl, let's check if you already have it on your machine:

```
$ brew list kubectl
Error: No such keg: /usr/local/Cellar/kubernetes-cli
```
If the kubectl formula is not installed, execute the following Homebrew command to install it:

```
$ brew install kubectl
...
kubectl was successfully installed!
```
You should now see the kubectl formula in Homebrew:

```
$ brew list kubectl
/usr/local/Cellar/kubernetes-cli/1.19.0/bin/kubectl
/usr/local/Cellar/kubernetes-cli/1.19.0/etc/bash_completion.d/kubectl
/usr/local/Cellar/kubernetes-cli/1.19.0/share/man/ (224 files)
/usr/local/Cellar/kubernetes-cli/1.19.0/share/zsh/site-functions/_kubectl
```
#### **Installing Minikube**

Now that we have the client interface installed to interact with Minikube, let's install Minikube with Homebrew. Again, let's first check if it's already installed on your machine:

```
$ brew list minikube
Error: No such keg: /usr/local/Cellar/minikube
```
If the Minikube formula is not installed, execute the following Homebrew command to install it:

```
$ brew install minikube
...
minikube was successfully installed!
```
You should now see the Minikube formula in Homebrew:

\$ brew list minikube /usr/local/Cellar/minikube/1.12.3/bin/minikube /usr/local/Cellar/minikube/1.12.3/etc/bash\_completion.d/minikube /usr/local/Cellar/minikube/1.12.3/share/zsh/site-functions/\_minikube

### **A.8.4. Checking for Kubernetes Installation**

After installing Minikube and the client interface, you should have both minikube and kubectl available in your PATH. But the command kubectl should not be able to connect to the Minikube cluster if it has not been started. You should have the following error:

```
$ kubectl version
```
Client Version: version.Info {Major:"1", Minor:"19", Platform:"darwin/amd64"} Unable to connect to the server: dial tcp 192.168.64.2:8443: i/o timeout

That's because you need to start Minikube. Do so with the following command:

```
$ minikube start
minikube v1.12.3 on Darwin 10.15.6
Using the virtualbox driver based on user configuration
Starting control plane node minikube in cluster minikube
Creating virtualbox VM (CPUs=2, Memory=6000MB, Disk=20000MB) ...
Preparing Kubernetes v1.18.3 on Docker 19.03.8 ...
Verifying Kubernetes components...
Enabled addons: default-storageclass, storage-provisioner
Done! kubectl is now configured to use "minikube"
```
If it's the first time that you're starting Minikube, the command will download all the packages required and this can take a while. The last line indicates that "*kubectl is now configured to use minikube*", so you can now execute the kubectl command again and you should have a different output: a client version, as well as the server version this time. Notice that the server (Minikube) runs a Linux platform (not a macOS):

```
$ kubectl version
Client Version: version.Info {Major:"1", Minor:"19", Platform:"darwin/amd64"}
Server Version: version.Info {Major:"1", Minor:"18", Platform:"linux/amd64"}
```
You can check the status of Minikube:

\$ minikube status minikube type: Control Plane host: Running kubelet: Running apiserver: Running kubeconfig: Configured

Minikube has a powerful feature called profiles. This allows you to create different virtual machines based on a name. When you start Minikube, the name of the default profile is minikube (you could start Minikube with a different profile using minikube start --profile fascicle-profile for example). Execute minikube profile list to check the available profiles. As you can see, VirtualBox is used as the hypervisor and Docker as the runtime:

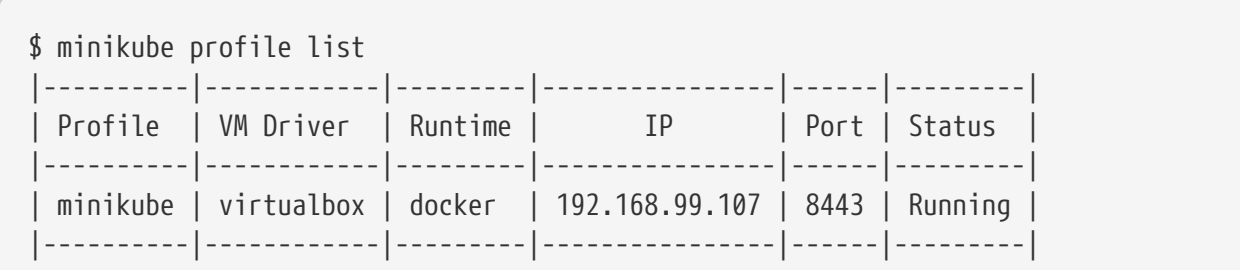

<span id="page-394-0"></span>If you launch the VirtualBox user interface (see [Figure 71\)](#page-394-0) you will notice that the minikube cluster is up and running.

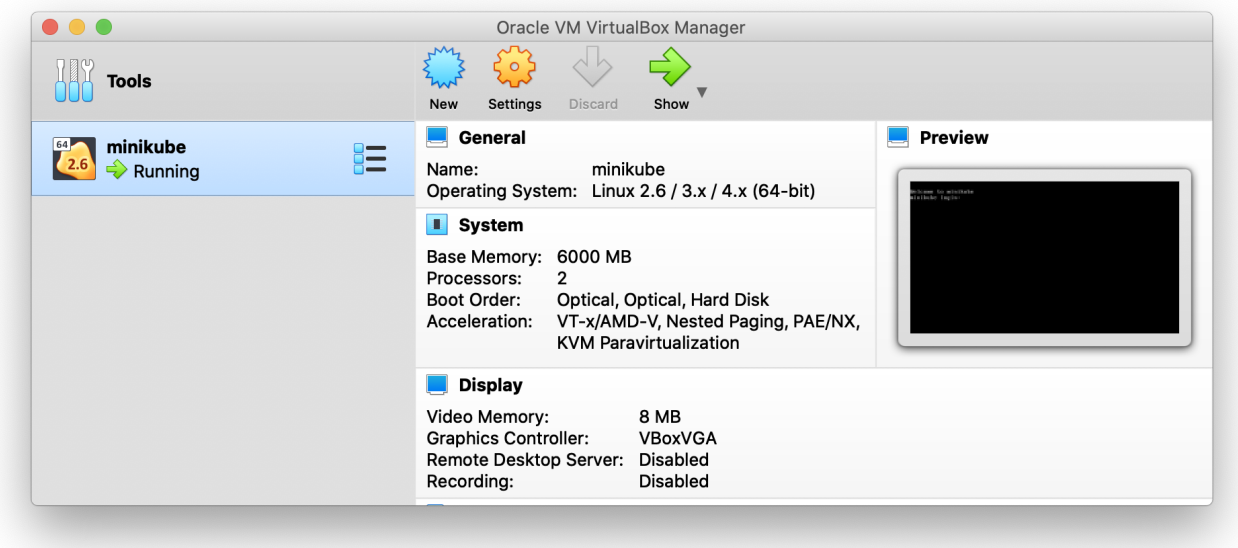

*Figure 71. Launching VirtualBox*

If VirtualBox is not installed and you want to start the Minikube cluster, you will get the following error:

```
$ minikube start
minikube v1.12.3 on Darwin 10.15.6
'virtualbox' driver reported an issue: unable to find VBoxManage in $PATH
Suggestion: Install VirtualBox
virtualbox does not appear to be installed
```
To fix it, just install VirtualBox and set the vm-driver configuration. You can also use this configuration if you have several hypervisors installed on your machine and you want to make sure that VirtualBox is used. Change the configuration with the following command if needed:

\$ minikube config set vm-driver virtualbox

#### **A.8.5. Deploying a Docker Image to a Kubernetes Cluster**

Now that you have Docker, VirtualBox, Minikube and kubectl configured and running, let's deploy and execute a remote Docker image into a Minikube cluster. But first we need to start the Minikube cluster, and set the deployment, pods and services so we can execute the Docker image.

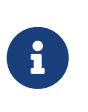

The Docker image is called agoncal/hello-fascicle and is available on Docker Hub.<br><sup>[242]</sup> It just displays a "*Hello Fascicle*" message when invoking a /hello URL. So [\[242\]](#page-408-15) It just displays a "*Hello Fascicle*" message when invoking a /hello URL. So nothing too fancy. Feel free to use another image if you want.

#### **Starting the Kubernetes Cluster**

If the Minikube cluster is not already started, start it with the following command:

```
$ minikube start
...
Done! kubectl is now configured to use "minikube"
```
Once the cluster is started, you can invoke the Minikube dashboard to have a visual representation of the cluster. Executing the following command will open the dashboard on your default browser:

```
$ minikube dashboard
Enabling dashboard ...
Verifying dashboard health ...
Launching proxy ...
Verifying proxy health ...
Opening http://127.0.0.1:64465/api/v1/namespaces/kubernetes-
dashboard/services/http:kubernetes-dashboard:/proxy/ in your default browser...
```
[Figure 72](#page-396-0) shows the *Overview* tab of the Minikube dashboard.
| $\bullet \bullet \bullet [\leftarrow] \times \boxed{\square}$ |                              |           | 127.0.0.1                                    | $\circ$          |                                                   |                          | $\triangle$   | - 6              |
|---------------------------------------------------------------|------------------------------|-----------|----------------------------------------------|------------------|---------------------------------------------------|--------------------------|---------------|------------------|
| & kubernetes                                                  | Q<br>Search                  |           |                                              |                  |                                                   |                          |               |                  |
| $\equiv$ Overview                                             |                              |           |                                              |                  |                                                   |                          |               |                  |
| Cluster<br><b>Cluster Roles</b>                               | Discovery and Load Balancing |           |                                              |                  |                                                   |                          |               |                  |
| Namespaces<br>Nodes                                           | Services                     |           |                                              |                  |                                                   |                          | $\equiv$      |                  |
| <b>Persistent Volumes</b>                                     | Name                         | Namespace | Labels                                       | Cluster IP       | Internal Endpoints External Endpoints Created 1   |                          |               |                  |
| <b>Storage Classes</b>                                        | ◙<br>kubernetes              | default   | component: apiserver<br>provider: kubernetes | TCP<br>10.96.0.1 | kubernetes: 443<br>$\epsilon$<br>kubernetes:0 TCP | 8 minutes ago            |               | $\ddot{\cdot}$   |
| Namespace<br>default                                          |                              |           |                                              |                  | $1 - 1$ of 1                                      | くしくし                     | $\rightarrow$ | $>$              |
| <b>Overview</b>                                               | Config and Storage           |           |                                              |                  |                                                   |                          |               |                  |
| Workloads                                                     | Secrets                      |           |                                              |                  |                                                   |                          | Ξ             | $\blacktriangle$ |
| Cron Jobs<br>Daemon Sets                                      | Name                         | Namespace | Labels                                       |                  | Type                                              | Created <sup>↑</sup>     |               |                  |
| Deployments                                                   | default-token-t9lc5          | default   | ٠                                            |                  | kubernetes.io/service-<br>account-token           | 7 minutes ago            |               | ŧ                |
| Jobs<br>Pods                                                  |                              |           |                                              |                  | $1 - 1$ of 1                                      | $\mathcal{K}$<br>$\prec$ | $\rightarrow$ | $>$              |
| Replica Sets                                                  |                              |           |                                              |                  |                                                   |                          |               |                  |
| <b>Replication Controllers</b>                                |                              |           |                                              |                  |                                                   |                          |               |                  |
| <b>Stateful Sets</b>                                          |                              |           |                                              |                  |                                                   |                          |               |                  |
| <b>Discovery and Load Balancing</b>                           |                              |           |                                              |                  |                                                   |                          |               |                  |

*Figure 72. Minkube dashboard*

#### **Creating a Deployment**

In Kubernetes, the idea is to describe a desired state of the cluster. Here, we want to have a single instance of a Java application running somewhere on a node. This desired state is called a *Deployment*. And a deployment manages one or several *Pods*. A Kubernetes pod is a group of one or more containers (in our case, it is the container running the agoncal/hello-fascicle image), tied together for the purposes of administration and networking. The deployment checks on the health of the pods and restarts the pod's container if it terminates. Deployments are the recommended way to manage the creation and scaling of pods.

The following kubectl command creates a deployment called fascicle-deployment. This deployment manages a pod that runs a container based on the provided Docker image.

\$ kubectl create deployment fascicle-deployment --image=agoncal/hello-fascicle

deployment.apps/fascicle-deployment created

View the Deployment:

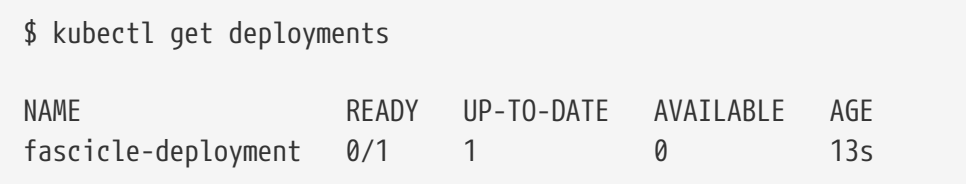

View the Pod:

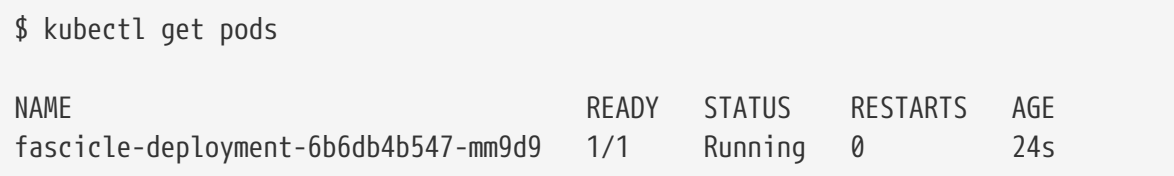

Now that we have the name of the pod, we can invoke a Linux command into this pod. For example, the following ls command lists the files under the deployments directory. This is where you'll find the Java application of the agoncal/hello-fascicle image.

```
$ kubectl exec fascicle-deployment-6b6db4b547-mm9d9 -- ls -l deployments
-rw-r--r-- 1 root root 245449 Sep 1 13:51 app.jar
drwxr-xr-x 2 root root 4096 Sep 1 13:49 lib
-r-xr----- 1 1001 root 20218 Sep 1 13:48 run-java.sh
$ kubectl exec fascicle-deployment-6b6db4b547-mm9d9 -- ls -l deployments/lib
-rw-r--r-- 1 root root 276413 Sep 1 13:48 commons-io.commons-io-2.7.jar
-rw-r--r-- 1 root root 613466 Sep 1 13:48 io.netty.netty-codec-http-4.1.49.Final.jar
-rw-r--r-- 1 root root 164638 Sep 1 13:48 io.quarkus.arc.arc-1.7.1.Final.jar
-rw-r--r-- 1 root root 28101 Sep 1 13:48 io.quarkus.quarkus-bootstrap-runner-
1.7.1.Final.jar
-rw-r--r-- 1 root root 3032 Sep 1 13:48 io.quarkus.quarkus-container-image-docker-
1.7.1.Final.jar
-rw-r--r-- 1 root root 204316 Sep 1 13:48 io.quarkus.quarkus-core-1.7.1.Final.jar
...
```
#### **Creating a Service**

By default, the pod is only accessible by its internal IP address within the Kubernetes cluster. To make the container accessible from outside the Kubernetes virtual network, you have to expose the pod as a Kubernetes service. Expose the pod to the cluster using the kubectl expose command:

\$ kubectl expose deployment fascicle-deployment --type=NodePort --port=8080

service/fascicle-deployment exposed

The --type=NodePort flag indicates that you want to expose the service port. View the Service you just created:

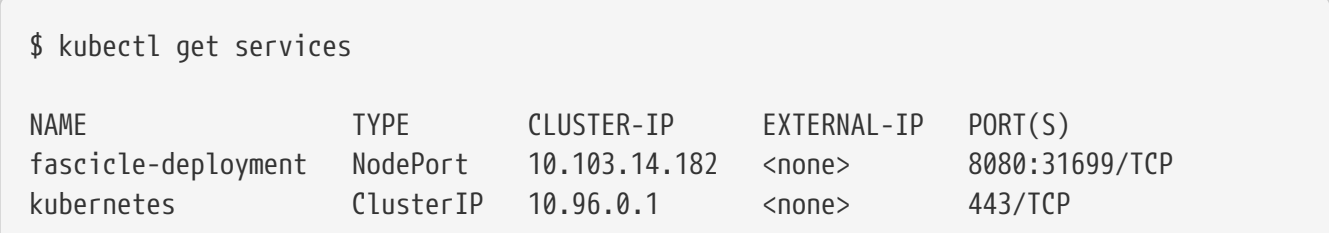

#### **Running the Docker Image**

To get the URL and port to access our application, we use:

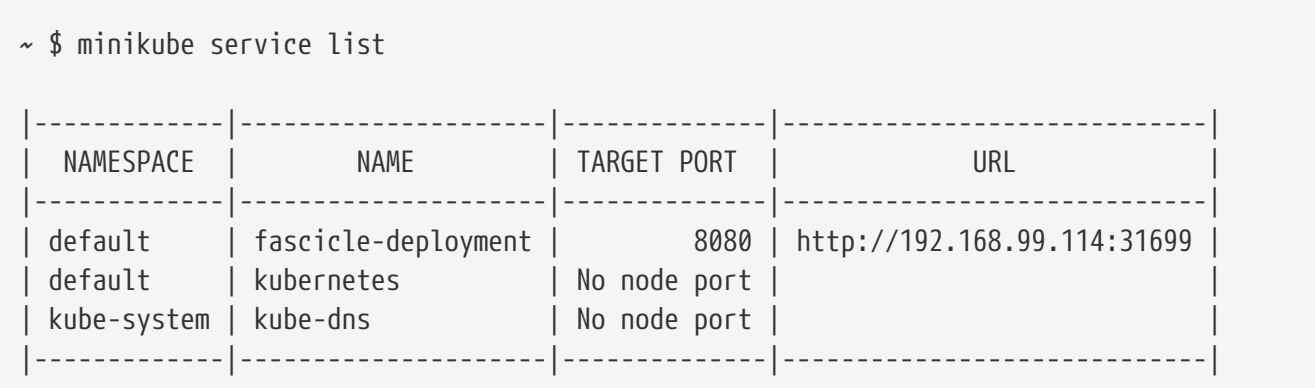

So, to execute the agoncal/hello-fascicle image it's just a matter of invoking the service's URL. You can now point the browser (or cURL command) to<http://192.168.99.114:31699/hello>so it invokes the REST endpoint and displays "*Hello Fascicle*".

Now, you can go back to the dashboard. This time, you will see all the available resources, as in [Figure 73](#page-398-0). You can check the status of the deployments, pods, and services.

<span id="page-398-0"></span>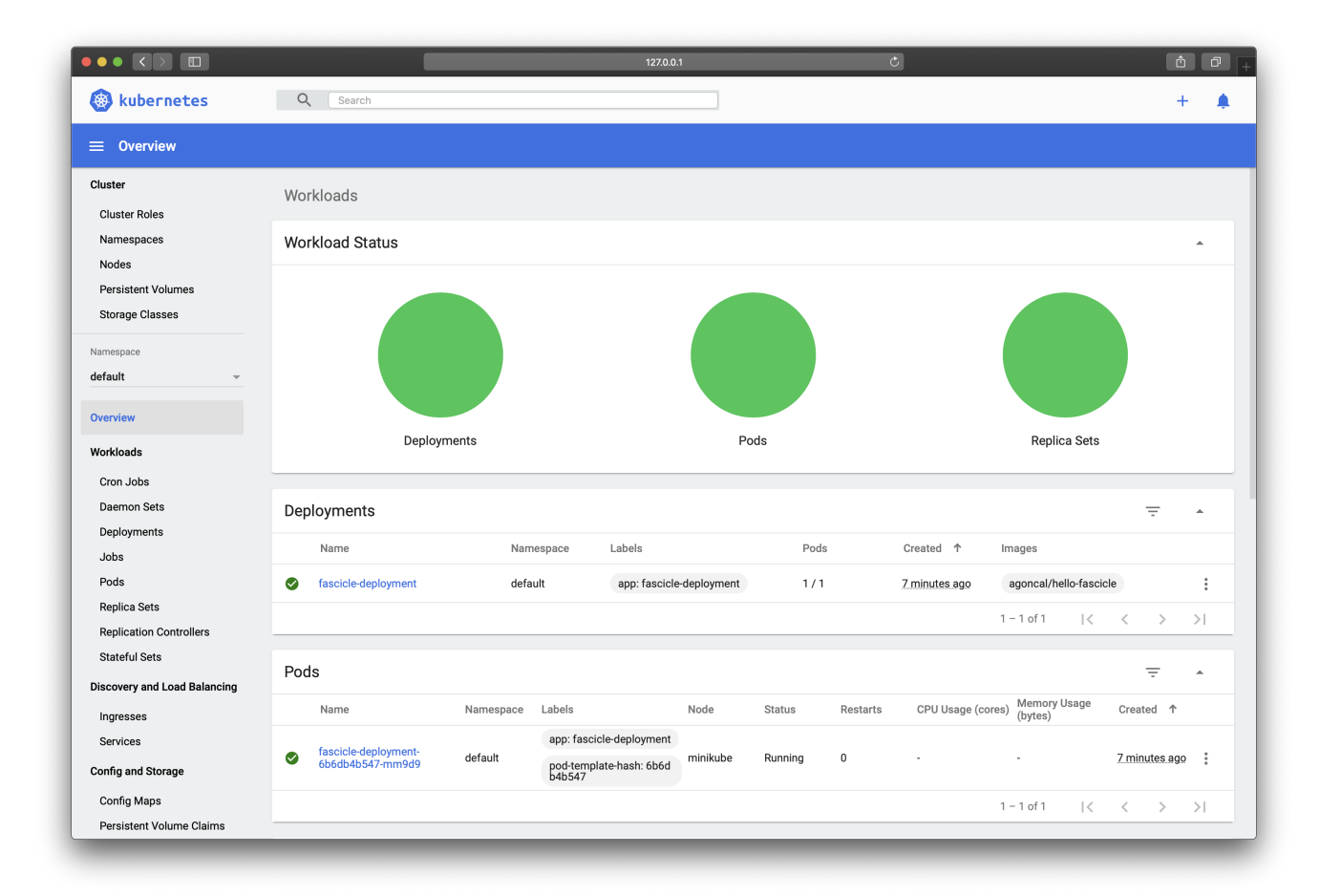

*Figure 73. Minkube dashboard with available resources*

#### **Cleaning Up**

Now you can clean up the resources you created in your cluster:

\$ kubectl delete service fascicle-deployment service "fascicle-deployment" deleted

```
$ kubectl delete deployment fascicle-deployment
deployment.apps "fascicle-deployment" deleted
```
Optionally, stop the Minikube virtual machine (VM):

```
$ minikube stop
Stopping node "minikube" ...
1 nodes stopped.
```
Optionally, delete the Minikube VM:

```
$ minikube delete
Deleting "minikube" in virtualbox ...
Removed all traces of the "minikube" cluster.
```
#### **A.8.6. Kubernetes Manifest Files**

So far, we've been working exclusively on the command line to create a deployment with a service and a pod. But imagine doing so when you have several pods and complex deployments? There is an easier and more useful way to do it: creating configuration files using YAML and applying the entire file to a Minikube cluster (using the kubectl command).

<span id="page-399-0"></span>For example, [Listing 286](#page-399-0) shows the YAML file that describes our fascicle-deployment. This file first describes some metadata (apiVersion, kind and metadata) and then the object spec describes the desired state of the deployment. This is basically deploying the agoncal/hello-fascicle Docker image and setting the port 8080.

*Listing 286. Deployment Definition*

```
apiVersion: apps/v1
kind: Deployment
metadata:
  labels:
     app.kubernetes.io/name: fascicle-deployment
     app.kubernetes.io/version: latest
  name: fascicle-deployment
spec:
  replicas: 1
  selector:
    matchlabels:
       app.kubernetes.io/name: fascicle-deployment
       app.kubernetes.io/version: latest
  template:
     metadata:
       labels:
         app.kubernetes.io/name: fascicle-deployment
         app.kubernetes.io/version: latest
     spec:
       containers:
         - env:
             - name: KUBERNETES_NAMESPACE
               valueFrom:
                  fieldRef:
                    fieldPath: metadata.namespace
           image: agoncal/hello-fascicle:latest
           imagePullPolicy: IfNotPresent
           name: fascicle-deployment
           ports:
             - containerPort: 8080
               name: http
               protocol: TCP
```
<span id="page-400-0"></span>Then we have another YAML file to describe the service. As you can see in [Listing 287](#page-400-0), the file starts with some metadata again, and describes the desired state of the service (the spec object). It sets the type of service to NodePort (which opens a port on the node of the cluster) and configures the external (30574) and internal port (8080 is the port Quarkus listens to).

*Listing 287. Service Definition*

```
apiVersion: v1
kind: Service
metadata:
  labels:
     app.kubernetes.io/name: fascicle-deployment
     app.kubernetes.io/version: latest
  name: fascicle-deployment
spec:
  ports:
     - name: http
       nodePort: 30574
       port: 8080
       targetPort: 8080
  selector:
     app.kubernetes.io/name: fascicle-deployment
     app.kubernetes.io/version: latest
  type: NodePort
```
When you create a Kubernetes object (Deployment, Service, Pod, etc.), either with commands or manifest files, you can always get its YAML description with the following commands:

\$ kubectl get deployments/fascicle-deployment -o yaml

#### **A.8.7. Some Kubernetes Commands**

Minikube and kubectl are commands that use several parameters and options. To get some help on the commands and options, you can use the following commands:

```
$ minikube help
$ minikube start --help
$ kubectl help
$ kubectl config --help
```
 $\mathbf{H}$ 

Here are some commands that you will be using to start/stop containers in this workshop.

- minikube start: Starts a local Kubernetes cluster.
- minikube status: Gets the status of a local Kubernetes cluster.
- minikube stop: Stops a local Kubernetes cluster running in VirtualBox.
- minikube delete: Deletes a local Kubernetes cluster.
- minikube dashboard: Accesses the Kubernetes dashboard running within the minikube cluster.
- kubectl apply: Applies a configuration to a resource.
- kubectl create: Creates a resource (deployment, service, role, namespace, etc.).
- <span id="page-402-0"></span>• kubectl get: Displays one or many resources.

#### **A.9. Kafka**

<span id="page-402-1"></span>*Kafka* (or *Apache Kafka*) is an open source distributed event streaming platform.[[243\]](#page-408-0) It provides a unified, high-throughput, low-latency platform for handling real-time data feeds thanks to its optimised binary TCP-based protocol. Kafka uses ZooKeeper to manage and coordinate the cluster topology. *ZooKeeper* is a centralised service for maintaining configuration information, naming, providing distributed synchronization, and providing group services.<sup>[\[244\]](#page-408-1)</sup> All of these kinds of services are used in some form or another by distributed applications. ZooKeeper enables this distributed coordination in a highly reliable way.

#### **A.9.1. A Brief History of Kafka**

<span id="page-402-2"></span>Kafka was originally developed by Jay Kreps at LinkedIn, and was subsequently open sourced in early 2011.<sup>[\[245](#page-408-2)]</sup> Graduation from the Apache Incubator occurred in 2012. Jay Kreps chose to name the software after the author Franz Kafka because it is "*a system optimised for writing*", and he liked Kafka's work. He then created the company Confluent in 2014 to give support and professional resources around Kafka.

#### **A.9.2. Installing Kafka on macOS**

First of all, check if you already have the Kafka and the ZooKeeper formulae installed on your machine:

```
$ brew list kafka
Error: No such keg: /usr/local/Cellar/kafka
$ brew list zookeeper
Error: No such keg: /usr/local/Cellar/zookeeper
```
If both formulae are not installed, just install Kafka with the following Homebrew command. Kafka depending on ZooKeeper, Homebrew will automatically install it:

```
$ brew install kafka
==> Installing dependencies for kafka: zookeeper
==> Installing kafka dependency: zookeeper
...
==> Installing kafka
...
```
You should now see both formulae in Homebrew:

```
$ brew list kafka
/usr/local/Cellar/kafka/2.6.0/.bottle/etc/ (15 files)
```

```
$ brew list zookeeper
/usr/local/Cellar/zookeeper/3.6.1/.bottle/etc/ (4 files)
```
#### **A.9.3. Checking for Kafka Installation**

After installing Kafka and ZooKeeper, you should have several binaries available in your PATH. If you have completion in your shell, you can type kafka- and then press TAB. You should see all these Kafka commands:

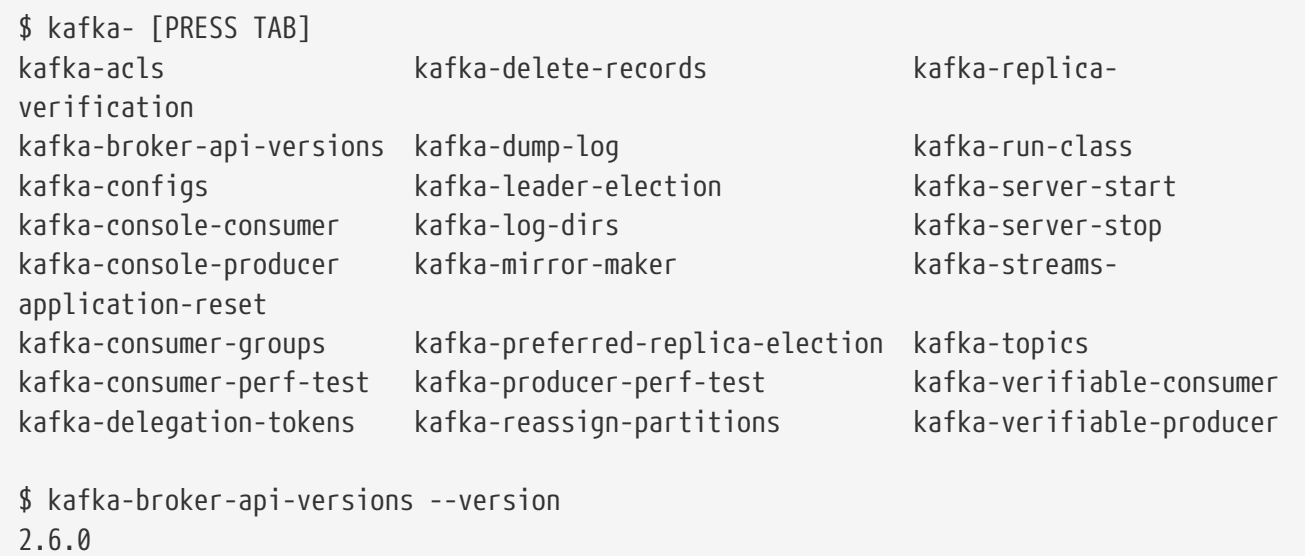

As for ZooKeeper, you can check its version with the following command:

\$ zkServer version ZooKeeper JMX enabled by default Using config: /usr/local/etc/zookeeper/zoo.cfg Apache ZooKeeper, version 3.6.1- 08/14/2020 03:24 GMT

#### **A.9.4. Publishing and Receiving Events**

Now that you have Kafka and ZooKeeper up and running, let's publish and receive messages. But before that, we need to start the Kafka cluster and create the topics.

#### **Starting Kafka**

Before starting Kafka we need to start ZooKeeper. You can do so using the zookeeper-server-start command and passing a property file. Let's use the default zookeeper.properties file that is available under the Kafka directory. The following command starts ZooKeeper in a standalone mode, listening on port 2181 (as configured in the zookeeper.properties file):

```
$ zookeeper-server-start /usr/local/etc/kafka/zookeeper.properties
...
[INFO] Reading configuration from: /usr/local/etc/kafka/zookeeper.properties
[INFO] clientPortAddress is 0.0.0.0:2181
[INFO] Starting server
[INFO] binding to port 2181
$ zkServer status
Client port found: 2181. Client address: localhost.
Mode: standalone
```
Now that ZooKeeper is running, start the Kafka broker service with the kafka-server-start and the default configuration file:

```
$ kafka-server-start /usr/local/etc/kafka/server.properties
...
[INFO] starting
[INFO] Connecting to zookeeper on localhost:2181
[INFO] Initializing a new session to localhost:2181
[INFO] Initiating client connection
[INFO] Waiting until connected
[INFO] Socket connection established
[INFO] Starting
[INFO] [KafkaServer id=0] started
```
If ZooKeeper has not started, Kafka will refuse to start as well, displaying these kind of error messages:

[INFO] Opening socket connection to server localhost:2181 [INFO] Socket error occurred: localhost:2181: Connection refused [INFO] Opening socket connection to server localhost:2181 [INFO] Socket error occurred: localhost:2181: Connection refused

#### **Creating Topics**

Messages (also called events or records) are durably stored in topics. A topic is a feed to which messages are published. Topics are always multi-producer and multi-subscriber: a topic can have zero, one or many producers that write messages to it, as well as zero, one, or many consumers that subscribe to these messages. Topics have a name and are partitioned, meaning that one topic is spread over a number of "*buckets*" located on different Kafka brokers.

The set of commands below list the available topics and creates one topic called vinyl-topic that has three partitions:

```
$ kafka-topics --zookeeper localhost:2181 --list
$ kafka-topics --zookeeper localhost:2181 --create --topic vinyl-topic --partitions 3
--replication-factor 1
Created topic vinyl-topic.
$ kafka-topics --zookeeper localhost:2181 --list
vinyl-topic
```
The kafka-topics command has a --describe parameter to get all the details and configuration of a topic:

```
$ kafka-topics --zookeeper localhost:2181 --describe --topic vinyl-topic
Topic: vinyl-topic PartitionCount: 3 ReplicationFactor: 1 Configs:
    Topic: vinyl-topic Partition: 0 Leader: 0 Replicas: 0 Isr: 0
    Topic: vinyl-topic Partition: 1 Leader: 0 Replicas: 0 Isr: 0
    Topic: vinyl-topic Partition: 2 Leader: 0 Replicas: 0 Isr: 0
```
#### **Publishing Events**

Now, time to send some messages to the topic. For that we use the kafka-console-producer that allows us to type messages on the console and send them to the topic. Open one terminal, execute the command and start typing some messages (here I use JSON but you can send any format to a topic):

```
$ kafka-console-producer --bootstrap-server localhost:9092 --topic vinyl-topic
> { "id": 1, "artist": "Ella Fitzgerald", "album": "Sings the Cole Porter Song Book" }
> { "id": 2, "artist": "Billie Holiday", "album": "Lady In Satin" }
> { "id": 3, "artist": "Sarah Vaughan", "album": "In the Land of Hi-Fi" }
> { "id": 4, "artist": "Nina Simone", "album": "Pastel Blues" }
```
#### **Receiving Events**

Open a second terminal and use the kafka-console-consumer to consume the messages. The --from -beginning parameter allows us to start consuming with the earliest message present in the topic rather than the latest message. You should see the following:

```
$ kafka-console-consumer --bootstrap-server localhost:9092 --topic vinyl-topic --from
-beginning
{ "id": 1, "artist": "Ella Fitzgerald", "album": "Sings the Cole Porter Song Book" }
{ "id": 2, "artist": "Billie Holiday", "album": "Lady In Satin" }
{ "id": 3, "artist": "Sarah Vaughan", "album": "In the Land of Hi-Fi" }
{ "id": 4, "artist": "Nina Simone", "album": "Pastel Blues" }
```
Keep sending messages on the first terminal and you'll see the messages arriving in the second terminal.

#### **Cleaning Up**

To clean up, we can delete our topic. For that just use the --delete parameter. Once you issue the delete command, the topic will be "*marked for deletion*," and you'll have to wait till it gets deleted.

```
$ kafka-topics --zookeeper localhost:2181 --delete --topic vinyl-topic
Topic vinyl-topic is marked for deletion.
```

```
$ kafka-topics --zookeeper localhost:2181 --list
```
#### **Stopping Kafka**

To stop Kafka you need to do it with two commands: one to stop Kafka itself, and another one to stop ZooKeeper.

```
$ kafka-server-stop
$ zookeeper-server-stop
```
#### **A.9.5. Some Kafka Commands**

Kafka has several commands where you can use several parameters and options. To get some help you can use the following commands:

- kafka-configs --help: Manipulates and describes the configuration for a topic, client, user or broker.
- kafka-console-consumer --help: Reads data from Kafka topics and outputs it to standard output.
- kafka-console-producer --help: Reads data from standard input and publish it to Kafka.
- kafka-topics --help: Creates, deletes, describes, or changes a topic.

#### **A.10. Git**

<span id="page-406-0"></span>Git is a free and open source distributed version control system designed for tracking changes in computer files and coordinating work on those files among multiple people. $^{[246]}$  $^{[246]}$  $^{[246]}$  It is primarily used for source code management in software development, but it can be used to keep track of changes in any set of files. Git was created by Linus Torvalds in 2005 for the development of the Linux kernel, with other kernel developers contributing to its initial development.

Git is not really needed to run the samples in this fascicle. Even if the code is hosted on a public Git repository (<https://github.com/agoncal/agoncal-fascicle-quarkus/tree/1.0>), you can either download the code as a zip file, or clone the repository. Only if you clone the repository will you need to have Git installed.

#### **A.10.1. A Brief History of Git**

Git development began in April 2005, after many developers in the Linux kernel gave up access to BitKeeper, a proprietary source-control management (SCM). Linus Torvalds wanted a distributed system that he could use, like BitKeeper, but none of the available free systems met his needs. So, Linus started the development of Git on 3rd April 2005, announced the project on 6th April and the first merge of multiple branches took place on 18th April. On 29th April, the nascent Git was benchmarked, recording patches to the Linux kernel tree at the rate of 6.7 patches per second.<sup>[[247](#page-408-4)]</sup>

#### <span id="page-407-0"></span>**A.10.2. Installing Git on macOS**

<span id="page-407-1"></span>On macOS, if you have installed Homebrew, then installing Git is just a matter of a single command.  $^{[248]}$  $^{[248]}$  $^{[248]}$  Open your terminal and install Git with the following command:

\$ brew install git

#### **A.10.3. Checking for Git Installation**

Once installed, check for Git by running git --version in the terminal. It should display the git version:

\$ git --version git version 2.25.0

#### **A.10.4. Cloning Repository**

Once Git is installed, you can clone the code of the repository with a git clone on [https://github.com/agoncal/agoncal-fascicle-quarkus.git.](https://github.com/agoncal/agoncal-fascicle-quarkus.git)

[\[209\]](#page-366-0) Homebrew<https://brew.sh>

[\[210\]](#page-366-1) Homebrew History [https://en.wikipedia.org/wiki/Homebrew\\_\(package\\_manager\)#History](https://en.wikipedia.org/wiki/Homebrew_(package_manager)%23History)

[\[211\]](#page-366-2) Homebrew Cask <https://github.com/Homebrew/homebrew-cask>

- [\[212\]](#page-367-0) Java<http://www.oracle.com/technetwork/java/javase>
- [\[213\]](#page-367-1) Visual VM<https://visualvm.github.io>
- [\[214\]](#page-368-0) The Java HotSpot Performance Engine Architecture<https://www.oracle.com/technetwork/java/whitepaper-135217.html>

[\[215\]](#page-368-1) Java History [https://en.wikipedia.org/wiki/Java\\_\(programming\\_language\)#History](https://en.wikipedia.org/wiki/Java_(programming_language)%23History)

- [\[216\]](#page-368-2) Java Website<http://www.oracle.com/technetwork/java/javase/downloads/index.html>
- [\[217\]](#page-371-0) GraalVM<https://www.graalvm.org>
- [\[218\]](#page-371-1) SubstrateVM<https://github.com/oracle/graal/tree/master/substratevm>
- [\[219\]](#page-371-2) AOT JEP 295 <https://openjdk.java.net/jeps/295>
- [\[220\]](#page-371-3) GraalVM Download<https://www.graalvm.org/downloads>
- [\[221\]](#page-372-0) GraalVM GitHub <https://github.com/graalvm/graalvm-ce-builds/tags>
- [\[222\]](#page-373-0) Native Image<https://www.graalvm.org/docs/reference-manual/native-image>
- [\[223\]](#page-374-0) Maven <https://maven.apache.org>
- [\[224\]](#page-374-1) Maven History [https://en.wikipedia.org/wiki/Apache\\_Maven#History](https://en.wikipedia.org/wiki/Apache_Maven%23History)
- [\[225\]](#page-376-0) Maven Central<https://search.maven.org>
- [\[226\]](#page-377-0) cURL<https://curl.haxx.se>
- [\[227\]](#page-377-1) Daniel Stenberg [https://en.wikipedia.org/wiki/Daniel\\_Stenberg](https://en.wikipedia.org/wiki/Daniel_Stenberg)
- [\[228\]](#page-378-0) cURL commands<https://ec.haxx.se/cmdline.html>
- [\[229\]](#page-379-0) jq <https://stedolan.github.io/jq>
- [\[230\]](#page-380-0) Docker<https://www.docker.com>
- [\[231\]](#page-380-1) Docker History [https://en.wikipedia.org/wiki/Docker\\_\(software\)#History](https://en.wikipedia.org/wiki/Docker_(software)%23History)
- [\[232\]](#page-384-0)<https://hub.docker.com>
- [\[233\]](#page-385-0) Docker Hub <https://hub.docker.com>
- [\[234\]](#page-388-0) Docker commands<https://docs.docker.com/engine/reference/commandline/cli>
- [\[235\]](#page-389-0) VirtualBox <https://www.virtualbox.org>
- [\[236\]](#page-389-1) VirtualBox History [https://en.wikipedia.org/wiki/VirtualBox#History](https://en.wikipedia.org/wiki/VirtualBox%23History)
- [\[237\]](#page-391-0) Kubernetes<https://kubernetes.io>
- [\[238\]](#page-391-1) Borg, Omega, and Kubernetes<https://research.google/pubs/pub44843>
- [\[239\]](#page-391-2) Cloud Native Computing Foundation<https://www.cncf.io>
- [\[240\]](#page-391-3) kubeadm<https://github.com/kubernetes/kubeadm>
- [\[241\]](#page-391-4) Minikube<https://minikube.sigs.k8s.io>
- [\[242\]](#page-395-0) hello-fascicle Docker Image <https://hub.docker.com/r/agoncal/hello-fascicle>
- <span id="page-408-0"></span>[\[243\]](#page-402-0) Kafka <https://kafka.apache.org>
- <span id="page-408-1"></span>[\[244\]](#page-402-1) ZooKeeper<https://zookeeper.apache.org>
- <span id="page-408-2"></span>[\[245\]](#page-402-2) Kafka History [https://en.wikipedia.org/wiki/Apache\\_Kafka#History](https://en.wikipedia.org/wiki/Apache_Kafka%23History)
- <span id="page-408-3"></span>[\[246\]](#page-406-0) Git <https://git-scm.com>
- <span id="page-408-4"></span>[\[247\]](#page-407-0) History of Git [https://en.wikipedia.org/wiki/Git#History](https://en.wikipedia.org/wiki/Git%23History)
- <span id="page-408-5"></span>[\[248\]](#page-407-1) Homebrew<https://brew.sh>

# **Appendix B: Quarkus Versions**

<span id="page-409-0"></span>Quarkus evolves at a fast pace. Below you will find a short recap of the latest major versions and their content. If you want to have more details on each release, you can browse the GitHub account. [\[249\]](#page-412-0)

## **B.1. Quarkus 1.9 (***October 2020***)**

Quarkus 1.9 comes with a lot of improvements on top of our existing feature set:

- The Micrometer extension is maturing
- Kafka now has metrics
- Multiple Redis clients are supported (as well as Sentinel connections)
- Bean Validation is supported by Reactive Routes
- SmallRye Reactive Messaging upgraded to 2.4.0 and Mutiny to 0.9.0
- <span id="page-409-1"></span>• Creation of the Quarkiverse initiative, the extension ecosystem.<sup>[\[250\]](#page-412-1)</sup>

### **B.2. Quarkus 1.8 (***September 2020***)**

Quarkus 1.8 comes with bug fixes, improvements, as well as some notable new features: [[251\]](#page-412-2)

- <span id="page-409-2"></span>• Multiple persistence units support for the Hibernate ORM extension
- A new Micrometer extension
- jbang integration for easy Quarkus-based scripting
- An update to GraalVM 20.2

## **B.3. Quarkus 1.7 (***August 2020***)**

Quarkus 1.7, with more than 300 pull requests merged, was released with Elasticsearch and Redis clients, Reactive routes and Funqy improvements. $^{[252]}$  $^{[252]}$  $^{[252]}$  The most prominent new features are:

- <span id="page-409-3"></span>• New extensions for the low-level and high level Elasticsearch REST clients
- An extension for the Vert.x Redis client
- An Hibernate Envers extension
- Support for the JDBC Db2 driver
- A lot of improvements to the Reactive routes feature
- <span id="page-409-4"></span>• The Funqy serverless framework got some interesting new features

# **B.4. Quarkus 1.6 (***July 2020***)**

Quarkus 1.6 released with AppCDS, Google Cloud Functions, GraalVM 20.1.0 and more.<sup>[\[253\]](#page-412-4)</sup>

- Integrated generation of AppCDS archives to improve startup time in JVM mode
- Support for Google Cloud Functions joining the existing Amazon Lambda and Azure Functions support
- Reactive IBM Db2 client (the Db2 JDBC driver is coming in 1.7)
- An Apache Cassandra client
- WebJars locator extension and Spring @Scheduled support
- Better tools to troubleshoot your applications
- Upgrade to GraalVM 20.1.0

#### **B.5. Quarkus 1.5 (***June 2020***)**

Quarkus 1.5 introduces the fast-jar packaging as an option.[\[254\]](#page-412-5)

- <span id="page-410-1"></span><span id="page-410-0"></span>• New fast-jar packaging format to bring faster startup times
- Quarkus 1.4 introduced command mode and 1.5 added a Picocli extension  $^{[255]}$  $^{[255]}$  $^{[255]}$
- Adds gRPC extension
- Implements Eclipse MicroProfile GraphQL extension
- Supports more Amazon Services (DynamoDB, KMS, S3, SES, SNS, SQS)
- Hibernate ORM REST Data with Panache extension
- Spring Cache compatibility layer

### **B.6. Quarkus 1.4 (***April 2020***)**

Quarkus 1.4 brings some major updates.<sup>[\[256\]](#page-412-7)</sup>

- <span id="page-410-2"></span>• Deprecates support for Java 8 as Java 11 is recommended
- Introduces *Command mode* (how to build command line applications with Quarkus)
- Introduces *Funqy*, the new FaaS framework, to improve function front (AWS Lambdas and Azure Functions)
- Adds support for HTTP/2
- Quarkus Security 1.1.0.Final
- Moves the Security API to Mutiny
- Improved mocking (add support for @InjectMock and Mockito)
- Adds support for SmallRye Reactive Messaging 2.0
- <span id="page-410-3"></span>• Update to SmallRye Health 2.2.0

### **B.7. Quarkus 1.3 (***March 2020***)**

Quarkus 1.3 passed the TCKs of all Eclipse MicroProfile 3.3 specifications.<sup>[[257](#page-412-8)]</sup> MicroProfile 3.3 includes the following specification updates:

- Config 1.4
- Fault Tolerance 2.1
- Health 2.2
- Metrics 2.3
- <span id="page-411-0"></span>• REST Client 1.4

In addition to the specifications within the MicroProfile platform, Quarkus also includes implementations of Reactive Streams Operators, Reactive Messaging, and Context Propagation. This version also brings GraalVM 20.0 support and a new class loader infrastructure.<sup>[[258](#page-412-9)]</sup>

### **B.8. Quarkus 1.2 (***January 2020***)**

Quarkus 1.2 was released with GraalVM 19.3.1 support, Metrics, Cache extension, and much more.

- <span id="page-411-1"></span>• Supports three flavors of GraalVM:
	- GraalVM 19.2.1 JDK 8
	- GraalVM 19.3.1 JDK 8
	- GraalVM 19.3.1 JDK 11
- Adds a brand new Cache extension
- Adds metrics for Agroal (the database connection pool) and Hibernate ORM
- New SmallRye Fault Tolerance v4.0.0 that replaces Hystrix

#### **B.9. Quarkus 1.1 (***December 2019***)**

Quarkus 1.1 released with a template engine and YAML configuration.<sup>[\[260](#page-412-11)]</sup>

- <span id="page-411-2"></span>• Adds Qute template engine
- YAML support for configuration file
- Adds health checks for Kafka, Kafka Streams, MongoDB, Neo4j and Artemis
- Adds Quartz extension

### **B.10. Quarkus 1.0 (***November 2019***)**

First final version of Quarkus.[\[261\]](#page-412-12)

- <span id="page-411-3"></span>• Creation of a Platform BOM
- Upgrades SmallRye OpenAPI and Swagger UI
- Updates to GraalVM SDK 19.2.1
- Replace usage of java.util.logging by JBoss logging
- Upgrade to Hibernate ORM 5.4.9.Final
- Quarkus HTTP 3.0.0.Final
- <span id="page-412-16"></span>• Quarkus Security 1.0.0.Final

### **B.11. Quarkus 0.0.1 (***November 2018***)**

<span id="page-412-15"></span>Very first commit of the Quarkus code. $^{[262]}$  $^{[262]}$  $^{[262]}$  Tag 0.0.1 was created. $^{[263]}$  $^{[263]}$  $^{[263]}$ 

<span id="page-412-14"></span><span id="page-412-13"></span><span id="page-412-12"></span><span id="page-412-11"></span><span id="page-412-10"></span><span id="page-412-9"></span><span id="page-412-8"></span><span id="page-412-7"></span><span id="page-412-6"></span><span id="page-412-5"></span><span id="page-412-4"></span><span id="page-412-3"></span><span id="page-412-2"></span><span id="page-412-1"></span><span id="page-412-0"></span>[\[249\]](#page-409-0) Quarkus Releases <https://github.com/quarkusio/quarkus/releases> [\[250\]](#page-409-1) Quarkiverse <https://github.com/quarkiverse> [\[251\]](#page-409-2) Quarkus 1.8<https://quarkus.io/blog/quarkus-1-8-0-final-released> [\[252\]](#page-409-3) Quarkus 1.7<https://quarkus.io/blog/quarkus-1-7-0-final-released> [\[253\]](#page-409-4) Quarkus 1.6<https://quarkus.io/blog/quarkus-1-6-0-final-released> [\[254\]](#page-410-0) Quarkus 1.5<https://quarkus.io/blog/quarkus-1-5-final-released> [\[255\]](#page-410-1) Picocli<https://picocli.info> [\[256\]](#page-410-2) Quarkus 1.4<https://quarkus.io/blog/quarkus-1-4-final-released> [\[257\]](#page-410-3) Quarkus 1.3<https://quarkus.io/blog/quarkus-eclipse-microprofile-3-3> [\[258\]](#page-411-0) Quarkus Class Loader<https://quarkus.io/guides/class-loading-reference> [\[259\]](#page-411-1) Quarkus 1.2<https://quarkus.io/blog/quarkus-1-2-0-final-released> [\[260\]](#page-411-2) Quarkus 1.1<https://quarkus.io/blog/quarkus-1-1-0-final-released> [\[261\]](#page-411-3) Quarkus 1.0<https://quarkus.io/blog/quarkus-1-0-0-Final-bits-are-here> [\[262\]](#page-412-15) Quarkus 1st commit<https://github.com/quarkusio/quarkus/commit/161cfa303b4ea366dbd07e54bf4fe5a67ddec497> [\[263\]](#page-412-16) Quarkus Tag 0.0.1 [https://github.com/quarkusio/quarkus/commits/0.0.1?](https://github.com/quarkusio/quarkus/commits/0.0.1?after=1200367b8ddbe5605d8219c4994205f6c1d7af50+1084) [after=1200367b8ddbe5605d8219c4994205f6c1d7af50+1084](https://github.com/quarkusio/quarkus/commits/0.0.1?after=1200367b8ddbe5605d8219c4994205f6c1d7af50+1084)

# **Appendix C: Eclipse MicroProfile Specification Versions**

<span id="page-413-0"></span>The MicroProfile specification evolves at a fast pace. Below you will find a short recap of the latest versions and which sub-specification has been updated for a specific version. If you want to have more details on each specification, you can browse the GitHub account.<sup>[[264\]](#page-416-0)</sup>

## **C.1. MicroProfile 3.3 (***February 2020***)**

MicroProfile 3.3 is an incremental release.<sup>[\[265\]](#page-416-1)</sup> It includes an update to:

- <span id="page-413-1"></span>• Configuration 1.4
- Fault Tolerance 2.1
- Health 2.2
- Metrics 2.3
- REST Client 1.4

### **C.2. MicroProfile 3.2 (***November 2019***)**

MicroProfile 3.2 is an incremental release.<sup>[\[266\]](#page-416-2)</sup> It includes an update to:

- <span id="page-413-2"></span>• Metrics 2.2
- Health 2.1

### **C.3. MicroProfile 3.1 (***October 2019***)**

MicroProfile 3.1 is an incremental release. $^{[267]}$  $^{[267]}$  $^{[267]}$  It includes an update to:

- <span id="page-413-3"></span>• Health 2.1
- Metrics 2.1

## **C.4. MicroProfile 3.0 (***June 2019***)**

MicroProfile 3.0 is a major release. $^{[268]}$  $^{[268]}$  $^{[268]}$  It consists of:

- <span id="page-413-4"></span>• Eclipse MicroProfile Configuration 1.3
- Eclipse MicroProfile Fault Tolerance 2.0
- Eclipse MicroProfile Health 2.0
- Eclipse MicroProfile JWT Auth 1.1
- Eclipse MicroProfile Metrics 2.0
- Eclipse MicroProfile OpenAPI 1.1
- Eclipse MicroProfile OpenTracing 1.3
- Eclipse MicroProfile REST Client 1.3
- Context and Dependency Injection 2.0
- Common Annotations 1.3
- Java API for RESTful Web Services 2.1
- JSON Binding 1.0
- JSON Processing 1.1

### **C.5. MicroProfile 2.2 (***February 2019***)**

MicroProfile 2.2 is an incremental release.<sup>[\[269\]](#page-416-5)</sup> It includes an update to:

- <span id="page-414-0"></span>• Fault Tolerance 2.0
- OpenAPI 1.1
- OpenTracing 1.3
- REST Client 1.2

### **C.6. MicroProfile 2.1 (***October 2018***)**

MicroProfile 2.1 is an incremental release.<sup>[\[270\]](#page-416-6)</sup> It includes an update to:

<span id="page-414-1"></span>• OpenTracing 1.2

## **C.7. MicroProfile 2.0.1 (***July 2018***)**

<span id="page-414-2"></span>MicroProfile 2.0.1 is a patch release to correct an issue with the JSON-B maven dependency in the pom.xml.<sup>[[271](#page-416-7)]</sup> The defined content for MicroProfile 2.0 did not change.

### **C.8. MicroProfile 2.0 (***June 2018***)**

<span id="page-414-3"></span>MicroProfile 2.0 is a major release since the subset of Java EE dependencies are now based on Java EE  $8.^{[272]}$  $8.^{[272]}$  $8.^{[272]}$  It consists of:

- Eclipse MicroProfile Configuration 1.3
- Eclipse MicroProfile Fault Tolerance 1.1
- Eclipse MicroProfile Health 1.0
- Eclipse MicroProfile JWT Auth 1.1
- Eclipse MicroProfile Metrics 1.1
- Eclipse MicroProfile OpenAPI 1.0
- Eclipse MicroProfile OpenTracing 1.1
- Eclipse MicroProfile REST Client 1.1
- Context and Dependency Injection 2.0
- Common Annotations 1.3
- Java API for RESTful Web Services 2.1
- JSON Binding 1.0
- JSON Processing 1.1

#### **C.9. MicroProfile 1.4 (***June 2018***)**

MicroProfile 1.4 is an incremental release. $^{[273]}$  $^{[273]}$  $^{[273]}$  It includes an update to:

- <span id="page-415-0"></span>• Configuration 1.3
- Fault Tolerance 1.1
- JWT 1.1
- OpenTracing 1.1
- REST Client 1.1

#### **C.10. MicroProfile 1.3 (***January 2018***)**

MicroProfile 1.3 is an incremental release. $^{[274]}$  $^{[274]}$  $^{[274]}$  It includes an update to:

- <span id="page-415-1"></span>• Configuration 1.2
- Metrics 1.1

It adds:

- OpenAPI 1.0
- OpenTracing 1.0
- REST Client 1.0

#### **C.11. MicroProfile 1.2 (***September 2017***)**

MicroProfile 1.2 is an incremental release.<sup>[\[275\]](#page-416-11)</sup> It includes an update to:

- <span id="page-415-2"></span>• Common Annotations 1.2
- Configuration 1.1

It adds:

- Fault Tolerance 1.0
- Health 1.0
- Metrics 1.0
- JWT 1.0

### **C.12. MicroProfile 1.1 (***August 2017***)**

MicroProfile 1.1 is an incremental release.<sup>[\[276\]](#page-416-12)</sup> It adds:

<span id="page-416-13"></span>• Configuration 1.0

### **C.13. MicroProfile 1.0**

MicroProfile 1.0 is the first major release and is based on Java EE 7 specifications. It consists of:

- Context and Dependency Injection 1.2
- Java API for RESTful Web Services 2.0
- **JSON Processing 1.0**

<span id="page-416-12"></span><span id="page-416-11"></span><span id="page-416-10"></span><span id="page-416-9"></span><span id="page-416-8"></span><span id="page-416-7"></span><span id="page-416-6"></span><span id="page-416-5"></span><span id="page-416-4"></span><span id="page-416-3"></span><span id="page-416-2"></span><span id="page-416-1"></span><span id="page-416-0"></span>[\[264\]](#page-413-0) MicroProfile Releases <https://github.com/eclipse/microprofile/releases> [\[265\]](#page-413-1) MicroProfile 3.3<https://github.com/eclipse/microprofile/releases/tag/3.3> [\[266\]](#page-413-2) MicroProfile 3.2<https://github.com/eclipse/microprofile/releases/tag/3.2> [\[267\]](#page-413-3) MicroProfile 3.1<https://github.com/eclipse/microprofile/releases/tag/3.1> [\[268\]](#page-413-4) MicroProfile 3.0<https://github.com/eclipse/microprofile/releases/tag/3.0> [\[269\]](#page-414-0) MicroProfile 2.2<https://github.com/eclipse/microprofile/releases/tag/2.2> [\[270\]](#page-414-1) MicroProfile 2.1<https://github.com/eclipse/microprofile/releases/tag/2.1> [\[271\]](#page-414-2) MicroProfile 2.0.1 <https://github.com/eclipse/microprofile/releases/tag/2.0.1> [\[272\]](#page-414-3) MicroProfile 2.0<https://github.com/eclipse/microprofile/releases/tag/2.0> [\[273\]](#page-415-0) MicroProfile 1.4<https://github.com/eclipse/microprofile/releases/tag/1.4> [\[274\]](#page-415-1) MicroProfile 1.3<https://github.com/eclipse/microprofile-bom/releases/tag/1.3> [\[275\]](#page-415-2) MicroProfile 1.2<https://github.com/eclipse/microprofile-bom/releases/tag/1.2> [\[276\]](#page-416-13) MicroProfile 1.1<https://github.com/eclipse/microprofile-bom/releases/tag/1.1>

# **Appendix D: References**

- Quarkus <https://quarkus.io>
- Quarkus developers' guides <https://quarkus.io/guides>
- Quarkus Super Hero Workshop <https://quarkus.io/quarkus-workshops/super-heroes>
- SmallRye<https://github.com/smallrye>
- MicroProfile <https://microprofile.io>
	- Config<https://github.com/eclipse/microprofile-config>
	- Fault Tolerance<https://github.com/eclipse/microprofile-fault-tolerance>
	- Health<https://github.com/eclipse/microprofile-health>
	- JWT<https://github.com/eclipse/microprofile-jwt-auth>
	- Metrics<https://github.com/eclipse/microprofile-metrics>
	- OpenApi <https://github.com/eclipse/microprofile-open-api>
	- OpenTracing <https://github.com/eclipse/microprofile-opentracing>
	- Reactive Messaging<https://github.com/eclipse/microprofile-reactive-messaging>
	- Reactive Streams Operators [https://github.com/eclipse/microprofile-reactive-streams](https://github.com/eclipse/microprofile-reactive-streams-operators)[operators](https://github.com/eclipse/microprofile-reactive-streams-operators)
	- REST-Client <https://github.com/eclipse/microprofile-rest-client>

# **Appendix E: Fascicles by the Same Author**

The *agoncal fascicle* series contains two types of fascicles. The *Understanding* collection is about fascicles that dive into a specific technology, explain it, and show different aspects of it as well as integrating it with other external technologies. On the other hand, the *Practising* collection is all about coding. So you are supposed to already know a little bit of this technology and be ready to code in order to build a specific application.

#### **E.1. Understanding Bean Validation 2.0**

Validating data is a common task that Java developers have to do and it is spread throughout all layers (from client to database) of an application. This common practice is time-consuming, error prone, and hard to maintain in the long run. Besides, some of these constraints are so frequently used that they could be considered standard (checking for a null value, size, range, etc.). It would be good to be able to centralise these constraints in one place and share them across layers.

That's when Quarkus comes into play.

In this fascicle, you will learn Quarkus and use its different APIs to apply constraints on a bean, validate all sorts of constraints, write your own constraints and a few advanced topics such as integrating Bean Validation with other frameworks (JPA, JAX-RS, CDI, Spring).

ISBN: 9781980399025 | ASIN B07B2KJ41R

### **E.2. Understanding JPA 2.2**

Applications are made up of business logic, interaction with other systems, user interfaces etc. and data. Most of the data that our applications manipulate have to be stored in datastores, retrieved, processed and analysed. If this datastore is a relational database and you use an object-oriented programming language such as Java, then you might want to use an Object-Relational Mapping tool.

That's when Quarkus comes into play.

In this fascicle, you will learn Quarkus, the standard ORM that maps Java objects to relational databases. You will discover its annotations for mapping entities, as well as the Java Persistence Query Language, entity life cycle and a few advanced topics such as integrating JPA with other frameworks (Bean Validation, JTA, CDI, Spring).

ISBN: 9781093918977 | ASIN B07RWPXPS6

### **E.3. Understanding Quarkus**

Microservices is an architectural style that structures an application as a collection of distributed services. Microservices are certainly appealing but there are many questions that should be asked prior to diving into this architectural style: How do I deal with an unreliable network in a distributed architecture? How do I test my services? How do I monitor them? How do I package and execute them?

That's when Quarkus comes into play.

In this fascicle, you will learn Quarkus but also its ecosystem. You will discover Quarkus internals and how you can use it to build REST and reactive microservices, bind and process JSON or access datastores in a transactional way. With Cloud Native and GraalVM in mind, Quarkus makes packaging and orchestrating your microservices with Docker and Kubernetes easy.

This fascicle has a good mix of theory and practical examples. It is the companion book of *Practising Quarkus* where you learn how to develop an entire microservice architecture.

#### **E.4. Practising Quarkus**

Microservices is an architectural style that structures an application as a collection of distributed services. Microservices are certainly appealing but there are many questions that should be asked prior to diving into this architectural style: How do I deal with an unreliable network in a distributed architecture? How do I test my services? How do I monitor them? How do I package and execute them?

That's when Quarkus comes into play.

In this fascicle you will develop an entire microservice application using Quarkus as well as MicroProfile. You will expose REST endpoints using JAX-RS and OpenAPI, customise the JSON output thanks to JSON-B and deal with persistence and transaction with Hibernate ORM with Panache and JTA. Having distributed microservices, you will implement health checks and add some metrics so you can monitor your microservice architecture. Finally, thanks to GraalVM you will build native executables, and package and execute them with Docker.

This fascicle is very practical. It is the companion book of the more theoretical *Understanding Quarkus* where you'll learn more about Quarkus, MicroProfile, REST and reactive microservices, as well as Cloud Native and GraalVM.

# **Appendix F: Printed Back Cover**

This fascicle *Understanding Quarkus* also has a printed version (with ISBN number 9798689410418). This is what's written on the back cover:

Antonio Goncalves is a senior software architect and Java Champion. Having been focused on Java development since the late 1990s, his career has taken him to many different countries and companies. For the last few years, Antonio has given talks at international conferences, mainly on Java, distributed systems and microservices. This fascicle stems from his extensive experience in writing books, blogs and articles.

Microservices is an architectural style that structures an application as a collection of distributed services. Microservices are certainly appealing but there are many questions that should be asked prior to diving into this architectural style: How do I deal with an unreliable network in a distributed architecture? How do I test my services? How do I monitor them? How do I package and execute them?

That's when Quarkus comes into play.

In this fascicle, you will learn Quarkus but also its ecosystem. You will discover Quarkus internals and how you can use it to build REST and reactive microservices, bind and process JSON or access datastores in a transactional way. With Cloud Native and GraalVM in mind, Quarkus makes packaging and orchestrating your microservices with Docker and Kubernetes easy.

This fascicle has a good mix of theory and practical examples. It is the companion book of *Practising Quarkus* where you learn how to develop an entire microservice architecture.